THE EXPERT'S VOICE<sup>®</sup> IN SQL SERVER

# Pro SQL Server 2005 Service Broker

*Learn how to program distributed message applications with SQL Server 2005 Service Broker*

## Klaus Aschenbrenner

*Foreword by Gerald Hinson, founding member and architect/development manager of Service Broker*

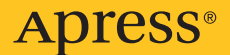

## Pro SQL Server 2005 Service Broker

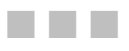

Klaus Aschenbrenner

Apress®

#### **Pro SQL Server 2005 Service Broker**

#### **Copyright © 2007 by Klaus Aschenbrenner**

All rights reserved. No part of this work may be reproduced or transmitted in any form or by any means, electronic or mechanical, including photocopying, recording, or by any information storage or retrieval system, without the prior written permission of the copyright owner and the publisher.

ISBN-13 (pbk): 978-1-59059-842-9

ISBN-10 (pbk): 1-59059-842-3

Printed and bound in the United States of America 9 8 7 6 5 4 3 2 1

Trademarked names may appear in this book. Rather than use a trademark symbol with every occurrence of a trademarked name, we use the names only in an editorial fashion and to the benefit of the trademark owner, with no intention of infringement of the trademark.

Lead Editors: James Huddleston, Dominic Shakeshaft Technical Reviewer: Fabio Claudio Ferracchiati Editorial Board: Steve Anglin, Ewan Buckingham, Gary Cornell, Jason Gilmore, Jonathan Gennick, Jonathan Hassell, James Huddleston, Chris Mills, Matthew Moodie, Jeff Pepper, Dominic Shakeshaft, Matt Wade Project Manager: Kylie Johnston Copy Edit Manager: Nicole Flores Copy Editor: Nicole Abramowitz Assistant Production Director: Kari Brooks-Copony Production Editor: Laura Esterman Compositor: Pat Christenson Proofreader: Lori Bring Indexer: Carol Burbo Artist: April Milne Cover Designer: Kurt Krames Manufacturing Director: Tom Debolski

Distributed to the book trade worldwide by Springer-Verlag New York, Inc., 233 Spring Street, 6th Floor, New York, NY 10013. Phone 1-800-SPRINGER, fax 201-348-4505, e-mail orders[-ny@springer-sbm.com](mailto:ny@springer-sbm.com), or visit <http://www.springeronline.com>.

For information on translations, please contact Apress directly at 2855 Telegraph Avenue, Suite 600, Berkeley, CA 94705. Phone 510-549-5930, fax 510-549-5939, e-mail [info@apress.com](mailto:info@apress.com), or visit [http://](http://www.apress.com) [www.apress.com](http://www.apress.com).

The information in this book is distributed on an "as is" basis, without warranty. Although every precaution has been taken in the preparation of this work, neither the author(s) nor Apress shall have any liability to any person or entity with respect to any loss or damage caused or alleged to be caused directly or indirectly by the information contained in this work.

The source code for this book is available to readers at <http://www.apress.com> in the Source Code/ Download section.

*For Karin. Every day that starts with you turns out to be a great day. I will always love you.*

## Contents at a Glance

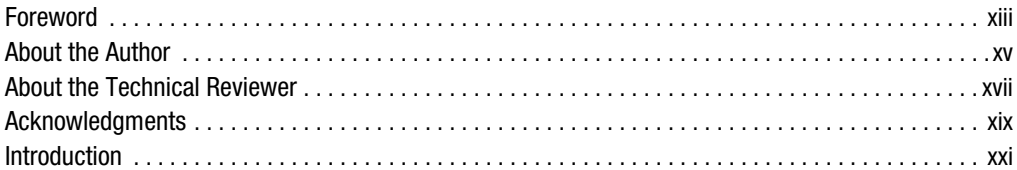

## PART 1 **BRITH The Service Broker** Programming Model

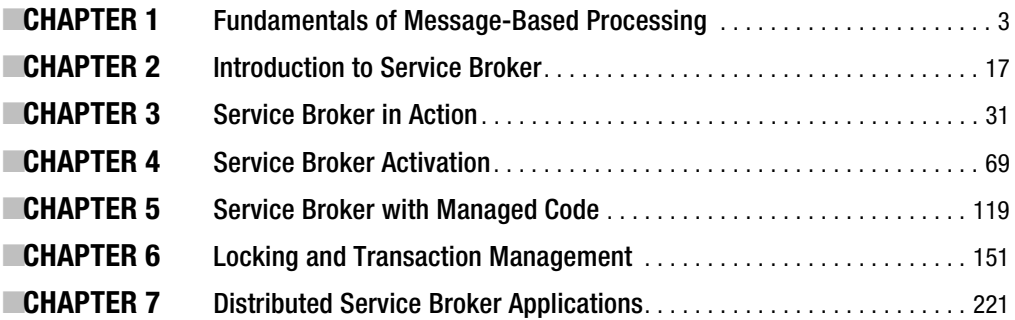

## PART 2 **Blue Broker** Advanced Service Broker Programming

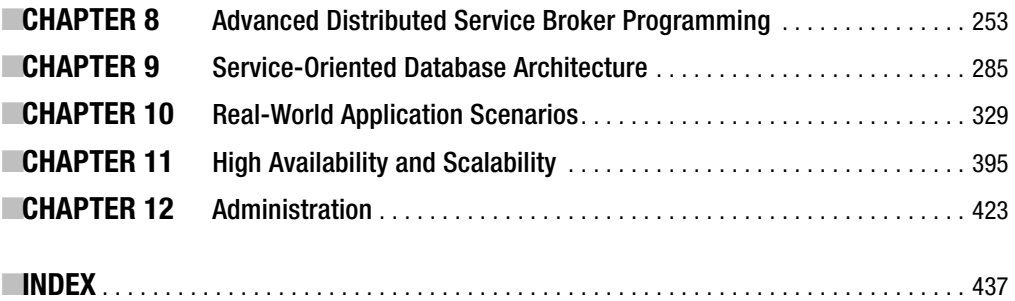

## **Contents**

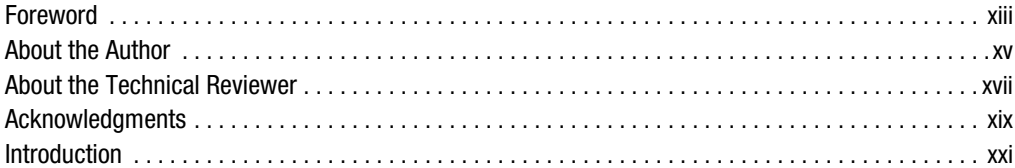

## PART 1 ■■■ The Service Broker **Programming Model**

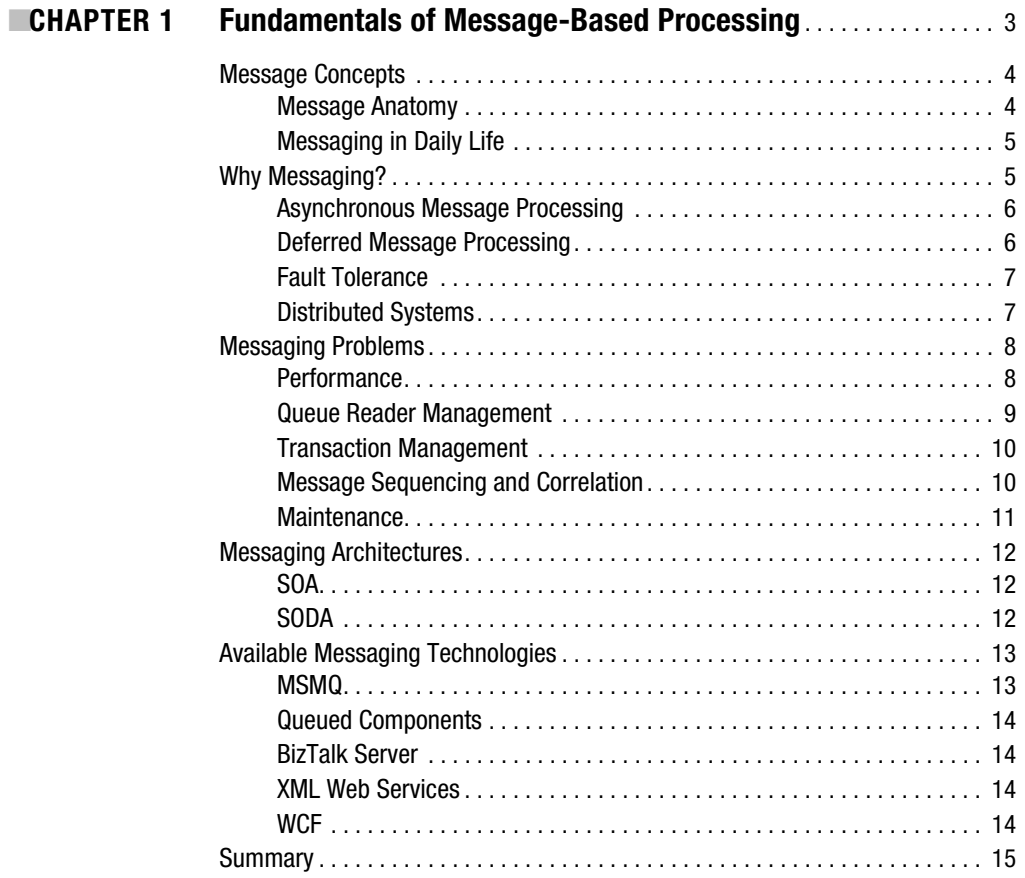

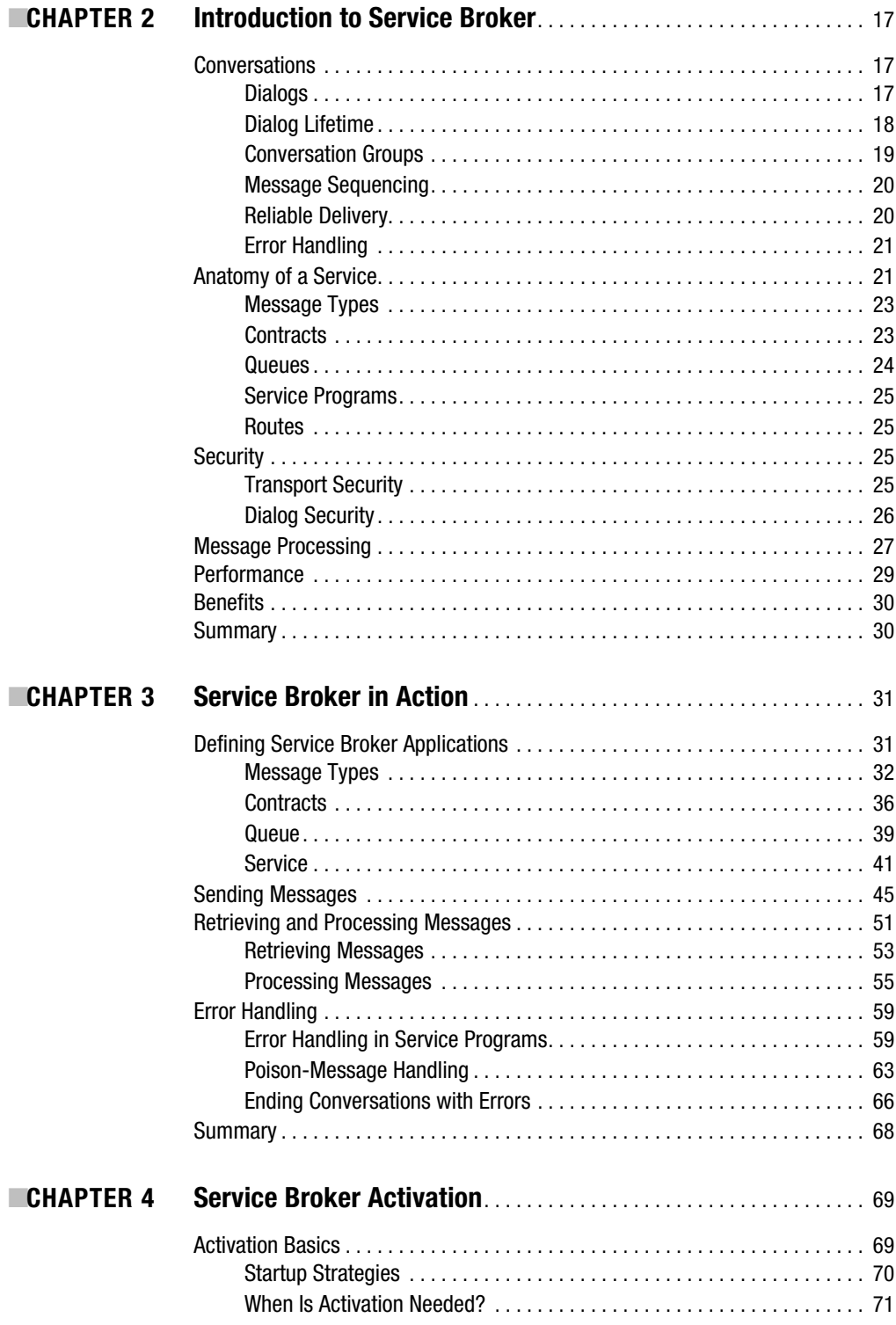

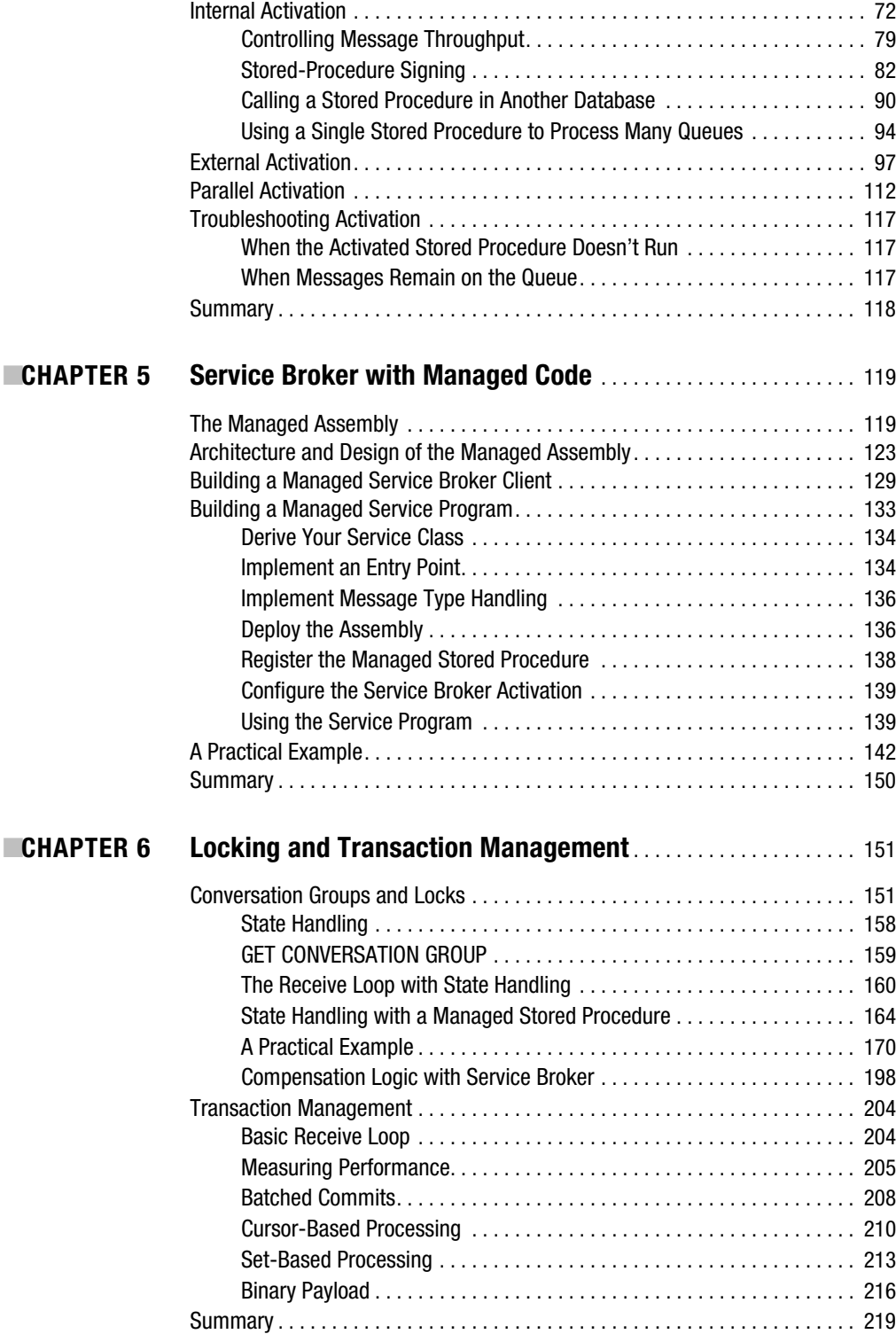

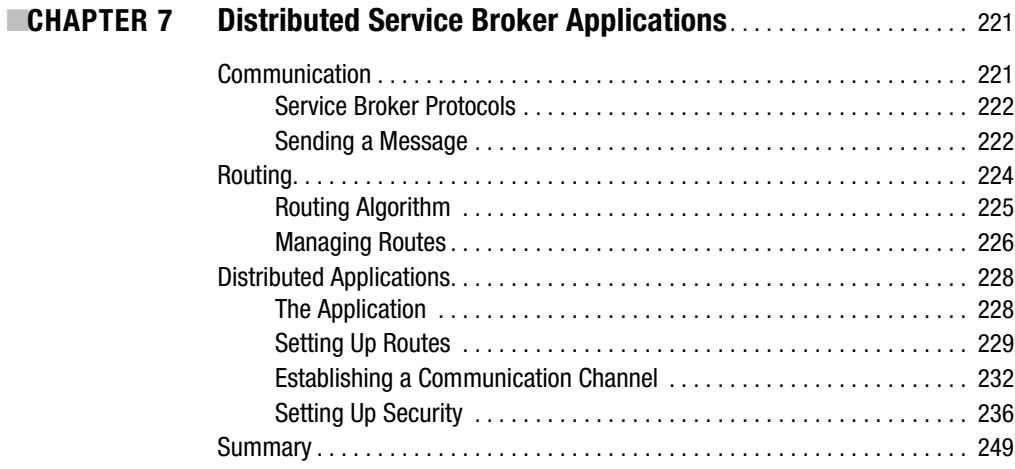

## **PART 2 ■ ■ Advanced Service Broker Programming**

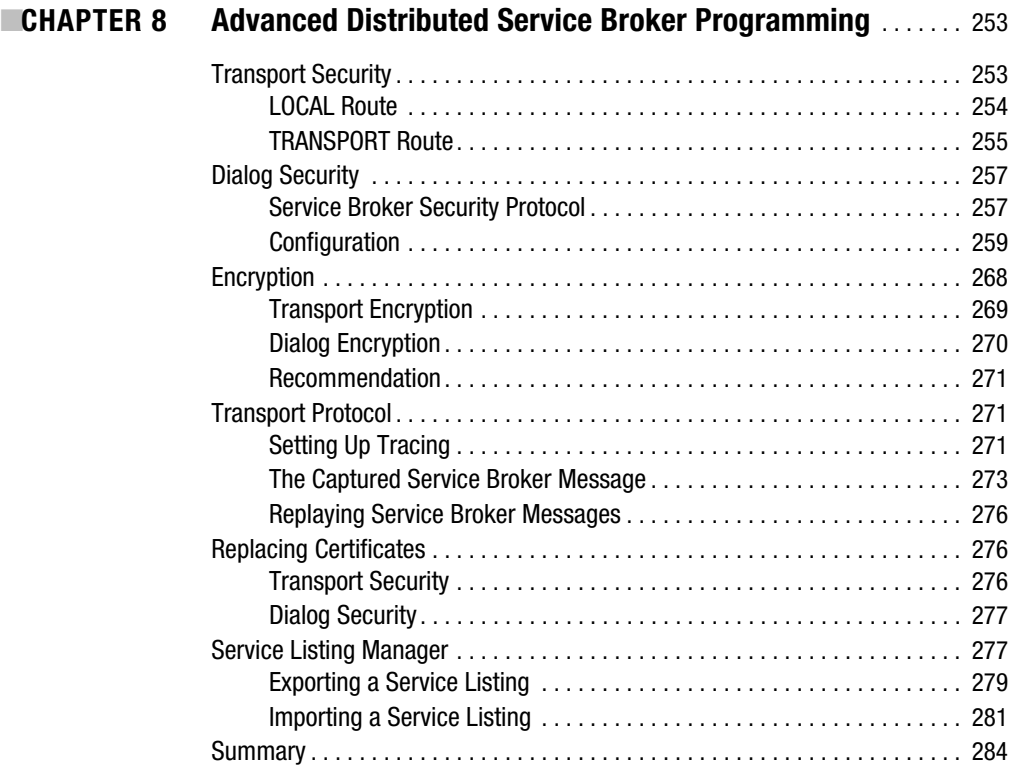

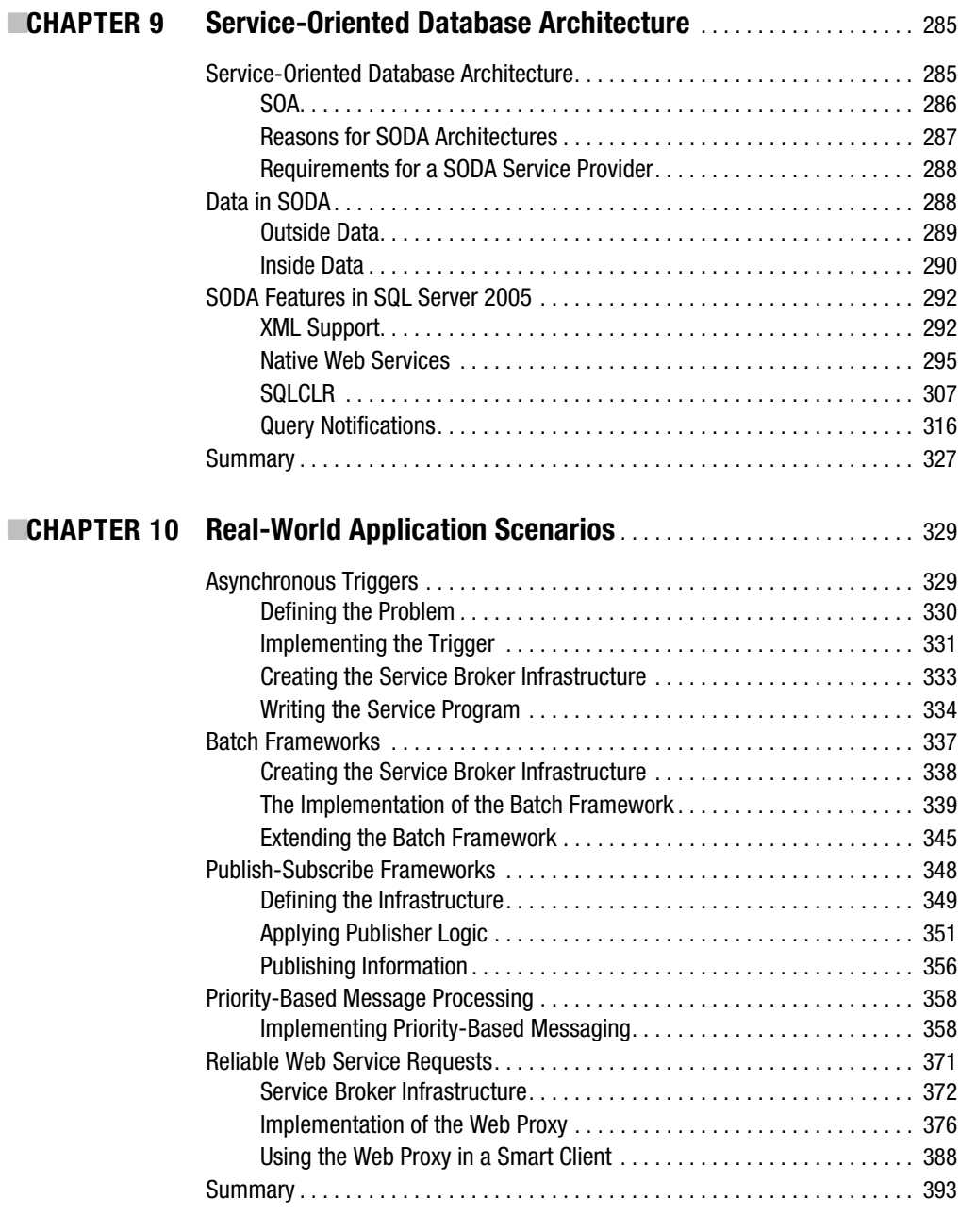

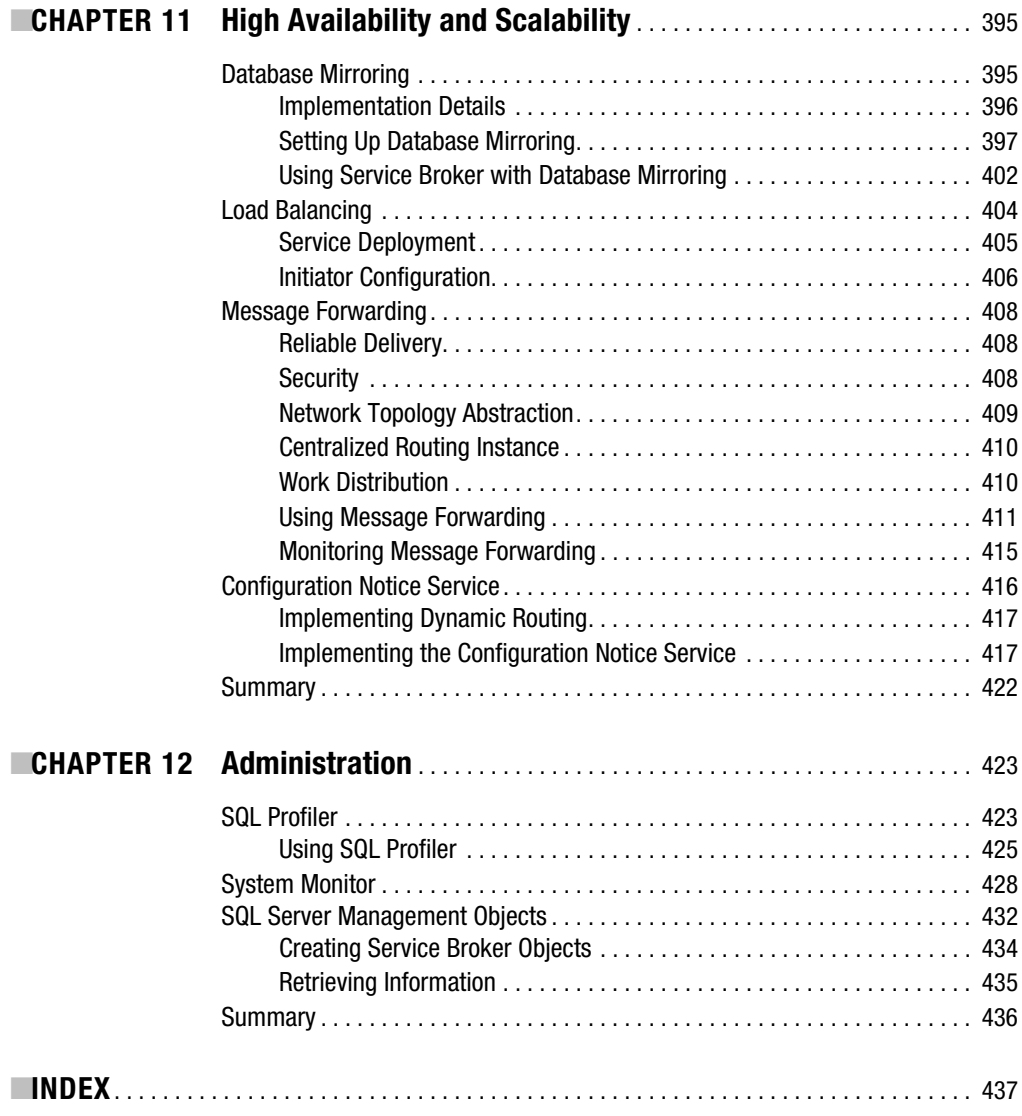

## Foreword

**P**rior to my tenure at Microsoft, I spent eight years building distributed applications for a large telecommunications firm. These applications were distributed across a wide range of platforms and written in a variety of languages, spanning Visual Basic to COBOL. There was no common object model or even a common programming language that was shared across these applications and the machines they ran upon. The applications were maintained by different administrators in unrelated departments with disparate business requirements. In a few rare cases, applications that shared data were not even running at the same time.

Faced with this reality, it quickly became clear that the raging debate between software vendors over which object-remoting strategy was best (COM+ vs. CORBA) was, to say the least, irrelevant. Without fail, these vendor offerings assumed a world wherein applications were built using an object-oriented language (Java or C++) on either UNIX or Windows, and that both the client and server were always "up" and ready to communicate.

Ironically, this dearth of vendor offerings empowered us to step back and question the status quo. Was object remoting really the best way to build distributed applications? Did the software vendors truly understand the nuances of building large-scale applications that spanned both trust and geographic boundaries?

To find the answers to these questions, we studied the nature of existing large-scale systems both within and outside of the world of computing: the postal system, the airline industry, and the banking industry. Without fail, we found systems that were very loosely coupled. Specifically,

- Communication was always (and only) done by passing data in agreed-upon formats (e.g., letters, checks).
- Communicating systems *never* stopped working as a result of one of their peers slowing down or stopping (i.e., a person can buy groceries even when the bank is closed).
- Throughput was not a function of the distance between the systems (i.e., you can send the same number of letters from Seattle per hour whether they are addressed to people also living in Seattle or in a location as remote as Tokyo).

The same was true of our business applications. Almost everywhere we looked we found applications that needed a framework to enable sharing data in asynchronous, autonomous ways vs. the synchronous, dependent model enabled by object remoting.

As a result of this research, we abandoned all object-remoting aspirations and began working with state-of-the-art queuing technologies such as MQSeries and the like in earnest, as they seemed the perfect fit for building loosely coupled applications. Unfortunately, our joy was short-lived as we discovered that state-of-the-art queuing forced developers to choose between reliable messaging that was slow and not-so-reliable messaging that was fast. In addition, the vast majority of our applications used a database in some fashion, and the close combination of queues with databases quickly left us wishing that our queues came with all the amenities that we had come to love in our database tables. Why couldn't we query our queues? Why did the queuing system run under different transactions? Why couldn't we back up the queues and relational tables together? For that matter, why didn't database systems include all of this queuing stuff anyway?

Five years later it was 1999 and I found myself employed by Microsoft and sitting in Adam Bosworth's office with the rare opportunity to do something about all of this. I had just completed a 45-minute sales pitch to Adam (who was then one of the managers of SQL Server), asking him to grant me three people for three months to prove that SQL Server and message queuing should become one. Adam, having never laid eyes on me until that meeting, looked at me and asked, "Why should I fund this? Tomorrow I leave for a one-month vacation, and until 45 minutes ago I'd never heard of you." I answered, "Because you'd be a d<sup>\*\*</sup>n fool not to. That's why. If I'm wrong, fire me. If I'm right, we can change distributed applications forever. What are three people for three months to you anyway?" Apparently this reply resonated with Adam, as he not only funded the effort, but also helped sell it to the rest of the team.

Six years and many all-nighters later, we shipped SQL Service Broker in SQL Server 2005. Our original goals were simple:

- Make it fast. "If you can't deliver 1,000 messages/second, exactly once, and in order, then don't even ship it."
- Integrate deeply with SQL Server. Queues should be backed up, failed over, and queryable just like relational tables.
- Simplify the programming model. Message queuing is too hard. Make it simpler.

In short, we met these goals and more. Whether your needs are just kicking off something to run in the background or processing more than 10,000 messages per second on a 16-CPU machine, SQL Service Broker may add value to your applications. (Yes, it really is that fast. Eat your heart out, MQSeries . . . ).

SQL Service Broker is already being used in a variety of applications. Some people use it in localized ways—for example, to send messages for stored procedures to process later so that their web application can respond more quickly to browser-based clients. Others use it to speed up writing audit/log messages from within their applications. Still others use it to load data warehouses. Finally, there are those who build modern, Service-Oriented Applications (SOA) that span thousands of branch offices and their back-end data centers.

No vision of this size comes to pass without many individuals playing their part. Phase 1 was the work the Service Broker team did to build the product. Phase 2 consisted of the early adopters who had the insight not only to see the potential in the technology, but to help others see it as well. The book you now hold is the result of a lot of hard work from such an individual. You are about to become the lucky recipient of Klaus's insight, hard work, and interaction with the SQL Service Broker development team. Klaus is not only a visionary, but also an all-around nice guy. It has been our pleasure to have him sit with us at lunch and co-present with us as at various conferences. He has become one of us, a partner in the vision that is Service Broker.

Now all that is left is for you, the reader, to take the next step and actually build applications. Good luck!

> Gerald Hinson ([geraldh@microsoft.com](mailto:geraldh@microsoft.com)) *Founder/Development Manager of SQL Service Broker*

## About the Author

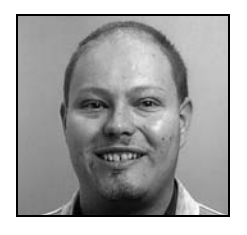

■**KLAUS ASCHENBRENNER** works as a software architect for ANECON (a Microsoft Gold Certified Partner for Data Management and ISV/Software Solutions) in Vienna, Austria. Klaus has worked with the .NET Framework and especially with SQL Server 2005 from the very beginning. In 2004 and 2005, Klaus was honored with Microsoft Most Valuable Professional (MVP) awards for his tremendous support of the .NET community. He currently travels around the world teaching clients the core concepts of SQL Server 2005. He also works very closely with Microsoft to drive the next version of SQL Server, code-named Katmai.

## About the Technical Reviewer

**FABIO CLAUDIO FERRACCHIATI** is a senior consultant and a senior analyst/developer using Microsoft technologies. He works for Brain Force (<http://www.brainforce.com>) in its Italian branch ([http:/](http://www.brainforce.it)/ [www.brainforce.it](http://www.brainforce.it)). He is a Microsoft Certified Solution Developer for .NET, a Microsoft Certified Application Developer for .NET, and a Microsoft Certified Professional, as well as a prolific author and technical reviewer. Over the past ten years, he has written articles for Italian and international magazines and coauthored more than ten books on a variety of computer topics.

## Acknowledgments

**I**t's 8:30 p.m., and I'm sitting here in a train between Vienna and Linz writing this introduction. Interestingly, my experience and success with SQL Server 2005 and especially with Service Broker also started in a train traveling between Vienna and Linz in the year 2002. That year, I bought a very interesting book about the next version of SQL Server code-named Yukon. It was called *A First Look at SQL Server 2005 for Developers*, and it was written by three well-known SQL Server experts: Bob Beauchemin, Niels Berglund, and Dan Sullivan. It was amazing for me to read about the completely new concepts in Yukon, such as the integration of the .NET Framework (SQLCLR) and the XML data type. The book also contained a chapter entitled "Service Broker," which I didn't really address at the time. Several months later I read this chapter completely, and then understood the basic concepts behind Service Broker.

When I realized what scenarios one could use Service Broker for, I started thinking faster and faster. I realized that Service Broker and all the other new technologies in Yukon were an important milestone in the history of SQL Server. In the years from 2002 to 2006, I worked a lot with SQL Server 2005. I was also one of those crazy people who tried out every new Community Technology Preview (CTP) of Yukon, and I moved my first SQL Server 2005 project into production based on a beta version of SQL Server 2005.

I also consulted for several clients around Europe on SQL Server 2005 and made many new contacts in the SQL Server community through the talks I gave at various developer conferences around the world. But in August 2006, my life put me in another direction. I got an email from an acquisition editor at Apress, Jim Huddleston, who asked me if I would write a book about Service Broker.

And yes, I took this chance and worked out the original table of contents during the whole next weekend (sorry about this, Karin). After I returned my proposal back to Jim, he was so crazy about the content that he just said I should start writing immediately. The only thing I needed was a technical reviewer, so I thought back to the guys who wrote *A First Look at SQL Server 2005 for Developers* and asked Bob Beauchemin if he would become my technical reviewer. He accepted within a few hours, and my writing started immediately. This was the early beginnings in August 2006 of my book about Service Broker.

Since August 2006, a lot of time has passed, and some good and bad things have occurred. I want to mention and thank the people around the whole world who helped me with their passion to put together this book on Service Broker. First of all, I want to thank my acquisition editor, Jim Huddleston, for his support and input on this great project. With very great sadness, I found out that Jim passed away on a Sunday in February 2007 from a heart attack. This was totally unexpected, because Jim was a healthy man. Unfortunately, I can't say this to you personally, Jim, but thanks for all your support and your power that you incorporated into this book, and I enjoyed meeting with you in Seattle.

As I've stated, Bob Beauchemin acted as my technical reviewer in the beginning, but unfortunately, Bob had to leave this role due to some time constraints. But Bob, I want to thank you for your great support, your comments, and your improvements on the first few chapters. I had a great time working with you. After Bob left as a technical reviewer, Apress was able to provide me with another technical reviewer within a few days: Fabio Claudio Ferracchiati. Fabio, thanks for your detailed and great technical reviews of each chapter. I know I've made your life very hard throughout these days, but we finally produced the greatest book about Service Broker. Thanks for your help on this!

During the writing, I also got great support from Microsoft in dealing with all my nasty and detailed questions about Service Broker. I especially want to mention Remus Rusanu, who answered each of my questions within a few hours. Remus also provided me with some samples for Chapter 6 and Chapter 11. Remus, thanks for your support and also for the in-depth flip-chart session during the 2006 PASS Community Summit in Seattle—I enjoyed your drawings and the direct view of Bill Gates' office. Furthermore, I also want to mention Gerald Hinson (who wrote the foreword), Rushi Desai, and Rick Negrin from the Service Broker team, who also provided me with additional information about Service Broker and who helped introduce me to some other smart people at Microsoft.

When I talk about the Service Broker team at Microsoft, there is also one person I must mention here: Roger Wolter. Roger is the lead architect on Service Broker who architected and designed all the things you'll learn throughout this book. Furthermore, Roger has also written the first book in the world about Service Broker: *The Rational Guide to SQL Server 2005 Service Broker*. Roger, thanks for this great introductory book on Service Broker—it helped me a lot in the beginning.

A great book can't be made without a publisher. The team at Apress helped me a lot to put everything together to write the best available book on Service Broker. First of all, there is my project manager, Kylie Johnston. Kylie, I hope we'll soon meet face to face, but it was just the greatest time working with you. Thanks for your help, for your directions on the book, and for your easy-going project plan. A big thank you also goes to Nicole Abramowitz for her help on the copy edits, and to Laura Esterman who acted as my production editor. Thanks for all your help, and I've enjoyed the time with both of you.

A big thank you also goes to my colleagues at ANECON for their support and their tremendous help during the last nine months. I want to thank them for their understanding those mornings when I came in either with just a few hours of sleep or directly from my writings and was often a little bit stressed.

Last but not least, I have to thank my family. A big thank you goes to my parents, Herbert and Dagmar. For the last 13 years, you've been the driving factor behind my passion of computers, computers, and computers. You supported me in every direction to move my career forward to the point where I'm standing now. Thanks for everything!

Finally, there's Karin, my girlfriend and the most important person in my life. Karin, I'm very, very amazed at how easy it was for you during the last nine months while I've been writing the book. There were so many evenings, weekends, and even weeks when I had no time, because Kylie (with her time-consuming project plan) drove my life. But you handled those days so easily, which gave me the power to concentrate on the book. Thanks for your love, your support, your passion, and your easy understanding of the endless nights. Thanks for everything and especially for your love. I'll dedicate this book to you. I will always love you.

## Introduction

**S**QL Server 2005 Service Broker is an asynchronous messaging framework directly built into SQL Server 2005. In this book I show how you can use the power of Service Broker to program asynchronous, message-based, distributed, secure, and scalable database applications.

## **Who This Book Is For**

This book is for database developers and application developers who want to learn about Service Broker and programming message-based applications with SQL Server 2005.

## **How This Book Is Structured**

The book is divided into two parts:

*Part 1: The Service Broker Programming Model*: The first part of this book introduces you to the general concepts and programming APIs of Service Broker. After reading through this part, you'll be able to implement asynchronous, distributed, reliable, and secure Service Broker applications.

*Part 2: Advanced Service Broker Programming*: The second part of the book shows you the more advanced Service Broker features, including the internals of Service Broker and how to scale out Service Broker applications to any required size. I also talk to you about Service-Oriented Database Architecture (SODA), where Service Broker acts as one of the key pillars.

The first part of the book is composed of the following chapters:

*Chapter 1: Fundamentals of Message-Based Processing*: This chapter introduces you to the core concepts of message-based programming, as well as to some of the fundamental issues you'll encounter in this programming approach. Once you understand the theory, you'll examine how to work through issues with Service Broker in the next chapter.

*Chapter 2: Introduction to Service Broker*: This chapter introduces Service Broker from an architectural point of view and explains how Service Broker solves the problems discussed in Chapter 1.

*Chapter 3: Service Broker in Action*: This chapter teaches you how to program your first messagebased application with Service Broker.

*Chapter 4: Service Broker Activation*: Now that you know the fundamentals of Service Broker, this chapter introduces you to the activation feature of Service Broker, which allows you to process incoming Service Broker messages automatically.

*Chapter 5: Service Broker with Managed Code*: This chapter shows how you can use the advantages of the SQLCLR to implement Service Broker applications directly with managed code.

*Chapter 6: Locking and Transaction Management*: As soon as you want to implement asynchronous, scalable, message-based applications, you must take care of locking strategies. This chapter introduces the Service Broker locking functionalities and also shows you how to write highly efficient Service Broker applications through different transaction-management strategies.

*Chapter 7: Distributed Service Broker Applications*: This chapter, which closes the first part of this book, teaches you how to distribute Service Broker applications to physically different machines.

The second part of the book is composed of the following chapters:

*Chapter 8: Advanced Distributed Service Broker Programming*: This chapter goes into the more technical details of distributed Service Broker applications and shows which options are available for your applications.

*Chapter 9: Service-Oriented Database Architecture*: Service-Oriented Database Architecture (SODA) is a new concept propagated by Microsoft where the database server—in this case, SQL Server 2005—acts as a full-blown application server. SODA consists of several pillars, and, as you'll see, Service Broker is one of those key pillars.

*Chapter 10: Real-World Application Scenarios*: This chapter details different real-world application scenarios where Service Broker can offer huge benefits and lead to better scalability.

*Chapter 11: High Availability and Scalability*: SQL Server 2005 is all about high availability and scalability. One of the best things about Service Broker is that you can use SQL Server's highavailability and scalability features directly for your Service Broker applications without any effort. This chapter shows you how to use these features.

*Chapter 12: Administration*: This final chapter teaches you how you can administer your Service Broker applications and which features are provided by Service Broker in this area.

## **Prerequisites**

You will need SQL Server 2005 Standard Edition/Developer Edition and Visual Studio 2005 Standard Edition.

## **Downloading the Code**

The source code for this book is available to readers at <http://www.apress.com> in the Source Code/ Download section of this book's home page. Please feel free to visit the Apress website and download all the code there. You can also check for errata and find related titles from Apress.

## **Contacting the Author**

You can reach Klaus at his website, <http://www.csharp.at>, and via his weblog, [http://](http://www.csharp.at/blog) [www.csharp.at/blog](http://www.csharp.at/blog). You can send further questions to Klaus[.Aschenbrenner@csharp.at](mailto:Aschenbrenner@csharp.at).

## ■ ■ ■ PART 1 The Service Broker Programming Model

#### CHAPTER 1

#### ■ ■ ■

## Fundamentals of Message-Based **Processing**

*Love is the message and the message is love.*

**T**his lyric from Arthur Baker's song "The Message is Love" has been with me over the past few years, as I've worked and consulted with many clients around the world on .NET and SQL Server. Many of my clients have implemented large projects that incorporate message technologies in various forms, including Microsoft Message Queuing (MSMQ), XML web services, Microsoft BizTalk Server, and, of course, Microsoft SQL Server 2005 Service Broker. But what does Arthur Baker's song have to do with IT technology and even with technologies that provide frameworks for message-based applications? The answer is easy: the core concept behind message systems is a message, so the message is the central point and the most important part of such a system.

In this first chapter, I'll introduce you to message-based processing, show you why messaging is suitable for scalable solutions, and discuss what problems can occur in distributed messaging architectures. Furthermore, I'll also show how Service Broker solves the messaging problems described throughout this chapter. I'll answer the following questions:

- *Why do you need messaging in your application?* You've probably written successful synchronous applications, so why do you need asynchronous messaging? I'll explain the advantages and benefits of this dramatic change in your software architectures.
- *What problems can a messaging infrastructure solve?* When you use a new technology, such as Service Broker, you might not see the underlying issues that it solves. Infrastructure services for message-based programming offer many different options that encapsulate and solve problems behind the scenes.
- *How do you achieve effective message processing?* You can take several approaches, each of which has its own advantages and disadvantages.
- *Which application architectures are suitable for message-based software systems?* With message-based architectures, you aren't restricted to only client/server or three-tier architectures; more options are available to you.
- *Why use Service Broker as your messaging technology when so many alternatives are available on the Windows platform*? For example, you have your choice between MSMQ, COM+ Queued Components, BizTalk Server, XML web services, and .NET Framework 3.0's Windows Communication Foundation (WCF).

As you can see, you can't just say to yourself or to your project manager, "Hey, there's Service Broker. Let's use it in our next project." So let's have a look at your options and start to answer the fundamental question of why software architectures need messaging.

### **Message Concepts**

Message-based programming allows you to implement more flexible and scalable software architectures that other programming paradigms, such as classic client/server applications, cannot provide. If you want to implement scalable applications that are able to handle thousands of concurrent users, you must take a message-based approach. Otherwise, you'll struggle with performance issues and massive scalability problems. But before diving into the details, let's have a look at the central point of a messaging application—the message itself.

#### **Message Anatomy**

When you take a look at a message from a 1,000-foot level, you'll see that it's composed of three parts:

- Envelope
- Header
- Body

The message envelope is the wrapping in which the message header and the message body are transferred. The message header contains routing information, such as existing intermediaries on the route, the final destination, the sender, the priority, and so on. One important thing you should know is that the header is normally extensible—just think of a user-defined Simple Object Access Protocol (SOAP) header in a web services scenario. The body of the message stores the payload, which is transferred from the sender to the receiver. The body can be in any format, such as binary data, XML data, or even textual data (like in an email message). Figure 1-1 illustrates the structure of a message.

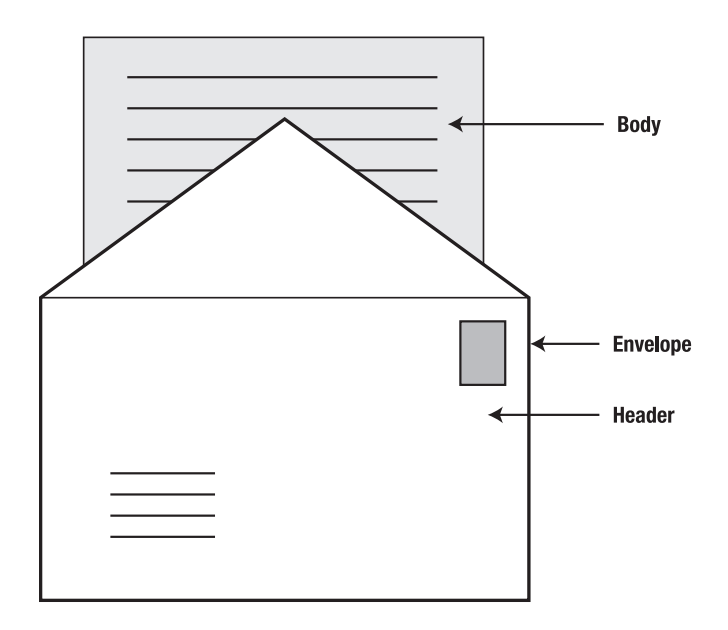

**Figure 1-1.** *The structure of a message*

However, messages aren't used only in software systems. Messages are used all day long throughout daily life. The messages in your life provide you the flexibility to do several things in parallel and asynchronously. You can map these concepts directly into message-based software solutions.

#### **Messaging in Daily Life**

Before I cover messaging from a technical perspective, let's first discuss the various ways we all use messaging in daily life:

- Sending and receiving traditional mail
- Sending email
- Calling someone on the phone

When you send a letter, you perform an asynchronous process using a message. Such a message always contains three elements: an envelope, a header, and a body. Figure 1-1 illustrates this concept. The header contains some routing information (the address where the letter must be sent, or the *target*) and some information about the sender (the address of the *initiator*). The header also contains a stamp with the appropriate value. Using this information, the post office can route your letter to its final destination through some intermediaries. Intermediaries could be other post offices along the route to the receiver. For example, when I order books from an online store, the books are routed to a distribution center in Vienna. The local post office then takes the parcel and delivers it directly to my house. The distribution center is a kind of intermediary.

Let's concentrate now on the payload of such a message. The sender defines the payload (body). For example, you can write a handwritten letter, you can type it, and you can also enclose some pictures from your last trip to Seattle. The payload can also be defined through a formalized agreement. When the payload is in XML format, then the agreement can be an XML schema.

Sending an email is similar to sending a letter. An email message is transferred with the Simple Mail Transfer Protocol (SMTP). This protocol defines what goes into the header, and the sender defines the contents of the payload. Just as with a letter, you can write some text, embed some graphics, and even attach some documents. All this information is serialized into the payload, and the message is transferred through the SMTP protocol to the receiver's email address.

Calling someone on the phone entails another type of messaging. The header of this message contains the phone number that you dial, and the payload is the spoken words you deliver through the phone line. In the same manner as you can send an email when the receiver is currently not available, you can also leave a voice-mail message. So, a phone call also works when the receiver is "offline."

When you compare a phone call to an email, you'll find some differences. First, a phone call is not always reliable. You can't assume that the receiver understands your words exactly, because the transmission can sometimes be distorted. Second, the phone connection may be cut off when you're talking to someone. In such cases, a phone call is like the User Datagram Protocol (UDP), because message delivery isn't guaranteed in either case.

### **Why Messaging?**

When you want to use a new technology in a project, you must be able to argue its merits. Nobody can just go to a project leader and insist that messaging technology be used simply because it's available. Let's see how messaging solutions can have a positive impact on your application architecture.

#### **Asynchronous Message Processing**

Asynchronous message processing means that the sender can continue working while waiting for the receiver to process and eventually reply to the message. Asynchronous message processing is useful when long-duration business processes should be decoupled from a client application. The client application only captures the necessary input from the user, transforms the input into a message, and sends it to the destination, which does the real work asynchronously. The benefits of this design are that client applications are more responsive and users can immediately do other things within the application. This design may include several destinations to achieve a load-balancing scenario, so that the workload can be distributed and messages can be processed in parallel.

Sending a letter is a form of asynchronous message processing, because you don't have to wait at the post office until your letter arrives at its final destination. Likewise with email: you just click the Send button, and the email is transferred. In the meantime, you can continue with your other work.

When you implement message-based solutions, you work with an asynchronous processing paradigm. When you send a message, the message is sent asynchronously to the receiver, where it may be processed accordingly. I say "may be" because asynchronous messaging does not define when the message is processed (the next section talks more about deferred message processing). One of the benefits of this asynchronous approach is that users can continue with their work while a message is being processed on an application server. This leads to more scalable applications, because clients only have to put messages into a queue. Most other things are done at some later time without further user interaction.

#### **Deferred Message Processing**

There's an important difference between asynchronous and deferred message processing: asynchronous message processing defines that the work is done later, and deferred message processing defines when the work is actually done on the application server. The message can be processed immediately, in a few hours, or in a few days—it depends on the message system configuration. Deferred message processing in an asynchronous scenario has the following advantages:

- The receiver controls when messages are processed.
- Load balancing occurs between several servers and during peak times.
- Fault tolerance exists on the receiving side.

Let's assume you run a messaging system based on Service Broker in a company where a high message load occurs during normal work hours. With deferred message processing, you can configure Service Broker so that messages are only put into the queue during the day and are processed overnight when more resources are available. This means that user requests can be processed more quickly, and applications are more responsive under high loads. This is similar to doing automatic database backups at night—another case where demand is less, and more resources are available at night.

With load balancing, you can define on which server a message should be processed. This is useful when you have a high load of messages that must be processed quickly. You can deploy several instances of a Service Broker service and have clients connect to one of them. If you must take an instance offline, perhaps to perform some maintenance work on the server, your messaging system will continue to work without any problems or changes in configuration, because new requests from clients will be distributed among the other available Service Broker instances.

#### **Fault Tolerance**

Messaging technologies can also help you provide fault-tolerant systems. You can achieve fault tolerance through the following ways in a message-based system:

- Reliable messaging
- Load balancing
- Dynamic rerouting

Reliable messaging means that the sender can ensure that a message will arrive at the target. This reliability is completely independent of whether the target is currently available. If the target is offline, then the messaging infrastructure on the client will try to resend the message to the target as long as the target is offline or otherwise not reachable through the network. This approach has several advantages: maintenance work can be done more easily, sent messages cannot be lost, offline scenarios are supported, and so on.

A big benefit of reliable messaging is that the target can send a response message back to the sender in a reliable fashion. So, reliable messaging works in both directions on a communication channel. Therefore, reliable messaging is also an important consideration when you design and implement smart client solutions. One characteristic of a smart client is that the application still functions in offline scenarios. Microsoft Office Outlook, for example, is an intelligent smart client because it allows you to work through your emails and even compose replies when you're on the road and not connected to the Internet. When you get back to your office, Outlook synchronizes its local data store with an Exchange Server in the background and sends all unsent emails to their receivers.

You can provide the same flexibility in your own smart client applications when you use a message-based approach. When users want to do some work offline, you can store their requests as messages locally on their notebooks and send the messages to the application server as soon as the notebook goes online and an Internet/intranet connection is established. Reliable messaging makes this possible without any programming.

Load balancing offers the same benefit for fault-tolerant systems that it does for deferred message processing. By distributing message processing power between several servers, you can implement a scale-out scenario (scaling horizontally) for your messaging system. As you'll see in forthcoming chapters, you can do this easily with Service Broker.

Dynamic rerouting means that you can reconfigure a Service Broker service during the processing without making any changes on the client and without any further interruption. As soon as the endpoint of a Service Broker service is reconfigured and points to a new address, the clients send messages transparently to the new location, without any intervention from an administrator. This could be helpful when you need to take a service offline during maintenance work.

#### **Distributed Systems**

If you must implement or support a distributed topology for your application, then a message-based approach can help you achieve the necessary functionality. Architectures are referred to as distributed when software components are running on different servers on the network. For example, you can implement an application server where business logic executes in a central location. This provides you the advantages of asynchronous and deferred message processing, and these architectures are also very scalable.

Some messaging technologies support scale-out scenarios without any change in the implementation of the message-based services. Service Broker supports this through a concept called *routes*. A route defines the endpoint on the network where a service is hosted. You'll find more information about routes in Chapter 7.

When you distribute software components across process boundaries, you must also give careful thought to the following questions about security:

- How are clients authenticated and authorized when they call services?
- How are messages transferred between the sender and the receiver? Is encryption necessary?
- Should you use symmetric or asymmetric encryption?
- How do you react to threats from the outside world?

As you can see, there are many aspects to consider when implementing distributed messagebased scenarios. In Chapters 7 and 8, you'll get an in-depth look at how to set up distributed scenarios with Service Broker and how you can secure communication between sender and receiver.

### **Messaging Problems**

You've seen why a messaging technology such as Service Broker makes sense for some scenarios. However, using a messaging technology just because it's available isn't necessarily a good idea. In fact, it can have an enormous negative impact on your application architecture. You must decide carefully if a messaging architecture provides benefits for your required scenarios. If you do decide you want to use messaging technology and you don't want the problems of message systems, Service Broker can help because it already includes functionality that solves the messaging problems described in this section. Let's take a detailed look at which messaging problems Service Broker tries to solve.

#### **Performance**

Performance is always an issue. When you ask developers what problems they have with their databases and applications, they'll almost always mention performance. Therefore, one of Microsoft's goals with Service Broker was to have it offer better performance than any other messaging technology can currently provide. For example, if you compare Service Broker to MSMQ, you'll see that the biggest difference is in the transaction handling. With Service Broker, you don't need distributed transactions.

Service Broker solves the transaction-handling problem completely differently. In the Service Broker world, queues, like tables, are native database objects, so distributed transactions are not needed when a message is processed and finally removed from the queue. Service Broker can handle all the different tasks in the context of a local SQL Server transaction—and this provides enormous performance benefits over MSMQ and other message systems. You can find out more about this topic in Chapter 6, which discusses transaction management in Service Broker.

#### **TRANSACTION HANDLING IN MSMQ**

With MSMQ, your data-processing logic is typically implemented in a database. The problem is that MSMQ messages are stored in the file system, but the data-processing logic is in a database. Because of this separation, you must coordinate two different resources during message processing.

You can't remove a message from an MSMQ queue when a database transaction fails, and you can't commit a database transaction when you can't remove a message from the queue. In both cases, you get inconsistent data between the MSMQ queue and the database.

In MSMQ, you use a distributed transaction when you must coordinate more than one resource in the context of a transaction. However, distributed transactions are relatively expensive in terms of execution time because of the coordination overhead. This can be a major problem in itself, so you must always carefully decide if you can afford this extra overhead.

#### **Queue Reader Management**

In every message system, a message is retrieved from a queue. This process is called *queue reader management*. There are two possible options: you can have several queues, where incoming messages are distributed among the queues, or you can have one queue that receives all the messages. Let's look at both solutions.

Several queues might seem at first to be the better option, because multiple components listening on the different queues can process the messages. You can compare this approach to a supermarket, where you must wait in one of several check-out lines (queues) to get to a cashier.

But what happens when a new line opens? Many move to the new line, and, of course, they all want to be the first there. It can become even more complicated. What if you're the second person in the newly opened line? It often seems like the person in front of you takes too much time, and it would have been better for you to have stayed in your original line. As you can see, more than one queue isn't always the best option, for supermarkets or for message systems.

**Note** The rebalancing of queues always has a cost, and that cost can negatively affect performance.

But can things work efficiently with just one queue? Think of the check-in process at an airport. Here you have one queue with several check-in stations. When a new station opens, does this lead to the same problem as with the supermarket check-outs? No, because the people in line are always distributed among the current available stations without being able to make the choice on their own. So no rebalancing is necessary among queues.

The second approach is the one that Service Broker takes. In Service Broker, there is only one queue, but you can configure the number of queue readers listening on the queue to process incoming messages. In fact, you have multiple concurrent queue readers processing the incoming messages. In a message system, this is a lot more efficient than multiple queues.

#### **Transaction Management**

An effective message system must also support transaction management. Transaction management defines how several instances of queue readers are coordinated against one queue. To make this clearer, let's assume a scenario where an order-entry application sends order request messages to a queue. Two kinds of request messages are involved:

- A message with the order header
- Several messages with the order line items

As soon as the first message arrives at the queue, a queue reader is instantiated, which takes the new order header message from the queue and processes it. The queue reader inserts a new row in an order table and commits the transaction. Then, a reader processes the line-item messages and also inserts new rows in the database. Everything seems OK, but what happens when an administrator configures more than one queue reader to listen for new messages? In this case, the order header and the line-item messages can be processed in parallel, with the possibility that an attempt could be made to insert a line item before the order header. This will raise an exception, because it violates referential integrity between an order header and its line items.

One possible way around this is to process messages in the correct order. Service Broker solves this problem through a feature called *conversation group locking*. Conversation group locking groups related messages for reading by multiple readers to prevent data integrity problems caused by processing related messages simultaneously on different threads. During the design of your Service Broker application, you must make sure that related messages are placed into the same *conversation group*.

When you use conversation group locking, Service Broker ensures that the same queue reader processes messages from the same conversation group, eliminating the need to explicitly synchronize message processing among several threads. Chapter 6 takes a more in-depth look at transactions, locking, and conversation groups.

**Note** Conversation groups are similar to a dialog, where several messages are exchanged between the sender and the receiver.

#### **Message Sequencing and Correlation**

Another issue in message systems is correctly sequencing and maintaining the right correlation among messages. Sequencing means that messages arrive in the same order as they're sent, as Figure 1-2 illustrates.

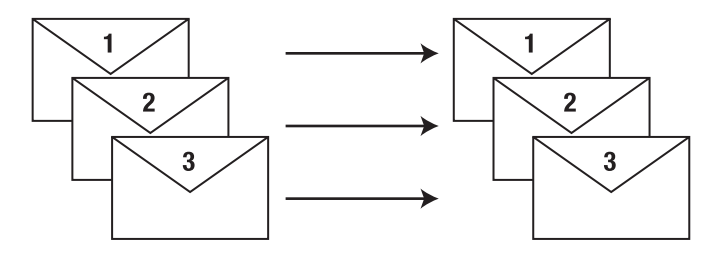

**Figure 1-2.** *Message sequencing*

Sequencing is always important when a receiver gets several messages, each of which depends on a previous message. In the order-header example, the message with the order header needs to be processed before the messages with line items. Therefore, you can again ensure the referential integrity of your data in the database. To preserve order, Service Broker includes a sequence number in every message it sends and forces the receiving application to accept the messages in the same order as they were sent. Some other messaging systems (such as MSMQ) allow messages to be received in any order, but Service Broker enforces the strict sequencing of messages. Service Broker doesn't include built-in support for priority message ordering, but Chapter 10 shows you how you can overcome this problem.

Message correlation is another problem. When a client sends several messages to a central service queue, the queue readers process the messages and send back response messages. But how can the client decide which response is for which request? Service Broker solves this problem easily, because each message is associated with a *conversation ID*. This unique identifier identifies the communication channel between the sender and the receiver in a unique fashion. The client application can then associate each response with the correct request.

#### **Maintenance**

Maintenance is an important issue for all applications, including message applications, and Microsoft addressed this issue when designing Service Broker. Compared to MSMQ, Service Broker is much easier to administer and maintain because its queues are native database objects. When you back up the database, you also back up both the data created by the messages and the queues holding messages that are not yet processed. This is possible because all Service Broker objects, like queues, are tied to a database.

In MSMQ, messages are always stored in the file system. When you do backups, the database and the messages in the file system can be out of sync (see the "Maintenance in MSMQ" sidebar). Another big advantage of Service Broker is that administration and maintenance are done with tools that database administrators already know. The best and only tool they need is SQL Server Management Studio, but they can use *sqlcmd* if they prefer to. You don't have to introduce a new management tool for your messaging solution.

#### **MAINTENANCE IN MSMQ**

With MSMQ, messages are stored in the file system, and data is stored in a database such as SQL Server. You must back up both the messages in the file system and the data in SQL Server. Your backups can easily get out of sync, because while you update one resource, changes may be made to the other resource.

The only solution to this problem is to take your messaging solution offline, make the backup, and then put it back online. However, this doesn't work with a 24/7 system. With Service Broker, synchronizing backups is not a problem, because both messages and data are stored in the same database. You can do one backup, on the whole database, and that's it.

### **Messaging Architectures**

Implementing messaging solutions also leads to new application architectures that you can't achieve with traditional approaches such as client/server or three-tier architectures. Let's have a look at two other possible types of architecture for message-based software systems: Service-Oriented Architecture (SOA) and Service-Oriented Database Architecture (SODA).

#### **SOA**

SOA is a collection of several architectural patterns with the goal of combining heterogeneous application silos (such as mainframe applications). A quick search on Google may lead you to believe that SOA is only possible with XML web services, but that's not true. You can use SOA with other technologies, such as Service Broker. SOA defines the following four core principles:

- Explicit service boundaries
- Autonomous services
- Explicit data contracts
- Interoperability

As you'll see throughout this book, you can satisfy these principles better and with more reliability with Service Broker. Explicit service boundaries mean that an SOA service must define a service contract that exposes the operations available to other client applications. This is important when a client uses discovery technologies to find an appropriate service on a network.

An autonomous service is one that a client can use to process a complete business request. Email, for example, is an autonomous service, because a user request can be completed with one service interaction. If you want to send an email with an attachment, you can do it in one step instead of two separate steps. The big challenge when you design your services is to find the right granularity and make them as autonomous as possible.

In SOA, the contract defines the contents of the messages sent in both directions. In the context of Service Broker, you can define the structure of the message body. You have no control over the structure of message headers. XML messages support interoperability, because any computer system can exchange and process them.

SQL Server 2005 allows you to expose Service Broker services to other clients through open standards, such as XML web services. This makes it possible for clients on other platforms, such as Java, to interact with your Service Broker services. You can adhere to all four SOA principles with Service Broker, making it an ideal platform for implementing SOA.

#### **SODA**

SQL Server 2005 offers a number of new features, including the following:

- Integration into .NET (SQLCLR)
- Query notifications
- Service Broker
- XML support
- Web services support

Many customers often ask why these features are now integrated directly into the database. There are several good reasons for each feature that I won't go into right now because that's not my purpose. My point is that you can only achieve real benefits from these features when you use them in conjunction. The correct use of these features leads to SODA, the concepts of which are explained in a white paper by David Campbell called "Service Oriented Database Architecture: App Server-Lite?"<sup>1</sup>

In SODA, you implement business functionality as SQLCLR stored procedures in the database, and you use Service Broker as a reliable message bus to make your components available to other clients. To publish services, you use native web services support in combination with the new XML features of SQL Server 2005. When you look at this new architecture, you can see that SQL Server 2005 is an important application server in such scenarios. Chapter 9 discusses implementing SODA applications with Service Broker.

#### **Available Messaging Technologies**

Service Broker is not the one and only messaging technology available for the Windows platform. You can use several technologies to implement a message-based system, but Service Broker offers some advantages over all the other messaging technologies described in this section. For example, one important aspect of Service Broker is its distributed programming paradigm. When you develop a Service Broker application dedicated for one SQL Server and you later decide to spread the Service Broker application out to several physical SQL Servers (maybe because of scalability problems), then you just have to configure your application to support a distributed scenario. You don't have to change the internal implementation details of your Service Broker application.

Likewise, with load balancing, if you see in a later phase of your project that you must support load balancing because of several thousands of concurrent users, then you just have to deploy your Service Broker application to an additional SQL Server and make some configuration changes. Service Broker will handle the load-balancing mechanism for you in the background. Chapter 11 talks more about these scenarios.

Despite these advantages of Service Broker, let's now take a look at one of the most important and familiar messaging technologies available today.

#### **MSMQ**

MSMQ has been available as part of Windows since the first version of Windows NT. MSMQ was the first messaging technology from Microsoft used to provide messaging capabilities for a wide range of business applications. One of the biggest advantages of MSMQ is that it is licensed and distributed with Windows, so you don't have any additional licensing costs when you use it in your own applications. In addition, it's not bound to any specific database product. If you want to use Oracle with

<sup>1.</sup> David Campbell, "Service Oriented Database Architecture: App Server-Lite?" Microsoft Research (September 2005), [http://research.microsoft.com/research/pubs/view.aspx?tr\\_id=983](http://research.microsoft.com/research/pubs/view.aspx?tr_id=983).
MSMQ, you can do it without any problems. However, as with every product and technology, there are also some drawbacks, including the following:

- Message size is limited to 4 MB.
- MSMQ is not installed by default. Furthermore, you need the Windows installation disk to install MSMQ.
- You need distributed transactions if you want to run the message processing and dataprocessing logic in one Atomic, Consistent, Isolated, and Durable (ACID) transaction. This requires installation of the Microsoft Distributed Transaction Coordinator (MS DTC).
- Message ordering is not guaranteed.
- Message correlation is not supported out of the box.
- You must implement queue readers manually.
- You must conduct synchronization and locking between several queue readers manually.
- Backup and restoration can be a challenge, because message data and transactional data are stored in different places.

## **Queued Components**

Queued Components are a part of the Component Object Model (COM+) infrastructure. With Queued Components, you have the possibility to enqueue a user request to a COM+ application and execute it asynchronously. Internally, a message is created and sent to a dedicated MSMQ queue. On the server side, a component referred to as a *Listener* is used to dequeue the message from the queue and make the needed method calls on the specified COM+ object. For replay of these method calls, a component referred to as a *Player* is used. Queued Components are attractive for a project that already uses the COM+ infrastructure and requires doing some functions asynchronously and decoupled from client applications.

## **BizTalk Server**

BizTalk Server is a business process management (BPM) server that enables companies to automate, orchestrate, and optimize business processes. It includes powerful, familiar tools to design, develop, deploy, and manage those processes successfully. BizTalk Server also uses messaging technology for enterprise application integration (EAI). One drawback is its licensing costs, which are very high if you need to support larger scenarios where scale-out is an issue.

## **XML Web Services**

XML web services is a messaging technology based on open standards such as SOAP and Web Services Description Language (WSDL), and it's suitable for interoperability scenarios. .NET 1.0 was the first technology from Microsoft that included full support for creating applications based on web services technologies.

Over the past few years, Microsoft has made several improvements in the communication stack and has made it even easier to design, implement, publish, and reuse web services.

## **WCF**

The goal of WCF, which is part of .NET 3.0, is to provide a unique application programming interface (API) across all communication technologies currently available on Windows. This includes the technologies already mentioned, as well as some others, such as .NET Remoting. With a unique

communication API, you can write distributed applications in a communication-independent way. During deployment, an administrator can configure which communication technology the application should use. Microsoft's Service Broker team might also include a WCF channel to Service Broker in an upcoming version of SQL Server, so that you can talk with Service Broker applications directly from WCF-based applications.

## **Summary**

In this first chapter, I provided an overview of the fundamentals of message-based programming. I talked about the benefits of using messaging and how to achieve scalability for your applications. I then discussed several problems that can occur when using messaging technology, and I showed you how Service Broker solves these problems so that you don't need to bother with them and can simply concentrate on the implementation details of your distributed applications.

I then described possible application architectures based on messaging architectures such as SOA and SODA. Finally, I briefly described other messaging technologies available on Windows and presented the pros and cons for each. With this information, you have all the necessary knowledge for understanding the concepts behind Service Broker. In the next chapter, I'll present an introduction to Service Broker itself.

## CHAPTER 2

## ■ ■ ■

# Introduction to Service Broker

**T**his chapter will describe the Service Broker architecture, including the following components:

- *Conversations*: In Service Broker programming, everything revolves around a conversation. I'll explain exactly what a conversation is and what features it offers.
- *Anatomy of a service*: The core concept behind a Service Broker application is a service. A service is composed of several elements, such as message types, contracts, a queue, and a service program.
- *Security*: Service Broker is all about communication between services. It also provides several security models that you can apply to your Service Broker application.
- *Message processing*: Service Broker exchanges messages between services. I'll outline the steps you need to successfully send a message from one service to another, and I'll explain reliable messaging.
- *Performance*: Service Broker provides different performance benefits, including the transaction model and multiple queue readers.

## **Conversations**

A conversation is a reliable, ordered exchange of messages between two Service Broker services. The Service Broker architecture defines two kinds of conversations:

- *Dialog*: A dialog is a two-way conversation between exactly two Service Broker services. Services exist on both the sending and receiving ends of a dialog. The one on the sending side is referred to as the *initiator service*, and the one on the receiving side is referred to as the *target service*. The initiator service starts a new dialog and sends the first message to the target service. Both services can then exchange messages in either direction.
- *Monologue*: A monologue is a one-way conversation between a single *publisher* service and several *subscriber* services. This is a reliable version of the popular publish-subscribe paradigm. Currently, monologues are not supported in Service Broker, but they may be included in a future version of SQL Server.

## **Dialogs**

Dialogs are bidirectional conversations between two Service Broker services. Dialogs allow Service Broker to provide exactly-once-in-order message delivery. Each dialog follows a specific contract.

A Service Broker dialog solves all the messaging problems discussed in Chapter 1, in addition to the following features:

- *Guaranteed delivery*: Service Broker is a reliable messaging system. Therefore, the sender of a message can be sure that the receiving side will receive the sent message safely—even if the receiving side is currently offline.
- *Long-lived*: Dialogs can live for only a few seconds, but they can also span several years for long-running business processes.
- *Exactly once*: Message delivery in Service Broker dialogs is guaranteed to occur exactly once. If the initiator service must resend a message because the previous message didn't arrive at the sending side, then both messages will be received on the other side, but only one message will be processed. The other duplicated message will be dropped automatically from the receiving queue.
- *In-order delivery*: Service Broker ensures that messages are received in the same order as they are sent from the initiator service. This addresses the message sequencing and ordering problem discussed in Chapter 1.
- *Persistence*: A Service Broker dialog survives the restart of the whole database server, because messages and dialogs are persisted directly in the database. This makes it easy to perform maintenance on the database, because when you shut down the database engine, all open dialogs and even unprocessed messages are persisted automatically and become available as soon as you take the database engine online again.

Figure 2-1 illustrates a Service Broker dialog.

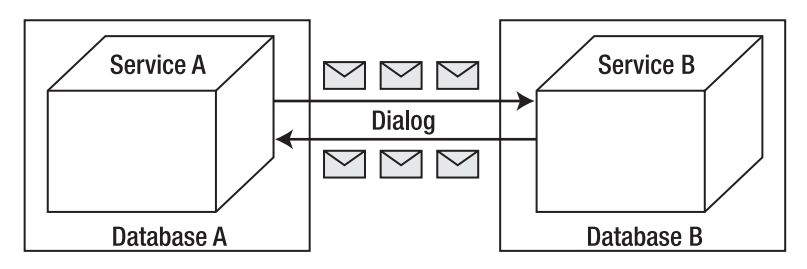

**Figure 2-1.** *A Service Broker dialog*

## **Dialog Lifetime**

Applications can exchange messages during the lifetime of a dialog. The lifetime of a dialog lasts from the time a dialog is created until another Service Broker service ends the dialog. Each participant is responsible for explicitly ending the conversation when it receives a message that indicates an error or the end of the conversation. In general, one participant is responsible for indicating that the conversation is complete and successful by ending the conversation without an error.

Dialogs can also guarantee that the lifetime of a conversation doesn't exceed a specific limit. The initiating service can optionally specify a maximum lifetime for the dialog. Both services of a conversation keep track of this lifetime. When a dialog remains active at the maximum lifetime, the Service Broker infrastructure places a time-out error message on the service queue on each side of the conversation and refuses new messages for the dialog. Conversations never live beyond the maximum lifetime that is established when a new dialog begins.

### **Conversation Groups**

A conversation group identifies one or more related conversations and allows a Service Broker application to easily coordinate conversations involved in a specific business task. Every conversation belongs to one conversation group, and every conversation group is associated with several conversations from different services. A conversation group can contain one or more conversations.

When an application sends or receives a message, SQL Service locks the conversation group to which the message belongs. This is called *conversation group locking*. Thus, only one session at a time can receive messages for the conversation group. Conversation group locking guarantees that a Service Broker application can process messages on each conversation exactly-once-in-order and keep state on a per-conversation group basis. Because a conversation group can contain more than one conversation, a Service Broker application can use conversation groups to identify messages related to the same business task and process those messages together.

This concept is important for business processes of long duration. For example, when you order books online, the order-entry service sends messages to several other services and starts a business process of reasonably long duration. The other called services could be any or all of the following:

- Credit-card validation service
- Inventory service
- Accounting service
- Shipping service

Say the order-entry service starts four different dialogs to each of these individual services. Service Broker groups these four dialogs together in a conversation group. These four services may all respond at nearly the same time, so it's possible that response messages for the same order may be processed on different threads simultaneously without being aware of each other. To solve this problem, Service Broker locks conversation groups—not conversations. By default, a conversation group contains a single conversation—the conversation started by the initiator service with the target service, the order-entry service. Figure 2-2 illustrates this concept.

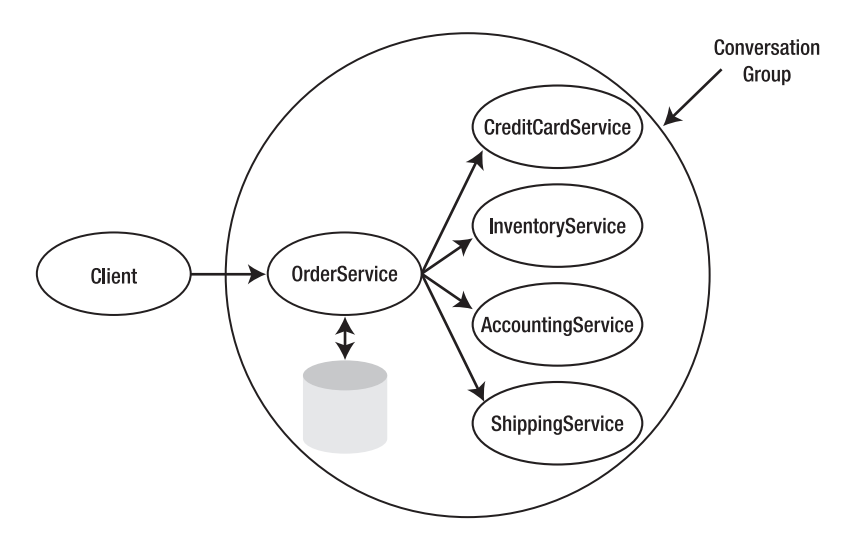

**Figure 2-2.** *Conversation groups*

The tasks of the four background services that are started by the order-entry service are normally done in the context of separate local SQL Server transactions. The message exchange between the individual services takes place in the form of reliable messaging through the Service Broker infrastructure. As soon as the order entry service receives replies from all of the background services, it can reply with a response message back to the client and the business process ends. When this event occurs, Service Broker closes the conversation group. Chapter 6 takes a detailed look at conversation groups and shows you how to achieve effective conversation group locking.

### **Message Sequencing**

In Service Broker, message sequencing and ordering are ensured in the context of the complete lifetime of a conversation. Sequencing and ordering are maintained through *sequence numbers*, which are incremented for each sent message. If you send six messages, each message gets a sequence number starting with 1. As soon as a message is sent from the initiator service to the target service, Service Broker assigns the current sequence number to the outgoing message. When the messages are dequeued on the receiving side, Service Broker first tries to get the message with the sequence number 1, then the message with the sequence number 2, and so on. When a message gets lost during the sending process, the receiving side waits until the message is successfully resent—the receiving side can't skip a message that isn't delivered successfully from the sender. The message retry send period starts with four seconds and doubles up to 64 seconds. After this maximum of 64 seconds, the message is resent again once every 64 seconds—forever. Figure 2-3 illustrates this process.

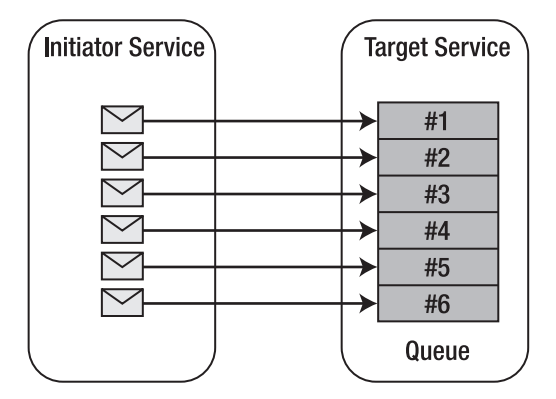

**Figure 2-3.** *Message ordering in Service Broker*

## **Reliable Delivery**

Service Broker also ensures the reliable delivery of messages within the context of a dialog. Service Broker cannot ensure that messages are received in order unless it also ensures that they are all received. When messages are lost during the sending process, the messaging sequence contains gaps, which are not suitable in a dialog. Service Broker makes reliable messaging possible, because the sender resends missed messages periodically until it receives an acknowledgment from the receiver about the delivered message.

The resending and acknowledgment protocol is directly built into the infrastructure of Service Broker, so it is completely transparent to application developers. In Figure 2-4, you can see that messages that are sent across the network are placed in a temporary queue called the *transmission queue*. Service Broker sends messages over the network and marks them as waiting for an acknowledgment in this transmission queue. When a message is received at the destination service and stored in the target queue for further processing, the receiver sends an acknowledgment back to the sender—the initiating service. When the sender receives this acknowledgment message, it deletes the message from the transmission queue.

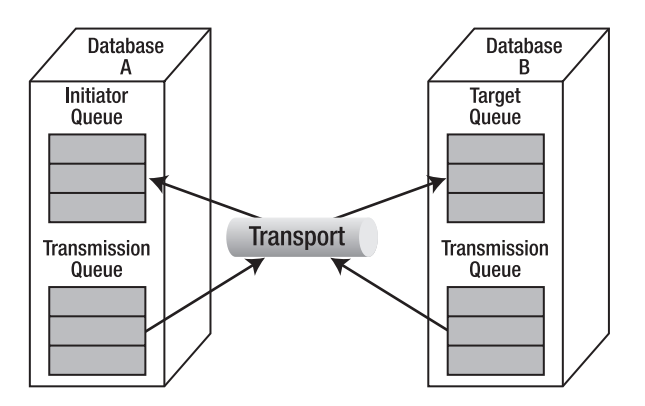

**Figure 2-4.** *Reliable messaging in Service Broker*

The initiator service must always define a queue. This queue is used for two purposes. The first purpose is when the target service wants to send a response message back to the initiator service. The second purpose is for error handling. The target service must always be able to send an error message back to the initiator service. The error message is stored in the initiator queue.

### **Error Handling**

Asynchronous applications are often hard to code. When an application sends a message to a service, the application cannot ensure that the message is processed immediately. For example, the sending application and the processing service may not be executed at the same time. This makes error handling more complicated, because it's possible that one service might go offline due to an error without having the chance to inform the other service about the problem.

Because of this problem, a Service Broker dialog always has two services, each associated with a queue. This means that Service Broker always knows how to inform both ends of a dialog when an error occurs. This is called *symmetric error handling*.

## **Anatomy of a Service**

A Service Broker service is a named endpoint to which messages from other services are sent. A Service Broker service has the following characteristics:

- The interface is defined through the messages it can receive and send.
- Services embody both application logic (code) and state (data).
- Services are living in the scope of a database.
- Services communicate through formal, reliable sessions known as *conversations* with each other.
- Services are mapped to queues. Messages sent to a service are stored in their associated queues.

A Service Broker service itself is a native SQL Server object, but it has also direct links to other Service Broker objects. A Service Broker service consists of the following four objects:

- Message types
- Contracts
- Queue
- Service program

Message types, contracts, and a queue are implemented as native SQL Server objects, while a service program can be implemented internally (as a stored procedure) or externally (as a separate application). Figure 2-5 depicts the relationship between the four objects.

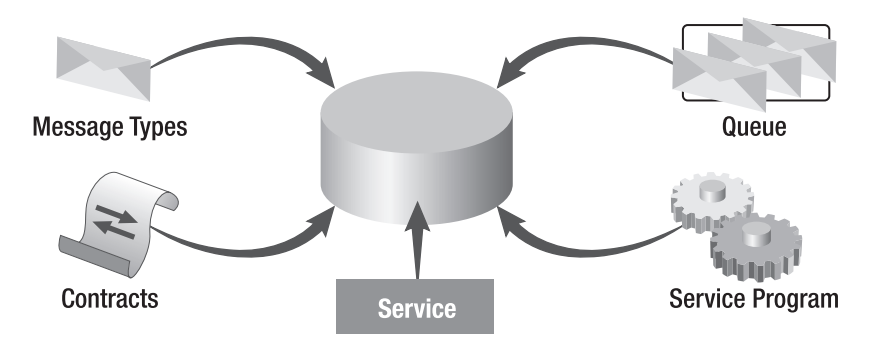

**Figure 2-5.** *The four objects that make up a Service Broker service*

When you create a new Service Broker service, you must create and configure all of these objects properly and link them together in order to create a new Service Broker service. A Service Broker service is always defined in the context of a SQL Server database, but Service Broker doesn't restrict where these services are deployed. Service Broker supports the following deployment scenarios:

- Both services are deployed in the same SQL Server database.
- Each service is deployed in a separate SQL Server database located on the same SQL Server instance.
- Each service is deployed in a separate SQL Server database located on another SQL Server instance on a different SQL Server.

The good thing about the Service Broker programming model is that you don't have to know during the development how your Service Broker services are deployed across your company. To the programming model, it is completely transparent. It doesn't matter if the service is running in the same SQL Server database or on a SQL Server running in another country connected through the Internet. Chapters 7 and 8 talk more about distributed scenarios with Service Broker. Now, let's take a detailed look at each of these components.

## **Message Types**

A message type defines the type of data that a message contains, and its name is associated with that message type. You must create message types in each database that participates in a conversation. Message types can also use the DEFAULT message type or any other built-in message type. Each message type specifies the validation that Service Broker performs for messages of that type. Currently, Service Broker supports the following validations:

- XML validated against an XML schema
- Well-formed XML
- No validation (e.g., for binary data)
- Empty (the message body must be empty)

Service Broker performs validation as soon as the target service receives the sent message. If the content of the message doesn't pass validation, Service Broker returns an error message back to the service that originally sent the message. This concept is referred to as symmetric error messaging. After successful validation, the message is put in the queue associated with the target service. Figure 2-6 illustrates this concept.

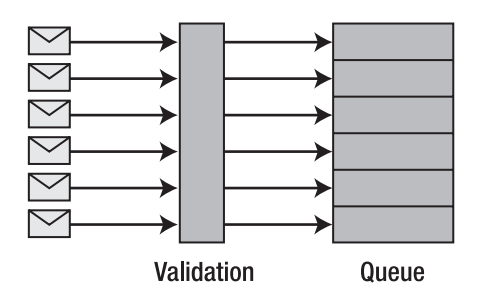

**Figure 2-6.** *Message validation in Service Broker programming*

Message validation has an impact on overall performance. The two XML validation types load every sent message into an XML parser when a message is received. If you receive messages from distrusted sources and the message volume isn't high, validation makes sense. When you receive messages from trusted sources, it makes more sense for the sending application to validate the XML message and handle any validation errors. This improves the performance on the server side, but you must decide carefully if you can trust the source.

## **Contracts**

A contract defines which message types a Service Broker service uses to accomplish a particular task. A contract is an agreement between two Service Broker services about which messages each service sends to the other service. You must create a contract in each database that participates in a conversation. When you look at a contract definition, you can determine easily which message types can be received and sent on a particular conversation.

Service Broker also ensures that only message types that are defined in a contract are handled and processed. When a service sends another message type, the sent message is rejected and an error message is returned to the sending service. The contract also determines whether a message type is sent strictly by the initiator of the conversation, strictly by the target of the conversation, or by either the initiator or the target of the conversation. Service Broker defines the following three sending directions:

- SENT BY INITIATOR: The initiator sends the message.
- SENT BY TARGET: The target sends the message.
- SENT BY ANY: Either the initiator or the target sends the message.

Figure 2-7 shows how message types are assembled together into a contract.

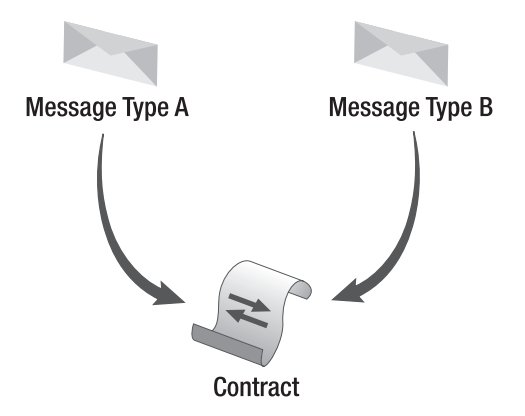

**Figure 2-7.** *Contracts in Service Broker programming*

### **Queues**

In Service Broker, a queue is a storage provider for received messages (either from the target service or the initiator service) that must be processed. A queue must be defined for the initiator service and the target service. When Service Broker receives a message from a service, it inserts the message after a successful validation into the queue that is associated with the target service. A queue is a lot like a table in SQL Server, but with a few minor differences, as you'll see throughout the book. Each message is represented by a row in a queue. The row contains the payload of the message and some other information, such as the associated message type, the receiving date, and the contract.

When a message is processed inside a Service Broker service, the service reads the message directly from the queue and performs the necessary work with the payload of the message. When the work is done, the associated local SQL Server transaction is committed, and the processed message is removed from the queue.

Service Broker implements queues with a new SQL Server 2005 feature called *hidden tables*. Queues look like ordinary tables to the storage engine, but you can't use the usual Transact-SQL (T-SQL) commands (such as INSERT, DELETE, and UPDATE) to manipulate the data in a queue. You're also not allowed to define a trigger on a queue. A read-only view is associated with each queue, so you can use a SELECT statement to see what messages are currently stored inside a queue. This is much easier than many other messaging systems, which require you to peek at the messages one at a time to see what's in the queue.

Because queues are implemented as hidden database tables, messages share all the highavailability features that safeguard SQL Server data. All the features that you use to ensure that your SQL Server data isn't lost or damaged—such as transactions, logging, backup, mirroring, clustering, and so on—also apply to Service Broker messages.

### **Service Programs**

In Service Broker, a service program can be a stored procedure, when internal activation is used, or a separate program, when external activation is used. A service program processes incoming messages from a queue. Service Broker can activate a service program automatically when a new message arrives. Alternatively, you can schedule an event to activate the service program, or you can execute it manually.

A service program often needs to send a response message to the initiator of the conversation to complete a task. This response is part of the same conversation so that the initiator can receive the right response (known as message correlation).

### **Routes**

A route is a SQL Server object that specifies on which network address a Service Broker service is located. Because of this indirection, you can deploy your services to separate machines without changing any implementation details. During the development process, you can start with services in a local database, and in deployment, you can install each service on a different machine. In this case, you must configure the network addresses of both services with routes. Just think of a route as a piece of configuration information stored in the database. For more information about routes, refer to Chapter 7, which covers distributed Service Broker scenarios.

## **Security**

Service Broker allows services hosted by different SQL Server instances to communicate securely, even when the instances are on different machines that have no other trust relationship or when the source and destination machines are not connected to the same network.

Service Broker provides two different types of security: transport security and dialog security. Understanding these two types of security and how they work together will help you design, deploy, and administer Service Broker applications.

- *Transport security*: This prevents unauthorized SQL Server instances from sending Service Broker messages to Service Broker services defined in another SQL Server instance. Transport security establishes an authenticated network connection between two SQL Server instances.
- *Dialog security*: This encrypts messages in an individual dialog conversation and verifies the identities of participants across the dialog. Dialog security also provides remote authorization and message integrity checking. Dialog security establishes authenticated and encrypted communication between two Service Broker services.

## **Transport Security**

When you distribute Service Broker services to different SQL Server instances, you must establish an authenticated network connection between those instances. Furthermore, you must exchange messages often in a secure manner. For that reason, Service Broker provides transport security. With

transport security, you're able to create a secure and authenticated communication channel between two SQL Server instances. Service Broker provides two authentication options:

- *Windows-based authentication*: This provides authentication to Service Broker services by using Windows authentication protocols such as NTLM or Kerberos. You can use Windowsbased authentication only if both SQL Server instances that are hosting the different Service Broker services belong to the same Windows domain, or if they belong to two different Windows domains that are trusted between each other.
- *Certificate-based authentication*: This provides authentication by using certificates to establish authentication between two Service Broker services. You usually use certificate-based authentication when you have to work with systems on different physical networks on distrusted domains. You can also use certificate-based authentication when the two Service Broker services don't belong to the same Windows domain. Certificate-based authentication is a lot faster than Windows-based authentication. You establish authentication by exchanging a designated public key certificate of the opposite SQL Server instance.

You'll learn more about transport security in Chapter 7, where I talk about distributed Service Broker programming.

## **Dialog Security**

Transport security only establishes authentication and protects messages through encryption between two SQL Server instances. This works fine in easy network topologies where the initiator service sends a message directly to the target service. However, Service Broker supports more complex network topologies through a concept referred to as a *Service Broker forwarder*.

A Service Broker forwarder is a SQL Server instance that accepts Service Broker messages and forwards them to the next hop on the route to the target service. In these network topologies, it's difficult to rely only on transport security, because each message must be decrypted at a passing Service Broker forwarder and finally encrypted when forwarded to the next hop along the route to the target service. The encryption and decryption of the messages slow down the overall performance of your Service Broker application. You'll learn more about Service Broker forwarders in Chapter 11, where I talk about scale-out scenarios with Service Broker.

Because you can't rely only on transport security in some scenarios, Service Broker provides dialog security. By using dialog security, you can establish a secure and authenticated communication channel between two Service Broker services, regardless of how many Service Broker forwarders are configured on the route from the initiator service to the target service. Figure 2-8 shows the difference between transport and dialog security.

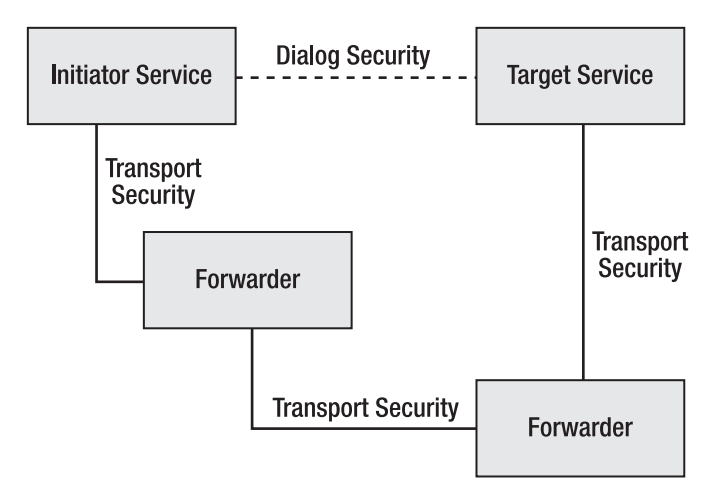

**Figure 2-8.** *Transport and dialog security in Service Broker*

## **Message Processing**

Let's take a detailed look at the message flow from one service to another service in order to understand how messages are exchanged within a Service Broker conversation. Figure 2-9 shows all the tasks that the implemented Service Broker application must do when a message exchange occurs between two Service Broker services.

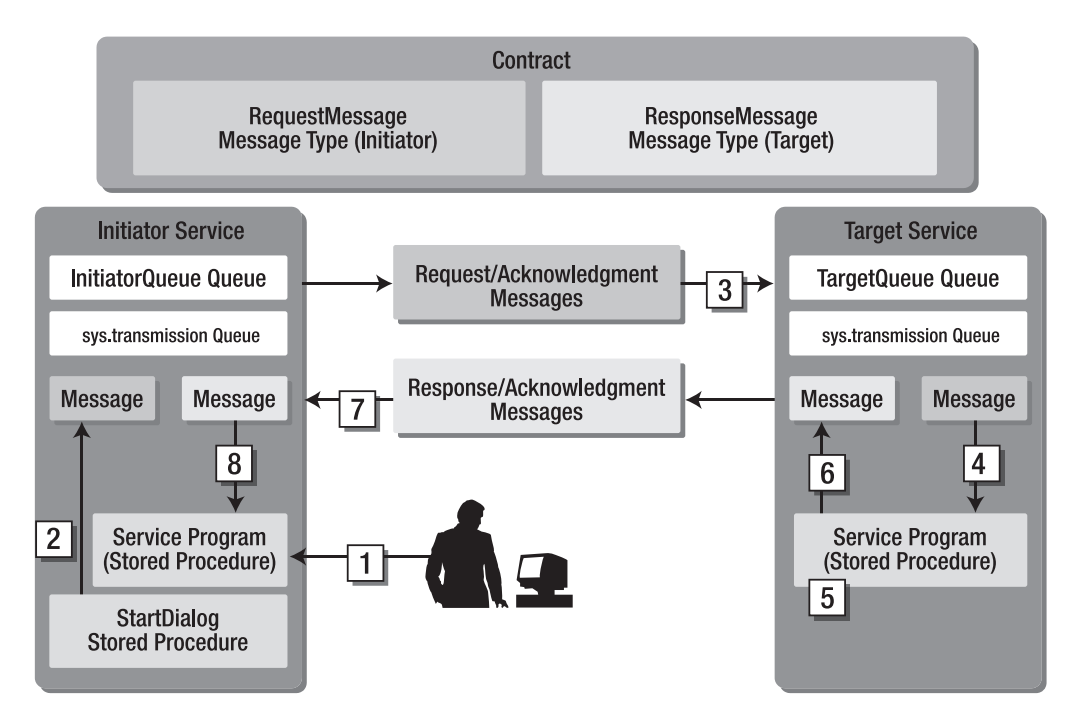

**Figure 2-9.** *Message exchange in Service Broker*

#### [www.allitebooks.com](http://www.allitebooks.org)

Let's take a look at the Service Broker objects created for this scenario. A contract is defined that includes two message types called RequestMessage and ResponseMessage. The contract and both message types must be deployed in each SQL Server database anticipating the Service Broker conversation. On the sender's side, a service named InitiatorService is created, and the InitiatorQueue is assigned to this service. Likewise, on the target's side, a service named TargetService is created, and the TargetQueue is assigned to this service. Let's focus now on the steps you need to take to send a message from the InitiatorService to the TargetService.

In the first step of this scenario, it is assumed that a user has some kind of application (such as a Windows Forms or Web Forms application) and calls a stored procedure named StartDialog in the database where InitiatorService is defined. This stored procedure is responsible for opening a new conversation between the InitiatorService and the TargetService.

The second step consists of putting a message with the message type RequestMessage in the local InitiatorQueue of the InitiatorService. Because of the reliable messaging features of Service Broker, the message isn't sent directly to the TargetService when both Service Broker services are running on different databases or different instances. Instead, the created message is moved in a queue called a *transmission queue*. From this queue, Service Broker tries to send the message over the network and marks the message in the transmission queue as waiting for an acknowledgment from the TargetService. Refer to Figure 2-4 earlier in this chapter for details about reliable messaging.

As the third step illustrates, as soon as the message arrives on the TargetService, the message is put in the TargetQueue where the message waits for further processing. In the meantime, an acknowledge message is sent back to the InitiatorService, so that the sent message can be deleted from the transmission queue on the sender's side.

In the fourth step, a service program—normally implemented as a stored procedure or an external application—is started that reads the message from the queue and processes it accordingly. You can start the service program manually or automatically as soon as a new message arrives at the queue. This process, shown in the fifth step, is referred to as *service program activation*. When the received message is processed, a response message is typically created, which must be sent back to the initiating service. As the sixth step illustrates, Service Broker again stores the message in the transmission queue on the target side.

In the seventh step, the response message is transferred from the transmission queue on the target side to the initiating service, where it is stored in the InitiatorQueue. As soon as the message arrives in the queue, a service program is needed to process the message. You can configure this service program so that it starts automatically as soon as a new message arrives in that queue. The service program can be implemented either as a stored procedure (through internal activation) or an external application (through external activation). As the eighth step illustrates, the service program processes the response message from the target service and can inform the client application about the outcome of the service request.

## **Performance**

Performance is always a key requirement in a software system. When you implement messagebased applications, you must consider performance. Service Broker provides performance benefits in several areas:

- *Message-processing logic*: You can implement the message-processing logic of your service programs in different ways. In a high-load production system where performance is a key requirement, you need other message-processing approaches. This is in contrast with a Service Broker system, where only a few messages are exchanged within the whole day. Chapter 6 describes more message-processing techniques you can use to get the best message throughput out of your Service Broker application.
- *Multiple queue readers*: When you use Service Broker activation (whether internally or externally), you can define how many service programs are processing messages concurrently. Therefore, it's easy to control the message throughput and adjust it to your requirements.
- *Transaction management*: Other messaging systems such as MSMQ need distributed transactions to ensure the consistency of data over different resource managers that are incorporated in the message-processing logic. Distributed transactions make life easier when you work with different resource managers, but they're terrible in terms of performance. Service Broker takes another approach and uses local SQL Server transactions instead of distributed transactions. This is possible because messages and the messageprocessing logic (service programs) are stored within the same database.
- *Single log writes*: Because Service Broker uses local SQL Server transactions, performance is also better, since no transaction coordinator is needed. Furthermore, only one log write is needed when a local SQL Server transaction is committed.

Figure 2-10 shows the performance overhead introduced with distributed transactions.

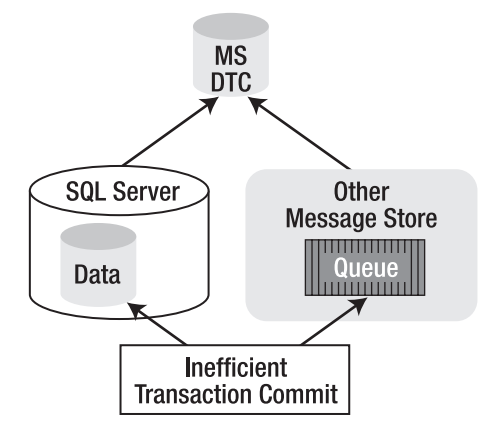

**Figure 2-10.** *Performance problems with distributed transactions*

Finally, Figure 2-11 shows how Service Broker handles the problems with local SQL Server transactions.

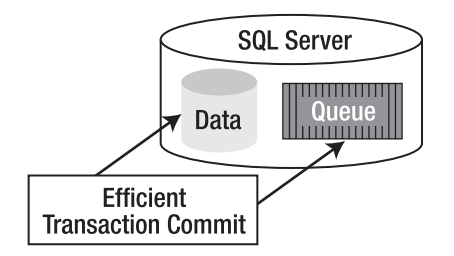

**Figure 2-11.** *Transaction management in Service Broker*

Compared to other messaging technologies, Service Broker provides better performance, as well as transactional reliability directly out of the box.

## **Benefits**

As you've seen throughout this chapter, Service Broker provides several unique features that make it a powerful messaging platform:

- *One API*: Service Broker provides one API for both message and data-processing logic. With MSMQ, you must program with the System.Messaging and System.Data namespaces of the .NET Framework. Service Broker simplifies this, because it includes the messaging support directly in T-SQL instead of providing an additional API.
- *Centralized administration tools*: Whether you want to administer a SQL Server database with or without Service Broker functionality, you use the same tool: SQL Server Management Studio. If you want to back up or restore your Service Broker application, you can use the same process as you would for an online transaction processing (OLTP) database. Your administrators don't have to learn new tools.
- *Reliable messaging*: Reliability is one of the key features of Service Broker. The nice thing about reliability is that Service Broker provides it for you out of box. When you use Service Broker, you use reliable messaging automatically.
- *Scale-out scenarios*: From the programming perspective, it makes no difference if you implement a Service Broker application that is hosted on one SQL Server instance or if you implement a solution that is distributed to different SQL Server instances. All necessary aspects of physical service distribution are done through configuration steps during the deployment of a Service Broker application.

## **Summary**

This chapter covered the architecture and the core concepts of Service Broker. You learned about conversations, dialogs, and conversation groups. You also looked at the components of a service, including objects such as message types, contracts, and queues. Because you can use Service Broker in distributed scenarios, you learned about transport and dialog security.

In the next chapter, you'll see how to implement a messaging application with Service Broker, and you'll learn the necessary steps to build one from scratch.

## CHAPTER 3

## ■ ■ ■

# Service Broker in Action

Now that you've learned the theoretical concepts about messaging and Service Broker architec-<br>Contrast Proker applications. In this chapter ture, it's time to talk about the actual implementation of Service Broker applications. In this chapter, you'll learn how to write your own Service Broker services and how these services can communicate with each other. I'll cover the following topics in detail:

- *Defining Service Broker applications*: A Service Broker application consists of several Service Broker objects, including message types, contracts, a queue, and a service. You'll learn how these objects are related to each other and how you can program them.
- *Sending messages*: Once you define your Service Broker application, you're able to send messages between your Service Broker services. You'll learn how to exchange messages successfully.
- *Retrieving and processing messages*: As soon as you send messages to another Service Broker service, you must retrieve and process the messages. You'll learn how to retrieve and process the messages and how to react to different message types.
- *Error handling*: Every robust software application needs error handling; the same is true with Service Broker. Service Broker provides error-handling possibilities that are directly integrated into the infrastructure provided by Service Broker. You'll learn how to use error handling and how to handle poison messages.

Let's start with how to define a Service Broker application.

## **Defining Service Broker Applications**

Let's start with a simple "Hello World" Service Broker application in which you define both the initiator service and the target service in the same database. Because of this, you don't have to bother with security and distributed messaging complications.

One limitation of SQL Server 2005 is that you can't manage Service Broker objects through SQL Server Management Studio. There are no wizards for managing message types, contracts, a queue, and a service. You can manage these objects through the T-SQL statements described in this chapter. In addition, you can manage them through SQL Server Management Objects (SMO), which I cover in Chapter 12 when I discuss administration. Microsoft will provide direct support for Service Broker in SQL Server Management Studio in the next version of SQL Server.

**Note** Service Broker objects are always case-sensitive. This allows Service Broker to avoid spending time resolving the collation of the dialog initiator and target. The only exception to this is the queue object, which follows the collation of the database. This is acceptable because a queue is never referenced directly from an outside service.

### **Message Types**

The simple sample application used in this chapter follows the following messaging sequence:

- The initiator service sends a message to the target service containing some important information, such as a name.
- The target service receives the message and processes it.
- The target service creates a response message and sends it back to the initiator service.

Figure 3-1 illustrates this message flow.

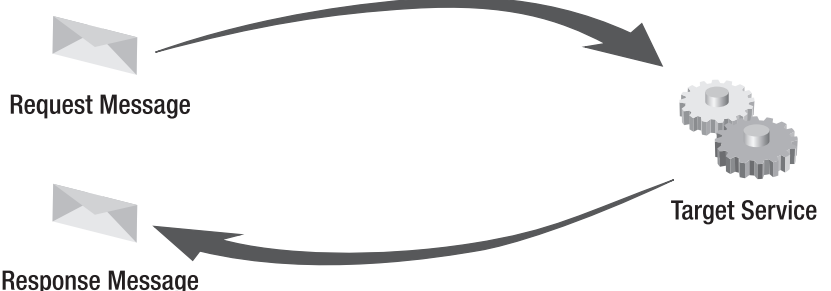

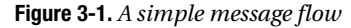

As with every Service Broker application, you must first define the interface for your Service Broker services, which includes the exchanged message types and the contracts supported by your Service Broker services. As you can see in Figure 3-1, you need a request message (sent by the initiator service) and a response message (sent by the target service). Both message types are grouped together in a contract.

Now let's look at how you define a message type in the context of a Service Broker application. SQL Server 2005 offers some Data Definition Language (DDL) enhancements to T-SQL for creating Service Broker objects. When you want to create a new message type, you use the CREATE MESSAGE TYPE statement. Listing 3-1 shows the syntax for this statement.

```
Listing 3-1. Syntax for CREATE MESSAGE TYPE
```

```
CREATE MESSAGE TYPE message type name
   [ AUTHORIZATION owner name ]
    [ VALIDATION =
       {
          NONE |
          EMPTY |
         WELL FORMED XML |
         VALID XML WITH SCHEMA COLLECTION schema collection name
       }
    ]
```
Table 3-1 describes the several arguments of the CREATE MESSAGE TYPE statement.

| <b>Argument</b>                  | <b>Description</b>                                                                                                    |
|----------------------------------|----------------------------------------------------------------------------------------------------|
| message_type_name                | The name of the message type to create. The new message<br>type is created within the current database and is owned<br>by the principal specified in the AUTHORIZATION clause. You<br>can't put a message type into a schema. |
| AUTHORIZATION owner_name         | Specifies the owner of the message type. You can specify a<br>database user or a database role.                                                                                                    |
| VALIDATION                       | Specifies the validation of incoming messages used by<br>Service Broker. If no validation is specified, the NONE vali-<br>dation is used.                                                                                     |
| <b>NONE</b>                      | Used when the incoming message isn't validated. In this<br>case, the message body can contain any data or even NULL.                                                                                                    |
| <b>EMPTY</b>                     | Used when the body of the incoming message must<br>contain NULL.                                                                                                    |
| WELL FORMED XML                  | Used when the body of the incoming message must<br>contain valid XML data.                                                                                                    |
| VALID XML WITH SCHEMA COLLECTION | Used when the body of the incoming message must<br>contain XML data that can be validated against the<br>specified XML schema collection. See the next sidebar<br>for more information.                                       |

**Table 3-1.** *Arguments for* CREATE MESSAGE TYPE

#### **XML SCHEMA COLLECTION**

An XML schema collection stores one or more XML Schema Definition (XSD) schemas in a SQL Server 2005 database. When you create an instance of the xml data type, you can assign an XML schema collection to the data type. Therefore, any change in the xml data type must conform to the associated XML schema collection.

When you define Service Broker message types, you can also assign an XML schema collection to an XML message. In this case, Service Broker automatically validates the XML contained in the message and checks if the XML data conforms to the XSD schema stored in the XML schema collection. Be cautious, because the XML validation takes a lot of time and can hurt your message-processing performance. I suggest using XML validation only during development and just using WELL\_FORMED\_XML for your production system.

You can now create message types for both the request and the response messages used by your Service Broker application. It's important that you give each message type (and also each contract) a unique name. This is necessary because you must define message types and contracts in each database where a Service Broker service is running. Therefore, you can get naming conflicts with other Service Broker services that define the same name for message types that have other meanings. It's conventional to prefix each message type and each contract with your own Internet domain. Listing 3-2 shows you how you can define both message types needed for the sample Service Broker conversation. (I create two message types: RequestMessage and ResponseMessage.)

**Note** Please make sure to create a new database in which you execute the following listings in this chapter.

#### **Listing 3-2.** *Defining Message Types*

```
CREATE MESSAGE TYPE [http://ssb.csharp.at/SSB_Book/c03/RequestMessage]
    VALIDATION = NONE
```
CREATE MESSAGE TYPE [\[http://ssb.csharp.at/SSB\\_Book/c03/ResponseMessage\]](http://ssb.csharp.at/SSB_Book/c03/ResponseMessage) VALIDATION = NONE

As soon as you define the message types, you can also view them in SQL Server Management Studio, as shown in Figure 3-2.

#### □ Service Broker

|                         | Message Types                                                          |
|-------------------------|------------------------------------------------------------------------|
|                         | DEFAULT                                                                |
|                         | http://schemas.microsoft.com/SQL/Notifications/EventNotification       |
|                         | http://schemas.microsoft.com/SQL/Notifications/QueryNotification       |
|                         | http://schemas.microsoft.com/SQL/ServiceBroker/BrokerConfigurationNot  |
|                         | http://schemas.microsoft.com/SQL/ServiceBroker/BrokerConfigurationNot  |
|                         | http://schemas.microsoft.com/SQL/ServiceBroker/BrokerConfigurationNot  |
|                         | http://schemas.microsoft.com/SQL/ServiceBroker/BrokerConfigurationNot  |
|                         | http://schemas.microsoft.com/SQL/ServiceBroker/DialogTimer             |
|                         | http://schemas.microsoft.com/SQL/ServiceBroker/EndDialog               |
|                         | http://schemas.microsoft.com/SQL/ServiceBroker/Error                   |
|                         | http://schemas.microsoft.com/SQL/ServiceBroker/ServiceDiagnostic/Desci |
|                         | http://schemas.microsoft.com/SQL/ServiceBroker/ServiceDiagnostic/Quer  |
|                         | http://schemas.microsoft.com/SQL/ServiceBroker/ServiceDiagnostic/Statu |
|                         | http://schemas.microsoft.com/SQL/ServiceBroker/ServiceEcho/Echo        |
|                         | http://ssb.csharp.at/SSB_Book/c03/RequestMessage                       |
|                         | http://ssb.csharp.at/SSB_Book/c03/ResponseMessage                      |
| $\overline{+}$          | Contracts                                                              |
| $\overline{\mathbf{H}}$ | Queues                                                                 |
| ஈ                       | Services                                                               |
| ஈ                       | Routes                                                                 |
| ஈ                       | Remote Service Binding                                                 |

**Figure 3-2.** *Viewing defined message types*

You can also see the registered message types through the sys.service message types catalog view. This view is handy when you must determine programmatically which message types are defined in your database. Table 3-2 lists the columns in this view.

| <b>Column</b>     | Data Type      | <b>Description</b>                                                                                                    |
|-------------------|----------------|----------------------------------------------------------------------------------------------------|
| name              | <b>SYSNAME</b> | The name of the message type. It must be unique within<br>the database.                                                                 |
| message type id   | INT            | The internal identifier of the message type. It must be<br>unique within the database.                                                  |
| principal id      | INT            | The identifier for the database principal that owns this<br>message type.                                                               |
| validation        | CHAR(2)        | The message type validation done by Service Broker when<br>receiving a message of this type:<br>$N = None$<br>$X = XML$<br>$E = Empty.$ |
| validation desc   | NVARCHAR (60)  | The description of the validation done by Service Broker<br>when receiving a message of this type:<br><b>NONE</b><br>XML<br>EMPTY.      |
| xml collection id | INT            | The identifier of the XML schema collection used to vali-<br>date a message of this type when XML schema validation<br>is used.         |

**Table 3-2.** *Columns in the* sys.service\_message\_types *Catalog View*

When you want to change the validation of an already registered message type, you can use the ALTER MESSAGE TYPE T-SQL statement. You can change the owner of a message type through the ALTER AUTHORIZATION T-SQL statement. Listing 3-3 shows how you can change the validation of the registered message types to WELL\_FORMED\_XML.

#### **Listing 3-3.** *Changing a Message Type*

```
ALTER MESSAGE TYPE [http://ssb.csharp.at/SSB_Book/c03/RequestMessage]
    VALIDATION = WELL_FORMED_XML
```

```
ALTER MESSAGE TYPE [http://ssb.csharp.at/SSB_Book/c03/ResponseMessage]
   VALIDATION = WELL_FORMED_XML
```
You can delete existing message types with the DROP MESSAGE TYPE T-SQL statement. Additionally, each SQL Server database contains the predefined message type [DEFAULT]. This message type is equivalent to each message type that you created explicitly. The validation of this message type is set to NONE, which means that this message type can contain any information you need. This message type is handy when you want to quickly set up a Service Broker application and you don't want to concentrate on message type definitions. However, I don't suggest using this message type in production, because then you can't control the format of the message body.

### **Contracts**

Once you've defined the message types for your Service Broker application, you can create the needed contract. The contract defines the message types used in a Service Broker conversation and also determines which side of the conversation can send messages of which type. In other words, the contract defines the sending direction of each message. You can create contracts with the CREATE CONTRACT T-SQL statement. Listing 3-4 shows the complete syntax of this statement.

```
Listing 3-4. Syntax for CREATE CONTRACT
```

```
CREATE CONTRACT contract_name
    [ AUTHORIZATION owner_name ]
    (
       {
          message_type_name SENT BY { INITIATOR | TARGET | ANY }
       | [ DEFAULT ] } [ ,...n ]
    )
```
Table 3-3 describes the several arguments of the CREATE CONTRACT statement.

| <b>Argument</b>          | <b>Description</b>                                                                                                    |
|--------------------------|----------------------------------------------------------------------------------------------------|
| contract name            | Specifies the name of the contract created inside the database.                                                                                                    |
| AUTHORIZATION owner_name | Specifies the owner of the contract. You can specify a database<br>user or a database role.                                                                                                    |
| message_type_name        | Specifies the message type included in this contract.                                                                                                    |
| SENT BY                  | Specifies in which direction a Service Broker service can send a<br>message of the specified message type.                                                                                                    |
| INITIATOR                | Specifies that the initiator of the conversation can send the<br>specified message type. A service that begins a conversation is<br>referred to as the initiator of the conversation.                                                                                                    |
| TARGET                   | Specifies that the target of the conversation can send the speci-<br>fied message type. A service that accepts a conversation that<br>was started by another service is referred to as the target of the<br>conversation.                                                                                                    |
| ANY                      | Specifies that either the initiator or the target service can send<br>the message type.                                                                                                    |
| [DEFAULT]                | Specifies that this contract supports the [DEFAULT] message type.<br>This option is equivalent to specifying [DEFAULT] SENT BY ANY. By<br>default, all databases contain a message type named [DEFAULT].<br>This message type uses a validation of NONE. In the context of this<br>clause, [DEFAULT] is not a keyword and must be delimited as an<br>identifier. Service Broker also provides the [DEFAULT] contract,<br>which specifies the [DEFAULT] message type. |

**Table 3-3.** *Arguments for* CREATE CONTRACT

As you can see from Listing 3-4, you can provide several message types for a contract. In the sample, you need a contract that specifies that the initiator service can send the request message type and that the target service can send the response message type. Listing 3-5 shows the necessary code fragment.

#### **Listing 3-5.** *Defining the Contract*

```
CREATE CONTRACT [http://ssb.csharp.at/SSB_Book/c03/HelloWorldContract]
(
    [http://ssb.csharp.at/SSB_Book/c03/RequestMessage] SENT BY INITIATOR,
    [http://ssb.csharp.at/SSB_Book/c03/ResponseMessage] SENT BY TARGET
)
GO
```
As soon as you define the contract in your database, you can view it through the SQL Server Management Studio, as shown in Figure 3-3.

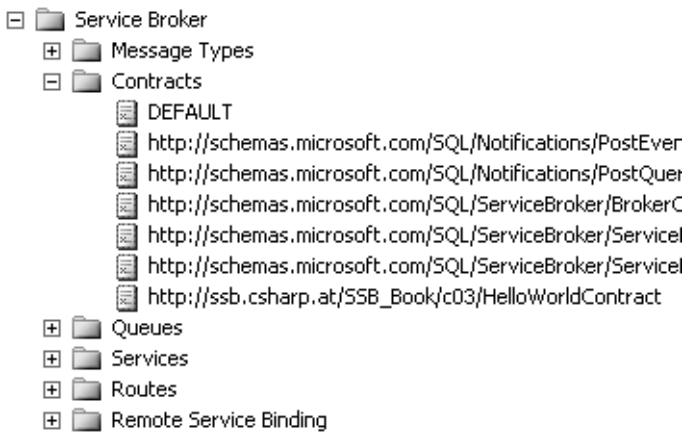

**Figure 3-3.** *Viewing the defined contract*

The registered contracts are also available through the sys.service contracts and sys.service\_contract\_message\_usages catalog views. The first catalog view retrieves all registered contracts. The second one retrieves the message types associated with a specified contract. Table 3-4 describes the columns in the sys. service contracts catalog view.

| <b>Column</b>       | Data Type | <b>Description</b>                                                                                               |
|---------------------|-----------|----------------------------------------------------------------------------------------------------|
| name                | SYSNAME   | Contains the name of the registered contract.                                                                    |
| service contract id | INT       | Contains the internal identifier of the contract. This identi-<br>fier is used to join with other catalog views. |
| principal id        | INT       | Contains the identifier for the database principal that owns<br>this contract.                                   |

**Table 3-4.** *Columns in the* sys.service\_contracts *Catalog View*

Table 3-5 describes the columns in the sys.service contract message usages catalog view.

| <b>Column</b>        | Data Type  | <b>Description</b>                                                  |
|----------------------|------------|---------------------------------------------------------------------|
| service contract id  | <b>INT</b> | Contains the internal identifier of the contract                    |
| message type id      | INT        | Contains the identifier of the message type used by the<br>contract |
| is sent by initiator | BIT        | Indicates that the message type can be sent by the initiator        |
| is sent by target    | BIT        | Indicates that the message type can be sent by the target           |

**Table 3-5.** *Columns in the* sys.service\_contract\_message\_usages *Catalog View*

With the three catalog views, you can write a query that returns all associated message types of a contract. Listing 3-6 shows the query, and Figure 3-4 shows its results.

**Listing 3-6.** *Getting Contract Information Through the Catalog Views*

```
SELECT 
    sc.name AS 'Contract', 
    mt.name AS 'Message type', 
   cm.is sent by initiator,
   cm.is sent by target,
    mt.validation
FROM sys.service contract message usages cm
   INNER JOIN sys.service message types mt ON cm.message type id =
       mt.message_type_id
   INNER JOIN sys.service contracts sc ON sc.service contract id =
       cm.service_contract_id
GO
```

|                | Contract                                           | Message type                                        | is_sent_by_initiator | is_sent_by_target | validation |
|----------------|----------------------------------------------------|-----------------------------------------------------|----------------------|-------------------|------------|
|                | DEFAULT                                            | DEFAULT                                             |                      |                   | Ν          |
| $\overline{2}$ | http://schemas.microsoft.com/SQL/Notifications/Pos | http://schemas.microsoft.com/SQL/Notifications/Even |                      | n                 | x          |
| 3              | http://schemas.microsoft.com/SQL/Notifications/Pos | http://schemas.microsoft.com/SQL/Notifications/Quer |                      | n                 | ×          |
| 4              | http://schemas.microsoft.com/SQL/ServiceBroker/Br  | http://schemas.microsoft.com/SQL/ServiceBroker/Bro  |                      | n                 | X          |
| 5              | http://schemas.microsoft.com/SQL/ServiceBroker/Br  | http://schemas.microsoft.com/SQL/ServiceBroker/Bro  |                      | Ω                 | X          |
| 6              | http://schemas.microsoft.com/SQL/ServiceBroker/Br  | http://schemas.microsoft.com/SQL/ServiceBroker/Bro  |                      | 0                 | ×          |
| 7              | http://schemas.microsoft.com/SQL/ServiceBroker/Br  | http://schemas.microsoft.com/SQL/ServiceBroker/Bro  |                      | 0                 | $\times$   |
| 8              | http://schemas.microsoft.com/SQL/ServiceBroker/S   | http://schemas.microsoft.com/SQL/ServiceBroker/Ser  |                      |                   | $\times$   |
| 9              | http://schemas.microsoft.com/SQL/ServiceBroker/S   | http://schemas.microsoft.com/SQL/ServiceBroker/Ser  | 0                    |                   | $\times$   |
| 10             | http://schemas.microsoft.com/SQL/ServiceBroker/S   | http://schemas.microsoft.com/SQL/ServiceBroker/Ser  | 0                    |                   | N          |
| 11             | http://schemas.microsoft.com/SQL/ServiceBroker/S   | http://schemas.microsoft.com/SQL/ServiceBroker/Ser  |                      |                   | Ν          |
| 12             | http://ssb.csharp.at/SSB_Book/c03/HelloWorldCont   | http://ssb.csharp.at/SSB Book/c03/RequestMessage    |                      | n                 | Ν          |
| 13             | http://ssb.csharp.at/SSB_Book/c03/HelloWorldCont   | http://ssb.csharp.at/SSB Book/c03/ResponseMessage   | 0                    |                   | Ν          |

**Figure 3-4.** *The registered contracts*

Sometimes customers ask how they can alter a Service Broker contract, because there is no corresponding ALTER CONTRACT T-SQL statement. The short answer is that they can't alter an existing contract. You can compare a contract with an interface description in COM. Also, a rule exists that says you can't change published interfaces; the same is true with a Service Broker contract. So, when you need to change a Service Broker contract, you have to implement some kind of versioning.

You can delete existing contracts with the DROP CONTRACT T-SQL statement. If the contract is associated with a Service Broker service, then you can't drop the contract, and SQL Server returns an error message. If there is an open conversation based on the dropped contract, the conversation closes and an error message returns to both Service Broker services.

As with message types, Service Broker provides a contract named [DEFAULT]. The [DEFAULT] contract indicates that ALL can send the [DEFAULT] message type (but no other message type). However, there are some confusing things about the [DEFAULT] contract, which I cover in the "Services" section.

## **Queue**

After you define the appropriate message types and contracts, each service side must define a queue where received messages are stored for further processing through a service program. In the sample, you need two queues in the same database, because the services are not distributed between several SQL Server instances. You create queues with the CREATE QUEUE T-SQL statement. Listing 3-7 shows the complete syntax for this statement.

#### **Listing 3-7.** *Syntax for* CREATE QUEUE

```
CREATE QUEUE queue_name
    [WITH
       [STATUS = \{ ON \mid OFF \}. [RETENTION = { ON | OFF },
        [ACTIVATION
\overline{\phantom{a}}[STATUS = \{ ON \} OF;PROCEDURE NAME = procedure name,
          MAX QUEUE READERS = max queue readers
          EXECUTE AS { SELF | 'user name' | OWNER }
       )]
\blacksquare [ ON { filegroup | [ DEFAULT ] } ]
\blacksquare
```
Table 3-6 describes the most important arguments of the CREATE QUEUE statement.

| <b>Argument</b> | <b>Description</b>                                                                                                    |
|-----------------|----------------------------------------------------------------------------------------------------|
| queue_name      | Specifies the name of the queue created inside the database.                                                                                                    |
| <b>STATUS</b>   | Specifies the status of the queue. It can be online (ON) or offline (OFF).<br>When the queue is offline, no messages can be added to the queue or<br>processed from the queue. This would make sense when you must<br>turn off a service for maintenance work.                                                                    |
| RETENTION       | Specifies if retention is used for this queue. If set to 0N, all messages<br>sent or received on conversation groups using this queue are stored in<br>the queue until the conversation has ended. This allows you to store<br>messages for auditing purposes, or to perform compensating transac-<br>tions if an error occurred. |
| ACTIVATION      | Specifies the information needed to activate a stored procedure when<br>a new message arrives at the queue.                                                                                                    |
| <b>STATUS</b>   | Indicates if activation is used for this queue. It can be ON or OFF.                                                                                                    |
|                 | $C_2$ is the set of                                                                                                    |

**Table 3-6.** *Arguments for* CREATE QUEUE

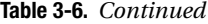

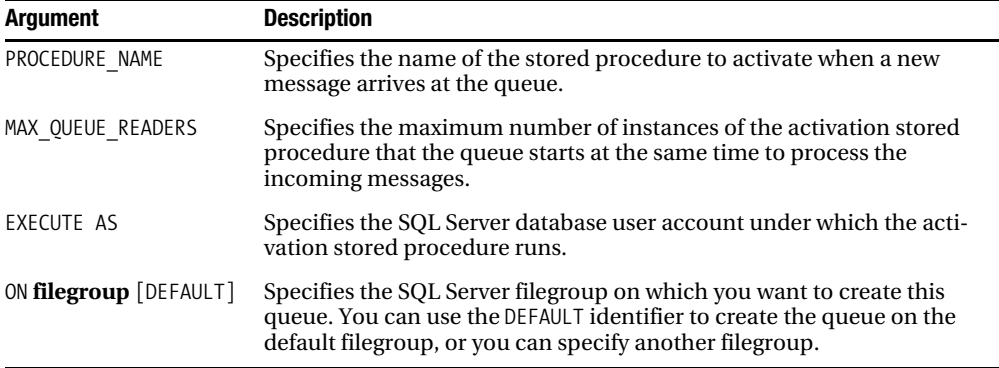

Note from these descriptions that you can also control the activation mechanism of the queue. I cover this more in Chapter 4, where I discuss the activation scenarios available in Service Broker. Listing 3-8 shows how you can create the sending and receiving queues.

#### **Listing 3-8.** *Creating the Needed Queues*

CREATE QUEUE InitiatorQueue WITH STATUS = ON

CREATE QUEUE TargetQueue WITH STATUS = ON

As soon as you create your queues, they're visible in SQL Server Management Studio, as shown in Figure 3-5.

□ Service Broker

- 田 图 Message Types
- 田 **E** Contracts

□ Queues

- ↓■ dbo.EventNotificationErrorsQueue
- ↓图 dbo.InitiatorQueue
- ↓■ dbo.QueryNotificationErrorsQueue
- ↓■ dbo.ServiceBrokerQueue
- lig dbo.TargetQueue
- 田 **E** Services
- 田 **E** Routes
- E Remote Service Binding

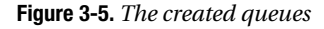

The created queues are also available through the sys.service queues catalog view. Each row in this view represents a queue defined in the current database. Table 3-7 lists the columns in this catalog view.

| <b>Column</b>           | Data Type      | <b>Description</b>                                                                                               |
|-------------------------|----------------|----------------------------------------------------------------------------------------------------|
| max readers             | SMALLINT       | Specifies the maximum number of parallel queue<br>readers used for this queue                                    |
| activation procedure    | NVARCHAR (776) | The name of the activated stored procedure in the<br>three-part syntax                                           |
| execute as principal id | <b>INT</b>     | ID of the EXECUTE AS database principal; NULL<br>by default, or if EXECUTE AS CALLER, $-2 =$ EXECUTE<br>AS OWNER |
| is activation enabled   | <b>BIT</b>     | Indicates if activation is enabled                                                                               |
| is receive enabled      | BIT            | Indicates if the queue is currently able to receive<br>messages                                                  |
| is enqueue enabled      | BIT            | Indicates if the queue is currently able to enqueue<br>new messages                                              |
| is retention enabled    | <b>BIT</b>     | Indicates if retention is enabled                                                                                |

**Table 3-7.** *Columns in the* sys.service\_queues *Catalog View*

## **Service**

After defining message types, contracts, and a queue, you must finally define your Service Broker service in each database participating in the conversation. In the example, you must define two services in the same database because you don't use Service Broker's distributed message-processing capabilities. You create services through the CREATE SERVICE T-SQL statement. Service Broker uses the name of the created service to route messages, deliver messages to the correct queue within a database, and enforce the contract for a conversation. Listing 3-9 shows the complete syntax for the CREATE SERVICE T-SQL statement.

**Listing 3-9.** *Syntax for* CREATE SERVICE

```
CREATE SERVICE service name
   [ AUTHORIZATION owner name ]
   ON QUEUE [ schema name. ]queue name
\overline{\phantom{a}}(contract name | [DEFAULT] [ , ...n ])
\blacksquare
```
Table 3-8 describes the arguments of the CREATE SERVICE statement.

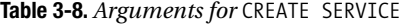

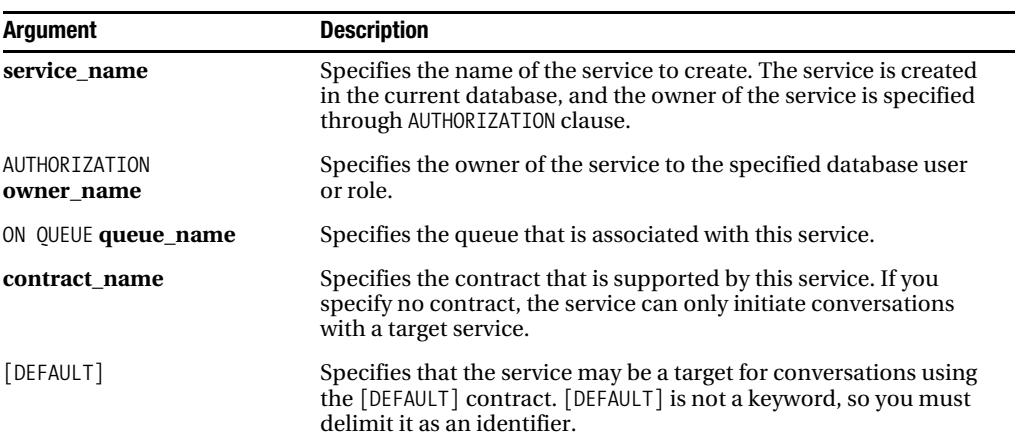

Listing 3-10 shows how to define both the Service Broker services needed for the sample application.

**Listing 3-10.** *Creating the Necessary Service Broker Services*

```
CREATE SERVICE InitiatorService
ON QUEUE InitiatorQueue 
(
    [http://ssb.csharp.at/SSB_Book/c03/HelloWorldContract]
)
GO
CREATE SERVICE TargetService
ON QUEUE TargetQueue
(
    [http://ssb.csharp.at/SSB_Book/c03/HelloWorldContract]
)
GO
```
As soon as you create the needed Service Broker services, they become available in the SQL Server Management Studio, as shown in Figure 3-6.

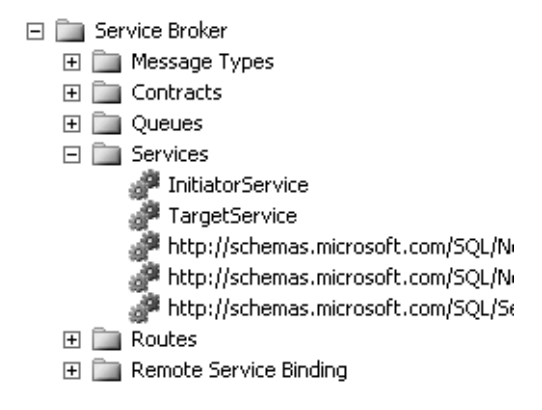

**Figure 3-6.** *The created services*

The created services are also available through the sys.services catalog view. Table 3-9 lists the columns available in the sys.services catalog view.

| <b>Column</b>    | Data Type | <b>Description</b>                                                     |
|------------------|-----------|------------------------------------------------------------------------|
| name             | SYSNAME   | The name of the service; must be unique within the current<br>database |
| service id       | INT       | The internal identifier of the new service                             |
| principal id     | INT       | The identifier for the database principal that owns this service       |
| service queue id | INT       | The object ID for the queue that is associated with this service       |

**Table 3-9.** *Columns in the* sys.services *Catalog View*

Listing 3-11 shows how you can join the sys.services, sys.service\_contract\_usages, and sys. service contracts catalog views to retrieve the contracts that a service supports.

**Listing 3-11.** *Getting the Contracts of the Defined Services*

```
SELECT
    sv.name AS 'Service',
    sc.name AS 'Contract'
FROM sys.services sv
   INNER JOIN sys.service contract usages scu ON scu.service id =
       sv.service_id
   INNER JOIN sys.service contracts sc ON sc.service contract id =
       scu.service_contract_id
GO
```
Figure 3-7 shows the result of the T-SQL query from Listing 3-11.

| Service                                          | Contract                                         |
|--------------------------------------------------|--------------------------------------------------|
| <b>InitiatorService</b>                          | http://ssb.csharp.at/SSB_Book/c03/HelloWorldCont |
| argetService                                     | http://ssb.csharp.at/SSB_Book/c03/HelloWorldCont |
| http://schemas.microsoft.com/SQL/ServiceBroker/S | http://schemas.microsoft.com/SQL/ServiceBroker/S |
| http://schemas.microsoft.com/SQL/ServiceBroker/S | http://schemas.microsoft.com/SQL/ServiceBroker/S |

**Figure 3-7.** *The services with the associated contracts*

You can alter an existing service with the ALTER SERVICE T-SQL statement. There are three possible aspects you can change for a service:

- *The queue associated with the service*: You can specify a new queue for the service. Service Broker moves all messages for this service from the current queue to the new queue.
- *Adding a contract*: You can specify a contract that is added to the service definition.
- *Dropping a contract*: You can specify a contract that is dropped from the service definition.

Listing 3-12 shows the usage of this T-SQL statement.

#### **Listing 3-12.** *Altering a Service Definition*

```
ALTER SERVICE TargetService
ON QUEUE MyNewTargetQueue
(
    ADD CONTRACT [MyNewContract]
    DROP CONTRACT [http://ssb.csharp.at/SSB_Book/c03/HelloWorldContract]
\lambda
```
If you want to delete a Service Broker service, you can use the DROP SERVICE T-SQL statement. As a parameter, you must supply the name of the service to be dropped.

I want to mention a few important things about the [DEFAULT] contract. When you want to use the [DEFAULT] contract, you must explicitly specify it at the target service, as Listing 3-13 demonstrates.

**Listing 3-13.** *Using the* [DEFAULT] *Contract on the Target Service*

```
CREATE SERVICE TargetService
    ON QUEUE TargetQueue
(
    [DEFAULT]
\lambda
```
This is confusing, because you don't have to specify the [DEFAULT] contract at the initiating service, since you also define the contract when you start a new conversation with another Service Broker service. Listing 3-14 shows a valid service definition when you also want to use the [DEFAULT] contract.

**Listing 3-14.** *Using the* [DEFAULT] *Contract on the Initiator Service*

```
CREATE SERVICE InitiatorService
    ON QUEUE InitiatorQueue
```
#### **INITIATOR SERVICES AND CONTRACTS**

By now, you've learned that each service must specify the supported contracts. That's true for target services, but it's not completely true for initiator services. Initiator services aren't bound to a contract, because they can initiate conversations with many different targets.

This also prevents them from ever being targeted. That's an important concept, because when an initiating service isn't bound to a specified contract, the target service isn't able to send response messages back to this service.

## **Sending Messages**

By now, you've set up all the infrastructure objects that Service Broker needs. The next logical step is to send a message from the InitiatorService to the TargetService. To accomplish this task, you must perform the following two steps:

- **1.** Create a new conversation between the two Service Broker services.
- **2.** Send a message of the message type [\[http://ssb.csharp.at/SSB\\_Book/c03/RequestMessage\]](http://ssb.csharp.at/SSB_Book/c03/RequestMessage) to the TargetService.

For both steps, Service Broker offers you special T-SQL statements: BEGIN DIALOG CONVERSATION and SEND ON CONVERSATION. Listing 3-15 shows you the syntax of the BEGIN DIALOG CONVERSATION statement.

**Listing 3-15.** *Syntax for* BEGIN DIALOG CONVERSATION

```
BEGIN DIALOG | CONVERSATION | @dialog_handle
   FROM SERVICE initiator service name
   TO SERVICE 'target service name'
      [, { 'service broker guid' | 'CURRENT DATABASE' } ]
   [ ON CONTRACT contract name ]
    [ WITH
    {
      RELATED CONVERSATION = related conversation handle |
      RELATED CONVERSATION GROUP = related conversation group id
    } ]
   [ LIFETIME = dialog lifetime ]
    [ ENCRYPTION = { ON | OFF } ]
```
Table 3-10 describes the arguments of this T-SQL statement.

| <b>Argument</b>                        | <b>Description</b>                                                                                                    |
|----------------------------------------|----------------------------------------------------------------------------------------------------|
| @dialog_handle                         | This variable stores the conversation dialog handle returned<br>by this T-SQL statement. The conversation dialog handle<br>uniquely identifies the conversation started with this<br>statement. |
| FROM SERVICE<br>initiator service name | Specifies the service that starts the conversation. The<br>name specified must be the name of a service in the<br>current database.                                                             |

**Table 3-10.** *Arguments for* BEGIN DIALOG CONVERSATION

*Continued*

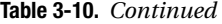

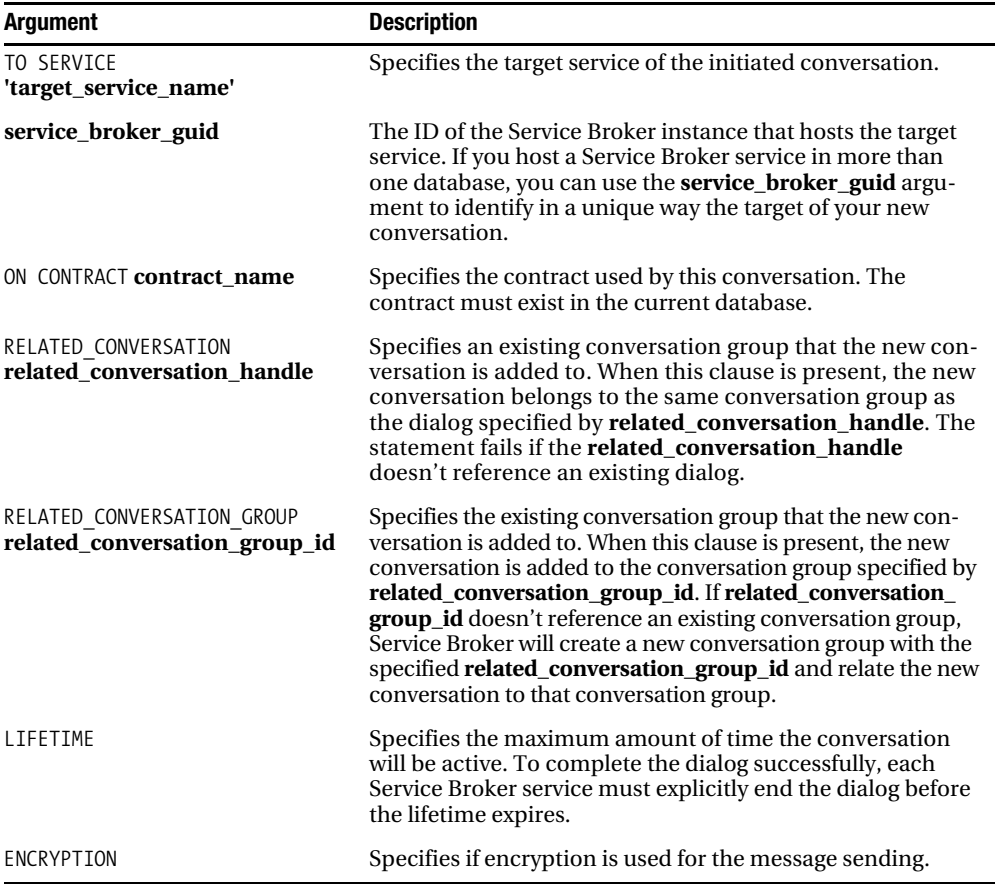

As soon as you start a new conversation between both Service Broker services, you can send a message from the initiator to the target. For this purpose, you use the SEND ON CONVERSATION T-SQL statement. Listing 3-16 shows the syntax for the SEND ON CONVERSATION T-SQL statement.

**Listing 3-16.** *Syntax for* SEND ON CONVERSATION

SEND ON CONVERSATION conversation\_handle [ MESSAGE TYPE message\_type\_name ] [ (message body) ]

Table 3-11 describes the arguments of this T-SQL statement.

**Table 3-11.** *Arguments for* SEND ON CONVERSATION

| <b>Argument</b>     | <b>Description</b>                                                                                                    |
|---------------------|----------------------------------------------------------------------------------------------------|
| conversation handle | Specifies the conversation under which the message should be sent.                                                                                                    |
| message_type_name   | The message type used for the sent message. You must define this<br>message type in the service contract used by this conversation. The<br>contract must allow the message type to be sent from this side of the<br>conversation. |
| message_body        | The message body of the message sent to the other Service Broker<br>service.                                                                                                    |

Listing 3-17 shows you how to send a message from the InitiatorService to the TargetService.

#### **Listing 3-17.** *Sending a Message*

```
BEGIN TRY
    BEGIN TRANSACTION;
       DECLARE @ch UNIQUEIDENTIFIER
       DECLARE @msg NVARCHAR(MAX);
       BEGIN DIALOG CONVERSATION @ch
         FROM SERVICE [InitiatorService]
          TO SERVICE 'TargetService'
          ON CONTRACT [http://ssb.csharp.at/SSB_Book/c03/HelloWorldContract]
          WITH ENCRYPTION = OFF;
       SET @msg = 
          '<HelloWorldRequest>
             Klaus Aschenbrenner
       </HelloWorldRequest>';
       SEND ON CONVERSATION @ch MESSAGE TYPE 
          [http://ssb.csharp.at/SSB_Book/c03/RequestMessage]
       (
          @msg
       );
    COMMIT;
END TRY
BEGIN CATCH
    ROLLBACK TRANSACTION
END CATCH
GO
    Let's step through this T-SQL batch line by line:
BEGIN TRANSACTION;
    DECLARE @ch UNIQUEIDENTIFIER
    DECLARE @msg NVARCHAR(MAX);
```
In the first three lines, a new local SQL Server transaction is created and two variables are declared. The first variable, @ch, stores the unique identifier of the new conversation, referred to as conversation dialog handle. The variable @msg stores the message body sent to the other Service Broker service.

Within these next five lines, a new conversation between the two services is created:

```
BEGIN DIALOG CONVERSATION @ch
    FROM SERVICE [InitiatorService]
    TO SERVICE 'TargetService'
    ON CONTRACT [http://ssb.csharp.at/SSB_Book/c03/HelloWorldContract]
    WITH ENCRYPTION = OFF;
```
You must specify both service names, as well as the contract on which the conversation is based. Note carefully that the service name specified in the TO SERVICE clause must be specified as a string literal, because the target service can live on another SQL Server instance. When you want to distribute your Service Broker application across several SQL Server instances, you don't need to update this code because you can create a route for the service name specified in the TO SERVICE clause.

During the development of this T-SQL batch, you can't even know if the target service runs in the same database (as in this case) or on a SQL Server instance several thousand miles away from you. Because you specified the target service name as a string literal, no changes must be applied to this T-SQL batch when an administrator moves the target service to another SQL Server instance. For simplification, message encryption is turned off for this conversation.

In these next few lines, you create the body of your message:

SET @msg =

```
 '<HelloWorldRequest>
    Klaus Aschenbrenner
 </HelloWorldRequest>';
```
Because the validation of the message type [[http://ssb.csharp.at/SSB\\_Book/c03/RequestMessage\]](http://ssb.csharp.at/SSB_Book/c03/RequestMessage) is defined as WELL\_FORMED\_XML, you can send any valid XML document as a payload for this message. When you turn on XML schema validation for this message type, then you must successfully validate the XML data assigned here to the variable @msg against an XML schema collection that you specify in the CREATE MESSAGE TYPE T-SQL statement.

Finally, you send the message over the previously created conversation, and you commit the transaction:

```
SEND ON CONVERSATION @ch
    MESSAGE TYPE [http://ssb.csharp.at/SSB_Book/c03/RequestMessage]
(
    @msg
);
COMMIT;
```
When you send the message through SEND ON CONVERSATION, you must supply the conversation dialog handle that was initialized with a unique identifier from the call to BEGIN DIALOG CONVERSATION. Furthermore, you must also supply the message type of the message you want to send to the target service.

When you want to use the [DEFAULT] contract, you must not specify it in the BEGIN DIALOG CONVERSATION statement. The two statements in Listing 3-18 are equivalent.

```
Listing 3-18. Sending a Message on the [DEFAULT] Contract
```

```
SEND ON CONVERSATION @handle
(
    'Hello World'
)
-- or
SEND ON CONVERSATION @handle
MESSAGE TYPE [DEFAULT]
(
    'Hello World'
)
```
As you can see from these descriptions about the [DEFAULT] contract, the whole thing can be a bit complicated.

As soon as you initiate a new conversation between two services through BEGIN DIALOG CONVERSATION, a *conversation endpoint* is created for the initiating service. The conversation endpoint for the target service is created when you send the first message. A conversation endpoint represents the ongoing conversation for the associated service. From the sys.conversation\_ endpoints catalog view, you can obtain more information about the conversation. Table 3-12 describes the columns that are available through the sys.conversation endpoints catalog view.

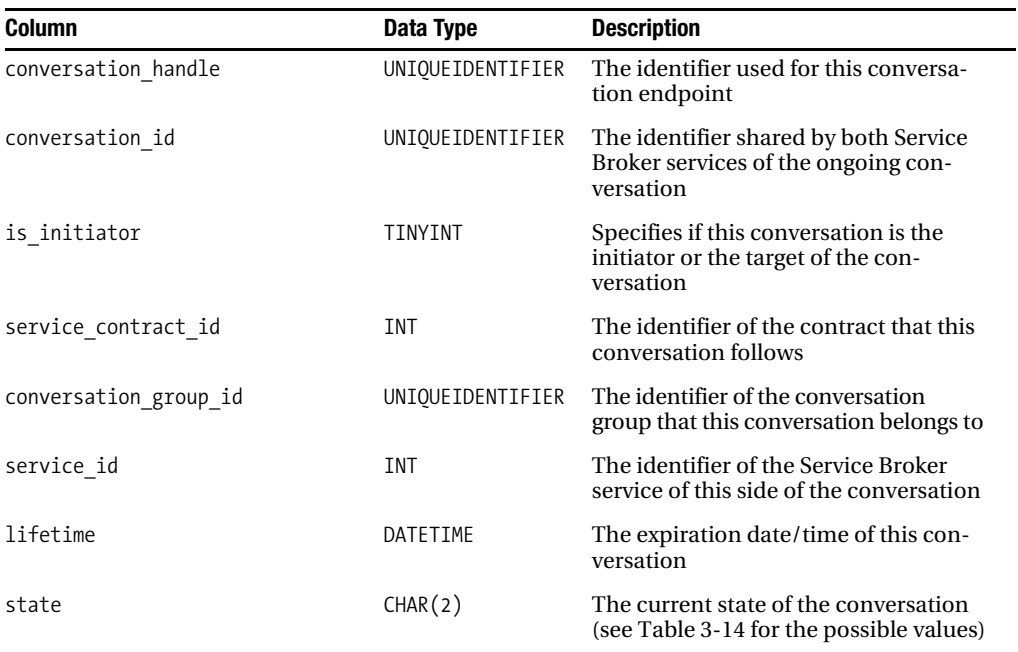

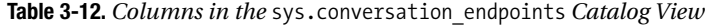

*Continued*
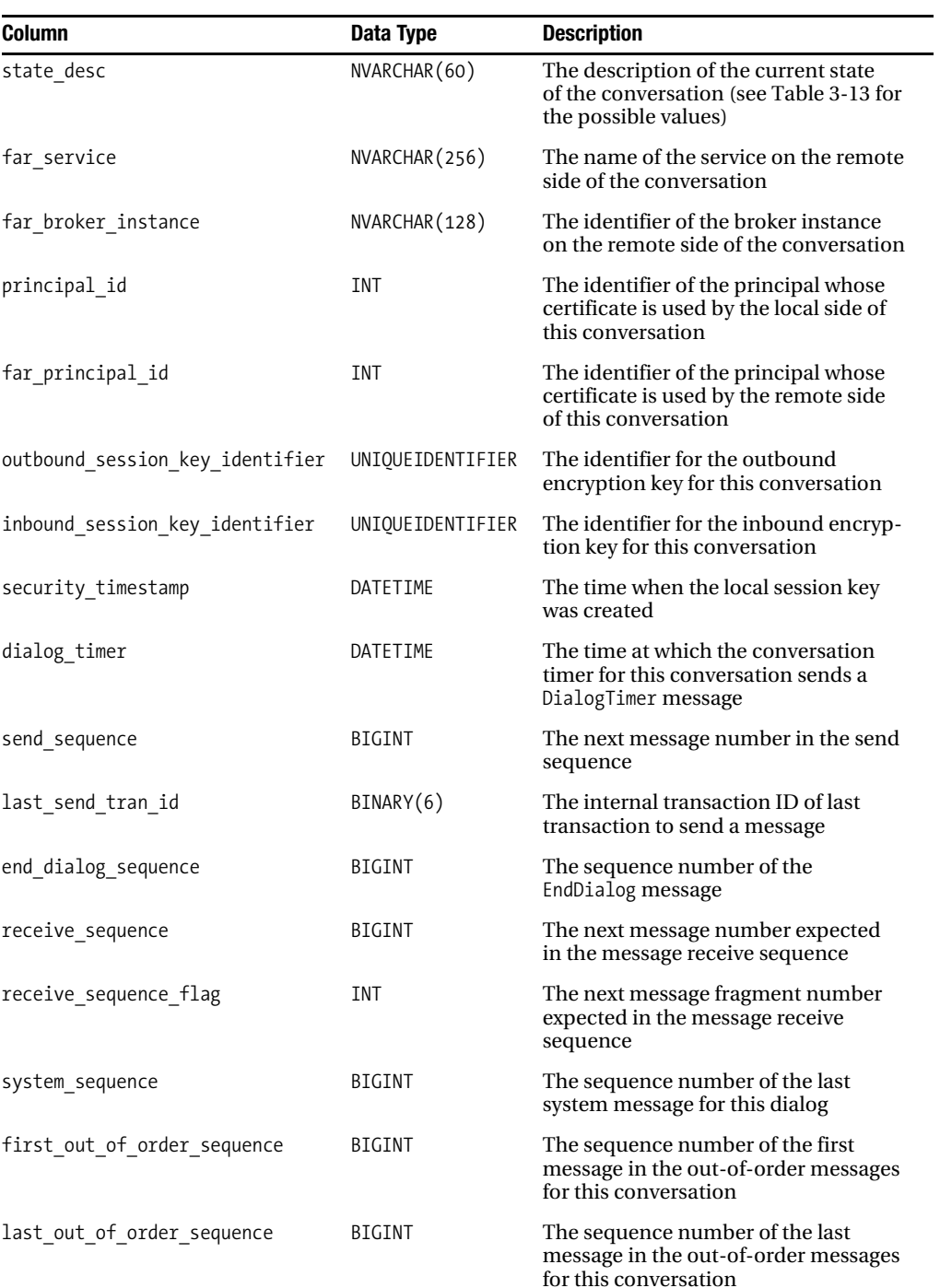

### **Table 3-12.** *Continued*

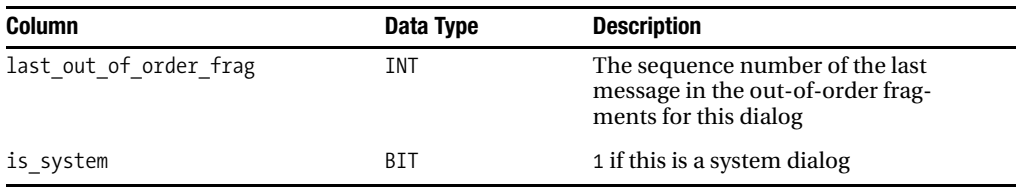

Table 3-13 shows the possible states for a conversation that are stored in the column state\_desc of the sys.conversation\_endpoints catalog view.

**Table 3-13.** *Possible States for a Conversation*

| state          | state desc            | <b>Description</b>                                                                                                    |
|----------------|-----------------------|----------------------------------------------------------------------------------------------------|
| S <sub>0</sub> | STARTED OUTBOUND      | Indicates that Service Broker processed a BEGIN CONVERSATION<br>for this conversation, but no messages have been sent yet.                                                                           |
| SI.            | STARTED INBOUND       | Indicates that another instance started a new conversation<br>with Service Broker, but Service Broker has not yet completely<br>received the first message.                                          |
| C <sub>0</sub> | CONVERSING            | Indicates that the conversation is established, and both sides<br>of the conversation send messages.                                                                                                 |
| DI             | DISCONNECTED INBOUND  | Indicates that the remote side of the conversation has issued an<br>END CONVERSATION. The conversation remains in this state until the<br>local side of the conversation issues an END CONVERSATION. |
| D <sub>0</sub> | DISCONNECTED OUTBOUND | Indicates that the local side of the conversation has issued an<br>END CONVERSATION. The conversation remains in this state until<br>the remote side of the conversation issues an END CONVERSATION. |
| <b>CD</b>      | CLOSED                | Indicates that the conversation endpoint is no longer in use.                                                                                                    |
| ER             | ERROR                 | Indicates that an error has occurred on this endpoint.                                                                                                    |

When you execute the query SELECT  $*$  FROM sys.conversation endpoints, two rows are returned, as you can see in Figure 3-8.

|  | conversation handle                  | conversation id                        | ≅mitiato. | state I state desc |             | service contract id |
|--|--------------------------------------|----------------------------------------|-----------|--------------------|-------------|---------------------|
|  | 2ED49C37-8C79-DB11-A30E-0080C81899BB | : 0D59EE6D-C75D-4734-B832-6A8CDC9E810E |           |                    | CONVERSING. | 65536               |
|  | 31D49C37-8C79-DB11-A30E-0080C81899BB | 0D59EF6D-C75D-4734-B832-6A8CDC9E810F   |           |                    | CONVERSING. | 65536               |

**Figure 3-8.** *The created conversation endpoints for both services*

# **Retrieving and Processing Messages**

If you've followed the steps so far, you should have sent your first message from one Service Broker service to another Service Broker service located in the same database. If everything went fine, your sent message was stored in the TargetQueue associated with the TargetService. When you execute the query SELECT \* FROM TargetQueue on the queue, you should see the output shown in Figure 3-9.

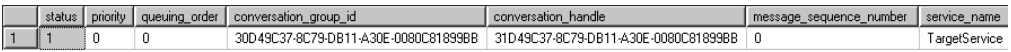

### **Figure 3-9.** *The received message in the target queue*

As you can see from Figure 3-9, a queue is implemented as a table. Each message stored in a queue is represented as a row. However, you can't manipulate the contents of a queue with INSERT, DELETE, and UPDATE T-SQL statements. You've already seen that you can insert new messages into a queue with the SEND ON CONVERSATION statement. Table 3-14 lists the columns available for a queue.

| <b>Column</b>           | Data Type        | <b>Description</b>                                                                                                    |
|-------------------------|------------------|----------------------------------------------------------------------------------------------------|
| status                  | TINYINT          | The status of the message. Messages in the<br>queue contain one of the following values:<br>$0 =$ Ready<br>$1 =$ Received<br>$2 = Not$ yet complete<br>$3$ = Retained sent message. |
| priority                | INT              | Not used in SQL Server 2005.                                                                                                    |
| queuing order           | <b>BIGINT</b>    | The message order number within the queue.                                                                                                    |
| conversation group id   | UNIQUEIDENTIFIER | The identifier of the conversation group that<br>this message belongs to.                                                                                                    |
| conversation handle     | UNIQUEIDENTIFIER | The handle for the conversation that this<br>message is a part of.                                                                                                    |
| message sequence number | <b>BIGINT</b>    | The sequence number of the message within<br>the conversation.                                                                                                    |
| service_name            | NVARCHAR(512)    | The name of the service to which the message<br>is sent.                                                                                                    |
| service id              | INT              | The service identifier to which the message<br>is sent.                                                                                                    |
| service contract name   | NVARCHAR(256)    | The name of the contract that the conversation<br>follows.                                                                                                    |
| service contract id     | INT              | The contract identifier that the conversation<br>follows.                                                                                                    |
| message type name       | NVARCHAR(256)    | The name of the message type that describes<br>the message.                                                                                                    |
| message type id         | INT              | The message type identifier that describes the<br>message.                                                                                                    |
| validation              | NCHAR(2)         | The validation used by the message. The<br>possible values are<br>$E =$ Empty<br>$N = None$<br>$X = XMI$ .                                                                          |
| message body            | VARBINARY (MAX)  | The content of the message.                                                                                                    |

**Table 3-14.** *Columns Available for a Queue*

## **Retrieving Messages**

Let's now concentrate on how you can process a message from a queue and how you can send a response message back to the initiating service. Service Broker offers the RECEIVE T-SQL statement so you can process pending messages from a queue. The RECEIVE T-SQL statement pulls one or more messages from a queue and removes them physically from the queue. The syntax is similar to a SELECT statement, as shown in Listing 3-19.

### **Listing 3-19.** *Syntax for* RECEIVE

```
[ WAITFOR ( ]
    RECEIVE [ TOP (n) ]
      column name [ ,...n ]
   FROM queue name
   [ INTO table variable ]
    [ WHERE { conversation_handle = conversation_handle |
       conversation_group_id = conversation_group_id } ]
[ ) ] [ , TIMEOUT timeout ]
```
Table 3-15 describes the arguments of this T-SQL statement.

| <b>Argument</b>       | <b>Description</b>                                                                                                    |
|-----------------------|----------------------------------------------------------------------------------------------------|
| WAITFOR               | Indicates that the RECEIVE statement waits for a message to arrive on<br>the queue, if no messages are currently present.                                    |
| TOP (n)               | Indicates the maximum number of message to be returned. If this<br>clause is not specified, all messages are returned that meet the state-<br>ment criteria. |
| column_name           | Specifies the names of the columns to include in the result set.                                                                                             |
| queue_name            | Specifies the name of the queue from where the messages are.<br>received.                                                                                    |
| INTO table variable   | Specifies the table variable into which the received messages are.<br>stored.                                                                                |
| conversation handle   | Specifies the conversation handle for the conversation where<br>messages are received.                                                                       |
| conversation group id | Specifies the conversation group ID or the conversation group where<br>messages are received.                                                                |
| TIMEOUT timeout       | Specifies the amount of time, in milliseconds, for the WAITFOR T-SQL<br>statement to wait for a new message.                                                 |

**Table 3-15.** *Arguments for* RECEIVE

Even though the statement looks a lot like a SELECT statement, the RECEIVE statement is a little bit different in that a given message can only be received once and is then deleted from the queue. Once a successful RECEIVE is committed, the message can't be received again. The RECEIVE statement doesn't retrieve all the messages on the queue. It locks the first available conversation group that has messages available and is not locked by another RECEIVE statement. Listing 3-20 shows how you can use this statement to retrieve sent messages from the queue. This listing assumes that the sent messages contain valid XML data, because the message body is cast to the new SQL Server 2005 XML data type.

```
Listing 3-20. Receiving Messages from a Queue
DECLARE @cg UNIQUEIDENTIFIER
DECLARE @ch UNIQUEIDENTIFIER
DECLARE @messagetypename NVARCHAR(256)
DECLARE @messagebody XML;
BEGIN TRY
    BEGIN TRANSACTION;
       RECEIVE TOP(1)
          @cg = conversation_group_id,
          @ch = conversation_handle,
          @messagetypename = message_type_name,
          @messagebody = CAST(message_body AS XML)
       FROM TargetQueue
       PRINT 'Conversation group: ' + CAST(@cg AS NVARCHAR(MAX))
       PRINT 'Conversation handle: ' + CAST(@ch AS NVARCHAR(MAX))
       PRINT 'Message type: ' + @messagetypename
       PRINT 'Message body: ' + CAST(@messagebody AS NVARCHAR(MAX))
    COMMIT
END TRY
BEGIN CATCH
    ROLLBACK TRANSACTION
END CATCH
GO
```
**Note** The WHERE clause in the RECEIVE statement is slightly different from the one in the SELECT statement. You can only make a restriction for the columns conversation handle and conversation group id. If you try to apply a restriction on another column, you'll get an error from SQL Server.

One drawback of the code in Listing 3-20 is that a message must already be in the queue when you execute the T-SQL batch. One solution to this problem is to use the RECEIVE statement in combination with the WAITFOR statement. You can use the WAITFOR T-SQL statement to force the RECEIVE statement to wait for a message if the queue is empty. The TIMEOUT clause specifies how many milliseconds the RECEIVE statement will wait for a message to appear on the queue before returning. A WAITFOR without a timeout means that the RECEIVE statement will wait for a message no matter how long it takes. Waiting for a message to appear in a queue is generally more efficient than periodically polling the queue with RECEIVE. The RECEIVE statement also has a TOP clause to control the number of messages returned.

Listing 3-21 uses the WAITFOR T-SQL statement in combination with the RECEIVE T-SQL statement. To demonstrate the behavior of the WAITFOR T-SQL statement, you can execute this T-SQL batch in a separate query window inside SQL Server Management Studio and send messages to the target service in a separate query window.

**Listing 3-21.** *Using the* WAITFOR *Statement with the* RECEIVE *Statement*

```
DECLARE @cg UNIQUEIDENTIFIER
DECLARE @ch UNIQUEIDENTIFIER
DECLARE @messagetypename NVARCHAR(256)
DECLARE @messagebody XML;
```

```
BEGIN TRY
    BEGIN TRANSACTION;
       WAITFOR (
          RECEIVE TOP (1)
             @cg = conversation_group_id,
             @ch = conversation_handle,
            @messagetypename = message type name.
             @messagebody = CAST(message_body AS XML)
          FROM TargetQueue
       ), TIMEOUT 60000
       IF (@@ROWCOUNT > 0)
       BEGIN
          PRINT 'Conversation group: ' + CAST(@cg AS NVARCHAR(MAX))
          PRINT 'Conversation handle: ' + CAST(@ch AS NVARCHAR(MAX))
          PRINT 'Message type: ' + @messagetypename
          PRINT 'Message body: ' + CAST(@messagebody AS NVARCHAR(MAX))
       END
    COMMIT
END TRY
BEGIN CATCH
    ROLLBACK TRANSACTION
END CATCH
GO
```
## **Processing Messages**

Now that you've seen how to retrieve a received message from a queue, let's look at how to process a retrieved message and send a response message back to the initiator service. You need to implement the following steps:

- **1.** Process the message and create a response message.
- **2.** Send the response message on the same conversation back to the initiating service.

Let's look in detail at processing the incoming message. As you saw in Listings 3-20 and 3-21, you can easily store the XML message body in a variable. As soon as you have the whole XML message in a variable, you can use the new XML features of SQL Server 2005 to easily select the needed data out of the XML document and process it accordingly.

In this case, let's store the message payload in a table called ProcessedMessages. Listing 3-22 shows the CREATE TABLE T-SQL statement needed to create this table.

**Listing 3-22.** *Definition of the* ProcessedMessages *Table*

```
CREATE TABLE ProcessedMessages
(
    ID UNIQUEIDENTIFIER NOT NULL,
    MessageBody XML NOT NULL,
    ServiceName NVARCHAR(MAX) NOT NULL
)
GO
```
### **XML FEATURES IN SQL SERVER 2005**

SQL Server 2005 provides you a lot of new XML features. The biggest improvement is the implementation of a native XML data type. With this data type, you have the ability to store XML documents directly in your tables. You can also associate this data type with an XML schema collection to enforce a specific XML schema when inserting and updating the XML data.

The xml data type also offers methods with which you can manipulate the XML data. These methods are value(), exist(), query(), nodes(), and modify(). With modify(), you can even change the XML documents stored in a table, directly inside SQL Server. You don't have to load the XML data into a middle-tier component, do the necessary updates on the XML data, and write the XML data back to SQL Server.

In Listing 3-24, you can also see that you can encapsulate the data-processing logic and message-processing logic in a local SQL Server transaction. How you process messages in a production system is up to your business requirements. As soon as the message is processed, you can compose a response message and send it back to the initiating service through the SEND ON CONVERSATION T-SQL statement. At this point, you can close the conversation between both services, because you don't have anything else to do. You use END CONVERSATION, and Service Broker sends a message of the message type [\[http://schemas.microsoft.com/SQL/ServiceBroker/EndDialog\]](http://schemas.microsoft.com/SQL/ServiceBroker/EndDialog) to the initiating service. The initiating service must then receive this message and also use END CONVERSATION on its side. Note carefully that you must explicitly end Service Broker conversations on both service sides.

**Caution** If you forget to end a conversation on one side, the conversation will remain open forever!

Listing 3-23 shows the syntax for the END CONVERSATION T-SQL statement.

#### **Listing 3-23.** *Syntax for* END CONVERSATION

```
END CONVERSATION conversation_handle
    [ [ WITH ERROR = failure_code DESCRIPTION = 'failure_text' ]
    [ WITH CLEANUP ] ]
```
Table 3-16 describes the arguments of this T-SQL statement.

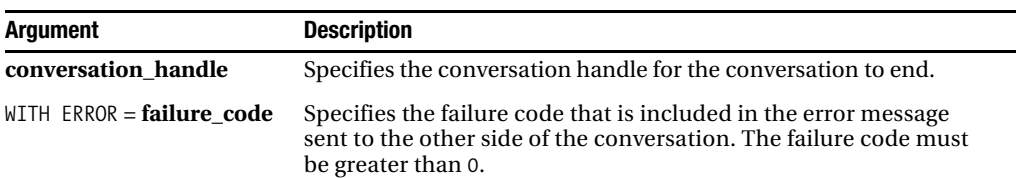

**Table 3-16.** *Arguments for* END CONVERSATION

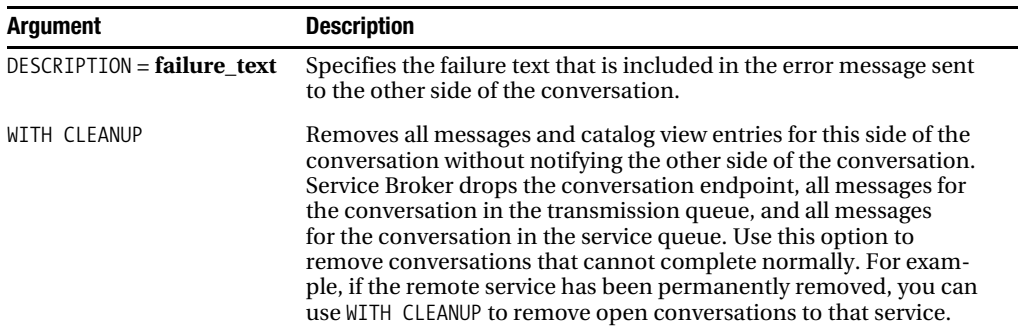

You can now extend the code in Listing 3-21 with all the needed tasks. Listing 3-24 shows the complete T-SQL batch, which performs the following tasks:

- Message receiving
- Message processing
- Storing the message body in a table
- Sending a response message back to the initiating service
- Ending the open conversation on the target service side

**Listing 3-24.** *The Whole Message-Processing Logic on the Target Side*

```
DECLARE @ch UNIQUEIDENTIFIER
DECLARE @messagetypename NVARCHAR(256)
DECLARE @messagebody XML
DECLARE @responsemessage XML;
BEGIN TRY
    BEGIN TRANSACTION
       WAITFOR (
          RECEIVE TOP (1)
             @ch = conversation_handle,
             @messagetypename = message_type_name,
             @messagebody = CAST(message_body AS XML)
          FROM TargetQueue
       ), TIMEOUT 60000
       IF (@@ROWCOUNT > 0)
       BEGIN
          IF (@messagetypename = 'http://ssb.csharp.at/SSB_Book/c03/RequestMessage')
          BEGIN
             -- Store the received request message in a table
             INSERT INTO ProcessedMessages (ID, MessageBody, ServiceName) 
             VALUES (NEWID(), @messagebody, 'TargetService')
             -- Construct the response message
             SET @responsemessage = '<HelloWorldResponse>' + 
                @messagebody.value('/HelloWorldRequest[1]', 'NVARCHAR(MAX)') + 
                '</HelloWorldResponse>';
```

```
 -- Send the response message back to the initiating service
              SEND ON CONVERSATION @ch MESSAGE TYPE 
              [http://ssb.csharp.at/SSB_Book/c03/ResponseMessage]
\overline{\phantom{a}} @responsemessage
              );
              -- End the conversation on the target's side
              END CONVERSATION @ch;
          END
       END
    COMMIT
END TRY
BEGIN CATCH
    ROLLBACK TRANSACTION
END CATCH
GO
```
Now you can send a message from the initiating service to the target service. As soon as you execute the batch, the message is stored in the table ProcessedMessages, and a response message and an EndDialog message are sent back to the initiating service. When you query the InitiatorQueue, you see the two messages shown in Figure 3-10.

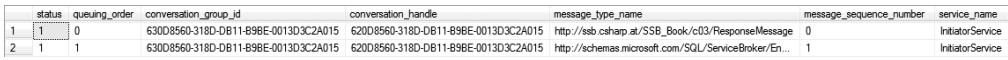

**Figure 3-10.** *The received messages in the initiating queue*

As you can see in Figure 3-10, each received message on the initiating service has a different message type. This distinction is important for the message-processing logic, because you must handle different message types. The code in Listing 3-24 isn't 100% correct, because you also must be able to handle error messages and end-dialog messages sent by Service Broker. You now develop the service program for the InitiatorService, which processes these two messages to handle this. You can then apply the same strategy to the service program you used to process the messages sent from the target service back to the initiator service. Listing 3-25 shows the complete T-SQL batch, which does the message processing for the InitiatorService service.

### **Listing 3-25.** *The Whole Message-Processing Logic on the Initiator Side*

```
DECLARE @ch UNIQUEIDENTIFIER
DECLARE @messagetypename NVARCHAR(256)
DECLARE @messagebody XML;
BEGIN TRY
    BEGIN TRANSACTION
       WAITFOR (
          RECEIVE TOP (1)
             @ch = conversation_handle,
             @messagetypename = message_type_name,
             @messagebody = CAST(message_body AS XML)
          FROM InitiatorQueue
       ), TIMEOUT 60000
```

```
 IF (@@ROWCOUNT > 0)
       BEGIN
          IF (@messagetypename = 'http://ssb.csharp.at/SSB_Book/c03/ResponseMessage')
         BEGTN
              -- Store the received response message in a table
             INSERT INTO ProcessedMessages (ID, MessageBody, ServiceName)
             VALUES (NEWID(), @messagebody, 'InitiatorService')
          END
          IF (@messagetypename = 
              'http://schemas.microsoft.com/SQL/ServiceBroker/EndDialog')
          BEGIN
             -- End the conversation on the initiator's side
             END CONVERSATION @ch;
          END
       END
   COMMTT
END TRY
BEGIN CATCH
    ROLLBACK TRANSACTION
END CATCH
GO
```
As you can see from the code in Listing 3-25, the RECEIVE statement returns only one row. So you must execute the previous T-SQL batch two times to process both messages. Another option would be to store all retrieved messages in a table variable and process them from there accordingly. In Chapter 6, where I talk about writing effective service programs, you'll see several patterns for processing messages. As soon as you process the EndDialog message on the initiator side, the conversation will end on both sides and then be discarded from memory. However, for security reasons, it takes about 30 minutes until the initiator's conversation endpoint is deleted from the sys.conversation endpoints catalog view.

Congratulations, you've now successfully implemented your first Service Broker messaging application! In the next section, I show you how to deal with error handling and poison messages.

# **Error Handling**

In this last section of this chapter, I talk a little bit about error handling in Service Broker applications. Error handling can often be complex in distributed messaging applications, because the sender and the receiver aren't running in parallel. As you know, the receiver's side of a Service Broker application can run on a remote server anywhere in the world and process incoming messages at any time—maybe now, maybe a few days later. Debugging and troubleshooting such applications can be an interesting and time-intensive task.

# **Error Handling in Service Programs**

All work done by Service Broker occurs asynchronously, deferred in a background process. Therefore, you have no chance to inform users directly about problems during message processing. A good practice is to handle each different message type in separate TRY/CATCH statements. Transactions make error handling straightforward by allowing you to roll back all the work done in processing a message—including all sent and received messages. The key to making this work correctly is to roll back transactions only when reprocessing the message is likely to succeed.

For example, you should retry a deadlock error, because it will eventually succeed. However, a primary key violation caused by trying to insert a record that already exists will retry forever. A message that raises, for example, a primary key violation is called a *poison message*, because no matter how often you repeat the message processing, it will always fail.

If you decide to roll back a transaction, remember that everything is rolled back. Therefore, if you want to log the error, you have to do it after the rollback is complete. If you choose not to roll back the current transaction, you have the following two options:

- *End the conversation with an error and commit the transaction*: This is the normal way to handle permanent errors, such as poison messages. In most cases, if one message in a conversation can't be processed, the whole conversation can't be completed successfully.
- *Commit the* RECEIVE *statement to remove the message from the queue, but continue the ongoing conversation*: This is only appropriate if the conversation can complete successfully without processing this message. A typical example might be an error that must be resolved manually but doesn't prevent the business transaction represented by the dialog from completing successfully. In this case, you must roll back the work that was done without rolling back the RECEIVE part of the transaction. You can achieve this with a *savepoint.* You can create a savepoint with the SAVE TRANSACTION T-SQL statement. After receiving the message, a savepoint is established in the current transaction so that you can roll back the following work without rolling back the RECEIVE statement. If the error is a permanent error, such as a primary key constraint violation, the message is saved in a log table, the message processing is rolled back to the savepoint of the transaction, and the RECEIVE statement is committed to the database.

Listing 3-26 shows you how you can implement error handling with a savepoint in your service program.

### **Listing 3-26.** *Error Handling with a Savepoint*

```
DECLARE @ch UNIQUEIDENTIFIER
DECLARE @messagetypename NVARCHAR(256)
DECLARE @messagebody XML
DECLARE @responsemessage XML;
WHILE (1=1)BEGIN
    BEGIN TRANSACTION
    WAITFOR (
       RECEIVE TOP (1)
          @ch = conversation_handle,
          @messagetypename = message_type_name,
          @messagebody = CAST(message_body AS XML)
       FROM TargetQueue
    ), TIMEOUT 60000
    IF (@@ROWCOUNT = 0)
    BEGIN
       ROLLBACK TRANSACTION
       BREAK
    END
```

```
 SAVE TRANSACTION MessageReceivedSavepoint
   IF (@messagetypename = 'http://ssb.csharp.at/SSB_Book/c03/RequestMessage')
   BEGIN
      BEGIN TRY
          -- Store the received request message in a table
          INSERT INTO ProcessedMessages (ID, MessageBody, ServiceName)
          VALUES (NEWID(), @messagebody, 'TargetService')
          -- Construct the response message
          SET @responsemessage = '<HelloWorldResponse>' + 
             @messagebody.value('/HelloWorldRequest[1]', 'nvarchar(max)') + 
             '</HelloWorldResponse>';
          -- Send the response message back to the initiating service
          SEND ON CONVERSATION @ch
             MESSAGE TYPE [http://ssb.csharp.at/SSB_Book/c03/ResponseMessage]
\overline{\phantom{a}} @responsemessage
             );
          -- End the conversation on the target's side
          END CONVERSATION @ch;
      END TRY
       BEGIN CATCH
         IF (ERROR NUMBER() = 1205)
          BEGIN
             -- A deadlock occurred. 
             -- We can try it again...
             ROLLBACK TRANSACTION
             CONTINUE
          END
          ELSE
          BEGIN
             -- Another error occurred.
             -- The message can't be processed successfully
             ROLLBACK TRANSACTION MessageReceivedSavepoint
            PRINT 'Error occurred: ' + CAST(@messagebody AS NVARCHAR(MAX))
          END
       END CATCH
   END
```

```
 IF (@messagetypename = 
       'http://schemas.microsoft.com/SQL/ServiceBroker/EndDialog')
    BEGIN
       -- End the conversation
       END CONVERSATION @ch;
    END
    COMMIT TRANSACTION
END
GO
```
Let's step through Listing 3-26 step by step. The first step consists of the message retrieving logic using the RECEIVE T-SQL statement, which you already know from previous listings. After a new message is retrieved successfully from the TargetQueue, a savepoint is established through the T-SQL statement SAVE TRANSACTION. This savepoint is given the name MessageReceivedSavepoint:

```
-- Message retrieving through the RECEIVE T-SQL statement
-- ...
IF (@@ROWCOUNT = 0)
BEGIN
   ROLLBACK TRANSATION
   BREAK
END
```

```
SAVE TRANSACTION MessageReceivedSavepoint
```
After the savepoint is established, you try to process the message type [\[http://ssb.csharp.at/](http://ssb.csharp.at/SSB_Book/c03/RequestMessage) SSB Book/c03/RequestMessage]. If an error occurs during the process of this message type, the execution goes directly into the CATCH block. Inside the CATCH block, you check to see if a permanent error occurred. If this is the case, you roll back the transaction to the established savepoint named MessageReceivedSavepoint. If it is not a permanent error (like a deadlock), you roll back the whole transaction and try it again:

```
BEGIN CATCH
   IF (ERROR NUMBER() = 1205)
    BEGIN
       -- A deadlock occurred.
       -- We can try it again...
       ROLLLBACK TRANSACTION
       CONTINUE
    END
    ELSE
   BEGIN
       -- Another error occurred.
       -- The message can't be processed successfully, because it's a poison message
       ROLLBACK TRANSACTION MessageReceivedSavepoint
       PRINT 'Error occurred: ' + CAST(@messagebody AS NVARCHAR(MAX))
    END
END CATCH
```
## **Poison-Message Handling**

Careful coding is always the best approach to handling poison messages, because only the application knows whether it makes sense to roll back a transaction and try the RECEIVE statement again. Service Broker includes a mechanism for detecting and dealing with poison messages. When a queue experiences five rollbacks in a row, Service Broker disables the queue and raises a SQL Server event. An application that subscribes to the poison message event notification with the CREATE EVENT NOTIFICATION T-SQL statement can either try to resolve the poison message automatically or notify an administrator who can manually resolve the poison message and reenable the queue.

Service Broker's poison-message handling is different from most other messaging systems. Other messaging systems move poison messages to a "dead-letter" queue and go on to process the rest of the messages in the queue. This approach won't work for Service Broker dialogs, because dialog messages must be processed in order. Skipping a poison message violates the dialog semantics. While Service Broker effectively detects poison messages, disabling the queue temporarily halts all processing for applications associated with this queue. For this reason, you should use good defensive coding techniques to prevent poison messages in the first place.

To show you how Service Broker handles poison messages, let's create two T-SQL batches. The first one sends a message, and the second one retrieves the message and just rolls back the current transaction. After the service program has tried to process the message from the queue five times, the message will become a poison message and Service Broker will disable the queue automatically, as shown in Listing 3-27.

### **Listing 3-27.** *Handling Poison Messages in Service Broker*

```
DECLARE @ch UNIQUEIDENTIFIER
DECLARE @messagetypename NVARCHAR(256)
DECLARE @messagebody XML
WHILE (1=1)BEGIN
    BEGIN TRANSACTION
   WAITFOR (
       RECEIVE TOP (1)
          @ch = conversation_handle,
          @messagetypename = message_type_name,
          @messagebody = CAST(message_body AS XML)
       FROM TargetQueue
    ), TIMEOUT 60000
    IF (@@ROWCOUNT = 0)
    BEGIN
       ROLLBACK TRANSACTION
       BREAK
    END
    -- Rolling back the current transaction
    PRINT 'Rollback the current transaction - simulating a poison message...'
    ROLLBACK TRANSACTION
END
GO
```
Now, when you place a message into the TargetQueue and execute the service program shown in Listing 3-27, you'll see that Service Broker deactivates the queue automatically, and you'll get an error message, as shown in Figure 3-11.

```
(1 row(s) affected)
Rollback the current transaction - simulating a poison message...
(1 row(s) affected)
Rollback the current transaction - simulating a poison message...
(1 row(s) affected)
Rollback the current transaction - simulating a poison message...
(1 row(s) affected)
Rollback the current transaction - simulating a poison message...
(1 row(s) affected)
Rollback the current transaction - simulating a poison message...
(1 row(s) affected)
Rollback the current transaction - simulating a poison message...
Msg 9617, Level 16, State 1, Line 9
The service queue "TargetQueue" is currently disabled.
```
**Figure 3-11.** *Poison messages in Service Broker*

When you want to reenable the queue, you must execute the following T-SQL statement:

ALTER QUEUE TargetQueue WITH STATUS = ON

Note that Service Broker creates an event notification only when a Service Broker queue is disabled because of a poison message. When you disable a queue manually, no event notification message is created. Because of this, an application has the possibility to subscribe to this event notification and react accordingly in this error situation. You can use the CREATE EVENT NOTIFICATION T-SQL statement to set up an event notification. Listing 3-28 shows the syntax for this statement.

#### **Listing 3-28.** *Syntax for* CREATE EVENT NOTIFICATION

```
CREATE EVENT NOTIFICATION event notification name
ON { SERVER | DATABASE | QUEUE queue name }
[ WITH FAN_IN ]
FOR { event type | event group } [ ,...n ]
TO SERVICE 'broker service', { 'broker instance specifier' | 'current database' }
```
Table 3-17 describes the arguments for this statement.

| <b>Argument</b>           | <b>Description</b>                                                                                                    |
|---------------------------|----------------------------------------------------------------------------------------------------|
| event_notification_name   | Specifies the name of the event notification to be created                                                                                                    |
| <b>SERVER</b>             | Creates the event notification for the current instance of SQL<br>Server                                                                                                    |
| DATABASE                  | Creates the event notification for the current SQL Server database                                                                                                    |
| queue_name                | Specifies the name of the queue to which the event notification<br>applies                                                                                                    |
| WITH FAN IN               | Instructs SQL Server to send only one message per event to any<br>specified service for all event notifications that are created on the<br>same event, are created by the same principal, and specify the same<br>service and <b>broker_instance_specifier</b> |
| event_type                | Specifies the name of the event type that causes the event notifica-<br>tion to occur                                                                                                    |
| event_group               | Specifies the name of a predefined group of T-SQL or SQL Trace<br>event types                                                                                                    |
| broker service            | Specifies the target service that receives the event notification<br>message that occurred                                                                                                    |
| broker_instance_specifier | Specifies a Service Broker instance against which <b>broker_service</b><br>is resolved                                                                                                    |

**Table 3-17.** *Arguments for* CREATE EVENT NOTIFICATION

Listing 3-29 shows how you can set up the event notification and create the T-SQL batch that handles the event notification.

### **Listing 3-29.** *Using Event Notification of Poison Messages*

```
-- Create the queue that stores the event notification messages
CREATE QUEUE PoisonMessageNotifyQueue
GO
-- Create the service that accepts the event notification messages
CREATE SERVICE PoisonMessageNotifyService ON QUEUE PoisonMessageNotifyQueue
(
    [http://schemas.microsoft.com/SQL/Notifications/PostEventNotification]
);
GO
-- Create the event notification itself
CREATE EVENT NOTIFICATION PoisonMessageNotification ON QUEUE TargetQueue
FOR Broker Queue Disabled
TO SERVICE 'PoisonMessageNotifyService', 'current database'
GO
-- Select the received event notification message
SELECT * FROM PoisonMessageNotifyQueue
GO
```
Listing 3-30 shows the message body for the event notification message.

**Listing 3-30.** *The Body of the Event Notification Message*

```
<EVENT_INSTANCE>
    <EventType>BROKER_QUEUE_DISABLED>
    <PostTime>2006-09-15T23:56:19.187</PostTime>
    <SPID>21</SPID>
    <ServerName>WINXP_KLAUS</ServerName>
    <LoginName>sa</LoginName>
    <UserName>dbo</UserName>
    <DatabaseName>Chapter3_HelloWorldSvc</DatabaseName>
    <SchemaName>dbo</SchemaName>
    <ObjectName>TargetQueue</ObjectName>
    <ObjectType>QUEUE</ObjectType>
</EVENT_INSTANCE>
```
### **Ending Conversations with Errors**

You must be aware that Service Broker can send error messages along with the ongoing conversation (the user also has this ability through END CONVERSATION conversation\_handle WITH ERROR). This means that your service programs must be able to handle the message type [\[http://schemas.microsoft.com/SQL/ServiceBroker/Error\]](http://schemas.microsoft.com/SQL/ServiceBroker/Error) that indicates an error. Once an error is sent to one side of the conversation, neither side can do a SEND. However, the error receiver can still receive messages already in the queue. The content of this message type is well-formed XML. A message of this type is also delivered to the initiator service if the target service ends a dialog with an error message. Listing 3-31 shows the code needed for a target service to end a conversation with an error.

### **Listing 3-31.** *Ending a Conversation with an Error*

```
DECLARE @ch UNIQUEIDENTIFIER
DECLARE @messagetypename NVARCHAR(256)
DECLARE @messagebody XML
BEGIN TRY
    BEGIN TRANSACTION
       WAITFOR (
          RECEIVE TOP (1)
             @ch = conversation_handle,
             @messagetypename = message_type_name,
             @messagebody = CAST(message_body AS XML)
          FROM TargetQueue
       ), TIMEOUT 60000
       IF (@messagetypename = 'http://ssb.csharp.at/SSB_Book/c03/RequestMessage')
       BEGIN
          -- End the conversation with an error
          END CONVERSATION @ch 
             WITH ERROR = 4242 
             DESCRIPTION = 'My custom error message'
```

```
FND
    COMMIT
END TRY
BEGIN CATCH
    ROLLBACK TRANSACTION
END CATCH
GO
```
As soon as a service has ended its side of the conversation with an error, an error message is sent to the other endpoint of the conversation. The other side still must call END CONVERSATION. The message body contains the error code and the error message specified by the other service. Listing 3-32 shows the XML error message.

#### **Listing 3-32.** *The XML Error Message*

```
<Error xmlns="http://schemas.microsoft.com/SQL/ServiceBroker/Error">
    <Code>4242</Code>
    <Description>My custom error message</Description>
</Error>
```
With the new XML features in SQL Server 2005, you can now extract the necessary error information easily out of the message and store it in a table, for example. Listing 3-33 shows an example of a service program that handles error messages accordingly.

### **Listing 3-33.** *Handling Error Messages*

```
DECLARE @ch UNIQUEIDENTIFIER 
DECLARE @messagetypename NVARCHAR(256)
DECLARE @messagebody XML
DECLARE @errorcode INT
DECLARE @errormessage NVARCHAR(3000);
BEGIN TRY
    BEGIN TRANSACTION
       WAITFOR (
          RECEIVE TOP(1)
             @ch = conversation_handle,
             @messagetypename = message_type_name,
             @messagebody = CAST(message_body AS XML)
          FROM InitiatorQueue
       ), TIMEOUT 60000
       IF (@@ROWCOUNT > 0)
       BEGIN
          IF (@messagetypename = 'http://ssb.csharp.at/SSB_Book/c03/ResponseMessage')
          BEGIN
             -- Store the received response) message in a table
             INSERT INTO ProcessedMessages (ID, MessageBody, ServiceName)
             VALUES (NEWID(), @messagebody, 'InitiatorService')
          END
```

```
 IF (@messagetypename = 
             'http://schemas.microsoft.com/SQL/ServiceBroker/EndDialog')
          BEGIN
             -- End the conversation on the initiator's side
             END CONVERSATION @ch;
          END
          IF (@messagetypename = 
              'http://schemas.microsoft.com/SQL/ServiceBroker/Error')
          BEGIN
             -- Extract the error information from the sent message
             SET @errorcode = (SELECT @messagebody.value(
                N'declare namespace 
                brokerns="http://schemas.microsoft.com/SQL/ServiceBroker/Error"; 
                (/brokerns:Error/brokerns:Code)[1]', 'int'));
             SET @errormessage = (SELECT @messagebody.value(
                'declare namespace
                brokerns="http://schemas.microsoft.com/SQL/ServiceBroker/Error";
                (/brokerns:Error/brokerns:Description)[1]', 'nvarchar(3000)'));
             -- Log the error
             INSERT INTO ErrorLog(ID, ErrorCode, ErrorMessage)
             VALUES (NEWID(), @errorcode, @errormessage)
             -- End the conversation on the initiator's side
             END CONVERSATION @ch;
          END
       END
    COMMIT
END TRY
BEGIN CATCH
    ROLLBACK TRANSACTION
END CATCH
```
# **Summary**

GO

In this chapter, you've seen how Service Broker applications are developed. You started by defining message types, contracts, queues, and services. You then moved on to sending and receiving messages, where you learned the usage of the T-SQL statements SEND and RECEIVE. In the last section of this chapter, you learned about troubleshooting, and you saw how Service Broker handles poison messages. Finally, you learned about Service Broker error messages and how you can process them in your own service programs.

In the next chapter, I cover Service Broker activation, with which you can automatically start a stored procedure when a new message arrives at a Service Broker queue. Stay tuned.

# CHAPTER 4

# ■ ■ ■

# Service Broker Activation

**W**ith activation, you can specify that Service Broker starts a service program automatically as soon as a new message arrives at a queue. In this chapter, I'll present activation in detail and show you how you can use it to implement great Service Broker solutions. In this chapter, I'll cover the following:

- *Activation basics*: Activation allows you to start a service program as soon as a new message arrives in a service queue. With activation, you can process received messages automatically without any additional coding efforts.
- *Internal activation*: With internal activation, you have the ability to activate a stored procedure as soon as a new message arrives. As you'll see, there are several options, as well as some issues you must be careful of.
- *External activation*: External activation allows you to start an external application when a message arrives in a service queue. You can move long-running processing logic away from SQL Server and put it into separate processes for better performance and scalability.
- *Parallel activation*: Normally, activated stored procedures are only started when Service Broker encounters receiving new messages. However, there are some tricks to starting more than one stored procedure simultaneously for message processing.
- *Troubleshooting activation*: If you're not careful during activation setup, you could encounter several problems. You'll learn about common configuration issues introduced with Service Broker activation.

# **Activation Basics**

Traditionally, a messaging application handled a queue by continuously polling the queue to see if any messages had arrived or by using a trigger on the queue that would start the receiving application every time a message arrived on the queue. The first approach wastes a lot of resources when few messages are arriving on the queue, and the second approach wastes a lot of resources on starting the application if messages are arriving at a high rate. Service Broker activation takes the best features of both approaches. When a message arrives on a queue, a stored procedure starts to process if a stored procedure isn't already running to process it.

When a stored procedure starts, it keeps receiving messages until the queue is empty. This means that resources aren't wasted by polling an empty queue, and resources aren't wasted by starting an application to process each message that arrives. Therefore, activation addresses two issues:

- Having to start service programs manually when a new message arrives on a queue
- Terminating service programs when all messages on the queue are processed

Service Broker activation is a unique way to ensure that the right resources are available to process messages as they arrive on a queue. Service Broker supports two different kinds of activation:

- Internal activation
- External activation

When you use internal activation, a specified stored procedure starts as soon as a new message arrives on a queue. The stored procedure must receive and process messages from the queue it is associated with. You use external activation when you want to process incoming messages in an external application such as a Windows service. When you use external activation, you must register for a notification of an event that fires when an external activation should occur. The receiving application completely defines the way messages are processed in the external application.

Before going into the details about internal and external activation, let's look at when to use which type of activation and when activation occurs in a database.

### **Startup Strategies**

The strategies for starting an application fall into four different categories:

- Internal activation
- External activation
- Scheduled tasks
- Startup tasks

Each activation strategy has different pros and cons. A Service Broker application can also combine some of these strategies. For example, an application can use internal activation with a small number of queue readers most of the time and then start more queue readers automatically at certain peak times during the day. Let's take a brief look at each of these startup strategies.

### Internal Activation

With Service Broker internal activation, a Service Broker queue monitor directly activates a stored procedure when necessary. This is often the most straightforward approach. With the internal activation of a stored procedure, you don't need to write additional code in the application to manage the activation. However, internal activation requires that you write the application as a stored procedure, either as T-SQL or Common Language Runtime (CLR) code. When you use internal activation, you write your service program in a fashion that it terminates if no messages are available on the associated queue.

### External Activation

Some applications run in response to a specific event. For example, you can run a monitoring application when the CPU usage on the computer falls below a specific level, or you can run a logging application when a new table is created. External activation is a special case of this event-based activation.

For events that event notifications can trigger, event-based activation can be combined with Service Broker activation. In this case, you can use internal activation on the queue that receives the event notification. The activation stored procedure receives the notification message and starts an external application. The problem with this solution is that you can't control which things the application does with the received messages. Therefore, this approach could lead to several security risks when external applications are involved.

### Scheduled Tasks

With a scheduled task, an application is activated on a configured schedule. This strategy is convenient for batch-processing applications. An application that runs as a scheduled task can exit when there are no more messages to process, or the application can exit at a certain time. For example, an application that processes orders to a supplier can store messages during the day and then process the messages overnight to produce a single order to the supplier. In this case, the application can use a SQL Server Agent job to start the application at a specific time each night.

### Startup Tasks

Some applications start once, typically when the computer starts or when SQL Server starts. Examples of these tasks are a startup stored procedure in SQL Server, an application in the Windows startup group, or a Windows service. In this case, the application remains running and processes messages as they arrive. An application that runs continuously doesn't require startup time when a message arrives on the queue. However, because the application doesn't exit when there are no messages, the program consumes resources even when there is no work for the program to do.

### **When Is Activation Needed?**

Activation is necessary whenever a queue has useful work to perform. Queue monitors determine whether activation is necessary. Service Broker creates a queue monitor for each queue with activation STATUS = ON or for which a QUEUE\_ACTIVATION event notification has been registered. The sys.dm broker queue monitors dynamic management view (DMV) lists the queue monitors active in the SQL Server instance. Each queue monitor tracks whether the queue contains messages that are ready to be received, how recently a RECEIVE T-SQL statement on the queue returned an empty result set, and how many activated stored procedures are currently running for the queue.

A queue monitor checks whether activation is necessary every few seconds and when any of the following events occur:

- A new message arrives at the queue.
- SQL Server executes a RECEIVE T-SQL statement for the queue.
- A transaction containing a RECEIVE T-SQL statement rolls back.
- All stored procedures started by the queue monitor exit.
- SQL Server executes an ALTER T-SQL statement for the queue.

Activation is necessary if one of the following things is true:

- A new message arrives on a queue that contains no unread messages, and there are no activated stored procedures running for the queue.
- The queue contains unread messages, there is no session waiting in a GET CONVERSATION GROUP T-SQL statement or a RECEIVE T-SQL statement without a WHERE clause, and no GET CONVERSATION GROUP T-SQL statement or RECEIVE T-SQL statement without a WHERE clause has returned an empty result set for a few seconds. In other words, when messages are accumulating on the queue, the activated stored procedures aren't able to read them fast enough. You can find more details on the GET CONVERSATION GROUP T-SQL statement in Chapter 6.

In effect, this activation approach allows the queue monitor to tell whether the number of queue readers processing the queue are keeping up with the incoming message traffic. Notice that this approach takes conversation group locking into account. Because only one queue reader at a time can process messages for a conversation group, starting queue readers in response to a simpler

approach, such as the number of unread messages in the queue, might waste resources. Instead, Service Broker activation considers whether a new queue reader will have useful work to do.

For example, a queue may contain a large number of unprocessed messages on a single conversation. In this case, only one queue reader can process the messages. The queue monitor activates another queue reader. The second queue reader waits in the RECEIVE T-SQL statement, since all of the messages belong to the same conversation group. As long as all the messages in the queue belong to the same conversation group and the second queue reader remains running, the queue monitor doesn't start another queue reader.

Once Service Broker determines that activation is necessary, Service Broker must decide whether activation occurs. For internal activation, the queue monitor activates a new instance of the activated stored procedure when the existing ones can't keep up with processing the current messages in the queue. If the number of running programs is equal to or greater than the MAX\_QUEUE\_READERS value, the queue monitor won't start a new instance of the stored procedure. The sys.dm\_broker\_activated\_tasks DMV contains information on stored procedures started by Service Broker.

For external activation, Service Broker has no information on the number of distinct queue readers that may be working with the queue. Further, some startup time may be required between the time that the activation event is raised and the time that a reader begins reading the queue. Therefore, Service Broker provides a time-out for an external application to respond. Once an application calls RECEIVE on the queue or the time-out expires, Service Broker will create another event notification if activation is required. An external application monitors the EVENT NOTIFICATION while the program is running to determine whether more queue readers are required to read messages. Let's now have a look at both internal and external activation.

# **Internal Activation**

When you want to use internal activation, you must configure a service queue according to your requirements. The first thing you need when you set up internal activation is a stored procedure that contains the service programs that process incoming messages on the associated service queue. All the service programs you've seen in the previous chapters can be used in a stored procedure for internal activation. Listing 4-1 shows a stored procedure that processes incoming request messages on the associated queue.

### **Listing 4-1.** *A Stored Procedure Used for Internal Activation on the Target Side*

```
CREATE PROCEDURE ProcessRequestMessages
AS
    DECLARE @ch UNIQUEIDENTIFIER
    DECLARE @messagetypename NVARCHAR(256)
    DECLARE @messagebody XML
    DECLARE @responsemessage XML;
   WHILE (1=1)BEGIN
```
 BEGIN TRY BEGIN TRANSACTION

```
 WAITFOR (
             RECEIVE TOP(1)
                @ch = conversation_handle,
                @messagetypename = message_type_name,
                @messagebody = CAST(message_body AS XML)
            FROM TargetQueue
          ), TIMEOUT 60000
          IF (@@ROWCOUNT = 0)
          BEGIN
             ROLLBACK TRANSACTION
             BREAK
          END
          IF (@messagetypename = 'http://ssb.csharp.at/SSB_Book/c04/RequestMessage')
          BEGIN
             -- Store the received request message in a table
             INSERT INTO ProcessedMessages (ID, MessageBody, ServiceName)
             VALUES (NEWID(), @messagebody, 'TargetService')
             -- Construct the response message
             SET @responsemessage = '<HelloWorldResponse>' +
                @messagebody.value('/HelloWorldRequest[1]', 'NVARCHAR(MAX)') +
                '</HelloWorldResponse>';
             -- Send the response message back to the initiating service
             SEND ON CONVERSATION @ch
                MESSAGE TYPE [http://ssb.csharp.at/SSB_Book/c04/ResponseMessage]
\sim (
                   @responsemessage
                );
             -- End the conversation on the target's side
             END CONVERSATION @ch;
          END
          IF (@messagetypename =
             'http://schemas.microsoft.com/SQL/ServiceBroker/EndDialog')
          BEGIN
             -- End the conversation
             END CONVERSATION @ch;
          END
         COMMIT TRANSACTION
       END TRY
      BEGIN CATCH
          ROLLBACK TRANSACTION
       END CATCH
```
 END GO

As soon as you create the needed stored procedure, you can enable the internal activation mechanism on a service queue. You can do this during the creation of the queue with the CREATE QUEUE T-SQL statement or later through the ALTER QUEUE T-SQL statement. Listing 4-2 demonstrates both techniques.

### **Listing 4-2.** *Setting Up a Queue for Internal Activation*

```
CREATE QUEUE [TargetQueue]
WITH ACTIVATION
(
    STATUS = ON,
   PROCEDURE NAME = [ProcessRequestMessages],
  MAX OUEUE READERS = 1,
    EXECUTE AS SELF
)
-- or
ALTER QUEUE [TargetQueue]
WITH ACTIVATION
(
    STATUS = ON,
   PROCEDURE NAME = [ProcessRequestMessages],
   MAX QUEUE READERS = 1,
    EXECUTE AS SELF
)
```
Table 4-1 shows the arguments you need to specify in the CREATE QUEUE/ALTER QUEUE T-SQL statement, when you want to configure internal activation for a service queue.

| <b>Argument</b>   | <b>Description</b>                                                                                                    |  |  |  |  |
|-------------------|----------------------------------------------------------------------------------------------------|--|--|--|--|
| <b>STATUS</b>     | Indicates if the activation feature of Service Broker is used. If STATUS = ON,<br>Service Broker will start the specified stored procedure (indicated with<br>PROCEDURE NAME) when the number of procedures currently running is less<br>than MAX QUEUE READERS and when messages arrive on the queue faster<br>than the stored procedure receives messages. When STATUS = OFF, the<br>queue doesn't activate the stored procedure. If this clause is not specified,<br>the default is ON.                                     |  |  |  |  |
| PROCEDURE NAME    | Specifies the name of the stored procedure you need to activate to process<br>messages in this queue.                                                                                                    |  |  |  |  |
| MAX OUEUE READERS | Specifies the maximum number of instances of the activated stored proce-<br>dure that the queue starts at the same time. The value of MAX QUEUE READERS<br>must be a number between 0 and 32,767.                                                                                                    |  |  |  |  |
| EXECUTE AS        | Specifies the SQL Server database user account under which the activated<br>stored procedure runs. SQL Server must be able to check the permissions for<br>this user at the time that the queue activates the stored procedure. For a<br>Windows domain user, the server must be connected to the domain when<br>the procedure is activated or when activation fails. For a SQL Server user,<br>Service Broker always checks the permissions. EXECUTE AS SELF means that<br>the stored procedure executes as the current user. |  |  |  |  |

**Table 4-1.** *The Needed Arguments for Internal Activation*

As soon as you configure the internal activation on the TargetQueue, you can use the sys.service queues catalog view to show if the configuration of the internal activation completed successfully (see Figure 4-1). If a stored procedure is registered for activation, the activation procedure column will show the name of this procedure.

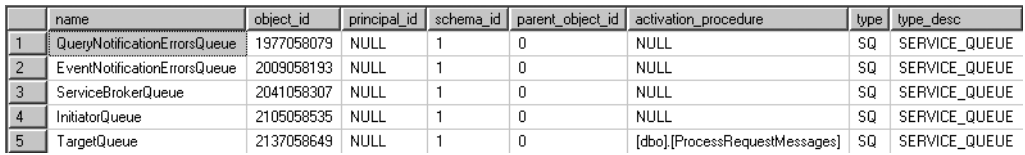

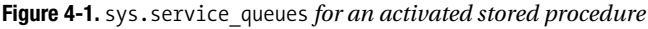

As soon as you set up internal activation on a service queue, you can use the sys.dm broker queue monitors DMV to view the currently available queue monitors that manage the activation of your queues. This DMV returns a row for each available queue monitor. Table 4-2 describes the columns in the sys.dm broker queue monitors DMV.

| <b>Column</b>          | Data Type     | <b>Description</b>                                                                                                    |
|------------------------|---------------|----------------------------------------------------------------------------------------------------|
| database id            | INT           | The identifier for the database that contains the<br>queue that the queue monitor watches.                                                     |
| queue id               | INT           | The identifier for the queue that the queue monitor<br>watches.                                                                                |
| state                  | NVARCHAR (64) | Represents the state of the queue monitor. The<br>state can be one of the following possible values:<br>INACTIVE, NOTIFIED, RECEIVES OCCURING. |
| last empty rowset time | DATETIME      | The last time that a RECEIVE T-SQL statement from<br>the queue returned an empty result set.                                                   |
| last activated time    | DATETIME      | The last time that this queue monitor activated a<br>stored procedure.                                                                         |
| tasks waiting          | INT           | The number of sessions that are currently waiting<br>within a RECEIVE T-SQL statement for this queue.                                          |

Table 4-2. Columns in sys.dm broker queue monitors

Listing 4-3 shows how you can use the information provided by this DMV to retrieve the current status of all message queues available in the current database.

**Listing 4-3.** *Retrieving the Status of the Message Queues*

```
SELECT
   t1.name AS [Service Name],
   t3.name AS [Schema Name],
   t2.name AS [Queue Name],
   CASE WHEN t4.state IS NULL
       THEN 'Not available'
       ELSE t4.state
       END AS [Queue State],
```

```
 CASE WHEN t4.tasks_waiting IS NULL THEN '--'
      ELSE CONVERT(VARCHAR, t4.tasks waiting)
       END AS [Tasks Waiting],
    CASE WHEN t4.last_activated_time IS NULL THEN '--'
      ELSE CONVERT(VARCHAR, t4.last activated time)
       END AS [Last Activated Time],
    CASE WHEN t4.last_empty_rowset_time IS NULL THEN '--'
      ELSE CONVERT(VARCHAR, t4.last empty rowset time)
       END AS [Last Empty Rowset Time],
    (
       SELECT
          COUNT(*)
      FROM sys.transmission queue t6
      WHERE (t6.from service name = t1.name)
      AND (t5.service broker guid = t6.to broker instance)
    )
    AS [Message Count]
    FROM sys.services t1
       INNER JOIN sys.service_queues t2 ON t1.service_queue_id = t2.object_id
       INNER JOIN sys.schemas t3 ON t2.schema_id = t3.schema_id
      LEFT OUTER JOIN sys.dm broker queue monitors t4 ON t2.object id = t4.queue id
         AND t4.database id = DB ID() INNER JOIN sys.databases t5 ON t5.database_id = DB_ID()
GO
```
By now, you've configured the internal activation on the TargetQueue, so now you can send a request message to the TargetService. In this case, the configured stored procedure is activated, receives the message, processes it, and returns a response message back to the InitiatorService. Listing 4-4 shows the code needed to send a request message to the TargetService.

■**Note** Please make sure to create a new database in which you create all the necessary Service Broker objects (message types, contracts, queues, and services) needed for this chapter. Please refer to the code samples for this chapter in the Source Code/Download area of the Apress website (<http://www.apress.com>) for more details.

**Listing 4-4.** *Sending a Message to an Internal Activated Queue*

```
BEGIN TRY;
    BEGIN TRANSACTION
       DECLARE @ch UNIQUEIDENTIFIER
       DECLARE @msg NVARCHAR(MAX);
       BEGIN DIALOG CONVERSATION @ch
         FROM SERVICE [InitiatorService]
          TO SERVICE 'TargetService'
          ON CONTRACT [http://ssb.csharp.at/SSB_Book/c04/HelloWorldContract]
          WITH ENCRYPTION = OFF;
```

```
 SET @msg =
          '<HelloWorldRequest>
            Klaus Aschenbrenner
         </HelloWorldRequest>';
      SEND ON CONVERSATION @ch
        http://ssb.csharp.at/SSB_Book/c04/RequestMessage] (@msg);
   COMMIT;
END TRY
BEGIN CATCH
   ROLLBACK TRANSACTION
```

```
END CATCH
```
As you can see from Listing 4-4, there are no differences in the sending code from the samples shown in Chapter 3, where you use activation on the receiving side. It is completely transparent to a sending service if the target queue is activated internally or not. As soon as the stored procedure is activated on the receiving side, you can also query the sys.dm broker activated tasks DMV to determine if the activation of the stored procedure was successful. However, you must investigate this view quickly after sending a message, because otherwise, the stored procedure will have processed the message already and won't be activated anymore. In this case, the stored procedure won't be listed anymore in the sys.dm broker activated tasks DMV. Table 4-3 describes the columns available through this view.

| <b>Column</b>  | Data Type      | <b>Description</b>                                                        |
|----------------|----------------|---------------------------------------------------------------------------|
| spid           | INT            | The session ID of the activated stored procedure                          |
| database id    | INT            | The database ID in which the queue is defined                             |
| queue id       | <b>INT</b>     | The object ID of the queue for which the stored procedure is<br>activated |
| procedure name | NVARCHAR (650) | The name of the activated stored procedure                                |
| execute as     | INT            | The user ID that the stored procedure runs as                             |

**Table 4-3.** *Columns Available for the* sys.dm\_broker\_activated\_tasks *DMV*

Figure 4-2 shows the output of the sys.dm broker activated tasks DMV.

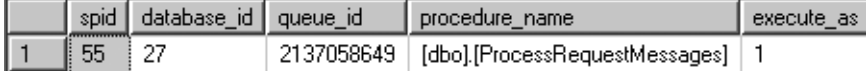

**Figure 4-2.** *Output of the* sys.dm\_broker\_activated\_tasks *DMV*

[www.allitebooks.com](http://www.allitebooks.org)

By now, you've configured internal activation on the TargetQueue on the receiving side. You can also apply the same technique on the sending side where the InitiatorQueue lives. Listing 4-5 shows a stored procedure for processing incoming response messages on the InitiatorQueue.

### **Listing 4-5.** *A Stored Procedure Used for Internal Activation on the Initiator Side*

```
CREATE PROCEDURE ProcessResponseMessages
AS
    DECLARE @ch UNIQUEIDENTIFIER
    DECLARE @messagetypename NVARCHAR(256)
    DECLARE @messagebody XML;
   WHILE (1=1) BEGIN
       BEGIN TRY
          BEGIN TRANSACTION
          WAITFOR (
             RECEIVE TOP (1)
                 @ch = conversation_handle,
                 @messagetypename = message_type_name,
                @messagebody = CAST(message_body AS XML)
             FROM InitiatorQueue
          ), TIMEOUT 60000
          IF (@@ROWCOUNT = 0)
          BEGIN
             ROLLBACK TRANSACTION
             BREAK
          END
          IF (@messagetypename = 'http://ssb.csharp.at/SSB_Book/c04/ResponseMessage')
          BEGIN
             INSERT INTO ProcessedMessages (ID, MessageBody, ServiceName)
             VALUES(NEWID(), @messagebody, 'InitiatorService')
          END
          IF (@messagetypename =
              'http://schemas.microsoft.com/SQL/ServiceBroker/EndDialog')
          BEGIN
             END CONVERSATION @ch;
          END
       COMMIT TRANSACTION
    END TRY
    BEGIN CATCH
       ROLLBACK TRANSACTION
    END CATCH
       END
```
Finally, you need to configure the stored procedure ProcessResponseMessages as an activated stored procedure for the InitiatorQueue, as shown in Listing 4-6.

**Listing 4-6.** *Internal Activation Configuration on the Initiator Side*

```
ALTER QUEUE [InitiatorQueue]
WITH ACTIVATION
(
    STATUS = ON,
   PROCEDURE NAME = [ProcessResponseMessages],
  MAX OUEUE READERS = 1,
    EXECUTE AS SELF
)
```
As soon as you enable internal activation on the queue, Service Broker starts the stored procedure and processes all available messages in the queue sent by the stored procedure ProcessRequestMessages used on the other side of this conversation.

# **Controlling Message Throughput**

The most interesting thing about activation is that it helps you control the message throughput of your Service Broker application through the parameters STATUS and MAX\_QUEUE\_READERS in the CREATE QUEUE and ALTER QUEUE T-SQL statements.

Let's assume that you have a Service Broker application that receives several thousand messages per hour during the whole day. Processing each message takes a lot of time, because you must interact with some other Service Broker services spread across the country. Because of this high workload, you're unable to process the messages immediately through a service program when they arrive at the service queue. Activation allows you to disable the activation mechanism or set the MAX\_QUEUE\_READERS parameters to 0.

When you disable the activation mechanism, new messages are stored in the service queue but aren't processed by the service program immediately. Therefore, you need no additional processing power, but you're able to support a high workload scenario. As soon as you have more processing power available (e.g., during the night, when no one works with the system), you can activate the activation mechanism so that the retrieved messages of the whole day get processed automatically and consume the available processing power. Listing 4-7 demonstrates this.

### **Listing 4-7.** *Disabling Activation for a Service Queue*

```
ALTER QUEUE [TargetQueue]
WITH ACTIVATION
(
    STATUS = OFF
\lambda-- or
ALTER QUEUE [TargetQueue]
WITH ACTIVATION
(
   MAX OUEUE READERS = 0
\lambda
```
With the code in Listing 4-8, you can generate a high workload for your Service Broker application. In this case, the messages are stored in the service queue and aren't processed by the activated stored procedure.

**Listing 4-8.** *Generating a High Message Workload for the Target Queue*

```
DECLARE @i INT
SET @i = 1WHILE (@i <= 10000)
BEGIN
    BEGIN TRANSACTION;
       DECLARE @ch UNIQUEIDENTIFIER
       DECLARE @msg NVARCHAR(MAX);
       BEGIN DIALOG CONVERSATION @ch
         FROM SERVICE [InitiatorService]
          TO SERVICE 'TargetService'
          ON CONTRACT [http://ssb.csharp.at/SSB_Book/c04/HelloWorldContract]
          WITH ENCRYPTION = OFF;
       SET @msg =
          '<HelloWorldRequest>
             Klaus Aschenbrenner
          </HelloWorldRequest>';
       SEND ON CONVERSATION @ch
         http://ssb.csharp.at/SSB_Book/c04/RequestMessage ]
          (
             @msg
          );
    COMMIT TRANSACTION;
    SET @i = @i + 1
END
```
This T-SQL batch generates 10,000 request messages for you that are sent to the TargetService. Because MAX\_QUEUE\_READERS is set to 0, the messages are stored in the target queue and aren't processed further, as you can see in Figure 4-3.

|                  | status. | priority     | queuing_order | conversation group id                 | conversation handle                    | message_sequence_number | service name  | service id | service contract name.                      |
|------------------|---------|--------------|---------------|---------------------------------------|----------------------------------------|-------------------------|---------------|------------|---------------------------------------------|
|                  |         | n            | 993           | 280DE73B-8F79-DB11-A30E-0080C81899BB  | 290DE738-8F79-DB11-A30E-0080C81899BB   | $\mathbf{0}$            | TargetService | 65537      | http://ssb.csharp.at/SSB_Book/c04/Hellow/c  |
| $\overline{2}$   |         | $\bf{0}$     | 994           | 2D0DE738-8E79-DB11-A30E-0080C81899BB  | 2D/IDE 73B-8E79-DR11-A30E-0080C81899BB | $\mathbf{u}$            | TargetService | 65537      | http://ssb.csharp.at/SSB_Book/c04/HelloWc   |
|                  |         | n            | 995           | 300DE73B-8F79-DB11-A30E-0080C81899BB  | 310DE738-8F79-DB11-A30E-0080C81899BB   | $\mathbf{0}$            | TargetService | 65537      | http://ssb.csharp.at/SSB_Book/c04/HelloWc   |
|                  |         | n            | 996           | 340DE 73B-8E79-DR11-430E-0080C81899BB | 3500 F 738-8E79-DR11-A30E-0080C81899BR | $\mathbf{r}$            | TargetService | 65537      | http://ssb.csharp.at/SSB_Book/c04/HelloWc   |
| 5                |         | $\Omega$     | 997           | 380DE73B-8E79-DR11-A30E-0080C81899BB  | 390DE738-8E79-DB11-A30E-0080C81899BB   | $\mathbf{0}$            | TargetService | 65537      | http://ssb.csharp.at/SSB_Book/c04/HelloWc   |
| 6                |         | n            | 998           | 3CODE738-8F79-DB11-A30E-0080C81899BB  | 3D ODE 73B-8F79-DB11-A30E-0080C81899BB | -n                      | TargetService | 65537      | http://ssb.csharp.at/SSB_Book/c04/HelloWc   |
|                  |         | $\mathbf{0}$ | 999           | 400DE 73B-8E79-DR11-A30E-0080C81899BB | 410DE738-8E79-DR11-A30E-0080C81899RR   | $\mathbf{r}$            | TargetService | 65537      | http://ssb.csharp.at/SSB_Book/c04/HelloWc   |
| $\theta$         |         | $\theta$     | 1000          | 440DE73B-8F79-DB11-A30E-0080C81899BB  | 450DE738-8F79-DB11-A30E-0080C81899BB   | $\theta$                | TargetService | 65537      | http://ssb.csharp.at/SSB_Book/c04/HelloWc   |
| $\overline{9}$   |         | n            | 1001          | 480DE73B-8F79-DB11-A30E-0080C81899BB  | 490DE738-8F79-DB11-A30E-0080C81899BB   | $\mathbf{0}$            | TargetService | 65537      | http://ssb.csharp.at/SSB_Book/c04/HelloWc   |
| 10               |         | $\mathbf{0}$ | 1002          | 4F/IDE738-8E79-DR11-A30E-0080E81899BB | 4DDDE 73B-8E79-DB11-A30E-0080C81899BB  | $\mathbf{u}$            | TargetService | 65537      | http://ssb.csharp.at/SSB_Book/c04/HelloWc   |
| 11               |         | 0            | 1003          | 500DE73B-8F79-DB11-A30E-0080C81899BB  | 510DE738-8F79-DB11-A30E-0080C81899BB   | $\mathbf{0}$            | TargetService | 65537      | http://ssb.csharp.at/SSB_Book/c04/HelloWc   |
| 12               |         | n            | 1004          | 540DE73B-8F79-DB11-A30E-0080C81899BB  | 550DE738-8F79-DB11-A30E-0080C81899BB   | $\mathbf{r}$            | TargetService | 65537      | http://ssb.csharp.at/SSB_Book/c04/HelloWc   |
| 13               |         | $\mathbf{0}$ | 1005          | 580DE73B-8E79-DR11-A30E-0080C81899BB  | 590DE738-8E79-DB11-A30E-0080C81899BB   | $\mathbf{0}$            | TargetService | 65537      | http://ssb.csharp.at/SSB_Book/c04/HelloWc   |
| 14               |         | 0.           | 1006          | 5CODE738-8F79-DB11-A30E-0080C81899BB  | 5D0DE73B-8F79-DB11-A30E-0080C81899BB   | $\mathbf{0}$            | TargetService | 65537      | http://ssb.csharp.at/SSB_Book/c04/HelloWc   |
| 15 <sup>15</sup> |         | n.           | 1007          | 600DE73B-8E79-DR11-A30E-0080C81899BB  | 6100 F 738-8E79-DR11-A30E-0080C81899BB | $\mathbf{r}$            | TargetService | 65537      | http://ssb.csharp.at/SSB_Book/c04/HelloWc   |
| 16               |         | $\theta$     | 1008          | 640DE73B-8E79-DB11-A30E-0080C81899BB  | 650DE738-8F79-DB11-A30E-0080C81899BB   | $\theta$                | TargetService | 65537      | http://ssb.csharp.at/SSB_Book/c04/HelloWc   |
| 17               |         | n.           | 1009          | 680DE73B-8F79-DB11-A30E-0080C81899BB  | 690DE738-8F79-DB11-A30E-0080C81899BB   | $\mathbf 0$             | TargetService | 65537      | http://ssb.csharp.at/SSB_Book/c04/Hellow/c  |
| 18               |         | $\bf{0}$     | 1010          | 6CODE738-8F79-DB11-A30E-0080C81899BB  | 6D/IDE 73B-8E79-DR11-A31E-0080C81899BB | $\mathbf{u}$            | TargetService | 65537      | http://ssb.csharp.at/SSB_Book/c04/HelloWc__ |
| $\blacksquare$   |         |              |               |                                       |                                        |                         |               | -----      |                                             |

**Figure 4-3.** *The unprocessed messages stored in the target queue*

When you enable the internal activation on the target queue or when you set the parameter MAX\_QUEUE\_READERS to a value greater than 0, Service Broker starts processing the stored messages automatically, as Listing 4-9 demonstrates.

**Listing 4-9.** *Configuration of* MAX\_QUEUE\_READERS

```
ALTER QUEUE [TargetQueue]
WITH ACTIVATION
(
   MAX_QUEUE_READERS = 20
)
```
With the MAX\_QUEUE\_READERS parameter, you can control how many conversation groups can be processed in parallel. You can put a throttle on your queue, depending on the configured value of MAX\_OUEUE\_READERS. For example, if you set MAX\_OUEUE\_READERS to 20, the sys.dm\_broker\_activated\_tasks DMV will show 20 stored procedures running in parallel and processing the stored messages, as you can see in Figure 4-4.

|                | spid | database_id | queue_id   | procedure_name                   | execute_as |
|----------------|------|-------------|------------|----------------------------------|------------|
| $\overline{1}$ | 64   | 27          | 2105058535 | [dbo].[ProcessResponseMessages]  | 1          |
| $\overline{c}$ | 65   | 27          | 2105058535 | [dbo].[ProcessResponseMessages]  | 1          |
| 3              | 68   | 27          | 2105058535 | [dbo].[ProcessResponseMessages]. | 1          |
| $\overline{4}$ | 60   | 27          | 2105058535 | [dbo].[ProcessResponseMessages]  | 1          |
| 5              | 62   | 27          | 2105058535 | [dbo].[ProcessResponseMessages]  | 1          |
| 6              | 66   | 27          | 2137058649 | [dbo].[ProcessRequestMessages]   | 1          |
| $\overline{7}$ | 67   | 27          | 2137058649 | [dbo].[ProcessRequestMessages]   | 1          |
| 8              | 69   | 27          | 2137058649 | [dbo].[ProcessRequestMessages]   | 1          |
| 9              | 70   | 27          | 2137058649 | [dbo].[ProcessRequestMessages]   | 1          |
| 10             | 71   | 27          | 2137058649 | [dbo].[ProcessRequestMessages]   | 1          |
| 11             | 72   | 27          | 2137058649 | [dbo].[ProcessRequestMessages]   | 1          |
| 12             | 73   | 27          | 2137058649 | [dbo].[ProcessRequestMessages]   | 1          |
| 13             | 74   | 27          | 2137058649 | [dbo].[ProcessRequestMessages]   | 1          |
| 14             | 75   | 27          | 2137058649 | [dbo].[ProcessRequestMessages]   | 1          |
| 15             | 76   | 27          | 2137058649 | [dbo].[ProcessRequestMessages]   | 1          |
| 16             | 77   | 27          | 2137058649 | [dbo].[ProcessRequestMessages]   | 1          |
| 17             | 78   | 27          | 2137058649 | [dbo].[ProcessRequestMessages]   | 1          |
| 18             | 59   | 27          | 2137058649 | [dbo].[ProcessRequestMessages]   | 1          |
| 19             | 61   | 27          | 2137058649 | [dbo].[ProcessRequestMessages]   | 1          |
| 20             | 63   | 27          | 2137058649 | [dbo].[ProcessRequestMessages]   | 1          |

**Figure 4-4.** *The current activated stored procedures*

Note that an activated stored procedure can only handle messages from one conversation group concurrently. For example, if you have a conversation group with several hundred messages, and you set MAX\_OUEUE\_READERS to a higher number, then Service Broker only starts one stored procedure that processes all messages from this conversation group sequentially. This is because messages from one conversation group can only be executed sequentially due to the synchronization issues. Think back to Chapter 1, where I talked about the synchronization problems introduced with several concurrent queue readers.

## **Stored-Procedure Signing**

When you work with activated stored procedures in Service Broker, you may encounter strange behavior, because a number of features behave differently when you use them in the context of an activated stored procedure. This often happens because the activated stored procedure is executed in a security context that is different from the user you're currently working with. Therefore, you can encounter strange behavior when you do the following things in your activated stored procedure:

- *Querying server-level views*: Querying server-level views requires special permissions that standard users don't have. Therefore, your activated stored procedure will return fewer rows than you have tested it for under a higher-privileged user account.
- *Querying DMVs*: DMVs return only rows to which the user of the current used security context has permissions. When you query DMVs with your current user account, you may get more rows back from a DMV than when you use a lower-privileged security context in your activated stored procedure.

When you execute the same stored procedure from a user session, everything seems to work as you'd expect because of the higher-privileged security context. A typical example is when a stored procedure does a lookup in a DMV such as sys.dm\_exec\_sessions. This DMV returns one row per authenticated session on SQL Server. When you execute this stored procedure in the context of internal activation, you get fewer rows back, as expected. Let's demonstrate this in a practical example.

**Note** Please create a new database, because the objects you'll use here were already used in the last sample.

Listing 4-10 shows the complete Service Broker code needed to set up a Service Broker application that returns the current active sessions from the sys.dm\_exec\_sessions DMV.

### **Listing 4-10.** *Service Broker Service for Retrieving Session Information*

```
CREATE MESSAGE TYPE [http://ssb.csharp.at/SSB_Book/c04/RequestSessions]
    VALIDATION = EMPTY
GO
CREATE MESSAGE TYPE [http://ssb.csharp.at/SSB_Book/c04/Sessions]
    VALIDATION = WELL_FORMED_XML
GO
```

```
CREATE CONTRACT [http://ssb.csharp.at/SSB_Book/c04/SessionsContract]
(
    [http://ssb.csharp.at/SSB_Book/c04/RequestSessions] SENT BY INITIATOR,
    [http://ssb.csharp.at/SSB_Book/c04/Sessions] SENT BY TARGET
\lambdaGO
CREATE QUEUE [TargetQueue]
GO
CREATE SERVICE [TargetService]
ON QUEUE [TargetQueue]
(
   [http://ssb.csharp.at/SSB_Book/c04/SessionsContract]
)
GO
CREATE QUEUE [InitiatorQueue]
GO
CREATE SERVICE [InitiatorService]
ON QUEUE [InitiatorQueue]
GO
CREATE PROCEDURE SessionsServiceProcedure
AS
BEGIN
   DECLARE @ch UNIQUEIDENTIFIER
    DECLARE @messagetypename SYSNAME;
    BEGIN TRY
       BEGIN TRANSACTION
       WAITFOR (
          RECEIVE TOP (1)
             @ch = conversation_handle,
             @messagetypename = message_type_name
          FROM TargetQueue
       ), TIMEOUT 60000;
       IF (@@ROWCOUNT > 0)
       BEGIN
          IF (@messagetypename = 'http://ssb.csharp.at/SSB_Book/c04/RequestSessions')
          BEGIN
             DECLARE @response XML;
```

```
 SELECT @response =
\overline{\phantom{a}} SELECT * FROM sys.dm_exec_sessions
                 FOR XML PATH ('session'), TYPE
              );
              SEND ON CONVERSATION @ch
              MESSAGE TYPE [http://ssb.csharp.at/SSB_Book/c04/Sessions]
\overline{\phantom{a}} @response
              );
              END CONVERSATION @ch;
           END
       END
       COMMIT TRANSACTION
    END TRY
    BEGIN CATCH
       ROLLBACK TRANSACTION
    END CATCH
END
GO
```
As you can see from Listing 4-10, you use the FOR XML PATH feature of SQL Server to transform the returned rows of the sys.dm\_exec\_sessions DMV directly into an XML document stored in a XML data type. The retrieved XML document is finally sent back to the initiator service with this code:

```
DECLARE @response XML;
```

```
SELECT @response =
(
    SELECT * FROM sys.dm_exec_sessions
    FOR XML PATH ('session'), TYPE
);
SEND ON CONVERSATION @ch
MESSAGE TYPE [http://ssb.csharp.at/SSB_Book/c04/Sessions]
(
    @response
);
```
Now, when you send a message to the TargetService and you execute the SessionServiceProcedure stored procedure manually, you get several sessions back in the response message, as you can see in Figure 4-5.

```
\mathbb{H} <session>...
\mathbb{H} <session>...
E<session>...
\mathbb{B} <session>\overline{\ldots}\mathbb{H} <session>...
E<session>
  <session_id>8</session_id>
  <login time>2006-11-21T11:07:50.590</login time>
  <security id>AQ ==</security id>
   <login_name>sa</login_name>
   <status>sleeping</status>
   <context info />
   <cpu_time>0</cpu_time>
   <memory usage>0</memory usage>
   <total scheduled time>0</total scheduled time>
   <total_elapsed_time>0</total_elapsed_time>
   <endpoint_id>0</endpoint_id>
   <last request start time>2006-11-21T11:07:50.590</last request start time>
   <reads>0</reads>
   <writes>0</writes>
   <logical reads>0</logical reads>
   <is_user_process>0</is_user_process>
   <text_size>4096</text_size>
   <language>us english</language>
   <date_format>mdy</date_format>
   <date_first>7</date_first>
   <guoted identifier>0</guoted identifier>
   <arithabort>0</arithabort>
   <ansi_null_dflt_on>0</ansi_null_dflt_on>
   <ansi_defaults>0</ansi_defaults>
   <ansi_warnings>0</ansi_warnings>
   <ansi_padding>0</ansi_padding>
   <ansi nulls>0</ansi nulls>
   <concat null yields null>0</concat null yields null>
   <transaction_isolation_level>2</transaction_isolation_level>
   <lock_timeout>-1</lock_timeout>
   <deadlock_priority>0</deadlock_priority>
   <row_count>0</row_count>
   <prev_error>0</prev_error>
└</session>
```
**Figure 4-5.** *The current sessions returned by the Service Broker service*

Let's now enable internal activation for the TargetQueue. See Listing 4-11.
```
Listing 4-11. Enabling Internal Activation
```

```
ALTER QUEUE [TargetQueue]
WITH ACTIVATION
(
    STATUS = ON,
   MAX OUEUE READERS = 1,
   PROCEDURE NAME = SessionServiceProcedure,
    EXECUTE AS OWNER
\lambdaGO
```
When you execute the query SELECT CAST(message\_body) FROM InitiatorOueue, the returned response message from the TargetService is different, as you can see in Figure 4-6.

```
⊟ksession>
   <session id>53</session id>
   <login time>2006-11-21T11:07:50.590</login time>
   <security id>AQ ==</security id>
   <login name>sa</login name>
   <status>sleeping</status>
   <context info />
   <cpu time>0</cpu time>
   <memory_usage>0</memory_usage>
   <total_scheduled_time>0</total_scheduled_time>
   <total_elapsed_time>0</total_elapsed_time>
   <endpoint id>0</endpoint id>
   <last_request_start_time>2006-11-21T11:07:50.590</last_request_start_time>
   <reads>0</reads>
   <writes>0</writes>
   <logical_reads>0</logical_reads>
   <is_user_process>0</is_user_process>
   <text size>4096</text size>
   <language>us english</language>
   <date_format>mdy</date_format>
   <date first>7</date first>
   <quoted_identifier>1</quoted_identifier>
   <arithabort>0</arithabort>
   <ansi null dflt on>1</ansi null dflt on>
   <ansi defaults>0</ansi defaults>
   <ansi_warnings>1</ansi_warnings>
   <ansi padding>1</ansi padding>
   <ansi_nulls>1</ansi_nulls>
   <concat_null_yields_null>1</concat_null_yields_null>
   <transaction_isolation_level>2</transaction_isolation_level>
   <lock timeout>-1</lock timeout>
   <deadlock_priority>0</deadlock_priority>
   <row_count>0</row_count>
   <prev_error>0</prev_error>
└</session>
```
**Figure 4-6.** *The one and only session returned by the Service Broker service*

As you can see, the Service Broker service now returns only one session. But what causes this difference? The activated stored procedure is executing in an EXECUTE AS context. A great article in SQL Server 2005 Books Online (BOL)<sup>1</sup> explains the behavior of EXECUTE AS. It is not activation that causes the different behavior, but rather the fact that activation always uses an EXECUTE AS context. The activation execution context is trusted only in the database, not the whole server. Anything related to the whole server, such as a linked server or a DMV, acts if you're logged in as [Public]. When activated, the stored procedure loses the necessary privileges and can only see its own sessions.

The recommended way to fix this issue is to sign the SessionServiceProcedure stored procedure with a server-level certificate that has the proper rights (in this case, the VIEW SERVER STATE privilege) needed to execute a SELECT on the proper DMV. You must perform the following steps to sign this stored procedure:

- **1.** Change the procedure to have an EXECUTE AS OWNER clause. EXECUTE AS OWNER specifies that the stored procedure will execute in the context of the owner of the stored procedure.
- **2.** Create a certificate with a private key in the database.
- **3.** Sign the procedure with the private key of the certificate created.
- **4.** Drop the private key of the certificate.
- **5.** Copy the certificate into the master database.
- **6.** Create a login from this certificate.
- **7.** Grant AUTHENTICATE SERVER to the certificate-derived login.
- **8.** Grant any additional privileges required by the procedure (such as VIEW SERVER STATE).

Let's take a detailed look at each of these steps.

## Changing the Execution Context

In the first step, you must modify the stored procedure that it is executed in the execution context of the owner. You can use the WITH EXECUTE clause in the CREATE PROCEDURE T-SQL statement. Listing 4-12 demonstrates this.

**Listing 4-12.** *Changing the Execution Context of the Stored Procedure*

```
CREATE PROCEDURE SessionsServiceProcedure
WITH EXECUTE AS OWNER
AS
BEGIN
    DECLARE @ch UNIQUEIDENTIFIER
   DECLARE @messagetypename SYSNAME;
    BEGIN TRY
       BEGIN TRANSACTION
       WAITFOR (
          RECEIVE TOP (1)
             @ch = conversation_handle,
             @messagetypename = message_type_name
          FROM TargetQueue
       ), TIMEOUT 60000;
```
<sup>1. &</sup>quot;Extending Database Impersonation by Using EXECUTE AS," SQL Server 2005 Books Online, [http://](http://msdn2.microsoft.com/en-us/library/ms188304.aspx) [msdn2.microsoft.com/en-us/library/ms188304.aspx](http://msdn2.microsoft.com/en-us/library/ms188304.aspx).

```
 IF (@@ROWCOUNT > 0)
       BEGIN
          IF (@messagetypename = 'http://ssb.csharp.at/SSB_Book/c04/RequestSessions')
          BEGIN
              DECLARE @response XML;
              SELECT @response =
\overline{\phantom{a}} SELECT * FROM sys.dm_exec_sessions
                 FOR XML PATH ('session'), TYPE
              );
              SEND ON CONVERSATION @ch
             MESSAGE TYPE [http://ssb.csharp.at/SSB Book/c04/Sessions] (@response);
             END CONVERSATION @ch;
          END
       END
       COMMIT TRANSACTION
    END TRY
    BEGIN CATCH
       ROLLBACK TRANSACTION
    END CATCH
END
GO
```
## Certificate Creation

In the next step (see Listing 4-13), you must create a certificate in the current database. You later use this certificate to sign the SessionsServiceProcedure stored procedure and map it to a login to which the needed permissions are granted.

#### **Listing 4-13.** *Create a Certificate That Is Needed for Code Signing*

```
CREATE CERTIFICATE SessionsServiceProcedureCertificate
    ENCRYPTION BY PASSWORD = 'Password123'
    WITH SUBJECT = 'SessionsServiceProcedure signing certificate'
GO
```
As you can see from Listing 4-13, you encrypt the SessionsServiceProcedureCertificate with a password and assign a subject to it.

## Code Signing

As soon as you create the certificate, you can sign the stored procedure SessionsServiceProcedure with the SessionsServiceProcedureCertificate. You can use the ADD SIGNATURE T-SQL statement, as Listing 4-14 shows.

#### **Listing 4-14.** *Signing the Stored Procedure*

```
ADD SIGNATURE TO OBJECT::[SessionsServiceProcedure]
    BY CERTIFICATE [SessionsServiceProcedureCertificate]
   WITH PASSWORD = 'Password123'
GO
```
When you sign the SessionsServiceProcedure stored procedure, you must supply the password that you used to decrypt the certificate.

### Removing the Private Key

After signing the stored procedure, it's always a good practice to remove the private key from the certificate used to sign the stored procedure. This way, you can guarantee that the certificate is not used again to sign any other stored procedure; see Listing 4-15.

```
Listing 4-15. Removing the Private Key from the Certificate
```

```
ALTER CERTIFICATE [SessionsServiceProcedureCertificate]
    REMOVE PRIVATE KEY
GO
```
## Copying the Certificate into the master Database and Creating the Login

In the next step, you must create a login for the SessionsServiceProcedureCertificate. To do this, you must first copy the certificate into the master database. You can use simple BACKUP CERTIFICATE and CREATE CERTIFICATE T-SQL statements, as shown in Listing 4-16.

**Caution** Make sure that the user account with which you execute Listing 4-16 has write permissions to the given path.

**Listing 4-16.** *Copying the Certificate into the* master *Database*

```
BACKUP CERTIFICATE [SessionsServiceProcedureCertificate]
   TO FILE = 'c:\SessionsServiceProcedureCertificate.cert'
GO
USE master
GO
CREATE CERTIFICATE [SessionsServiceProcedureCertificate]
    FROM FILE = 'c:\SessionsServiceProcedureCertificate.cert'
GO
```
## Granting Permissions

In the final step, you can create a login in the master database for the certificate and grant it the necessary permissions needed to execute the activated SessionsServiceProcedure stored procedure, as shown in Listing 4-17.

#### **Listing 4-17.** *Creating a Login for the Certificate*

```
CREATE LOGIN [SessionsServiceProcedureLogin]
   FROM CERTIFICATE [SessionsServiceProcedureCertificate]
GO
GRANT AUTHENTICATE SERVER TO [SessionsServiceProcedureLogin]
GRANT VIEW SERVER STATE TO [SessionsServiceProcedureLogin]
GO
```
When you want to query the sys.dm\_exec\_sessions DMV, the SessionServiceProcedureLogin needs the permissions AUTHENTICATE SERVER and VIEW SERVER STATE.

### Executing the Stored Procedure with Higher Privileges

When you've successfully done all these steps, you can send a new request message to the TargetService. You'll receive a response message containing all the current sessions. As you can see from this example, you must think carefully of the needed permissions when you use an activated stored procedure in Service Broker, because otherwise you'll lose the execution context and your service will return data other than what you originally expected.

If you think that signing a stored procedure is too much work for you during the development phase of your Service Broker application, then you might be interested to know that there's a shortcut. You can activate the TRUSTWORTHY flag on the database, and everything will work fine. Listing 4-18 shows how you can activate the TRUSTWORTHY flag for a database.

#### **Listing 4-18.** *Activating the* TRUSTWORTHY *Flag*

```
ALTER DATABASE MyDatabaseName
    SET TRUSTWORTHY ON
```
**Caution** You should do this only if you completely trust the database administrator of the database in question. I recommend this setting only when you're on a development server. If you're in production, please use the codesigning approach.

## **Calling a Stored Procedure in Another Database**

You might be asking when it would make sense in a Service Broker application to call a stored procedure in another database. Let's say you've implemented a logging framework in a database, and you want to use it inside your Service Broker application. In this case, calling a stored procedure in another database is a requirement for you.

The interesting thing about an activated stored procedure in Service Broker is that you can't call a stored procedure in a database other than the activated one. In this case, there is a transition in the execution context, so the activated stored procedure doesn't have the necessary permissions to call another stored procedure in another database. Let's assume from the example in Listing 4-12 that you're now calling inside the activated stored procedure SessionsServiceProcedure a stored procedure located inside another database.

### Creating the Logging Functionality

First, you want to create the database that hosts a simple logging functionality; see Listing 4-19.

```
Listing 4-19. Creating the Logging Functionality
```

```
CREATE DATABASE Chapter4_LoggingDatabase
GO
USE Chapter4_LoggingDatabase
GO
CREATE TABLE LoggingTable
(
    ID UNIQUEIDENTIFIER NOT NULL PRIMARY KEY,
    [Message] NVARCHAR(MAX) NOT NULL
)
GO
CREATE PROCEDURE LoggingProcedure
@Message NVARCHAR(MAX)
AS
    INSERT INTO LoggingTable (ID, [Message])
   VAlUES (NEWID(), @Message)
GO
```
Listing 4-20 shows how the stored procedure from the logging database can be called from the activated stored procedure. Keep in mind, however, that this won't work, because there is a transition in the execution context.

**Listing 4-20.** *The Wrong Way to Call a Stored Procedure Located in Another Database*

```
IF (@messagetypename = 'http://ssb.csharp.at/SSB_Book/c04/RequestSessions')
BEGIN
   DECLARE @response XML;
    SELECT @response =
    (
      SELECT * FROM sys.dm_exec_sessions
      FOR XML PATH ('session'), TYPE
    );
    --Calling a stored procedure in another database
   EXEC Chapter4 LoggingDatabase.dbo.LoggingProcedure
       'This is a test message for the logging database';
    SEND ON CONVERSATION @ch
  [http://ssb.csharp.at/SSB_Book/c04/Sessions]
    (
      @response
    );
    END CONVERSATION @ch;
END
```
Listing 4-20 produces an error because the activated stored procedure doesn't have the necessary permissions to do the cross-database stored procedure call. You can find the error in the event log of Windows, as shown in Figure 4-7, when you use this stored procedure as an activated stored procedure for the service queue.

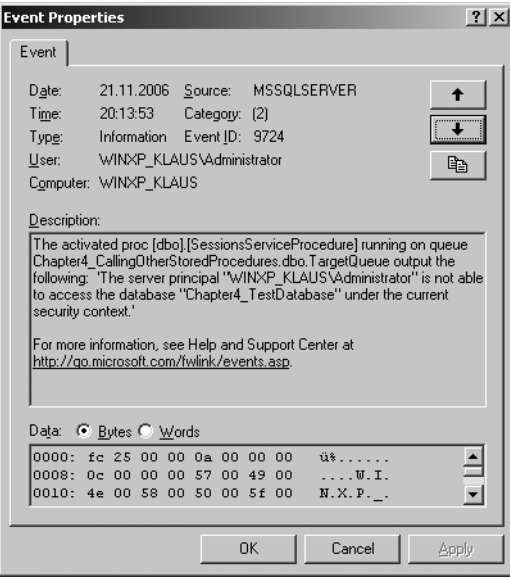

**Figure 4-7.** *The other stored procedure couldn't be executed.*

Because of the transactional reliability features of Service Broker, the current transaction is rolled back, and the received message is put back into the TargetQueue. The activation will kick in again, causing the same error and causing the request to roll back again. Then activation will kick in again, and so on and so forth. After five consecutive rollbacks, Service Broker *poison-message support* will detect this situation and will disable the queue; see Figure 4-8.

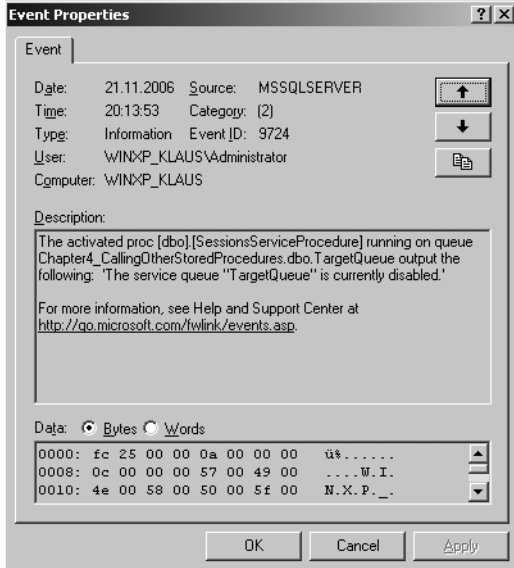

**Figure 4-8.** *The queue is now deactivated because of a poison message.*

## Code Signing

To fix this problem, you must sign the activated stored procedure with a certificate and map a user with the needed permissions to this certificate. This is the same approach as Listing 4-14 demonstrates. Listing 4-21 shows the complete code to achieve this goal.

**Caution** Make sure that you delete the backup certificate from the previous section "Stored Procedure" Signing" from the file system and that you have the needed file system permissions. Otherwise, you'll get an error such as "Cannot write into file 'C:\SessionsServiceProcedure.cert'. Verify that you have write permissions, that the file path is valid, and that the file does not already exist."

**Listing 4-21.** *The Right Way to Call a Stored Procedure Located in Another Database*

```
CREATE PROCEDURE SessionsServiceProcedure
WITH EXECUTE AS OWNER
AS
BEGIN
   -- The same code as before...
   -- ...
END
GO
CREATE CERTIFICATE SessionsServiceProcedureCertificate
    ENCRYPTION BY PASSWORD = 'Password123'
   WITH SUBJECT = 'SessionsServiceProcedure Signing certificate'
GO
ADD SIGNATURE TO OBJECT::[SessionsServiceProcedure]
    BY CERTIFICATE [SessionsServiceProcedureCertificate]
   WITH PASSWORD = 'Password123'
GO
ALTER CERTIFICATE [SessionsServiceProcedureCertificate]
    REMOVE PRIVATE KEY
GO
BACKUP CERTIFICATE [SessionsServiceProcedureCertificate]
   TO FILE = 'c:\SessionsServiceProcedure.cert'
GO
USE Chapter4_TestDatabase
GO
CREATE CERTIFICATE [SessionsServiceProcedureCertificate]
    FROM FILE = 'c:\SessionsServiceProcedure.cert'
GO
CREATE USER [SessionsServiceProcedureUser]
   FROM CERTIFICATE [SessionsServiceProcedureCertificate]
GO
```

```
GRANT AUTHENTICATE TO [SessionsServiceProcedureUser]
GRANT EXECUTE ON [TestProcedure] TO [SessionsServiceProcedureUser]
USE Chapter4_CallingOtherStoredProcedures
GO
ALTER QUEUE TargetQueue
WITH STATUS = ON
GO
```
As soon as you complete these steps, you can send a new request message to the TargetService. A response message will be returned, while the stored procedure in the other database will also execute successfully.

## **Using a Single Stored Procedure to Process Many Queues**

As you've seen throughout this chapter, you need one activated stored procedure for each queue you've created. Let's assume a scenario where you have several more queues. In this case, you must create an associated activated stored procedure for each queue. Wouldn't it be nice if you could have one stored procedure that handles all the messages automatically on all the available queues? You need to perform the following steps if you want to implement such a scenario:

- **1.** Create the necessary queues with the associated services.
- **2.** Set up internal activation on each queue and point to the same stored procedure.
- **3.** Write a stored procedure that determines which queue you'll use to query for the messages to process.

You can accomplish the first two steps easily, because you just have to use the T-SQL statements shown in Chapter 3.

## Writing the Activated Stored Procedure

During the creation of the queues, each queue must point to the same stored procedure that is activated when a new message arrives. The most interesting thing in this puzzle is how the stored procedure knows from which queue messages must be processed. Fortunately, Service Broker provides you this information through the dynamic management views.

Your first place of refuge is the sys.dm\_broker\_activated\_tasks DMV. This DMV returns all activated stored procedures that are currently running, as well as the stored procedure from which you issue a SELECT on this view.

■**Note** Because you're querying a DMV, you have to make sure to sign your activated stored procedure, as you've learned in the previous two sections.

You can find your own stored procedure when you use the WHERE clause on the spid column, and you can provide the current spid of the running stored procedure through the @@SPID variable. The interesting column in the returned result set is the queue id column, which represents the internal object ID of the queue for which the stored procedure was activated. You can use this information to query the sys.service\_queues catalog view and use a WHERE clause on the object\_id column where you provide the content of the queue\_id column from the previous DMV. Listing 4-22 shows the needed queries.

```
Listing 4-22. Getting the Associated Queue for the Current Running Stored Procedure
```

```
DECLARE @queue_id INT
DECLARE @queue_name NVARCHAR(MAX)
SELECT @queue id = queue id FROM sys.dm broker activated tasks
WHERE spid = @@SPID
SELECT @queue_name = [name] FROM sys.service_queue
WHERE object id = @queue_id
```
As soon as you determine the queue name, you can easily build a dynamic RECEIVE T-SQL statement that uses the correct queue. You can use the sp\_executesql built-in procedure with a parameter substitution so that you can store the result of your RECEIVE T-SQL statement in T-SQL variables for further processing. Listing 4-23 shows the most important part of the ProcessRequestMessages stored procedure.

**Listing 4-23.** *An Activated Stored Procedure That Handles Multiple Queues*

```
CREATE PROCEDURE ProcessRequestMessages
AS
   DECLARE @ch UNIQUEIDENTIFIER -- conversation handle
   DECLARE @messagetypename NVARCHAR(256)
   DECLARE @messagebody XML
   DECLARE @responsemessage XML
   DECLARE @queue_id INT
   DECLARE @queue_name NVARCHAR(MAX)
   DECLARE @sql NVARCHAR(MAX)
   DECLARE @param_def NVARCHAR(MAX);
    -- Determining the queue for which the stored procedure was activated
   SELECT @queue id = queue id FROM sys.dm broker activated tasks
   WHERE spid = @@SPID
   SELECT @queue name = [name] FROM sys.service queues
  WHERE object id = @queue_id -- Creating the parameter substitution
    SET @param_def = '
       @ch UNIQUEIDENTIFIER OUTPUT,
       @messagetypename NVARCHAR(MAX) OUTPUT,
       @messagebody XML OUTPUT'
    -- Creating the dynamic T-SQL statement, which does a query on the actual queue
   SET \text{ } @sq1 = WAITFOR (
          RECEIVE TOP(1)
             @ch = conversation_handle,
             @messagetypename = message_type_name,
             @messagebody = CAST(message_body AS XML)
          FROM '
             + QUOTENAME(@queue_name) + '
       ), TIMEOUT 60000'
```
GO

```
WHILE (1=1) BEGIN
      BEGIN TRY
          BEGIN TRANSACTION
          -- Executing the dynamic T-SQL statement that contains the actual queue
          EXEC sp_executesql
             @sql,
            @param_def,
             @ch = @ch OUTPUT,
             @messagetypename = @messagetypename OUTPUT,
             @messagebody = @messagebody OUTPUT
          IF (@@ROWCOUNT = 0)
          BEGIN
             ROLLBACK TRANSACTION
             BREAK
          END
          IF (@messagetypename = 'http://ssb.csharp.at/SSB_Book/c04/RequestMessage')
          BEGIN
             -- Construct the response message
             SET @responsemessage = '<HelloWorldResponse>' +
                @messagebody.value('/HelloWorldRequest[1]', 'nvarchar(max)') +', ' +
                @queue_name + '</HelloWorldResponse>';
             -- Send the response message back to the initiating service
             SEND ON CONVERSATION @ch
                MESSAGE TYPE [http://ssb.csharp.at/SSB_Book/c04/ResponseMessage]
\sim (
                   @responsemessage
                );
             -- End the conversation on the target's side
             END CONVERSATION @ch;
          END
          IF (@messagetypename =
             'http://schemas.microsoft.com/SQL/ServiceBroker/EndDialog')
          BEGIN
             -- End the conversation
             END CONVERSATION @ch;
          END
         COMMIT TRANSACTION
      END TRY
      BEGIN CATCH
          ROLLBACK TRANSACTION
      END CATCH
   END
```
## Parameter Substitution

Let's take a detailed look at the ProcessRequestMessages stored procedure from Listing 4-23. After you determine the correct queue name (see Listing 4-22), you create the dynamic T-SQL statement that does the query on the actual queue. Note that you need to create a parameter substitution, because the dynamic T-SQL statement uses parameters; see Listing 4-24.

#### **Listing 4-24.** *Creating the Parameter Substitution*

```
-- Creating the parameter substitution
SET @param def =
    '@ch UNIQUEIDENTIFIER OUTPUT,
    @messagetypename NVARCHAR(MAX) OUTPUT,
    @messagebody XML OUTPUT'
-- Creating the dynamic T-SQL statement, which does a query on the actual queue
SET @sal = 'WAITFOR (
       RECEIVE TOP(1)
          @ch = conversation_handle,
          @messagetypename = message_type_name,
         @messagebody = CAST(messagebody AS XML) FROM '
          + QUOTENAME(@queue_name) + '
    ), TIMEOUT 60000'
```
After you build the dynamic T-SQL statement that contains the actual queue name, you execute the T-SQL statement through a call to sp\_executesql. After you execute the T-SQL statement, you'll see that the message-processing logic is the same as you've seen throughout the book; see Listing 4-25.

#### **Listing 4-25.** *Executing the Dynamically Built T-SQL Statement*

```
-- Executing the dynamic T-SQL statement that contains the actual queue
EXEC sp_executesql
   @sql,
   @param_def,
    @ch = @ch OUTPUT,
    @messagetypename = @messagetypename OUTPUT,
    @messagebody = @messagebody OUTPUT
```
Note that you must also sign the stored procedure; otherwise, you'll have no access to the sys.dm broker activated tasks DMV. Alternatively, you can activate the TRUSTWORTHY flag on the database.

# **External Activation**

When you use internal activation, you must always keep in mind that the activated stored procedure is executed in a background thread inside the process space of SQL Server. Therefore, internal activation is useful when you have to do a few short tasks inside your activated stored procedure.

However, sometimes you might need to do some long-duration work inside the stored procedure. For example, you might need to perform one of the following tasks:

- Invoke web services.
- Call other stored procedures that take a long time to execute.
- Call services that are only available through a slow connection.

In these cases, you're tying a long-running SQL Server thread to your activated stored procedure. This can lead to scalability problems in your Service Broker application, because important database resources (such as threads) aren't available to other requests. For these scenarios, Service Broker offers external activation.

With external activation, you can process a Service Broker message outside of SQL Server. You can perform the message processing in different kinds of applications available for the Windows platform, including traditional Windows applications, console applications, and Windows services. These applications are referred to as *external activators*.

### Using the Event Notification

The current Service Broker release doesn't include an external activator, but it does include hooks that an external activator can use and an example implementation that you can use to build your own external activator. You implement the hooks for external activation as a SQL Server event notification. With SQL Server event notification, you have the ability to receive an event when some events occur inside the SQL Server engine. The event-notification mechanism of SQL Server offers an event that fires every time Service Broker activation starts a new copy of an activated stored procedure. The event notification fired by SQL Server is implemented as a Service Broker message, which follows the internal Service Broker contract [[http://schemas.microsoft.com/SQ](http://schemas.microsoft.com/SQL/Notifications/PostEventNotification)L/ [Notifications/PostEventNotification](http://schemas.microsoft.com/SQL/Notifications/PostEventNotification)].

The sent message can be handled by any other external application that can start the correct message-processing logic (indicated through the message type) in an external process that is completely isolated from SQL Server. When a service queue must be activated, Service Broker fires the QUEUE\_ACTIVATION event notification. You can subscribe to this event notification for each Service Broker queue defined in the database.

When you want to set up the external activation for a Service Broker queue, you must perform the following steps:

- **1.** If necessary, deactivate the internal activation on the queue.
- **2.** Create a new queue, which receives the QUEUE ACTIVATION event-notification messages.
- **3.** Create a Service Broker service for the event notification on the new queue.
- **4.** Create an event notification for the OUEUE\_ACTIVATION event on the necessary queue.

You can create a new event notification with the CREATE EVENT NOTIFICATION T-SQL statement. Listing 4-26 shows the syntax for this statement.

#### **Listing 4-26.** *Syntax for* CREATE EVENT NOTIFICATION

```
CREATE EVENT NOTIFICATION event notification name
ON { SERVER | DATABASE | QUEUE queue name }
[ WITH FAN_IN ]
FOR { event type | event group } [ , ... n ]TO SERVICE 'broker_service', { 'broker_instance_specifier' | 'current database' }
```
Table 4-4 describes the arguments for this statement.

| <b>Argument</b>           | <b>Description</b>                                                                                                    |
|---------------------------|----------------------------------------------------------------------------------------------------|
| event_notification_name   | Specifies the name of the event notification.                                                                                                    |
| <b>SERVER</b>             | Indicates that the event notification is applied to the current<br>instance of SQL Server. If specified, the event notification fires<br>whenever the specified event in the FOR clause occurs anywhere<br>in the instance of SQL Server.                                                                                                    |
| DATABASE                  | Indicates that the event notification is applied to the current<br>database of SQL Server. If specified, the event notification fires<br>whenever the specified event in the FOR clause occurs in the cur-<br>rent database.                                                                                                    |
| <b>OUEUE</b>              | Indicates that the event notification is applied to the specified<br>queue in the current database. QUEUE can be specified only if FOR<br>QUEUE ACTIVATION or FOR BROKER QUEUE DISABLED are also specified.                                                                                                    |
| queue_name                | Specifies the name of the queue to which the event notification<br>applies. queue_name can be specified only if QUEUE is specified.                                                                                                    |
| WITH FAN IN               | Instructs SQL Server to send only one message per event to any<br>specified service for all event notifications that are created on the<br>same event, are created by the same principal, specify the same<br>service and <b>broker_instance_specifier</b> , and specify WITH FAN IN.                                                                                                    |
| event_type                | The name of an event type that causes the event notification to<br>execute. event_type can be a T-SQL DDL event type, a SQL Trace<br>event type, or a Service Broker event type.                                                                                                    |
| event_group               | The name of a predefined group of T-SQL or SQL Trace event types.                                                                                                    |
| broker service            | Specifies the target service that receives the event instance data.<br>SQL Server opens one or more conversations to the target service<br>for the event notification. This service must honor the same SQL<br>Server Events message type and contract that is used to send the<br>message.                                                                                                    |
| broker_instance_specifier | Specifies a Service Broker instance against which <b>broker_service</b><br>is resolved. You can acquire the value for a specific Service Broker<br>instance by querying the service broker guid column of the<br>sys.databases catalog view. Use 'current database' to specify<br>the Service Broker instance in the current database. 'current<br><b>database'</b> is a case-sensitive string literal. |

**Table 4-4.** *Arguments for the* CREATE EVENT NOTIFICATION *T-SQL Statement*

## Enabling External Activation

Listing 4-27 shows the necessary steps to enable external activation for the TargetQueue that you use with the TargetService.

**Listing 4-27.** *Setting Up External Activation on* TargetQueue

```
-- Deactivate internal activation on the queue if necessary
ALTER QUEUE TargetQueue
   WITH ACTIVATION (DROP)
GO
```

```
-- Create the event notification queue
CREATE QUEUE ExternalActivatorQueue
GO
-- Create the event notification service
CREATE SERVICE ExternalActivatorService
ON QUEUE ExternalActivatorQueue
(
    [http://schemas.microsoft.com/SQL/Notifications/PostEventNotification]
)
GO
-- Subscribe to the QUEUE ACTIVATION event on the queue TargetQueue
CREATE EVENT NOTIFICATION EventNotificationTargetQueue
    ON QUEUE TargetQueue
    FOR QUEUE_ACTIVATION
    TO SERVICE 'ExternalActivatorService', 'current database'
GO
```
As you can see from Listing 4-27, you can easily set up event notification for a Service Broker queue. When you send a message to the TargetService (refer to Listing 4-4), the sent message is put into the TargetQueue, and an event notification message is put into the EventNotificationTargetQueue. When you cast the column message body to the XML data type, you'll see the XML document shown in Listing 4-28.

```
Listing 4-28. The Content of the Event-Notification Message
```

```
<EVENT_INSTANCE>
    <EventType>QUEUE_ACTIVATION</EventType>
    <PostTime>2006-09-26T19:09:21.860</PostTime>
    <SPID>23</SPID>
    <ServerName>WINDOWSVISTA</ServerName>
    <LoginName>sa</LoginName>
    <UserName>dbo</UserName>
    <DatabaseName>Chapter4_ExternalActivation</DatabaseName>
    <SchemaName>dbo</SchemaName>
    <ObjectName>TargetQueue</ObjectName>
    <ObjectType>QUEUE</ObjectType>
</EVENT_INSTANCE>
```
This event notification message provides an external application all the information it needs to determine in which queue a message is waiting for processing. After you successfully set up the external activation, you need an application that waits for an event-notification message and then processes the messages available in the queue determined by the event-notification message.

## Implementing the External Console Application

To demonstrate the behavior of the external activation mechanism, let's write a simple C# program that waits until an event-notification message arrives at the ExternalActivatorQueue, as configured in Listing 4-27. As soon as the event-notification message is sent, the C# application starts the processing logic, which performs a RECEIVE on the TargetQueue and sends a response

message back to the InitiatorService. To simplify this sample, I've written a class named Broker that encapsulates the necessary T-SQL statements for a Service Broker conversation. Table 4-5 describes the available methods.

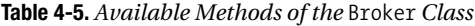

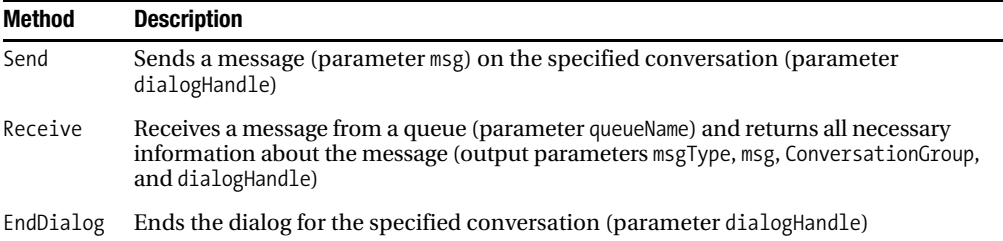

Listing 4-29 shows the main logic for the external console application.

**Listing 4-29.** *The* Main *Method of the External Application*

```
public static void Main(string [] args)
{
    Broker broker = new Broker();
    while (true)
    {
       string msg;
       string msgType;
       Guid dialogHandle;
       Guid serviceInstance;
       broker.tran = broker.cnn.BeginTransaction();
       broker.Receive("ExternalActivatorQueue",
          out msgType,
          out msg,
          out serviceInstance,
          out dialogHandle);
      if (msg != null) {
          Console.WriteLine("External activation occurred...");
          new TargetService().ProcessMessages();
       }
       broker.tran.Commit();
    }
}
```
As you can see from Listing 4-29, the main program contains an endless loop, which checks periodically if a new event-notification message is available on the ExternalActivatorQueue. If a new message is {

available on that queue, the program calls the ProcessMessages method of the TargetService class, which does further processing. Listing 4-30 shows the concrete usage of this method.

**Listing 4-30.** *The* ProcessMessages *Method of the* TargetService *Class*

```
public void ProcessMessages
    Broker broker = new Broker();
    while (true)
    {
       string msg;
       string msgType;
       Guid dialogHandle;
       Guid serviceInstance;
       broker.tran = broker.cnn.BeginTransaction();
       broker.Receive("TargetQueue",
          out msgType,
          out msg,
          out serviceInstance,
          out dialogHandle);
      if (msg == null)
       {
          broker.tran.Commit();
          break;
       }
       switch (msgType)
       {
          case "http://ssb.csharp.at/SSB_Book/c04/RequestMessage":
          {
             broker.Send(dialogHandle, "<Response />");
             break;
          }
          case "http://schemas.microsoft.com/SQL/ServiceBroker/EndDialog":
          {
             broker.EndDialog(dialogHandle);
             break;
 }
          case "http://schemas.microsoft.com/SQL/ServiceBroker/Error":
          {
             // You don't have to call broker.tran.Rollback() here, because then
             // the current message would become a poison message after 5 retries.
             broker.EndDialog(dialogHandle);
             break;
          }
       }
```

```
 broker.tran.Commit();
    }
}
```
The interesting part of Listing 4-30 is that you retrieve the message from the TargetQueue. Listing 4-31 shows how you use the Receive method of the Broker class.

#### **Listing 4-31.** *Retrieving a Sent Message*

```
broker.tran = broker.cnn.BeginTransaction();
broker.Receive("TargetQueue",
    out msgType,
    out msg,
    out serviceInstance,
    out dialogHandle);
```
Figure 4-9 shows the output of the external console application.

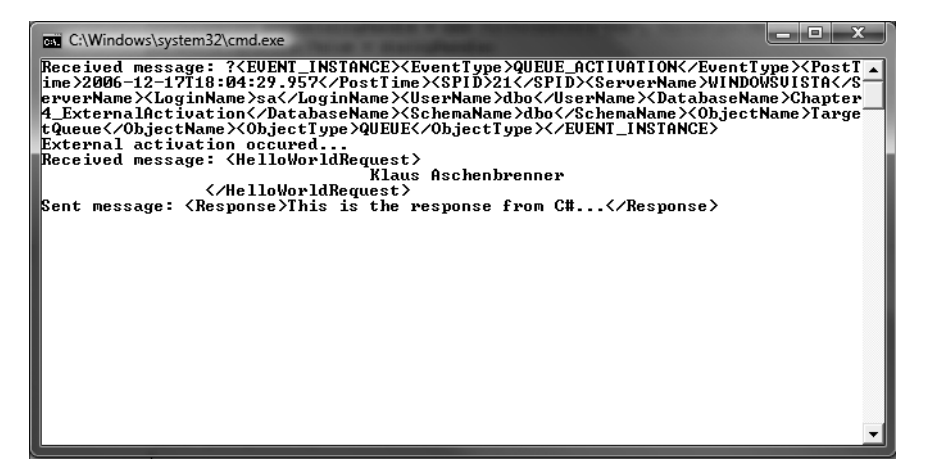

**Figure 4-9.** *Output of the external console application*

## Activating the External Console Application

When you look carefully at Listing 4-30, you might decide that it wouldn't make much sense to use external activation, because the C# application can also do a RECEIVE on the TargetQueue periodically. This assumption is correct for this simple example, but let's assume that you have several different queues that need external activation. In that case, you can redirect the event-notification messages to one queue—the ExternalActivatorQueue (used in this example). Now you can write an external application that either checks on that queue periodically or uses a WAITFOR statement until new event-notification messages appear. The application starts the correct external application for the current external event-notification message. Figure 4-10 illustrates this technique.

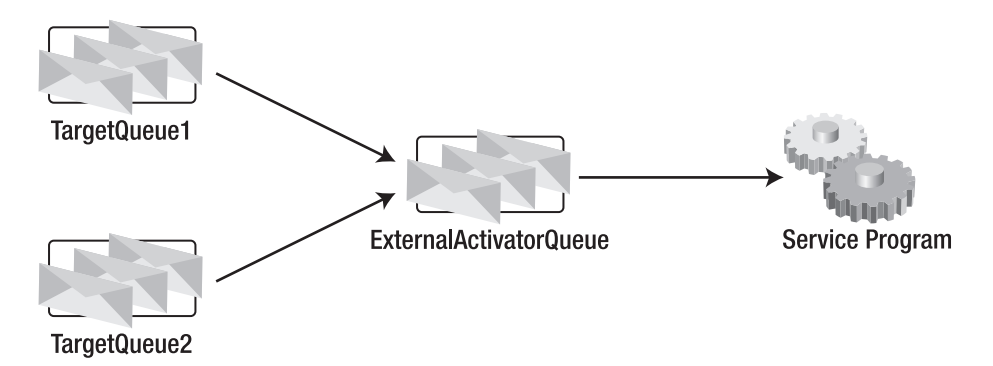

**Figure 4-10.** *External activation for several queues*

If you use this technique for the external activation mechanism, then a separate queue for the event notification messages makes much more sense. Microsoft provides a ready-to-use external application sample that periodically checks if new event notification messages are available on a configured queue. This sample is named ExternalActivator and is available through the GotDotNet  $site<sup>2</sup>$  in the code gallery. If an event notification message is detected on the specified queue, then the ExternalActivator looks into the configuration file. The configuration file is used to determine which external processing application it must launch to process the incoming message on the original queue that triggered the external activation event inside Service Broker. Figure 4-11 shows ExternalActivator when running in the console.

| ∞ d:\Klaus\Work\Private\Apress\Pro 50L 2005 Service Broker\Chapter 4\Samples\02 ExternalProcessi   ■ ■   ×                                       |  |
|----------------------------------------------------------------------------------------------------|--|
| $\vdash$ -- Output logging has started ---                                                                                                    |  |
| External Activator is initializing                                                                                                    |  |
| Running recovery using 'd:\Klaus\Work\Private\Apress\Pro SQL 2005 Service Broker                                                                 |  |
| NChapter 4\Samples\02 ExternalProcessingApplication\ExternalActivator\ExternalAc                                                                 |  |
| tivator.exe.RecoveryLog'                                                                                                    |  |
| Recovery completed.                                                                                                    |  |
| Initializing configuration manager                                                                                                    |  |
| Debug information will be reported in the output log.                                                                                            |  |
| External Activator initialization completed.                                                                                                    |  |
| Commands                                                                                                    |  |
| Help!?<br>- displays this list                                                                                                    |  |
| Status<br>- displays the current status of each configured application                                                                           |  |
| Config<br>- displays the current configuration for this activator (in memory)<br>Activator - reports the overall status for the activator itself |  |
| $\blacksquare$ Recycles the output log file                                                                                                    |  |
| - displays if debug information is reported in the output log<br>Debug                                                                           |  |
| Debug onloff - controls the report of debug information in the output log                                                                        |  |
| $-$ shuts down this activator<br>Quit                                                                                                    |  |
| Entering command mode.                                                                                                    |  |
|                                                                                                    |  |
| $\mathbb E$ xternal Activator $\rangle$ $\equiv$                                                                                                 |  |
|                                                                                                    |  |
|                                                                                                    |  |
|                                                                                                    |  |
|                                                                                                    |  |

**Figure 4-11.** *The* ExternalActivator

<sup>2.</sup> <http://www.gotdotnet.com/codegallery/codegallery.aspx?id=9f7ae2af-31aa-44dd-9ee8-6b6b6d3d6319>

From the ExternalActivator command prompt, you can choose from the following commands:

- *Help*: Displays the list of available commands.
- *Status*: Displays the current status of each configured application. Here you can also see how many activated external applications are currently running and how many applications already started successfully.
- *Config*: Displays the current configuration for the activator. Here you can check if each configuration application was initialized successfully.
- *Activator*: Reports the overall status for the activator itself. Here you can check if the activator was connected successfully to the database.
- *Recycle*: Recycles the output log file.
- *Debug*: Displays if debug information is reported in the output log.
- *Debug on|off*: Controls the report of debug information in the output log.
- *Quit*: Shuts down the activator.

### Configuring the ExternalActivator

Let's have a look now at how you can configure ExternalActivator. The configuration is stored in the ExternalActivator.exe.xml XML file. Listing 4-32 shows the basic configuration used in this example.

#### **Listing 4-32.** *Configuration of the* ExternalActivator

```
<Activator>
    <Setup>
       <!-- define the notification service that we will listen on -->
       <NotificationSQLServer>localhost</NotificationSQLServer>
       <NotificationDatabase>Chapter4_ExternalActivation</NotificationDatabase>
       <NotificationService>ExternalActivatorService</NotificationService>
       <!-- optional elements -->
       <!-- default false -->
       <EnableDebugTrace>true</EnableDebugTrace>
    </Setup>
</Activator>
```
Table 4-6 describes the available configuration options.

| <b>Option</b>                                   | <b>Description</b>                                                                                                    |
|-------------------------------------------------|----------------------------------------------------------------------------------------------------|
| <notificationsolserver></notificationsolserver> | Specifies the SQL Server instance where the external activation ser-<br>vice was created and is receiving event-notification messages about<br>an external activation request |
| <notificationdatabase></notificationdatabase>   | Specifies the database in which the external activation service was<br>created                                                                                                |
| <notificationservice></notificationservice>     | Specifies the name of the external activation service                                                                                                    |
| <enabledebugtrace></enabledebugtrace>           | Specifies if the debug trace of the External Activator is enabled                                                                                                    |

**Table 4-6.** *Configuration Options for* ExternalActivator

As soon as you specify the needed information about the external activation service, you must configure each external application and its associated queue. Listing 4-33 shows the additional configuration needed for an external application.

**Listing 4-33.** *Configuration for an External Application*

```
<Activator>
    <Setup>
       ...
    </Setup>
    <ConfigurationRecord Enabled ="true">
       <ApplicationName>c:\ProcessingApplication.exe</ApplicationName>
       <SQLServer>WINDOWSVISTA</SQLServer>
       <Database>Chapter4_ExternalActivation</Database>
       <Schema>dbo</Schema>
       <Queue>TargetQueue</Queue>
       <CommandLineArgs/>
       <Min>0</Min>
       <Max>10</Max>
       <HasConsole>true</HasConsole>
       <StandardOut/>
       <StandardIn/>
       <StandardErr/>
    </ConfigurationRecord>
</Activator
```
Table 4-7 describes the configuration options for an external application.

| <b>Option</b>                       | <b>Description</b>                                                                                  |
|-------------------------------------|----------------------------------------------------------------------------------------------------|
| <applicationname></applicationname> | Specifies the path and the name of the executable to launch                                         |
| <solserver></solserver>             | Specifies the SOL Server instance on which the queue of the original<br>incoming message is hosted  |
| <database></database>               | Specifies the name of the database in which the queue of the original<br>incoming message is hosted |
| <schema></schema>                   | Specifies the schema associated with the queue                                                      |
| <0ueue>                             | Specifies the name of the queue to which the original message was sent                              |
| <commandlineargs></commandlineargs> | Specifies the command-line arguments passing to the external applica-<br>tion when launched         |
| <min></min>                         | Specifies how many instances of the external application should run at<br>minimum                   |
| <max></max>                         | Specifies how many instances of the external application should run at<br>maximum                   |

**Table 4-7.** *Configuration Options for an External Application*

When you configure the ExternalActivator with the settings specified in Table 4-7, you can start it again. You can then send a new message to the TargetService. As soon as the message is sent, an event notification message is sent to the ExternalActivatorService. ExternalActivator receives this message and retrieves the message\_body column from the associated queue (which was described in Listing 4-28).

Then the ExternalActivator tries to find a <ConfigurationRecord> element where the configured options matches the content of the message\_body from the event-notification message. The following options are matched:

- <ConfigurationRecord><SQLServer> is matched with <EVENT\_INSTANCE><ServerName>.
- <ConfigurationRecord><Database> is matched with <EVENT\_INSTANCE><DatabaseName>.
- <ConfigurationRecord><Schema> is matched with <EVENT\_INSTANCE><SchemaName>.
- <ConfigurationRecord><Queue> is matched with <EVENT\_INSTANCE><ObjectName>.

When a matched configuration record is found in the configuration file, the specified executable starts.

■ **Note** You must always specify in <ConfigurationRecord><SQLServer> the Network Basic Input/Output System (NetBIOS) name of the SQL Server instance, because the event-notification message also contains the NetBIOS name. If you're working locally during development, this implies that you also can't use the shortcut localhost. You must also specify the NetBIOS name of your local computer on which SQL Server runs.

}

The executable's responsibility is now to do a RECEIVE T-SQL statement on the original queue and to process the received message according to the message-processing logic. Listing 4-34 shows an updated version of the C# program, which now only does a RECEIVE T-SQL statement on the original queue and processes the received message.

```
Listing 4-34. The External Activated Application
```

```
public static void Main(string [] args)
{
    Broker broker = new Broker();
    while (true)
    {
       string msg;
       string msgType;
       Guid dialogHandle;
       Guid serviceInstance;
       broker.tran = broker.cnn.BeginTransaction();
       broker.Receive("TargetQueue",
          out msgType,
          out msg,
          out ServiceInstance,
          out dialogHandle);
      if (msg == null) {
          broker.tran.Commit();
          break;
       }
       switch (msgType)
       {
          case "http://ssb.csharp.at/SSB_Book/c04/RequestMessage":
          {
             broker.Send(dialogHandle, "<Response>Response from C#...</Response>");
              break;
          }
          case "http://schemas.microsoft.com/SQL/ServiceBroker/EndDialog":
          {
              broker.EndDialog(dialogHandle);
              break;
          }
          case "http://schemas.microsoft.com/SQL/ServiceBroker/Error":
          {
              broker.EndDialog(dialogHandle);
              break;
          }
       }
    }
    broker.tran.Commit();
```
The external console application starts as soon as you send a message to the TargetService. In this case, the ExternalActivator retrieves the event-notification message and starts your external console application. Figure 4-12 shows the output of the external console application.

```
\Box\SigmaBE D:\Klaus\Chapter 4\Samples\02 ExternalProcessingApplication\ExternalActivator\ExternalActivator.e...
--- Output logging has started ---<br>External Activator is initializing...<br>Running recovery using 'D:\Klaus\Chapter 4\Samples\02 ExternalProcessingApplicat<br>ion\ExternalActivator\ExternalActivator.exe.RecoveryLog' ...
Recovery completed.<br>Initializing configuration manager...<br>Debug information will be reported in the output log.<br>Debug information initialization completed.
External<br>Commands<br>Help!?<br>Status
                     - displays this list<br>
- displays the current status of each configured application<br>
- displays the current configuration for this activator (in memore - reports the overall status for the activator itself<br>
- reports the ou
Config
                                                                                                                                                          (in memory)
Activator
Recycle
Debug – debug<br>Debugonloff
Debug onloff - controls the report of<br>Quit      - shuts down this activator<br>Entering command mode.
External Activator>
The D:\Klaus\Chapter 4\Samples\02 ExternalProcessingApplication\ProcessingApplication\bin\Debug\Pr... | | | | X
Received message: <HelloWorldRequest><br>Received message: <HelloWorldRequest><br>< Alall Universe Rlaus Aschenbrenner
                                     </HelloWorldRequest>
Sent message: <Nesponse>This is the response message from the external activated<br>C# program...</Response>This is the response message from the external activated<br>Received message:<br>Received activated application succeeds su
```
**Figure 4-12.** *Output of the external console application*

## Several Activated External Console Applications

Let's extend this example with an additional Service Broker service that also activates another external application through the ExternalActivator. For this scenario, let's create the InitiatorService and two target services named TargetService1 and TargetService2. For each target service, you enable the external-activation mechanism and send both eventnotification messages to the ExternalActivatorService. ExternalActivator then activates the external applications ProcessingApplication1.exe and ProcessingApplication2.exe according to the received event-notification message. Figure 4-13 shows the overall architecture for this scenario.

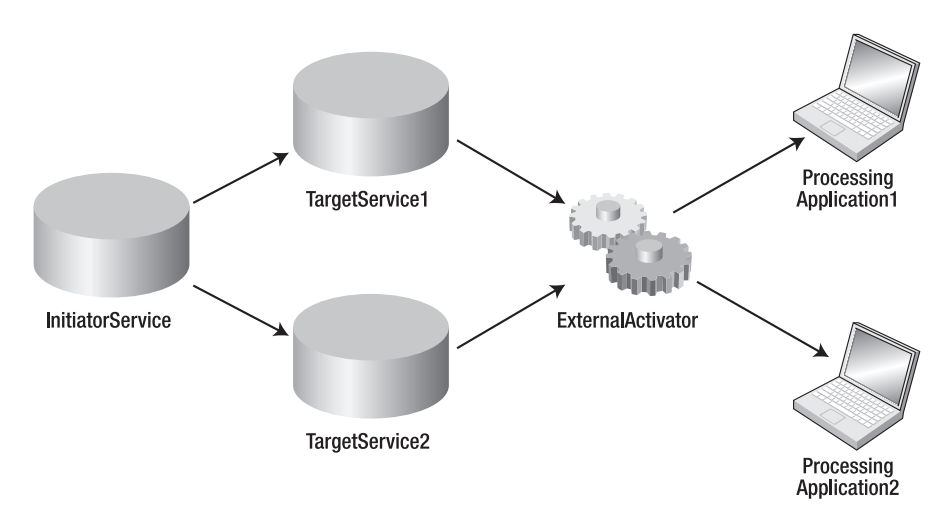

**Figure 4-13.** *Architecture for multiple external activated applications*

Listing 4-35 shows the configuration file for the ExternalActivator application.

**Listing 4-35.** *Configuration for Two Externally Activated Applications*

```
<Activator>
    <Setup>
    ...
    </Setup>
    <ConfigurationRecord Enabled="true">
       <ApplicationName>c:\ProcessingApplication1.exe</ApplicationName>
       <SQLServer>WINDOWSVISTA</SQLServer>
       <Database>Chapter4_ExternalActivationMultipleActivatedApplications</Database>
       <Schema>dbo</Schema>
       <Queue>TargetQueue1</Queue>
       <CommandLineArgs />
       <Min>0</Min>
       <Max>5</Max>
       <HasConsole>true</HasConsole>
       <StandardOut />
       <StandardIn />
       <StandardErr />
    </ConfigurationRecord>
```

```
 <ConfigurationRecord Enabled="true">
       <ApplicationName>c:\ProcessingApplication2.exe</ApplicationName>
       <SQLServer>WINDOWSVISTA</SQLServer>
       <Database>Chapter4_ExternalActivationMultipleActivatedApplications</Database>
       <Schema>dbo</Schema>
       <Queue>TargetQueue2</Queue>
       <CommandLineArgs />
       <Min>0</Min>
       <Max>5</Max>
       <HasConsole>true</HasConsole>
       <StandardOut />
       <StandardIn />
       <StandardErr />
    </ConfigurationRecord>
</Activator>
```
Now, when you send messages to both services, ExternalActivator executes both external applications, and this starts the processing of the incoming messages on the original queues (TargetQueue1, TargetQueue2). As soon as there are no available messages, both external applications are shut down. Figure 4-14 shows both activated console applications.

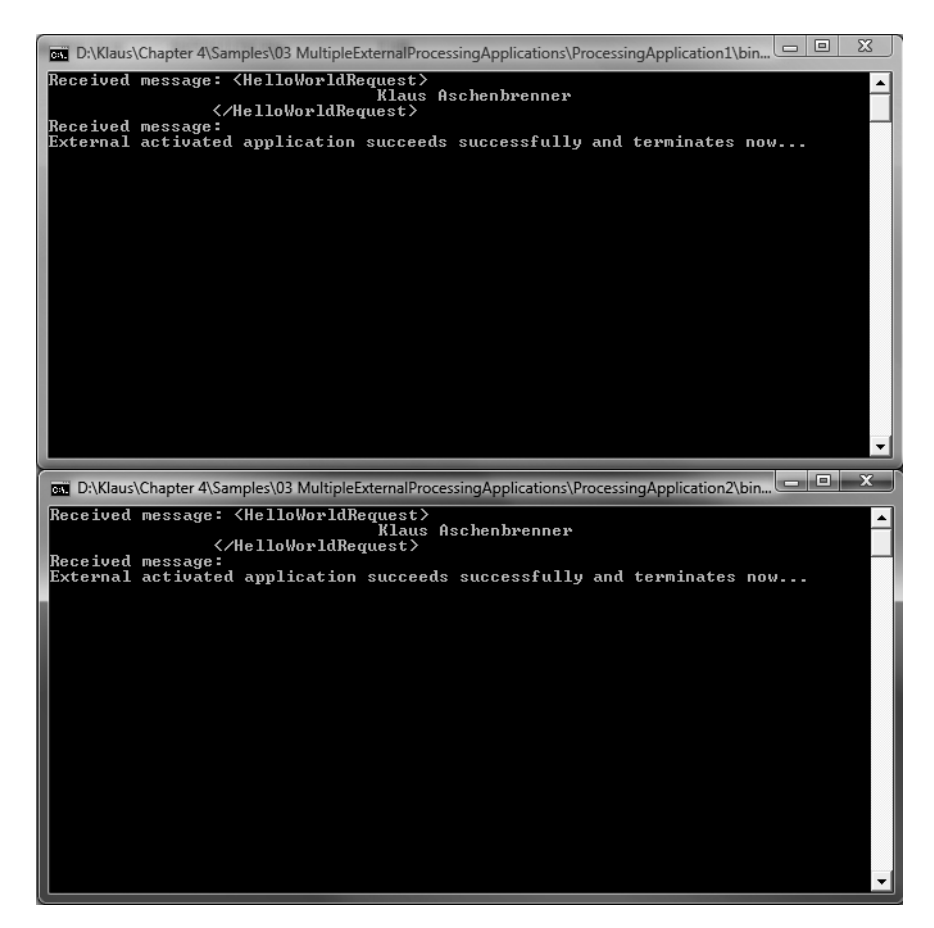

**Figure 4-14.** *Output of both external console applications*

Another nice feature of the ExternalActivator application is that you can install it as a Windows service. Then it can start automatically as soon as the computer is booted. If you want to install the application as a Windows service, you can use the /Install option from the command line. You must also supply the name of the Windows service; otherwise, the registration of the ExternalActivator as a Windows service fails:

ExternalActivator.exe /Install:External\_Activator

Figure 4-15 shows the ExternalActivator registered as a Windows service.

| 绳<br>Services (Local)                             |                                         |                                           |               |              |              |
|---------------------------------------------------|-----------------------------------------|-------------------------------------------|---------------|--------------|--------------|
| <b>External Activator -</b>                       | Name<br>A                               | Description                               | <b>Status</b> | Startup Type | Log On As    |
| <b>External Activator</b>                         | Computer Browser                        | Maintains an updated list of computers o  | Started       | Automatic    | Local System |
| Start the service                                 | Sea Cryptographic Services              | Provides three management services: Ca    | Started       | Automatic    | Local System |
|                                                   | %DCOM Server Process Launcher           | Provides launch functionality for DCOM s  | Started       | Automatic    | Local System |
| Description:<br>Service broker external activator | StaDHCP Client                          | Manages network configuration by regist   | Started       | Automatic    | Local System |
|                                                   | %BaDistributed Link Tracking Client     | Maintains links between NTFS files within | Started       | Automatic    | Local System |
|                                                   | Solution Coordinator                    | Coordinates transactions that span multi  |               | Manual       | Network 5    |
|                                                   | <b>RepONS Client</b>                    | Resolves and caches Domain Name Syst      | Started       | Automatic    | Network S    |
|                                                   | SesError Reporting Service              | Allows error reporting for services and a | Started       | Automatic    | Local System |
|                                                   | SesEvent Log                            | Enables event log messages issued by W    | Started       | Automatic    | Local System |
|                                                   | External Activator - External Activator | Service broker external activator         |               | Automatic    | Local System |
|                                                   | % Fast User Switching Compatibility     | Provides management for applications th   |               | Manual       | Local System |

**Figure 4-15.** *The* ExternalActivator *installed as a Windows service*

As soon as ExternalActivator is registered and running, you can send messages to the queues, and everything will work the same as before. When an error occurs, ExternalActivator writes an entry to the event log. If something is not working as expected, the event log should be your first source of information. If you want to uninstall the ExternalActivator Windows service, you can do it from the command line:

ExternalActivator.exe /Uninstall:External\_Activator

# **Parallel Activation**

A frequent question in newsgroups and from customers is how to start all configured queue readers (set through MAX\_QUEUE\_READERS) simultaneously, so that they process messages in parallel. The basic answer to this question is that you can't do it, because Service Broker provides no support for this scenario. However, there is a trick for achieving the same result with the external-activation mechanism.

Normally, the activation mechanism monitors the queues and the RECEIVE T-SQL statements and decides when it's appropriate to launch a new instance of the activated stored procedure. However, there is also the QUEUE\_ACTIVATION event notification, which you used earlier to set up external activation and which the external-activation sample also uses. In this case, a notification is sent to the subscribed service. The point here is that there is no restriction on how many different notification subscriptions you can create for the same QUEUE\_ACTIVATION event. When it's time to activate, all the subscribed Service Broker services are notified about the notification.

These subscribed Service Broker services run on queues that can have attached stored procedures to be activated. So, you can use the subscribed service's queue activation to launch a separate procedure per subscribed service for each original queue activation notification. For example, if you create five QUEUE\_ACTIVATION subscriptions from five separate Service Broker services, you will launch five stored procedures nearly simultaneously. Figure 4-16 illustrates this.

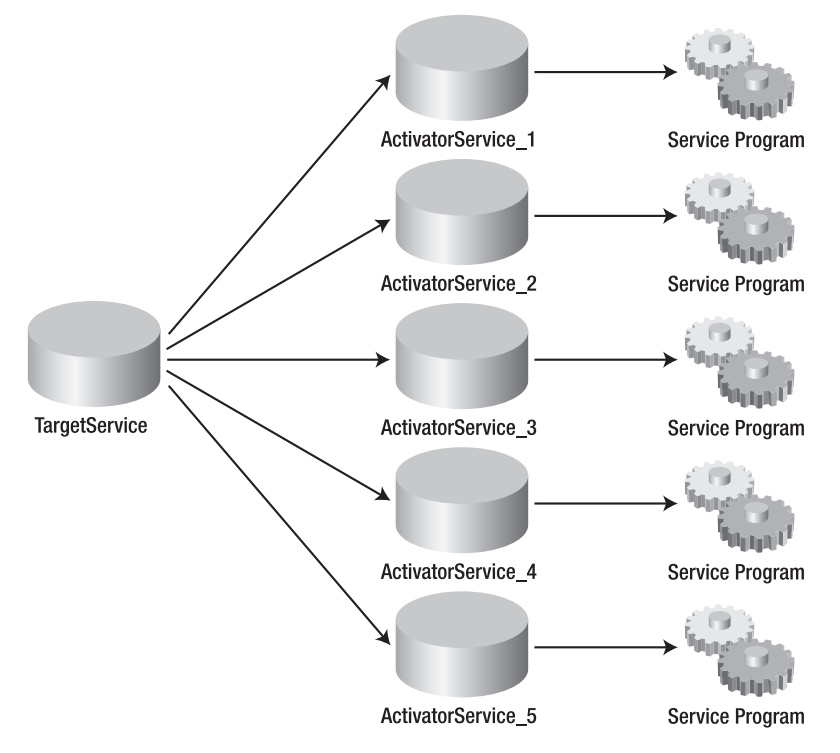

**Figure 4-16.** *Using external activation for the parallel activation of internal stored procedures*

**Note** Please make sure to execute the scripts in the following listings in a new database.

The code in Listing 4-36 sets up the needed infrastructure.

```
Listing 4-36. Setting Up the Infrastructure for Parallel Activation
```

```
CREATE QUEUE [TargetQueue]
GO
CREATE SERVICE [TargetService]
ON QUEUE [TargetQueue]
(
    [DEFAULT]
)
GO
CREATE QUEUE [ActivatorQueue_1];
CREATE QUEUE [ActivatorQueue_2];
CREATE QUEUE [ActivatorQueue_3];
CREATE QUEUE [ActivatorQueue_4];
CREATE QUEUE [ActivatorQueue_5];
GO
```

```
CREATE SERVICE [ActivatorService_1]
ON QUEUE [ActivatorQueue_1]
(
    [http://schemas.microsoft.com/SQL/Notifications/PostEventNotification]
)
GO
CREATE SERVICE [ActivatorService_2]
ON QUEUE [ActivatorQueue_2]
(
    [http://schemas.microsoft.com/SQL/Notifications/PostEventNotification]
)
GO
CREATE SERVICE [ActivatorService_3]
ON QUEUE [ActivatorQueue_3]
(
    [http://schemas.microsoft.com/SQL/Notifications/PostEventNotification]
)
GO
CREATE SERVICE [ActivatorService_4]
ON QUEUE [ActivatorQueue_4]
(
    [http://schemas.microsoft.com/SQL/Notifications/PostEventNotification]
)
GO
CREATE SERVICE [ActivatorService_5]
ON QUEUE [ActivatorQueue_5]
(
    [http://schemas.microsoft.com/SQL/Notifications/PostEventNotification]
)
GO
```
As you can see from Listing 4-36, you create the "real" Service Broker service with its queue (TargetQueue) and the services and queues to which a post-event-notification message is sent (ActivatorQueue 1 – ActivatorQueue 5). By now, you've set up the whole infrastructure needed to use parallel activation. The only thing you need is a service program for the queues ActivatorQueue\_1 – ActivatorQueue\_5 to be activated automatically as soon as a post-eventnotification message is received on those queues. One very important point to note here is that the service programs must first receive the original sent message from the TargetQueue. Otherwise, this approach won't work. Take a look at Listing 4-37, which shows the implementation of the service program.

## **Listing 4-37.** *Service Program for Parallel Activation*

```
CREATE PROCEDURE [ApplicationServiceProgram_1]
AS
BEGIN
    DECLARE @conversationHandle UNIQUEIDENTIFIER;
    DECLARE @messageTypeName SYSNAME;
    DECLARE @notification XML;
    DECLARE @applicationMessage VARBINARY(MAX);
```

```
 BEGIN TRY
    BEGIN TRANSACTION;
    RECEIVE TOP (1)
       @conversationHandle = conversation_handle,
      @messageTypeName = message type name,
       @notification = CAST(message_body AS XML)
   FROM [ActivatorQueue 1];
    IF (@messageTypeName =
       'http://schemas.microsoft.com/SQL/ServiceBroker/EndDialog')
    BEGIN
       END CONVERSATION @conversationHandle;
    END
    IF (@messageTypeName =
       'http://schemas.microsoft.com/SQL/ServiceBroker/Error')
    BEGIN
       END CONVERSATION @conversationHandle;
    END
   WHILE (1 = 1) BEGIN
       WAITFOR (
          RECEIVE
             @conversationHandle = conversation_handle,
            @messageTypeName = message type name,
             @applicationMessage = message_body
          FROM [TargetQueue]
       ), TIMEOUT 1000;
       IF (@@ROWCOUNT = 0)
       BEGIN
          -- Do not rollback here!
          BREAK;
       END
       IF (@messageTypeName =
          'http://schemas.microsoft.com/SQL/ServiceBroker/EndDialog')
       BEGIN
          END CONVERSATION @conversationHandle;
       END
       IF (@messageTypeName =
          'http://schemas.microsoft.com/SQL/ServiceBroker/Error')
       BEGIN
          END CONVERSATION @conversationHandle;
       END
```

```
 IF (@messageTypeName = 'DEFAULT')
          BEGIN
              -- Here's the place where you implement your application logic
             SEND ON CONVERSATION @conversationHandle (@applicationMessage);
             END CONVERSATION @conversationHandle;
          END
          COMMIT TRANSACTION;
          BEGIN TRANSACTION;
       END
       COMMIT TRANSACTION;
    END TRY
    BEGIN CATCH
       ROLLBACK TRANSACTION
    END CATCH
END
```
As you can see from Listing 4-37, this stored procedure is very straightforward. The only thing you must remember is that you need to first retrieve the post-event notification before you do a RECEIVE on the original TargetQueue. The only problem now is that five different stored procedures must be dedicated to each activated queue. The only difference in these stored procedures is the queue from which they are receiving the post-event-notification message.

You can also write a stored procedure that several different queues can use. Listing 4-23 already demonstrated this approach. But in this case, you must sign your stored procedure, because reading from the sys.dm\_broker\_activated\_tasks DMV requires server-level access. Refer back to the "Stored Procedure Signing" section, which covered this in more detail. Finally, Listing 4-38 shows how to set up the post-event notification and configure the internal activation of the ApplicationServiceProgram\_1 stored procedure. Repeat this step for each defined Service Broker service.

#### **Listing 4-38.** *Setting Up the Post-Event Notification*

```
CREATE EVENT NOTIFICATION [ActivatorEvent_1]
    ON QUEUE [TargetQueue]
    FOR QUEUE_ACTIVATION
    TO SERVICE 'ActivatorService_1', 'current database';
GO
ALTER QUEUE [ActivatorQueue_1]
WITH ACTIVATION
(
    STATUS = ON,
   MAX OUEUE READERS = 1,
   PROCEDURE NAME = [ApplicationServiceProgram 1],
    EXECUTE AS OWNER
)
GO
```
Now, when you send a bunch of messages to the TargetService, the TargetQueue gets activated and sends a post-event-notification message to the ActivatorService\_1 – ActivatorService\_5 services. As soon as the post-event-notification messages are sent, the configured service programs are launched. These do the actual processing of the received message from the TargetQueue.

# **Troubleshooting Activation**

Activated stored procedures run on a background thread in SQL Server 2005. Therefore, the techniques for troubleshooting an activated stored procedure differ slightly from the techniques used for troubleshooting stored procedures that are part of an interactive session.

The database engine writes output from an activated stored procedure to the SQL Server error log. If the activated stored procedure produces incorrect results or fails to read from the queue, you should check the SQL Server error log for output from the stored procedure. Statements such as the PRINT T-SQL statement also output to the error log when they're executed in the context of an activated stored procedure.

One of the best ways to troubleshoot an activated stored procedure is to turn off activation on the queue and then run the stored procedure from SQL Server Management Studio. Running the stored procedure from an interactive session allows you to see any errors that the stored procedure returns. However, when the database engine activates the stored procedure, the database settings and security context may be different. Before running the procedure, use the EXECUTE AS clause to set the user for the session to the user specified for activation, and set the options for the session to the database defaults.

The following sections provide more information and troubleshooting techniques when Service Broker activation doesn't work the way it should.

## **When the Activated Stored Procedure Doesn't Run**

There are two common causes of the activated stored procedure not running:

- *The settings for the queue may have been changed*: In this case, use the sys.service queues catalog view to confirm the settings for the queue. In particular, check to ensure that activation for the queue is enabled, that the queue specifies the correct stored procedure, and that the queue specifies the correct security principal. Confirm that the security principal has EXECUTE permissions on the specified stored procedure.
- *The stored procedure may have failed to start or may have exited immediately after starting*: In this case, check the SQL Server log for errors from the stored procedure. You can also run the stored procedure from SQL Server Management Studio and check the results.

## **When Messages Remain on the Queue**

When messages remain on the queue, make sure that the activated stored procedures were correctly started by performing the following steps:

- **1.** *Check the* sys.dm\_broker\_queue\_monitors *DMV to ensure that a queue monitor is active for the queue*: If it isn't, then the activation is not ON for the queue. Use the ALTER QUEUE T-SQL statement to turn activation ON.
- **2.** *Check the state of the queue monitor for the queue*: It should be RECEIVES OCCURRING. If the queue monitor is not in this state, check the sys.dm broker activated tasks DMV to ensure that activated tasks for the queue are currently running. If no activated tasks are running, then activation is failing.

If activated tasks are running, but messages remain on the queue, then the task is either failing to RECEIVE or failing to commit transactions. Check the SQL Server error log for errors from the stored procedure. Stopping activation and running the stored procedure by hand may help to troubleshoot the problem.

# **Summary**

This chapter looked at the activation feature in Service Broker. You saw how to start a stored procedure automatically as soon as a message arrives on a queue. This process is referred to as internal activation.

As you've seen throughout this chapter, Service Broker activation is a powerful technique, but its security requirements make it complex. You must always keep in mind that an activated stored procedure executes in a different security context. Therefore, the stored procedure may return other results, as you'd expect when you run the stored procedure in an interactive session inside SQL Server Management Studio. To solve this problem, sign your stored procedure so you can execute it with the needed SQL Server permissions.

In the last section, you also saw how to activate an external application when a message arrives. This process is referred to as external activation. Microsoft provides the ExternalActivator sample application, where you can configure tasks that should be activated when a new message arrives on a queue.

In the next chapter, you'll learn how to program Service Broker applications in the .NET language of your choice, such as C# or Visual Basic (VB).

## CHAPTER 5

## ■ ■ ■

# Service Broker with Managed Code

**A** Service Broker application always consists of Service Broker objects (such as message types, contracts, queues, and services) and maybe an associated service program in the form of a stored procedure or an external application. The drawback to this approach is that you must implement everything with T-SQL code. When you build a Service Broker client in the .NET language of your choice, you must also use T-SQL code to communicate with Service Broker in the database.

Microsoft ships a managed assembly with SQL Server 2005 that implements an object model around Service Broker. Therefore, you can build Service Broker clients in managed code (such as C# or VB), and you also have the possibility to write stored procedures for a service program in a .NET language. This managed assembly provides you several classes that encapsulate Service Broker objects, such as message types, contracts, queues, service programs, and conversations. Methods of these classes generate the needed T-SQL statements you saw in Chapter 3. This chapter will cover the following topics:

- *The managed assembly*: I'll give you an overview about the managed assembly and which classes are available.
- *Architecture and design*: To get the most power out of the managed assembly, you must have a basic understanding about the architecture and the internal design of the managed assembly.
- *Building a managed Service Broker client*: With the managed assembly, you can write a managed Service Broker client that uses functionality of the managed assembly.
- *Building a managed service program*: The managed assembly also provides you functionality to easily write service programs for Service Broker services.
- *Practical example*: I'll wrap everything up by providing you with a practical example around the managed assembly.

# **The Managed Assembly**

The managed assembly for Service Broker objects is implemented in a C# Visual Studio 2005 solution called ServiceBrokerInterface, which you can find in the *Samples* directory within the SQL Server 2005 installation path. Figure 5-1 shows the solution in Visual Studio 2005.

| Solution Explorer - ServiceBrokerInterface |
|--------------------------------------------|
| Q<br>ಹಿ<br>$\vert \vec{z} \vert$<br>-9     |
| <b>醪I</b> ServiceBrokerInterface           |
| <b>Exil</b> Properties<br>F                |
| <b>References</b>                          |
| BrokerMethodAttribute.cs                   |
| Conversation.cs<br>                        |
| Message.cs                                 |
| Service.cs                                 |
| ServiceException.cs                        |

**Figure 5-1.** *The Service Broker managed assembly inside Visual Studio 2005*

As you can see from Figure 5-1, several classes are available in this solution. Table 5-1 describes the general purpose of each class.

| <b>Class</b>          | <b>Description</b>                                                                                                    |
|-----------------------|----------------------------------------------------------------------------------------------------|
| BrokerMethodAttribute | This class implements a .NET attribute with which you can decorate<br>a method with a Service Broker message type. When a message of the<br>specified message type is received in the managed service program,<br>then the associated method is called. |
| Conversation          | This class encapsulates all the aspects and behaviors of a Service<br>Broker conversation. This class provides methods such as Receive,<br>Send, End, and EndWithError.                                                                                 |
| Message               | This class encapsulates a Service Broker message. With this class, you<br>have direct access to the body of the message, the associated valida-<br>tion, and so on.                                                                                     |
| Service               | This class encapsulates a Service Broker service. This class provides<br>you methods such as BeginDialog, GetConversation, LoadState,<br>SaveState, and Run.                                                                                            |
| ServiceException      | This class wraps the exceptions thrown in the Run method of the<br>Service class.                                                                                                    |

**Table 5-1.** *The Classes in the Service Broker Managed Assembly*

Let's take a detailed look at each of these classes and how they're implemented internally. I'll start with the Service class. This class represents a Service Broker service on either the initiator or the target side. Table 5-2 describes the most important methods of this class.

 $\overline{a}$ 

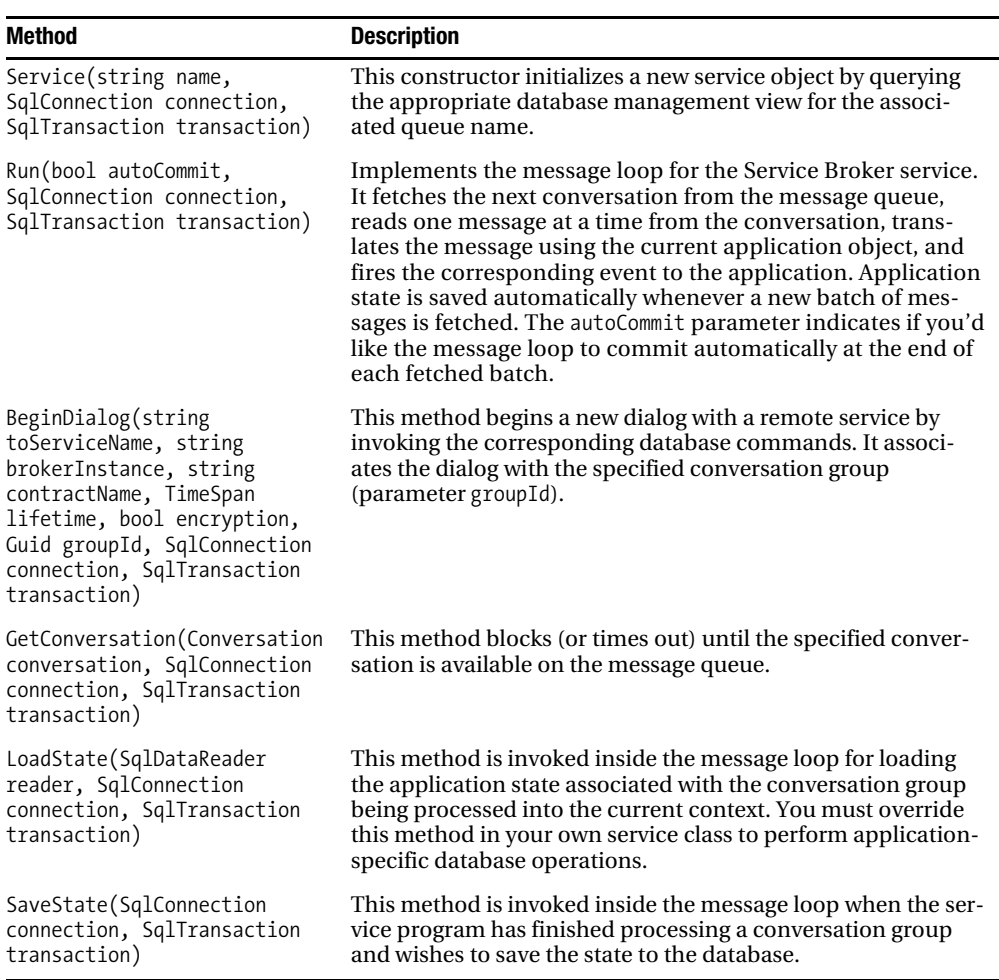

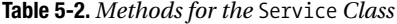

When you start a new dialog between two Service Broker services with BeginDialog, an object of the type Conversation is returned. Table 5-3 shows the available Conversation methods.
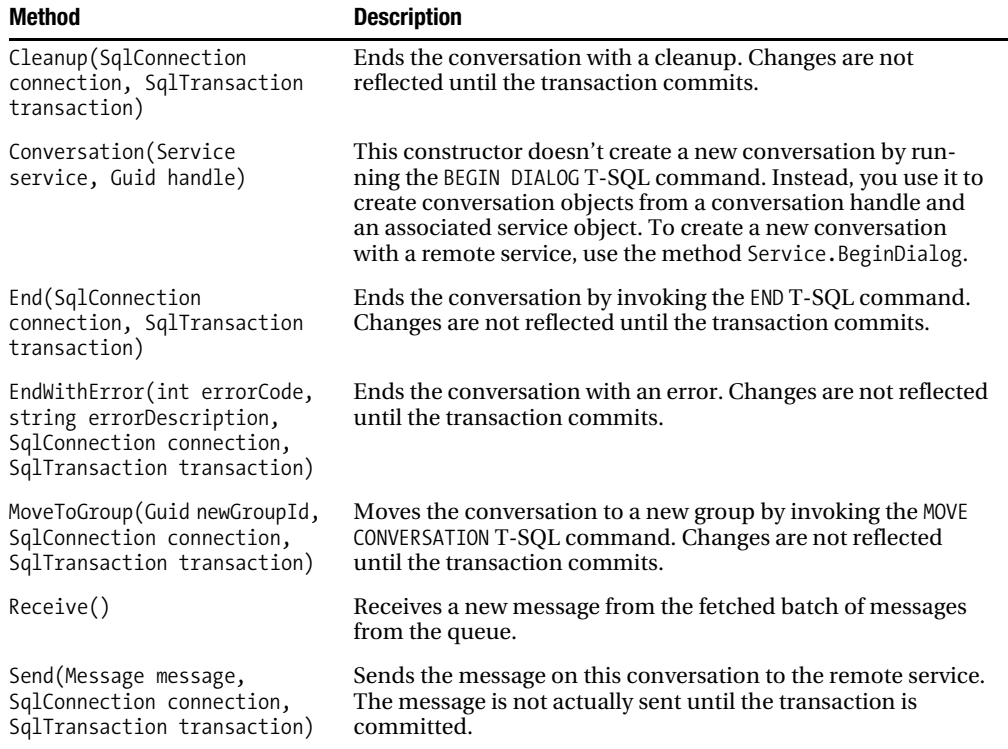

**Table 5-3.** *Methods for the* Conversation *Class*

Table 5-4 shows the last important class of the managed assembly, the Message class.

**Table 5-4.** *Methods/Properties for the* Message *Class*

| <b>Method/Property</b>               | <b>Description</b>                                                                                                    |
|--------------------------------------|----------------------------------------------------------------------------------------------------|
| Message(string type,<br>Stream body) | This constructor creates a new message object with the<br>given message type and with the given stream as the message<br>payload.                         |
| Guid ConversationGroupId             | This property represents the conversation group of the con-<br>versation from which the message was received.                                             |
| long SequenceNumber                  | This property represents the sequence number of the mes-<br>sage in the queue.                                                                            |
| string ServiceName                   | This property represents the service to which this message<br>is sent.                                                                                    |
| string Type                          | This property represents the message type of this message.                                                                                                |
| string Validation                    | This property represents the associated validation with the<br>message type of this message. E means empty, N means none,<br>and X means well-formed XML. |

# **Architecture and Design of the Managed Assembly**

Before I show you how to use the managed assembly, I want you to have a better understanding about the architecture and the internal design. The most important class of the managed assembly is the Service class. Refer back to Table 5-2, which shows the available methods in this class.

When you derive your own service class from the Service base class, you have to call the base class constructor in your own constructor. This is a necessary step, because the base constructor determines the associated queue with that service and stores its name in the m\_queueName instance variable. Finally, the method callback map is built with a call to the BuildCallbackMap method, which I'll cover soon. Listing 5-1 shows the implementation of the base class constructor.

```
Listing 5-1. Implementation of the Base Class Constructor of the Service Class
```

```
public Service(string name, SqlConnection connection, SqlTransaction transaction)
{
    if (connection.State != ConnectionState.Open)
       throw new ArgumentException("Database connection is not open");
   m name = name;
    SqlCommand cmd = connection.CreateCommand();
    cmd.CommandText = "SELECT q.name " +
       "FROM sys.service_queues q JOIN sys.services as s " +
      "ON s.service queue id = q.object id " +
       "WHERE s.name = @sname";
    cmd.Transaction = transaction;
    SqlParameter param;
    param = cmd.Parameters.Add("@sname", SqlDbType.NChar, 255);
    param.Value = m_name;
   m queueName = (string)cmd.FxecuteScalar(); if (m_queueName == null)
       throw new ArgumentException("Could not find any service with the name '" +
          name + "' in this database.");
   m appLoaderProcName = null;
   m fetchSize = 0;
   m reader = new MessageReader(this);
    BuildCallbackMap();
```
}

As soon as you create a class implementation that represents your own Service Broker service, you must implement methods for the message types you want to process inside the managed stored procedure. Because of the design of the managed assembly, you must write a separate method for each message type you want to handle. You must decorate each of these methods with the [BrokerMethod] attribute. This attribute associates a message type with a method. In other words, this ensures that the method is called when the message type—defined with the [BrokerMethod] attribute—is received on the service queue. Listing 5-2 demonstrates this.

```
Listing 5-2. Associating Message Types with Method Implementations
```

```
public class TargetService : Service
{
    [BrokerMethod("http://ssb.csharp.at/SSB_Book/c05/RequestMessage")]
    public void ProcessRequestMessage(
       Message ReceivedMessage,
       SqlConnection Connection,
       SqlTransaction Transaction)
    {
       // Create the response message
       MemoryStream body = new MemoryStream(Encoding.ASCII.GetBytes(
          "<HelloWorldResponse>Hello world from a managed stored procedure " +
          "activated by Service Broker!</HelloWorldResponse>"));
       Message msgSend = new Message(
          "http://ssb.csharp.at/SSB_Book/c05/ResponseMessage, body);
       // Send the response message back to the initiator of the conversation
       ReceivedMessage.Conversation.Send(msgSend, Connection, Transaction);
    }
    [BrokerMethod(Message.EndDialogType)]
    public void EndConversation(
       Message ReceivedMessage,
       SqlConnection Connection,
       SqlTransaction Transaction)
    {
       // Ends the current Service Broker conversation
       ReceivedMessage.Conversation.End(Connection, Transaction);
    }
    [BrokerMethod(Message.ErrorType)]
    public void ProcessErrorMessages(
       Message ReceivedMessage,
       SqlConnection Connection,
       SqlTransaction Transaction)
    {
       // Ends the current Service Broker conversation due to an error
       ReceivedMessage.Conversation.End(Connection, Transaction);
    }
}
```
As soon as the managed service receives a new message on its service queue, it looks into the callback map for the method to execute for the received message-type name. The base class constructor builds the callback method through a call to BuildCallbackMap (as you saw in Listing 5-1). Listing 5-3 shows the implementation of the BuildCallbackMap method, which is part of the managed assembly.

```
Listing 5-3. Implementation of the BuildCallbackMap Method
```

```
private void BuildCallbackMap()
{
  Type t = this.GetType();
   m_dispatchMap = new Dictionary<BrokerMethodAttribute, MethodInfo>();
   MethodInfo [] methodInfoArray = t.GetMethods(
       BindingFlags.Public | BindingFlags.Instance);
    foreach (MethodInfo methodInfo in methodInfoArray)
    {
      object [] attributes = methodInfo.GetCustomAttributes(
          typeof(BrokerMethodAttribute), true);
       foreach (BrokerMethodAttribute statefulTransition in attributes)
\{ BrokerMethodAttribute statelessTransition =
             new BrokerMethodAttribute(statefulTransition.Contract,
                statefulTransition.MessageType);
          if (m_dispatchMap.ContainsKey(statefulTransition) ||
             (m_dispatchMap.ContainsKey(statelessTransition))
\{ string exceptionMessage = "Method '" + methodInfo.Name +
                "' redefines a handler for message type '" +
                statefulTransition.MessageType + "'";
             if (statefulTransition.State != -1)
                exceptionMessage += " in state " + statefulTransition.State;
             throw new NotSupportedException(exceptionMessage);
 }
         m dispatchMap[statefulTransition] = methodInfo;
      }
   }
}
```
BuildCallbackMap builds a dictionary that stores for each [BrokerMethod] attribute the corresponding method (methodInfo variable) that must be called as soon as a new message is received on that service. It also includes some error handling to check that no message type is associated with more than one callback method.

Now let's look at how a message is received from the corresponding queue and how that message is dispatched to the configured callback method. To accomplish this behavior, the managed assembly executes several methods from the Service, Conversation, and Message classes. Figure 5-2 shows the UML sequence diagram that executes when the managed assembly reads a new message from a queue.

**Note** A sequence diagram is one of the available diagram types in Unified Modeling Language (UML). You can find more information about UML at [http://en.wikipedia.org/wiki/Unified\\_Modeling\\_Language](http://en.wikipedia.org/wiki/Unified_Modeling_Language).

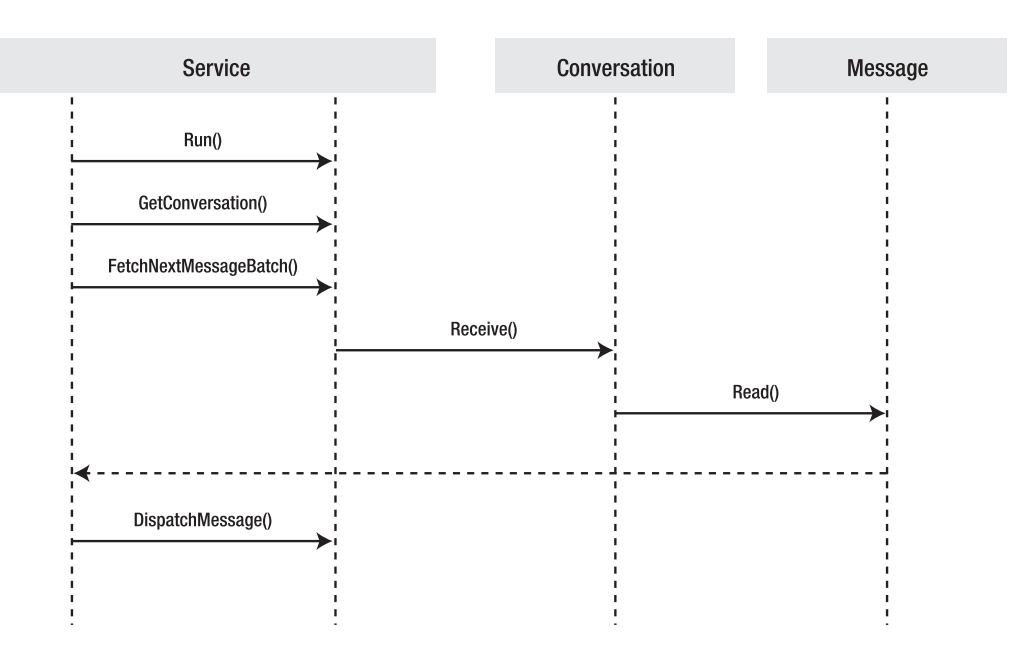

**Figure 5-2.** *This sequence diagram executes when a new message is received and processed.*

Now let's look at each of these methods, which are called during the message receiving and processing. Listing 5-4 shows the GetConversation method, which is executed inside the Run method that is called when SQL Server starts the managed stored procedure.

```
Listing 5-4. Implementation of the GetConversation Method
```

```
public Conversation GetConversation(
    SqlConnection connection,
    SqlTransaction transaction)
{
    if (!m_reader.IsOpen)
       FetchNextMessageBatch(null, connection, transaction);
   return m_reader.GetNextConversation();
}
```
GetConversation calls FetchNextMessageBatch. The purpose of this method is to fetch a new set of messages from the associated service queue. Listing 5-5 shows the implementation of FetchNextMessageBatch.

```
Listing 5-5. Implementation of the FetchNextMessageBatch Method
```

```
private void FetchNextMessageBatch(
    Conversation conversation,
    SqlConnection connection,
    SqlTransaction transaction)
{
  SqlCommand cmd;
   if (conversation != null || m appLoaderProcName == null)
    {
       cmd = BuildReceiveCommand(conversation, connection, transaction);
       SqlDataReader dataReader = cmd.ExecuteReader();
      m reader.Open(dataReader);
    }
    else if (m_appLoaderProcName != null)
    {
       cmd = BuildGcgrCommand(connection, transaction);
       SqlDataReader dataReader = cmd.ExecuteReader();
       if (!LoadState(dataReader, connection, transaction))
       {
          dataReader.Close();
          return;
       }
      m reader.Open(dataReader);
    }
}
```
FetchNextMessageBatch builds the needed T-SQL statements for retrieving messages from the associated queue. When state information is also retrieved for the current conversation group, FetchNextMessageBatch calls either BuildGcgrCommand or BuildReceiveCommand. Chapter 6 provides more information about state handling within Service Broker applications. As soon as the messages are retrieved into an instance of a SqlDataReader, the SqlDataReader is passed to the Open method of the MessageReader class. The main purpose of this class is to create instances of the Message class out of the messages read from the queue.

As soon as GetConversation returns a conversation, the Receive method is called on that conversation. Receive calls Read of the MessageReader class. Listing 5-6 shows the implementation of the Read method.

#### **Listing 5-6.** *Implementation of the* Read *Method*

```
public Message Read(Conversation conversation)
{
   if (m curMsg == null || m curMsg.Conversation.Handle != conversation.Handle)
       return null;
  Message result = m curMsg;
   AdvanceCursor();
   return result;
}
```
When Receive retrieves the received message, it dispatches the message to the corresponding callback method, which the base constructor of the service class defined. The dispatching mechanism is implemented in Service's DispatchMessage method, as shown in Listing 5-7.

```
Listing 5-7. Implementation of the DispatchMessage Method
```

```
public virtual void DispatchMessage(
    Message message,
    SqlConnection connection,
    SqlTransaction transaction)
{
    if (message.Type == Message.EchoType && message.ContractName = EchoContractName)
    {
       EchoHandler(message, connection, transaction);
       return;
    }
    MethodInfo mi;
    BrokerMethodAttribute statefulTransition = new BrokerMethodAttribute(
       State, message.ContractName, message.Type);
    BrokerMethodAttribute statefulMessageTypeTransition = new BrokerMethodAttribute(
       State, message.Type);
    BrokerMethodAttribute statelessTransition = new BrokerMethodAttribute(
       message.ContractName, message.Type);
    BrokerMethodAttribute statelessMessageTypeTransition = new BrokerMethodAttribute(
       message.Type);
   if (m dispatchMap.ContainsKey(statefulTransition))
       mi = m_dispatchMap[statefulTransition];
   else if (m dispatchMap.ContainsKey(statefulMessageTypeTransition))
      mi = m dispatchMap[statefulMessageTypeTransition];
   else if (m dispatchMap.ContainsKey(statelessTransition))
       mi = m_dispatchMap[statelessTransition];
   else if (m dispatchMap.ContainsKey(statelessMessageTypeTransition))
       mi = m_dispatchMap[statelessMessageTypeTransition];
    else
    {
       string exceptionMessage = "No broker method defined for message type '" +
          message.Type + "' on contract '" + message.ContractName + "'";
      if (State != -1)
          exceptionMessage += " in state " + State;
       throw new InvalidOperationException(exceptionMessage);
    }
     mi.Invoke(this, new object[3] { message, connection, transaction });
     if (connection.State != ConnectionState.Open)
        throw new ObjectDisposeException("Connection", "Method '" + mi.Name +
           "' closed the database connection.");
}
```
As you can see from Listing 5-7, the corresponding MethodInfo object is retrieved from the dictionary, and the method is called through .NET reflection.

# **Building a Managed Service Broker Client**

Let's see now how to write a managed Service Broker client with a .NET language of your choice that sends messages through the Service Broker infrastructure to another Service Broker service on the network. I assume that you've already set up your Service Broker infrastructure that includes the following objects. The creation of these objects is also provided an as external T-SQL script in the Source Code/Download area of the Apress website (<http://www.apress.com>) for this chapter.

- *Message types*: [[http://ssb.csharp.at/SSB\\_Book/c05/RequestMessage](http://ssb.csharp.at/SSB_Book/c05/RequestMessage)] and [[http://ssb.csharp.at/SSB\\_Book/c05/ResponseMessage](http://ssb.csharp.at/SSB_Book/c05/ResponseMessage)]
- *Contract*: [[http://ssb.csharp.at/SSB\\_Book/c05/HelloWorldContract](http://ssb.csharp.at/SSB_Book/c05/HelloWorldContract)]
- *Queues*: InitiatorQueue and TargetQueue
- *Services*: InitiatorService and TargetService

When you want to send a new message from a managed Service Broker client, you must follow these steps:

- **1.** Create and open a new SqlConnection to the database hosting the client side of the Service Broker application.
- **2.** Begin a new transaction.
- **3.** Create a new Service class object.
- **4.** Begin a new dialog with another Service Broker service.
- **5.** Send a message over the created dialog.
- **6.** Close the connection to the database.

Listing 5-8 shows how you can accomplish these steps with the features provided by the managed assembly.

```
Listing 5-8. Implementing the Managed Service Broker Client
```

```
public static void Main()
{
   SqlConnection cnn = null;
    SqlTransaction tran = null;
    TextReader reader = null;
    try
    {
       // Opening a new database connection
       cnn = new SqlConnection("Initial Catalog=Chapter5_ManagedServiceBroker;
          Data Source=localhost;Integrated Security=SSPI;");
       cnn.Open();
       // Starting a new database transaction
       tran = cnn.BeginTransaction();
```

```
 // Create a new service object
  Service initiatorService = new Service("InitiatorService", cnn, tran);
    initiatorService.FetchSize = 1;
   // Begin a new dialog with the service TargetService
   Conversation dialog = initiatorService.BeginDialog(
       "TargetService",
       null,
       "http://ssb.csharp.at/SSB_Book/c05/HelloWorldContract",
       TimeSpan.FromMinutes(1),
       false,
       cnn,
       tran);
   // Create a new request message
   Message request = new Message(
       "http://ssb.csharp.at/SSB_Book/c05/RequestMessage",
       null);
   // Send the message over the new dialog
   dialog.Send(request, cnn, tran);
   // Commit the transaction, so that the message is really sent to the
   // other Service Broker service
   tran.Commit();
   Console.WriteLine("Press Enter to Exit");
   Console.ReadLine();
 }
 catch (ServiceException ex)
 {
   Console.WriteLine("An exception occurred – {0}\n", ex.ToString());
   if (tran != null)
       tran.Rollback();
 }
 finally
 {
   if (reader != null)
       reader.Close();
  if (cnn != null) cnn.Close();
 }
```
Figure 5-3 shows the output of this simple Service Broker client.

}

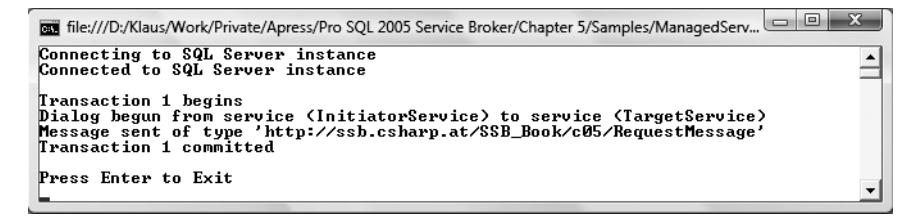

**Figure 5-3.** *The managed Service Broker client built with the managed assembly*

If you take a look into the TargetQueue in the SQL Server database (with a T-SQL statement such as SELECT \* FROM TargetQueue), you'll see that the client application sent the message successfully (see Figure 5-4).

| status | priority | queuing order I conversation group i | conversation handle                  | message seguence number | service name  |
|--------|----------|--------------------------------------|--------------------------------------|-------------------------|---------------|
|        |          | 229ED8B9-9979-DB11-A30E-0080C81899BB | 239FD8B9-9979-DB11-A30F-0080C81899BB |                         | TargetService |

**Figure 5-4.** *The sent message on the* TargetQueue

After the client application sends the message successfully, you can implement an activated stored procedure that processes the message and sends a response back to the client. Have a look at Listing 5-9.

**Listing 5-9.** *Message-Processing Stored Procedure for the* TargetQueue

```
CREATE PROCEDURE ProcessRequestMessages
AS
    DECLARE @ch UNIQUEIDENTIFIER
    DECLARE @messagetypename NVARCHAR(256)
    DECLARE @messagebody XML
    DECLARE @responsemessage XML;
   WHILE (1=1) BEGIN
       BEGIN TRANSACTION
       WAITFOR (
          RECEIVE TOP (1)
             @ch = conversation_handle,
             @messagetypename = message_type_name,
             @messagebody = CAST(message_body AS XML)
          FROM TargetQueue
       ), TIMEOUT 1000
       IF (@@ROWCOUNT = 0)
       BEGIN
          ROLLBACK TRANSACTION
          BREAK
       END
```

```
 IF (@messagetypename = 'http://ssb.csharp.at/SSB_Book/c05/RequestMessage')
       BEGIN
          SET @responsemessage = '<HelloWorldResponse>' +
             @messagebody.value('/HelloWorldRequest[1]', 'nvarchar(max)') +
              '</HelloWorldResponse>';
          SEND ON CONVERSATION @ch
             MESSAGE TYPE [http://ssb.csharp.at/SSB_Book/c05/ResponseMessage]
              (@responsemessage);
          END CONVERSATION @ch;
       END
       IF (@messagetypename =
          'http://schemas.microsoft.com/SQL/ServiceBroker/EndDialog')
       BEGIN
          END CONVERSATION @ch;
       END
    END
GO
ALTER QUEUE TargetQueue
WITH ACTIVATION
(
    STATUS = ON,
   PROCEDURE NAME = ProcessRequestMessages,
   MAX QUEUE READERS = 5,
    EXECUTE AS SELF
\lambdaGO
    You can now extend the client application to wait for the sent response message and handle it
```
correctly (see Listing 5-10).

**Listing 5-10.** *Waiting for Response Messages in the Client Application*

```
// Here comes the code from Listing 5-8...
// ...
// Begin a new transaction for receiving messages
tran = cnn.BeginTransaction();
// Wait for 5 seconds
initiatorService.WaitforTimeout = TimeSpan.FromSeconds(5);
// Check if there is a message from a conversation available on the queue
if (initiatorService.GetConversation(dialog, cnn, tran) == null)
{
    dialog.EndWithError(1, "No response within 5 seconds.");
    tran.Commit();
```

```
 cnn.Close();
    return;
}
// Read the sent message
Message response = dialog.Receive();
if (response.Body != null)
{
   reader = new StreamReader(response.Body);
   Console.WriteLine(reader.ReadToEnd());
}
// End the dialog
dialog.End(cnn, tran);
// Committing the transaction
tran.Commit();
cnn.Close();
```
Figure 5-5 shows the output of the managed Service Broker client.

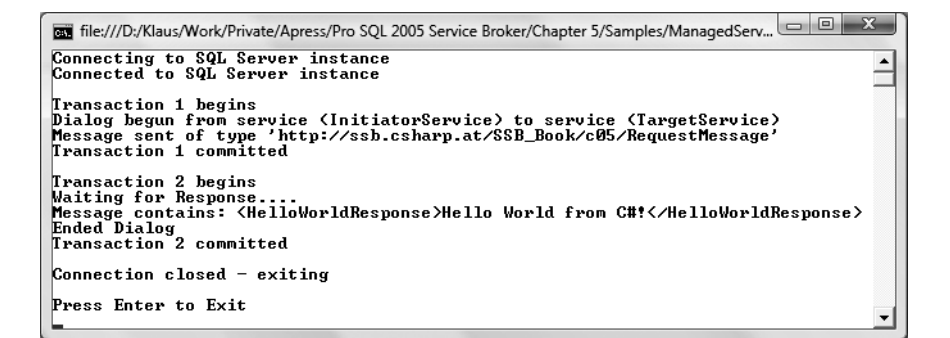

**Figure 5-5.** *The managed Service Broker client built with the managed assembly*

The activated T-SQL stored procedure starts automatically as soon as the client application sends a request message and sends a response message back to the client, which is received with the code shown in Listing 5-10.

## **Building a Managed Service Program**

Another nice feature of the managed assembly for Service Broker is that it lets you write an activated managed stored procedure for Service Broker. You must deploy the managed stored procedure to SQL Server 2005. It executes automatically when a new message arrives in the specified queue

through the SQLCLR mechanism available in SQL Server 2005. When you implement an activated stored procedure with the managed assembly, you must follow these steps:

- **1.** Derive your own service class from the Service base class.
- **2.** Implement the entry point for your managed stored procedure.
- **3.** Implement all necessary methods and associate them—through the .NET attribute [BrokerMethod]—with your custom message types and with the error message type and the end dialog message type provided by Service Broker.
- **4.** Deploy the assembly into SQL Server 2005.
- **5.** Register the managed stored procedure.
- **6.** Configure the managed stored procedure for Service Broker activation.

## **Derive Your Service Class**

First, you must define the TargetService in a class derived from the Service base class. Listing 5-11 shows this definition.

**Listing 5-11.** *Deriving a Service Class from the* Service *Base Class*

```
public class TargetService : Service
{
    public TargetService(SqlConnection Connection)
       : base("TargetService", Connection)
    {
       WaitforTimeout = TimeSpan.FromSeconds(1);
    }
}
```
As you can see from Listing 5-11, you must call the base constructor in the class constructor and pass the service name as an argument. Please refer back to Listing 5-1 for more information about the internal implementation of the base constructor and why you have to call it.

## **Implement an Entry Point**

After you create your derived service class, you're able to implement the entry point of your managed stored procedure. Listing 5-12 shows the basic skeleton of an entry point that you can use in every managed stored procedure written with the managed assembly.

**Listing 5-12.** *Implementing the Entry Point for the* TargetService

```
public class TargetService : Service
{
    public static void ServiceProcedure()
    {
       Service service = null;
      SqlConnection cnn = null;
```

```
 try
    {
       // Open the database connection
       cnn = new SqlConnection("context connection=true;");
       cnn.Open();
       // Instantiate the Service Broker service "TargetService"
      service = new TargetService(cnn);
       service.FetchSize = 1;
       // Run the message loop of the service
      service.Run(true, cnn, null);
    }
    catch (ServiceException ex)
    {
       if (ex.Transaction != null)
          ex.Transaction.Rollback();
    }
    finally
    {
      if (cnn != null) cnn.Close();
    }
 }
```
}

As you can see from Listing 5-12, you have to open a new context connection to SQL Server 2005. After you acquire the context connection, you have to create a new instance of your service class—in this case, the TargetService class. After you set the properties of the service class (it's completely up to your requirements which properties to set), you call the Run method of the service class to start the message-processing logic.

#### **CONTEXT CONNECTIONS IN SQL SERVER 2005**

SQL Server 2005 supports the concept of a context connection. When you're implementing a managed stored procedure and you need a connection inside the managed stored procedure to the database that hosts the managed stored procedure, you can use the context connection. The context connection is the database connection under which the managed stored procedure is actually executed. Therefore, you don't have to open an additional connection to the SQL Server database.

However, keep in mind that you can't open more than one context connection inside a managed stored procedure. You must pass the context connection to each method that wants to use the context connection. As you can see from Listing 5-12, you create the context connection inside the entry point of the managed stored procedure and then hand it over to the Run method of the service class.

## **Implement Message Type Handling**

After you implement the entry point for your managed stored procedure, you have to write the methods that process your different supported message types. Please refer back to Listing 5-2, which demonstrated how you can use the [BrokerMethod] attribute to associate a message type with a method.

As you can see from Listing 5-2 you have to handle the message types [[http://ssb.csharp.at/](http://ssb.csharp.at/SSB_Book/c05/RequestMessage) [SSB\\_Book/c05/RequestMessage](http://ssb.csharp.at/SSB_Book/c05/RequestMessage)], [<http://schemas.microsoft.com/SQL/ServiceBroker/EndDialog>], and [<http://schemas.microsoft.com/SQL/ServiceBroker/Error>] in this example.

## **Deploy the Assembly**

After you implement all the needed methods, you can deploy the assembly to your SQL Server 2005 database. You can start this task automatically from Visual Studio 2005 or start the deployment directly from Microsoft SQL Server Management Studio with the T-SQL statement CREATE ASSEMBLY. Listing 5-13 shows the syntax for this statement.

**Listing 5-13.** *Syntax for the* CREATE ASSEMBLY *T-SQL Statement*

```
CREATE ASSEMBLY assembly name
[ AUTHORIZATION owner name ]
FROM { <client assembly specifier> | <assembly bits> [ , ... n] }
[ WITH PERMISSION SET = \{ SAFE | EXTERNAL ACCESS | UNSAFE \} ]
[ ; ]
```
Table 5-5 describes the arguments for this statement.

| <b>Argument</b>                                         | <b>Description</b>                                                                                                    |
|---------------------------------------------------------|----------------------------------------------------------------------------------------------------|
| assembly_name                                           | The name of the assembly used to reference it within the data-<br>base. The name must be unique within the database and a valid<br>identifier.                                                                                                    |
| AUTHORIZATION                                           | Specifies the owner of the assembly. You can specify a database<br>user or a database role. If you don't specify anything, owner-<br>ship is given to the current user.                                                                                                    |
| <client_assembly_specifier></client_assembly_specifier> | Indicates the local path or network location where the assem-<br>bly that is being registered is located, and also indicates the<br>manifest file name that corresponds to the assembly. SQL<br>Server also looks for any dependent assemblies of this assembly<br>in the same location and registers them with the same owner as<br>the root-level assembly. |

**Table 5-5.** *Arguments for the* CREATE ASSEMBLY *T-SQL Statement*

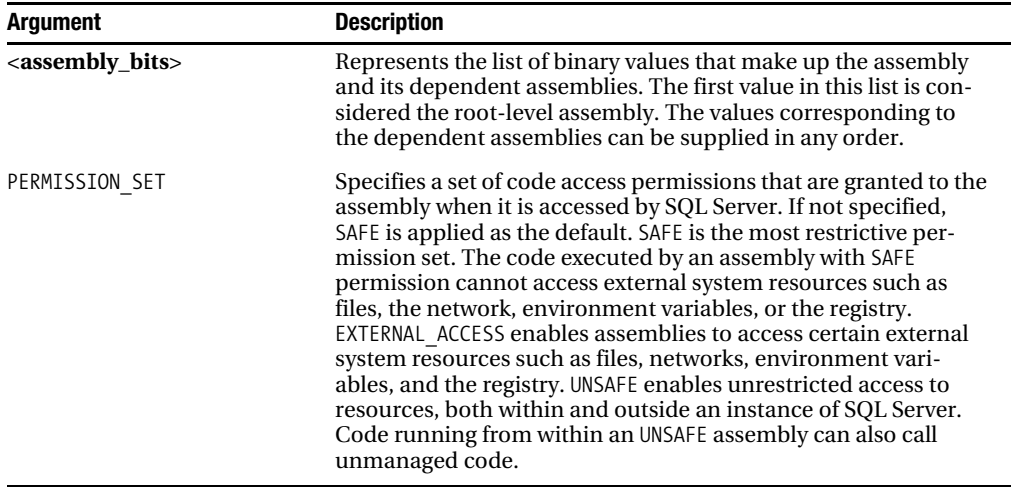

Listing 5-14 shows how to use the CREATE ASSEMBLY T-SQL statement to register the created assembly in the database you've built in this section for the target service. Please make sure to point to the correct path where you've built the assembly.

```
Listing 5-14. Registering the Service Broker Assembly in the Database
```

```
-- Add the assembly file to the database
CREATE ASSEMBLY BackendServiceAssembly
FROM 'c:\BackendService.dll'
GO
-- Add the debug information to the assembly
ALTER ASSEMBLY BackendServiceAssembly
ADD FILE FROM 'c:\BackendService.pdb'
GO
```
### **PERMISSION SETS IN SQL SERVER 2005**

SQL Server 2005 supports the permission sets SAFE, EXTERNAL ACCESS, and UNSAFE. Whenever you deploy assemblies to a SQL Server 2005 database, you should use the permission set SAFE for security reasons. However, sometimes you need access to resources such as files and networks, and Web services. In these scenarios, you can use the permission set EXTERNAL\_ACCESS.

UNSAFE is the permission set where the assembly can do everything in the database. You can call unmanaged code or instantiate COM objects. You should not use this permission set for your assemblies, because then your code will be completely unsafe and could do everything that is possible with extended stored procedures.

## **Register the Managed Stored Procedure**

As soon as you register the managed assembly in your database, you can register the managed stored procedure. Listing 5-15 shows the required T-SQL code.

#### **Listing 5-15.** *Registration of the Managed Stored Procedure*

-- Register the stored procedure written in managed code CREATE PROCEDURE ProcessRequestMessagesManaged AS EXTERNAL NAME BackendServiceAssembly.BackendService.TargetService.ServiceProcedure GO

If you want to make sure that the registration of the assembly is successful, you can use the sys.assemblies catalog view. This catalog view returns for each registered assembly in the database a row with more information about the registered assembly. Table 5-6 describes the columns available in this catalog view.

| <b>Column</b>       | Data Type       | <b>Description</b>                                                                                                    |
|---------------------|-----------------|----------------------------------------------------------------------------------------------------|
| name                | <b>SYSNAME</b>  | Represents the name of the registered assembly. The<br>name is unique within the database.                              |
| principal id        | INT             | The ID of the principal that owns the assembly.                                                                         |
| assembly_id         | INT             | The ID of the assembly. The assembly ID is unique<br>within the database.                                               |
| permission set      | <b>TTNYTNT</b>  | Specifies the used permission set for the assembly:<br>$1 = S_{\text{AFE}}$<br>$2 = EXTERNAL$ ACCESS<br>$3 =$ UNSAFE.   |
| permission set desc | NVARCHAR (60)   | Specifies the description of the permission set for the<br>registered assembly.                                         |
| is visible          | BIT             | $1 =$ Assembly is visible to register T-SQL entry points.<br>$2 =$ Assembly is intended only for managed callers.       |
| clr name            | NVARCHAR (4000) | String that encodes the simple name, version num-<br>ber, culture, public key, and CPU architecture of the<br>assembly. |
| create date         | DATETIME        | Specifies the date on which the assembly was created<br>or registered.                                                  |
| modify_date         | DATETIME        | Specifies the date on which the assembly was<br>modified.                                                               |

**Table 5-6.** *Columns in the* sys.assemblies *Catalog View*

Figure 5-6 shows the content of the sys.assemblies catalog view after the managed assembly is deployed to the database.

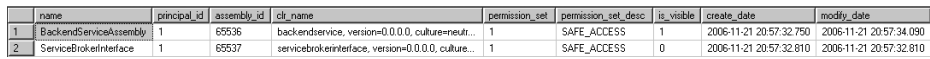

**Figure 5-6.** *The content of the* sys.assemblies *catalog view*

As you can see from Figure 5-6, the referenced ServiceBrokerInterface assembly is also deployed to the database automatically.

## **Configure the Service Broker Activation**

As soon as you register the assembly in the database, you can change the activation for the TargetQueue to use the managed stored procedure for message processing. Listing 5-16 shows the required T-SQL code.

**Listing 5-16.** *Configuration of Service Broker Activation*

```
-- Use the managed stored procedure for activation
ALTER QUEUE TargetQueue
WITH ACTIVATION
(
    STATUS = ON,
   PROCEDURE NAME = ProcessRequestMessagesManaged,
  MAX OUEUE READERS = 5,
    EXECUTE AS SELF
)
GO
```
## **Using the Service Program**

Now when you call the managed client you developed earlier in this chapter, the managed stored procedure processes the incoming messages and returns the corresponding return message back to the client. Figure 5-7 shows the response from the managed stored procedure.

```
av C:\WINDOWS\system32\cmd.exe
                                                                                                       \BoxConnecting to SQL Server instance<br>Connected to SQL Server instance
                                                                                                           \overline{\phantom{0}}Transaction 1 begins<br>Dialog begun from service (InitiatorService) to service (TargetService)<br>Message sent of type 'http://ssb.csharp.at/SSB_Book/c05/RequestMessage'<br>Transaction 1 committed
Transaction 2 begins
Transaction 2 committed
 Connection closed - exiting
Press Enter to Exit
Done
Press any key to continue . . .
```
**Figure 5-7.** *Processing Service Broker messages by a managed stored procedure*

With this information in hand, you can now write an additional managed stored procedure that does the message processing on the InitiatorQueue. This managed stored procedure handles the messages sent from TargetService back to the InitiatorService. You can then send Service Broker messages from either T-SQL or managed code, and the message processing is done in managed code. Listing 5-17 shows the needed code for the InitiatorService.

{

```
Listing 5-17. Implementing the InitiatorService
public class InitiatorService : Service
    public InitiatorService(SqlConnection Connection)
       : base("InitiatorService", Connection)
    {
       WaitforTimeout = TimeSpan.FromSeconds(1);
    }
    public static void ServiceProcedure()
    {
       Service service = null;
      SqlConnection cnn = null;
       try
       {
          cnn = new SqlConnection("context connection=true;");
          cnn.Open();
         service = new InitiatorService(cnn);
          service.FetchSize = 1;
         service.Run(true, cnn, null);
       }
       catch (ServiceException ex)
       {
          if (ex.Transaction != null)
             ex.Transaction.Rollback();
       }
       finally
       {
         if (cnn != null) cnn.Close();
       }
    }
    [BrokerMethod("http://ssb.csharp.at/SSB_Book/c05/ResponseMessage")]
    public void ProcessResponseMessage(
       Message ReceivedMessage,
       SqlConnection Connection,
       SqlTransaction Transaction)
    {
       ReceivedMessage.Conversation.End(Connection, Transaction);
    }
    [BrokerMethod(Message.EndDialogType)]
    public void EndConversation(
       Message ReceivedMessage,
       SqlConnection Connection,
       SqlTransaction Transaction)
    {
       ReceivedMessage.Conversation.End(Connection, Transaction);
    }
```

```
 public void ProcessErrorMessage(
       Message ReceivedMessage,
       SqlConnection Connection,
       SqlTransaction Transaction)
    {
       ReceivedMessage.Conversation.End(Connection, Transaction);
    }
}
```
As soon as you develop the InitiatorService class, you can deploy the assembly again to the SOL Server 2005 database and activate the internal activation on the InitiatorOueue, as shown in Listing 5-18. Please make sure to point to the correct path where you've built the assembly.

#### **Listing 5-18.** *Deployment of the Managed Assembly*

```
-- Add the assembly file to the database
CREATE ASSEMBLY InitiatorServiceAssembly
FROM 'c:\InitiatorService.dll'
GO
-- Add the debug information to the assembly
ALTER ASSEMBLY InitiatorServiceAssembly
ADD FILE FROM 'c:\InitiatorService.pdb'
GO
-- Register the stored procedure written in managed code
CREATE PROCEDURE ProcessRequestMessagesManaged
AS
EXTERNAL NAME
InitiatorServiceAssembly.InitiatorService.InitiatorService.
ServiceProcedure
GO
-- Use the managed stored procedure for activation
ALTER QUEUE InitiatorQueue
WITH ACTIVATION
(
   STATUS = ON.
   PROCEDURE NAME = ProcessResponseMessagesManaged,
  MAX OUEUE READERS = 5,
   EXECUTE AS SELF
\lambdaGO
```
When you register the managed stored procedure for internal activation, you can use the code from Listing 5-8 to send a message to the Service Broker service. In this case, the ProcessRequestMessagesManaged managed stored procedure starts and processes the messages arriving in the TargetQueue. This stored procedure sends a response message back to the InitiatorService, where the ProcessResponseMessages managed stored procedure starts and finally ends the dialog between the two services.

# **A Practical Example**

Now that you've seen how to use managed code to implement Service Broker solutions, let's look at a more complex sample where you'll see how easy it is to implement Service Broker applications with managed code. I'll show you how to implement an inventory application where a client can submit two different types of messages:

- InventoryUpdate: Updates the inventory in the database.
- Inventory Request: Checks if the specified quantity of the inventory is in stock. If it is, the requested quantity is removed from the inventory.

Listing 5-19 shows the T-SQL code for creating the necessary Service Broker infrastructure objects.

#### **Listing 5-19.** *Creating the Service Broker Infrastructure for the Inventory Application*

```
-- Message type and contract for updating the inventory
CREATE MESSAGE TYPE
[http://ssb.csharp.at/SSB_Book/c05/InventoryUpdateMessage]
VALIDATION = WELL_FORMED_XML
GO
CREATE CONTRACT
[http://ssb.csharp.at/SSB_Book/c05/InventoryUpdateContract]
(
    [http://ssb.csharp.at/SSB_Book/c05/InventoryUpdateMessage]
    SENT BY INITIATOR
)
GO
-- Message types and contract for removing items from the inventory
CREATE MESSAGE TYPE
[http://ssb.csharp.at/SSB_Book/c05/InventoryQueryRequestMessage]
VALIDATION = WELL_FORMED_XML
GO
CREATE MESSAGE TYPE
[http://ssb.csharp.at/SSB_Book/c05/InventoryQueryResponseMessage]
VALIDATION = WELL_FORMED_XML
GO
CREATE CONTRACT
[http://ssb.csharp.at/SSB_Book/c05/InventoryQueryContract]
(
   http://ssb.csharp.at/SSB_Book/c05/InventoryQueryRequestMessage]
    SENT BY INITIATOR,
   http://ssb.csharp.at/SSB_Book/c05/InventoryQueryResponseMessage]
    SENT BY TARGET
)
GO
```

```
-- Create the target service
CREATE QUEUE [InventoryTargetQueue]
GO
CREATE SERVICE [InventoryTargetService]
ON QUEUE [InventoryTargetQueue]
(
   [http://ssb.csharp.at/SSB_Book/c05/InventoryUpdateContract],
   [http://ssb.csharp.at/SSB_Book/c05/InventoryQueryContract]
)
GO
-- Create the initiator service
CREATE QUEUE [InventoryInitiatorQueue]
GO
CREATE SERVICE [InventoryInitiatorService]
ON QUEUE [InventoryInitiatorQueue]
(
   [http://ssb.csharp.at/SSB_Book/c05/InventoryUpdateContract],
   [http://ssb.csharp.at/SSB_Book/c05/InventoryQueryContract]
)
GO
```
Note two differences between the code in Listing 5-19 and all the other samples up to this point in this book. The first is that the contract [\[http://ssb.csharp.at/SSB\\_Book/c05/InventoryUpdateContract\]](http://ssb.csharp.at/SSB_Book/c05/InventoryUpdateContract) consists of only one message type, [[http://ssb.csharp.at/SSB\\_Book/c05/InventoryUpdateMessage](http://ssb.csharp.at/SSB_Book/c05/InventoryUpdateMessage)], which is sent by the initiator of the conversation. It's a one-way messaging scenario. The second is that both queues accept more than one contract, so messages of both contracts can be sent to and retrieved from the queues and are processed accordingly.

The last thing you need for this sample is to populate the Inventory table with several items. The T-SQL code in Listing 5-20 creates and populates this table.

#### **Listing 5-20.** *Creating and Populating the* Inventory *Table*

```
-- Create the inventory table
CREATE TABLE Inventory
(
    InventoryId NVARCHAR(10) NOT NULL,
   Quantity INT NOT NULL,
   PRIMARY KEY (InventoryId)
)
GO
-- Populate the inventory table
INSERT Inventory VALUES ('PS1372', 200)
INSERT Inventory VALUES ('PC1035', 200)
INSERT Inventory VALUES ('BU1111', 200)
-- and the rest comes here...
```
With this Service Broker infrastructure, you can now create the managed stored procedure that processes the incoming messages on the InventoryTargetService. The entry point for this managed stored procedure is the same code as in Listing 5-11 and Listing 5-12. The first use case for this example is the requirement to update the inventory. To accomplish this task, a client sends a message of the type [[http://ssb.csharp.at/SSB\\_Book/c05/InventoryUpdateMessage\]](http://ssb.csharp.at/SSB_Book/c05/InventoryUpdateMessage) bound to the Service Broker contract [\[http://ssb.csharp.at/SSB\\_Book/c05/InventoryUpdateContract](http://ssb.csharp.at/SSB_Book/c05/InventoryUpdateContract)]. Listing 5-21 shows the ProcessInventoryUpdate method that processes this message type.

#### **Listing 5-21.** *Updating the* Inventory *Table*

```
[BrokerMethod("http://ssb.csharp.at/SSB_Book/c05/InventoryUpdateMessage")]
public void ProcessInventoryUpdate(
    Message ReceivedMessage,
    SqlConnection Connection,
    SqlTransaction Transaction)
{
    try
    {
       XmlDocument doc = new XmlDocument();
       doc.LoadXml(ReceivedMessage.BodyAsString);
       XmlNodeList list = doc.GetElementsByTagName("InventoryId");
       string inventoryId = list.Items(0).InnerXml;
       list = doc.GetElementsByTagName("Quantity");
       int quantity = Convert.ToInt32(list.Items(0).InnerXml);
       // Updating the inventory
       UpdateInventory(Connection, Transaction, inventoryId, quantity);
       // End the conversation between the two services
       ReceivedMessage.Conversation.End(Connection, Transaction);
    }
    catch (Exception ex)
    {
       ReceivedMessage.Conversation.EndWithError(
          1, ex.Message, Connection, Transaction);
    }
}
private void UpdateInventory(
    SqlConnection Connection,
    SqlTransaction Transaction,
    string InventoryId,
    int Quantity)
{
    // Creating the SqlCommand
    SqlCommand cmd = new SqlCommand("UPDATE Inventory " +
       "SET Quantity = Quantity + @Quantity " +
       "WHERE InventoryId = @InventoryId", Connection);
    cmd.Transaction = Transaction;
```

```
 // Add InventoryId parameter
 SqlParameter paramInventoryId = new SqlParameter("@InventoryId",
    SqlDbType.NVarChar, 10);
 paramInventoryId.Value = InventoryId;
 cmd.Parameters.Add(paramInventory);
 // Add Quantity parameter
 SqlParameter paramQuantity = new SqlParameter("@Quantity", SqlDbType.Int);
 paramQuantity.Value = Quantity;
 cmd.Parameters.Add(paramQuantity);
 // Execute the SqlCommand
 cmd.ExecuteNonQuery();
```
Once you write the necessary methods in the managed stored procedure, you must deploy the stored procedure to the database. You do this through the CREATE ASSEMBLY T-SQL statement already described in Listing 5-13 and Table 5-5. Listing 5-22 shows the needed T-SQL.

**Listing 5-22.** *Registering the Managed Stored Procedure*

```
CREATE ASSEMBLY [InventoryTargetServiceAssembly]
FROM 'c:\InventoryTargetService.dll'
GO
ALTER ASSEMBLY [InventoryTargetServiceAssembly]
ADD FILE FROM 'c:\InventoryTargetService.pdb'
GO
CREATE PROCEDURE InventoryTargetProcedure
\DeltaEXTERNAL NAME
[InventoryTargetServiceAssembly].
[InventoryTargetService.TargetService].
    ServiceProcedure
GO
ALTER QUEUE [InventoryTargetQueue]
WITH ACTIVATION
(
   STATUS = ON,
  PROCEDURE NAME = InventoryTargetProcedure,
  MAX OUEUE READERS = 5,
   EXECUTE AS SELF
)
```
GO

}

As soon as you set up the internal activation with the managed stored procedure, a client can send a message to the service. Listing 5-23 shows how to update the inventory with a message of type [\[http://ssb.csharp.at/SSB\\_Book/c05/InventoryUpdateMessage](http://ssb.csharp.at/SSB_Book/c05/InventoryUpdateMessage)].

```
Listing 5-23. Updating the Inventory Table Through a Service Broker Message
```

```
BEGIN TRANSACTION;
    DECLARE @dh UNIQUEIDENTIFIER;
    DECLARE @msg NVARCHAR(MAX);
    DECLARE @count INT;
    DECLARE @MAX INT;
    BEGIN DIALOG @dh
      FROM SERVICE [InventoryInitiatorService]
       TO SERVICE 'InventoryTargetService'
       ON CONTRACT [http://ssb.csharp.at/SSB_Book/c05/InventoryUpdateContract]
       WITH ENCRYPTION = OFF;
    SET @msg =
       '<InventoryUpdate>
          <InventoryId>BU1032</InventoryId>
          <Quantity>30</Quantity>
       </InventoryUpdate>';
    SEND ON CONVERSATION @dh MESSAGE TYPE
      http://ssb.csharp.at/SSB_Book/c05/InventoryUpdateMessage] (@msg);
COMMIT;
```
Figure 5-8 shows the updated Inventory table in the SQL Server database.

|   | InventoryId   | Quantity |
|---|---------------|----------|
|   | BU1032        | 170      |
| 2 | <b>BU1111</b> | 200      |
| 3 | BU2075        | 200      |
| 4 | <b>BU7832</b> | 200      |
| 5 | MC2222        | 200      |
| 6 | MC3021        | 200      |
| 7 | MC3026        | 200      |

**Figure 5-8.** *The updated* Inventory *table*

The second functionality of this sample application is to order items through a message of type [\[http://ssb.csharp.at/SSB\\_Book/c05/InventoryQueryRequestMessage](http://ssb.csharp.at/SSB_Book/c05/InventoryQueryRequestMessage)]. When this message type arrives at the InventoryTargetOueue, the associated managed stored procedure performs the following actions:

- Check if the needed quantity is available in the inventory.
- Calculate the new items count in the inventory.
- Send a response message back to the sender with the result.

Listing 5-24 shows the ProcessInventoryQueryRequest method that handles all three tasks.

```
Listing 5-24. ProcessInventoryQueryRequest Method Handles Three Tasks
```

```
[BrokerMethod("http://ssb.csharp.at/SSB_Book/c05/InventoryQueryRequestMessage")]
public void ProcessInventoryQueryRequest
   Message ReceivedMessage,
   SqlConnection Connection,
   SqlTransaction Transaction)
{
   try
    {
       XmlDocument doc = new XmlDocument();
       doc.LoadXml(ReceivedMessage.BodyAsString);
       XmlNodeList list = doc.GetElementsByTagName("InventoryId");
       string inventoryId = list.Item(0).InnerXml;
       list = doc.GetElementsByTagName("Quantity");
       int quantity = Convert.ToInt32(list.Item(0).InnerXml);
       // Remove the items from the inventory, if available
       bool rc = CheckInventory(Connection, Transaction, inventoryId, quantity);
       // Send a response message back to the initiator of the conversation
       SendCustomerReply(ReceivedMessage.Conversation, Connection, Transaction, rc);
    }
    catch (Exception ex)
    {
       ReceivedMessage.Conversation.EndWithError(
          1, ex.Message, Connection, Transaction);
    }
}
private bool CheckInventory(
    SqlConnection Connection,
    SqlTransaction Transaction,
    string InventoryId,
   int Quantity)
{
   int realQuantity;
    SqlCommand cmd = new SqlCommand("SELECT Quantity FROM Inventory " +
       "WHERE InventoryId = @InventoryId", Connection);
    cmd.Transaction = Transaction;
    // Add InventoryId parameter
    SqlParameter paramInventoryId = new SqlParameter("@InventoryId",
       SqlDbType.NVarChar, 10);
    paramInventoryId.Value = InventoryId;
    cmd.Parameters.Add(paramInventoryId);
```

```
 SqlDataReader reader = cmd.ExecuteReader();
    if (reader.Read())
    {
       realQuantity = reader.GetInt32(0);
       reader.Close();
       if (Quantity <= realQuantity)
       {
         SubtractFromInventory(Connection, Transaction, InventoryId, Quantity);
          return true;
       }
       else return false;
    }
    else
    {
       reader.Close();
       return false;
    }
}
private void SubtractFromInventory(
    SqlConnection Connection,
    SqlTransaction Transaction,
    string InventoryId,
    int Quantity)
{
    SqlCommand cmd = new SqlCommand("UPDATE Inventory SET Quantity = Quantity – " +
       "@Quantity WHERE InventoryId = @InventoryId", Connection);
    cmd.Transaction = Transaction;
    // Add InventoryId parameter
    SqlParameter paramInventoryId = new SqlParameter("@InventoryId",
       SqlDbType.NVarChar, 10);
    paramInventoryId.Value = InventoryId;
    cmd.Parameters.Add(paramInventoryId);
    // Add Quantity parameter
    SqlParameter paramQuantity = new SqlParameter("@Quantity", SqlDbType.Int);
    paramQuantity.Value = Quantity;
    cmd.Parameters.Add(Quantity);
    // Execute the command
    cmd.ExecuteNonQuery();
}
private void SendCustomerReply(
    Conversation Conversation,
    SqlConnection Connection,
    SqlTransaction Transaction,
    bool InStockFlag)
```

```
{
   XmlDocument doc = new XmlDocument();
   XmlElement root = doc.CreateElement("InventoryResponse");
    doc.AppendChild(root);
   XmlElement response = doc.CreateElement("Response");
    if (InStockFlag)
       response.InnerText = "In stock";
   else
       response.InnerText = "Out of stock";
   root.AppendChild(response);
    // Send the message
   Message msg = new Message(
       "http://ssb.csharp.at/SSB_Book/c05/InventoryQueryResponseMessage",
       new MemoryStream(Encoding.ASCII.GetBytes(doc.InnerXml)));
    Conversation.Send(msg, Connection, Transaction);
   // End the dialog
   Conversation.End(Connection, Transaction);
}
```
After you've successfully redeployed the changed managed stored procedure to the database, you can use the T-SQL code in Listing 5-25 to send a Service Broker message to order items from the inventory.

```
Listing 5-25. Ordering Items from the Inventory
```

```
BEGIN TRANSACTION;
   DECLARE @dh UNIQUEIDENTIFIER;
   DECLARE @msg NVARCHAR(MAX);
   DECLARE @count INT;
   DECLARE @MAX INT;
    BEGIN DIALOG @dh
      FROM SERVICE [InventoryInitiatorService]
       TO SERVICE 'InventoryTargetService'
       ON CONTRACT [http://ssb.csharp.at/SSB_Book/c05/InventoryQueryContract]
       WITH ENCRYPTION = OFF;
    SET @msg =
       '<InventoryUpdate>
          <InventoryId>BU1032</InventoryId>
          <Quantity>30</Quantity>
       </InventoryUpdate>';
    SEND ON CONVERSATION @dh MESSAGE TYPE
      http://ssb.csharp.at/SSB_Book/c05/InventoryQueryRequestMessage] (@msg);
COMMIT;
```
As soon as this T-SQL batch executes, the InventoryTargetService processes your request and returns a response message back to the initiator of the conversation. Figure 5-9 shows the returned response message in the InventoryTargetQueue.

|  | (No column name)                                                     | status | priority queuing order | conversation group id                | conversation handle                  |
|--|----------------------------------------------------------------------|--------|------------------------|--------------------------------------|--------------------------------------|
|  | <b>NULL</b>                                                          |        |                        | 794012C0-9B79-DB11-A30E-0080C81899BB | 784012C0-9B79-DB11-A30E-0080C81899BB |
|  | <inventoryresponse><response>In stock</response></inventoryresponse> |        |                        | 7D4012C0-9B79-DB11-A30E-0080C81899BB | 7C4012C0-9B79-DB11-A30E-0080C81899BB |
|  | <b>NULL</b>                                                          |        |                        | 7D4012C0-9B79-DB11-A30E-0080C81899BB | 7C4012C0-9B79-DB11-A30E-0080C81899BB |
|  | <lnventoruresponse><response>In stock</response></lnventoruresponse> |        |                        | 614C15E2-9B79-DB11-A30E-0080C81899BB | 604C15E2-9R79-DR11-430E-0080C81899RR |
|  | NULL                                                                 |        |                        | 614C15E2-9B79-DB11-A30E-0080C81899BB | 604C15E2-9B79-DB11-A30E-0080C81899BB |

**Figure 5-9.** *The returned response message*

The only thing left to do now is to write an activated stored procedure (managed code or T-SQL code) that processes the response message and the end dialog messages received from the target service.

# **Summary**

In this chapter, I moved a bit away from T-SQL code and discussed how to implement Service Broker applications with managed code in SQL Server 2005. I showed how you can build a simple managed client for Service Broker applications and how messages are sent to Service Broker services.

I described how you can use managed stored procedure to implement service programs for Service Broker. I introduced the ServiceBrokerInterface managed assembly, which is a sample that ships with SQL Server 2005. The managed assembly provides several classes that encapsulate the necessary T-SQL statements needed for Service Broker. Then I showed in detail how to combine what you learned in previous chapters to write a complete Service Broker application with managed code. In the next chapter, I'll explain transaction management and locking strategies in Service Broker applications.

## CHAPTER 6

# Locking and Transaction Management

**A** Service Broker application always must use some kind of locking logic to process messages from a service queue. Service Broker provides a concept referred to as *conversation groups* for this reason. As soon as you begin working with locking, you must also have a look at transaction management with Service Broker, because transaction management affects the overall performance of your Service Broker application. This chapter will discuss the following two techniques:

- *Conversation groups and locks*: Service Broker puts messages of related conversations into a so-called conversation group. Within a conversation group, Service Broker ensures things such as ordered message processing, reliable delivery, and synchronization support for multiple queue readers.
- *Transaction management*: You can design and build scalable Service Broker applications through different approaches in the transaction management. This section will look at several approaches and show you how they affect performance.

# **Conversation Groups and Locks**

Conversation groups ensure that messages are processed in order. While it is reasonably straightforward to ensure that messages are received in order, it is more difficult to ensure that they are processed in order. To see why this is a problem, just think of a large, multithreaded application that receives and processes order-entry messages. One thread receives the order-header message and starts processing it. In the meantime, other threads may receive order-line-item messages that are related to the order-header message. Because line items are processed quicker than the orderheader message, the order-line-item message transaction commits sooner than the order-header message and fails. Why? Because no corresponding order header is available in the table.

Even though messages are received in order, a multithreaded application may not process them in order. Writing an application that works correctly with messages that are processed out of order and processed on multiple threads simultaneously can be difficult to implement. For this reason, many message-processing applications are single-threaded. While this solves the ordering problem, it has an impact on the scalability of the application.

The great thing about Service Broker is that it gets around this issue by using a special kind of lock to ensure that only one task can read messages from a particular conversation at a time. This ensures that a multithreaded application that receives messages in order will also process them in order. This special kind of lock is called a *conversation group lock*.

As described in Chapter 2, a conversation group identifies one or more related conversations and allows a Service Broker application to easily coordinate conversations involved in a specific business task. Every conversation belongs to exactly one conversation group. Every conversation group is associated with several conversations from different services. A conversation group can contain one or more conversations.

It's easy to see the value of locking a conversation during message processing, but there are some cases where this isn't enough. For example, imagine again an order-entry application that sends messages to credit-card validation, inventory adjustment, shipping, and accounting services on four different dialogs. These services may all respond roughly at the same time, so it's possible that response messages from these four services for the same order may be processed on different threads simultaneously. This can cause problems: if two different services update the order status simultaneously without being aware of each other, status information could get lost.

To solve this problem, Service Broker locks conversation groups, not conversations. By default, a conversation group contains a single conversation—the conversation that was started from the initiator's service. In this case, conversation group locking is the same thing as conversation locking. The conversation group lock guarantees that a Service Broker application can process messages on each conversation exactly once in order and keep state on a per-conversation-group basis. Because a conversation group can contain more than one conversation, a Service Broker application can use conversation groups to identify messages related to the same business task and process those messages together. If your Service Broker application can benefit from locking more than one conversation at a time, you may expand the conversation group by adding more conversations to it. Figure 6-1 shows how conversations are grouped together with a conversation group.

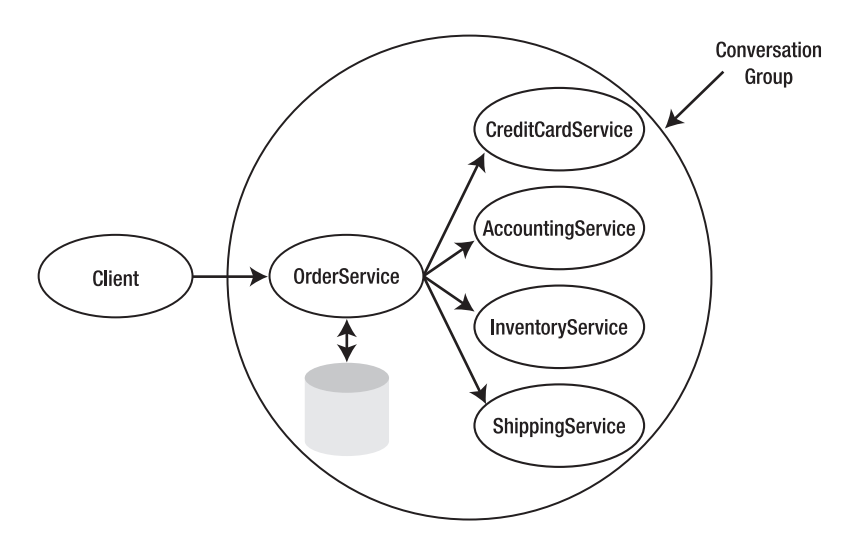

**Figure 6-1.** *Conversations grouped by a conversation group*

There are several ways to group dialogs into the same conversation group. Any time you create a new dialog with the BEGIN DIALOG T-SQL statement, Service Broker will automatically create a conversation group for you and assign the new dialog to this conversation group. You can retrieve more

information about the current opened conversation groups through the sys.conversation\_groups catalog view. Listing 6-1 shows you how to implicitly create a new conversation group.

**Listing 6-1.** *Creating a New Conversation Group*

```
DECLARE @ch UNIQUEIDENTIFIER;
BEGIN DIALOG @ch
   FROM SERVICE [InitiatorService]
   TO SERVICE 'TargetService'
   WITH ENCRYPTION = OFF;
GO
SELECT * FROM sys.conversation groups
GO
```
Figure 6-2 shows the result of the sys.conversation groups catalog view.

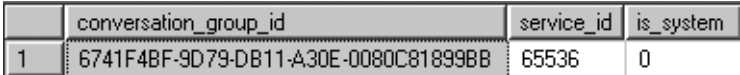

**Figure 6-2.** *The* sys.conversation\_groups *catalog view*

Table 6-1 describes the columns available in this catalog view.

**Table 6-1.** *Available Columns in the* sys.conversation\_groups *Catalog View*

| <b>Column</b>         | Data Type        | <b>Description</b>                                                     |
|-----------------------|------------------|------------------------------------------------------------------------|
| conversation group id | UNIOUEIDENTIFIER | The identifier for the conversation group                              |
| service id            | INT              | The identifier of the service for this conversation<br>group           |
| is system             | BIT              | Specifies whether this is a system instance of a<br>conversation group |

In Figure 6-2, you saw a row in the sys.conversation groups catalog view that matches the corresponding row in the sys.conversation endpoints table for the conversation just created. This row is the row that Service Broker locks when it receives messages from any of the conversations in the conversation group. Notice that Service Broker locks the row in the sys.conversation\_groups catalog view, not in the sys.conversation endpoints catalog view or directly in the queue. This means that if more messages are received for the conversation, they can be added to the conversation while the conversation group is locked. The sys.conversation endpoints row isn't locked, so it can be changed while the conversation group is locked. Figure 6-3 illustrates this important concept. The dark gray rows represent the locked rows.

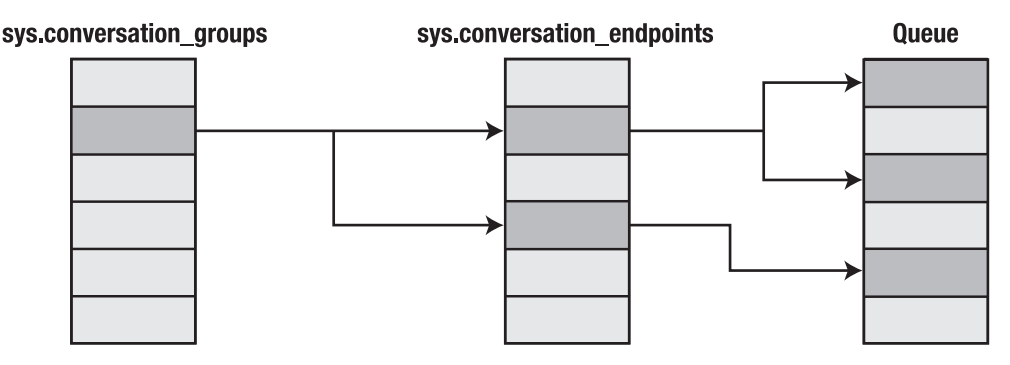

**Figure 6-3.** *Locking of the* sys.conversation\_groups *catalog view*

To initiate multiple conversations in the same conversation group, you first begin one dialog that creates a new conversation group automatically. You then expand the conversation group by adding dialogs related to the first one, as shown in Listing 6-2.

**Note** Please create a new database for the samples used in this chapter.

```
Listing 6-2. Expanding a Conversation Group with Additional Conversations
```

```
DECLARE @ch1 UNIQUEIDENTIFIER;
DECLARE @ch2 UNIQUEIDENTIFIER;
BEGIN TRANSACTION;
BEGIN DIALOG @ch1
   FROM SERVICE [InitiatorService]
    TO SERVICE 'TargetService1'
   WITH ENCRYPTION = OFF;
BEGIN DIALOG @ch2
   FROM SERVICE [InitiatorService]
    TO SERVICE 'TargetService2'
   WITH RELATED CONVERSATION = @ch1,
    ENCRYPTION = OFF;
SEND ON CONVERSATION @ch1
    (CAST('<Request></Request>' AS XML));
SEND ON CONVERSATION @ch2
    (CAST('<Request></Request>' AS XML));
COMMIT TRANSACTION;
GO
SELECT * FROM sys.conversation groups cg
INNER JOIN sys.services svc on cg.service_id = svc.service_id
GO
```
The difference in Listing 6-2 from all the other listings you've already seen is that you use in the second BEGIN DIALOG T-SQL statement the WITH RELATED\_CONVERSATION clause to join the second dialog to the conversation group of the first conversation. When you use this clause, you must provide the conversation handle from the conversation to which you want to join the current beginning conversation. Now, when you do a SELECT to the sys.conversation\_groups catalog view, you would expect that each conversation will belong to the same conversation group. Figure 6-4 shows the output from this catalog view.

| conversation_group_id                  | service_id | $\parallel$ is_system | name                    | service_id | principal id | service_queue_id |
|----------------------------------------|------------|-----------------------|-------------------------|------------|--------------|------------------|
| € C54E3621-9E79-DB11-A30E-0080C81899BB | 65536      |                       | <b>InitiatorService</b> | 65536      |              | 2073058421       |
| C74E3621-9E79-DB11-A30E-0080C81899BB   | 65538      |                       | TargetService1          | 65538      |              | 2137058649       |
| C94E3621-9E79-DB11-A30E-0080C81899BB   | 65539      |                       | FargetService2          | 65539      |              | 21575115         |

**Figure 6-4.** *The conversations don't belong to the same conversation group.*

Figure 6-5 shows the output from both target queues, where you can also see that each message belongs to another conversation group.

| status I              |   |  | priority queuing_order conversation_group_id     | conversation handle                  | message sequence number              | service name   |       | service id service_contract_name |
|-----------------------|---|--|--------------------------------------------------|--------------------------------------|--------------------------------------|----------------|-------|----------------------------------|
|                       |   |  | C74E3621-9E79-DB11-A30E-0080C81899BB             | C84E3621-9E79-DB11-A30E-0080C81899BB |                                      | TargetService1 | 65538 | DEFAULT                          |
|                       |   |  |                                                  |                                      |                                      |                |       |                                  |
| , status <sup>j</sup> |   |  | priority   queuing_order   conversation_group_id | conversation handle                  | message_sequence_number service_name |                |       | service_id service_contract_name |
|                       | n |  | C94E3621-9E79-DB11-A30E-0080C81899BB             | CA4E3621-9E79-DB11-A30E-0080C81899BB |                                      | TargetService2 | 65539 | DEFAULT                          |

**Figure 6-5.** *The received messages on the queues don't belong to the same conversation group.*

I assume that you now might be asking, "What the heck is going on here? Why did Service Broker put all conversations in different conversation groups although I placed them into the same conversation group with the WITH RELATED\_CONVERSATION clause?"

The conversation group is a locking primitive. Conversations in the same group are locked together, so that any transaction is guaranteed to be the only transaction that processes messages on the current group. As such, conversation groups are pertinent only for the side declaring the conversation group—the sender's side. The conversation group information doesn't travel with the message to the other side—the target service. The two conversations are related, but only on the sender's side. If you actually send back a reply on each dialog, then the replies will have the same conversation\_group\_id.

Conversation groups can apply to either the initiator or the target or both. The issue here is that a conversation group is limited to a single queue. This means you can put conversations into a conversation group on the initiator, but the conversation group ID isn't sent over the network to the target. You can also put conversations into a conversation group on the target queue, but this is independent of any conversation groups that you may have set up on the initiator. The conversation group is primarily used for a locking context for Service Broker commands. SEND and RECEIVE commands can't span queues in a single command, so a lock that locks conversations on two different queues doesn't make sense.

Conversation groups aren't sent along with messages from the initiator to the target, because there is no way for the sender of the message to know whether the targets of the conversations in the group are in the same queue. In fact, developers can change around the destination queues, so in general, the conversation initiator has no knowledge of the queue configuration of the target.

When you want to prove that both messages are sent on the same conversation group, you must process the sent messages on both targets and send a response message back to the initiator of both conversations. These response messages are then in the same conversation group on the initiator's side. To accomplish, you can create the ProcessTargetQueue1 and ProcessTargetQueue2 stored procedures that process incoming messages on both queues. Listing 6-3 shows the implementation of one of these stored procedures.

```
Listing 6-3. Retrieving Messages on the Target Queue
```

```
CREATE PROCEDURE ProcessTargetQueue1
AS
BEGIN
    DECLARE @ch UNIQUEIDENTIFIER
    DECLARE @messagetypename NVARCHAR(256)
    DECLARE @messagebody XML
   WHILE (1=1) BEGIN
       BEGIN TRANSACTION
       WAITFOR (
          RECEIVE TOP (1)
             @ch = conversation_handle,
             @messagetypename = message_type_name,
             @messagebody = CAST(message_body AS XML)
          FROM TargetQueue1
       ), TIMEOUT 1000
       IF (@@ROWCOUNT = 0)
       BEGIN
          ROLLBACK TRANSACTION
          BREAK
       END
       IF (@messagetypename = 'DEFAULT')
       BEGIN
          END CONVERSATION @ch;
       END
       IF (@messagetypename =
           'http://schemas.microsoft.com/SQL/ServiceBroker/EndDialog')
       BEGIN
          -- End the conversation
          END CONVERSATION @ch;
       END
       COMMIT TRANSACTION
    END
END
GO
```
Now when you send both messages with the code from Listing 6-2, you can execute both stored procedures on the target side to process the received messages and send an END DIALOG message back to the initiator of the conversation. As soon as the request messages are processed on the target side, you can do a SELECT on the InitiatorQueue. Now, as you can see in Figure 6-6, both END DIALOG messages are grouped together to the same conversation group.

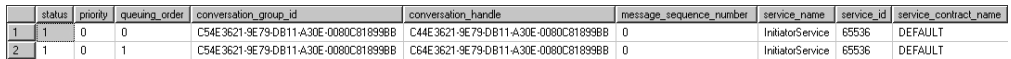

**Figure 6-6.** *Both* END DIALOG *messages are grouped together in the same conversation group.*

To get a feeling for how the conversation group lock works, you can try to process messages from InitiatorQueue on two different threads—just use two SQL Server connections inside Microsoft SQL Server Management Studio. Inside the first connection, begin a new transaction and try to receive a message from InitiatorQueue (see Listing 6-4).

#### **Listing 6-4.** *Processing Messages on the First Thread*

```
BEGIN TRANSACTION;
    RECEIVE TOP (1) * FROM InitiatorQueue
```
The interesting thing about Listing 6-4 is that a new transaction is opened but not committed. Therefore, you can guarantee that the conversation group lock is held when you execute the code from Listing 6-5 in a new connection inside Microsoft SQL Server Management Studio.

**Listing 6-5.** *Processing Messages on the Second Thread*

```
BEGIN TRANSACTION;
    RECEIVE TOP (1) * FROM InitiatorQueue
COMMIT TRANSACTION;
```
As you can see from the output, nothing is returned in this query. This is because just one other message is in the queue, and this message belongs to the conversation group where the conversation group lock is held. Therefore, the query returns no more messages that are ready to process. You can also have a look into the Activity Monitor of SQL Server 2005, where you can see the conversation group lock. Refer to Figure 6-7 for further details.

When you do a COMMIT on the opened transaction from Listing 6-4, the conversation group lock is released and the T-SQL batch from Listing 6-5 can return the one and only message available for processing in the InitiatorQueue.
| <b>fill Activity Monitor - localhost</b> |          |                           |            |                |                          | $-10 \times$          |  |
|------------------------------------------|----------|---------------------------|------------|----------------|--------------------------|-----------------------|--|
| Select a page                            |          | □ Refresh 了 Filter ■ Help |            |                |                          |                       |  |
| + Process Info                           |          |                           |            |                |                          |                       |  |
| 월 Locks by Process<br>Ca Locks by Object |          | Selected object:          | (internal) |                | $\vert \textbf{v} \vert$ |                       |  |
|                                          |          | Process ID<br>$\sqrt{2}$  | Context    | Batch ID       | Type                     | Subtype               |  |
|                                          | 0        | 51                        | 0          | 0              | DATABASE                 |                       |  |
|                                          | 9        | 53                        | 0          | 0              | DATABASE                 |                       |  |
|                                          | Đ        | 53                        | 0          | 0              | METADATA                 | SERVICE               |  |
| <b>Status</b>                            | å        | 53                        | 0          | $\mathbf 0$    | OBJECT                   |                       |  |
| Last Refresh:                            | ð        | 53                        | 0          | $\overline{0}$ | OBJECT                   |                       |  |
| 21.11.2006 21:28:47                      | 医咽吻吻吻吻   | 53                        | 0          | $\theta$       | METADATA                 | CONVERSATION GROUP    |  |
|                                          |          | 55                        | 0          | 0              | DATABASE                 |                       |  |
| Next Refresh:                            |          | 56                        | 0          | $\mathbf 0$    | DATABASE                 |                       |  |
| Manual                                   |          | 57                        | 0          | $\mathbf 0$    | DATABASE                 |                       |  |
| d View refresh settings                  |          | 58                        | 0          | 0              | DATABASE                 |                       |  |
|                                          |          | 59                        | 0          | $\overline{0}$ | DATABASE                 |                       |  |
| Applied<br>Filter:                       | ā        | 60                        | 0          | 0              | OBJECT                   |                       |  |
| View filter settings                     | ō        | 60                        | 0          | $\mathbf 0$    | OBJECT                   |                       |  |
|                                          | ð        | 60                        | 0          | $\mathbf 0$    | OBJECT                   |                       |  |
| <b>Connection</b>                        | 龗        | 60                        | 0          | $\overline{0}$ | OBJECT                   |                       |  |
| Server: localhost                        | B)       | 60                        | 0          | 0              | <b>HOBT</b>              |                       |  |
|                                          | 辟        | 60                        | 0          | $\mathbf 0$    | METADATA                 | DATA_SPACE            |  |
| Connection:                              | 密        | 60                        | 0          | $\mathbf 0$    | METADATA                 | <b>INDEXSTATS</b>     |  |
| WINXP_KLAUS\Administrator                | Ð        | 60                        | 0          | 0              | OBJECT                   |                       |  |
| <b>要 View connection properties</b>      | ö        | 60                        | 0          | 0              | OBJECT                   |                       |  |
|                                          |          | 60                        | 0          | 0              | OBJECT                   |                       |  |
| <b>Progress</b>                          | a<br>a   | 60                        | 0          | $\mathbf 0$    | OBJECT                   |                       |  |
|                                          |          | 60                        | 0          | $\mathbf 0$    | OBJECT                   |                       |  |
| Done                                     | ð        | 60                        | 0          | 0              | OBJECT                   |                       |  |
|                                          | $\lvert$ |                           |            |                |                          | $\blacktriangleright$ |  |
|                                          |          |                           |            |                |                          |                       |  |
|                                          |          |                           |            |                |                          | Close<br>₩            |  |

**Figure 6-7.** *The conversation group lock in the Activity Monitor of SQL Server 2005*

## **State Handling**

As you know, Service Broker conversations can be long-running dialogs that last for days or even months or years. It would obviously be incredibly inefficient and probably impossible to keep a copy of the application active for every active conversation. Service Broker applications, like most highly scalable applications, solve this problem by maintaining persistent state between messages.

The state of an application contains enough information to pick up processing when the next message arrives. For example, the state for an order-entry application might track the status of each order and the schedule of that order, so that the application knows what's going on for a specific order when you ask about it. As soon as the order gets processed through a message, the status of the order is modified and the state is saved to reflect the changes that processing the message caused.

Maintaining too much state in web applications or in web services leads to huge scalability problems in your application. However, if your application is running in the database, storing the application state doesn't impact scalability that much. The messaging operations, database updates, and state updates are all part of a simple single-phase transaction and are committed with the same log write.

You might wonder how you can identify the state of your current business transaction inside the database. Because you can group together all dialogs used for a business transaction to a conversation group, you can use the conversation group ID as your key for storing the needed state of the conversation group. Each message contains the key for the state tables, which makes it simple to retrieve and restore the state inside your message-processing logic. As an added feature, there is a lock associated with the conversation group, so if the state only updates while processing messages, you don't have to worry about concurrent updates to your state table. The rows in the state table aren't actually locked, but if the application only updates the state while it holds the conversation group lock, only one application thread at a time can do inserts or updates to the state tables.

## **GET CONVERSATION GROUP**

If you implement your message-processing logic in a stored procedure, you can retrieve state information whenever you need it. Service Broker includes the GET CONVERSATION GROUP T-SQL statement to make state-retrieval operations easier for you. This statement locks the first conversation group with associated messages on the queue and returns the conversation group ID as a result. You can then select the state from your state tables and receive and process your messages associated with the previous associated conversation group retrieved by the GET CONVERSATION GROUP T-SQL statement. Listing 6-6 shows the syntax for this T-SQL statement.

**Listing 6-6.** *Syntax for the* GET CONVERSATION GROUP *T-SQL Statement*

```
[ WAITFOR ( ]
```
 GET CONVERSATION GROUP @conversation\_group\_id FROM queue

[ ) ] [, TIMEOUT timeout ]

Table 6-2 describes the parameters for this statement.

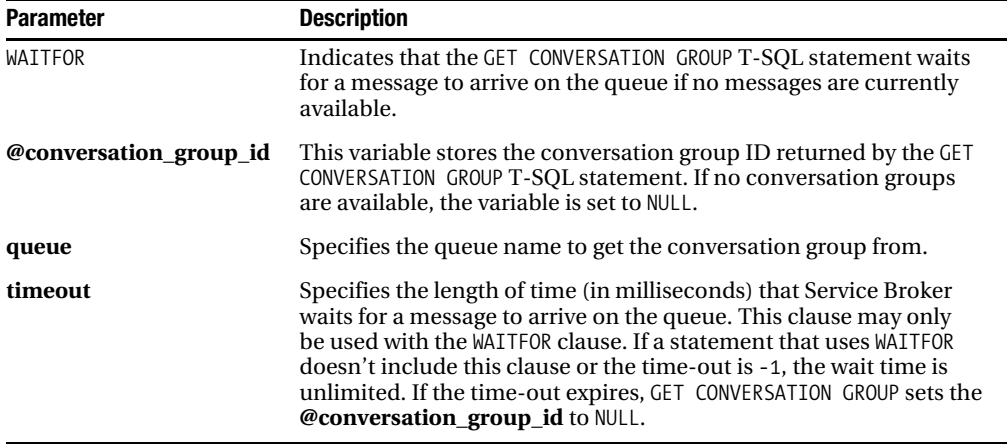

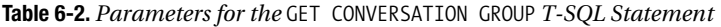

Listing 6-7 shows how you use the GET CONVERSATION GROUP T-SQL statement in practice.

```
Listing 6-7. Using the GET CONVERSATION GROUP T-SQL Statement
DECLARE @conversationGroup UNIQUEIDENTIFIER;
DECLARE @messageTypeName NVARCHAR(256);
DECLARE @messageBody XML;
WAITFOR (
    GET CONVERSATION GROUP @conversationGroup FROM TargetQueue
), TIMEOUT 1000
IF (@conversationGroup IS NOT NULL)
BEGIN
    RECEIVE TOP (1)
       @messageTypeName = message_type_name,
       @messageBody = CAST(message_body AS XML)
    FROM TargetQueue
   WHERE conversation group id = @conversionGroup; PRINT 'Message body: ' + CAST(@messageBody AS NVARCHAR(MAX));
END
```
As you can see in Listing 6-7, you use GET CONVERSATION GROUP in combination with the WAITFOR statement to wait for one second until a new message arrives on the TargetQueue. Then you check if you got a message (IF (@conversationGroup IS NOT NULL). When GET CONVERSATION GROUP returns a conversation group ID, this conversation group is locked. Therefore, you finally retrieve the sent message through the RECEIVE statement. An important point to mention here is that you must use the WHERE clause and make a constraint on the conversation\_group\_id column with the value you got from the GET CONVERSATION GROUP statement. This way, you can ensure that you're only processing messages from the conversation group where you acquired a lock through the GET CONVERSATION GROUP statement. Otherwise, you may retrieve messages for a different conversation group where you haven't acquired a conversation group lock before.

# **The Receive Loop with State Handling**

Retrieving messages with GET CONVERSATION GROUP only makes sense when you also retrieve application state from a state table before you retrieve a message from a queue. Retrieving and updating state changes the receive loop pattern you've already encountered and used throughout this book. Now I want to show you a receive loop pattern where you can also retrieve and save state information in a state table. The receive loop now contains two nested loops:

- *The outer loop*: This loop starts a new transaction, uses the GET CONVERSATION GROUP statement to lock a conversation group, and retrieves the application state from a state table.
- *The inner loop*: This loop receives all messages available in the conversation group one at a time. The inner loop also ensures that all the messages on the queue are associated with the application state and are processed before the outer loop retrieves another application state for another conversation group.

Once all the messages in the queue from that conversation group are processed, the state is updated with any data that has changed while processing the messages. Finally, the transaction commits. This works well if a limited number of messages from the conversation group are on the queue. In applications where a continuous stream of messages arrives on a conversation group, you should consider committing the transaction after a number of messages so that the transactions don't get too big. You'll find more about this topic in the "Transaction Management" section, where I talk about transaction management with Service Broker. Listing 6-8 shows the basic receive loop

pattern. The code in Listing 6-8 assumes that you've already created a table called ApplicationState with the structure shown in Figure 6-8.

| Column Name          | Data Type        | Allow Nulls |  |
|----------------------|------------------|-------------|--|
| ConversationGroupID  | uniqueidentifier |             |  |
| CreditCardValidation | bit              |             |  |
| InventoryAdjustment  | bit              |             |  |
| Shipping             | bit              |             |  |
| Accounting           | bit              |             |  |
|                      |                  |             |  |

**Figure 6-8.** *The* ApplicationState *table*

Let's have now a look at the code.

```
Listing 6-8. The Receive Loop with State Handling
```

```
CREATE PROCEDURE ProcessOrderMessages
AS
BEGIN
    DECLARE @conversationGroup UNIQUEIDENTIFIER;
    DECLARE @CreditCardValidationStatus BIT;
    DECLARE @InventoryAdjustmentStatus BIT;
    DECLARE @ShippingStatus BIT;
    DECLARE @AccountingStatus BIT;
    -- Outer Loop (State Handling)
   WHILE (1 = 1) BEGIN
       BEGIN TRANSACTION;
       WAITFOR (
          GET CONVERSATION GROUP @conversationGroup FROM [ProductOrderQueue]
       ), TIMEOUT 1000
       IF (@@ROWCOUNT = 0)
       BEGIN
          ROLLBACK TRANSACTION
          BREAK
       END
       -- Retrieving the application state for the current conversation group
       SELECT
          @CreditCardValidationStatus = CreditCardValidation,
          @InventoryAdjustmentStatus = InventoryAdjustment,
          @ShippingStatus = Shipping,
          @AccountingStatus = Accounting
       FROM ApplicationState
       WHERE ConversationGroupId = @conversationGroup;
```

```
 IF (@@ROWCOUNT = 0)
      BEGIN
          -- There is currently no application state available,
          -- so we insert the application state into the state table
          SET @CreditCardValidationStatus = 0;
          SET @InventoryAdjustmentStatus = 0;
          SET @ShippingStatus = 0;
          SET @AccountingStatus = 0;
          -- Insert the state record
          INSERT INTO ApplicationState
          (
             ConversationGroupId,
             CreditCardValidation,
             InventoryAdjustment,
             Shipping,
             Accounting
\qquad \qquad VALUES
          (
             @conversationGroup,
             @CreditCardValidationStatus,
             @InventoryAdjustmentStatus,
             @ShippingStatus,
             @AccountingStatus
\qquad \qquad END
      DECLARE @messageTypeName NVARCHAR(256);
      DECLARE @ch UNIQUEIDENTIFIER;
      DECLARE @messageBody XML;
       -- Inner Loop (Message Processing)
     WHILE (1 = 1) BEGIN
          WAITFOR (
             RECEIVE TOP (1)
               @messageTypeName = message type name,
                @messageBody = CAST(message_body AS XML),
                @ch = conversation_handle
             FROM [ProductOrderQueue]
            WHERE conversation group id = @conversionGroup ), TIMEOUT 1000
          IF (@@ROWCOUNT = 0)
          BEGIN
             BREAK
          END
```

```
 IF (@messageTypeName =
          'http://schemas.microsoft.com/SQL/ServiceBroker/EndDialog')
      BEGTN
          END CONVERSATION @ch;
       END
       IF (@messageTypeName =
          'http://schemas.microsoft.com/SQL/ServiceBroker/Error')
       BEGIN
          -- Handle errors
          END CONVERSATION @ch;
       END
       IF (@messageTypeName =
          'http://ssb.csharp.at/SSB_Book/c06/ProductOrderMessage')
       BEGIN
          -- Process the message
          SELECT @messageBody;
          SET @CreditCardValidationStatus = 1;
          END CONVERSATION @ch;
       END
    END
    -- Update the application state
    UPDATE ApplicationState SET
       CreditCardValidation = @CreditCardValidationStatus,
       InventoryAdjustment = @InventoryAdjustmentStatus,
       Shipping = @ShippingStatus,
       Accounting = @AccountingStatus
    WHERE ConversationGroupId = @conversationGroup;
    COMMIT TRANSACTION;
 END
```
END

Let's walk through this stored procedure step by step. In the first step, you use the GET CONVERSATION GROUP T-SQL statement to acquire a conversation group lock on an available conversation group:

```
WAITFOR (
```

```
 GET CONVERSATION GROUP @conversationGroup FROM [ProductOrderQueue]
```

```
), TIMEOUT 1000
```
In the second step, you use the returned conversation group identifier to retrieve the application state for the current locked conversation group:

```
SELECT
```

```
 @CreditCardValidationStatus = CreditCardValidation,
    @InventoryAdjustmentStatus = InventoryAdjustment,
    @ShippingStatus = Shipping,
    @AccountingStatus = Accounting
FROM ApplicationState
WHERE ConversationGroupId = @conversationGroup;
```
If the ProcessOrderMessages stored procedure finds no application state for the current locked conversation group, then the stored procedure inserts an initial state into the ApplicationState table. By now, the state-retrieval process is finished, and you start retrieving messages from the current locked conversation group inside a nested loop in the stored procedure. You use the RECEIVE T-SQL statement, and then you use the WHERE clause to restrict the returned result set only to messages of the current locked conversation group:

```
WAITFOR (
    RECEIVE TOP (1)
       @messageTypeName = message_type_name,
       @messageBody = CAST(message_body AS XML),
       @ch = conversation_handle
    FROM [ProductOrderQueue]
   WHERE conversation group id = @conversationGroup
), TIMEOUT 1000
```
After the RECEIVE T-SQL statement, you have all required message data stored in local T-SQL variables, so you can process the message through the specified message type as you've already seen in the previous chapters. After all messages of the current conversation group are processed, the stored procedure updates the application state in the state table and commits the pending transaction:

```
UPDATE ApplicationState SET
    CreditCardValidation = @CreditCardValidationStatus,
    InventoryAdjustment = @InventoryAdjustmentStatus,
    Shipping = @ShippingStatus,
    Accounting = @AccountingStatus
WHERE ConversationGroupId = @conversationGroup;
```
COMMIT TRANSACTION;

As long as messages from other conversation groups are available, the outer loop continues to run and processes the associated messages inside the inner loop of the stored procedure. You can start the ProcessOrderMessages stored procedure and view the content of the ApplicationState table with the following two T-SQL statements:

```
EXEC ProcessOrderMessages
GO
SELECT * FROM ApplicationState
```
GO

Figure 6-9 shows the content of the ApplicationState table.

| ConversationGroupID                  | CreditCardValidation | InventoryAdiustment Shipping Accounting |  |
|--------------------------------------|----------------------|-----------------------------------------|--|
| 6FA070D1-2FBD-DB11-9933-0014C2F615AA |                      |                                         |  |

**Figure 6-9.** *The content of the* ApplicationState *table*

## **State Handling with a Managed Stored Procedure**

In Chapter 5, I introduced the ServiceBrokerInterface managed assembly. With this assembly, you can write Service Broker applications with managed code. One nice thing about this managed assembly is that it also supports message processing with state handling. In this section, I will show you step by step how you can port the T-SQL processing logic from Listing 6-8 to a managed stored procedure that incorporates functionality from the ServiceBrokerInterface managed assembly.

First, you have to create a new managed class library that implements the managed stored procedure. For this sample, I have called this library TargetService. Inside this class library, you create a new class called ProductOrderService that represents the server-side managed stored procedure that processes request messages from other Service Broker services. Listing 6-9 shows the skeleton of the managed stored procedure.

```
Listing 6-9. The Skeleton of a Managed Stored Procedure
```

```
public class ProductOrderService : Service
{
    private Guid _conversationGroupId;
   private bool creditCardValidationStatus;
    private bool _inventoryAdjustmentStatus;
    private bool _shippingStatus;
   private bool accountingStatus;
    public ProductOrderService(SqlConnection Connection)
       : base("ProductOrderService", Connection)
    {
       WaitforTimeout = TimeSpan.FromSeconds(1);
       AppLoaderProcName = "LoadApplicationState";
    }
    public static void ServiceProcedure()
 {
       Service service = null;
      SqlConnection cnn = null;
       try
       {
          cnn = new SqlConnection("context connection=true;");
          cnn.Open();
          service = new ProductOrderService(cnn);
          service.FetchSize = 1;
         service.Run(true, cnn, null);
       }
       catch (ServiceException ex)
\{ if (ex.Transaction != null)
             ex.Transaction.Rollback();
 }
       finally
       {
         if (cnn != null)
             cnn.Close();
       }
    }
}
```
The only difference in this skeleton is that you initialize the AppLoaderProcName property with the name of another stored procedure implemented in T-SQL. This stored procedure loads the application state for the conversation group that is currently processed. For this reason, the managed assembly provides the virtual LoadState method that you can override in your derived service

class. The LoadState method is called inside the private FetchNextMessageBatch method in the Service base class when the managed stored procedure wants to retrieve new messages from the service queue. Listing 6-10 shows the implementation of the FetchNextMessageBatch method, which also calls the overridden LoadState method.

```
Listing 6-10. The FetchNextMessageBatch Method
```

```
private void FetchNextMessageBatch(
    Conversation conversation,
    SqlConnection connection,
    SqlTransaction transaction)
{
    SqlCommand cmd;
   if (conversation != null || m appLoaderProcName == null)
    {
       cmd = BuildReceiveCommand(conversation, connection, transaction);
       SqlDataReader dataReader = cmd.ExecuteReader();
      m_reader.Open(dataReader);
    }
    else if (m_appLoaderProcName != null)
 {
       cmd = BuildGcgrCommand(connection, transaction);
       SqlDataReader dataReader = cmd.ExecuteReader();
       if (!LoadState(dataReader, connection, transaction))
       {
          dataReader.Close();
          return;
       }
      m reader.Open(dataReader);
    }
}
```
As you can see in Listing 6-10, the LoadState method is called automatically when the AppLoaderProcName property is set accordingly. The interesting thing about this is that your specified stored procedure was already executed when your implementation of the LoadState method was called in the derived class. Therefore, you only get as a parameter an instance of a SqlDataReader class that contains the application state that your specified stored procedure has returned as a result. Before I show you the actual implementation of the LoadState method, I'll show you (in Listing 6-11) the T-SQL statements that the BuildGcgrCommand method creates for SqlCommand execution.

```
Listing 6-11. Message Receiving and State Handling in One T-SQL Batch
```

```
DECLARE @cgid UNIQUEIDENTIFIER;
WAITFOR (
    GET CONVERSATION GROUP @cgid FROM ProductOrderQueue
), TIMEOUT @to;
```

```
IF (@cgid IS NOT NULL)
BEGIN
    EXEC LoadApplicationState @cgid;
    RECEIVE TOP (1)
       conversation_group_id,
       conversation_handle,
      message sequence number,
      service name,
      service contract name,
      message type name,
       validation,
       message_body
    FROM ProductOrderQueue
   WHERE conversation group id = \mathcal{Q}cgid;
END
```
In Listing 6-11, the T-SQL batch first tries to find a conversation group where messages are available to process (through the call to GET CONVERSATION GROUP). When the T-SQL batch successfully acquires the conversation group lock, then it calls your specified stored procedure (in this case, LoadApplicationState), which loads the current state for the given conversation group. Finally, the RECEIVE statement that selects the needed messages from the given queue is executed.

As you can see, it's important to know that each stored procedure used for state loading must accept a parameter of the UNIQUEIDENTIFIER data type that represents the conversation group ID of the current processed conversation group. Listing 6-12 shows the implementation of the LoadApplicationState stored procedure that loads the application state from the ApplicationState state table.

#### **Listing 6-12.** *The* LoadApplicationState *Stored Procedure Used for State Loading*

```
CREATE PROCEDURE LoadApplicationState
@ConversationGroupID UNIQUEIDENTIFIER
AS
BEGTN
   DECLARE @CreditCardValidationStatus BIT;
    DECLARE @InventoryAdjustmentStatus BIT;
   DECLARE @ShippingStatus BIT;
   DECLARE @AccountingStatus BIT;
    SELECT
       @CreditCardValidationStatus = CreditCardValidation,
       @InventoryAdjustmentStatus = InventoryAdjustment,
       @ShippingStatus = Shipping,
       @AccountingStatus = Accounting
    FROM ApplicationState
   WHERE @ConversationGroupId = @ConversationGroupID;
    IF (@@ROWCOUNT = 0)
    BEGIN
       SET @CreditCardValidationStatus = 0;
       SET @InventoryAdjustmentStatus = 0;
       SET @ShippingStatus = 0;
       SET @AccountingStatus = 0;
```

```
 INSERT INTO ApplicationState (ConversationGroupId, CreditCardValidation,
          InventoryAdjustment, Shipping, Accounting)
       VALUES
       (
          @ConversationGroupID,
          @CreditCardValidationStatus,
          @InventoryAdjustmentStatus,
          @ShippingStatus,
          @AccountingStatus
       )
    END
    SELECT
       ConversationGroupId,
       CreditCardValidation,
       InventoryAdjustment,
       Shipping,
       Accounting
    FROM ApplicationState
    WHERE @ConversationGroupId = @ConversationGroupID;
END
```
With this information, you can now implement the LoadState method inside your managed stored procedure (see Listing 6-13).

#### **Listing 6-13.** *Implementation of the* LoadState *Method*

```
public override bool LoadState(
    SqlDataReader reader,
    SqlConnection connection,
    SqlTransaction transaction)
{
    if (reader.Read())
    {
       _conversationGroupId = new Guid(reader["ConversationGroupId"].ToString());
       _creditCardValidationStatus =
          bool.Parse(reader["CreditCardValidation"].ToString());
       _inventoryAdjustmentStatus =
          bool.Parse(reader["InventoryAdjustment"].ToString());
       _shippingStatus = bool.Parse(reader["Shipping"].ToString());
      accountingStatus = bool.Parse(reader["Accounting").ToString()); return reader.NextResult();
    }
    else return false;
}
```
The most important aspect of the code in Listing 6-13 is that you must call the NextResult method on the supplied SqlDataReader. This is important because the SqlDataReader contains at least two result sets: the result set from your state table, and the result set with the received messages. Therefore, you must move inside the LoadState method to the last result set that contains the received messages. Otherwise, your managed stored procedure won't work.

As soon as your message is dispatched to the correct method for processing, the base class calls the virtual SaveState method that you can override in your implementation class. In this method, you can write the modified application state back to the state table. Listing 6-14 shows the implementation of the SaveState method.

```
Listing 6-14. Implementation of the SaveState Method
```

```
public override void SaveState(
    SqlConnection connection,
   SqlTransaction transaction)
{
   string sql = "UPDATE ApplicationState SET ";
    sql += "CreditCardValidation = @CreditCardValidationStatus, ";
    sql += "InventoryAdjustment = @InventoryAdjustmentStatus, ";
    sql += "Shipping = @ShippingStatus, ";
    sql += "Accounting = @AccountingStatus ";
    sql += "WHERE ConversationGroupId = @ConversationGroupId";
    SqlCommand cmd = new SqlCommand(sql, connection);
    cmd.Transaction = transaction;
    cmd.Parameters.Add(new SqlParameter(
       "@CreditCardValidationStatus", SqlDbType.Bit);
    cmd.Parameters.Add(new SqlParameter(
       "@InventoryAdjustmentStatus", SqlDbType.Bit);
    cmd.Parameters.Add(new SqlParameter(
       "@ShippingStatus", SqlDbType.Bit);
    cmd.Parameters.Add(new SqlParameter(
       "@AccountingStatus", SqlDbType.Bit);
    cmd.Parameters.Add(new SqlParameter(
       "@ConversationGroupId", SqlDbType.UniqueIdentifier);
    cmd.Parameters["@CreditCardValidationStatus"].Value =
        _creditCardValidationStatus;
    cmd.Parameters["@InventoryAdjustmentStatus"].Value =
       _inventoryAdjustmentStatus;
   Parameters["@ShippingStatus"].Value = shippingStatus;
    cmd.Parameters["@AccountingStatus"].Value = _accountingStatus;
    cmd.Parameters["@ConversationGroupId"].Value = _conversationGroupId;
   cmd.ExecuteNonQuery();
```
}

When you deploy this managed stored procedure into the database and use this managed stored procedure for the internal activation of the ProductOrderQueue, your sent messages get processed automatically, and the ApplicationState table reflects the state of your ongoing conversation groups (see Figure 6-10).

| conversationGroupTD                    | d Validation. | InventoryAdiustment | Shipping | <b>ACCOUNTING</b> |
|----------------------------------------|---------------|---------------------|----------|-------------------|
| / E390C203-0EB3-DB11-864E-0014C2E615AA |               |                     |          |                   |

**Figure 6-10.** *The stored application state in the* ApplicationState *table*

# **A Practical Example**

Now that you know the basics about conversation groups and locking in Service Broker, let's combine all this knowledge into a complete Service Broker application. You'll enhance this sample in later chapters to refine and build a complete distributed message-based application.

Let's build a familiar application for order entry. The order-entry application will consist of several Service Broker services to fulfill an order. Figure 6-11 shows the relationship between these services.

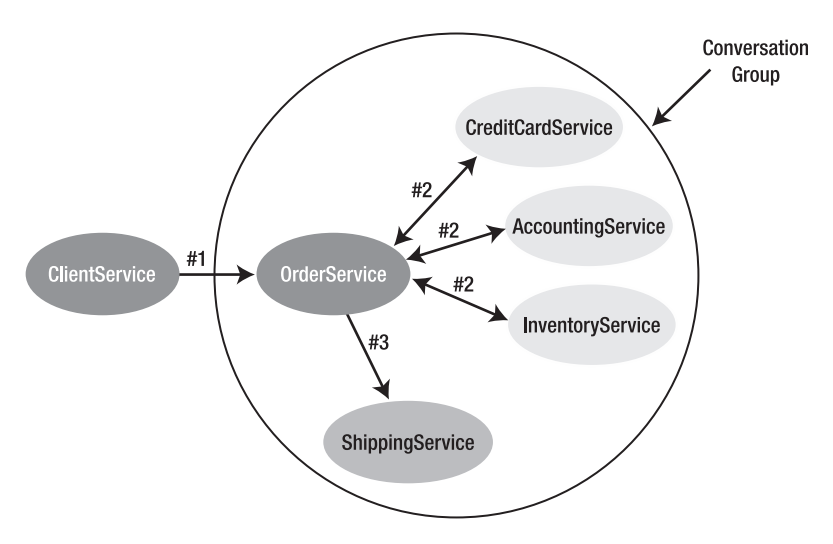

**Figure 6-11.** *The Service Broker services for the order-entry application*

As you can see in Figure 6-11, the ClientService starts a new conversation with OrderService. The OrderService starts three other conversations (on the same conversation group) with other services (which may be deployed to different machines) to process your order. The following three services are called concurrently:

- CreditCardService: This service creates a record of a credit-card transaction showing that a credit-card company, such as Visa, MasterCard, or American Express, drew money from your account.
- AccountingService: This service creates a record for the bookkeeping system, such as SAP.
- InventoryService: This service updates the available stocks for your ordered product.

When these three Service Broker services complete successfully, the OrderService starts a conversation with the ShippingService (which may be hosted by DHL or FedEx) that sends your ordered products directly to your specified delivery address. If the ShippingService returns successfully, the OrderService sends a response message back to the ClientService. The ClientService can then send an email to the customer and inform him that his order was processed successfully and will be delivered within the next few days. The exact period of time will be specified in the response message sent from the ShippingService back to the OrderService. When you implement this sample,

all Service Broker services are hosted inside the same database. However, as you'll see in the next chapters, you can easily distribute these services to several individual databases to scale out this order-entry application.

The OrderService also holds some state so that the service can know when each of these three services (the CreditCardService, the AccountingService, and the InventoryService) have completed successfully. As soon as this happens, the OrderService calls the ShippingService. The OrderService stores this bit of state information in a state table. Let's start now with the Service Broker objects you need for this bigger sample. Table 6-3 shows all the message types, the contracts, the queues, and the services needed to run this sample on one dedicated database.

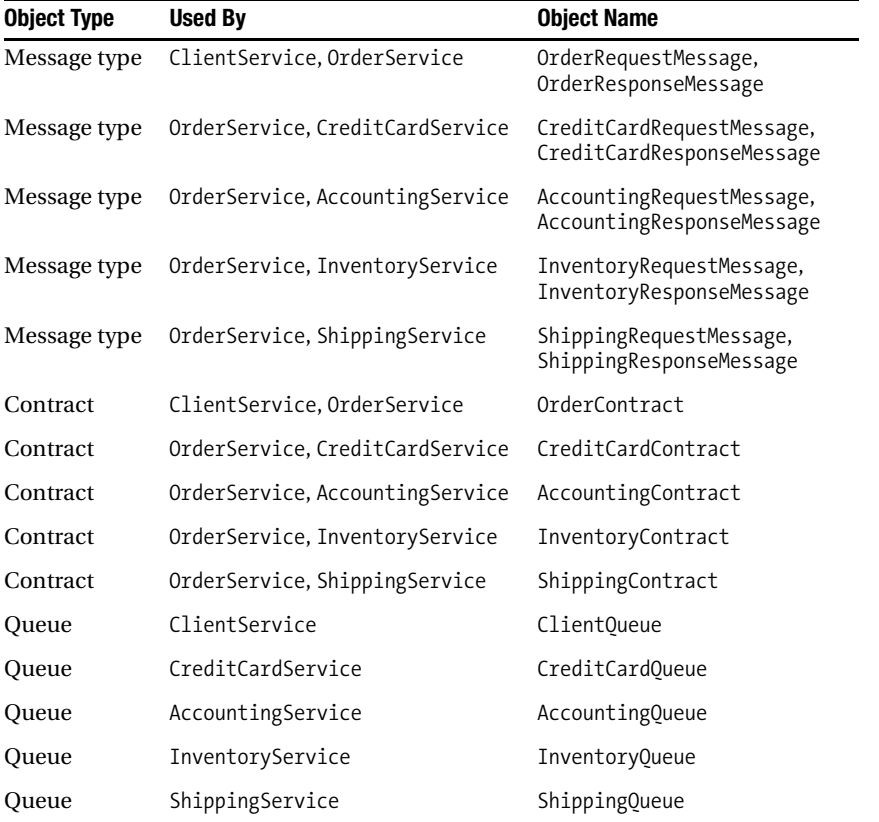

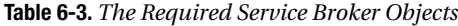

You can find further information about the exact definition of these objects in the T-SQL script OrderService.sql (in the folder OrderService) provided in this chapter's Source Code/Download area on the Apress website (<http://www.apress.com>). Before you develop the stored procedures for the service programs, Listing 6-15 shows the DDL you need to create the ApplicationState table used by the OrderService to track which service was already called successfully.

### **Listing 6-15.** *The* ApplicationState *Table*

```
CREATE TABLE ApplicationState
(
    ConversationGroupID UNIQUEIDENTIFIER NOT NULL PRIMARY KEY,
    CreditCardStatus BIT NOT NULL,
    AccountingStatus BIT NOT NULL,
    InventoryStatus BIT NOT NULL,
    ShippingMessageSent BIT NOT NULL,
    ShippingStatus BIT NOT NULL
)
```
As you can see from Listing 6-15, each callable Service Broker service is reflected by one column of the BIT data type. Each column stores whether the service was called. Additionally, the ShippingMessageSent column stores the information that states whether the OrderService already sent the request message to the ShippingService. The sequence diagram in Figure 6-12 gives a good overview of which message types are exchanged between the individual Service Broker services involved in this sample.

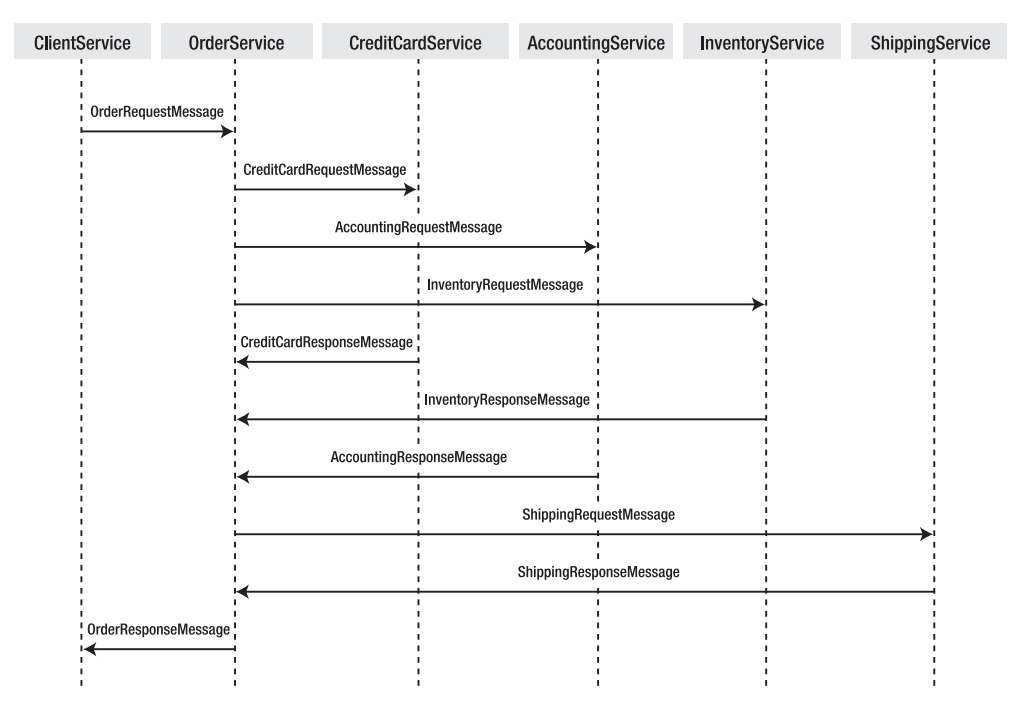

**Figure 6-12.** *The exchanged message types between the Service Broker services*

## The OrderService

Listing 6-16 shows the code you need to write to send a message from the ClientService to the OrderService. Next, you'll look at what steps are executed while messages travel between the different services.

```
Listing 6-16. Sending a New Message to the OrderService
BEGIN TRANSACTION;
DECLARE @ch UNIQUEIDENTIFIER;
DECLARE @msg NVARCHAR(MAX);
BEGIN DIALOG CONVERSATION @ch
    FROM SERVICE [ClientService]
    TO SERVICE 'OrderService'
    ON CONTRACT [http://ssb.csharp.at/SSB_Book/c06/OrderContract]
    WITH ENCRYPTION = OFF;
SET @msg =
    '<OrderRequest>
       <Customer>
          <CustomerID>4242</CustomerID>
       </Customer>
       <Product>
          <ProductID>123</ProductID>
          <Quantity>5</Quantity>
          <Price>40.99</Price>
       </Product>
       <CreditCard>
          <Holder>Klaus Aschenbrenner</Holder>
          <Number>1234-1234-1234-1234</Number>
          <ValidThrough>2009-10</ValidThrough>
       </CreditCard>
       <Shipping>
          <Name>Klaus Aschenbrenner</Name>
          <Address>Wagramer Strasse 4/803</Address>
          <ZipCode>1220</ZipCode>
          <City>Vienna</City>
          <Country>Austria</Country>
       </Shipping>
    </OrderRequest>';
SEND ON CONVERSATION @ch MESSAGE TYPE
   [http://ssb.csharp.at/SSB_Book/c06/RequestMessage] (@msg);
COMMIT;
```
■**Note** Please note that this code won't work, because it's only a part of the whole solution. However, the code is useful to understand the message structure used for the request message sent to the OrderService.

As you can see in Listing 6-16, the request message sent to the OrderService contains all the information you need to process the order request submitted by a client application, such as a web application. When the sent message arrives at the OrderQueue, the internal activation mechanism of Service Broker starts the ProcessOrderRequestMessages stored procedure. This stored procedure also uses two loops to process the state information and the messages available on a given conversation group determined through a call to the GET CONVERSATION GROUP T-SQL statement. Listing 6-17 shows the relevant part of the outer loop of the ProcessOrderRequestMessages stored procedure that does the state processing for this sample.

```
Listing 6-17. Outer Loop Implements the State-Processing Logic 
DECLARE @conversationGroup UNIQUEIDENTIFIER;
DECLARE @CreditCardStatus BIT;
DECLARE @AccountingStatus BIT;
DECLARE @InventoryStatus BIT;
DECLARE @ShippingMessageSent BIT;
DECLARE @ShippingStatus BIT;
WHILE (1 = 1)BEGIN
    BEGIN TRANSACTION;
    -- Retrieve the next conversation group where messages are available
    -- for processing
   WAITFOR (
       GET CONVERSATION GROUP @conversationGroup FROM [OrderQueue]
    ), TIMEOUT 1000
    IF (@@ROWCOUNT = 0)
    BEGIN
       ROLLBACK TRANSACTION
       BREAK
    END
    -- Retrieve the application state for the current conversation group
    SELECT
       @CreditCardStatus = CreditCardStatus,
       @AccountingStatus = AccountingStatus,
       @InventoryStatus = InventoryStatus,
       @ShippingMessageSent = ShippingMessageSent,
       @ShippingStatus = ShippingStatus
    FROM ApplicationState
    WHERE ConversationGroupID = @conversationGroup;
    IF (@@ROWCOUNT = 0)
    BEGIN
       -- There is currently no application state available, so we insert the
       -- initial application state into the state table
       SET @CreditCardStatus = 0;
       SET @AccountingStatus = 0;
       SET @InventoryStatus = 0;
      SET @ShippingMessageSent = 0;
       SET @ShippingStatus = 0;
    END
    -- Insert the new state record
    INSERT INTO ApplicationState (ConversationGroupID, CreditCardStatus,
       AccountingStatus, InventoryStatus, ShippingMessageSent, ShippingStatus)
    VALUES
```

```
 (
       @conversationGroup,
       @CreditCardStatus,
       @AccountingStatus,
       @InventoryStatus,
       @ShippingMessageSent,
       @ShippingStatus
\left( \begin{array}{c} \end{array} \right)END
-- Here comes the message processing logic
-- ...
-- Update the application state
UPDATE ApplicationState SET
    CreditCardStatus = @CreditCardStatus,
    AccountingStatus = @AccountingStatus,
    InventoryStatus = @InventoryStatus,
    ShippingMessageSent = @ShippingMessageSent,
    ShippingStatus = @ShippingStatus
WHERE ConversationGroupID = @conversationGroup;
```
#### COMMIT TRANSACTION;

Let's have a more detailed look at the interesting parts of the ProcessOrderRequestMessages stored procedure. In the first step, you retrieve the stored state information from the ApplicationState table:

```
-- Retrieve the application state for the current conversation group
SELECT
    @CreditCardStatus = CreditCardStatus,
    @AccountingStatus = AccountingStatus,
    @InventoryStatus = InventoryStatus,
    @ShippingMessageSent = ShippingMessageSent,
    @ShippingStatus = ShippingStatus
FROM ApplicationState
WHERE ConversationGroupID = @conversationGroup;
```
If no state information is available (this is true for the first execution), then the state variables will be initialized to their initial state:

```
IF (@@ROWCOUNT = 0)
BEGIN
    -- There is currently no application state available, so we insert the
    -- initial application state into the state table
    SET @CreditCardStatus = 0;
    SET @AccountingStatus = 0;
   SET @InventoryStatus = 0;
  SET @ShippingMessageSent = 0;
    SET @ShippingStatus = 0;
END
```
If no state information is available, then the stored procedure will insert the new state information into the ApplicationState table:

```
-- Insert the new state record
INSERT INTO ApplicationState (ConversationGroupID, CreditCardStatus,
    AccountingStatus, InventoryStatus, ShippingMessageSent, ShippingStatus)
VALUES
(
    @conversationGroup,
    @CreditCardStatus,
    @AccountingStatus,
    @InventoryStatus,
    @ShippingMessageSent,
    @ShippingStatus
)
```
After you've retrieved the application state, let's take a look at the message-processing logic for the OrderQueue inside the ProcessOrderRequestMessages stored procedure. The first message type that the stored procedure must handle is [\[http://ssb.cshsarp.at/SSB\\_Book/c06/OrderRequestMessage](http://ssb.cshsarp.at/SSB_Book/c06/OrderRequestMessage)]. This message type is sent from the ClientService to the OrderService when a new order is gathered through a client application. When this message type is received, the stored procedure must perform the following two actions:

- Retrieve the necessary information from the sent XML message.
- Begin a new conversation with the CreditCardService, AccountingService, and InventoryService on the same conversation group. These three services are all called concurrently.

Let's have a look on Listing 6-18, which shows how you implement the message-processing logic inside the ProcessOrderRequestMessages stored procedure.

#### **Listing 6-18.** *Inner Loop Handles the* OrderRequestMessage *Message Type*

```
IF (@messageTypeName = 'http://ssb.csharp.at/SSB_Book/c06/OrderRequestMessage')
BEGIN
    -- Variables for the conversation handles and the messages to be sent
    DECLARE @chCreditCardService UNIQUEIDENTIFIER;
    DECLARE @chAccountingService UNIQUEDIENTIFIER;
    DECLARE @chInventoryService UNIQUEIDENTIFIER;
    DECLARE @msgCreditCardService NVARCHAR(MAX);
    DECLARE @msgAccountingService NVARCHAR(MAX);
    DECLARE @msgInventoryService NVARCHAR(MAX);
    -- Variables needed to store the information extracted
    -- from the OrderRequestMessage
    DECLARE @creditCardHolder NVARCHAR(256);
    DECLARE @creditCardNumber NVARCHAR(256);
    DECLARE @validThrough NVARCHAR(10);
    DECLARE @quantity INT;
    DECLARE @price DECIMAL(18, 2);
    DECLARE @amount DECIMAL(18, 2);
    DECLARE @customerID NVARCHAR(256);
    DECLARE @productID INT;
```

```
 -- Extract the necessary information from the OrderRequestMessage
 SET @creditCardHolder =
   @messagebody.value('/OrderRequest[1]/CreditCard[1]/Holder[1]',
    'NVARCHAR(256)');
 SET @creditCardNumber =
    @messagebody.value('/OrderRequest[1]/CreditCard[1]/Number[]1]',
    'NVARCHAR(256)');
 SET @validThrough =
   @messagebody.value('/OrderRequest[1]/CreditCard[1]/ValidThrough[1]',
    'NVARCHAR(256)');
 SET @quantity =
   @messagebody.value('/OrderRequest[1]/Product[1]/Quantity[1]', 'INT');
 SET @price =
    @messagebody.value('/OrderRequest[1]/Product[1]/Price[1]', 'DECIMAL(18, 2)');
SET @amount = @quantity * @price;
 SET @customerID =
    @messagebody.value('/OrderRequest[1]/Customer[1]/CustomerID[1]',
    'NVARCHAR(256)');
 SET @productID =
   @messagebody.value('/OrderRequest[1]/Product[1]/ProductID[1]', 'INT');
 -- Begin a new conversation with the CreditCardService on the same
 -- conversation group
 BEGIN DIALOG CONVERSATION @chCreditCardService
   FROM SERVICE [OrderService]
   TO SERVICE 'CreditCardService'
   ON CONTRACT [http://ssb.csharp.at/SSB_Book/c06/CreditCardContract]
  WITH RELATED CONVERSATION = @ch, ENCRYPTION = OFF;
 -- Send a CreditCardRequestMessage to the CreditCardService
 SET @msgCreditCardService =
    '<CreditCardRequest>
       <Holder>' + @creditCardHolder + '</Holder>
       <Number>' + @creditCardNumber + '</Number>
       <ValidThrough>' + @validThrough + '</ValidThrough>
       <Amount>' + CAST(@amount AS NVARCHAR(10)) + '</Amount>
    </CreditCardRequest>';
 SEND ON CONVERSATION @chCreditCardService
   MESSAGE TYPE [http://ssb.csharp.at/SSB_Book/c06/CreditCardRequestMessage)
    (@msgCreditCardService);
 -- Begin a new conversation with the AccountingService on the same
 -- conversation group
 BEGIN DIALOG CONVERSATION @chAccountingService
   FROM SERVICE [OrderService]
   TO SERVICE 'AccountingService'
   ON CONTRACT [http://ssb.csharp.at/SSB_Book/c06/AccountingContract]
  WITH RELATED CONVERSATION = @ch, ENCRYPTION = OFF;
```

```
 -- Send a message to the AccountingService
    SET @msgAccountingService =
       '<AccountingRequest>
          <CustomerID>' + @customerID + '</CustomerID>
          <Amount>' + CAST(@amount AS NVARCHAR(10)) + '</Amount>
       <AccountingRequest>';
    SEND ON CONVERSATION @chAccountingService
       MESSAGE TYPE [http://ssb.csharp.at/SSB_Book/c06/AccountingRequestMessage)
       (@msgAccountingService);
    -- Begin a new conversation with the InventoryService on the same
    -- conversation group
    BEGIN DIALOG CONVERSATION @chInventoryService
       FROM SERVICE [OrderService]
       TO SERVICE 'InventoryService'
       ON CONTRACT [http://ssb.csharp.at/SSB_Book/c06/InventoryContract]
      WITH RELATED CONVERSATION = @ch, ENCRYPTION = OFF;
    -- Send a message to the InventoryService
    SET @msgInventoryService =
       '<InventoryRequest>
          <ProductID> + CAST(@productID AS NVARCHAR(10)) + '</ProductID>
          <Quantity' + CAST(@quantity AS NVARCHAR(10)) + '</Quantity>
       </InventoryRequest>';
    SEND ON CONVERSATION @chInventoryService
       MESSAGE TYPE [http://ssb.csharp.at/SSB_Book/c06/InventoryRequestMessage)
       (@msgInventoryService);
END
```
Let's have a more detailed look at the different parts of the message-processing logic for the OrderRequestMessage message type. In the first step, you declare some variables to store the conversation handles for the new started conversations and the messages that are sent over the new conversations:

```
-- Variables needed to store the information extracted
-- from the OrderRequestMessage
DECLARE @creditCardHolder NVARCHAR(256);
DECLARE @creditCardNumber NVARCHAR(256);
DECLARE @validThrough NVARCHAR(10);
DECLARE @quantity INT;
DECLARE @price DECIMAL(18, 2);
DECLARE @amount DECIMAL(18, 2);
DECLARE @customerID NVARCHAR(256);
DECLARE @productID INT;
```
## **XML DATA TYPE METHODS**

The new XML data type of SQL Server 2005 offers several methods you can use to query and update the stored XML data directly inside the database. These methods are  $query(), value(), exist(), nodes(), and modify().$ With the query() method, you can directly execute an XPath or XQuery statement that returns an XML fragment back to you.

When you want to get a scalar value out of the XML data, you can use the value() method on the XML data type. If you want to check if a specified node is available in the XML, you can use the exist() method. Finally, you can use the nodes() method to shred XML into multiple rows to propagate parts of the XML data into rowsets.

In the second step, you extract all required information from the received OrderRequestMessage. I use the value() XML data type method here to simplify this task to its minimum. This XML data type method returns the extracted value from the XML document as a scalar SQL Server data type, such as NVARCHAR, DECIMAL, or INT as used in this example:

```
-- Extract the necessary information from the OrderRequestMessage
SET @creditCardHolder =
    @messagebody.value('/OrderRequest[1]/CreditCard[1]/Holder[1]',
    'NVARCHAR(256)');
SET @creditCardNumber =
    @messagebody.value('/OrderRequest[1]/CreditCard[1]/Number[]1]',
    'NVARCHAR(256)');
SET @validThrough =
    @messagebody.value('/OrderRequest[1]/CreditCard[1]/ValidThrough[1]',
    'NVARCHAR(256)');
SET @quantity =
    @messagebody.value('/OrderRequest[1]/Product[1]/Quantity[1]', 'INT');
SET @price =
    @messagebody.value('/OrderRequest[1]/Product[1]/Price[1]', 'DECIMAL(18, 2)');
SET @amount = @quantity * @price;
SET @customerID =
    @messagebody.value('/OrderRequest[1]/Customer[1]/CustomerID[1]',
    'NVARCHAR(256)');
SET @productID =
    @messagebody.value('/OrderRequest[1]/Product[1]/ProductID[1]', 'INT');
```
In the next step, you start three new conversations: one with the CreditCardService, one with the AccountingService, and one with the InventoryService. The associated conversation handles are stored in the variables declared in the first step. In the final step, you compose for each service the required request message (each message contains some information that was extracted from the OrderRequestMessage). The new message is sent over the opened conversation to the other Service Broker service that processes the message and sends a response message back to the OrderService:

```
-- Begin a new conversation with the CreditCardService on the same
-- conversation group
BEGIN DIALOG CONVERSATION @chCreditCardService
    FROM SERVICE [OrderService]
    TO SERVICE 'CreditCardService'
    ON CONTRACT [http://ssb.csharp.at/SSB_Book/c06/CreditCardContract]
   WITH RELATED CONVERSATION = @ch, ENCRYPTION = OFF;
```

```
-- Send a CreditCardRequestMessage to the CreditCardService
SET @msgCreditCardService =
    '<CreditCardRequest>
       <Holder>' + @creditCardHolder + '</Holder>
       <Number>' + @creditCardNumber + '</Number>
       <ValidThrough>' + @validThrough + '</ValidThrough>
       <Amount>' + CAST(@amount AS NVARCHAR(10)) + '</Amount>
    </CreditCardRequest>';
SEND ON CONVERSATION @chCreditCardService
    MESSAGE TYPE [http://ssb.csharp.at/SSB_Book/c06/CreditCardRequestMessage)
    (@msgCreditCardService);
-- Begin a new conversation with the AccountingService on the same
-- conversation group
BEGIN DIALOG CONVERSATION @chAccountingService
    FROM SERVICE [OrderService]
    TO SERVICE 'AccountingService'
    ON CONTRACT [http://ssb.csharp.at/SSB_Book/c06/AccountingContract]
   WITH RELATED CONVERSATION = @ch, ENCRYPTION = OFF;
-- Send a message to the AccountingService
SET @msgAccountingService =
    '<AccountingRequest>
       <CustomerID>' + @customerID + '</CustomerID>
       <Amount>' + CAST(@amount AS NVARCHAR(10)) + '</Amount>
    <AccountingRequest>';
SEND ON CONVERSATION @chAccountingService
    MESSAGE TYPE [http://ssb.csharp.at/SSB_Book/c06/AccountingRequestMessage)
    (@msgAccountingService);
-- Begin a new conversation with the InventoryService on the same
-- conversation group
BEGIN DIALOG CONVERSATION @chInventoryService
    FROM SERVICE [OrderService]
    TO SERVICE 'InventoryService'
    ON CONTRACT [http://ssb.csharp.at/SSB_Book/c06/InventoryContract]
   WITH RELATED CONVERSATION = @ch, ENCRYPTION = OFF;
-- Send a message to the InventoryService
SET @msgInventoryService =
    '<InventoryRequest>
       <ProductID> + CAST(@productID AS NVARCHAR(10)) + '</ProductID>
       <Quantity' + CAST(@quantity AS NVARCHAR(10)) + '</Quantity>
    </InventoryRequest>';
SEND ON CONVERSATION @chInventoryService
    MESSAGE TYPE [http://ssb.csharp.at/SSB_Book/c06/InventoryRequestMessage)
    (@msgInventoryService);
```
After executing the message-processing logic, you write the modified state information back to the ApplicationState table with the UPDATE T-SQL statement:

```
-- Update the application state
UPDATE ApplicationState SET
    CreditCardStatus = @CreditCardStatus,
    AccountingStatus = @AccountingStatus,
    InventoryStatus = @InventoryStatus,
    ShippingMessageSent = @ShippingMessageSent,
    ShippingStatus = @ShippingStatus
WHERE ConversationGroupID = @conversationGroup;
```
Finally, you configure the ProcessOrderRequestMessages stored procedure for internal activation on the OrderQueue:

```
ALTER QUEUE OrderQueue
WITH ACTIVATION
(
   STATUS = ON,
   PROCEDURE NAME = ProcessOrderRequestMessages,
  MAX OUEUE READERS = 1,
    EXECUTE AS SELF
)
GO
```
The OrderService retrieves OrderRequestMessages, processes them, and starts new conversations automatically. Now let's take a detailed look at how the credit-card, accounting, and inventory services are implemented.

### The CreditCardService

When CreditCardService starts a new conversation, the stored procedure receives messages and stores the messages in the CreditCardQueue on the target side. Listing 6-19 shows an example message.

**Listing 6-19.** *The* CreditCardRequestMessage *Message*

```
<CreditCardRequest>
    <Holder>Klaus Aschenbrenner</Holder>
    <Number>1234-1234-1234-1234</Number>
    <ValidThrough>2009-10</ValidThrough>
    <Amount>456.76</Amount>
</CreditCardRequest>
```
With this information, the CreditCardService can easily create a payment record that a creditcard company can process. The generated payment record from this request message is finally stored in the CreditCardTransactions table. Listing 6-20 shows the definition of this table.

#### **Listing 6-20.** *The* CreditCardTransactions *Table*

```
CREATE TABLE CreditCardTransactions
(
    CreditCardTransactionID UNIQUEIDENTIFIER NOT NULL PRIMARY KEY,
    CreditCardHolder NVARCHAR(256) NOT NULL,
    CreditCardNumber NVARCHAR(50) NOT NULL,
    ValidThrough NVARCHAR(10) NOT NULL,
    Amount DECIMAL(18, 2) NOT NULL
)
```
Again, you use the new XML data type methods of SQL Server 2005 to extract information from the XML message (as shown in Listing 6-19) and insert it into the CreditCardTransactions table. This task is done inside the ProcessCreditCardRequestMessages service program that processes received messages from CreditCardQueue. Listing 6-21 shows the implementation of this service program.

#### **Listing 6-21.** *Processing Messages from the* CreditCardQueue

```
CREATE PROCEDURE ProcessCreditCardRequestMessages
AS
    DECLARE @ch UNIQUEIDENTIFIER;
    DECLARE @messagetypename NVARCHAR(256);
    DECLARE @messagebody XML;
    DECLARE @responsemessage XML;
  WHILE (1=1) BEGIN
       BEGIN TRANSACTION
       WAITFOR (
          RECEIVE TOP(1)
             @ch = conversation_handle,
             @messagetypename = message_type_name,
             @messagebody = CAST(message_body AS XML)
          FROM CreditCardQueue
       ), TIMEOUT 1000
       IF (@@ROWCOUNT = 0)
       BEGIN
          ROLLBACK TRANSACTION
          BREAK
       END
       IF (@messagetypename =
          'http://ssb.csharp.at/SSB_Book/c06/CreditCardRequestMessage')
       BEGIN
          -- Create a new credit card transaction record
          INSERT INTO CreditCardTransactions (CreditCardTransactionID,
             CreditCardHolder, CreditCardNumber, ValidThrough, Amount)
          VALUES
```

```
\overline{\phantom{a}} NEWID(),
             @messagebody.value('/CreditCardRequest[1]/Holder[1]', 'NVARCHAR(256)'),
             @messagebody.value('/CreditCardRequest[1]/Number[1]', 'NVARCHAR(50)'),
             @messagebody.value('/CreditCardRequest[1]/ValidThrough[1]',
                'NVARCHAR(10)'),
             @messagebody.value('/CreditCardRequest[1]/Amount[1]', 'DECIMAL(18, 2)')
\qquad \qquad -- Create the response message for the OrderService
          SET @responsemessage = '<CreditCardResponse>1</CreditCardResponse>';
          -- Send the response message back to the OrderService
          SEND ON CONVERSATION @ch MESSAGE TYPE
             [http://ssb.csharp.at/SSB_Book/c06/CreditCardResponseMessage]
             (@responsemessage);
          -- End the conversation on the target's side
          END CONVERSATION @ch;
       END
       IF (@messagetypename =
          'http://schemas.microsoft.com/SQL/ServiceBroker/EndDialog')
      BEGIN
          -- End the conversation
          END CONVERSATION @ch;
       END
      COMMIT TRANSACTION
   END
```

```
GO
```
As you can see from Listing 6-21, this stored procedure handles the CreditCardRequestMessage and the EndDialog message sent by another Service Broker service. When the stored procedure receives a CreditCardRequestMessage, then the required information is extracted from the XML message and a new record is created inside the CreditCardTransactions table that holds the values from the processed XML message:

```
-- Create a new credit card transaction record
INSERT INTO CreditCardTransactions (CreditCardTransactionID,
    CreditCardHolder, CreditCardNumber, ValidThrough, Amount)
VALUES
(
   NEWID(),
    @messagebody.value('/CreditCardRequest[1]/Holder[1]', 'NVARCHAR(256)'),
    @messagebody.value('/CreditCardRequest[1]/Number[1]', 'NVARCHAR(50)'),
    @messagebody.value('/CreditCardRequest[1]/ValidThrough[1]',
    'NVARCHAR(10)'),
   @messagebody.value('/CreditCardRequest[1]/Amount[1]', 'DECIMAL(18, 2)')
)
```
Here it depends on your business requirements how you implement the credit-card payment of your customer. When everything goes fine, a response message is created that is finally sent through the SEND ON CONVERSATION T-SQL statement back to the initiator of the conversation—the OrderService:

```
-- Create the response message for the OrderService
SET @responsemessage = '<CreditCardResponse>1</CreditCardResponse>';
-- Send the response message back to the OrderService
SEND ON CONVERSATION @ch MESSAGE TYPE
   http://ssb.csharp.at/SSB_Book/c06/CreditCardResponseMessage]
    (@responsemessage);
-- End the conversation on the target's side
END CONVERSATION @ch;
```
## The AccountingService

The OrderService sends in parallel a message to the AccountingService that creates a booking record that a booking system such as SAP can use. Messages for the AccountingServices are described through the AccountingRequestMessage message type and are received on the target side on the AccountingQueue. Listing 6-22 shows the request message sent by the OrderService.

**Listing 6-22.** *The* AccountingRequestMessage *Message*

```
<AccountingRequest>
    <CustomerID>1223</CustomerID>
    <Amount>456.76</Amount>
</AccountingRequest>
```
The stored procedure can then transfer the extracted information from this message to a booking system. To simplify this sample, I stored the required information in a table stored in the same database as the AccountingService. Listing 6-23 shows the definition of the AccountingRecordings table that is used for this purpose.

**Listing 6-23.** *The* AccountingRecordings *Table*

```
CREATE TABLE AccountingRecordings
(
    AccountingRecordingsID UNIQUEIDENTIFIER NOT NULL PRIMARY KEY,
    CustomerID NVARCHAR(10) NOT NULL,
    Amount DECIMAL(18, 2) NOT NULL
\lambda
```
As with the CreditCardService, the required information is extracted from the XML message and stored in this table. This task is handled by the ProcessAccountingRequestMessages stored procedure, which processes messages from the AccountingQueue. Listing 6-24 shows this stored procedure.

```
Listing 6-24. The ProcessAccountingRequestMessages Stored Procedure
```
AS

```
CREATE PROCEDURE ProcessAccountingRequestMessages
   DECLARE @ch UNIQUEIDENTIFIER;
    DECLARE @messagetypename NVARCHAR(256);
    DECLARE @messagebody XML;
    DECLARE @responsemessage XML;
   WHILE (1=1) BEGIN
       BEGIN TRANSACTION
       WAITFOR (
          RECEIVE TOP(1)
             @ch = conversation_handle,
             @messagetypename = message_type_name,
             @messagebody = CAST(message_body AS XML)
          FROM AccountingQueue
       ), TIMEOUT 1000
       IF (@@ROWCOUNT = 0)
       BEGIN
          ROLLBACK TRANSACTION
          BREAK
       END
       IF (@messagetypename =
          'http://ssb.csharp.at/SSB_Book/c06/AccountingRequestMessage')
       BEGIN
          -- Create a new booking record
          INSERT INTO AccountingRecordings
             (AccountingRecordingsID, CustomerID, Amount)
          VALUES
\overline{\phantom{a}} NEWID(),
             @messagebody.value('/AccountingRequest[1]/CustomerID[1]',
                 'NVARCHAR(10)'),
             @messagebody.value('/AccountingRequest[1]/Amount[1]', 'DECIMAL(18, 2)')
          )
          -- Construct the response message
          SET @responsemessage = '<AccountingResponse>1</AccountingResponse>';
          -- Send the response message back to the OrderService
          SEND ON CONVERSATION @ch MESSAGE TYPE
             [http://ssb.csharp.at/SSB_Book/c06/AccountingResponseMessage]
             (@responsemessage);
```

```
 -- End the conversation on the target's side
       END CONVERSATION @ch;
    END
    IF (@messagetypename =
       'http://schemas.microsoft.com/SQL/ServiceBroker/EndDialog')
   BEGIN
       -- End the conversation
       END CONVERSATION @ch;
    END
    COMMIT TRANSACTION
 END
```
As you can see from Listing 6-24, the ProcessAccountingRequestMessages stored procedure handles the AccountingRequestMessage and the EndDialog message sent by another Service Broker service. When the stored procedure receives an AccountingRequestMessage, the information from the XML message is extracted and a new record in the AccountingRecordings table is created with the extracted values:

```
-- Create a new booking record
INSERT INTO AccountingRecordings
    (AccountingRecordingsID, CustomerID, Amount)
VALUES
(
    NEWID(),
    @messagebody.value('/AccountingRequest[1]/CustomerID[1]',
       'NVARCHAR(10)'),
    @messagebody.value('/AccountingRequest[1]/Amount[1]', 'DECIMAL(18, 2)')
)
```
It depends on your business requirements how you process an accounting message from your customer. Sometimes you must work with another backend system, such as SAP, where you create a new booking record for the customer. When everything goes fine, a response message is created that is finally sent through the SEND ON CONVERSATION T-SQL statement back to the initiator of the conversation:

```
-- Construct the response message
SET @responsemessage = '<AccountingResponse>1</AccountingResponse>';
-- Send the response message back to the OrderService
SEND ON CONVERSATION @ch MESSAGE TYPE
   http://ssb.csharp.at/SSB_Book/c06/AccountingResponseMessage]
    (@responsemessage);
-- End the conversation on the target's side
END CONVERSATION @ch;
```
## The InventoryService

GO

The third service that gets a request message when the OrderService processes an OrderRequestMessage from a client application is the InventoryService. Messages for the InventoryService are described through the InventoryRequestMessage message type and are received for processing on the InventoryQueue. The purpose of this service is for your inventory to get updated as soon as a customer

orders a product through a client application, such as your company's website. Listing 6-25 shows the XML message that the InventoryService receives.

**Listing 6-25.** *The* InventoryRequestMessage *Message*

```
<InventoryRequest>
    <ProductID>123</ProductID>
    <Quantity>5</Quantity>
</InventoryRequest>
```
With this information, you can easily update the inventory so that it reflects the current available products in stock. To simplify this sample, I stored the whole inventory data in the Inventory table with some sample records (see Listing 6-26).

#### **Listing 6-26.** *The* Inventory *Table*

```
CREATE TABLE Inventory
(
   ProductID NVARCHAR(10) NOT NULL PRIMARY KEY,
   Quantity INT NOT NULL
)
GO
INSERT INTO Inventory (ProductID, Quantity) VALUES ('123', 50)
INSERT INTO Inventory (ProductID, Quantity) VALUES ('456', 80)
INSERT INTO Inventory (ProductID, Quantity) VALUES ('789', 563)
GO
```
The difference between the InventoryService and the OrderService is that the InventoryService checks in the first step to see if the quantity of the ordered product is available in the inventory. If it is, then the ordered quantity is subtracted from the quantity available in the inventory. If the ordered quantity isn't available in the stock, then a different response message is sent back to the OrderService. In this case, the OrderService must unroll all previous work done on this order request. This could involve the work done by the CreditCardService and AccountingService.

This concept is referred to as *compensating transactions*. In the "Compensation Logic with Service Broker" section, I'll show you how you can implement compensating transactions for this sample with the functionality provided by Service Broker. The update process of the inventory is handled by the ProcessInventoryRequestMessages stored procedure, which processes messages from the InventoryQueue. Listing 6-27 shows this stored procedure.

#### **Listing 6-27.** *The* ProcessInventoryRequestMessages *Stored Procedure*

```
CREATE PROCEDURE ProcessInventoryRequestMessages
AS
   DECLARE @ch UNIQUEIDENTIFIER;
   DECLARE @messagetypename NVARCHAR(256);
   DECLARE @messagebody XML;
   DECLARE @responsemessage XML;
  WHILE (1=1) BEGIN
       BEGIN TRANSACTION
```

```
 WAITFOR (
    RECEIVE TOP(1)
       @ch = conversation_handle,
       @messagetypename = message_type_name,
       @messagebody = CAST(message_body AS XML)
    FROM InventoryQueue
 ), TIMEOUT 1000
 IF (@@ROWCOUNT = 0)
 BEGIN
    ROLLBACK TRANSACTION
    BREAK
 END
 IF (@messagetypename =
    'http://ssb.csharp.at/SSB_Book/c06/InventoryRequestMessage')
 BEGIN
    DECLARE @productID NVARCHAR(10);
    DECLARE @oldQuantity INT;
    DECLARE @newQuantity INT;
    DECLARE @quantity INT;
    -- Check if there is enough quantity of the specified product in stock
    SET @productID = @messagebody.value('/InventoryRequest[1]/ProductID[1]',
       'NVARCHAR(10)');
    SET @quantity = @messagebody.value('/InventoryRequest[1]/Quantity[1]',
       'INT');
    SELECT @oldQuantity = Quantity FROM Inventory WHERE ProductID = @productID;
    SET @newQuantity = @oldQuantity - @quantity;
    IF (@newQuantity <= 0)
    BEGIN
       -- There is not enough quantity of the specified product in stock
       SET @responsemessage = '<InventoryResponse>0</InventoryResponse>';
       -- Send the response message back to the OrderService
       SEND ON CONVERSATION @ch MESSAGE TYPE
          [http://ssb.csharp.at/SSB_Book/c06/InventoryResponseMessage]
          (@responsemessage);
       -- End the conversation on the target's side
       END CONVERSATION @ch;
    END
 ELSE
 BEGIN
    -- Update the inventory with the new quantity of the specified product
    UPDATE Inventory SET Quantity = @newQuantity WHERE ProductID = @productID;
```

```
 -- There is enough quantity of the specified product in stock
       SET @responsemessage = '<InventoryResponse>1</InventoryResponse>';
       -- Send the response message back to the OrderService
       SEND ON CONVERSATION @ch MESSAGE TYPE
         [http://ssb.csharp.at/SSB_Book/c06/InventoryResponseMessage]
          (@responsemessage);
       -- End the conversation on the target's side
       END CONVERSATION @ch;
    END
 END
 IF (@messagetypename =
    'http://schemas.microsoft.com/SQL/ServiceBroker/EndDialog')
    BEGIN
       -- End the conversation
       END CONVERSATION @ch;
    END
    COMMIT TRANSACTION
 END
```
Let's have a more detailed look at the tasks that this stored procedure executes. In the first step, you extract the ProductID and the Quantity from the received message:

```
-- Check if there is enough quantity of the specified product in stock
SET @productID = @messagebody.value('/InventoryRequest[1]/ProductID[1]',
    'NVARCHAR(10)');
SET @quantity = @messagebody.value('/InventoryRequest[1]/Quantity[1]', 'INT');
```
With the ProductID, you get the current available quantity of the product from the Inventory table. In the second step, you calculate the new quantity of the inventory and check if the quantity has fallen behind the available stock items:

```
SELECT @oldQuantity = Quantity FROM Inventory WHERE ProductID = @productID;
SET @newQuantity = @oldQuantity - @quantity;
```
IF (@newQuantity <= 0)

GO

If it has, you send a response message with the value 0 back to the OrderService, which indicates that the order request can't be processed:

```
-- There is not enough quantity of the specified product in stock
SET @responsemessage = '<InventoryResponse>0</InventoryResponse>';
-- Send the response message back to the OrderService
SEND ON CONVERSATION @ch MESSAGE TYPE
   [http://ssb.csharp.at/SSB_Book/c06/InventoryResponseMessage]
    (@responsemessage);
-- End the conversation on the target's side
```

```
END CONVERSATION @ch;
```
If the ordered quantity is fine, then the response message contains the value 1, indicating that everything is fine and that the order can be fulfilled:

```
-- Update the inventory with the new quantity of the specified product
UPDATE Inventory SET Quantity = @newQuantity WHERE ProductID = @productID;
```

```
-- There is enough quantity of the specified product in stock
SET @responsemessage = '<InventoryResponse>1</InventoryResponse>';
```

```
-- Send the response message back to the OrderService
SEND ON CONVERSATION @ch MESSAGE TYPE
    [http://ssb.csharp.at/SSB_Book/c06/InventoryResponseMessage]
    (@responsemessage);
```

```
-- End the conversation on the target's side
END CONVERSATION @ch;
```
With this return value, the OrderService must then decide if some compensation transaction must be executed on the services that already processed the order request. You'll find more about this in the "Compensation Logic with Service Broker" section.

### Processing Response Messages

Now the OrderService must process and evaluate the response message that it gets back from the three called services. As soon as the response messages are processed, OrderService must also update the state information from the current conversation to indicate which conversation with the three services was already processed. Listing 6-28 shows how the response messages from these three services are processed inside the ProcessOrderRequestMessages stored procedure, which represents the service program for the OrderService.

#### **Listing 6-28.** *Processing the Response Messages*

```
IF (@messagetypename =
    'http://ssb.csharp.at/SSB_Book/c06/CreditCardResponseMessage')
BEGIN
    DECLARE @creditCardResult BIT;
    SET @creditCardResult = @messagebody.value('/CreditCardResponse[1]', 'BIT');
    -- Updating the state information, indicating that the CreditCardService
    -- was called
    SET @CreditCardStatus = 1;
END
IF (
    @messagetypename = 'http://ssb.csharp.at/SSB_Book/c06/AccountingResponseMessage'
BEGIN
    DECLARE @accountingResult BIT;
    SET @accountingResult = @messagebody.value('/AccountingResponse[1]', 'BIT');
```

```
 -- Updating the state information, indicating that the AccountingService
    -- was called
    SET @AccountingStatus = 1;
END
IF (
    @messagetypename = 'http://ssb.csharp.at/SSB_Book/c06/InventoryResponseMessage')
BEGIN
   DECLARE @inventoryResult BIT;
    SET @inventoryResult = @messagebody.value('/InventoryResponse[1]', 'BIT');
    -- Updating the state information, indicating that the InventoryService
    -- was called
   SET @InventoryStatus = 1;
```
END

As you can see in Listing 6-28, you can easily process the response messages from all three called services. Through the outer loop of this stored procedure, the changed state gets updated automatically, and the ApplicationState table reflects the changed state information. Finally, you need to implement a call to the ShippingService to ship the ordered products to the customer. You can implement this call only when you get a response from all three previously called services. You can do this check easily with the @CreditCardStatus, @AccountingStatus, and @InventoryStatus state variables.

The information for the request message sent to ShippingService must be extracted from the OrderRequestMessage sent by a client application. Listing 6-29 shows the content of this request message.

**Listing 6-29.** *The Request Message Sent by the Client Application*

```
<OrderRequest>
    <Customer>
       <CustomerID>4242</CustomerID>
    </Customer>
    <Product>
       <ProductID>123</ProductID>
       <Quantity>5</Quantity>
       <Price>40.99</Price>
    </Product>
    <CreditCard>
       <Holder>Klaus Aschenbrenner</Holder>
       <Number>1234-1234-1234-1234</Number>
       <ValidThrough>2009-10</ValidThrough>
    </CreditCard>
    <Shipping>
       <Name>Klaus Aschenbrenner</Name>
       <Address>Wagramer Strasse 4/803</Address>
       <ZipCode>1220</ZipCode>
       <City>Vienna</City>
       <Country>Austria</Country>
    </Shipping>
</OrderRequest>
```
## **MESSAGE RETENTION FOR COMPLEX MESSAGE PROCESSING**

You can also use RETENTION as a staging area for complex message processing. Let's say that a service has to receive messages 1, 2, and 3, but it can only start processing when message 3 has arrived. One approach would be to have the sender send all the information from messages 1, 2, and 3 in one single complex message. However, often all three messages are simply not available at the same time.

Another approach would be to receive the messages and store them in a state table, When message 3 arrives, the service can select messages 1 and 2 from the state table. However, the simplest approach is to have RETENTION enabled. The target simply ignores messages 1 and 2 and when message 3 arrives, it looks up messages 1 and 2 in the queue, since they were retained.

You run into a big problem here, because the request message was processed and removed from OrderQueue when you sent out information to CreditCardService, AccountingService, and InventoryService. How can you access the shipping information stored in the <Shipping> node? There are two solutions. The first option is to store the request message in the state table when you receive it from the queue. However, this introduces some overhead in the message-processing logic and can degrade the performance of your messaging application.

The second option is to use the Service Broker RETENTION feature on OrderQueue. When a queue specifies message retention, Service Broker doesn't delete messages from the queue until the conversation ends. Furthermore, Service Broker also copies outgoing messages to the queue. This allows the service to maintain a precise record of the incoming and outgoing messages. Message retention allows you to maintain an exact record of a conversation for a queue while the conversation is active. For applications that require detailed auditing or that must perform compensating transactions when the conversation fails, it can be more efficient than copying each message to a state table while the conversation is in process.

Message retention increases the number of messages in the queue for active conversations and increases the amount of work that SQL Server performs when sending a message. Therefore, message retention reduces the performance. The exact performance impact depends on the communication pattern for the services that use that queue. In general, you should use message retention any time that message retention is required for an application to operate correctly. If the application doesn't require an exact record of all sent and received messages while the conversation is active, maintaining state in a state table may improve performance. Also, remember that when the conversation ends, the retained messages are removed from the queue, so if you're using retention for auditing purposes, you must be sure to copy the messages to another table before ending the conversation. To enable RETENTION on a queue, you must specify the RETENTION clause when you create or alter a queue (see Listing 6-30).

#### **Listing 6-30.** *Enabling* RETENTION *on a Queue*

CREATE QUEUE OrderQueue WITH STATUS = ON. RETENTION = ON

Listing 6-31 shows how you can send the final request message to the ShippingService that is part of the ProcessOrderRequestMessages stored procedure. This code assumes that the RETENTION support on the OrderQueue is activated.

#### **Listing 6-31.** *Sending the Final Message*

```
-- If we received all response messages from the other services we
-- can send the final message to the ShippingService
IF (@CreditCardStatus = 1 AND @AccountingStatus = 1 AND @InventoryStatus = 1
  AND @ShippingMessageSent = 0)
BEGIN
   DECLARE @chShippingService UNIQUEIDENTIFIER;
   DECLARE @msgShippingService NVARCHAR(MAX);
    -- Begin a new conversation with the ShippingService on the same
    -- conversation group
    BEGIN DIALOG CONVERSATION @chShippingService
      FROM SERVICE [OrderService]
      TO SERVICE 'ShippingService'
      ON CONTRACT [http://ssb.csharp.at/SSB_Book/c06/ShippingContract]
     WITH RELATED CONVERSATION = @ch, ENCRYPTION = OFF;
    -- Send the request message to the ShippingService
   DECLARE @msg XML;
    -- SELECT the original order request message -
    -- RETENTION makes it possible
    SELECT @msg = CAST(message_body AS XML) FROM OrderQueue
   WHERE
      conversation_group_id = @conversationGroup AND
     http://ssb.csharp.at/SSB_Book/c06/OrderRequestMessage';
    SET @msgShippingService =
      CAST(@msg.query('/OrderRequest[1]/Shipping[1]') AS NVARCHAR(MAX));
    SEND ON CONVERSATION @chShippingService MESSAGE TYPE
      http://ssb.csharp.at/SSB_Book/c06/ShippingRequestMessage]
       (@msgShippingService);
   SET @ShippingMessageSent = 1;
END
```
#### The ShippingService

The last service I want to describe is the ShippingService. The responsibility of this service is to ship the order from the customer directly to his supplied post address. DHL or FedEx could host such a service. Messages for the ShippingService are described through the ShippingRequestMessage message type and are received for processing on the ShippingQueue. Listing 6-32 shows the XML message that the ShippingService receives from the OrderService.

**Listing 6-32.** *The* ShippingRequestMessage *Message*

```
<Shipping>
    <Name>Klaus Aschenbrenner</Name>
    <Address>Wagramer Strasse 4/803</Address>
    <ZipCode>1220</ZipCode>
    <City>Vienna</City>
    <Country>Austria</Country>
</Shipping>
```
With this information, you can easily ship the ordered products to the specified post address. To simplify this sample, I've stored all the shipping information in the ShippingInformation table. Listing 6-33 shows the DDL script for this table.

#### **Listing 6-33.** *The* ShippingInformation *Table*

```
CREATE TABLE ShippingInformation
(
    ShippingID UNIQUEIDENTIFIER NOT NULL PRIMARY KEY,
    [Name] NVARCHAR(256) NOT NULL,
    Address NVARCHAR(256) NOT NULL,
    ZipCode NVARCHAR(10) NOT NULL,
    City NVARCHAR(256) NOT NULL,
    Country NVARCHAR(256) NOT NULL
)
```
The ProcessShippingRequestMessages stored procedure acts as the service program for the ShippingService. This stored procedure retrieves a new message from the ShippingQueue, extracts the required information from the XML message, inserts a new record into the ShippingInformation table, and sends a response message back to the OrderService. Listing 6-34 shows the implementation of this stored procedure.

**Listing 6-34.** *The* ProcessShippingRequestMessages *Stored Procedure*

```
CREATE PROCEDURE ProcessShippingRequestMessages
AS
BEGIN
    DECLARE @ch UNIQUEIDENTIFIER;
    DECLARE @messagetypename NVARCHAR(256);
    DECLARE @messagebody XML;
    DECLARE @responsemessage XML;
   WHILE (1=1) BEGIN
       BEGIN TRANSACTION
```

```
 WAITFOR (
          RECEIVE TOP(1)
             @ch = conversation_handle,
             @messagetypename = message_type_name,
             @messagebody = CAST(message_body AS XML)
          FROM ShippingQueue
       ), TIMEOUT 1000
      IF (@@ROWCOUNT = 0)
       BEGIN
          ROLLBACK TRANSACTION
          BREAK
      END
       IF (@messagetypename =
          'http://ssb.csharp.at/SSB_Book/c06/ShippingRequestMessage')
       BEGIN
          DECLARE @name NVARCHAR(256);
          DECLARE @address NVARCHAR(256);
          DECLARE @zipCode NVARCHAR(10);
          DECLARE @city NVARCHAR(256);
          DECLARE @country NVARCHAR(256);
          -- Extract the information from the ShippingRequestMessage
          SET @name = @messagebody.value('/Shipping[1]/Name[1]', 'NVARCHAR(256)');
          SET @address = @messagebody.value('/Shipping[1]/Address[1]',
             'NVARCHAR(256)');
          SET @zipCode = @messagebody.value('/Shipping[1]/ZipCode[1]',
             'NVARCHAR(10)');
          SET @city = @messagebody.value('/Shipping[1]/City[1]', 'NVARCHAR(256)');
          SET @country = @messagebody.value('/Shipping[1]/Country[1]',
             'NVARCHAR(256)');
          -- Insert the information into the shipping table
          INSERT INTO ShippingInformation
             (ShippingID, [Name], Address, ZipCode, City, Country)
          VALUES
\overline{\phantom{a}} NEWID(),
             @name,
             @address,
             @zipCode,
             @city,
             @country
\qquad \qquad -- Send the response message back to the OrderService
          SET @responsemessage = '<ShippingResponse>1</ShippingResponse>';
          SEND ON CONVERSATION @ch MESSAGE TYPE
             [http://ssb.csharp.at/SSB_Book/c06/ShippingResponseMessage]
             (@responsemessage);
```

```
 -- End the conversation on the target's side
          END CONVERSATION @ch;
       END
       IF (@messagetypename =
          'http://schemas.microsoft.com/SQL/ServiceBroker/EndDialog')
       BEGIN
          -- End the conversation
          END CONVERSATION @ch;
       END
       COMMIT TRANSACTION
    END
END
GO
```
The only thing left in this sample application is the logic that processes the sent ShippingResponseMessage on the OrderQueue. If this message type arrives on that queue, you only have to send a response message back to the ClientService to inform it about the outcome of the order request. Listing 6-35 shows the necessary code fragment from the ProcessOrderRequestMessages stored procedure.

```
Listing 6-35. Processing ShippingResponseMessages
```

```
IF (@messageTypeName = 'http://ssb.csharp.at/SSB_Book/c06/ShippingResponseMessage')
BEGIN
    DECLARE @shippingResult BIT;
    DECLARE @orderResponseMessage NVARCHAR(MAX);
    DECLARE @chClientService UNIQUEIDENTIFIER;
    -- Create the response message for the ClientService
    SET @shippingResult = @messagebody.value('/ShippingResponse[1]', 'BIT');
    SET @orderResponseMessage = '<OrderResponse>' +
       CAST(@shippingResult AS CHAR(1)) + '</OrderResponse>';
    -- The order was shipped
    SET @ShippingStatus = 1;
    -- Get the conversation handle that is needed to send a response message
    -- back to the ClientService
    SELECT @chClientService = conversation_handle FROM sys.conversation_endpoints
   WHERE
       conversation_group_id = @conversationGroup AND
      far service = 'ClientService';
    -- Send the response message back to the ClientService
    SEND ON CONVERSATION @chClientService MESSAGE TYPE
      http://ssb.csharp.at/SSB_Book/c06/OrderResponseMessage]
       (@orderResponseMessage);
    -- End the conversation with the ClientService
    END CONVERSATION @chClientService;
```
The only difference in this code fragment is that you haven't stored the conversation handle back to the ClientService in a local variable. Therefore, you must retrieve the correct conversation handle from the sys.conversation endpoints catalog view so that you can send a response message back to the ClientService. In this SELECT statement, you must restrict your returned result set by the conversation group id and far service columns, so that you get back the correct conversation handle. For the ClientQueue, you can write a simple service program that prints the response message from the OrderService out. In a real production application, you may send an email to the customer to inform her about the outcome of her order request. Listing 6-36 shows the simple ProcessOrderResponseMessages stored procedure.

```
Listing 6-36. The ProcessOrderResponseMessages Stored Procedure
```

```
CREATE PROCEDURE ProcessOrderResponseMessages
AS
BEGIN
   DECLARE @ch UNIQUEIDENTIFIER;
    DECLARE @messagetypename NVARCHAR(256);
    DECLARE @messagebody XML;
    DECLARE @responsemessage XML;
   WHILE (1 = 1) BEGIN
       BEGIN TRANSACTION;
       WAITFOR (
          RECEIVE TOP (1)
             @ch = conversation_handle,
             @messagetypename = message_type_name,
             @messagebody = CAST(message_body AS XML)
          FROM ClientQueue
       ), TIMEOUT 1000
       IF (@@ROWCOUNT = 0)
       BEGIN
          ROLLBACK TRANSACTION
          BREAK
       END
       IF (@messagetypename =
          'http://ssb.csharp.at/SSB_Book/c06/OrderResponseMessage')
       BEGIN
          -- Here you can send an email to the customer that his/her order
          -- was successfully processed
         PRINT 'Your order was successfully processed...';
       END
       IF (@messagetypename =
          'http://schemas.microsoft.com/SQL/ServiceBroker/EndDialog')
       BEGIN
          END CONVERSATION @ch;
       END
```

```
 COMMIT TRANSACTION;
 END
```
END

Now when you send an OrderRequestMessage to the OrderService, all the necessary steps are executed asynchronously in the background. After getting back the final response message from the OrderService, you can make a SELECT on all the tables. You'll get a result like the one shown in Figure 6-13.

|                |                                      | CreditCardTransactionID              | CreditCardHolder    |         | CreditCardNumber       | ValidThrough | Amount  |         |
|----------------|--------------------------------------|--------------------------------------|---------------------|---------|------------------------|--------------|---------|---------|
|                |                                      | 0F20F212-69DA-4174-A3CF-BA7DE08C1F89 | Klaus Aschenbrenner |         | 1234-1234-1234-1234    | 2009-10      | 204.95  |         |
|                |                                      |                                      |                     |         |                        |              |         |         |
|                |                                      |                                      |                     |         |                        |              |         |         |
|                |                                      | AccountingRecordingsID               | CustomerID          | Amount  |                        |              |         |         |
|                |                                      | C088DE9E-D13A-4B7C-8C42-D4A43A639528 | 4242                | 204.95  |                        |              |         |         |
|                |                                      |                                      |                     |         |                        |              |         |         |
|                |                                      |                                      |                     |         |                        |              |         |         |
|                | ProductID                            | Quantity                             |                     |         |                        |              |         |         |
| $\overline{1}$ | 123                                  | 45                                   |                     |         |                        |              |         |         |
| $\overline{2}$ | 456                                  | 80                                   |                     |         |                        |              |         |         |
| 3              | 789                                  | 563                                  |                     |         |                        |              |         |         |
|                |                                      |                                      |                     |         |                        |              |         |         |
|                |                                      |                                      |                     |         |                        |              |         |         |
|                |                                      |                                      |                     |         |                        |              |         |         |
|                | ShippingID                           | Name                                 |                     | Address | ZipCode                | City         | Country |         |
| -1             | CD2B41FD-31B7-417A-A8D5-FE8DB94EFE54 |                                      | Klaus Aschenbrenner |         | Wagramer Strasse 4/803 | 1220         | Vienna  | Austria |

**Figure 6-13.** *The processed messages from the different Service Broker services*

## **Compensation Logic with Service Broker**

As you've seen in the previous section, you can easily implement a Service Broker service that spans several dialogs. The conversation group concept also makes it easy to store application state between the individual dialogs that are spanned across the different Service Broker services. As you might expect, the sample application from the previous section has one drawback: what happens when the InventoryService can't process the order because too few items are in stock?

In this case, the response message contains a 0 (<InventoryResponse>0</InventoryResponse>), indicating that the request didn't process successfully. But what if the CreditCardService and the AccountingService already processed the request? In this case, your application will be in an invalid state, because the request would have been processed on some services and not on others. The solution to this problem is a concept referred to as *compensating transactions*.

With a compensation transaction, you can undo an action that already executed earlier. In this case, this means that a corresponding compensation transaction must undo the operations of the CreditCardService and the AccountingService. For this reason, you have to create two additional message types and the [\[http://ssb.csharp.at/SSB\\_Book/c06/CreditCardContract\]](http://ssb.csharp.at/SSB_Book/c06/CreditCardContract) and [\[http://ssb.csharp.at/SSB\\_Book/c06/AccountingContract\]](http://ssb.csharp.at/SSB_Book/c06/AccountingContract) contracts. Take a look at Listing 6-37.

**Note** Please make sure to create a new database for this sample.

```
Listing 6-37. Defining the Message Types for the Compensation Transactions
```

```
CREATE MESSAGE TYPE
   [http://ssb.csharp.at/SSB_Book/c06/CreditCardCompensationMessage]
    VALIDATION = WELL_FORMED_XML
CREATE MESSAGE TYPE
    [http://ssb.csharp.at/SSB_Book/c06/AccountingCompensationMessage]
    VALIDATION = WELL_FORMED_XML
CREATE CONTRACT [http://ssb.csharp.at/SSB_Book/c06/CreditCardContract]
(
    [http://ssb.csharp.at/SSB_Book/c06/CreditCardRequestMessage] SENT BY INITIATOR,
    [http://ssb.csharp.at/SSB_Book/c06/CreditCardResponseMessage] SENT BY TARGET,
   [http://ssb.csharp.at/SSB_Book/c06/CreditCardCompensationMessage]
       SENT BY INITIATOR
)
CREATE CONTRACT [http://ssb.csharp.at/SSB_Book/c06/AccountingContract]
(
    [http://ssb.csharp.at/SSB_Book/c06/AccountingRequestMessage] SENT BY INITIATOR,
    [http://ssb.csharp.at/SSB_Book/c06/AccountingResponseMessage] SENT BY TARGET,
    [http://ssb.csharp.at/SSB_Book/c06/AccountingCompensationMessage] SENT BY
       INITIATOR,
)
```
As you can see from Listing 6-37, the compensation messages are sent from the initiator of the conversation to the target—in this sample, from the OrderService to the CreditCardService and AccountingService. When the target side retrieves the compensation messages, the target service must undo the previous actions with the data contained in the compensation messages. Listing 6-38 shows both compensation messages that are sent from the OrderService to the corresponding target service.

#### **Listing 6-38.** *The Content of Both Compensation Messages*

```
<CreditCardCompensation>
    <Holder>Klaus Aschenbrenner</Holder>
    <Number>1234-1234-1234-1234</Number>
    <ValidThrough>2009-10</ValidThrough>
    <Amount>40.99</Amount>
</CreditCardCompensation>
```

```
<AccountingCompensation>
    <CustomerID>123</CustomerID>
    <Amount>40.99</Amount>
</AccountingCompensation>
```
Figure 6-14 shows a sequence diagram of the message exchange that occurs when a compensation transaction takes place.

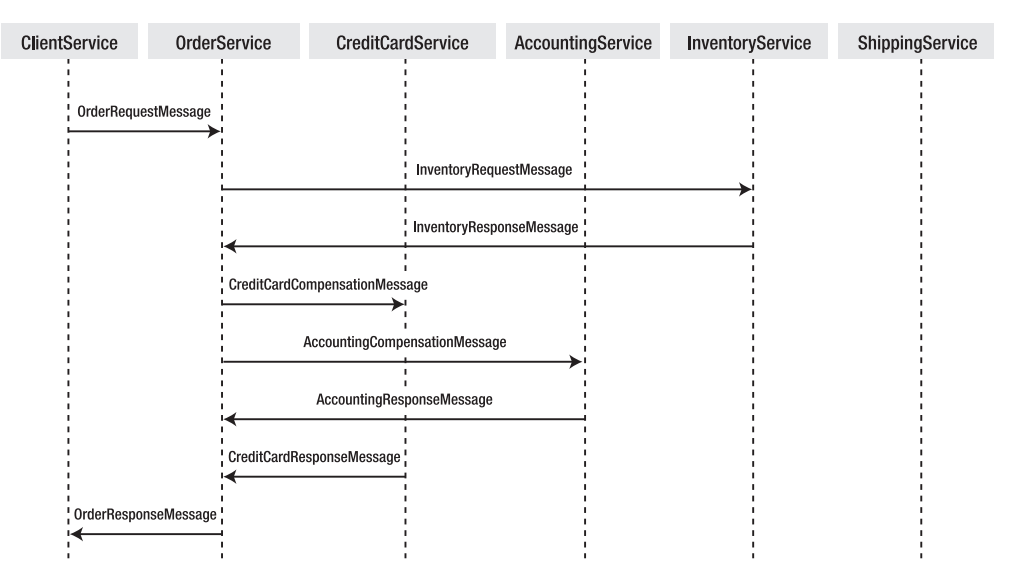

**Figure 6-14.** *Sequence diagram of the message exchange*

As you can see from Figure 6-14, the ShippingService isn't called when a compensation transaction takes place. This makes sense, because you don't want to ship the goods when you don't have them in stock. Now let's see how to implement the compensation logic in the ProcessOrderRequestMessage stored procedure that acts as the service program for the OrderQueue. The compensation transaction is initiated as soon as an InventoryResponseMessage is received from the InventoryService and when the response message contains a 0 in the message body. Listing 6-39 shows the T-SQL code that initiates both compensation transactions.

#### **Listing 6-39.** *Initiating the Compensation Transactions*

```
IF (@messageTypeName = 'http://ssb.csharp.at/SSB_Book/c06/InventoryResponseMessage')
BEGIN
    DECLARE @inventoryResult BIT;
    SET @inventoryResult = @messageBody.Value('/InventoryResult[1]', 'BIT');
    -- Check if we must compensate any logic that has already taken place,
    -- because the order can not be fulfilled.
    IF (@inventoryResult = 0)
    BEGIN
       -- Variables for the conversation handles and the messages to be sent
       DECLARE @chCreditCardServiceCompensation UNIQUEIDENTIFER;
       DECLARE @chAccountingServiceCompensation UNIQUEIDENTIFER;
       DECLARE @msgCreditCardServiceCompensation NVARCHAR(MAX);
       DECLARE @msgAccountingServiceCompensation NVARCHAR(MAX);
       DECLARE @msgCompensation XML;
       DECLARE @chClientServiceCompensation UNIQUEIDENTIFIER;
       DECLARE @orderResponseMessageCompensation NVARCHAR(MAX);
       -- Variables needed to store the information extracted
       -- from the OrderRequestMessage
```

```
 DECLARE @creditCardHolderCompensation NVARCHAR(256);
 DECLARE @creditCardNumberCompensation NVARCHAR(256);
 DECLARE @validThroughCompensation NVARCHAR(10);
 DECLARE @quantityCompensation INT;
 DECLARE @priceCompensation DECIMAL(18, 2);
 DECLARE @amountCompensation DECIMAL(18, 2);
 DECLARE @customerIDCompensation NVARCHAR(256);
 -- SELECT the original order request message from the OrderQueue -
 -- RETENTION makes it possible
 SELECT @msgCompensation = CAST(message_body AS XML) FROM OrderQueue
 WHERE
    conversation_group_id = @conversationGroup AND
   message type name = 'http://ssb.csharp.at/SSB Book/c06/OrderRequestMessage'
 -- Extract the necessary information from the OrderRequestMessage
 SET @creditCardHolderCompensation =
    @msgCompensation.value('/OrderRequest[1]/CreditCard[1]/Holder[1]',
    'NVARCHAR(256)');
 SET @creditCardNumberCompensation =
    @msgCompensation.value('/OrderRequest[1]/CreditCard[1]/Number[1]',
    'NVARCHAR(256)');
 SET @validThroughCompensation =
    @msgCompensation.value('/OrderRequest[1]/CreditCard[1]/ValidThrough[1]',
    'NVARCHAR(10)');
 SET @quantityCompensation =
    @msgCompensation.value('/OrderRequest[1]/Product[1]/Quantity[1]',
    'INT');
 SET @priceCompensation =
    @msgCompensation.value('/OrderRequest[1]/Product[1]/Price[1]',
    'DECIMAL(18, 2)');
 SET @amountCompensation = @quantityCompensation * @priceCompensation;
 SET @customerIDCompensation =
    @msgCompensation.value('/OrderRequest[1]/Customer[1]/CustomerID[1]',
    'NVARCHAR(256)');
 -- Begin a new conversation with the CreditCardService on the same
 -- conversation group to compensate the previous taken action
 BEGIN DIALOG CONVERSATION @chCreditCardServiceCompensation
    FROM SERVICE [OrderService]
    TO SERVICE 'CreditCardService'
    ON CONTRACT [http://ssb.csharp.at/SSB_Book/c06/CreditCardContract]
   WITH RELATED CONVERSATION = @ch, ENCRYPTION = OFF;
 -- Send a CreditCardCompensationMessage to the CreditCardService
 SET @msgCreditCardCompensation =
    '<CreditCardCompensation>
       <Holder>' + @creditCardHolderCompensation + '</Holder>
       <Number>' + @creditCardNumberCompensation + '</Number>
       <ValidThrough>' + @validThroughCompensation + '</ValidThrough>
       <Amount>' + CAST(@amountCompensation AS NVARCHAR(10)) + '</Amount>
    </CreditCardCompensation>';
```

```
 SEND ON CONVERSATION @chCreditCardServiceCompensation MESSAGE TYPE
   [http://ssb.csharp.at/SSB_Book/c06/CreditCardCompensationMessage]
    (@msgCreditCardCompensation);
```

```
 -- Begin a new conversation with the AccountingService on the same
    -- conversation group to compensate the previous taken action
   BEGIN DIALOG CONVERSATION @chAccountingServiceCompensation
       FROM SERVICE [OrderService]
       TO SERVICE 'AccountingService'
       ON CONTRACT [http://ssb.csharp.at/SSB_Book/c06/AccountingContract]
      WITH RELATED CONVERSATION @ch, ENCRYPTION = OFF;
    -- Send a AccountingCompensationMessage to the AccountingService
   SET @msgAccountingMessage =
       '<AccountingCompensation
          <CustomerID>' + @customerIDCompensation + '</CustomerID>
          <Amount>' + CAST(@amountCompensation AS NVARCHAR(10)) + '</Amount>
       </AccountingCompensation';
   SEND ON CONVERSATION @chAccountingServiceCompensation MESSAGE TYPE
      [http://ssb.csharp.at/SSB_Book/c06/AccountingCompensationMessage]
       (@msgAccountingServiceCompensation);
    -- End the conversation with the ClientService, because the order request
    -- cannot be fulfilled. Get the conversation handle that is needed to
    -- send a response message back to the ClientService.
  SELECT @chClientServiceCompensation = conversation handle
  FROM sys.conversation endpoints
   WHERE
       conversation_group_id = @conversationGroup AND
      far service = 'ClientService';
    -- Send the response message back to the ClientService
   SET @orderResponseMessageCompensation = '<OrderResponse>0</OrderResponse>';
   SEND ON CONVERSATION @chClientServiceCompensation MESSAGE TYPE
      [http://ssb.csharp.at/SSB_Book/c06/OrderResponseMessage]
       (@orderResponseMessageCompensation);
    -- End the conversation with the ClientService
  END CONVERSATION @chClientServiceCompensation;
 END
```
#### END

In the first step of Listing 6-39, you extract the required information from the OrderRequestMessage sent by the ClientService. This information is needed for the compensation messages sent to the CreditCardService and AccountingService. Therefore, you initiate a new conversation with both services and send the corresponding messages as already described in Listing 6-38. When both compensation transactions are started, you send a response message back to the ClientService and immediately end the conversation with this service.

The only thing that is missing now is the processing of these compensation messages on the CreditCardService and the AccountingService. For this simple application, I assume that you can just delete the previously inserted record from the table, and that's all that the compensation transaction must do. In reality, however, it's always a little bit more complicated when you execute compensation transactions, because normally there's more than one step in a compensation transaction. Listing 6-40 shows the handling of the compensation message for the CreditCardService inside the ProcessCreditCardMessages stored procedure that handles the incoming messages on the CreditCardQueue.

#### **Listing 6-40.** *Handling the Compensation Message for the* CreditCardService

```
IF (@messagetypename =
    'http://ssb.csharp.at/SSB_Book/c06/CreditCardCompensationMessage')
BEGIN
    -- Compensate the previous transaction through a DELETE
   DELETE FROM CreditCardTransactions
  WHERE
       CreditCardHolder = @messagebody.value('/CreditCardCompensation[1]/Holder[1]',
          'NVARCHAR(256)') AND
       CreditCardNumber = @messagebody.value('/CreditCardCompensation[1]/Number[1]',
          'NVARCHAR(50)') AND
       ValidThrough = @messagebody.value('/CreditCardCompensation[1]/Number[1]',
          'NVARCHAR(10)') AND
       Amount = @messagebody.value('/CreditCardCompensation[1]/Number[1]',
          'DECIMAL(18, 2)');
       -- The conversation on the target's side
      END CONVERSATION @ch;
```
END

As you can see from Listing 6-40, you just execute a DELETE on the CreditCardTransactions table and specify in the WHERE clause the column values that you inserted previously. Therefore, you can ensure that the correct record is deleted from the table CreditCardTransactions. Listing 6-41 shows the compensation transaction for the AccountingService.

**Listing 6-41.** *Handling the Compensation Message for the* AccountingService

```
IF (@messagetypename =
    'http://ssb.csharp.at/SSB_Book/c06/AccountingCompensationMessage')
BEGIN
    -- Compensate the previous transaction through a DELETE
   DELETE FROM AccountingRecordings
   WHERE
       CustomerID = @messagebody.value('/AccountingCompensation[1]/CustomerID[1]',
          'NVARCHAR(10)') AND
       Amount = @messagebody.value('/AccountingCompensation[1]/Amount[1]',
          'DECIMAL(18, 2)');
    -- End the conversation on the target's side
    END CONVERSATION @ch;
```
END

As soon as you implement the message-processing logic for the compensation messages, your sample application guarantees you data integrity when you send an OrderRequestMessage with more items specified than are available in stock, because both compensation transactions are executed automatically in the background when this event occurs. Figure 6-15 shows you the content of the application tables when a compensation transaction is executed. As you can see, the CreditCardTransactions, AccountingRecords, and ShippingInformation tables contain no records. Furthermore, the quantity of the specified product in the Inventory table is unchanged.

|               | CreditCardTransactionID |                   |         | CreditCardHolder |        | CreditCardNumber | ValidThrough | Amount |
|---------------|-------------------------|-------------------|---------|------------------|--------|------------------|--------------|--------|
|               |                         |                   |         |                  |        |                  |              |        |
|               |                         |                   |         |                  |        |                  |              |        |
|               |                         |                   |         |                  |        |                  |              |        |
|               | AccountingRecordingsID  |                   |         | CustomerID       | Amount |                  |              |        |
|               |                         |                   |         |                  |        |                  |              |        |
|               |                         |                   |         |                  |        |                  |              |        |
|               |                         |                   |         |                  |        |                  |              |        |
|               |                         |                   |         |                  |        |                  |              |        |
|               | ProductID               | Quantity          |         |                  |        |                  |              |        |
| $\frac{1}{2}$ | 123                     | 50                |         |                  |        |                  |              |        |
|               | 456                     | 80                |         |                  |        |                  |              |        |
| 13            | 789                     | 563               |         |                  |        |                  |              |        |
|               |                         |                   |         |                  |        |                  |              |        |
|               |                         |                   |         |                  |        |                  |              |        |
|               |                         |                   |         |                  |        |                  |              |        |
|               | ShippingID              | Name <sub>1</sub> | Address | ZipCode   City   |        | Country          |              |        |

**Figure 6-15.** *Data integrity due to compensation transactions*

## **Transaction Management**

You can retrieve messages from a queue easily and process them accordingly. But in a production system where performance is crucial, you need to carefully consider how to get the best possible performance and message throughput out of Service Broker. In this section, I'll talk about various transaction techniques and how they improve the overall performance of service programs.

## **Basic Receive Loop**

One common practice in Service Broker programming is to implement a loop that runs as long as messages are available on a specified queue. Listing 6-42 shows a typical example of how to do this by creating a WHILE loop. The RECEIVE TOP (1) statement retrieves the next message from the queue and processes each message in an individual transaction.

**Listing 6-42.** *Basic Receive Loop for Message Processing*

```
CREATE PROCEDURE [BasicReceive]
AS
   DECLARE @ch UNIQUEIDENTIFIER
    DECLARE @messagetypename NVARCHAR(256)
    DECLARE @messagebody XML
```

```
WHILE (1=1) BEGIN
    BEGIN TRANSACTION
    WAITFOR (
       RECEIVE TOP (1)
           @ch = conversation_handle,
           @messagetypename = message_type_name,
           @messagebody = CAST(message_body AS XML)
       FROM
           TargetQueue
    ), TIMEOUT 1000
    IF (@@ROWCOUNT = 0)
    BEGIN
       ROLLBACK TRANSACTION
       BREAK
    END
    IF (@messagetypename = 'DEFAULT')
    BEGIN
       SEND ON CONVERSATION @ch (@messagebody);
       END CONVERSATION @ch;
    END
    IF (@messagetypename =
        'http://schemas.microsoft.com/SQL/ServiceBroker/EndDialog')
    BEGIN
       -- End the conversation
       END CONVERSATION @ch;
    END
    COMMIT;
 END
```
This stored procedure processes messages as long as they're available on the queue. When no messages are available, the loop exits, and the service program terminates. If you look at the ProcessedMessages table, you'll see that the stored procedure has processed the sent messages accordingly. Note that the RECEIVE T-SQL statement doesn't poll on the specified queue. It doesn't consume any processor cycles on the server. The only resource you're using is a thread that blocks until a result set is available on the queue.

## **Measuring Performance**

Now the question is whether this is the fastest way to retrieve messages from a queue. First, you need a strategy for how you can measure the performance of the stored procedure from Listing 6-42. The simplest way is to preload the queue with a number of messages and then run the stored procedure. Next, you create a queue and load it with 100 conversations each with 100 messages (for a total of 10,000 messages).

Listing 6-43 shows the needed T-SQL batch.

```
Listing 6-43. The PreloadQueue Stored Procedure for Preloading the Queue
```

```
CREATE PROCEDURE PreloadQueue
    @ConversationCount INT,
    @MessagesPerConversation INT,
    @Payload VARBINARY(MAX)
AS
BEGIN
    DECLARE @batchCount INT
    DECLARE @ch UNIQUEIDENTIFIER
   SELECT @batchCount = 0;
    BEGIN TRANSACTION
  WHILE (@ConversationCount > 0)
    BEGIN
       BEGIN DIALOG CONVERSATION @ch
         FROM SERVICE [InitiatorService]
          TO SERVICE 'TargetService'
         WITH ENCRYPTION = OFF;
       DECLARE @messageCount INT;
      SELECT @messageCount = 0;
       WHILE (@messageCount < @messagesPerConversation)
       BEGIN
          SEND ON CONVERSATION @ch (@payload);
          SELECT @messageCount = @messageCount + 1, @batchCount = @batchCount + 1;
          IF (@batchCount >= 100)
          BEGIN
             COMMIT;
            SELECT @batchCount = 0;
             BEGIN TRANSACTION;
          END
       END
       SELECT @ConversationCount = @ConversationCount - 1
    END
    COMMIT;
END
```
After you create the stored procedure for the queue preload, you can measure the performance of the service program from Listing 6-43 with the T-SQL batch from Listing 6-44.

**Listing 6-44.** *Performance Measurement with a Basic Receive Loop*

```
DECLARE @payload VARBINARY(MAX);
SELECT @payload = CAST(N'<PerformanceMeasurements />' AS VARBINARY(MAX));
EXEC PreloadQueue 100, 100, @payload;
GO
```

```
DECLARE @messageCount FLOAT;
DECLARE @startTime DATETIME;
DECLARE @endTime DATETIME;
SELECT @messageCount = COUNT(*) FROM [TargetQueue];
SELECT @startTime = GETDATE();
EXEC BasicReceive;
SELECT @endTime = GETDATE();
SELECT
    @startTime AS [Start],
    @endTime AS [End],
    @messageCount AS [Count],
    DATEDIFF(second, @startTime, @endTime) AS [Duration],
    @messageCount / DATEDIFF(millisecond, @startTime, @endTime) * 1000 AS [Rate];
GO
```
First, you declare the variables you need to execute the PreloadQueue stored procedure from Listing 6-43. The stored procedure enqueues 100 conversations into the TargetQueue, where each conversation consists of 100 messages. All in all, you'll have 10,000 messages in the TargetQueue to process.

After the enqueuing process, you store the current time in the @startTime variable. Then you start the BasicReceive stored procedure, which processes the messages from the TargetQueue in a separate transaction. After this stored procedure executes successfully, the end time is stored in the @endTime variable. Finally, you calculate the processed message count (Count column), the duration (Duration column), and the message throughput per second (Rate column). When I ran this query on my notebook with 2 GB RAM and a 2 GHz Intel Pentium processor, I got the values shown in Figure 6-16.

|   | otar          | End                     | count. | uration   | Hate           |
|---|---------------|-------------------------|--------|-----------|----------------|
| l | 20:47:13.250. | 2006-10-17 20:47:36 873 |        | OC.<br>ںے | .775°<br>. האר |

**Figure 6-16.** *Measurements for a basic receive service program*

The basic stored procedure can process about 400 messages per second. This isn't a bad result, but let's see if we can beat it.

#### **PERFORMANCE MEASUREMENTS**

When you do some performance measurements with SQL Server 2005, you should fine-tune your system a little bit so that you get the best possible performance out of it. For example, if you have two hard disks, it's always good to store the data files (\*.mdf) and the log files (\*.ldf) separately on each hard disk. You'll also get a performance benefit when you pregrow your data files and log files under stress to an acceptable size to prevent dramatic alterations of the results due to file growth events.

## **Batched Commits**

A drawback of the basic receive stored procedure from Listing 6-42 is that each message is processed in its own transaction. The first thing you can look at is changing the one-message-per-transaction processing into batching multiple messages into one transaction. This is the most simple and basic optimization any database application developer should think of first, as the commit rate is probably the first bottleneck any system will hit.

You can do a simple modification to the basic receive procedure from Listing 6-42: keep a counter of messages processed and commit only after 100 messages were processed. Everything else in the stored procedure stays the same. Listing 6-45 shows the modified stored procedure.

```
Listing 6-45. Batched Commit in a Service Program
```

```
CREATE PROCEDURE [BatchedReceive]
AS
BEGIN
    DECLARE @ch UNIQUEIDENTIFIER;
    DECLARE @messagetypename NVARCHAR(256);
    DECLARE @messagebody XML;
    DECLARE @batchCount INT;
   SELECT @batchCount = 0;
    BEGIN TRANSACTION
   WHILE (1=1) BEGIN
       BEGIN TRANSACTION
       WAITFOR (
          RECEIVE TOP (1)
             @ch = conversation_handle,
             @messagetypename = message_type_name,
             @messagebody = CAST(message_body AS XML)
          FROM
              TargetQueue
       ), TIMEOUT 1000
       IF (@@ROWCOUNT = 0)
       BEGIN
          ROLLBACK TRANSACTION
          BREAK
       END
       IF (@messagetypename = 'DEFAULT')
       BEGIN
          SEND ON CONVERSATION @ch (@messagebody);
          END CONVERSATION @ch;
       END
```

```
 IF (@messagetypename =
          'http://schemas.microsoft.com/SQL/ServiceBroker/EndDialog')
       BEGIN
          -- End the conversation
          END CONVERSATION @ch;
       END
       SELECT @batchCount = @batchCount + 1
       IF (@batchCount >= 100)
       BEGIN
          COMMIT;
         SELECT @batchCount = 0;
          BEGIN TRANSACTION;
       END
    END
    COMMIT;
END
```
Listing 6-46 shows the updated code to measure the performance with the stored procedure from Listing 6-45 again.

**Listing 6-46.** *Performance Measurement with a Batched Commit*

```
DECLARE @payload VARBINARY(MAX);
SELECT @payload = CAST(N'<PerformanceMeasurements />' AS VARBINARY(MAX));
EXEC PreloadQueue 100, 100, @payload;
GO
DECLARE @messageCount FLOAT;
DECLARE @startTime DATETIME;
DECLARE @endTime DATETIME;
SELECT @messageCount = COUNT(*) FROM [TargetQueue];
SELECT @startTime = GETDATE();
EXEC BatchedReceive;
SELECT @endTime = GETDATE();
SELECT
    @startTime AS [Start],
    @endTime AS [End],
    @messageCount AS [Count],
    DATEDIFF(second, @startTime, @endTime) AS [Duration],
    @messageCount / DATEDIFF(millisecond, @startTime, @endTime) * 1000 AS [Rate];
GO
```
The difference in this stored procedure is that you're not doing a COMMIT after each message. You defer the COMMIT after a batch of messages are processed, and then you do the COMMIT:

```
SELECT @batchCount = @batchCount + 1
IF (@batchCount >= 100)
BEGIN
    COMMIT;
   SELECT @batchCount = 0;
    BEGIN TRANSACTION;
END
```
The overall performance is much better than committing each message separately. When I executed this T-SQL batch, I got the results shown in Figure 6-17.

| $\sim$<br>Star | ind                         | <b>Count</b> | Juration | <b>Hate</b>          |
|----------------|-----------------------------|--------------|----------|----------------------|
| 21 AE AR GERL  | . 2006-10-17 21:46:09 420 . | nnnn         | ے        | 556390253299<br>-481 |

**Figure 6-17.** *Measurements for a batched commit*

As you can see from Figure 6-17, the stored procedure now processes around 480 messages per seconds. This is about 20% faster than the single-message-per-transaction processing algorithm.

## **Cursor-Based Processing**

You can take another approach that's completely different from the classic RECEIVE procedure. Instead of using the TOP (1) clause, you can use a cursor and process as many messages as the RECEIVE statement returns in one execution. Because you unfortunately can't declare T-SQL cursors on top of the RECEIVE result set, you need to use a trick: do a RECEIVE into a table variable and then iterate over the table variable using a cursor. The processing for each message will be identical to the previous two cases. Listing 6-47 shows the modified stored procedure.

```
Listing 6-47. Cursor-Based Message Processing
```

```
CREATE PROCEDURE CursorReceive
AS
BEGIN
    DECLARE @tableMessages TABLE
    (
       queuing_order BIGINT,
       conversation_handle UNIQUEIDENTIFIER,
      message type name SYSNAME,
      message body VARBINARY(MAX)
    );
    DECLARE cursorMessages
       CURSOR FORWARD_ONLY READ_ONLY
       FOR SELECT
          queuing_order,
          conversation_handle,
          message_type_name,
          message_body
       FROM @tableMessages
       ORDER BY queuing_order;
```

```
 DECLARE @ch UNIQUEIDENTIFIER;
 DECLARE @messageTypeName SYSNAME;
 DECLARE @payload VARBINARY(MAX);
 DECLARE @order BIGINT;
WHILE (1 = 1) BEGIN
    BEGIN TRANSACTION;
    WAITFOR (
       RECEIVE
          queuing_order,
         conversation handle,
         message type name,
          message_body
       FROM [TargetQueue] INTO @tableMessages
    ), TIMEOUT 1000
    IF (@@ROWCOUNT = 0)
    BEGIN
       ROLLBACK;
       BREAK;
    END
    OPEN cursorMessages;
   WHILE (1 = 1) BEGIN
       FETCH NEXT FROM cursorMessages
       INTO @order, @ch, @messageTypeName, @payload;
       IF (@@FETCH_STATUS != 0)
       BREAK;
       IF (@messageTypeName = 'DEFAULT')
       BEGIN
           SEND ON CONVERSATION @ch (@payload);
       END
       IF (@messagetypename =
           'http://schemas.microsoft.com/SQL/ServiceBroker/EndDialog')
       BEGIN
           -- End the conversation
          END CONVERSATION @ch;
       END
    END
    CLOSE cursorMessages;
    DELETE FROM @tableMessages;
    COMMIT;
 END
```

```
 DEALLOCATE cursorMessages;
END
GO
```
The message processing changes in the CursorReceive stored procedure, making it dramatically different from Listing 6-46, which shows the stored procedure that does the batch commit. In the first step, you declare a table variable named @tableMessages that stores the received messages (with its columns) from the TargetQueue:

```
DECLARE @tableMessages TABLE
(
    queuing_order BIGINT,
    conversation_handle UNIQUEIDENTIFIER,
   message type name SYSNAME,
    message_body VARBINARY(MAX)
```
);

With the statement DECLARE cursorMessages CURSOR, you declare a cursor on top of this table variable so that you can iterate through it quickly:

```
DECLARE cursorMessages
    CURSOR FORWARD_ONLY READ_ONLY
    FOR SELECT
       queuing_order,
       conversation_handle,
      message type name,
       message_body
    FROM @tableMessages
    ORDER BY queuing_order;
```
When you execute the WAITFOR statement, you must fetch the messages from the TargetQueue directly into the declared table variable:

```
WAITFOR (
    RECEIVE (
       queuing_order,
       conversation_handle,
      message type name,
       message_body
   FROM [TargetOueue] INTO @tableMessages
), TIMEOUT 1000
```
Finally, you must open the cursor as soon as you've retrieved the messages from the TargetQueue and fetch the current row of the cursor into T-SQL variables for further processing:

```
OPEN cursorMessages;
WHILE (1 = 1)BEGIN
    FETCH NEXT FROM cursorMessages;
       INTO @ch, @messageTypeName, @payload;
    IF (@@FETCH_STATUS != 0)
       BREAK;
    -- Process the message
```
Now when I did a performance measurement with this stored procedure, I got the results shown in Figure 6-18.

|   | ગતા                       | -<br>:na                | union.     | ://uration | ' Hatel              |
|---|---------------------------|-------------------------|------------|------------|----------------------|
| Ŀ | 2006-10-18 17:10:01 170.7 | 2006-10-18 17:10:13:077 | TH 11 11 1 |            | - 839.912649084495 1 |

**Figure 6-18.** *Measurements for cursor-based message processing*

Wow, great! The message throughput has increased to around 840 messages per seconds. This is about 75% faster than the approach with the batched commit. Do you think you can push the message throughput higher?

## **Set-Based Processing**

The next approach is not a free one. Let's move away from processing message by message and see how you can do set-based processing. Note that not all messaging applications can do a set-based processing of incoming messages. Just assume that you get only a few messages per each conversation from different initiators.

Whenever one conversation side has to send long streams of messages without a response from the other side, you can usually apply this kind of processing. For example, with auditing, the frontend machines have to record user actions for auditing needs. Rather than connecting to a central database and inserting the audit record directly into the database, you can start a one-directional conversation on which you send the audit data as messages. The backend processing of messages is straightforward: extract the audit data from the message payload and insert it into the audit tables. You can do this as a set-based operation, and you can insert the entire RECEIVE result set as a single set into the audit table.

Let's create a dummy audit backend: the messages consist of an XML payload containing the user name, the date, and some arbitrary audit payload. The backend has to store these records into a table, shredding the XML into relational columns first. As with any well-planned application that does this, it should also store the original XML received. Listing 6-48 shows the audit infrastructure consisting of the table and the message-processing stored procedure.

**Listing 6-48.** *Table and Stored Procedure for Set-Based Message Processing*

```
CREATE TABLE AuditingTrail
(
    Id INT NOT NULL IDENTITY(1, 1),
    Date DATETIME,
    Payload NVARCHAR(MAX),
   [User] NVARCHAR(256),
    OriginalXML XML
\lambdaGO
CREATE PROCEDURE RowsetReceive
AS
BEGIN
    DECLARE @tableMessages TABLE
```

```
 (
      queuing order BIGINT,
       conversation_handle UNIQUEIDENTIFIER,
      message type name SYSNAME,
       payload XML
    );
   WHILE (1 = 1) BEGIN
       BEGIN TRANSACTION;
       WAITFOR (
          RECEIVE
            queuing order,
            conversation handle,
            message type name,
            CAST(message body AS XML) AS payload
          FROM [TargetQueue] INTO @tableMessages
       ), TIMEOUT 1000;
       IF (@@ROWCOUNT = 0)
       BEGIN
          COMMIT;
          BREAK;
       END
       ;WITH XMLNAMESPACES (DEFAULT 'http://ssb.csharp.at/SSB_Book/c06/Datagram')
       INSERT INTO AuditingTrail
       (
          Date,
          Payload,
          [User],
          OriginalXML
       )
       SELECT
          payload.value('(/Datagram/@date-time)[1]', 'DATETIME'),
          payload.value('(/Datagram/@payload)[1]', 'NVARCHAR(MAX)'),
          payload.value('(/Datagram/@user)[1]', 'NVARCHAR(256)'),
          payload
       FROM @tableMessages
      WHERE message type name = 'DEFAULT'
      ORDER BY queuing order;
       COMMIT;
       DELETE FROM @tableMessages;
    END
END
GO
```
Take a detailed look at this stored procedure. You can see that the received messages are also stored in a table variable. The difference is that the content of the table variable now is directly shredded into the AuditingTrail table through the new methods of the XML data type:

```
;WITH XMLNAMESPACES (DEFAULT 'http://ssb.csharp.at/SSB_Book/c06/Datagram')
INSERT INTO AuditingTrail
(
   Date,
   Payload,
    [User],
   OriginalXML
\lambdaSELECT
    payload.value('(/Datagram/@date-time)[1]', 'DATETIME'),
    payload.value('(/Datagram/@payload)[1]', 'NVARCHAR(MAX)'),
    payload.value('(/Datagram/@user)[1]', 'NVARCHAR(256)'),
    payload
FROM @tableMessages
WHERE message type name = 'DEFAULT'
ORDER BY queuing order;
```
When you've created the AuditingTrail table and the RowsetReceive stored procedure, you can again do a performance measurement on top of this infrastructure. Listing 6-49 shows the code for this.

**Listing 6-49.** *Performance Measurement with Set-Based Message Processing*

```
DECLARE @xmlPayload XML;
DECLARE @payload VARBINARY(MAX);
;WITH XMLNAMESPACES (DEFAULT 'http://ssb.csharp.at/SSB_Book/c06/Datagram')
SELECT @xmlPayload = (SELECT
   GETDATE() AS [@date-time],
   SUSER SNAME() AS [@user],
    'Some auditing data' AS [@payload]
FOR XML PATH('Datagram'), TYPE);
SELECT @payload = CAST(@xmlPayload AS VARBINARY(MAX));
EXEC PreloadQueue 100, 100, @payload;
GO
DECLARE @messageCount FLOAT;
DECLARE @startTime DATETIME;
DECLARE @endTime DATETIME;
SELECT @endTime = GETDATE();
SELECT
   @startTime AS [Start],
   @endTime AS [End],
    @messageCount AS [Count],
   DATEDIFF(second, @startTime, @endTime) AS [Duration],
    @messageCount / DATEDIFF(millsecond, @startTime, @endTime) * 1000 AS [Rate];
GO
```
As you can see from Listing 6-49, you use the FOR XML PATH clause to produce the required XML that the RowsetReceive stored procedure processes. Figure 6-19 shows the results of this processing technique.

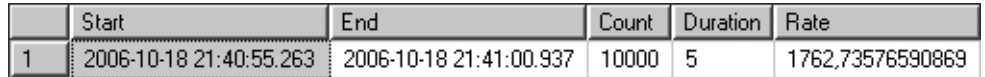

**Figure 6-19.** *Measurements for set-based messaging processing*

Great, isn't it? You've now achieved a message throughput of about 1,750 messages per second. When you compare this with the previous results shown in Figure 6-17, this is a performance improvement of 100%. Now give me one last chance, and I'll try to overbid this result.

## **Binary Payload**

You may like XML, but at the end of the day, XML is text. How much could you improve performance by moving to a binary payload for the audit records? Doing binary marshaling and unmarshaling in T-SQL code isn't for the faint of heart, but it's not only for the bravest. You need to create two stored functions: one that marshals the audit data into a binary blob and one that unmarshals the original data out of a blob. Listing 6-50 shows these two stored functions.

**Listing 6-50.** *Marshaling and Unmarshaling Binary Data*

```
CREATE FUNCTION BinaryMarshalPayload
(
    @DateTime DATETIME,
    @Payload VARBINARY(MAX),
    @User NVARCHAR(256)
)
RETURNS VARBINARY(MAX)
AS
BEGIN
    DECLARE @marshaledPayload VARBINARY(MAX);
    DECLARE @payloadLength BIGINT;
    DECLARE @userLength INT;
    SELECT @payloadLength = LEN(@Payload);
    SELECT @userLength = LEN(@User) * 2;
    SELECT @marshaledPayload =
       CAST(@DateTime AS VARBINARY(MAX)) +
       CAST(@payloadLength AS VARBINARY(MAX)) +
       @payload +
       CAST(@userLength AS VARBINARY(MAX)) +
       CAST(@User AS VARBINARY(MAX));
    RETURN @marshaledPayload;
END
GO
```

```
CREATE FUNCTION BinaryUnmarshalPayload
(
   @MessageBody VARBINARY(MAX)
\lambdaRETURNS @UnmarshaledBody TABLE
(
    [DateTime] DATETIME,
    [Payload] VARBINARY(MAX),
    [User] NVARCHAR(256)
)
AS
BEGIN
   DECLARE @dateTime DATETIME;
   DECLARE @user NVARCHAR(256);
   DECLARE @userLength INT;
   DECLARE @payload VARBINARY(MAX);
   DECLARE @payloadLength BIGINT;
    SELECT @dateTime = CAST(SUBSTRING(@MessageBody, 1, 8) AS DATETIME);
    SELECT @payloadLength = CAST(SUBSTRING(@MessageBody, 9, 8) AS BIGINT);
    SELECT @payload = SUBSTRING(@MessageBody, 17, @payloadLength);
    SELECT @userLength = CAST(SUBSTRING(@MessageBody, @payloadLength + 17, 4)
       AS INT);
    SELECT @user = CAST(SUBSTRING(@MessageBody, @payloadLength + 21, @userLength)
       AS NVARCHAR(256));
    INSERT INTO @UnmarshaledBody
       VALUES (@datetime, @payload, @user);
    RETURN;
END
GO
```
The first stored function, BinaryMarshalPayload, makes one VARBINARY(MAX) from the given arguments and also stores the length of the payload and of the user inside the marshaled data. The second stored function, BinaryUnmarshalPayload, returns a table that includes the unmarshaled values from the given VARBINARY(MAX) parameter. With these two stored functions, you can now write a stored procedure that retrieves the marshaled messages from TargetQueue and processes them (see Listing 6-51).

#### **Listing 6-51.** *Processing Marshaled Messages*

```
CREATE TABLE PayloadData
(
   [Id] INT NOT NULL IDENTITY(1, 1),
    [DateTime] DATETIME,
   [Payload] NVARCHAR(MAX),
    [User] NVARCHAR(256)
)
GO
```

```
CREATE PROCEDURE RowsetBinaryDatagram
AS
BEGIN
    DECLARE @tableMessages TABLE
    (
       queuing_order BIGINT,
       conversation_handle UNIQUEIDENTIFIER,
      message type name SYSNAME,
       message_body VARBINARY(MAX)
    );
   WHILE (1 = 1) BEGIN
       BEGIN TRANSACTION;
       WAITFOR (
          RECEIVE
             queuing_order,
            conversation handle,
            message type name,
             message_body
          FROM TargetQueue INTO @tableMessages
       ), TIMEOUT 1000;
       IF (@@ROWCOUNT = 0)
       BEGIN
          COMMIT;
          BREAK;
       END
       INSERT INTO PayloadData ([DateTime], [Payload], [User])
       SELECT [DateTime], [Payload], [User] FROM @tableMessages
          CROSS APPLY BinaryUnmarshalPayload(message_body)
      WHERE message type name = 'DEFAULT';
       COMMIT;
       DELETE FROM @tableMessages;
    END
END
GO
```
The stored procedure in Listing 6-51 uses the CROSS APPLY operator to unmarshal the binary message data and inserts the retrieved data in the PayloadData table. Figure 6-20 shows the result of the execution of this stored procedure.

|  | ətar                          | -                       | union. | Juration : | Hate       |
|--|-------------------------------|-------------------------|--------|------------|------------|
|  | 10-18 21:35:45 263 .<br>ר חחד | 2006-10-18 21:35:48.560 |        | ∼          | 9805825242 |

**Figure 6-20.** *Measurements for processing a binary message payload*

You've now outperformed the last stored procedure by 70%! Think back to Listing 6-42, where you processed each message separately in a transaction and had a message throughput of 400 messages per second. Compared to this, the new result shows a performance benefit of 750%!

This means that you can theoretically process around 3,000 messages per second on a really low-end machine similar to my notebook. Now imagine that you do your message processing on an HP Superdome . . . The actual results you get in your application may differ from these results, because you must always include the message-processing logic itself, which could sometimes be the more time-consuming task. Figure 6-21 shows the results of these performance tests compared to each other.

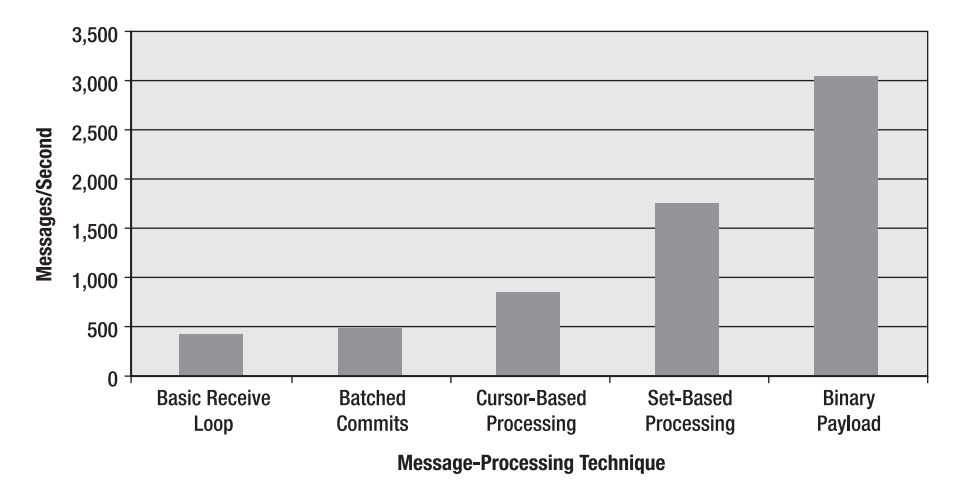

#### **Service Broker Performance**

**Figure 6-21.** *Service Broker performance statistics*

## **Summary**

This chapter featured two big logical sections. The first section covered Service Broker's locking support: conversation group locking. With this kind of lock, you can ensure that messages on the same conversation group are processed sequentially and in the correct message order.

The second section took a closer look at several message-processing technologies and their potential performance advantages. In the next chapter, you'll learn how to distribute Service Broker applications. Stay tuned.

## CHAPTER 7

## ■ ■ ■

# Distributed Service Broker Applications

**O**ne big advantage of Service Broker is that it easily lets you distribute Service Broker applications to different physical machines without any service implementation changes. In this chapter, I'll give you a general overview of distributed Service Broker applications and how they are created. This chapter will cover the following topics:

- *Communication*: Service Broker uses standard Transmission Control Protocol (TCP) connections for the communication between distributed Service Broker services. The communication protocol—the *adjacent broker protocol (ABP)*—is a proprietary protocol optimized for the efficient and reliable delivery of dialog messages.
- *Routing*: A Service Broker route maps a service name to a destination network address where the Service Broker service is deployed. Therefore, you can easily change the deployment topology of your Service Broker services.
- *Distributed applications*: You can easily distribute a Service Broker application. You simply have to deploy the Service Broker services on different machines and set up the security configuration and the routing information.

## **Communication**

So far, each of the services has run in the same SQL Server instance. That's ideal during development, but in production, Service Broker services are typically spread across several SQL Server instances. For Service Broker applications, it doesn't matter whether a remote service is located on the same SQL Server instance, on an instance on the same computer, or on an instance on another computer connected through a local area network (LAN) or a wide area network (WAN).

Service Broker uses standard Transmission Control Protocol/Internet Protocol (TCP/IP) connections to send messages between SQL Server instances. Like many reliable messaging systems, the Service Broker communication protocol (the ABP) is a proprietary protocol optimized for the efficient, reliable delivery of dialog messages. The communication system architecture makes it easy to support other communication protocols, so it's likely that future releases of Service Broker will support web services protocols.

In order for a remote system to open a TCP/IP connection to Service Broker, the Service Broker service must be listening on a TCP/IP port for incoming connections and requests. This port is configured through the creation of an endpoint object in SQL Server 2005. SQL Server 2005 uses endpoints to configure all incoming connection points, including T-SQL, Service Broker, database mirroring, and HTTP.

#### **WCF CHANNEL FOR SERVICE BROKER**

Even before SQL Server 2005 was finally released, Microsoft played around with and implemented a Windows Communication Foundation (WCF) channel for Service Broker. This channel was shown at Microsoft's Professional Developers Conference (PDC) 2005 in Los Angeles. Unfortunately, the WCF channel wasn't released with SQL Server 2005 and won't be part of a future SQL Server service pack or add-on.

The purpose of this demo was to prove that it is possible to write a WCF channel that directly supports Service Broker. Maybe a WCF channel will be available in the next version of SQL Server. Such a channel won't be a queued channel, such as the MSMQ channel available in WCF. It will be a reliable, full-duplex session channel, similar to a TCP channel, but with much stronger reliability and availability semantics.

### **Service Broker Protocols**

Multiple protocols are involved in a Service Broker conversation. At the high level, there is the dialog protocol (also called the *endpoint protocol*), which handles the exchange of messages between two dialog endpoints. This protocol manages message ordering, reliable delivery, dialog-level authentication, encryption, and dialog lifetime. Often hundreds of dialogs are opened between two Service Broker services (just remember the order service from the last chapter), even though only a few of these are sending or receiving messages at any given moment.

The lower-level protocol is the ABP, which manages the TCP/IP connections between two Service Brokers. An ABP connection multiplexes messages from many dialogs over a single TCP/IP connection. As you'll see in Chapter 11, when we discuss forwarding services, a message between two dialog endpoints can traverse several adjacent broker connections as it is routed to its final destination, the target service.

One way to understand the difference between the two protocols is to think about the way the telephone network works. At the high level, you make a phone call from your phone to another phone. You and the other endpoint then carry on a conversation. At the low level, hundreds or even thousands of these conversations travel over a single wire or fiber. In the same way, many Service Broker conversations can be multiplexed over a single TCP/IP connection between two SQL Server instances.

## **Sending a Message**

This section follows a message from a sending application to a receiving application on another SQL Server instance. The journey starts when the sending application issues a SEND command. As soon as the local SQL Server transaction commits, Service Broker tries to send the message asynchronously in the background to the specified destination. To handle this task, Service Broker uses a concept referred to as *routes*. A route specifies on which network address a Service Broker service is available.

Because of this abstraction, you always have to specify the TO SERVICE parameter in the BEGIN DIALOG T-SQL statement as a string literal. This string literal is used to find a route to the target service. A component referred to as *classifier* does this lookup inside Service Broker. The logic of the classifier component uses the information in the sys.conversation endpoints and the sys.routes catalog views to determine what to do with the message. If the destination for this message is a queue in the same SQL Server instance as the source, and if the queue is ready to receive messages, the message is inserted into the destination queue; otherwise, it is inserted into the sys.transmission queue of the

sending database. If the RETENTION option is set on the queue of the sending side, then the message is also copied to the sending queue.

If the destination is a local queue, you're done with the send when the transaction commits. Otherwise, the message is committed into the sys.transmission\_queue. A reference to the message is stored on an instance-wide list of messages to be sent. This global list ensures fairness in message dispatching across all the databases in the SQL Server instance. The message-sending order is independent of which transmission queue the messages come from.

Dialog messages routed to the same destination network address are assembled into transport messages to be sent over an adjacent broker connection to the remote Service Broker. For efficiency, Service Broker sends multiple dialog message fragments with each socket call when possible. This is referred to as *boxcarring*. Before each message is sent, it is signed to prevent alterations in the transmission and is optionally encrypted.

Service Broker also fragments large messages. This keeps a single large message from tying up all the available bandwidth for the amount of time it takes to transfer the contents to the network. Fragmentation allows messages from other dialogs to be interleaved with fragments of a large message. If an adjacent broker connection is open to the remote destination, the assembled boxcar is sent. If no connection is available, a connection is opened and authenticated. While the adjacent broker logic is waiting for the send to complete, another boxcar is assembled. This means an adjacent broker connection can effectively use all the bandwidth available. For this reason, only one connection is maintained between any two adjacent brokers.

Opening an adjacent broker connection can be relatively expensive, because several messages are exchanged to create and authenticate the connection. For this reason, adjacent broker connections are kept open for up to 90 seconds of idle time. As long as there is never a gap of more than 90 seconds between messages, the connection will stay open. When the message is received at the destination, Service Broker checks the signature and decrypts the message if necessary. The classifier component is called again to determine which queue the message should be inserted into. The sys.routes table in the msdb database is used for messages arriving from the network. If the message is bound for a queue in this instance, Service Broker inserts it into that queue. To maximize efficiency, several inserts are grouped into a single transaction if more messages are available.

Once the received message is successfully inserted into the queue, an acknowledgment message is sent back to the sender of the original message. The acknowledgment message can either be included in the header of another message that is returning on the same dialog, or it can be a separate message. An acknowledgment message can accept several different messages or message fragments with a single message. To maximize the possibility that the acknowledgment message will be returned as part of a normal dialog message and that it will acknowledge more than one message or fragment, the Service Broker receive logic waits for up to a second before acknowledging the current received message. This delay doesn't increase latency, because the message has already been successfully delivered to the target of the conversation. The delay just means the message will stay on the transmission queue at the sender's side a while longer than normal.

When the sender receives the acknowledgment message, the message status is marked as successfully sent, and the message is deleted from the sys.transmission\_queue. If the adjacent broker logic has problems either sending the message or opening a connection to the remote Service Broker, the last transmission error column of the sys.transmission queue will contain information about the error.

If an acknowledgment message for a message or fragment isn't received within the retry timeout, the message is sent again. The retry timeout starts at 4 seconds and doubles after each retry until it reaches a maximum of 64 seconds. After this maximum of 64 seconds, the message is resent again

once every 64 seconds. This means that messages are not retried too often if the sends fail multiple times. It also means that when the destination server comes back online after a failure, it can take up to a minute for some of the messages to be resent. Messages that arrive at the destination in a bad state—that is, corrupted, incomplete, or with invalid signatures—are dropped by the destination and resent by the sender. You can use SQL Trace events available in the Broker events to find out why messages are dropped at the destination. Please refer to Chapter 12 for more information about this. If Service Broker drops a message, it won't return an error back to the original sender. Monitoring the dropped message trace is the only way to find out that messages are being dropped at the target of a conversation.

## **Routing**

A Service Broker route maps a service name to a destination network address where messages to that service should be sent. As the previous section already mentioned, the classifier component of Service Broker uses this routing information to decide what to do with sent messages. All in all, four routes are involved in successfully delivering a message to its destination network address:

- A route from the local sys.routes table (ssb\_db database, SQL Server A) to the destination network address
- A route from the remote msdb database to the correct database
- A route from the remote sys.routes table (ssb\_db database, SQL Server B) back to the initiator's network address
- A route from the local msdb database to the correct database

Figure 7-1 illustrates this concept.

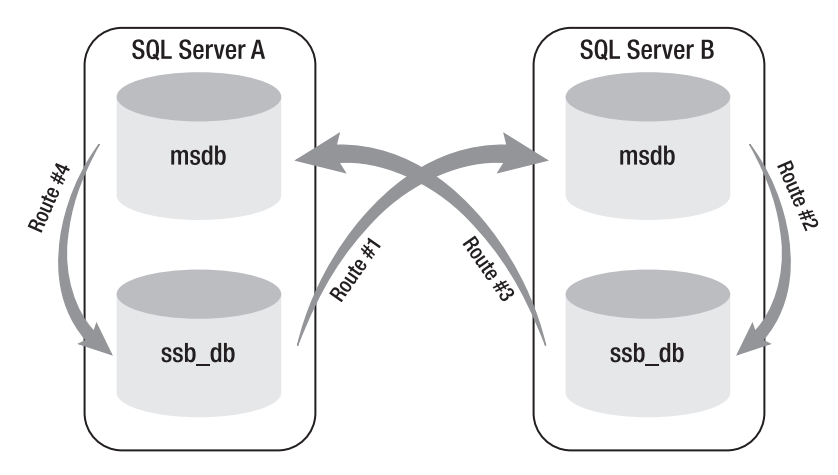

**Figure 7-1.** *The four routes involved in a distributed Service Broker scenario*

Let's have a look at each of these four routes. The first route (route #1 in Figure 7-1) is set up in the initiator's database and stores the network address of the remote Service Broker service. As soon as the SEND T-SQL command executes, the necessary route is picked up from the sys.routes table to determine where to send the message.

When the message arrives at the destination SQL Server instance, Service Broker uses a route from the sys.routes table in the msdb database to determine which database will receive the message. This is route #2 in Figure 7-1. This step is necessary because the same service may be defined in more than one database in the destination SQL Server instance. Once the message has been successfully committed in the proper queue in the destination database, an acknowledgment message is sent back to the sender, either as part of the header of another dialog message or as a separate message.

A route from the sys.routes table is used to determine where to send the acknowledgment message. This is route #3 in Figure 7-1. This is an important concept to understand. One of the most common configuration issues with distributed Service Broker scenarios is forgetting this return route back to the initiator of the conversation. If you forget the return route, messages will be delivered successfully to the destination queue, but they will never be acknowledged. Messages stay in the sys.transmission queue on the sender's side and are resent periodically forever (or until someone adds the correct return route at the destination). If you notice successfully delivered messages still sitting in the sys.transmission queue, or if you run SQL Profiler on the destination server and see a bunch of messages being dropped because of duplicates, check the route back to the sender's service in the destination database.

When the acknowledgment message arrives at the sender's SQL Server instance, Service Broker uses a route in the msdb database to route the message to the correct sending service queue in the sending database. This is route #4 in Figure 7-1.

These same four routes are used whether the message is sent from the initiator of the dialog to the target or from the target to the initiator. This explanation assumes that the sender and the receiver make a direct connection between Service Broker endpoints. In some cases, a message may be routed through multiple Service Broker instances to reach its destination. You can read more about forwarding in Chapter 11, where I talk about scale-out scenarios with Service Broker.

You might be wondering, why does the target need a return route back to the initiator? Doesn't the target know where the message comes from? Also, why is the routing information used for each message? Once the first message is sent successfully, why not just keep track of the addresses in the dialog endpoint? In answer to these questions, dialogs can last for days, months, or even years, so there's a good chance that the addresses may change in the life of a conversation between two Service Broker services. Checking the route for every message ensures that messages are getting delivered to a new destination as soon as the routing configuration is changed.

### **Routing Algorithm**

When the Service Broker classifier tries to find a route for a Service Broker service, it uses a routing algorithm. The following procedure describes how the classifier matches routes. At each step, if one or more routes match, the matching process will ends, and the classifier will choose one of the matching routes as described:

- **1.** If the conversation specifies a Service Broker identifier, the classifier will try to find a route with an exact match for both the service name and the Service Broker identifier.
- **2.** If a route isn't found, the classifier will try to find an exact match for the service name among the routes that don't specify a Service Broker identifier.
- **3.** If the conversation doesn't specify a Service Broker identifier, the classifier will try to find an exact match for the service name among the routes that specify a Service Broker identifier. If the routing table contains routes that match the service name and have different Service Broker identifiers assigned, the classifier will randomly pick a route from among these routes. This is referred to as *load balancing*. Please refer to Chapter 11 for more information about this topic.
- **4.** The classifier tries to find a route that doesn't specify either the service name or the Service Broker identifier.
- **5.** If the conversation specifies a Service Broker identifier, and if the SQL Server instance contains one or more databases that contain Service Broker services with service names that match the name specified in the conversation, the message will be routed as though the routing table, which contains a route with the service name and the network address LOCAL.
- **6.** If the classifier can't find a route, the conversation will be marked as DELAYED in sys.transmission queue. When a conversation is marked as DELAYED, Service Broker performs the matching process again after a time-out period. Notice that failure to find a matching route is not considered an error.

## **Managing Routes**

Service Broker routes are SQL Server metadata objects created with the DDL statement CREATE ROUTE. Listing 7-1 shows the syntax for this T-SQL statement.

#### **Listing 7-1.** *The* CREATE ROUTE *T-SQL Statement*

```
CREATE ROUTE route_name
[ AUTHORIZATION owner name ]
WTTH
   [ SERVICE NAME = 'service name' ]
   [ BROKER INSTANCE = 'broker instance identifier' ]
   [ LIFETIME route lifetime ]
   ADDRESS = 'next hop address'
   [, MIRROR ADDRESS = 'next hop mirror address' ]
```
Table 7-1 describes the several parameters for this T-SQL statement.

-

-

| <b>Parameter</b>           | <b>Description</b>                                                                                                    |
|----------------------------|----------------------------------------------------------------------------------------------------|
| route_name                 | The name of the route to create in the current database and<br>owned by the principal specified in the AUTHORIZATION clause.<br>It must be a valid SYSNAME, and you cannot specify server, data-<br>base, or schema names.                                                                                                    |
| owner_name                 | The owner of the route. The default is the current user. It may be<br>the name of any valid user or role if the current user is a member<br>of the DB OWNER fixed database role or a member of the SYSADMIN<br>fixed server role. Otherwise, it must be the name of the current<br>user, of a user that the current user has to impersonate permis-<br>sions for, or of a role to which the current user belongs.                                                                                                    |
| service name               | Sets the name of the remote Service Broker service that is addressed<br>by this route. The comparison of the service_name is case-sensitive<br>and doesn't use the current collation. If <b>service_name</b> isn't speci-<br>fied, the route matches any service name. It then has a lower priority<br>in the matching process than a route that has a service_name<br>specified.                                                                                                    |
| broker instance identifier | Sets the Service Broker Globally Unique Identifier (GUID) of the<br>database that hosts the target service specified in service_name.<br>When <b>broker_instance_identifier</b> isn't specified, the created<br>route matches any broker instance at the remote network<br>address. A route without the <b>broker_instance_identifier</b> speci-<br>fied has a higher priority in the matching process than a route<br>where the <b>broker_instance_identifier</b> is specified. For conversa-<br>tions where the <b>broker_instance_identifier</b> is specified, the route<br>has a higher priority than a route that hasn't specified the<br>broker instance identifier. |
| route lifetime             | Indicates the time (in seconds) of how long the route is stored in<br>the routing table. After this time-out period, the route expires,<br>and the classifier component doesn't consider this route when<br>determining a route for a Service Broker service. If route_lifetime<br>isn't specified, it is set to NULL and the route never expires.                                                                                                    |
| next_hop_address           | Specifies the network address used by this route. It must be a<br>valid TCP address in the following format: TCP://{dns name<br>netbios name   ip address}: port number. Please make sure that<br>the port number matches the port number of the Service Broker<br>endpoint created at the specified network address.                                                                                                    |
| next_hop_mirror_address    | Specifies the network address for a mirrored database where one<br>mirrored database is hosted at the specified network address. It<br>must also be a valid TCP address with the format as described by<br>the next_hop_address.                                                                                                    |

**Table 7-1.** *Parameters for the* CREATE ROUTE *T-SQL Statement* 

Listing 7-2 shows how you can set up a route with the CREATE ROUTE statement.

#### **Listing 7-2.** *Creating a Route*

```
CREATE ROUTE TargetServiceRoute
   WITH SERVICE NAME = 'TargetService',
    ADDRESS = 'TCP://targetserver:4743'
```
The name of the route has no special meaning, because you only use the route name when you want to ALTER or DROP a route through the T-SQL commands ALTER ROUTE and DROP ROUTE. Listing 7-3 shows how you can alter and finally drop a route from a SQL Server database.

#### **Listing 7-3.** *Altering and Deleting a Route*

```
ALTER ROUTE TargetServiceRoute
  WITH SERVICE NAME = 'TargetService',
    ADDRESS = 'TCP://new_targetserver:4743'
GO
DROP ROUTE TargetServiceRoute
GO
```
## **Distributed Applications**

This section will show you how you can create a distributed application based on Service Broker. As I've already mentioned, it's normal that Service Broker applications in the first step are developed on a single SQL Server instance and then installed on several SQL Servers through the deployment process. Service Broker makes the physical distribution of your Service Broker services completely transparent from your service implementation code through the use of routes.

With routes, you can easily define where each Service Broker service is deployed and running. You don't have to make any changes to your service implementation, even when you want to scale out your Service Broker solution to thousands of concurrent users. This is an important point to understand in the Service Broker programming paradigm. For example, let's say you have to scale out an MSMQ messaging application that was developed on a single machine to support several thousand users. Here you have to change the whole implementation so that you can scale it out to handle the user load. With Service Broker, it's just a configuration issue—nothing more. Let's now take a look at the application as it was developed on a single SQL Server instance.

## **The Application**

In this section, I want to show you how to deploy the different services of the Service Broker application you developed in Chapter 6 to several SQL Server instances and scale it out to any required size. I'll describe how to distribute CreditCardService and AccountingService to different SQL Server instances

#### **SECURITY IN SERVICE BROKER**

When you distribute a Service Broker application to several SQL Server instances, you need to do a lot more than just setting up and configuring the necessary routes. After you configure the different routes successfully, you also have to pay attention to security. Service Broker supports several kinds of security, and you must enable a minimum security set (the transport security) to allow distributed Service Broker applications to communicate with each other.

In this chapter, I'll show you only the basics of Service Broker security that you need to successfully set up and deploy the distributed Service Broker application. The next chapter gives more detailed information on the different kinds of security models that Service Broker supports.

### **Setting Up Routes**

Let's begin in the first step with the setup of the necessary routes. Looking ahead to Figure 7-2, you can see that CreditCardService and AccountingService are running on different SQL Server machines. Therefore, you need routes to these services and from these services back to the OrderService. As you know, four routes are involved when setting up a route to another Service Broker service and back. To simplify this sample, you don't have to create routes from the msdb database to the correct application database, because the four Service Broker services are defined only once in each SQL Server instance (SQL Server B and SQL Server C).

Because of this simplification, you have to define the following four routes:

- A route from the local sys.routes table (named CreditCardServiceRoute) to the destination network address of SQL Server B
- A route from the local sys.routes table (named AccountingServiceRoute) to the destination network address of SQL Server C
- A route from the sys.routes table (named OrderServiceRoute) on SQL Server B back to the network address of SQL Server A
- A route from the sys.routes table (named OrderServiceRoute) on SQL Server C back to the network address of SQL Server A

#### **MSDB ROUTES**

You don't have to specify routes from the msdb database to the application database, because there is always a route named AutoCreatedLocal that is created as soon as SQL Server is installed. This route always routes your Service Broker messages to the correct service on that SQL Server instance as long as each Service Broker service is only deployed once in this SQL Server instance. Otherwise, Service Broker will randomly pick one of the available target services from this database. Refer to Chapter 11 for more information on this scale-out topic.

When you move your Service Broker application into production, it's always a good idea to delete the AutoCreatedLocal route and add a more specific route to the msdb database. Therefore, you can exactly ensure that messages are only traveling to the services you've explicitly defined through routes.
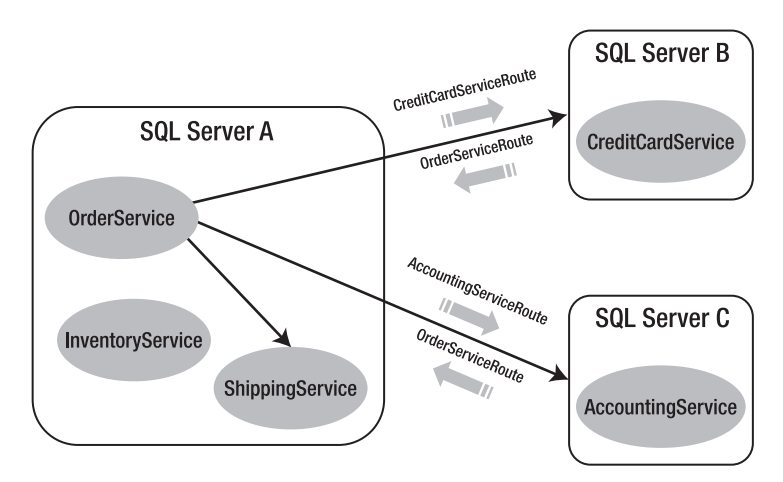

Figure 7-2 shows the direction of each route for the message flow.

**Figure 7-2.** *The four necessary routes for the distributed application*

For this sample, you can assume that the various Service Broker services are deployed on the following computers:

- OrderService: NetBIOS name OrderServiceInstance
- CreditCardService: NetBIOS name CreditCardServiceInstance
- AccountingService: NetBIOS name AccountingServiceInstance

Listing 7-4 shows how you can assign a different NetBIOS name to your computer.

### **Listing 7-4.** *Assigning Different NetBIOS Names to a Computer*

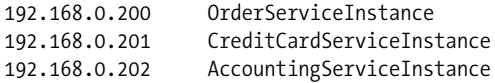

## **DYNAMIC NETBIOS NAMES**

It's very unlikely that your SQL Servers where you run this sample have the same NetBIOS names as used in the demo scripts for this distributed Service Broker sample. However, you can assign different NetBIOS names (aliases) to your computers so that you don't have to change the network addresses in the CREATE ROUTE T-SQL statement. In reality, my computers at home also have different NetBIOS names, so I've also assigned aliases to them to make the understanding of this sample a little bit clearer.

You can assign different NetBIOS names to a computer through a file called hosts. This file is located in the folder %systemroot%\system32\drivers\etc. In this file, you can assign different NetBIOS names to a computer. Refer to Listing 7-4 for a simple sample on this topic. When you're done with editing this file, just save it and make a ping to the new assigned NetBIOS name to verify your configured settings.

Before you create all the necessary routes between the several Service Broker services, you have to create on both new SQL Server instances the corresponding application databases that host the implementation of the CreditCardService and the AccountingService. Therefore, you have to deploy all needed tables and stored procedures for each Service Broker service. You also must deploy the message types and the contracts that are used between OrderService and CreditCardService/AccountingService into the application database. This is understandable, because the message types and the contracts form the communication protocol shared between OrderService and CreditCardService/AccountingService. Table 7-2 shows the SQL Server objects that you must deploy on the CreditCardServiceInstance machine where CreditCardService runs.

| <b>Object Type</b> | Name                                                          |
|--------------------|---------------------------------------------------------------|
| Message type       | [http://ssb.csharp.at/SSB Book/c07/CreditCardRequestMessage]  |
| Message type       | [http://ssb.csharp.at/SSB Book/c07/CreditCardResponseMessage] |
| Contract           | [http://ssb.csharp.at/SSB Book/c07/CreditCardContract]        |
| Oueue              | CreditCardOueue                                               |
| Service            | CreditCardService                                             |
| Table              | CreditCardTransactions                                        |
| Stored procedure   | ProcessCreditCardRequestMessages                              |

**Table 7-2.** *SQL Server Objects for the* CreditCardServiceInstance *Machine*

Table 7-3 shows the SQL Server objects you have to create on the AccountingServiceInstance machine.

| <b>Object Type</b> | Name                                                          |
|--------------------|---------------------------------------------------------------|
| Message type       | [http://ssb.csharp.at/SSB Book/c07/AccountingRequestMessage]  |
| Message type       | [http://ssb.csharp.at/SSB Book/c07/AccountingResponseMessage] |
| Contract           | [http://ssb.csharp.at/SSB Book/c07/AccountingContract]        |
| Oueue              | AccountingQueue                                               |
| Service            | AccountingService                                             |
| Table              | AccountingRecordings                                          |
| Stored procedure   | ProcessAccountingRequestMessages                              |

**Table 7-3.** *SQL Server Objects for the* AccountingServiceInstance *Machine*

Listing 7-5 shows the creation of the routes from OrderService to CreditCardService and AccountingService. You must run this T-SQL script on the SQL Server instance where OrderService is deployed (OrderServiceInstance).

```
Listing 7-5. Setting Up the Routes from the OrderService to the Other Services
```

```
CREATE ROUTE CreditCardServiceRoute
   WITH SERVICE NAME = 'CreditCardService',
    ADDRESS = 'TCP://CreditCardServiceInstance:4741'
GO
CREATE ROUTE AccountingServiceRoute
   WITH SERVICE NAME = 'AccountingService',
    ADDRESS = 'TCP://AccountingServiceInstance:4742'
```

```
GO
```
Listing 7-6 shows the creation of the returning route from the CreditCardService and the AccountingService back to the OrderService. You must create this route both on the CreditCardServiceInstance and AccountingServiceInstance.

**Listing 7-6.** *Setting Up the Route from the* CreditCardService *and from the* AccountingService *to the*  OrderService

```
CREATE ROUTE OrderServiceRoute
   WITH SERVICE NAME = 'OrderService',
    ADDRESS = 'TCP://OrderServiceInstance:4740'
GO
```
# **Establishing a Communication Channel**

You've now created all the necessary routes between the Service Broker services that are deployed on different physical machines. However, if you try to send a message, it won't work. There are two important reasons why:

- You haven't yet configured the needed Service Broker endpoints.
- You haven't yet set up security between the different deployed Service Broker services.

In this section, I'll show you how you can create the Service Broker endpoints needed for the communication in this distributed Service Broker sample. As mentioned at the beginning of this chapter, Service Broker uses TCP/IP. A TCP/IP connection is able to multiplex several dialogs over a single connection. In Listings 7-5 and 7-6, you saw that each network address in the CREATE ROUTE statement also consists of a port number. This is the port number where the other Service Broker endpoint is listening for incoming TCP/IP connections from other Service Broker services. For the sample application, you need three different endpoints. You need to deploy each endpoint at each of the three SQL Server instances (OrderServiceInstance, CreditCardServiceInstance, and AccountingServiceInstance):

- OrderServiceEndpoint listening on port 4740
- CreditCardServiceEndpoint listening on port 4741
- AccountingServiceEndpoint listening on port 4742

## **SERVICE BROKER ENDPOINTS**

Currently, SQL Server 2005 only supports one Service Broker endpoint per instance. If you host multiple Service Broker services on one SQL Server instance, they will all share the same endpoint with the same port number. In such a case, you should choose a more generic name for the endpoint that doesn't have a naming relationship with a Service Broker service, such as in this case.

SQL Server 2005 offers the T-SQL statement CREATE ENDPOINT for the creation of a new endpoint inside the current SQL Server instance. Listing 7-7 shows the syntax for this T-SQL statement. This listing only includes the relevant options for Service Broker, because endpoints are also used for web services support and for database mirroring.

```
Listing 7-7. Syntax for the CREATE ENDPOINT T-SQL Statement
```

```
CREATE ENDPOINT endPointName [ AUTHORIZATION login ]
STATE = { STARTED | STOPPED | DISABLED }
AS TCP
(
    LISTENER_PORT = listenerPort
\lambdaFOR SERVICE BROKER
(
   [ AUTHENTICATION = { WINDOWS [ { NTLM | KERBEROS | NEGOTIATE } ]
     CERTIFICATE certificate name
    | WINDOWS [ { NTLM | KERBEROS | NEGOTIATE } ] CERTIFICATE certificate_name
   | CERTIFICATE certificate name WINDOWS | { NTLM | KERBEROS | NEGOTIATE } ] } ]
    [ , ENCRYPTION = { DISABLED | SUPPORTED | REQUIRED }
   [ALGORITHM { RC4 | AES | AES RCA | RC4 AB] } ][, MESSAGE FORWARDING = \{ ENABLED | DISABLED \} ]
   [, MESSAGE FORWARDING SIZE = forward size ]
\lambda
```
Table 7-4 describes the several parameters for the CREATE ENDPOINT T-SQL statement.

**Table 7-4.** *Parameters for the* CREATE ENDPOINT *T-SQL Statement*

| <b>Parameter</b>    | <b>Description</b>                                                                                                    |
|---------------------|----------------------------------------------------------------------------------------------------|
| endPointName        | The name assigned to the endpoint and used during updating and<br>deleting.                                                                                                    |
| AUTHORIZATION login | Must be a valid SQL Server or Windows login that is assigned to<br>the created endpoint. If the AUTHORIZATION clause isn't specified, the<br>caller of the CREATE ENDPOINT statement becomes the owner of the<br>created endpoint. |

*Continued*

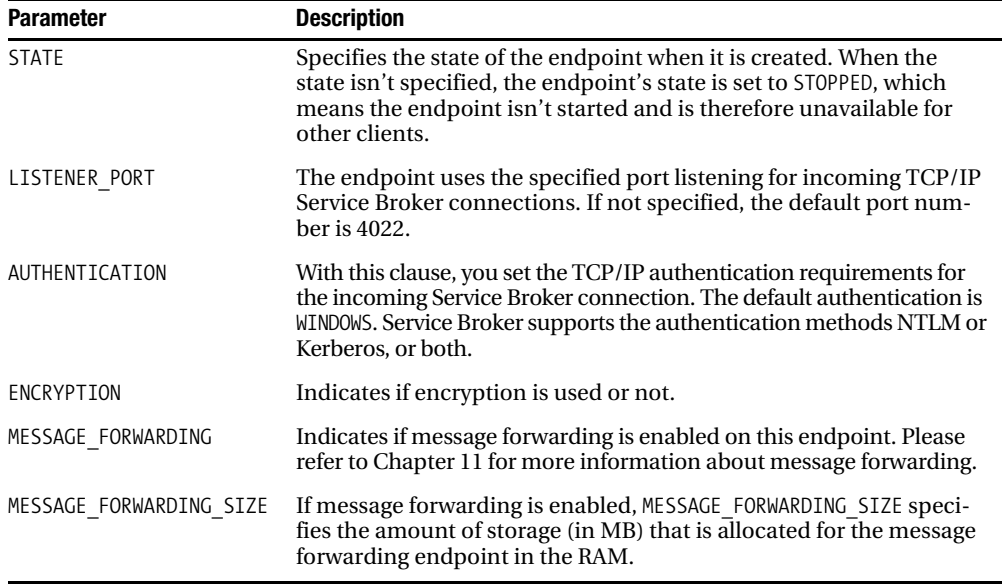

### **Table 7-4.** *Continued*

Listing 7-8 creates the various endpoints used for the communication between the different Service Broker services. You have to create each endpoint on the correct machine.

#### **Listing 7-8.** *Setting Up the Needed Endpoints for the Service Broker Communication*

```
-- Create this endpoint on the machine OrderServiceInstance
CREATE ENDPOINT OrderServiceEndpoint
STATE = STARTED
AS TCP
(
   LISTENER PORT = 4740
)
FOR SERVICE_BROKER
(
    AUTHENTICATION = WINDOWS
)
GO
-- Create this endpoint on the machine CreditCardServiceInstance
CREATE ENDPOINT CreditCardServiceEndpoint
STATE = STARTED
AS TCP
(
    LISTENER_PORT = 4741
)
FOR SERVICE BROKER
```

```
(
    AUTHENTICATION = WINDOWS
)
GO
-- Create this endpoint on the machine AccountingServiceInstance
CREATE ENDPOINT AccountingServiceEndpoint
STATE = STARTED
AS TCP
(
    LISTENER_PORT = 4742
)
FOR SERVICE_BROKER
(
    AUTHENTICATION = WINDOWS
\lambdaGO
```
As you can see in Listing 7-8, each endpoint is created for the TCP protocol. This is a restriction of Service Broker, because Service Broker currently supports only TCP connections. The next version of Service Broker may offer more available protocols. After you set up the endpoints, you must also make sure that SQL Server allows incoming connections for the SQL Server instance.

When you create a new SQL Server instance, incoming connections from other machines are prohibited and must be enabled explicitly with the *SQL Server Surface Area Configuration* utility. You can find this utility in the Configuration Tools folder inside the Microsoft SQL Server 2005 folder of the Start menu. Figure 7-3 shows this utility and the option that you must enable to accept other incoming connections for this SQL Server instance.

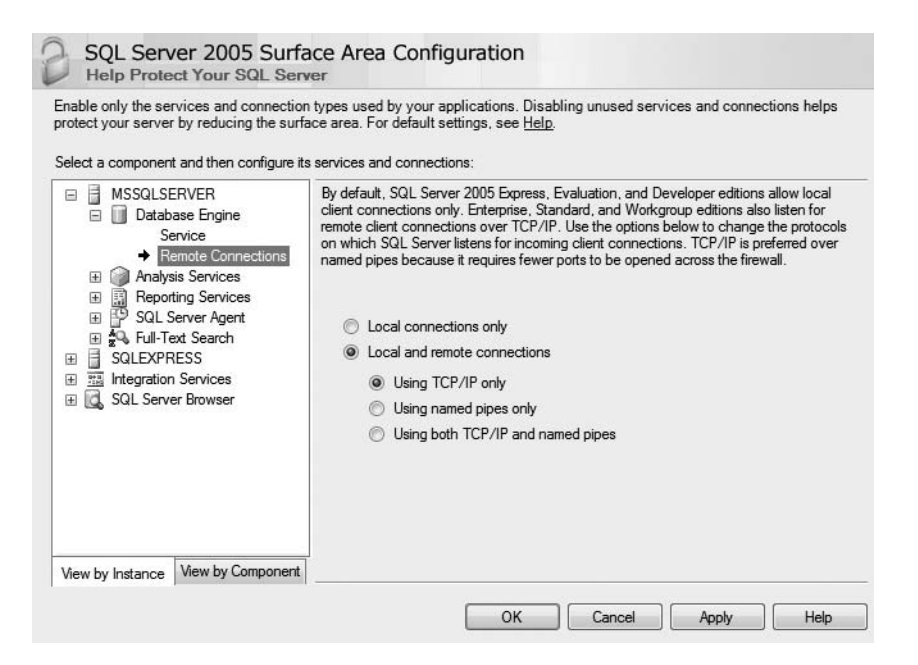

**Figure 7-3.** *Allowing remote connections through the Surface Area Configuration utility*

# **Setting Up Security**

After configuring the endpoints, you must set up security between the distributed Service Broker services. By default, Service Broker doesn't allow two Service Broker services to communicate without configured security. This is a server-hardening feature provided by Service Broker, so you can ensure that only allowed services can talk to a deployed Service Broker service on your production machine. When talking about security in Service Broker, you must differentiate between two different security modes:

- Transport security
- Dialog security

Service Broker uses transport security to secure the TCP/IP connection between two Service Brokers that are connected through a network. Dialog security, on the other hand, secures each individual dialog between the Service Broker endpoints, regardless of how many networks the messages traverse as they travel between the conversation endpoints.

Transport security is easier to set up, while dialog security is significantly more efficient in complex networks where messages traverse multiple forwarding Service Brokers. In some cases where the highest level of security is required, using both may be appropriate. Because I want to make the distributed Service Broker application in this chapter as simple as possible, I will only demonstrate how to set up transport security. You'll learn more about dialog security in the next chapter.

## Setting Up Windows-Based Transport Security

Transport security secures the TCP/IP connection between two SQL Server instances on different machines. Transport security covers the following two parts:

- Authentication
- Encryption

Authentication makes sure that each SQL Server instance knows the identity of the other SQL Server instance. Furthermore, both SQL Server instances must agree that they can talk with each other. Encryption defines whether the messages sent over the wire are encrypted. Authentication is always needed by a distributed Service Broker application where encryption is optional.

Service Broker offers two types of connection authentication: Windows and certificate-based authentication. Windows authentication uses the normal Windows authentication protocols such as NTLM or Kerberos to establish authentication between the two endpoints of the connection. Certificate-based authentication uses the Transport Layer Security (TLS) authentication protocol to authenticate the two endpoints. In general, you should use Windows authentication if both endpoints are in the same Windows domain, and you must use certificate-based authentication if the endpoints are in different Windows domains. Let's take a look at how to set up Windows authentication used by the transport security for your distributed Service Broker application.

In general, you can use Windows authentication only if a Windows domain is available and both SQL Server instances are registered in the same domain. It would even work if you have a trusted relationship between two Windows domains. When your SQL Server service account is LocalSystem or Network Service, then Windows authentication through Kerberos is the only option for you. You can use NTLM to authenticate these accounts. Kerberos authentication requires the registration of a Service Principal Name (SPN). You have to register this SPN using a tool such as setspn.exe, and the format of the SPN requested by Service Broker is MSSOLSvc/<MachineName>:<BrokerPort>.

If your network doesn't have Kerberos, you'll need to either run the SQL Server instance with a domain user account as the service account or use certificate-based authentication as already mentioned. For this sample, you can assume that Kerberos isn't available, so you must run both SQL Server instances with a domain user account that you can create inside the Computer Management Microsoft Management Console (MMC) snap-in. Table 7-5 shows the domain user accounts for each SQL Server machine.

**Table 7-5.** *The Domain User Accounts for the Various SQL Server Machines*

| <b>Machine</b>                            | <b>Domain User Account</b> |
|-------------------------------------------|----------------------------|
| OrderServiceInstance                      | OrderLogin                 |
| CreditCardServiceInstance CreditCardLogin |                            |
| AccountingServiceInstance                 | AccountingLogin            |

After you set up the domain user accounts, you have to use the Services MMC snap-in to configure SQL Server so that the new domain user account is used as the service account with which SQL Server is started. See Figure 7-4.

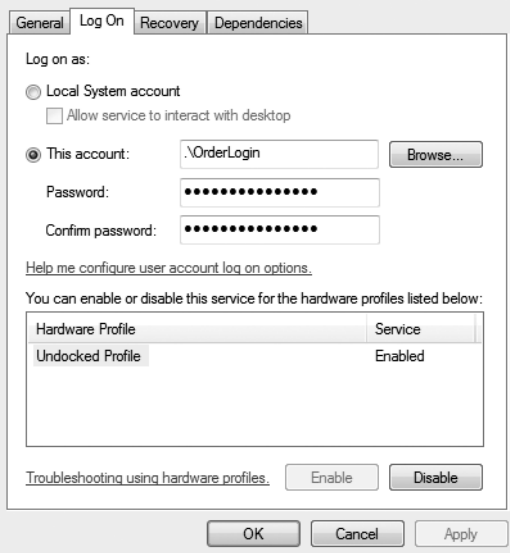

**Figure 7-4.** *Configuring the SQL Server service account*

After configuring the new SQL Server service accounts for each SQL Server machine, you now have to create SQL Server logins for the SQL Server that communicates with you. Note that this login represents the service account of the remote SQL Server machine, not the service account of the instance where you're creating the Service Broker endpoint. Figure 7-5 illustrates this.

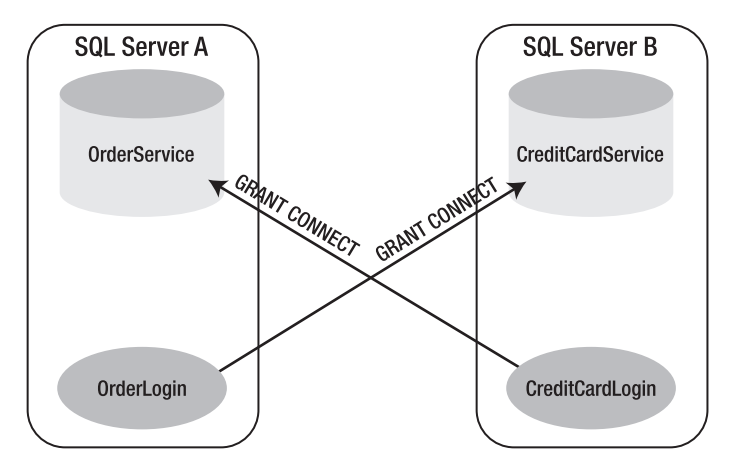

**Figure 7-5.** *Configuring Windows-based transport security*

Listing 7-9 shows how to add the necessary SQL Server logins to the master database.

**Note** Please make sure to set up the necessary Service Broker services. Refer to the T-SQL scripts for this chapter in the Source Code/Download area of the Apress website (<http://www.apress.com>).

## **Listing 7-9.** *Adding the Required SQL Server Logins*

```
-- Execute this T-SQL batch on machine OrderServiceInstance
USE master
GO
CREATE LOGIN [DOMAIN\CreditCardLogin] FROM WINDOWS
CREATE LOGIN [DOMAIN\AccountingLogin] FROM WINDOWS
GO
-- Execute this T-SQL batch on machine CreditCardServiceInstance
USE master
GO
CREATE LOGIN [DOMAIN\OrderLogin] FROM WINDOWS
GO
-- Execute this T-SQL batch on machine AccountingServiceInstance
USE master
GO
CREATE LOGIN [DOMAIN\OrderLogin] FROM WINDOWS
GO
```
You now must authorize the remote SQL Server machine to connect to the endpoint of the local SQL Server machine by granting the login the CONNECT permission to the previously created endpoint. Listing 7-10 shows this step.

```
Listing 7-10. Granting the CONNECT Permission to the SQL Server Login
-- Execute this T-SQL batch on machine OrderServiceInstance
USE master
GO
GRANT CONNECT ON ENDPOINT::OrderServiceEndpoint TO [DOMAIN\CreditCardLogin]
GRANT CONNECT ON ENDPOINT::OrderServiceEndpoint TO [DOMAIN\AccoutingLogin]
GO
-- Execute this T-SQL batch on machine CreditCardServiceInstance
USE master
GO
GRANT CONNECT ON ENDPOINT::CreditCardServiceEndpoint TO [DOMAIN\OrderLogin]
GO
-- Granting the SEND permission
USE Chapter7_CreditCardService
GO
GRANT SEND ON SERVICE::[CreditCardService] TO PUBLIC
GO
-- Execute this T-SQL batch on machine AccountingServiceInstance
USE master
GO
GRANT CONNECT ON ENDPOINT::AccountingServiceEndpoint TO [DOMAIN\OrderLogin]
GO
-- Granting the SEND permission
USE Chapter7_AccountingService
GO
GRANT SEND ON SERVICE::[AccountingService] TO PUBLIC
GO
```
As you can see in Listing 7-10, you must also grant the SEND permission to the PUBLIC database role, so that the messages can be exchanged between the Service Broker services. This is only necessary for anonymous dialogs or dialogs without configured dialog security. You'll learn more about anonymous dialogs and dialog security in the next chapter.

You can now initiate a Service Broker conversation between your distributed deployed Service Broker services. Listing 7-11 shows the code to send a message.

```
Listing 7-11. Starting a Conversation with Distributed Deployed Service Broker Services
```

```
BEGIN TRANSACTION
    DECLARE @ch UNIQUEIDENTIFIER
    DECLARE @msg NVARCHAR(MAX);
    BEGIN DIALOG CONVERSATION @ch 
       FROM SERVICE [ClientService]
       TO SERVICE 'OrderService'
       ON CONTRACT [http://ssb.csharp.at/SSB_Book/c07/OrderContract]
       WITH ENCRYPTION = OFF;
    SET @msg =
       '<OrderRequest>
          <Customer>
             <CustomerID>4242</CustomerID>
          </Customer>
          <Product>
             <ProductID>123</ProductID>
             <Quantity>5</Quantity>
             <Price>40.99</Price>
          </Product>
          <CreditCard>
             <Holder>Klaus Aschenbrenner</Holder>
             <Number>1234-1234-1234-1234</Number>
             <ValidThrough>2009-10</ValidThrough>
          </CreditCard>
          <Shipping>
             <Name>Klaus Aschenbrenner</Name>
             <Address>Wagramer Strasse 4/803</Address>
             <ZipCode>1220</ZipCode>
             <City>Vienna</City>
             <Country>Austria</Country>
          </Shipping>
       </OrderRequest>';
    SEND ON CONVERSATION @ch MESSAGE TYPE 
      http://ssb.csharp.at/SSB_Book/c07/OrderRequestMessage] (@msg);
```

```
COMMIT;
GO
```
The code in Listing 7-11 doesn't differ from the sending code you've used throughout this book. The only difference lives in the configuration, because now Service Broker finds routing information when the classifier searches for the target network address of the requested Service Broker services. You don't have to change anything in your service implementation. Distributing Service Broker services to different machines is only a configuration issue. Easy, isn't it?

## Setting Up Certificate-Based Transport Security

The other option that Service Broker provides for transport security is based on certificates. Windowsbased transport security works well if both endpoints are in the same Windows domain. However, if they're in different domains, setup can be complex, and authentication can be very slow. It's rare that both Service Broker services are in the same domain when you communicate with your trading partners. In these cases, you should use certificate-based transport security. Before I go into the details of certificate-based transport security, I'll give you a short introduction to certificates, because this is a new feature introduced with SQL Server 2005.

## **Certificates**

One of the new features in SQL Server 2005 is the ability to create and store certificates inside a SQL Server database. Most modern distributed systems use certificates to establish user identity. If you've set up secure websites or web services, you're probably familiar with certificate authorities and trust chains.

For Service Broker, however, a certificate is a handy container for public-key/private-key pairs. I'll talk more about keys in the next section, but for now, it's sufficient to know that a certificate contains a key and that you can use the key to prove who you are to a remote user. For some scenarios, Service Broker uses certificates to authenticate the identity of the user who sent a message instead of using a password, as most other SQL Server features do. To see why this is, imagine sending a Service Broker message to a remote service that might be down, or perhaps to a batch service that only runs at night. This is no problem for Service Broker, because messages are persisted and reliably delivered.

The problem, though, is in how Service Broker can access the password for authenticating the other user who started the conversation. In fact, there is no way to access that password automatically in the background if no user is present. Therefore, you can only use certificates with Service Broker that are encrypted with the database master key. If you use certificates encrypted with a password, Service Broker won't allow it to you without using a database master key.

#### **Public and Private Keys**

Normally, you use the same key to lock and unlock things. Public and private keys (also called asymmetric keys) are different: there are two keys, and what you lock with one key can only be unlocked with the other key. If I encrypt something with my private key, you can decrypt it with my public key. If you encrypt something with my public key, only I can decrypt it, because I'm the only person who has my private key.

You can use this unique property of asymmetric keys to establish a secure communication channel. I can send my public key out to you and anyone else who wants to send me data securely. You can then encrypt the data with my public key and send it to me, secure in the knowledge that only I can decrypt it because only I have the corresponding private key. If you send me your public key, I can in turn send you data that only you can decrypt. As long as we are both careful to be sure that our private keys remain secret, we can reliably establish each other's identity through the exchange of public keys.

Service Broker just relies on the public key/private key aspect of certificates and not on building trust chains. In order to establish identity, each endpoint must have the opposite endpoint's public key. Whether that public key is obtained from a certificate authority or exchanged via email is a detail left up to the people deploying the system. You tell Service Broker which keys to use, and Service Broker uses them to securely establish identity.

#### **Symmetric Keys**

Using asymmetric keys to reliably establish identity and encrypt messages works conceptually, but in reality, it's not practical. The reason is that using asymmetric keys to encrypt and decrypt data is very slow. Sending a few megabytes of data using asymmetric keys can take hours. On the other hand, symmetric key encryption and decryption is very fast, but it's not so secure because you encrypt and decrypt data with the same key.

The disadvantage of symmetric keys is that both ends of the conversation must have the same key. Transferring a symmetric key between both endpoints is risky, because if it's intercepted, a hacker can decrypt all the information sent using the key. To get both the speed advantages of symmetric keys and the security advantages of asymmetric keys, Service Broker uses asymmetric keys to securely exchange a symmetric key, which can then be used to encrypt the messages exchanged between two endpoints. This concept is referred to as *hybrid encryption*.

#### **Certificate-Based Transport Security**

As you learned earlier, two systems can authenticate each other if each one has a certificate with its own private key and another certificate with the opposite endpoint's public key. Any data encrypted with the private key at one endpoint can only be decrypted with the corresponding public key at the opposite endpoint. Two endpoints can use this technique to securely establish each other's identity. One endpoint encrypts some data with its private key, and the opposite endpoint decrypts this data with the first endpoint's public key. If the data decrypts successfully, the decrypting endpoint knows that only the endpoint that owns the private key could have encrypted it.

When this exchange happens in both directions, both endpoints can be sure that they are talking to the opposite endpoint they expect. The advantage of this method is that authentication only requires the certificates. There is no need for the endpoints to contact a domain controller, as they need to do with Windows-based transport security. Each endpoint requires two certificates for this key exchange to succeed:

- The endpoint's own private key
- The corresponding public key of the opposite endpoint

This is a total of seven keys for the distributed Service Broker application. OrderService has its private key and the public keys of CreditCardService and AccountingService. CreditCardService and AccountingService have their own private keys and the public key of OrderService. Figure 7-6 shows these seven certificates and how they relate to each endpoint.

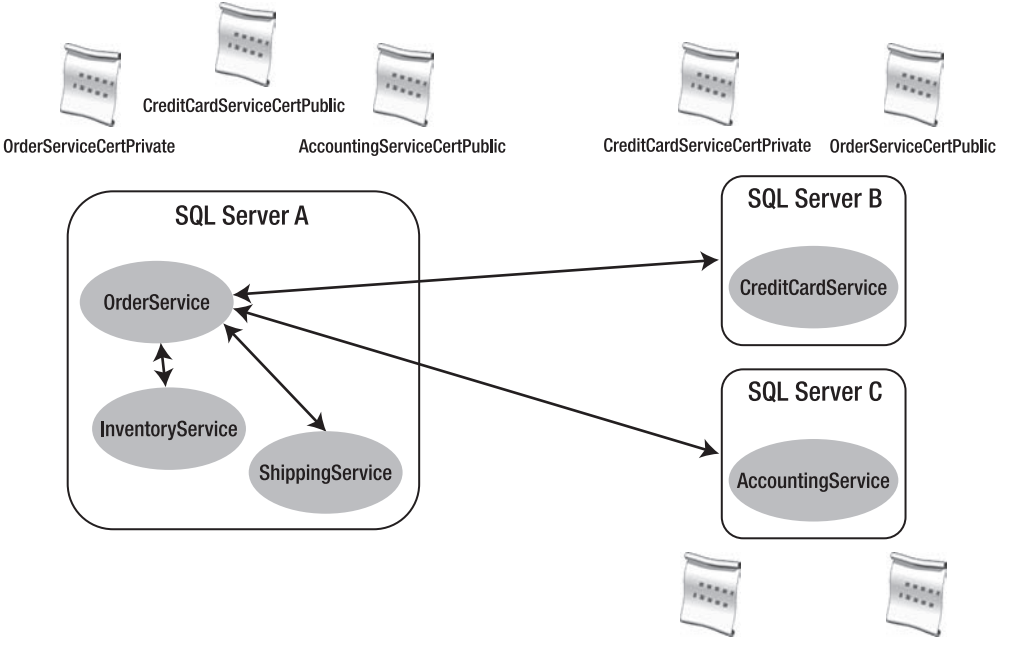

AccountingServiceCertPrivate OrderServiceCertPublic

**Figure 7-6.** *Certificate-based transport security*

The private key certificate is associated with the endpoint, and the public key certificate is owned by a user that has the CONNECT permission on the endpoint. If you want to allow any Service Broker to connect to this SQL Server instance, you can grant the CONNECT permission to the PUBLIC database role. In this case, authentication between the two SQL Server instances will still be done, but if the authentication succeeds, the connection will be allowed unconditionally. This is useful when all the connecting machines are located in the same trusted network, and network security will prevent connections from untrusted machines.

Let's now look at how to set up certificate-based transport security with Service Broker. To simplify the example, you use certificates that are generated with SQL Server 2005. However, you can also use certificates obtained from a certificate authority or your organization. To create a certificate, SQL Server 2005 provides the CREATE CERTIFICATE T-SQL statement. Listing 7-12 shows the syntax for this statement.

```
Listing 7-12. Syntax for the CREATE CERTIFICATE T-SQL Statement
```

```
CREATE CERTIFICATE certificate name [ AUTHORIZATION user name ]
    { FROM <existing_keys | <generate_new_keys }
   [ ACTIVE FOR BEGIN DIALOG = \{ ON | OFF \} ]
<existing_keys> ::=
    ASSEMBLY assembly_name
    | {
       [ EXECUTABLE ] FILE = 'path_to_file'
       [ WITH PRIVATE KEY ( <private_key_options> ) ]
      }
<generate_new_keys> ::=
    [ ENCRYPTION BY PASSWORD = 'password' ]
  WITH SUBJECT = 'certificate subject name'
   [ , \text{ date option} > [ , \dots n ] ]<private_key_options> ::=
   FILE = 'path to private key'
    [ , DECRYPTION BY PASSWORD = 'password' ]
    [ , ENCRYPTION BY PASSWORD = 'password' ]
<date_options> ::=
    START_DATE = 'mm/dd/yyy' | EXPIRY_DATE = 'mm/dd/yyyy'
```
Table 7-6 describes the parameters for the CREATE CERTIFICATE T-SQL statement.

| <b>Parameter</b>                                   | <b>Description</b>                                                                                                    |  |
|----------------------------------------------------|----------------------------------------------------------------------------------------------------|--|
| certificate name                                   | Indicates the name under which the certificate is stored<br>and referenced inside the database.                                                                                                    |  |
| AUTHORIZATION user name                            | Specifies the name of the user that owns this certificate.                                                                                                    |  |
| $\lceil$ EXECUTABLE $\rceil$ FILE = 'path_to_file' | Specifies the complete path (including the file name)<br>to a file that contains a Distinguished Encoding Rules<br>(DER)-encoded certificate. <b>path_to_file</b> can be a local<br>path, a Universal Naming Convention (UNC) file<br>share, or a network location. The specified file is<br>accessed under the security context of the SQL Server<br>service account. Therefore, you must make sure that<br>this account has the needed file system permissions to<br>read the file. |  |
| WITH PRIVATE KEY                                   | Specifies that the private key of the certificate is also<br>imported in the database. You can only use this clause<br>when the certificate is created from a file. If you want to<br>load the private key of an assembly, please use the<br>ALTER CERTIFICATE T-SQL statement.                                                                                                    |  |

**Table 7-6.** *Parameters for the* CREATE CERTIFICATE *T-SQL Statement*

÷

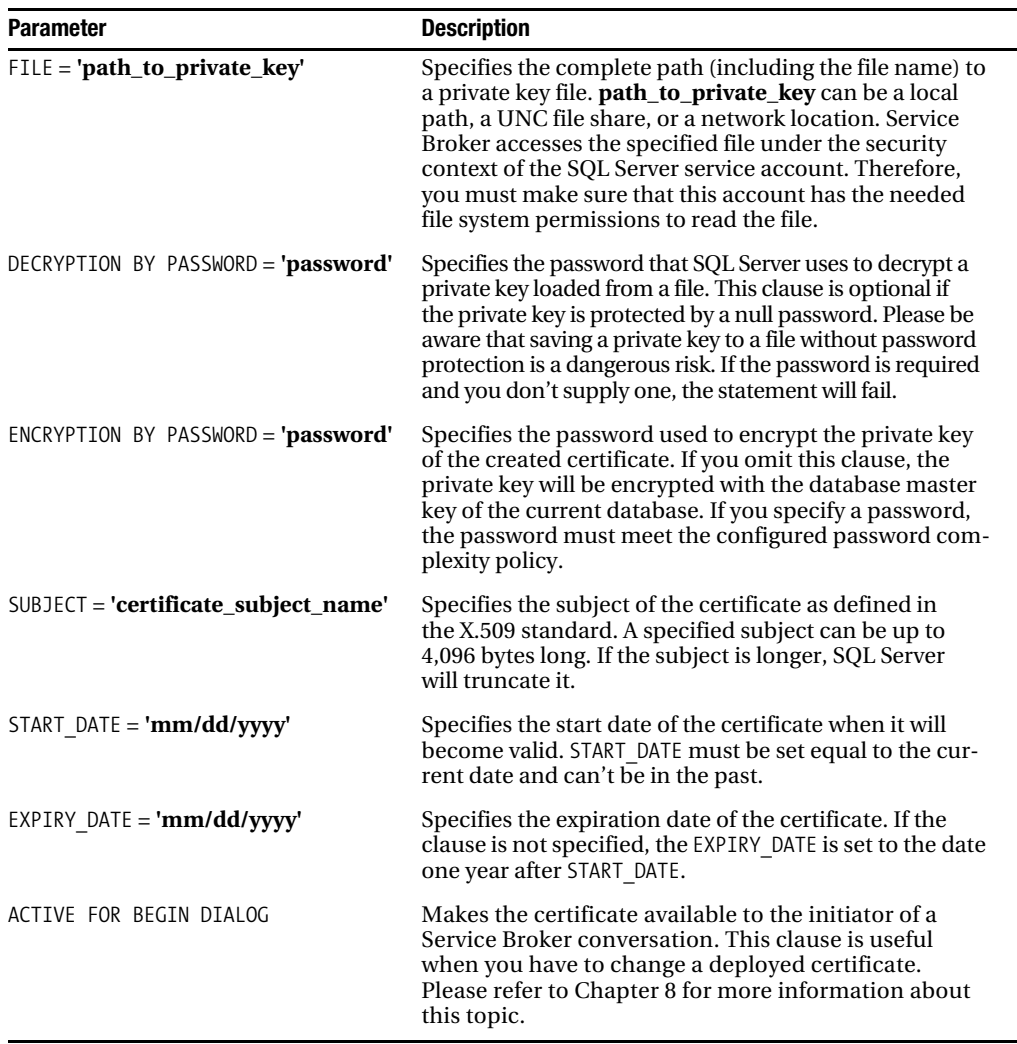

Listing 7-13 shows how to create the necessary certificates on each SQL Server machine. The code also exports the public key of each certificate in a file. The public key in the exported file can then be imported into other SQL Server machines to establish a trust relationship between the different deployed Service Broker services. As you can also see from Listing 7-13, each certificate must be created in the master database and associated with the Service Broker endpoint.

**Listing 7-13.** *Creating the Necessary Certificates to Establish a Trust Relationship Between the Service Broker Services*

-- Execute this T-SQL batch on OrderServiceInstance USE master GO

```
CREATE MASTER KEY ENCRYPTION BY PASSWORD = 'password1!'
GO
CREATE CERTIFICATE OrderServiceCertPrivate
    WITH SUBJECT = 'For Service Broker authentication',
    START_DATE = '01/01/2007'
GO
-- Create the Service Broker endpoint
CREATE ENDPOINT OrderServiceEndpoint
STATE = STARTED
AS TCP
(
   LISTENER PORT = 4740
\lambdaFOR SERVICE_BROKER
(
    AUTHENTICATION = CERTIFICATE OrderServiceCertPrivate
)
GO
BACKUP CERTIFICATE OrderServiceCertPrivate
    TO FILE = 'c:\OrderServiceCertPublic.cert'
GO
-- Execute this T-SQL batch on CreditCardServiceInstance
USE master
GO
CREATE MASTER KEY ENCRYPTION BY PASSWORD = 'password1!'
GO
CREATE CERTIFICATE CreditCardServiceCertPrivate
    WITH SUBJECT = 'For Service Broker authentication',
    START_DATE = '01/01/2007'
GO
-- Create the Service Broker endpoint
CREATE ENDPOINT CreditCardServiceEndpoint
STATE = STARTED
AS TCP
(
    LISTENER_PORT = 4741
)
FOR SERVICE_BROKER
(
    AUTHENTICATION = CERTIFICATE CreditCardServiceCertPrivate
\lambdaGO
BACKUP CERTIFICATE CreditCardServiceCertPrivate
    TO FILE = 'c:\CreditCardServiceCertPublic.cert'
GO
```

```
-- Execute this T-SQL batch on AccountingServiceInstance
USE master
GO
CREATE MASTER KEY ENCRYPTION BY PASSWORD = 'password1!'
GO
CREATE CERTIFICATE AccountingServiceCertPrivate
    WITH SUBJECT = 'For Service Broker authentication',
    START_DATE = '01/01/2007'
GO
-- Create the Service Broker endpoint
CREATE ENDPOINT AccountingServiceEndpoint
STATE = STARTED
AS TCP
(
    LISTENER_PORT = 4742
)
FOR SERVICE_BROKER
(
   AUTHENTICATION = CERTIFICATE AccountingServiceCertPrivate
\lambdaGO
BACKUP CERTIFICATE AccountingServiceCertPrivate
    TO FILE = 'c:\AccountingServiceCertPublic.cert'
GO
```
All three Service Broker endpoints now have private keys associated with them. Now you have to introduce the endpoints to each other by exchanging the public keys. Whether you exchange the public keys via File Transfer Protocol (FTP), over email, or on a floppy disk is up to you. Once you've exchanged the public keys, all you have to do is associate them with a SQL Server login that has a CONNECT permission for the endpoint. Listing 7-14 shows how you can import the public keys of the opposite endpoint into the master database.

#### **Listing 7-14.** *Importing the Public Keys*

```
-- Execute this T-SQL batch on OrderServiceInstance
USE master
GO
CREATE LOGIN CreditCardServiceLogin WITH PASSWORD = 'password1!'
GO
CREATE USER CreditCardServiceUser FOR LOGIN CreditCardServiceLogin
GO
CREATE CERTIFICATE CreditCardServiceCertPublic
    AUTHORIZATION CreditCardServiceUser
    FROM FILE = 'c:\CreditCardServiceCertPublic.cert'
GO
```

```
GRANT CONNECT ON ENDPOINT::OrderServiceEndpoint TO CreditCardServiceLogin
GO
CREATE LOGIN AccountingServiceLogin WITH PASSWORD = 'password1!'
GO
CREATE USER AccountingServiceUser FOR LOGIN AccountingServiceLogin
GO
CREATE CERTIFICATE AccountingServiceCertPublic
    AUTHORIZATION AccountingServiceUser
    FROM FILE = 'c:\AccountingServiceCertPublic.cert'
GO
GRANT CONNECT ON ENDPOINT::OrderServiceEndpoint TO AccountingServiceLogin
GO
-- Execute this T-SQL batch on CreditCardServiceInstance and 
-- AccountingServiceInstance
USE master
GO
CREATE LOGIN OrderServiceLogin WITH PASSWORD = 'password1!'
GO
CREATE USER OrderServiceUser FOR LOGIN OrderServiceLogin
GO
CREATE CERTIFICATE OrderServiceCertPublic
    AUTHORIZATION OrderServiceUser
    FROM FILE = 'c:\OrderServiceCertPublic.cert'
GO
-- Execute this T-SQL batch on CreditCardServiceInstance
GRANT CONNECT ON ENDPOINT::CreditCardServiceEndpoint TO OrderServiceLogin
GO
-- Execute this T-SQL batch on AccountingServiceInstance
GRANT CONNECT ON ENDPOINT::AccountingServiceEndpoint TO OrderServiceLogin
GO
```
To revoke a remote Service Broker service's right to connect to your SQL Server instance, just drop the user or deny the login connection permission on the endpoint. By now, you've set up the whole certificate-based transport security. You're now able to send messages between the different deployed Service Broker services by executing the sending code from Listing 7-11. Again, you didn't have to change the message-sending code and the service implementation to reflect the different deployment and the different security model. You did everything just by configuring the Service Broker services.

# **Summary**

In this chapter, I introduced distributed Service Broker applications. When you distribute Service Broker services to different SQL Server machines (maybe because of scale-out scenarios), you only have to configure the Service Broker applications. You don't have to change any service implementation or the message-sending code. Service Broker accomplishes this with routes. A route defines on which network address a Service Broker service is physically available.

It doesn't matter whether a Service Broker service is deployed locally or on a remote machine connected through a LAN or WAN. After setting up all necessary routes, you have to create endpoints on each SQL Server machine. An endpoint enables another SQL Server instance to communicate with you over a TCP/IP connection. The underlying communication protocol of Service Broker (the ABP) is also able to multiplex several different Service Broker conversations over a single TCP/IP connection.

After you set up your Service Broker endpoints, you have to configure transport security. Service Broker offers you two different modes: Windows-based and certificate-based transport security. Certificate-based transport security provides you more flexibility, because Windows-based transport security only works when both Service Broker endpoints are located in the same Windows domain, which is seldom the case when you communicate with your trading partners.

By now, you've seen everything about Service Broker that you need to implement asynchronous, reliable, distributed, and secure message-based applications with Service Broker. This chapter is also the end of the first part of this book, which was devoted to the general Service Broker programming model. In the second part of this book, which starts with the next chapter about advanced distributed Service Broker programming, I'll show you more complex Service Broker scenarios.

In the next part, I'll cover advanced security configurations, using Service Broker as the message bus for SODA architectures, using Service Broker in real-world scenarios, and scaling out Service Broker applications to any required size. Finally, I'll end with a chapter about the administration of Service Broker applications. Stay tuned.

# ■ ■ ■ PART 2 Advanced Service Broker **Programming**

# CHAPTER 8

# ■ ■ ■

# Advanced Distributed Service Broker Programming

**The first part of this book covered the general aspects of Service Broker programming. By now, you** can implement asynchronous, reliable, secure, and distributed Service Broker applications. The second part of this book will concentrate on advanced areas of Service Broker programming. In this chapter, I'll build on Chapter 7 and investigate advanced distributed Service Broker scenarios. I'll cover the following topics:

- *Transport security*: Service Broker offers you additional transport security features, such as the LOCAL route and the TRANSPORT route.
- *Dialog security*: Dialog security secures complete dialogs from the initiator of the dialog to the target of the dialog. The difference from transport security is that dialog security works between dialog endpoints instead of between transport endpoints.
- *Encryption*: Service Broker can also encrypt messages to prevent them from being monitored. If you use encryption, you have two different options: transport encryption and dialog encryption.
- *Transport protocol*: Service Broker uses a TCP-based transport protocol (adjacent broker protocol, or ABP) to exchange Service Broker messages between two endpoints. I'll show you how you can trace the TCP communication between two Service Broker endpoints.
- *Replacing certificates*: By default, certificates expire and become unusable. Service Broker provides features you can use to replace certificates when they expire. You must distinguish between certificates used for transport security and certificates used for dialog security.
- *Service Listing Manager*: Service Listing Manager is a graphical tool for the setup and configuration of Service Broker security. I'll give you an introduction to this tool and show you how you can use it to set up transport security and dialog security.

Let's start with more details about transport security.

# **Transport Security**

In addition to the transport security features mentioned in Chapter 7, Service Broker offers two more: LOCAL routes and TRANSPORT routes. These routes are known as *wildcard routes*. With these kinds of routes, you're able to implement more complex distributed Service Broker applications. On the other hand, encryption makes it possible to encrypt messages that are transferred between two Service Broker endpoints. I'll give you more information on encryption in the "Encryption" section.

A Service Broker component called a *classifier* uses a combination of the service name and the broker identifier to select the route to use for a message. If the classifier can't find an exact match for the service name and the broker identifier specified in the BEGIN DIALOG command, it will look for a wildcard route. A route with no broker instance specified will match any broker instance, and a route with no service name specified will match any service name.

# **LOCAL Route**

Two addresses have special meaning for Service Broker routes. When the route for a service name has an address of LOCAL, the classifier will look for the service name in the local instance to find which queue to put the message in. The first priority is the database where the route is located. If the classifier doesn't find the service there, it checks the services list, which contains all the services available in the local SQL Server instance. Listing 8-1 shows how you can create a route with the LOCAL address.

### **Listing 8-1.** *Creating a* LOCAL *Route*

```
CREATE ROUTE InventoryRoute
   WITH SERVICE NAME = 'InventoryService'
    ADDRESS = 'LOCAL'
GO
```
One possible unforeseen consequence of using a LOCAL route is that if the service name isn't found in the current database and is available in more than one other database in the current SQL Server instance, the classifier will see this as a load-balancing scenario and will randomly pick one of the services as the target of the dialog. This usually isn't what the application intends and can lead to strange behaviors. To avoid this, I recommend using a route with a BROKER\_INSTANCE parameter to ensure that the dialog target is the database you intend. Because this is a common issue, Service Broker implicitly routes local dialogs that have a BROKER\_INSTANCE parameter to the specified database even if there isn't a route specified for the target service.

If you look in the sys.routes catalog view of a newly created database, you'll find a route called AutoCreatedLocal. This route has no service name or broker identifier and an address of LOCAL. This route is the one you've used in all the examples so far that were deployed to only one SQL Server instance. Because it is a wildcard route, the classifier uses this route for any service name that doesn't have another route available. This is why you haven't had to create routes for any of the examples you deployed to one SQL Server instance. The AutoCreatedLocal route was sufficient, because they all sent messages to local services. While this route makes developing simple applications easy, I recommend dropping it when you deploy your distributed Service Broker application into production. Without a wildcard route, you can be sure that messages only go where you intend them to go. Listing 8-2 shows the definition of the AutoCreatedLocal route that is always present in a newly created SQL Server database.

**Listing 8-2.** *Definition of the* AutoCreatedLocal *Route*

```
CREATE ROUTE AutoCreatedLocal
    WITH ADDRESS = 'LOCAL'
GO
```
## **TRANSPORT Route**

The following question often arises: "If a Service Broker application has several hundred dialog initiators opening dialogs with the same target, does the target need to have routes back to all the initiators?" The short answer to this question is yes. Fortunately, Service Broker has a way to make a single route work for all the return messages. This shortcut is the TRANSPORT route. If the classifier finds a wildcard route with a TRANSPORT address after failing to find a more specific route, it will try to use the service name from the dialog as a return address to the initiator of the conversation.

This sounds a little bit curious, but just think of a Smart Client scenario where hundreds of different deployed Smart Client applications want to access a Service Broker service. You have also the requirement that deploying a new Smart Client application should be as easy as possible. Therefore, you don't want to add a route for each new Smart Client application on the SQL Server, where the consumed Service Broker service is deployed back to the initiator of the conversation—the Smart Client application.

In this case, you can embed the address of the return route to the Smart Client application in the name of the Service Broker service. Therefore, you don't need to add routes on the SQL Server where the target service is located. Let's say you want to deploy the ClientService from Chapter 6 to a SQL Express Edition that is used by a Smart Client application. Figure 8-1 shows the final architecture after the distribution of this service to SQL Express Edition.

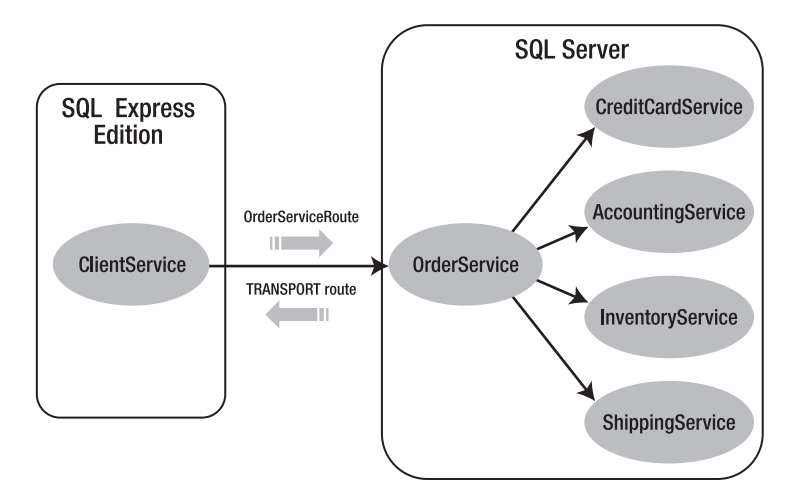

**Figure 8-1.** *Using the* TRANSPORT *route in a Smart Client scenario*

If you want to configure this distributed scenario, you have to do the following steps:

- **1.** Create the endpoints on both SQL Server instances.
- **2.** Configure the necessary routes between the ClientService and the OrderService.
- **3.** Change the service name of the Client Service to include the network address in its name.
- **4.** Set up transport security.

Because I've already talked about creating endpoints and setting up transport security in Chapter 7, I want to concentrate now on steps 2 and 3—configuring the Service Broker routes and changing the service name of ClientService. Listing 8-3 shows the code you need to set up the routes between ClientService and OrderService.

#### **Listing 8-3.** *Creating the Necessary Routes*

```
-- Execute this T-SQL batch on the SQL Express Edition
CREATE ROUTE OrderServiceRoute
   WITH SERVICE NAME = 'OrderService',
    ADDRESS = 'TCP://OrderServiceInstance:4740'
GO
-- Execute this T-SQL batch on the OrderServiceInstance
CREATE ROUTE ClientServiceTransportRoute
    WITH ADDRESS = 'TRANSPORT'
GO
```
The returning route from OrderService uses the TRANSPORT address. This indicates to Service Broker to retrieve the complete returning route from the service name of the initiator service. Therefore, you have to change the name of the ClientService in the second step (see Listing 8-4).

#### **Listing 8-4.** *Creating a New* ClientService *That Contains the Network Address in the Name*

```
-- Execute this T-SQL batch on the SQL Express Edition
CREATE SERVICE [TCP://SmartClient1:4001/ClientService]
    ON QUEUE [ClientQueue]
```
When the OrderService needs to send a response message on the dialog, the classifier looks for a route for a service called <TCP://SmartClient1:4001/ClientService>. If it doesn't find one, it will find the wildcard route with the TRANSPORT address and attempt to open a connection to <TCP://SmartClient1:4001>. In this example, this succeeds and the message is returned successfully to the initiator—the Smart Client application.

The huge benefit of the TRANSPORT route is that you don't need a returning route from OrderService for each Smart Client application. If you deploy a new Smart Client application, you just have to create the Service Broker service on that Smart Client (inside the SQL Server Express Edition), as in Listing 8-4. The only difference here is that SmartClient1 is replaced by the NetBIOS name of the new Smart Client application. You don't have to change anything on the SQL Server instance where OrderService is deployed (when anonymous transport security is enabled). Easy, isn't it?

You can also use a TRANSPORT route in the TO SERVICE clause of the BEGIN DIALOG T-SQL statement. This allows ad-hoc connections to services without creating the routing infrastructure normally required. The biggest disadvantage of using transport routes is that the address is embedded in the service name, so you can't move the service to another server without destroying all existing dialogs to the moved service. If you move the service, the service will be available on a different network address, and you must also reflect this change in the service name. So you have to change the service implementation.

# **Dialog Security**

The default security model options that Service Broker provides for data sent between two connected Service Broker endpoints are adequate for most applications, but for certain applications, you may need to use dialog security in addition to transport security. This section explains what dialog security is and when you should consider using it in addition to transport security.

As the name implies, you use dialog security to secure complete dialogs, from the initiator of the dialog to the target of the dialog. The security features are similar to transport security: authentication, message integrity, and encryption. The difference is that dialog security works between dialog endpoints instead of between transport endpoints. This means that dialog messages that are routed through a complex network topology of different Service Broker forwarders to reach their final destination are encrypted at one of the dialog endpoints and decrypted at the other endpoint.

When you use dialog security, the messages going from the initiator to the target are encrypted at the initiator and decrypted at the target. If you use transport security instead, the messages will be decrypted and reencrypted at each forwarder, so the message will be encrypted and decrypted three times in route. The extra overhead can cause significant delays and increase processing loads.

Dialog security also provides authentication at the dialog level. This means that two services engaging in a dialog can reliably know that the service they are talking to is exactly who they think it is. Authentication is a harder problem in asynchronous dialogs than it is with normal connectionoriented network protocols. Dialogs are persistent and can last through multiple database server restarts, moving the database to a different server, failovers, and so on. Dialogs may last for years. Maintaining secure communication between dialog endpoints under these circumstances requires a different kind of security protocol.

## **Service Broker Security Protocol**

Before getting into how to configure and manage dialog security, let's spend a little time understanding the basic security protocol used by Service Broker. Dialog authentication uses certificates to authenticate the endpoints with each other. The way this works is a little different from the certificate-based authentication approach used by the Service Broker transport security model. This difference occurs because dialog endpoints are authenticated with each other once, and this authentication lasts for the lifetime of the dialog. The asynchronous nature of dialogs also means that it's possible that the two services communicating over a dialog may never be running at the same time, so connection-oriented protocols won't work.

Dialog authentication requires a total of four certificates. Each SQL Server instance has its own private key certificate and a certificate with the public key of the opposite SQL Server instance. Because dialogs only exist between two endpoints, only these four certificates are required. The initiator of the dialog encrypts some data with both its own private key and the target endpoint's public key. This encrypted data is sent to the target in the header of the first dialog message. When this message arrives at the target endpoint, the public and private keys corresponding to the keys used to encrypt the data are used to decrypt it. If it is decrypted successfully, the two endpoints have reliably established each other's identity, because only the four keys at these two endpoints could have successfully encrypted and decrypted the data.

As mentioned in the previous chapter, asymmetric key encryption and decryption are expensive operations. If you used them every time a dialog was established, Service Broker throughput would degrade. To get around this problem, part of the data encrypted and decrypted during the authentication process is a symmetric key called the *key exchange key* (KEK). Once the KEK has been reliably transferred between the initiator and the target of the dialog, the two endpoints have a shared secret (the KEK) that only the two of them know. The shared KEK can be used to transfer more data between the two endpoints. Successfully transferring this data can now be used to establish the identities of the endpoints, because only the endpoints sharing this symmetric key can successfully encrypt and decrypt the data.

Using the KEK to establish authentication means that you only need to use the asymmetric key encryption and decryption when a new KEK must be exchanged. Because the KEK is cached in memory, the KEK must be reestablished whenever the database is restarted. The KEK also expires periodically, and a new KEK is created and exchanged. The KEK is transferred with the first message of every dialog so that it is always available when required.

The data transferred with the KEK is the session key for the dialog. The session key is the symmetric key used to encrypt and sign every message sent on the dialog. The initiator generates a session key, encrypts it with the KEK, and sends it to the target in the header of the first message. The target generates another session key and sends it back to the initiator in the header of the first message in that direction. I haven't discussed anonymous dialogs yet, but you should understand that an anonymous dialog uses the same session key in both directions.

To summarize, the dialog initiator generates a KEK if one isn't already available for the target and signs it with the initiator's private key. It then encrypts it with the target's public key. A session key is generated and encrypted with the KEK. The encrypted keys are copied into the header of the first message and cached locally. The KEK is stored in memory and never written to disk. The session key is encrypted with the database master key and stored in the conversation endpoint table. The KEK encrypted with the public key and private key is also cached in memory, so that Service Broker can use it in other messages without redoing the asymmetric encryption. The message is then hashed, signed, and encrypted with the session key and given to the transmission layer for transport to the target endpoint.

When the message arrives at the target endpoint, Service Broker checks its cache for the KEK used in the message. If it isn't already cached, the encrypted KEK from the message header is decrypted with the public key and the private key from the local certificates and is cached in memory. Service Broker decrypts the session key with the KEK, stores it in the conversation endpoint table, and uses it to decrypt and verify the sent message. When the first message is sent back to the initiator, a new session key for the return direction is generated, encrypted with the KEK, and used to sign and encrypt the return message.

The initiator includes the security header with the keys in every message it sends until it receives a message from the target. Once the first message is received from the target, the initiator can be sure that the target has the proper session key. The security header isn't then sent in subsequent messages. Messages include a timestamp and are valid for 30 seconds after they are sent. In reality, this time is 30 minutes and 30 seconds, because a 30-minute allowance for clock synchronization between the message sender and receiver is included in the time-out. KEKs are valid for six hours from the time they are generated. This time might be different from the time they are stored in memory.

Service Broker provides two types of dialog security: full dialog security and anonymous dialog security.

## Full Dialog Security

Full dialog security helps to protect the initiating service from sending messages to an untrusted database and helps to protect the target service from receiving messages from an untrusted database. Service Broker encrypts messages transmitted over the network when the conversation uses full security.

Full security provides identification for both the initiating service and the target service. Full security requires that the initiating service trust the target service and also requires that the target service trust the initiating service. You can establish trust by exchanging certificates that contain public keys. For full dialog security, each side of the conversation contains a private key for a local user and a public key for a remote user. The database that hosts the initiating service contains a *remote service binding*.

The remote service binding specifies the local user who owns the certificate that corresponds to the private key in the remote database. Therefore, operations on behalf of the initiating service run as the designated user in the target database. The target database contains a user who owns a certificate that corresponds to a private key that is owned by the user who owns the initiating service. Therefore, operations on behalf of the target service run in the initiating database as the user who owns the initiating service.

## Anonymous Dialog Security

Anonymous dialog security helps protect the initiating service against sending messages to an untrusted database. Service Broker encrypts messages transmitted over the network when the conversation uses anonymous security. Anonymous security identifies the target service to the initiating service, but doesn't identify the initiating service to the target service.

Because the target service can't verify the identity of the initiating service, operations on behalf of the initiating service run as members of the fixed [PUBLIC] database role in the target database. The target database receives no information about the user who initiated the conversation. The target database doesn't need to contain a certificate for the user who initiates the conversation. For dialogs that use anonymous security, both sides of the conversation use the session key generated by the initiating database. The target database doesn't return a session key to the initiating database.

# **Configuration**

In the previous sections, you learned the theory about dialog security. In this section, I'll show you step by step how to configure full dialog security to secure the communication over a Service Broker conversation.

One important thing to know about dialog security is that you always need to set up transport security, because it establishes a secure communication channel between two Service Broker endpoints and allows two SQL Server instances to authenticate and authorize each other. Transport security also provides functionalities to protect and encrypt messages between two SQL Server instances.

In this example, let's use the OrderService sample application from Chapter 6 as a foundation and extend it to use dialog security for a secure exchange of dialog messages. You'll want to distribute CreditCardService and AccountingService to different SQL Server instances and set up dialog security between OrderService and the other two distributed Service Broker services. Figure 8-2 shows the architecture that you want to achieve with the distribution of the Service Broker services. As an additional exercise, you can distribute the other used Service Broker services (InventoryService and ShippingService) to different physical SQL Server machines and configure the needed security settings on your own.

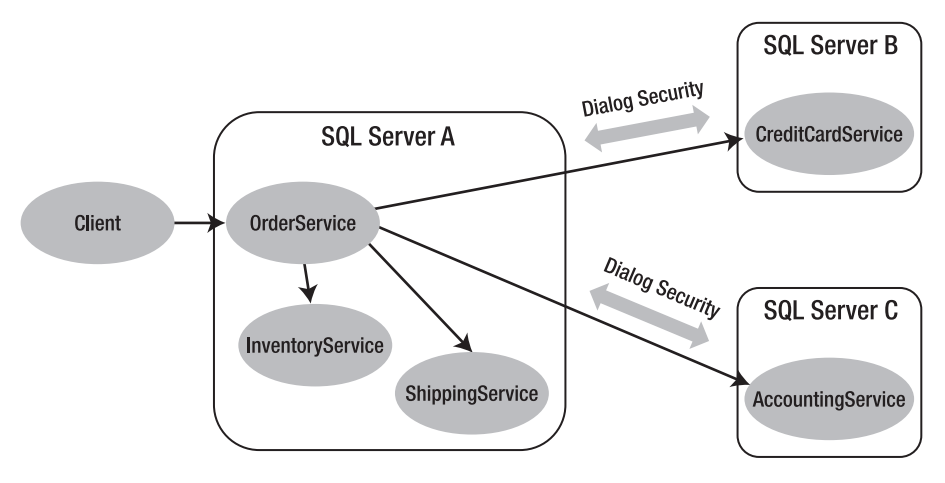

**Figure 8-2.** *Dialog security architecture*

When you set up transport security for this sample application, you'll use another option for certificate-based authentication. Service Broker allows you to grant the CONNECT permission of the endpoint to the [PUBLIC] database role. In this case, you don't need to deploy the certificate with the public key of the opposite endpoint to the local master database. This feature is needed to cover a scenario like an online shop.

Just imagine that an online shop provides you a Service Broker service with which you can order products from the shop's website in a reliable manner. In this case, the Service Broker endpoint of the online shop must be able to authenticate millions of different users. The administrator of this Service Broker endpoint must deploy millions of certificates with the public key of each potential user and must configure the needed security settings (granting the CONNECT permission on that endpoint). Because of this, you can grant the CONNECT permission of the Service Broker endpoint to the [PUBLIC] database role. In this case, any incoming connection is authorized automatically, and you don't have to deploy the other endpoint's public key certificate.

## Setting Up Anonymous Transport Security

If you set up anonymous transport security, you have to perform the following steps:

- **1.** *Set up the certificate*: You have to create a certificate in the master database that holds the private key used for transport security.
- **2.** *Set up the endpoint*: You have to create a Service Broker endpoint and authorize it on the previously created certificate.
- **3.** *Grant permissions*: Finally, you grant the CONNECT permission on the created Service Broker endpoint to the [PUBLIC] database role.

Listing 8-5 shows the needed code for the initiator's endpoint, the OrderService.

```
Listing 8-5. Setting Up Anonymous Transport Security on the Initiator's Side
```

```
-- Execute this T-SQL batch on the OrderServiceInstance
USE master
GO
CREATE MASTER KEY ENCRYPTION BY PASSWORD = 'password1!'
GO
CREATE CERTIFICATE OrderServiceTransportCertPrivate
    WITH SUBJECT = 'For Service Broker authentication',
    START_DATE = '01/01/2006'
GO
-- Create the Service Broker endpoint
CREATE ENDPOINT OrderServiceEndpoint
STATE = STARTED
AS TCP
(
   LISTENER PORT = 4740
\lambdaFOR SERVICE_BROKER
(
   AUTHENTICATION = CERTIFICATE OrderServiceTransportCertPrivate
)
GO
-- Everyone (anonymous security) can now connect to this Service Broker endpoint!!!
GRANT CONNECT ON ENDPOINT::OrderServiceEndpoint TO [PUBLIC]
```
GO

Listing 8-6 shows the code needed on the SQL Server machine where the CreditCardService is hosted to set up anonymous transport security. The same code with the object names adjusted appropriately must be also executed on the SQL Server machine where AccountingService is deployed.

**Listing 8-6.** *Setting Up Anonymous Transport Security on the Target's Side*

```
-- Execute this T-SQL batch on the CreditCardInstance
USE master
GO
CREATE MASTER KEY ENCRYPTION BY PASSWORD = 'password1!'
GO
CREATE CERTIFICATE CreditCardServiceTransportCertPrivate
  WITH SUBJECT = 'For Service Broker authentication',
   START_DATE = '01/01/2006'
GO
```

```
-- Create the Service Broker endpoint
CREATE ENDPOINT CreditCardServiceEndpoint
STATE = STARTED
AS TCP
(
    LISTENER_PORT = 4741
)
FOR SERVICE_BROKER
(
    AUTHENTICATION = CERTIFICATE CreditCardServiceTransportCertPrivate
)
GO
-- Everyone (anonymous security) can now connect to this Service Broker endpoint!!!
GRANT CONNECT ON ENDPOINT::CreditCardServiceEndpoint TO [PUBLIC]
```
GO

As soon as you execute these T-SQL batches on each SQL Server machine, anonymous transport security is set up and ready to use. As you can see, you don't need to import the public key certificate from the opposite Service Broker endpoint when you use anonymous transport security. However, keep in mind that everyone is now able to connect to both Service Broker endpoints.

## Setting Up Full Dialog Security

After you set up transport security, you can send messages between the Service Broker endpoints. The only disadvantage of transport security occurs when a message is forwarded through multiple Service Broker forwarders. In this case, Service Broker must encrypt and decrypt each sent message at each forwarder—and this stuff can hurt your overall Service Broker performance.

For this reason, Service Broker includes dialog security. With dialog security, you have the chance to encrypt the message once at the initiator and decrypt it finally only at the target of the conversation. When such a message passes a Service Broker forwarder, nothing happens (no decryption and encryption), because all necessary information (such as the final destination of the message) is stored in the header of the message, and the header isn't encrypted.

Let's look at how to set up dialog security for Service Broker conversations. Dialog security requires four certificates to secure a dialog: one public key and one private key for each direction. In this section, you'll learn how to create the certificates and the users required to make dialog security work. Figure 8-3 shows the SQL Server objects you must create for dialog security. The main difference from transport security is that the needed certificates are associated with database users instead of database logins.

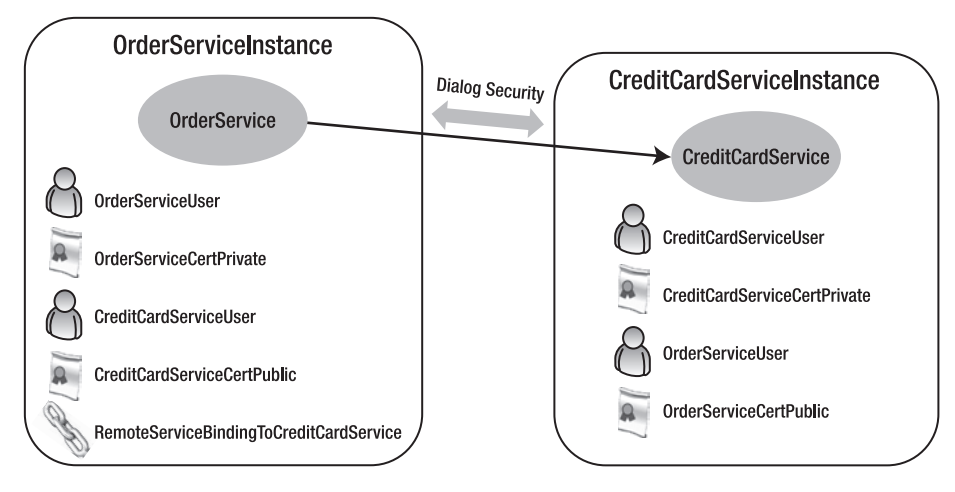

**Figure 8-3.** *Setting up dialog security*

Security configuration normally starts at the target endpoint. The target endpoint provides the service to one or more initiator endpoints. You set up the target once when the service is deployed, and you set up the initiator on any database that uses the service supplied by the target. Listing 8-7 shows the T-SQL code you need to create the database user who represents the CreditCardService.

#### **Listing 8-7.** *Dialog Security on the Target Service*

```
CREATE USER CreditCardServiceUser WITHOUT LOGIN
GO
-- Grant the CONTROL permission
GRANT CONTROL ON SERVICE::CreditCardService TO CreditCardServiceUser
GO
CREATE MASTER KEY ENCRYPTION BY PASSWORD = 'password1!'
GO
CREATE CERTIFICATE CreditCardServiceCertPrivate
    AUTHORIZATION CreditCardServiceUser
   WITH SUBJECT = 'Private certificate for CreditCardService',
   START_DATE = '01/01/2006'
GO
BACKUP CERTIFICATE CreditCardServiceCertPrivate
   TO FILE = 'c:\CreditCardServiceCertPublic.cert'
GO
```
The CREATE USER T-SQL statement creates a new database user who represents the user for the CreditCardService. You create the user with no login so that you can move the database between servers or duplicate it without moving the logins between servers. In the next step, you grant the CONTROL permission to this user on the CreditCardService. This is a requirement when you set up dialog security. Once the user setup is complete, you create a new certificate that stores the private key used for dialog security. This certificate is owned by the previously created database user. In the last step, you export the public key certificate of the previously created certificate and store it in the file system. You then import this public key certificate on the initiator's endpoint. The next steps in setting up dialog security on the initiator's endpoint are as follows:

- **1.** Transfer the public key certificate of the target endpoint to the initiator's endpoint.
- **2.** Create a database user who represents the initiator's service.
- **3.** Create a new private key certificate that is owned by the newly created database user.
- **4.** Dump the public key of the newly created certificate to the file system so that the target's endpoint can import it.

Listing 8-8 implements the required steps.

```
Listing 8-8. Dialog Security on the Initiator Service
```

```
CREATE USER OrderServiceUser WITHOUT LOGIN
GO
ALTER AUTHORIZATION ON SERVICE::OrderService TO OrderServiceUser
GO
CREATE MASTER KEY ENCRYPTION BY PASSWORD = 'password1!'
GO
CREATE CERTIFICATE OrderServiceCertPrivate
    AUTHORIZATION OrderServiceUser
    WITH SUBJECT = 'Private certificate for OrderService',
    START_DATE = '01/01/2006'
GO
BACKUP CERTIFICATE OrderServiceCertPrivate
    TO FILE = 'c:\OrderServiceCertPublic.cert'
GO
```
As you can see in Listing 8-8, you change the authorization of OrderService so that the newly created database user owns this Service Broker service. Now that you have established the identity of the initiator, you can import the target's public key certificate to authenticate the target. Listing 8-9 shows you how.

**Listing 8-9.** *Importing the Public Key Certificate of the Target*

```
CREATE USER CreditCardServiceUser WITHOUT LOGIN
GO
CREATE CERTIFICATE CreditCardServiceCertPublic
    AUTHORIZATION CreditCardServiceUser
    FROM FILE = 'c:\CreditCardServiceCertPublic.cert'
GO
```
The TargetService must also import the public key certificate of the initiator's service. You must also grant the SEND permission of the target service to the user who owns the public key certificate of the initiator service. Listing 8-10 shows the needed T-SQL code.

**Listing 8-10.** *Importing the Public Key Certificate of the Initiator*

```
CREATE USER OrderServiceUser WITHOUT LOGIN
GO
CREATE CERTIFICATE OrderServiceCertPublic
    AUTHORIZATION OrderServiceUser
    FROM FILE = 'c:\OrderServiceCertPublic.cert'
GO
GRANT SEND ON SERVICE::CreditCardService TO OrderServiceUser
GO
```
The only thing that is left now is to indicate which user the BEGIN DIALOG T-SQL statement will use to find the right certificate to authenticate with the target service. For this reason, Service Broker provides you with a *remote service binding*. A remote service binding establishes a relationship between a local database user, the certificate for the user, and the name of a remote Service Broker service. Service Broker determines the users for a conversation when a conversation begins, using the information in the database that hosts the initiating service. The remote service binding specifies the user for the target of the conversation. To create a new remote service binding, Service Broker provides the CREATE REMOTE SERVICE BINDING T-SQL statement. Listing 8-11 shows the syntax for this T-SQL statement.

**Listing 8-11.** *Syntax for the* CREATE REMOTE SERVICE BINDING *T-SQL Statement*

```
CREATE REMOTE SERVICE BINDING binding_name
   [ AUTHORIZATION owner name ]
    TO SERVICE 'service_name'
   WITH USER = user name [ , ANONYMOUS = \{ ON | OFF \} ]
```
Table 8-1 describes the parameters for this T-SQL statement.

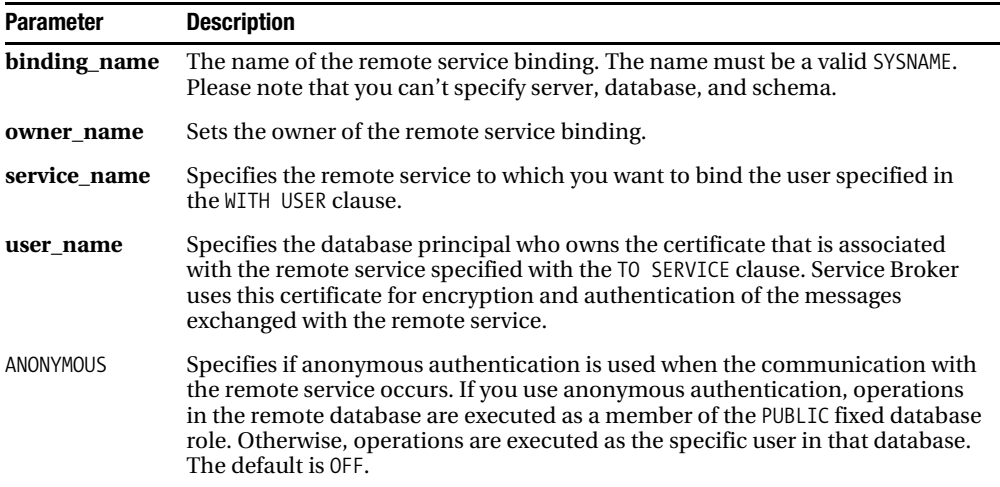

**Table 8-1.** *Parameters for the* CREATE REMOTE SERVICE BINDING *T-SQL Statement*
For dialog security to work, you must set up a remote service binding at the initiator's endpoint. Listing 8-12 shows the needed T-SQL code.

**Listing 8-12.** *Creating a Remote Service Binding*

```
CREATE REMOTE SERVICE BINDING RemoteServiceBindingToCreditCardService
    TO SERVICE 'CreditCardService'
    WITH USER = CreditCardServiceUser
GO
```
As you can see in Listing 8-12, the remote service binding associates the CreditCardServiceUser with the CreditCardService. Therefore, Service Broker now knows to use the CreditCardServiceCertPublic—the certificate that is associated with the CreditCardServiceUser when sending new messages to CreditCardService. The remote service binding provides the necessary mapping information to the Service Broker infrastructure.

When you now send a new message from ClientService to OrderService, OrderService starts new conversations with CreditCardService, AccountingService, and InventoryService. The first two communication channels are secured by both transport security and dialog security. By using dialog security, you can also forward messages between OrderService, CreditCardService, and AccountingService through a Service Broker forwarder without performance losses, because messages are only encrypted at the initiator's endpoint and are decrypted at the final destination, the target endpoint. That's the power of dialog security.

## Setting Up Anonymous Dialog Security

If the target service is going to supply services to a large number of dialog initiators, importing the certificates of the initiator services and provisioning users for all the initiators can be a significant administrative burden. There are other scenarios where the target service wants to process requests from any initiator who makes the request without authenticating the initiator. Just think back to the scenario with the online shop. If you deploy these kinds of Service Broker services to the general public, you can't authenticate each initiator to the target service.

To accommodate these scenarios, Service Broker includes the *anonymous dialog* feature. In an anonymous dialog, the target service is authenticated to the initiator service, so that the initiator service can be sure that the correct service processes its messages, but the initiator service isn't authenticated with the target service.

To indicate to Service Broker that an anonymous dialog is used, you create the REMOTE SERVICE BINDING on the initiator service with the ANONYMOUS option set to ON. The security header in the first message from the initiator is sent with only the target's public key. The owner of the initiator service doesn't need a private key certificate because it isn't used to authenticate the connection. On the target side, you don't need to create a user to own the initiator's public key certificate. One implication of this is that there is no user to grant the SEND permission for the target service, because the target has no way to know which user sent the message. For this reason, you must grant the SEND permission to the database role PUBLIC for the target service when anonymous dialogs are used.

Listing 8-13 shows how to set up anonymous dialog security on the target side.

```
Listing 8-13. Anonymous Dialog Security on the Target Side
```

```
USE Chapter8_CreditCardService
GO
CREATE USER CreditCardServiceUser WITHOUT LOGIN
GO
-- Grant the CONTROL permission to the previous created database user
GRANT CONTROL ON SERVICE::CreditCardService TO CreditCardServiceUser
GO
CREATE MASTER KEY ENCRYPTION BY PASSWORD = 'password1!'
GO
-- Create the certificate that represents the CreditCardService
CREATE CERTIFICATE CreditCardServiceCertPrivate
    AUTHORIZATION CreditCardServiceUser
   WITH SUBJECT = 'Private certificate for CreditCardService',
    START_DATE = '01/01/2006'
GO
-- Back up the public key of the certificate
BACKUP CERTIFICATE CreditCardServiceCertPrivate
    TO FILE = 'c:\CreditCardServiceCertPublic.cert'
GO
-- Grant the SEND permission to the database role [PUBLIC]
GRANT SEND ON SERVICE::CreditCardService TO [PUBLIC]
GO
```
As you can see in Listing 8-13, you create the private key certificate for CreditCardService and authorize the CreditCardServiceUser on that certificate. Finally, you dump the public key of the certificate to the file system so it can be imported from the initiator service. (And don't forget to grant the SEND permission to the PUBLIC database role.) Listing 8-14 shows how to set up anonymous dialog security on the initiator side.

```
Listing 8-14. Anonymous Dialog Security on the Initiator Side
```

```
USE Chapter8_OrderService
GO
-- Create the database master key
CREATE MASTER KEY ENCRYPTION BY PASSWORD = 'password1!'
GO
-- Create a database user that represents the CreditCardService
CREATE USER CreditCardServiceUser WITHOUT LOGIN
GO
```

```
-- Create the certificate that represents the CreditCardService
CREATE CERTIFICATE CreditCardServiceCertPublic
    AUTHORIZATION CreditCardServiceUser
    FROM FILE = 'c:\CreditCardServiceCertPublic.cert'
GO
-- Create the remote service binding, specifying that anonymous dialog
-- security is used
CREATE REMOTE SERVICE BINDING ServiceBindingToCreditCardService
    TO SERVICE 'CreditCardService'
   WITH USER = CreditCardServiceUser,
    ANONYMOUS = ON
GO
```
In the first step, you create a database master key in the application database. Then you create the database user who represents the target service, the CreditCardService. Next, you import the public key certificate of the target service and authorize the previously created user on this certificate. Finally, you create the REMOTE SERVICE BINDING and specify with the ANONYMOUS option that anonymous dialog security is used.

As soon as you set up the initiator side and the target side of the Service Broker conversation, you can send a new message. The message will arrive at the target, and the activated stored procedure will process it automatically. As you can see, it's an easy task to set up anonymous dialog security when you have a lot of initiator services and when you can't authorize each one separately to work together with the target service.

# **Encryption**

Authentication is required for all transport connections. Along with authentication, all transport messages are checksummed and signed to ensure that the messages aren't altered during transport. Service Broker also encrypts messages to prevent them from being monitored, if desired. Message encryption is required by default. When you don't want to use encryption, you must indicate it separately. Encryption imposes some processor overhead, so if Service Broker traffic is being sent over a trusted LAN connection where tight security isn't required, you may want to turn off encryption to increase the efficiency of message transmission. Service Broker provides two different options for message encryption:

- *Transport encryption*: When you use transport encryption, Service Broker encrypts the whole message, including the header and payload. Transport encryption is configured through the Service Broker endpoint.
- *Dialog encryption*: When you use dialog encryption, the dialog encrypts the message payload. As such, only the target service can decrypt it. However, the message header is sent in clear text over the wire. Service Broker forwarders cannot decrypt the message payload, but they can see the unencrypted message header needed to correctly forward the message to the next hop on the route to the target service.

Message encryption gets more complex when you use transport and dialog encryption in combination. When you use both encryption options, Service Broker encrypts the message payload with dialog encryption and the message header with transport encryption. This is important, because often the message payload is the largest amount of the message (besides the message header), and if transport encryption would always encrypt everything (including the message header and message body), then the message payload would be encrypted twice (when you also use dialog encryption). This would be an unnecessary overhead, since encryption/decryption has a significant cost.

# **Transport Encryption**

You can configure transport encryption through the Service Broker endpoint. When you create a new endpoint without specifying the encryption option, the Service Broker endpoint will be encrypted by default. Therefore, all the samples shown in this and in the last chapter have used transport encryption by default. To turn off encryption, you may set the ENCRYPTION attribute of the endpoint to DISABLED with the CREATE ENDPOINT or ALTER ENDPOINT T-SQL statement. Listing 8-15 shows how to turn off encryption at OrderServiceEndpoint and CreditCardServiceEndpoint.

**Listing 8-15.** *Disabling Encryption for Service Broker Endpoints*

```
ALTER ENDPOINT OrderServiceEndpoint
STATE = STARTED
FOR SERVICE BROKER
(
   AUTHENTICATION = CERTIFICATE OrderServiceTransportCertPrivate,
    ENCRYPTION = DISABLED
\lambdaALTER ENDPOINT CreditCardServiceEndpoint
STATE = STARTED
FOR SERVICE BROKER
(
   AUTHENTICATION = CERTIFICATE CreditCardServiceTransportCertPrivate,
    ENCRYPTION = DISABLED
)
```
There are three possible values for the ENCRYPTION attribute:

- DISABLED: Specifies that data sent over a connection isn't encrypted.
- SUPPORTED: Specifies that the data is encrypted only if the opposite endpoint specifies either SUPPORTED or REQUIRED.
- REQUIRED: Specifies that connections to this endpoint must use encryption. Therefore, to connect to this endpoint, another endpoint must have ENCRYPTION set to either SUPPORTED or REQUIRED.

These three values let the administrator set up a complex network where some connections use encryption and others don't, even when these connections use the same endpoint. Table 8-2 shows the possible combinations of the ENCRYPTION attribute and whether data on the connection will be encrypted or not.

**Endpoint A Endpoint B Encrypted?** Required Required Yes Required Supported Yes Required Disabled Error Disabled Disabled No Disabled Supported No Supported Supported Yes

**Table 8-2.** *Setting Up Transport Security*

# **Dialog Encryption**

Dialog encryption is specified when you begin a new conversation with the target service with the BEGIN DIALOG T-SQL statement. Here you use the ENCRYPTION = ON/OFF clause to specify if dialog encryption should be used for the current conversation. When you use encryption, the whole message body is encrypted with the session key (refer back to the "Service Broker Security Protocol" section for more information).

This way, only the destination service can decrypt the message body. Because it has the corresponding private key for the remote service binding user's certificate, it can decrypt the KEK and then decrypt the session key. After the message is decrypted, the receiver can use the signature of the message to validate that the sender sent the message—the signature proves that the sender is in possession of the private key.

Even when you specify ENCRYPTION = OFF in the BEGIN DIALOG T-SQL statement, the conversation might end up encrypted. Why? Because the presence of a remote service binding overrides the ENCRYPTION = OFF option and enforces encryption on the conversation. Table 8-3 represents the interaction between the ENCRYPTION option of BEGIN DIALOG and the presence of a remote service binding (RSB).

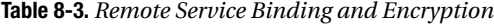

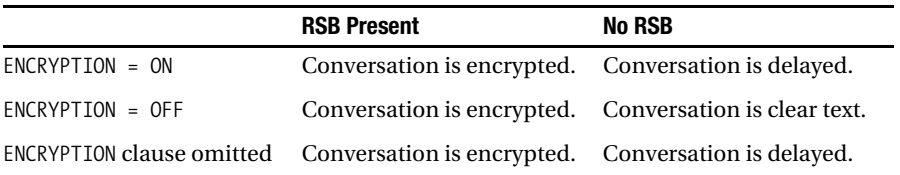

In the case when the BEGIN DIALOG T-SQL statement has an ENCRYPTION = ON clause (or the ENCRYPTION clause is omitted) and there is no remote service binding present, the messages sent on this conversation will be delayed. They will remain in sys.transmission queue with a transmission status that indicates that a remote service binding is required.

At first glance, this seems wrong. Why is the ENCRYPTION = OFF option overridden by the presence of a remote service binding? The answer is that Service Broker has to consider the difference between encryption being required by the application (development time) or encryption being required by the environment (deployment time). The ENCRYPTION ON/OFF clause is hard-coded in the application that issues the BEGIN DIALOG T-SQL statement. You cannot change it by configuration. As such, this is the appropriate option to use if you determine at development time whether encryption is required or not.

On the other hand, a remote service binding is a configuration option. You create it when the application is deployed, and you can change it as conditions change in the environment in which the application is running. Even if the application doesn't require encryption, you can add it at deployment time by creating a remote service binding if you determine that it is needed. When you write an application, you have three different options to use ENCRYPTION in the BEGIN DIALOG T-SQL statement:

- *If there is no requirement for the conversations to be encrypted, then you should explicitly use the* ENCRYPTION = OFF *clause*: This allows an administrator to configure your application by adding a remote service binding.
- If the application requires secure conversations, then you should use the ENCRYPTION = ON *clause in the application code*: This forces the administrator to provide a remote service binding at deployment time.
- If the ENCRYPTION *clause is omitted, then it is equivalent to specifying* ENCRYPTION = ON. ENCRYPTION = ON is the default value.

# **Recommendation**

In general, the overhead of encrypting all the network traffic is high enough that you should look closely at whether or not to enable encryption on a connection. If your normal network security is adequate to protect Service Broker data or if the data isn't highly confidential, you probably shouldn't use encryption. Remember that authentication and signing of the data detects any data alterations on the network, so the only thing encryption adds is privacy.

Many companies use virtual private networks (VPNs) or other technologies to protect network data. If the data is already protected by one of these means, Service Broker encryption is probably redundant. Remember that Service Broker defaults to the most secure options. You must consciously decide that the default settings provide more security than required and configure a less secure connection.

# **Transport Protocol**

When you disable the transport encryption between two different deployed Service Broker services, you're able to trace the TCP traffic between those two services. In this section, I'll show you how a simple message exchange between two Service Broker services occurs at the TCP protocol level. I won't investigate things such as message fragmentation, acknowledgment messages, and so on, because Microsoft doesn't document them officially.

# **Setting Up Tracing**

To sniff the Service Broker network traffic, you need a tool that can display the traffic on the wire. I've chosen *Microsoft Network Monitor 3.0*. You can find more information about the Network Monitor on <http://blogs.technet.com/netmon>. Figure 8-4 shows this tool in action.

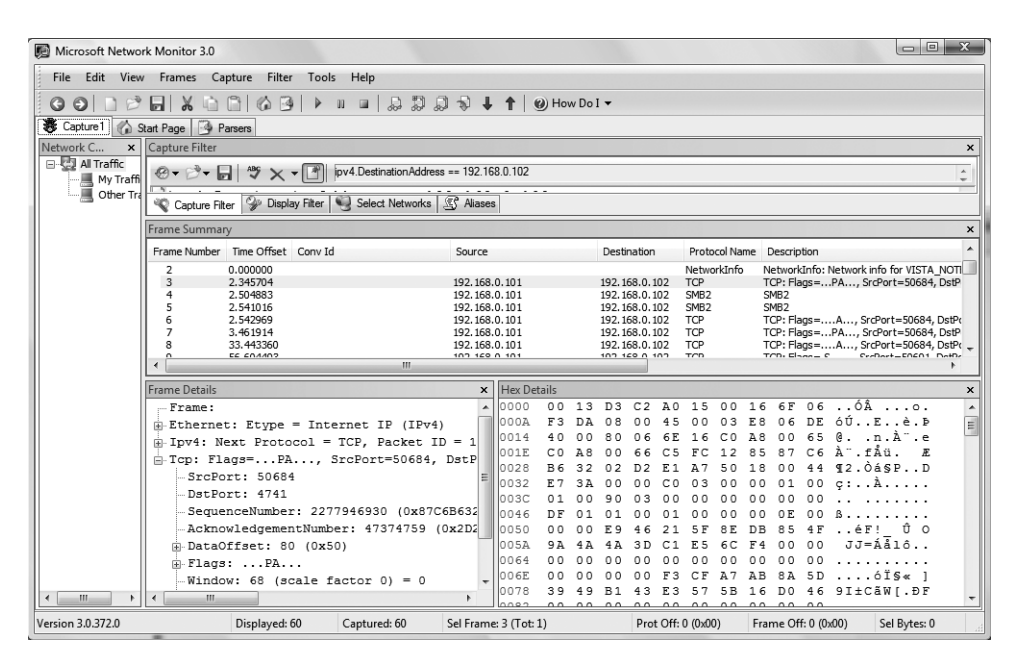

**Figure 8-4.** *Microsoft Network Monitor 3.0*

After you start a new capture with File  $\blacktriangleright$  New  $\blacktriangleright$  Capture, the first thing that you must do is add a filter. You can use the filter to specify which TCP packages should be traced. As you can see in Figure 8-4, I've chosen the following filter:

```
ipv4.DestinationAddress == 192.168.0.102
```
192.168.0.102 is the IP address where the CreditCardService is deployed in my network configuration. After you apply the filter, you can start the trace and send a request message from the ClientService to the OrderService. As soon as this message is sent, the ProcessOrderRequestMessages stored procedure starts automatically (because of internal activation) and sends a separate message to the CreditCardService and the AccountingService. If you've set up everything correct, Microsoft Network Monitor should now show several TCP packages that are exchanged between your machine and the machine where the OrderService is deployed.

Inside Microsoft Network Monitor, you must search through the captured frames until you find the one where the message sent to the CreditCardService is contained. Figure 8-5 shows you the hexadecimal details of this frame.

| <b>Hex Details</b> |                |       |                |     |                |                |                |                |                |                |          |                |       |                   |       |    |    |                            |    | $\mathbf{x}$                                                               |
|--------------------|----------------|-------|----------------|-----|----------------|----------------|----------------|----------------|----------------|----------------|----------|----------------|-------|-------------------|-------|----|----|----------------------------|----|----------------------------------------------------------------------------|
| 0000               |                |       |                |     |                |                |                |                |                |                |          |                |       |                   |       |    |    |                            |    | 00 13 D3 C2 A0 15 00 16 6F 06 F3 DA 08 00 45 00 03 E8 13  ÓÂ o. óÚEè.      |
| 0013               | 37             | 4 O   | n n            |     |                |                | B D            | C 0            | A8             |                |          |                |       |                   |       |    |    |                            |    | 00 65 C0 A8 00 66 C6 AE 12 85 70. .a½Å¨.eÀ¨.fÆ®.                           |
| 0026               | 82             | F 6   | FE             | 25  | 7 C.           | C9             | D <sub>R</sub> | 91 50          |                | 18             |          |                |       |                   |       |    |    | 00 44 6A 7F 00 00 C0 03 00 |    | öþ% ÉŮ PDj À                                                               |
| 0039               | 0 <sub>0</sub> | n 1   | 00             | 01  | 00             | 90             | 03             | 00             | 00             | 0000           |          |                |       |                   |       |    |    | 00 00 DF 01 01 00 01 00    |    |                                                                            |
| 004C               | 00             | n n   | 0E             | n n | 00             |                | D7             | 83             | 0 <sub>D</sub> | 7A             | FC       | C <sub>3</sub> | 45    |                   |       |    |    |                            |    | 43 9F F7 92 E2 C7 $\times$ . züÃEC ÷ âC                                    |
| 005F               | 97             | 41    |                | n n | 00             | 00             | 00             | n n            | 0 <sub>0</sub> | 0 <sub>0</sub> | 00       | 00             | 00    | 00                | 00    | 00 |    | 00 00 00                   |    | At.                                                                        |
| 0072               | 29 53          |       | O A            | DF  | n n            | R 9            | FR             | 49             | AC.            | 0 <sub>0</sub> | 87       | 4C             |       |                   |       |    |    |                            |    | BF E9 FB BD 00 00 00 ) S. B. 'ÖI¬. L¿éû¼                                   |
| 0085               | 0 <sub>0</sub> | 00    | 00             | n n | 0 <sub>0</sub> | 00             | n n            | n n            | 00             | 00             | 00       | 00             | 00 00 |                   | 00    |    |    | 00 00 00 00                |    | .                                                                          |
| 0098               | 0 <sub>0</sub> | 00    | FE             | FF  | FF             | 7 F            | 0A             | 73             |                |                |          |                |       |                   |       |    |    |                            |    | 7D 54 A7 23 C7 01 30 75 00 00 00 bvv .s}TS#C.0u                            |
| 00AB               | n n            | n n   | n n            | n n |                |                | 00             | 43             | 00             | 72             | 00       | 65             |       | 00 64             |       |    |    | 00 69 00 74 00             |    | $\ldots$ , $\ldots$ , $\ldots$ , $\ldots$ , $\ldots$ , $\ldots$ , $\ldots$ |
| 00BE               | 43             | n n   |                | 00  |                |                | 64             | 00             | 53             | 00             | 65       | 00             | 72    | 00                | 76    | 00 |    |                            |    | 69 00 63 C.a.r.d.S.e.r.v.i.c                                               |
| 00D1               | 0 <sub>0</sub> | 65    | 0 <sub>0</sub> | 48  | 0 <sub>0</sub> | 30             | 00             | 41             | 00             | 38             | 00       | 30             |       | 00 43             |       |    |    | 00 30 00 31 00             |    | e.H.0.A.8.0.C.0.1.                                                         |
| 00E4               | 33.            | 00    | 2D             | n n | 38             |                | 33             | 00             | 37             | 00             | 34       | 00             | 2D    | 00                | 34    | 00 | 42 | 00 38                      |    | $3. - 0.8.3.7.4. - 0.4. B.8$                                               |
| 00F7               | 00             | 3.5   | 00             | 2D  | 00             | 41             | 0 <sub>0</sub> | 4.5            | 00             |                | 36 00 35 |                |       | 00 2D             | 00 44 |    |    | 00 39 00                   |    | $5. - A.E. 6.5 - D.9.$                                                     |
| 010A               | 32 00          |       | 41             | n n | 41             | n n            | 30             | 0 <sub>0</sub> | 31             | 0043           |          | 00             |       | 39 00 46          |       |    |    |                            |    | 00 35 00 39 2.A.A.O.1.C.9.F.5.9                                            |
| 011D               | 00             | 18    | 00             |     | 00             | 72             | 00             | 64             | 00             | 65             | 00       | 72             | 00    | 53                | 00 65 |    |    | 00 72 00                   |    | 0.r.d.e.r. S.e.r.                                                          |
| 0130               | 76             | 0.0   | 69             | 00  | 63             | 0 <sub>0</sub> | 65             | 00             | 68             | 00             | 68       | 00             |       |                   |       |    |    |                            |    | 74 00 74 00 70 00 3A v.i.c.e.h.h.t.t.p.:                                   |
| 0143               | 0 <sub>0</sub> | 2F    | 0 <sub>0</sub> | クド  | 00             | 73             | 00             | 73             | 0 <sub>0</sub> | 62             | 00       | 2 E            |       | 0063              |       |    |    | 00 73 00 68 00             |    | 1/7.5.3.bc.s.h.                                                            |
| 0156               | 61             | 00    | 72             | n n | 70             | n n            | 2 F.           | 00             | 61             |                |          |                |       |                   |       |    |    |                            |    | 00 74 00 2F 00 53 00 53 00 42 a.r.pa.t./.S.S.B                             |
| 0169               | 00.5F          |       | 00             | 42  | 00             | 6 F            | 00             | 6 F            |                |                |          |                |       |                   |       |    |    |                            |    | 00 6B 00 2F 00 63 00 30 00 37 00 B.o.o.k./.c.0.7.                          |
| 017C               | 2 F            | 00    | 43             | 00  |                |                | 65             | 00             | 64             | 00             | 69       | 00             |       | 74 00 43          |       |    |    |                            |    | 00 61 00 72 /.C.r.e.d.i.t.C.a.r                                            |
| 018F               | 0 <sub>0</sub> | 64    | n n            | 43  | 00             | 6 F            | 00             | 6 E            | 00             | 74             | 00       | 72             | 00    | 61                | 00    | 63 |    | 00 74                      | 00 | d.C.o.n.t.r.a.c.t.                                                         |
| 01A2               | 74             | 00    | 68             | 00  | 74             | 00             | 74             | 00             | 70             | 00             |          |                |       |                   |       |    |    |                            |    | 3A 00 2F 00 2F 00 73 00 73 t.h.t.t.p.:././.s.s                             |
| 01B5               | n n            | 62    | 00             | 2円  |                |                | o              | з              | 00             | 68             | 00       | 61             | 00    | 72                | 00    | 70 | 00 | 2 E                        | 00 | $\ldots c.s.h.a.r.p$                                                       |
| 01C8               | 61             | n n   | 74             | n n | クド             | 00             | 53             | 00             | 53             |                | 00 42    |                |       | 00 5F 00 42 00 6F |       |    |    |                            |    | 00 6F a.t./.S.S.B. .B.o.o                                                  |
| 01DB               |                | 00 6B | 00 2F          |     |                |                |                |                |                |                |          |                |       |                   |       |    |    |                            |    | 00 63 00 30 00 37 00 2F 00 43 00 72 00 65 00 .k./.c.0.7./.C.r.e.           |

**Figure 8-5.** *The TCP frame with the captured Service Broker message*

The traced Service Broker message shown in Figure 8-5 contains the message header and the message body.

## **The Captured Service Broker Message**

The message header contains all the information Service Broker needs to route the message from one Service Broker forwarder to the next until the message reaches its final destination. The current scenario is very simple, because the message is sent directly from the initiator to the target, and no Service Broker forwarders exist along the route. The message header of a Service Broker message contains the following information:

- *From service*: Contains the name of the initiator service—in this case, OrderService
- *To service*: Contains the name of the target service—in this case, CreditCardService
- *From broker instance identifier*: The Service Broker GUID of the sending database
- *To broker instance identifier*: The Service Broker GUID of the receiving database
- *Contract name*: The name of the used contract
- *Message type name*: The name of the used message type

Let's now take a look at where this information is located inside the captured TCP frame. Table 8-4 shows the message header format.

**Table 8-4.** *The Format of the Service Broker Message Header*

| <b>Service Broker Message Header</b> |
|--------------------------------------|
| To broker instance identifier        |
| To service                           |
| From broker instance identifier      |
| From service                         |
| Contract name                        |
| Message type name                    |

When the first message is exchanged between the OrderService and the CreditCardService, the To Broker Instance Identifier is omitted, because Service Broker can't know the broker instance identifier of the other Service Broker service. When you look into the captured TCP frame, you'll find the message header information starting with the To Service name (see Figure 8-6).

|                                                                        |  |  |  |  |  |  |  |  |  |  |  |  |  |  |  |  |  |  |   | $\mathbf x$ |
|------------------------------------------------------------------------|--|--|--|--|--|--|--|--|--|--|--|--|--|--|--|--|--|--|---|-------------|
| Ó o.óÚEè.7@. .a½À¨.eÀ¨.fÆ®.                                            |  |  |  |  |  |  |  |  |  |  |  |  |  |  |  |  |  |  | ö |             |
| þ% ÉŮ PDj À ß                                                          |  |  |  |  |  |  |  |  |  |  |  |  |  |  |  |  |  |  |   |             |
|                                                                        |  |  |  |  |  |  |  |  |  |  |  |  |  |  |  |  |  |  |   |             |
| öI¬. L¿éû¼þÿÿ .s                                                       |  |  |  |  |  |  |  |  |  |  |  |  |  |  |  |  |  |  |   |             |
| $}T\$ $C.0u$ ". $C.r.e.d.i.t.C.a.r.d.S.$                               |  |  |  |  |  |  |  |  |  |  |  |  |  |  |  |  |  |  |   |             |
| e.r.v.i.c.e.H.0.A.8.0.C.0.1.3.-.8.3.7.4.                               |  |  |  |  |  |  |  |  |  |  |  |  |  |  |  |  |  |  |   |             |
| -.4. B. 8. 5. -. A. E. 6. 5. -. D. 9. 2. A. A. 0. 1. C. 9.             |  |  |  |  |  |  |  |  |  |  |  |  |  |  |  |  |  |  |   |             |
| F.5.9 O.r.d.e.r. S.e.r. v. i.c. e. h. h. t. t.                         |  |  |  |  |  |  |  |  |  |  |  |  |  |  |  |  |  |  |   |             |
| p.:././.s.s.bc.s.h.a.r.pa.t./.S.S.                                     |  |  |  |  |  |  |  |  |  |  |  |  |  |  |  |  |  |  |   |             |
| B. . B. o. o. k. / . c. 0. 7 . / . C . r . e . d . i . t . C . a . r . |  |  |  |  |  |  |  |  |  |  |  |  |  |  |  |  |  |  |   |             |
| d. C. o. n. t. r. a. c. t. t. h. t. t. p. : . / . / . s. s. b.         |  |  |  |  |  |  |  |  |  |  |  |  |  |  |  |  |  |  |   |             |
| $\dots c.s.h.a.\overline{r.p}a.t./.S.S.B\overline{B.o.o.k.}/.$         |  |  |  |  |  |  |  |  |  |  |  |  |  |  |  |  |  |  |   |             |
| c.0.7./.C.r.e.d.i.t.C.a.r.d.R.e.q.u.e.s.                               |  |  |  |  |  |  |  |  |  |  |  |  |  |  |  |  |  |  |   |             |
|                                                                        |  |  |  |  |  |  |  |  |  |  |  |  |  |  |  |  |  |  |   |             |
| e.d.i.t. C.a.r.d. R.e. q. u.e. s. t. >                                 |  |  |  |  |  |  |  |  |  |  |  |  |  |  |  |  |  |  |   |             |
| <. H. o. l. d. e. r. >. K. l. a. u. s. . A.                            |  |  |  |  |  |  |  |  |  |  |  |  |  |  |  |  |  |  |   |             |
| s.c.h.e.n.b.r.e.n.n.e.r.<./.H.o.l.d.e.r.                               |  |  |  |  |  |  |  |  |  |  |  |  |  |  |  |  |  |  |   |             |
| $>$ <. $N.u.m.b.e.r. > .1.2.$                                          |  |  |  |  |  |  |  |  |  |  |  |  |  |  |  |  |  |  |   |             |
| $3.4. - 1.2.3.4. - 1.2.3.4. - 1.2.3.4. < \cdot / N$ .                  |  |  |  |  |  |  |  |  |  |  |  |  |  |  |  |  |  |  |   |             |
|                                                                        |  |  |  |  |  |  |  |  |  |  |  |  |  |  |  |  |  |  |   |             |
|                                                                        |  |  |  |  |  |  |  |  |  |  |  |  |  |  |  |  |  |  |   |             |
| $d.T.h.r.o.u.q.h. > .2.0.0.9. - .1.0. < ./.V.a.$                       |  |  |  |  |  |  |  |  |  |  |  |  |  |  |  |  |  |  |   |             |
| $1.i.d.T.h.r.o.u.q.h.$ >                                               |  |  |  |  |  |  |  |  |  |  |  |  |  |  |  |  |  |  |   |             |
| <.A.m.o.u.n.t.>.2.0.49.5.<./.A.m.o.u.                                  |  |  |  |  |  |  |  |  |  |  |  |  |  |  |  |  |  |  |   |             |
| n.t.><./.C.r.e.d.i.t.C.                                                |  |  |  |  |  |  |  |  |  |  |  |  |  |  |  |  |  |  |   |             |
|                                                                        |  |  |  |  |  |  |  |  |  |  |  |  |  |  |  |  |  |  |   |             |
| ü& (A àøÞ, .û                                                          |  |  |  |  |  |  |  |  |  |  |  |  |  |  |  |  |  |  |   |             |

**Figure 8-6.** *The captured Service Broker message header*

As you can see from Figure 8-6, all information in the message header is transferred unencrypted across the wire. That's because transport encryption was disabled on the Service Broker endpoint. The message payload—the request message that is sent from OrderService to CreditCardService—follows the message header. Listing 8-16 shows the XML message. You can also find the message below the selected header in the captured TCP frame from Figure 8-6.

**Listing 8-16.** *The XML Message Sent to the* CreditCardService *Service*

```
<CreditCardRequest>
    <Holder>Klaus Aschenbrenner</Holder>
    <Number>1234-1234-1234-1234</Number>
    <ValidThrough>2009-10</ValidThrough>
    <Amount>204.95</Amount>
</CreditCardRequest>
```
Figure 8-7 shows the captured TCP frame that contains the response message sent back to the OrderService by the CreditCardService.

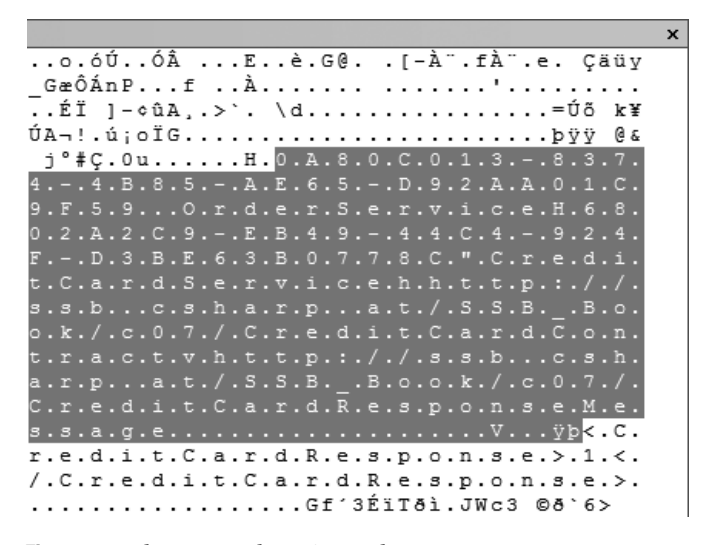

**Figure 8-7.** *The captured Service Broker response message*

As you can see in Figure 8-7, the message header (the selected part of the TCP frame) now contains the To Broker Instance Identifier (the first GUID in the selected part). This makes sense, because when Service Broker sends the response message, the To Broker Instance Identifier known from the first request message is sent to the CreditCardService (the From Broker Instance Identifier). You might be asking where this Broker Instance Identifier is stored inside SQL Server. Because a Service Broker service is always bound to a database, the sys.databases catalog view contains a column named service\_broker\_guid. This column stores the Broker Instance Identifier. When you capture the necessary TCP frames, you can compare the sent Broker Instance Identifier with the values in sys.databases, and you'll see that they're identical.

This section was a small excursion through the Service Broker transport protocol. The most important issue to remember here is that everyone is able to trace your Service Broker messages when you don't encrypt them! So please make sure that you encrypt your messages when they contain sensitive data and are transferred across an unsecure connection.

# **Replaying Service Broker Messages**

You might think that you can replay a Service Broker message with changed data when you capture one in the network (and also when the message is not signed). However, Service Broker provides a mechanism that prevents replaying captured messages.

Unlike initiator endpoints, target endpoints of a conversation are not deleted immediately. When you open a new conversation and close it, you can see on the target side in the sys.conversation endpoints catalog view that the conversation is in the CLOSED state (state desc column). But the conversation endpoint is deleted at least 30 minutes after receiving the first acknowledgment message for a message sent by the target. The threat Service Broker tries to mitigate is the possibility that an attacker will capture a message on the wire and replay it later, causing the opened dialog to perform the requested action again. Just imagine that you send a message to request the withdrawal of money from your account . . .

When the initiator sends such a message, the target accepts it, performs the action, and finally ends the dialog. Suppose that an attacker has intercepted this message and is capable of resending it again. If the target endpoint was deleted, there would be no evidence in the database that this dialog has already occurred once, so the target would be created again and the action would be performed again. The attacker might repeat this again and again while the message is valid. The messages have a timestamp on them, and the target accepts the messages with a timestamp tolerance of 30 minutes, so the attacker would be able to repeat the messages several times during those 30 minutes.

To prevent this, the target endpoint is not deleted for 30 minutes. If an attacker replays the message during those 30 minutes, the endpoint already exists (in the CLOSED state), so the message will be discarded. After 30 minutes, the target endpoint will be deleted, but by now the message will have become out of date and won't be accepted if replayed because the message timestamp has expired.

# **Replacing Certificates**

By default, certificates expire and become unusable. In the previous examples, you created certificates without specifying an expiration date. In this case, the expiration date is set to one year after the specified start date. If you want to specify a longer or shorter expiration period, the CREATE CERTIFICATE T-SQL statement provides you the EXPIRY\_DATE option, where you can specify the needed expiration date of the certificate.

When a certificate is about to expire, you must replace it inside SQL Server 2005. How you do this depends on whether the certificate was used for transport security or for dialog security. Let's have a look at each of these two different options.

## **Transport Security**

If you have to change the certificate in a Service Broker endpoint, all connections to the endpoint that don't have the new certificate will fail to deliver messages. However, an open dialog between two services won't fail, so when you replace the certificate, the open dialog will continue from where it left off. To avoid this, create a new certificate and send the public key certificate to all remote connections.

The remote Service Broker can associate this new certificate with the user who represents the SQL Server instance whose certificate will be changed. You can associate a user with multiple certificates by using the AUTHORIZATION clause in the CREATE CERTIFICATE T-SQL statement. Once all the remote endpoints have added the new certificate to their users, you can change the local endpoint (the side where the initiator's service lives) to point to the new certificate by using the

ALTER ENDPOINT T-SQL statement. Once all the endpoints are using the new certificate, you can drop the old certificate from SQL Server 2005. This process can take a while, so don't wait until the certificate expires to change it.

# **Dialog Security**

The certificates used for dialog security must also be replaced before they expire. This procedure also takes advantage of the fact that a single user can own multiple certificates. The message transmission logic chooses a private key certificate owned by the owner of the initiator's service. If this user owns more than one certificate, the certificate with the latest expiration date will be used. This can cause problems, because when a new private key certificate is created for the user, the BEGIN DIALOG T-SQL statement will immediately start using it because it will have the latest expiration date.

These dialogs will fail until the public key for this certificate is exported and distributed to the target service. To get around this problem, the ACTIVE FOR BEGIN\_DIALOG option on the CREATE CERTIFICATE T-SQL statement will allow you to create a certificate but prevent its use in the BEGIN DIALOG T-SQL statement until the target endpoint is ready. Listing 8-17 shows how you can use this option when you create a new certificate inside SQL Server 2005.

### **Listing 8-17.** *The* ACTIVE FOR BEGIN\_DIALOG *Option*

```
CREATE CERTIFICATE OrderServiceCertPrivate2
  WITH SUBJECT = 'A new private certificate for the OrderService',
    AUTHORIZATION OrderServiceUser
   ACTIVE FOR BEGIN_DIALOG = OFF
```
Back up the public key portion of this new certificate, and import it as a new certificate owned by the user who represents the initiator in the target database. When this is complete, the dialogs will be able to use the new certificate. Use the option from Listing 8-18 to switch the BEGIN DIALOG T-SQL statement to use the new certificate.

#### **Listing 8-18.** *Using the New Certificate*

```
ALTER CERTIFICATE OrderServiceCertPrivate2
   ACTIVE FOR BEGIN_DIALOG = ON
```
Now that both the initiator and the target are using the new certificate, drop the old certificate from both the initiator and the target database. This won't affect any existing dialogs, because they already exchanged a session key. They no longer need the certificates. You must also replace the certificate owned by the user who has the CONTROL permission of the target service, and you must distribute the corresponding public key to the initiators of the service. You should do this by first creating the private key certificate in the target database and then distributing the public key certificate to the initiators, where it will be owned by the user specified in the REMOTE SERVICE BINDING for the service.

# **Service Listing Manager**

As you've seen, many steps are involved when you want to set up transport and dialog security. Unfortunately, SQL Server 2005 ships without some of the tools for easily setting up Service Broker security, creating routes between Service Broker services, and setting up the necessary permissions. That's bad, but the good thing is that the Service Broker development team provides a tool called *Service Listing Manager*, through <http://www.gotdotnet.com>, for setting up and configuring Service

Broker security. In this section, I'll give you an introduction to Service Listing Manager and show you how you can use it to set up transport and dialog security in a few steps.

Service Listing Manager is a .NET Windows application that also uses some of the SQLCLR features of SQL Server 2005. Figure 8-8 shows the startup screen of Service Listing Manager.

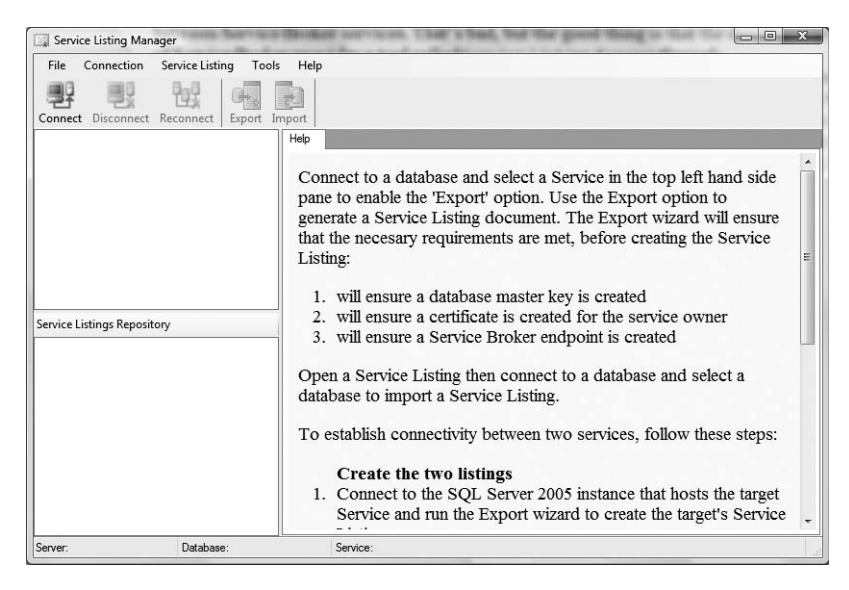

**Figure 8-8.** *Running Service Listing Manager*

Service Listing Manager is based on the Service Listing concept. A Service Listing is like an identity card for a service. It is an XML document that contains all the necessary information needed to establish a conversation with a Service Broker service. When two Service Broker services need to establish a connection between each other, they can exchange the Service Listing documents of the two services, and the tool will create the entire infrastructure needed to establish a connection between those two services. Optionally, the Service Listing Manager can also create the message types and the contracts supported by the target service in the initiator service database.

When you want to establish a connection between your service and another Service Broker service, you have to perform two steps:

- **1.** *Export a Service Listing*: You have to export all the necessary security settings for your Service Broker services into a Service Listing document. The exported Service Listing document contains information such as the public key certificates used for transport and dialog security, the needed routes, and the used message types and contracts.
- **2.** *Import a Service Listing*: When you want to establish a connection with another Service Broker service, you have to import the Service Listing document of this service. During the import, the tool creates all the necessary certificates, routes, logins, and users and sets up the required permissions.

When you set up a bidirectional connection between two Service Broker services (which is the standard case with Service Broker), you have to export your own Service Listing document, and you have to import the Service Listing document of the other Service Broker service and vice versa. Let's have a look at each of these two steps.

**Note** In this section, I assume that you've set up an initiator service and a target service on different SQL Server machines, without any security settings (transport security and dialog security). You'll set up both transport security and dialog security with the Service Listing Manager.

# **Exporting a Service Listing**

To export a Service Listing from an existing Service Broker service, you have to connect to your SQL Server instance and select the service from the correct database. Then use the Export button from the menu bar. In this case, Service Listing Manager starts the *Export Service Listing Wizard*, as shown in Figure 8-9.

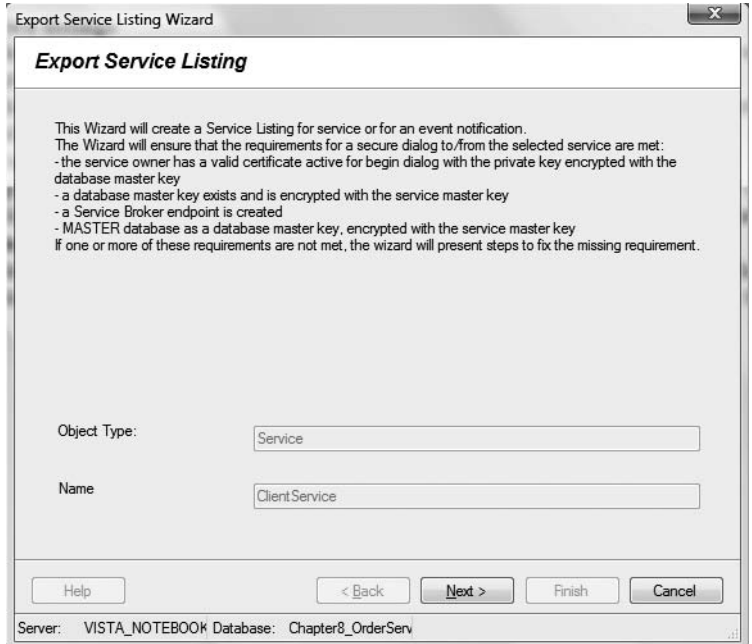

**Figure 8-9.** *Exporting a Service Listing*

The Export Service Listing Wizard ensures that the necessary requirements are met before creating the Service Listing:

- It ensures that the needed database master key is created in the application database and also inside the master database.
- It ensures that a certificate is created for the service owner.
- It ensures that a Service Broker endpoint is created.

If you haven't already created a database master key in your Service Broker database, then the Export Service Listing Wizard will ask you to supply a password for the database master key that it creates automatically. Next, the Export Service Listing Wizard asks for a new certificate name if you haven't yet created a certificate for the exported Service Broker service.

The Export Service Listing Wizard then asks you to create a Service Broker endpoint for the SQL instance where the Service Broker service is deployed. Here you can supply an endpoint name and a TCP port number, and you can choose between Windows-based transport security and certificatebased transport security. If you choose certificate-based transport security, you have to supply the correct certificate used for transport security. In the final step, the Export Service Listing Wizard displays the Service Listing document that was created from the service definition and your inputs. You're also able to save the Service Listing document to the file system. The Service Listing document is an XML file that describes your exported Service Broker service. Listing 8-19 shows the most important information of the exported Service Listing document for OrderService.

#### **Listing 8-19.** *The* OrderService *Service Listing Document*

```
<definition author="vista_notebook\Klaus Aschenbrenner">
    <message
       name="http://ssb.csharp.at/SSB_Book/c08/OrderRequestMessage"
       validation="XML" />
    <message
       name="http://ssb.csharp.at/SSB_Book/c08/OrderResponseMessage"
       validation="XML" />
    <contract name="http://ssb.csharp.at/SSB_Book/c08/OrderContract">
       <message
          name="http://ssb.csharp.at/SSB_Book/c08/OrderRequestMessage"
          sent-by="INITIATOR" />
       <message
          name="http://ssb.csharp.at/SSB_Book/c08/OrderResponseMessage"
          sent-by="TARGET" />
    </contract>
    <service
       name="OrderService"
       broker-instance="40E889B4-4802-41FE-8460-5E4B821D8BE9"
       public-access="No">
       <contract name="http://ssb.csharp.at/SSB_Book/c08/OrderContract" />
       <certificate
          issuer-name="Private certificate for OrderService"
          serial-number="...">
          <blob>...</blob>
       </certificate>
    </service>
    <endpoint
       machinename="VISTA_NOTEBOOK"
       tcp-port="4740"
       authentication="CERTIFICATE"
       encryption="RC4"
       public-access="No">
       <certificate
          issuer-name="For Service Broker authentication"
          serial-number="...">
          <blob>...</blob>
       </certificate>
    </endpoint>
</definition>
```
As you can see from Listing 8-19, the Service Listing document contains the following XML nodes:

- <message>: Contains all the message types used by the exported Service Broker service.
- <contract>: Contains all the contracts used by the exported Service Broker service.
- <service>: Contains information about the exported Service Broker service. It also contains the <certificate> node. This node contains the public key certificate used by dialog security.
- <endpoint>: Contains information about the created Service Broker endpoint, such as the used TCP port, the authentication mode, and the used encryption algorithm. If you use certificate-based authentication, then there is also a <certificate> node that contains the public key certificate of the certificate used for transport security.

**Note** Please make sure to export the Service Listing document on both the initiator and the target side.

# **Importing a Service Listing**

As soon as you export the Service Listing document, you can distribute it to the Service Broker service with which you want to establish a connection. You can exchange the Service Listing document in any way you want—whether by email or FTP, it doesn't matter.

When you get the Service Listing document from the other Service Broker service, you have to open it inside Service Listing Manager. Service Listing Manager shows you graphically the definition of the other Service Broker service (see Figure 8-10).

#### **Services**

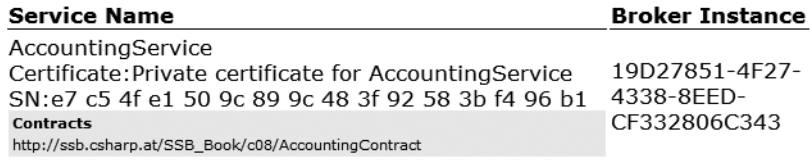

### **Endpoint**

Machine WINDOWSVISTA TCP port 4741 Authentication CERTIFICATE Certificate: For Service Broker authentication SN:34 ee cc e3 45 b8 2f 86 44 27 33 a4 0c e1 2d 4d

### **Service Interface**

#### Contract

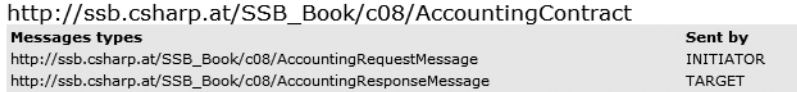

**Figure 8-10.** *The Service Listing to import*

To start the import of the Service Listing document, click on the Import button in the menu bar. This starts the Service Listing Import Wizard, which provides three different deployment options in the first step:

- *Initiator at Target*: The service in the Service Listing is an initiator service that needs to access a target service. This option deploys the proxy user and certificate, grants the SEND permission on a selected target service, and deploys the routing information.
- *Target at Initiator*: The service in the Service Listing is a target service that needs to be accessed by an initiator service. This option deploys the proxy user and certificate, the remote service binding, and the routing information.
- *Endpoint*: This additional option deploys the Service Broker endpoint proxy login and certificate, and it grants the CONNECT permission on the Service Broker endpoint. This option allows the SQL Server instance that hosts the service in the Service Listing to connect to the selected SQL Server instance. This option needs to be run only once per pair of SQL Server instances.

## Initiator at Target

When you import a Service Listing document of an initiator service at a target service, you must configure the target service settings in the next step of the Service Listing Import Wizard (see Figure 8-11).

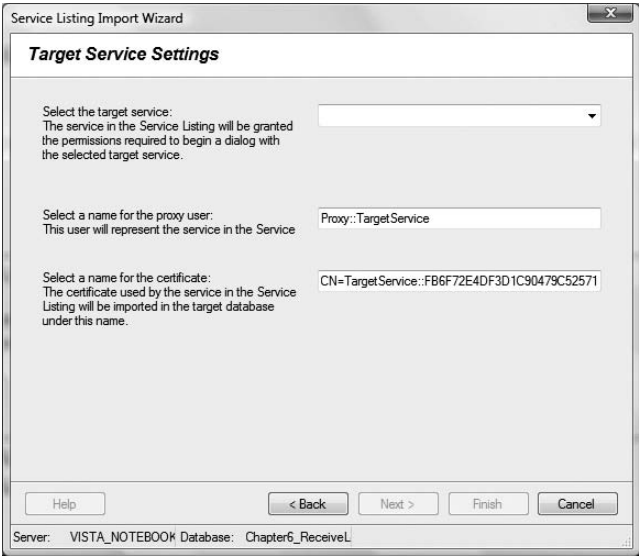

**Figure 8-11.** *Initiator at Target*

You have to provide the following information:

- *Target service*: The service in the Service Listing document is granted the permissions required to begin a dialog with the provided target service.
- *Proxy user*: This database user represents the initiator service in the database of the target service.
- *Certificate name*: The public key certificate used by the service in the Service Listing document is imported in the target database under the specified name.

In the next step of the Service Listing Import Wizard, you have to provide the name of the route that points back to the initiator service. You configure Service Broker endpoint settings in the next step. You have to provide the following information:

- *Proxy login*: This login represents the SQL Server instance in the Service Listing document.
- *Login password*: The password for the login is used in the certificate-based transport authentication.
- *Certificate name*: The certificate used by the SQL Server instance in the Service Listing document is imported in the master database under this name.
- *Service Broker endpoint name*: The SQL Server instance in the Service Listing document is granted the CONNECT permission on this endpoint.

Finally, you can drop any existing objects with the same names, as defined through the Service Listing Import Wizard, from the SQL Server database where you import the Service Listing document. This makes sense when you import the same Service Listing document several times.

## Target at Initiator

When you import a Service Listing document of a target service to an initiator service, you have to supply the initiator service settings in the first step of the Service Listing Import Wizard (see Figure 8-12).

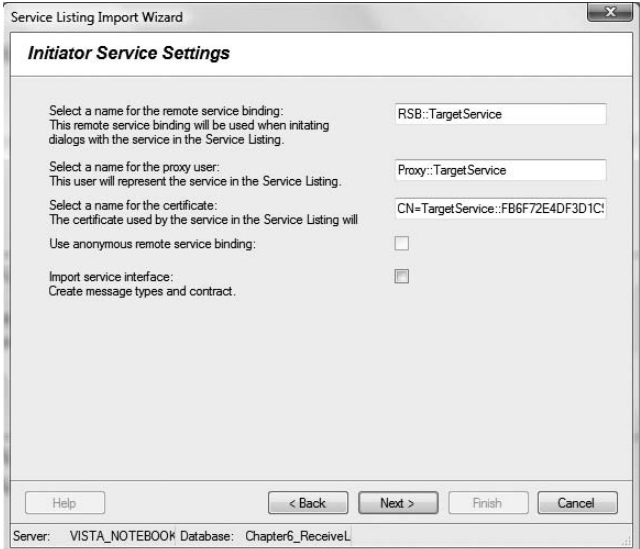

**Figure 8-12.** *Target at Initiator*

You must supply the following settings:

- *Remote service binding name*: Service Broker uses this remote service binding when initiating dialogs with the target service defined in the Service Listing document.
- *Proxy user*: This user represents the target service from the Service Listing document.
- *Certificate name*: The target service in the Service Listing document uses this certificate.
- *Anonymous remote service binding*: This indicates if you want to use an anonymous remote service binding.
- *Import service interface*: This indicates if you want to import the service interface (such as message types contracts) of the target service.

In the next step of the wizard, you have to select a name for the route from the initiator service to the target service. Finally, you can configure the Service Broker endpoint settings. You have to provide the following information:

- *Authentication type*: You can choose between Windows-based and certificate-based authentication.
- *Proxy login*: This login represents the SQL Server instance in the Service Listing document.
- *Login password*: The password is used for login in certificate-based endpoint authentication.
- *Certificate name*: The certificate name used by the SQL Server instance in the Service Listing document is imported in the master database under this name.
- *Service Broker endpoint name*: The SQL Server instance in the Service Listing document is granted the CONNECT permission on this Service Broker endpoint.

Finally, you can also drop any existing objects with the same names, as defined through the Service Listing Import Wizard, from the SQL Server database from which you imported the Service Listing document. This makes sense when you import the same Service Listing document several times. After you import the opposite Service Listing document (on each side), the necessary Service Broker infrastructure between your two Service Broker services is set up, and you can exchange messages between these two Service Broker services. Easy, isn't it?

# **Summary**

This chapter provided more detailed information about Service Broker security and distributing Service Broker services. You learned about special routes, such as the LOCAL and TRANSPORT routes. You then learned about dialog security, which provides better performance for your Service Broker application when you want to route encrypted messages across several Service Broker forwarders.

This chapter also discussed encryption and described the differences between transport and dialog encryption. Without using encryption, everyone can trace and interpret Service Broker messages sent across the network. You also saw a short introduction to the TCP transport protocol used by Service Broker. If you use certificates for encryption, eventually the certificates will expire, and you must replace them with new ones. You saw the necessary steps for this.

Finally, this chapter looked at the Service Listing Manager. With this graphical tool, you can distribute Service Broker services to different SQL Server machines without writing tons of T-SQL code for creating certificates, logins, and users and for setting permissions needed by Service Broker. You simply export the settings of a Service Broker service and import them on the other side. In the next chapter, you'll learn about Service-Oriented Database Architecture (SODA) and how Service Broker fits into this new architectural trend.

# CHAPTER 9

# ■ ■ ■

# Service-Oriented Database Architecture

**I**n this chapter, you'll learn how to build SODA database applications. This chapter will cover the following topics in detail:

- *Service-Oriented Database Architecture*: SODA is a new concept and builds on the foundation of SOA. With SODA, you can build, deploy, and run SOA applications directly inside a database, such as SQL Server 2005.
- *Data in SODA*: When you implement SODA applications, you deal with data outside and inside service boundaries.
- *SODA features in SQL Server 2005*: SQL Server provides you with several features to implement SODA. You'll get an introduction to them by using them in applications.

# **Service-Oriented Database Architecture**

The dominant client/server and n-tier application architectures of the last decades raised serious scalability and availability issues. One of the major problems was that data tended to be stored in massive, centralized databases that all client components had direct access to. Virtually all communication with the database was in the form of SQL statements (or batches of them in stored procedures), producing a set of data for a specific task as a result.

Other problems arose when trying to incorporate legacy systems into newer applications. After decades of deploying a wide variety of systems using various proprietary technologies and platforms, the world was full of systems that did their job perfectly well but had no clear path to interact with other applications in an increasingly connected environment. Providing the agility needed by today's applications has been extremely difficult. Business-to-business (B2B) interactions complicate things even further, requiring standard, reliable ways of conducting business electronically. Clearly, systems that meet the needs of today's global business environments require an architecture that uses legacy systems efficiently and provides an agile commerce infrastructure.

## **SOA**

In response to these problems, the past several years have seen the emergence of large-scale, loosely coupled, and distributed system architectures. SOA has emerged as the dominant, loosely coupled, service-centric architecture. Applications based on SOA are more resistant to failure, can be more easily scaled up by adding resources to meet changing demands, and support more flexible integration of legacy systems.

SOA service providers, consumers, and other components handle data as a natural feature of their roles in an SOA application. An SOA application typically still uses central databases to store and protect data, but is likely to use several large databases that hold classes of data—for example, separate databases for sales, manufacturing, and operations data and specialized subsets of each. Each service provider and consumer may have a localized need for cached data or its own specialized data store. Also, the messages that travel between the disparate parts of an application are themselves often data that is worth archiving. The "Data in SODA" section looks at the different kinds of data in SOA and SODA.

Figure 9-1 shows a few of the endpoints that might make up a loosely-coupled application based on SOA. A *service consumer*, which could be a client application, a server application such as a web server, or any other kind of application, sends a message to a *service provider*. In complex systems, a message router might initially receive the message and apply some logic to route the request to the appropriate service provider. The service provider would then receive the message, perhaps unpack and reformat it, do whatever work is required for the message, and then send a response message back to the service consumer.

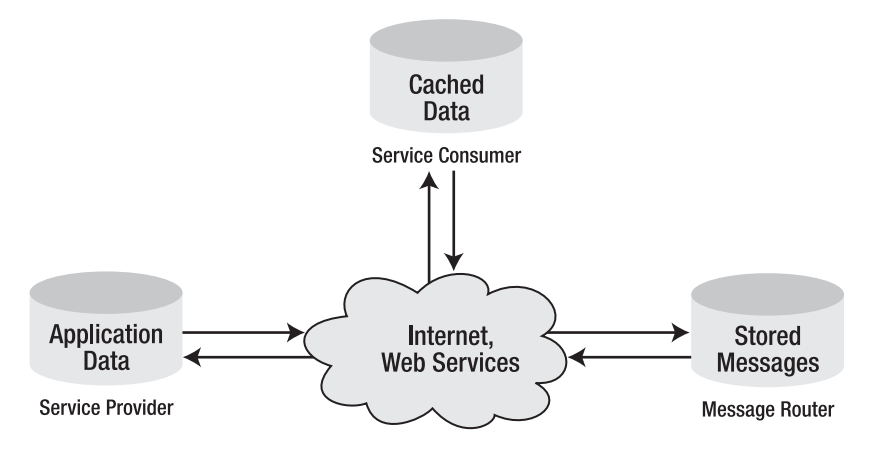

**Figure 9-1.** *An application based on SOA principles*

The important detail in Figure 9-1 is that each node in the transaction receives, stores, and transmits data in various forms. Sometimes the data is transient; at other times, each node might persist the data either to a cache or to its own local database. In light of these new ways of handling data within an application, the databases at the core of SOA applications face a different set of

challenges than they did with monolithic, n-tier applications. Data integrity is just as important as ever, but now there are additional requirements:

- The database must operate in an environment where requests come from XML-based messages rather than dedicated connections from client applications.
- Repositories of cached data need to know when to refresh the data more dynamically than just doing a refresh on a set schedule.
- The database has to participate in dialogs that must occur in a set sequence.
- Complex logic must be hosted in or near the database.

XML makes a good message format for widely distributed systems. Almost any system can parse it easily, and it has a schema-modeling language to define the proper structure of the data. Systems exchanging messages can attach information to an XML message so that data accumulates in the message as it flows through the system. Systems can parse and process what they understand and ignore the rest. Simply put, XML is a highly adaptable format to support distributed systems.

# **Reasons for SODA Architectures**

Microsoft recognized these architectural trends and built SQL Server 2005 to meet new challenges while continuing to support the many existing non-SOA applications. Many of the new features in SQL Server 2005 are part of an integrated architectural design that supports the use of the database as an SOA service provider. The SQL Server team at Microsoft calls this *Service-Oriented Database Architecture*, or SODA. There are a number of compelling reasons for implementing SOA features directly in the database engine, including the following:

- *Scaling up and down*: In even the largest enterprise SOA application, an individual service might be instantiated at almost any scale; a lightly used service might have less activity than a typical small departmental database. Integration with SQL Server means that a service program can take advantage of all the native support for scaling from embedded devices to the most substantial enterprise database server, without increasing administrative complexity. Service logic code can execute at any scale, and any implementation can scale out to a separate middle tier at deployment time. With SQL Server 2005, service logic can scale out to a separate middle tier at deployment time and can run either in the data tier or be deployed in the middle tier. If you design an application carefully, choosing how to scale can be a deployment decision rather than a design or development-time decision.
- *Scaling out*: You can scale out data-centric computing in a number of different ways, generally either by scaling out the database or by distributing the processing based on SOA principles. Scaling out the database results in a database cluster that is relatively tightly coupled, while the service-oriented solution is more loosely coupled. Building support for SOA directly in the database reduces the component processes required for a true grid solution.
- *Messages are data*: Request and response messages are data that may have enough value to be archived in a database. Keeping messages available over time provides a history that allows you to audit and analyze business transactions. Because messages are stored in tables and have system catalog views available, you can easily use T-SQL to see the status of any part of the overall system.

These are enormous benefits to implementing SOA features in SQL Server so that it can act as a stand-alone service provider for an SOA application. But to do so, it must be able to act like a service provider, which demands a minimum set of capabilities.

# **Requirements for a SODA Service Provider**

For SQL Server 2005 or any database engine to take on a role as a stand-alone SOA service program, it must implement several features beyond its native ability to handle data:

- *Endpoint support*: The SODA provider must provide support for communication to receive and transmit messages, typically as a TCP socket, HTTP GET or HTTP PUT, SOAP endpoint, or other type of endpoint.
- *Service request processing*: Most messages in SOA are formatted using XML, so the service provider must be able to process and possibly transform the enclosed data into other forms as needed by the components that make up the service. It must also be able to participate in complex dialogs and conversations as interdependent messages are received and sent to other components.
- *Service logic hosting*: The provider must be able to perform whatever complex logic is required to process the message and provide the necessary response, as well as possibly coordinate the input of several other services. This may require common application server tasks, such as pooling resources, activation, and scaling out logic processing.

The various new features of SQL Server 2005 provide support for these functions, besides plenty of other infrastructure to support data management. For example, a service provider must securely participate in an SOA system and be able to authenticate clients and in turn provide credentials to authenticate itself to others, provide durability, participate in conversations and transactions, and perform other application-level features. SQL Server 2005 built on the features of the SQL Server 2000 relational database engine as well as interim releases of new technologies since its original release, such as SQLXML 3.0, Notification Services, and other tools, to fully realize a Service-Oriented Database Architecture.

# **Data in SODA**

When exploring the concepts behind SODA, it quickly becomes clear that each component in the overall system includes receiving, processing, and transmitting data among its primary functions. Even if a service provider's response to a message sent from a service consumer is to simply flip a bit to turn something on or off without interacting with a database, the service provider must process the data in the message in order to determine the work that is to be done. However, modern business applications deal extensively with data, so it's common for a SODA component to have access to either a local or centralized database, or frequently both. It's important to make a distinction between the data inside of services and the data outside of services. Let's have a more detailed look at data outside of a service and data inside of a service.

# **Outside Data**

Data outside a service is sent between services as messages and must be defined in a way understandable to both the service consumer and the service provider. The need to interpret the data in at least two different services makes the existence and availability of a common schema imperative. The schema should also have certain characteristics. First, independent schema definition is important. This means the sender and the receiver of a message should be able to define message schemas without having to consult each other. Second, the message schema should be extensible. Extensibility allows the service provider to add information to the message beyond what is specified in the schema.

**Note** The sender of the message may or may not be the definer of the message schema.

## Sending Messages

Every message traveling through a network may be retransmitted in the event that the message is lost. Every message sent is guaranteed to be delivered zero or more times. Considerations are based on the following events:

- Networks losing messages
- Networks retrying messages
- Retries actually being delivered

It is important for retransmitted messages to remain unaltered no matter how many times they are sent. Therefore, all messages should be immutable.

## **IMMUTABLE DATA**

Data exists in many forms. One type of data is immutable data. Essentially, immutable data is unchangeable once it is written. You can find immutable data almost anywhere in the real world: the first edition of a published book is unchangeable, the words spoken by the United States president on television are unchangeable, and the past stock prices of a company are unchangeable.

All immutable data has identifiers. An identifier ensures the same data is returned each time it is requested, no matter when it is requested or where it is requested. Therefore, if the same identifier is used, then the same data is returned.

## Reference Data

Reference data is information published across service boundaries. For each collection of reference data, one service creates it, publishes it, and periodically sends it to other services. There are three broad uses for reference data:

- *Operands*: Operands add crucial information, such as parameters or options, to the operator requests sent out for processing. Examples of operands are the customer ID for the customer placing the order, the part numbers for the parts being ordered, or the expected shipment date and the price agreed to for the order.
- *Historical artifacts*: Historical artifacts are another type of reference data. Their purpose is documenting past information within a transmitting service. Related services receive and use historical artifacts to perform other business operations. Examples of historical data include quarterly sales results, monthly banking statements, and monthly bills.
- *Shared collections of data*: Reference data sometimes shares the same collection of data across an enterprise or different enterprises. Even after this collection of data is accessed across an enterprise, it continues to evolve and change. Typically, one special service owns this information and is responsible for updating and distributing new versions of the data across systems. Examples of shared collections of data include customer databases (which contain all the relevant information about the customers of the enterprise), employee databases (which contain information about every employee in the enterprise), parts databases, and price lists.

# **Inside Data**

Unlike data outside of services, data on the inside is private to the service. In fact, it is only loosely correlated to the data on the outside. Data on the inside is always encapsulated by service code, so the only way of accessing it is through the business logic of the service. Data on the inside comprises the tables where you store your transactional data. Just think back to the CreditCardTransaction table from Chapter 6, where you implemented the CreditCardService.

## Messages

All services receive messages. These messages contain operations asking the service to perform a function. The function may be a business instruction or perhaps a product order. The function may also be to accept some incoming reference data.

Once a service receives messages, it records and commits them as data in a database table. This ensures that the data is stored and retrievable. In the next step, a transaction takes place that marks the incoming messages as consumed. As a part of the transaction, outgoing messages are queued in the local database for later transmission. Finally, the whole transaction is committed. If the transaction terminates before the entire operation is committed, the incoming message will reappear in the queue, and the transaction will be retried. With the possibility that a transaction

may abort, outgoing messages are never sent until the transaction is processed to ensure message transmission is atomic with the rest of the transaction. If, for instance, a message is sent and then the transaction is aborted, the message may still be processed even when the transaction fails. The atomicity of the transaction is violated in this situation, because the transaction has not been completely undone.

In addition to the transactional support achieved by storing incoming messages in the database, there are also business benefits. The contents of the messages can be easily retrieved for different purposes, such as audits and business intelligence analysis. As an added benefit, data in a database allows for management and monitoring of the ongoing work to be based on SQL queries.

#### Reference Data

You use reference data to create service requests, such as a product catalog. Reference data must be in a format that is usable by both the service provider and the service consumer and is identified in a way that doesn't change over time, such as a catalog date. Reference data may also be imported into a service. As it is read into a service, it may be processed, reformatted, and indexed. Reference data stored in the service remains immutable. While the syntax and the internal representation of the reference data may be changed to suit the needs of the service, the semantics remain intact and are considered a representation of the same immutable data.

### Activity Data

Activity data is data used to perform a specific activity, such as a pick list that is used to retrieve purchased items from an inventory. Since it is private to the service, other services don't need to understand the format. The lifetime of activity data is generally bound to the executed business transaction.

### Resource Data

Resource data is long-lived data that is used internally by a service, such as a Stock Keeping Unit (SKU), customer data, or accounting data. The format and the update period of resource data is an internal detail left up to the service.

### Service Interaction Data

Service interaction data is used to communicate between services. It must be in a format that all incorporated services understand, and it must remain constant over time. For example, an order form is communicated between services. If the order is lost, it must be able to be regenerated in the same form as the original and transmitted again.

# **SODA Features in SQL Server 2005**

Now that you've had a short tour of the different types of data encountered in SODA architectures, let's concentrate on the SQL Server 2005 features that make it possible to create a SODA architecture:

- *XML support*: SQL Server 2005 provides the new XML data type. This data type makes it possible to store XML data directly in the database and execute queries against the stored XML data. SQL Server 2005 makes it also possible to modify XML data directly inside the database, without leaving the database.
- *Native web services*: Native web service support allows message-based communication based on SOAP and other protocols that take advantage of the Windows Server 2003 HTTP kernel-mode driver, http.sys. With this support, you're now able to publish stored procedures that implement Service Broker message-sending logic directly as a web service that can be used by other client applications that have no direct access to the SQL Server where your Service Broker application is deployed.
- *SQLCLR*: SQL Server provides support for integrating the .NET runtime into the database. You can use the SQLCLR feature of SQL Server to write .NET code that runs within a SQL Server process. With .NET code executed in the database, you can increase the performance, the functionality, and the maintainability of your Service Broker applications compared to those implemented completely in T-SQL.
- *Query notifications*: One of the most useful ways to improve the performance of a widely distributed, loosely coupled application is to cache data. Such a system needs a way to refresh data when the data has changed at the source. Query notifications provide you a way to become informed automatically when your cached data has changed.
- *Service Broker*: Service Broker acts as an asynchronous, reliable, and secure message bus in SODA architectures. As you've already seen from the previous chapters, you can easily build powerful, distributed solutions based on Service Broker. In SODA-based architectures, Service Broker acts as a reliable messaging bus.

As you can see, SQL Server 2005 provides a lot of new technologies and functionalities. But you can only take best advantage of them by using the technologies in conjunction to implement SODA applications. In the next sections, I'll show you how you can incorporate these features into the OrderService from the previous chapters to make it a more SODA-based one.

# **XML Support**

SQL Server 2005 is the first version of SQL Server that supports storing native XML data directly in the database. In the previous versions of SQL Server, you had to store XML data in data types such as NVARCHAR. The XML data type lets you store XML documents and fragments in a column. An XML fragment is an XML instance that is missing a single top-level element. You can create columns, parameters, and variables of the XML data type and store XML instances in them. Note that the stored representation of the XML data type cannot exceed 2 GB per instance.

You can also optionally associate an XML schema collection with a column, a parameter, or a variable of the XML data type. The schemas in the collection are used to validate and type the XML instance stored in the XML data type. In this case, the XML is said to be *typed*; otherwise, it's *untyped*.

The XML data type provides methods to query and transform the XML data directly inside SQL Server 2005. These methods are convenient, considering that Service Broker sends messages as XML data. In this case, you can process and create messages for other Service Broker services directly inside SQL Server 2005 without leaving SQL Server 2005 for further message processing.

## XML Data Type Methods

The XML data type also offers so-called data type methods. With these data type methods, you're able to query and modify the XML data type instance directly inside SQL Server 2005. The XML data type offers you the following five data type methods:

- query(): Use this method to execute an XQuery-based query over an XML instance. The result of the query is also XML data.
- value(): Use this method to retrieve a scalar SQL Server value from an XML instance.
- exist(): Use this method to determine whether a query returns a non-empty result.
- modify(): Use this method to specify XML Data Modification Language (DML) statements to perform updates in the XML instance.
- nodes(): Use this method to shred XML into multiple rows to propagate parts of XML documents into row sets.

Let's take a more detailed look at each of these methods.

### **query()**

With the query() method, you can execute an XQuery statement over an XML instance. Listing 9-1 shows a simple example of this method.

**Listing 9-1.** *Using the* query() *XML Data Type Method*

```
DECLARE @myDoc XML
SET @myDoc =
'<OrderRequest>
    <Customer>
       <CustomerID>4242</CustomerID>
    </Customer>
    <Product>
       <ProductID>123</ProductID>
       <Quantity>5</Quantity>
       <Price>40.99</Price>
    </Product>
    <CreditCard>
       <Holder>Klaus Aschenbrenner</Holder>
       <Number>1234-1234-1234-1234</Number>
       <ValidThrough>2009-10</ValidThrough>
    </CreditCard>
    <Shipping>
       <Name>Klaus Aschenbrenner</Name>
       <Address>Wagramer Strasse 4/803</Address>
       <ZipCode>1220</ZipCode>
       <City>Vienna</City>
       <Country>Austria</Country>
    </Shipping>
</OrderRequest>'
```

```
-- Extracting some information from the XML data
SELECT
    @myDoc.query('/OrderRequest/Customer') AS 'Customer',
    @myDoc.query('/OrderRequest/Product') AS 'Product',
    @myDoc.query('/OrderRequest/CreditCard') AS 'CreditCard',
    @myDoc.query('/OrderRequest/Shipping') AS 'Shipping'
GO
```
Figure 9-2 shows the result of the T-SQL batch from Listing 9-1.

| ustome                          | Product           | $\sim$<br>mad           | CH.                                     |
|---------------------------------|-------------------|-------------------------|-----------------------------------------|
| $\mathcal{L}$<br>- 11<br>$\sim$ | ™ ∠Pmmu<br>,<br>. | Asch<br>redit<br>$\sim$ | enhre<br>.<br>Name<br>' Shinning<br>-11 |

**Figure 9-2.** *Using the* query() *XML data type method*

### **value()**

With the value() method, you can perform an XQuery statement against an XML instance. value() returns a scalar SQL Server value as a result. You typically use this method to extract a value from an instance stored in an XML column, parameter, or variable. In this way, you can specify SELECT queries that combine or compare XML data with data in non-XML columns. Listing 9-2 shows how you can use this method to work with XML data.

**Listing 9-2.** *Using the* value() *XML Data Type Method*

```
DECLARE @myDoc XML
-- @myDoc is initialized as in Listing 9-1
SELECT
    @myDoc.value('/OrderRequest[1]/CreditCard[1]/Holder[1]',
        'NVARCHAR(256)') AS 'CreditCardHolder',
    @myDoc.value('/OrderRequest[1]/CreditCard[1]/Number[1]',
        'NVARCHAR(256)') AS 'CreditCardNumber',
    @myDoc.value('/OrderRequest[1]/CreditCard[1]/ValidThrough[1]',
       'NVARCHAR(256)') AS 'ValidThrough',
    @myDoc.value('/OrderRequest[1]/Product[1]/Quantity[1]',
       'INT') AS 'Quantity',
    @myDoc.value('/OrderRequest[1]/Product[1]/Price[1]',
       'DECIMAL(18, 2)') AS 'Price',
    @myDoc.value('/OrderRequest[1]/Customer[1]/CustomerID[1]',
       'NVARCHAR(256)') AS 'CustomerID',
    @myDoc.value('/OrderRequest[1]/Product[1]/ProductID[1]',
       'INT') AS 'ProductID'
```
Figure 9-3 shows the result of the T-SQL batch from Listing 9-2.

| CreditCardHolder    | redit(.ardNumber    | Valid I hrough | Quantity | Price | CustomerID  |  |
|---------------------|---------------------|----------------|----------|-------|-------------|--|
| Klaus Aschenbrenner | 1234-1234-1234-1234 | 2009-10        |          | 40.99 | <b>ADAD</b> |  |

**Figure 9-3.** *Using the* value() *XML data type method*

## **exist()**

With the exist() method, you can check if a specific element or value is stored inside an XML instance. This method is easy to use, as you can see in Listing 9-3.

**Listing 9-3.** *Using the* exist() *XML Data Type Method*

```
DECLARE @myDoc XML
-- @myDoc is initialized as in Listing 9-1
SELECT
    @myDoc.exist('/OrderRequest[1]/CreditCard') AS 'CreditCardAvailable',
    @myDoc.exist('/OrderRequest[1]/Inventory') AS 'InventoryDataAvailable'
```
Figure 9-4 shows the result of the T-SQL batch from Listing 9-3.

CreditCardAvailable InventoryDataAvailable  $1 \quad 1$  $\mathbf 0$ 

**Figure 9-4.** *Using the* exist() *XML data type method*

#### **modify()**

With the modify() method, you can modify an XML instance directly inside SQL Server 2005. This method takes an XML DML statement to insert, update, or delete nodes from XML data. You can only use the modify() method with the SET clause in the UPDATE T-SQL statement. See Listing 9-4.

**Listing 9-4.** *Using the* modify() *XML Data Type Method*

```
DECLARE @myDoc XML
-- @myDoc is initialized as in Listing 9-1
SET @myDoc.modify('insert <MyNewNode></MyNewNode> as first into (/OrderRequest)[1]')
SELECT @myDoc
```
#### **nodes()**

The nodes() method is useful when you want to shred an XML instance into relational data. It allows you to identify nodes that will be mapped into a new row. The result of the nodes() method is a result set that contains logical copies of the original XML instance. See Listing 9-5.

#### **Listing 9-5.** *Using the* nodes() *XML Data Type Method*

```
SELECT T.c.query('.') AS result FROM @myDoc.nodes('/OrderRequest') T(c)
```
## **Native Web Services**

For years, the only real way to communicate from a client to a server running SQL Server was by using the proprietary Tabulator Data Stream (TDS) protocol of SQL Server. TDS is still the fastest and most efficient data access method, but to communicate with the server, the client must have the proper libraries installed. Sometimes, SQL Server clients must use Microsoft Data Access Components (MDAC). The MDAC stack is installed on the client computer that connects to SQL Server. For SQL Server 2005 to be a full SODA service provider, it must support standards-based protocols to provide endpoints for accepting and processing service requests for any kind of service consumer.

The SQLXML extensions to SQL Server 2000 laid the foundation for this feature by including an Internet Server API (ISAPI) filter to use with Internet Information Services (IIS) to allow HTTP web service-based communication with SQL Server. SQL Server 2005 supports a formal endpoint abstraction that you can use to support a variety of endpoint types, including TDS, database mirroring, web services, and Service Broker. The HTTP endpoint allows the SQL Server instance to serve as a service provider for any kind of application on any kind of device that has support for web services over HTTP.

### http.sys

Full native web service access requires that SQL Server 2005 be installed on Windows Server 2003 to take advantage of the Windows Server kernel-mode driver, http.sys. SQL Server can register in this kernel-mode driver to reserve portions of the URL namespace. Figure 9-5 shows the tight integration and direct connection between the kernel-mode driver and the SQL Server database. When the HTTP listener detects an HTTP request over a configured port, it routes the request directly to the endpoint that you define within SQL Server. SQL Server then does whatever processing is required and returns a response back to the caller.

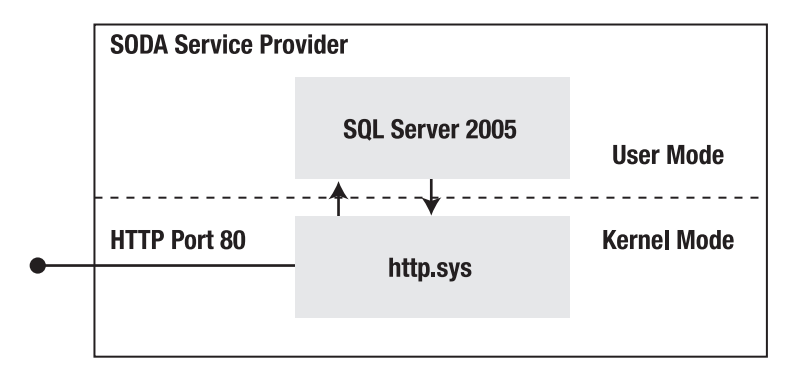

**Figure 9-5.** *Integration of the kernel-mode driver* http.sys *in SQL Server 2005*

Because the installation doesn't require IIS and because requests are sent directly from the kernel-mode driver http.sys to SQL Server, such requests are efficient and simple to administer. http.sys provides kernel-based process isolation between the various applications that might own different portions of the URL namespace. Therefore, different endpoints in the same and other instances of SQL Server cannot interfere with each other.

## HTTP Endpoints

To use native web services in SQL Server 2005, an HTTP endpoint must be established at the server. This endpoint is essentially the gateway through which HTTP-based clients can query the server. After you establish an HTTP endpoint, you can add stored procedures and user-defined functions to make them available to endpoint users. This can occur when the endpoint is either created or updated. When procedures and functions are enabled, they are specified as *web methods*. A collection of Web methods that are designed to be used together can be called a *web service*.

You can describe these web services by using the Web Services Description Language (WSDL) format. The WSDL format is generated by an instance of SQL Server and returned to SOAP clients for any HTTP endpoint on which WSDL generation is enabled, as shown in Figure 9-6. If required, the WSDL format can be a custom solution instead of one generated by SQL Server. The endpoint can optionally be configured to not answer WSDL requests.

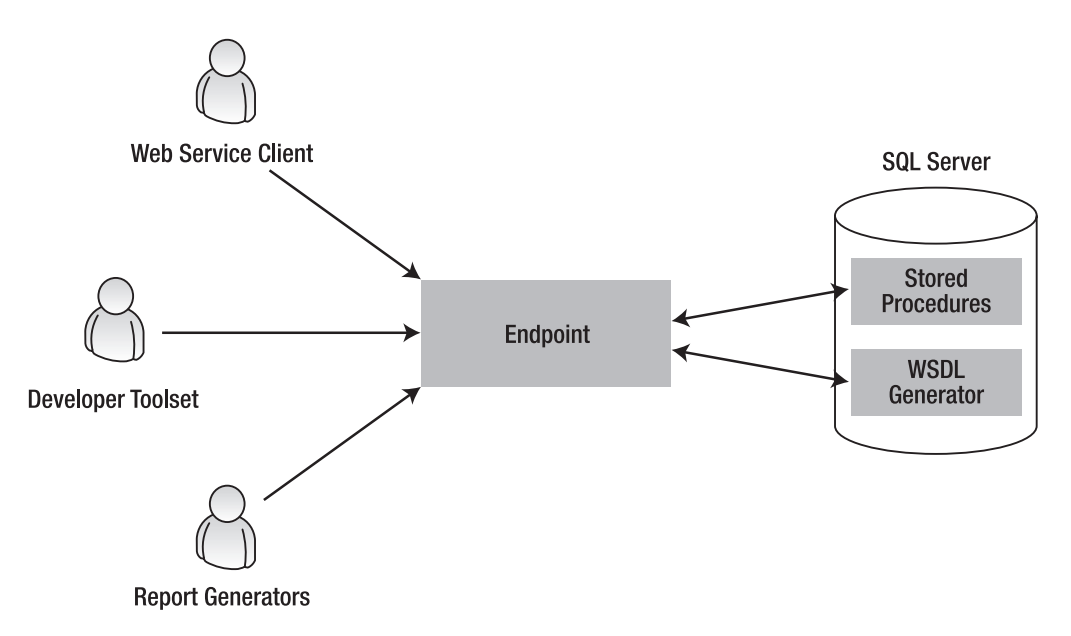

**Figure 9-6.** *HTTP endpoints in SQL Server 2005*

A web method that is bound to an HTTP endpoint can be a stored procedure or a scalar-valued user-defined function. The name of the method within SQL Server doesn't have to be the same as the publicly defined web method name. The implementation of the web method doesn't have any code to parse the request or to format the result for return to the service consumer, because SQL Server 2005 manages that functionality for you.

Endpoints support *basic authentication*, *digest authentication*, *Windows integrated authentication* (NTLM or Kerberos), and SQL Server authentication, but they don't support anonymous requests. This selection of authentication methods supports almost any client in a mixed-platform SODA application. You can use Windows integrated authentication with Windows consumers, and you can use SQL Server authentication for all other consumers. SQL Server 2005 also supports the Web Services Security (WS-Security) specification, so you can pass credentials by using the username token headers for SQL Server authentication. You can further restrict or allow requests based on the consumer's IP address.

HTTP endpoints are off by default, so a newly installed SQL Server instance is secure by default. This means that attacks aren't possible unless an administrator explicitly enables HTTP endpoints. Only members of the SYSADMIN fixed server role or the endpoint creator can initially connect to the endpoint. Other users can connect to the endpoint when you explicitly grant permissions, by using the GRANT CONNECT T-SQL statement. As with any HTTP connection, you can secure the channel by using Secure Sockets Layer (SSL) to protect any clear-text credentials that some of the authentication methods transmit. You can activate an HTTP endpoint through the SQL Server utility *SQL Server 2005 Surface Area Configuration*, as shown in Figure 9-7.

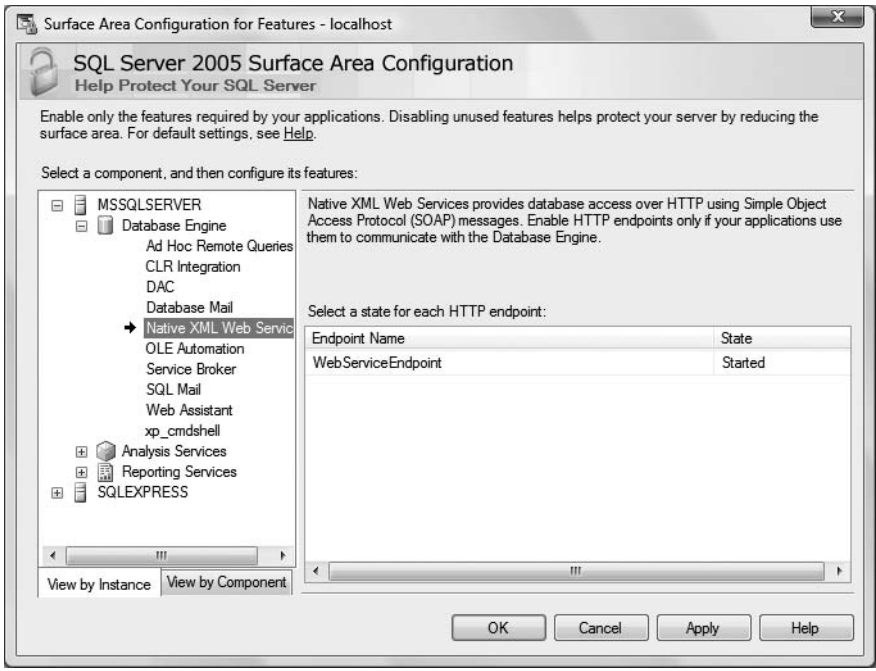

**Figure 9-7.** *Managing HTTP endpoints*

As soon as you enable an HTTP endpoint, the endpoint is accessible from a client application.

### Namespace Reservation

An HTTP endpoint uses a URL namespace that is reserved in the kernel-mode driver http.sys. URL namespaces are reserved for the following reasons in SQL Server 2005:

- *Non-administrative permissions*: If an application is running as a nonadministrator account, it cannot bind to the namespace at runtime without having an administrator reserve the required URL namespace.
- *Other applications can't use the namespace*: Reserving a URL namespace guarantees that other applications cannot bind to it. Therefore, the application has ownership of the reserved namespace.

You can reserve a URL namespace for use with SQL Server 2005 either with an explicit reservation with the sp\_reserve\_http\_namespace stored procedure or with an implicit reservation with the CREATE ENDPOINT T-SQL statement.

### **Explicit Reservation**

To create an explicit reservation, an administrator who wants to expose an HTTP endpoint has to reserve a URL namespace by using the sp\_reserve\_http\_namespace stored procedure. For example, you can connect to an instance of SQL Server 2005 and execute the T-SQL code, as shown in Listing 9-6, to make a URL namespace reservation.

#### **Listing 9-6.** *Explicit URL Namespace Reservation*

```
USE master
GO
sp_reserve_http_namespace 'http://csharp.at:80/sql'
GO
```
#### **Implicit Reservation**

SQL Server 2005 creates an implicit namespace reservation when you use the CREATE ENDPOINT T-SQL statement. When an implicit reservation is made, other applications can take the namespace if the SQL Server instance isn't running. In the "Exposing Web Services" section, you'll see how to use the CREATE ENDPOINT T-SQL statement.

#### **Verifying HTTP Namespace Reservations**

To determine what namespaces are reserved in http.sys, you can run the HTTP configuration utility httpcfg.exe. Listing 9-7 shows an example of using httpcfg.exe to return the list of reserved HTTP namespaces.

#### **Listing 9-7.** *Verifying HTTP Namespace Reservations*

```
-- Execute from the command line
httpcfg.exe query urlacl
-- Here is a typical output for this command
URL: http://csharp.at:80/sql
ACL: D:(A;;GA;;;S-1-5-21-123456789-1234567890-1262470759-1010)
-----------------------------------------------------------------
URL : https://csharp.at:443/sql/
ACL : D:(A;;GA;;;NS)-----------------------------------------------------------------
```
**Note** httpcfg.exe is a tool available in the Windows Support Tools of Windows Server 2003. This tool is not installed by default and must be installed additionally on a Windows Server 2003 installation. Refer to the Books Online topic "Configuring the HTTP Kernel-Mode Driver (Http.sys)" for more information.

## Exposing Web Services

You use the CREATE ENDPOINT T-SQL statement to create an HTTP endpoint and expose a stored procedure as a web method. Listing 9-8 shows the syntax for the CREATE ENDPOINT T-SQL statement for creating an HTTP endpoint. You've already seen the CREATE ENDPOINT T-SQL statement in Chapter 7, where you created a Service Broker endpoint with it. Now you create an HTTP endpoint.

```
Listing 9-8. Syntax for the CREATE ENDPOINT T-SQL Statement
```

```
CREATE ENDPOINT endPointName [ AUTHORIZATION login ]
[ STATE = \{ STARTED | STOPPED | DISABLED \} ]AS HTTP
(
   PATH = 'url', AUTHENTICATION = ( { BASIC | DIGEST | INTEGRATED | NTLM | KERBEROS } [ ,...n ] ),
   PORTS = ( { CLEAR | SSL } [ ,... n ] )
   [ SITE = { \frac{4 \times 1}{4} | \frac{4}{4} | 'website' } , ]
    [ [ , ] CLEAR_PORT = clearPort ]
   \lceil \int, \rceil SSL PORT = sslPort ]
   \lceil \int, \lceil AUTH REALM = { 'realm' | NONE } ]
   \lceil \int, ] DEFAULT LOGON DOMAIN = { 'domain' | NONE } ]
   \lceil \int, \lceil COMPRESSION = { ENABLED | DISABLED } ]
\lambdaFOR SOAP
(
    [ { WEBMETHOD [ 'namespace' .] 'method_alias'
        (
           NAME = 'database.schema.name'
           \lceil \int, \lceil SCHEMA = { NONE | STANDARD | DEFAULT } ]
           \lceil \int, \lceil FORMAT = { ALL RESULTS | ROWSETS ONLY | NONE } ]
       \lambda } [ ,...n ] ]
   \lceil \int, \rceil BATCHES = { ENABLED | <u>DI</u>SABLED } ]
   \lceil \int, \rceil WSDL = { NONE | DEFAULT | 'sp_name' } ]
   \lceil \int, \rceil SESSIONS = { ENABLED | DISABLED } ]
   \lceil \int, \rceil LOGIN TYPE = { MIXED | WINDOWS } ]
   \lceil \int, \rceil SESSION TIMEOUT = { timeoutInterval | NEVER } ]
   [ ], ] DATABASE = { 'database_name' | DEFAULT } ]
   \lceil \int, \rceil NAMESPACE = { 'namespace' | DEFAULT } ]
   \lceil \int, \rceil SCHEMA = { NONE | STANDARD } ]
   \lceil \int, \rceil CHARACTER SET = { SQL | XML } ]
   \lceil \int, \rceil HEADER LIMIT = int \lceil\lambda
```
Table 9-1 describes the arguments for the CREATE ENDPOINT T-SQL statement.

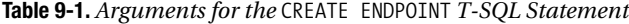

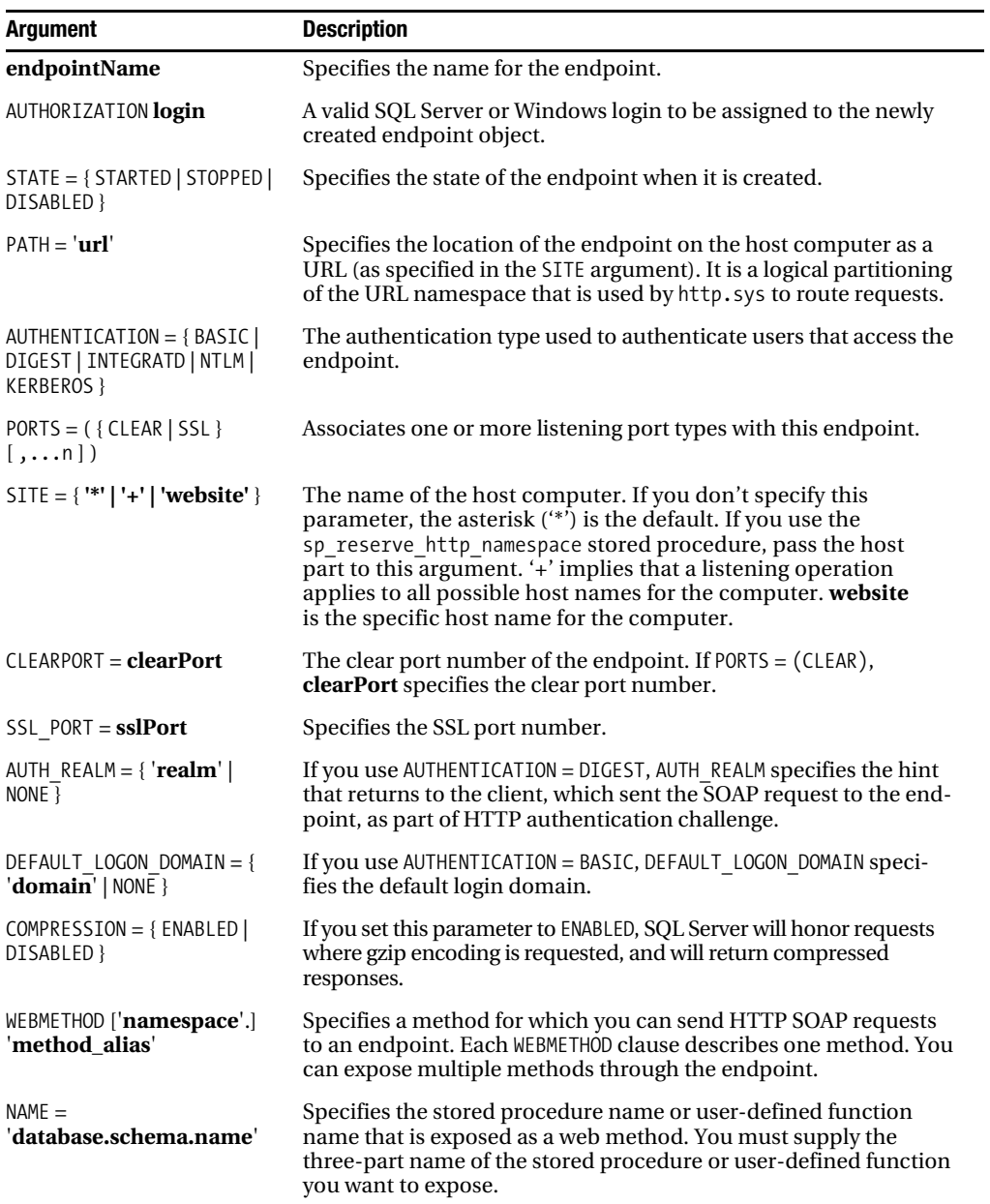

*Continued*
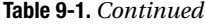

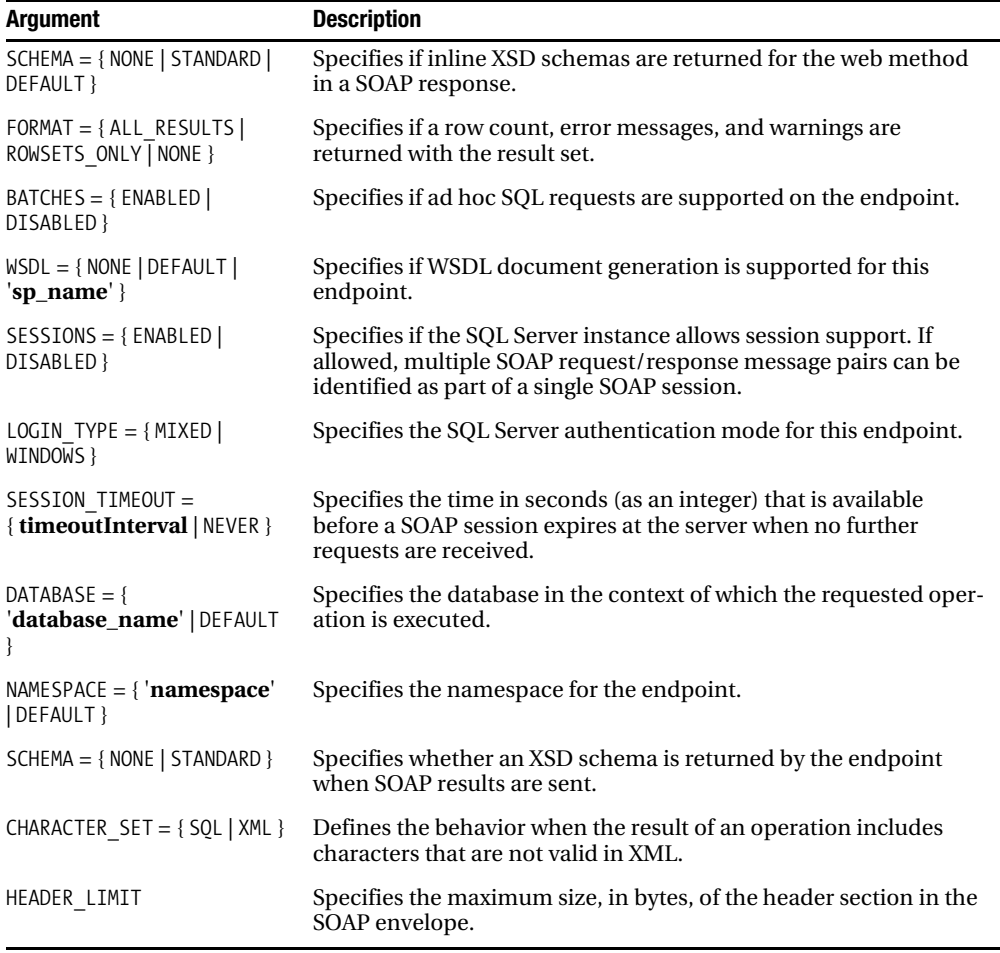

Let's see how you can use this T-SQL statement to expose a stored procedure as a web service. In SODA architectures, stored procedures are often used to expose the Service Broker messagesending logic (from the initiating service to the target service) to clients that have no direct access to the SQL Server hosting the initiating service.

Let's take the OrderService application from previous chapters and wrap the message sending logic from the ClientService into a stored procedure that is then exposed as a web service to other clients. You can then call the message-sending logic from other applications through the web service—it doesn't matter if the client is written in C#, PHP, Java, or even Perl.

Listing 9-9 shows the T-SQL statement needed to create the stored procedure that sends a message of the message type OrderRequestMessage from the ClientService to the OrderService.

**Note** Please make sure that you create a new database for the following samples and that you deploy all the necessary Service Broker objects.

```
Listing 9-9. Stored Procedure with the Message-Sending Logic
```

```
CREATE PROCEDURE SendOrderRequestMessage
@RequestMessage XML
AS
    BEGIN TRY
       BEGIN TRANSACTION;
          DECLARE @ch UNIQUEIDENTIFIER
          DECLARE @msg NVARCHAR(MAX);
          BEGIN DIALOG CONVERSATION @ch
             FROM SERVICE [ClientService]
             TO SERVICE 'OrderService'
             ON CONTRACT [http://ssb.csharp.at/SSB_Book/c09/OrderContract]
             WITH ENCRYPTION = OFF;
          SET @msg = CAST(@RequestMessage AS NVARCHAR(MAX));
          SEND ON CONVERSATION @ch
             MESSAGE TYPE [http://ssb.csharp.at/SSB_Book/c09/OrderRequestMessage]
             (@msg);
       COMMIT;
    END TRY
    BEGIN CATCH
       ROLLBACK TRANSACTION;
    END CATCH
```
After you create the SendOrderRequestMessage stored procedure, you can easily send a new Service Broker message to the OrderService. Refer to Listing 9-10.

**Listing 9-10.** *Sending a New Service Broker Message with the Created Stored Procedure*

```
EXEC SendOrderRequestMessage
'<OrderRequest>
    <Customer>
       <CustomerID>4242</CustomerID>
    </Customer>
    <Product>
       <ProductID>123</ProductID>
       <Quantity>5</Quantity>
       <Price>40.99</Price>
    </Product>
    <CreditCard>
       <Holder>Klaus Aschenbrenner</Holder>
       <Number>1234-1234-1234-1234</Number>
       <ValidThrough>2009-10</ValidThrough>
    </CreditCard>
    <Shipping>
       <Name>Klaus Aschenbrenner</Name>
       <Address>Wagramer Strasse 4/803</Address>
       <ZipCode>1220</ZipCode>
       <City>Vienna</City>
       <Country>Austria</Country>
    </Shipping>
</OrderRequest>'
```
The only thing left to do is to create the HTTP endpoint that exposes this stored procedure as a web service to other clients. Listing 9-11 shows the CREATE ENDPOINT T-SQL command that creates the necessary HTTP endpoint.

#### **Listing 9-11.** *Creating the HTTP Endpoint*

```
CREATE ENDPOINT WebServiceEndpoint
STATE = STARTED
AS HTTP
(
    PATH = '/SendOrderRequestMessage',
    AUTHENTICATION = (INTEGRATED),
    PORTS = (CLEAR),
   SITE = ')
FOR SOAP
(
   WEBMETHOD 'SendOrderRequestMessage'
    (
      NAME = 'Chapter9 SODA Services.dbo.SendOrderRequestMessage'
    ),
    WSDL = DEFAULT,
    SCHEMA = STANDARD,
   DATABASE = ' Chapter9 SODA Services',
    NAMESPACE = 'http://www.csharp.at'
)
GO
```
As soon as you create the HTTP endpoint, the endpoint becomes browsable through your web browser. Just navigate to the URL <http://your-computer-name/SendOrderRequestMessage?wsdl> to view the WSDL document for the exposed web service. Make sure to replace <http://your-computer-name> through the value you've specified in the SITE argument of the CREATE ENDPOINT T-SQL statement. Figure 9-8 shows the generated WSDL document for the web service.

**Caution** Don't use <http://localhost> when you want to connect to the SQL Server web service! You must always use the NetBIOS name of the computer you've specified in the SITE argument in the CREATE ENDPOINT T-SQL statement.

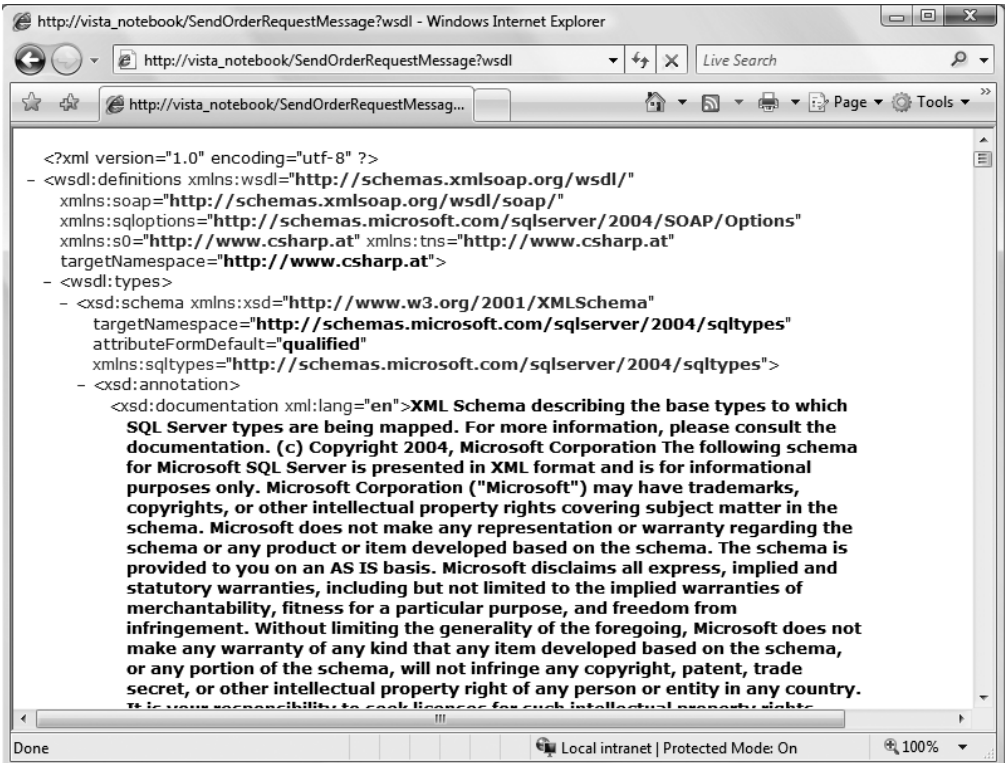

**Figure 9-8.** *Browsing the deployed SQL Server web service*

#### Using Web Services

After you deploy the stored procedure SendOrderRequestMessages as a web service, you can easily call the stored procedure from a client application, thereby sending a Service Broker message in the background when the stored procedure executes. Listing 9-12 shows a simplified console application that calls the web service for sending a Service Broker message.

```
Listing 9-12. Using the Web Service
```

```
public static void Main(string [] args)
{
    string message =
    "<OrderRequest>" +
       "<Customer>" +
          "<CustomerID>4242</CustomerID>" +
       "</Customer>" +
       "<Product>" +
          "<ProductID>123</ProductID>" +
          "<Quantity>5</Quantity>" +
          "<Price>40.99</Price>" +
       "</Product>" +
       "<CreditCard>" +
          "<Holder>Klaus Aschenbrenner</Holder>" +
          "<Number>1234-1234-1234-1234</Number>" +
          "<ValidThrough>2009-10</ValidThrough>" +
       "</CreditCard>" +
       "<Shipping>" +
          "<Name>Klaus Aschenbrenner</Name>" +
          "<Address>Wagramer Strasse 4/803</Address>" +
          "<ZipCode>1220</ZipCode>" +
          "<City>Vienna</City>" +
          "<Country>Austria</Country>" +
       "</Shipping>" +
    "</OrderRequest>";
   ClientApplication.vista_notebook.WebServiceEndpoint svc =
       new WebServiceEndpoint();
    XmlDocument doc = new XmlDocument();
    doc.LoadXml(message);
   xml requestMessage = new xml();
    requestMessage.Any = new XmlNode[1] { doc.DocumentElement.ParentNode };
    svc.UseDefaultCredentials = true;
    svc.SendOrderRequestMessage(requestMessage);
    Console.WriteLine("Done");
    Console.ReadLine();
```

```
}
```
When you execute this simple C# program and then look into the various queues of the different Service Broker services, you'll see that your sent message gets processed automatically. As you can see, you can easily provide Service Broker functionality to other clients that have no direct access to your SQL Service where your initiating service is hosted.

Web services for exposing SQL Server functionality are one pillar of SODA in SQL Server 2005. Let's now look at another interesting SODA feature, the SQLCLR.

### **SQLCLR**

One critical ingredient in SODA is the logic itself—that is, the ability to run high-level code to control all aspects of the system, process input, and respond to changing conditions in the environment. SQL Server has long included T-SQL and the ability to invoke external applications, such as COM components, using the sp\_OA system stored procedure.

However, a viable SODA service provider must be able to run integrated, high-level, efficient code capable of implementing highly complex business logic functionality. T-SQL is great for manipulating set-based, relational data, but it's not a programming language for coding complex, high-performance, business-logic code. The .NET Base Class Library (BCL) provides exactly the programming infrastructure needed to write this kind of code.

.NET 2.0 has a CLR hosting API that lets you execute CLR applications within a host process such as SQL Server 2005. You can use the SQLCLR feature of SQL Server 2005 to write .NET code that runs within the SQL Server process. The SQLCLR is close to the data and to the other SODA features, and it's integrated with database security. .NET assemblies are stored and loaded directly from the database instead of the file system. This improves efficiency and reduces administrative complexity when you back up and restore databases with .NET code inside.

You can use SQLCLR to write functions as replacements for extended stored procedures and to create user-defined functions and data types. It has a variety of other uses within the database for more traditional applications (although it doesn't replace all T-SQL applications). In an application that is based on SODA, hosting the CLR provides a code execution environment that supports multiple programming languages, garbage collection, memory management, resource pooling, system resource management, and code-access security. The primary SQL Server process works with the CLR to control global process resources such as memory, concurrency primitives, and threads.

SQLCLR radically changes and expands the programming paradigm supported by SQL Server 2005. It allows you to develop the following database objects in a .NET language of your choice:

- *Managed stored procedures*: Managed stored procedures provide you the ability to implement a stored procedure in a .NET language such as C# or VB. Managed stored procedures also improve the performance of your business logic compared to when it is written in T-SQL, because T-SQL is a more data-centric programming language.
- *User-defined functions*: With user-defined functions, you can write scalar- and table-valued functions directly in .NET code.
- *User-defined data types*: With a custom data type, you're able to extend the type system of SQL Server 2005. You can use a custom data type everywhere you can use a built-in data type. Custom data types contain both logic and data.
- *User-defined aggregates*: You can also develop a set of custom aggregate functions on top of your custom data type.
- *Triggers*: With SQLCLR, you can write triggers in a .NET language.

These sophisticated features are required by a service program within SODA architectures. You can place any or all of the logic within the database rather than develop and deploy a separate application external to the database for business-logic processing. For more traditional three- or n-tier applications, the line between hosting data-processing code in the database and business logic in a middle tier is blurred. However, it is now relatively easy to develop one code base that you can deploy either to the database or to a middle-tier application server as demands placed on the system change.

You can use SQLCLR to extend the built-in T-SQL functions. Once deployed to the database, each managed code object is available for use within any query. Since the CLR functions are compiled into intermediate language (IL) and ultimately into native machine instructions, the functions can run much faster than equivalent functions written in T-SQL, which are interpreted at runtime rather than compiled.

SQLCLR also provides a data access library, which can run inside the relational data engine. When the SQLCLR data access code is executed within a SQL Server process, latencies and the transaction costs of connecting to a remote database and acquiring data are significantly reduced. Data that is required to process a service request from an external server doesn't have to travel across a portion of the network or even from an adjacent machine on the server rack.

#### Writing .NET Service Logic

As you saw in Chapter 5, the ServiceBrokerInterface managed assembly enables you to write Service Broker service programs and also client applications for Service Broker in a .NET language. With this managed assembly, you can easily implement Service Broker message-processing logic in C# or VB. In Chapter 5, you also saw the CREATE ASSEMBLY T-SQL statement with which you can register a managed assembly in SQL Server 2005.

To give you a practical example of how to use SQLCLR in SODA, let's transform all the T-SQL service programs from the OrderService application into managed stored procedures that leverage the .NET support in SQL Server 2005. This approach has different advantages:

- *Performance*: If you have complex business logic in your service program (which isn't the case in this example), then SQLCLR will boost the performance of your service program, since SQLCLR handles the execution of complex business logic more efficiently than T-SQL.
- *Extensibility*: As you saw in Chapter 6, the ProcessOrderRequestMessages stored procedure was complex and long, because all the different message types were processed in one stored procedure. When you implement the message-processing logic with the ServiceBrokerInterface managed assembly, you can assign each message type a separate method that does its message processing.

#### Implementing State Handling

Before you implement the whole message-processing logic of the different Service Broker services, let's write the code that does the state handling inside OrderService. As you learned in Chapter 6, you need a state table that stores the state of the ongoing conversations between the different services. Figure 9-9 shows the structure of the ApplicationState table.

| Column Name         | Data Type        | Allow Nulls |
|---------------------|------------------|-------------|
| ConversationGroupID | uniqueidentifier |             |
| CreditCardStatus    | hit              |             |
| AccountingStatus    | hit              |             |
| InventoryStatus     | bit              |             |
| ShippingMessageSent | hit              |             |
| ShippingStatus      | hit              |             |

**Figure 9-9.** *The* ApplicationState *table*

After creating the state table, you have to override the LoadState and SaveState methods in the OrderService that represent your Service Broker service. Listing 9-13 shows the LoadState method.

#### **Listing 9-13.** *Implementation of the* LoadState *Method*

```
public override bool LoadState(SqlDataReader reader, SqlConnection connection,
    SqlTransaction transaction)
{
    if (reader.Read())
    {
      conversionGroupId = new Guid(reader['ConversionGroupID'].ToString());
      \overline{\text{creditCardStatus}} = \text{bool}.\text{Parse}(\text{reader}[\text{"CreditCardStatus"}].\text{ToString}());accountingStatus = bool.Parse(reader["AccountingStatus"].ToString());
      inventoryStatus = bool.Parse(reader["InventoryStatus"].ToString());
       _shippingMessageSent =
         bool.Parse(reader["ShippingMessageSent"].ToString());
      shippingStatus = bool.Parse(reader['ShippingStatus").ToString());
       // Advances the cursor to the next result set that contains
       // the received message(s)
       return reader.NextResult();
    }
    else
       // Something went wrong...
      return false;
}
```
The most important part of Listing 9-13 is the line where the database cursor is moved to the next result set inside the SqlDataReader instance:

```
return reader.NextResult();
```
This is necessary, because the SqlDataReader contains two result sets, and you must move the cursor to the result set that contains the retrieved message:

- The first result set contains the state data from the state table.
- The second result set contains the message retrieved from the queue.

Listing 9-14 shows the implementation of the SaveState method.

#### **Listing 9-14.** *Implementation of the* SaveState *Method*

```
public override void SaveState(SqlConnection connection, SqlTransaction transaction)
{
    // Create the T-SQL command for updating the application state
    string sql = "UPDATE ApplicationState SET ";
    sql += "CreditCardStatus = @CreditCardStatus, ";
    sql += "AccountingStatus = @AccountingStatus, ";
    sql += "InventoryStatus = @InventoryStatus, ";
    sql += "ShippingMessageSent = @ShippingMessageSent, ";
    sql += "ShippingStatus = @ShippingStatus ";
    sql += "WHERE ConversationGroupID = @ConversationGroupID";
```

```
 // Create the necessary T-SQL parameters
   SqlCommand cmd = new SqlCommand(sql, connection);
    cmd.Transaction = transaction;
    cmd.Parameters.Add("@CreditCardStatus", SqlDbType.Bit);
    cmd.Parameters.Add("@AccountingStatus", SqlDbType.Bit);
    cmd.Parameters.Add("@InventoryStatus", SqlDbType.Bit);
    cmd.Parameters.Add("@ShippingMessageSent", SqlDbType.Bit);
    cmd.Parameters.Add("@ShippingStatus", SqlDbType.Bit);
    cmd.Parameters.Add("@ConversationGroupID", SqlDbType.UniqueIdentifier);
    // Set the T-SQL parameters
   Parameters["@CreditCardStatus"].Value = creditCardStatus;
   Parameters["@AccountingStatus"].Value = accountingStatus;
   Parameters["@InventoryStatus"].Value = inventoryStatus;
    cmd.Parameters["@ShippingMessageSent"].Value = _shippingMessageSent;
    cmd.Parameters["@ShippingStatus"].Value = _shippingStatus;
    cmd.Parameters["@ConversationGroupID"].Value = _conversationGroupId;
   // Execute the query
   cmd.ExecuteNonQuery();
}
```
As you can see in Listing 9-14, SaveState is straightforward, because it just executes a simple UPDATE T-SQL statement that updates the ApplicationState table.

#### Implementing the OrderService

Once you implement state handling, you're ready to write the message-processing logic. The main logic of OrderService is executed when an OrderRequestMessage is received from ClientService. You implement the message-processing logic for the OrderRequestMessage message type in ProcessOrderRequestMessage. Listing 9-15 shows the concrete implementation.

```
Listing 9-15. Implementation of the ProcessOrderRequestMessage Method
```

```
[BrokerMethod("http://ssb.csharp.at/SSB_Book/c09/OrderRequestMessage")]
public void ProcessOrderRequestMessage(Message ReceivedMessage,
    SqlConnection Connection, SqlTransaction Transaction)
{
    BeginConversationWithCreditCardService(ReceivedMessage, Connection, Transaction);
    BeginConversationWithAccountingService(ReceivedMessage, Connection, Transaction);
    BeginConversationWithInventoryService(ReceivedMessage, Connection, Transaction);
}
```
You simply call three methods: BeginConversationWithCreditCardService, BeginConversationWithAccountingService, and BeginConversationWithInventoryService. In each method, you send the required request message to each Service Broker service (CreditCardService, AccountingService, InventoryService) for further processing. The main difference between these three methods is the creation of the message structure, because the XML message is different for each service. Listing 9-16 shows the implementation of the BeginConversationWithAccountingService method.

**Listing 9-16.** *Implementation of the* BeginConversationWithAccountingService *Method*

```
private void BeginConversationWithAccountingService(Message ReceivedMessage,
    SqlConnection Connection, SqlTransaction Transaction)
{
   XmlDocument doc = new XmlDocument();
    doc.LoadXml(ReceivedMessage.BodyAsString);
    int quantity = int.Parse(doc.GetElementsByTagName("Quantity").Item(0).InnerText);
    double price = double.Parse(doc.GetElementsByTagName("Price").Item(0).InnerText);
    XmlDocument accountingDoc = new XmlDocument();
    XmlElement root = accountingDoc.CreateElement("AccountingRequest");
    XmlElement accountingCustomerID = accountingDoc.CreateElement("CustomerID");
    XmlElement accountingAmount = accountingDoc.CreateElement("Amount");
    accountingCustomerID.InnerText =
       doc.GetElementsByTagName("CustomerID").Item(0).InnerText;
   accountingAmount-InnerText = (price * quantity).ToString(); root.AppendChild(accountingCustomerID);
    root.AppendChild(accountingAmount);
    accountingDoc.AppendChild(root);
    Conversation conv = this.BeginDialog("AccountingService", null,
       "http://ssb.csharp.at/SSB_Book/c09/AccountingContract",
       TimeSpan.FromMinutes(99999), false, ReceivedMessage.Conversation, Connection,
       Transaction);
    conv.Send(new Message(
       "http://ssb.csharp.at/SSB_Book/c09/AccountingRequestMessage",
       new MemoryStream(Encoding.Unicode.GetBytes(accountingDoc.InnerXml))),
       Connection, Transaction);
}
```
The last lines where you begin a new dialog with the AccountingService and send a request message to this service are the most important part:

```
Conversation conv = this.BeginDialog("AccountingService", null,
    "http://ssb.csharp.at/SSB_Book/c09/AccountingContract",
    TimeSpan.FromMinutes(99999), false, ReceivedMessage.Conversation, Connection,
    Transaction);
conv.Send(new Message(
    "http://ssb.csharp.at/SSB_Book/c09/AccountingRequestMessage",
    new MemoryStream(Encoding.Unicode.GetBytes(accountingDoc.InnerXml))),
    Connection, Transaction);
```
When you begin the dialog, you must ensure that you also specify the existing conversation (ReceivedMessage.Conversation). If you forget this, the newly created dialog will belong to a new conversation group, and the previously implemented state-handling logic won't work. For the implementation of all the other mentioned methods, refer to the enclosed source code provided in this chapter's Source Code/Download area on the Apress website (<http://www.apress.com>).

#### Implementing the Other Services

By now, you've seen how OrderService handles the OrderRequestMessage message type. In this section, I want to show how the other Service Broker services (AccountingService, CreditCardService, and InventoryService) are implemented with SQLCLR. Because they just differ in the INSERT T-SQL statement that inserts the data of a newly received message into a table, I'll present only the implementation of the AccountingService. For the implementation of the other two services, refer to this chapter's enclosed source code. The AccountingService service has to handle the following two message types:

- [http://ssb.csharp.at/SSB\\_Book/c09/AccountingRequestMessage](http://ssb.csharp.at/SSB_Book/c09/AccountingRequestMessage)
- <http://schemas.microsoft.com/SQL/ServiceBroker/EndDialog>

Listing 9-17 shows how AccountingService handles the AccountingRequestMessage message type.

**Listing 9-17.** *Processing the* AccountingRequestMessage *Message Type*

```
[BrokerMethod("http://ssb.csharp.at/SSB_Book/c09/AccountingRequestMessage")]
public void ProcessAccountingRequestMessage(Message ReceivedMessage,
    SqlConnection Connection, SqlTransaction Transaction)
{
    XmlDocument doc = new XmlDocument();
    doc.LoadXml(ReceivedMessage.BodyAsString);
    // Create the T-SQL command for updating the application state
    string sql = "INSERT INTO AccountingRecordings (AccountingRecordingsID, " +
       "CustomerID, Amount) VALUES ";
    sql += "(NEWID(), @CustomerID, @Amount)";
    // Create the necessary T-SQL parameters
    SqlCommand cmd = new SqlCommand(sql, Connection);
    cmd.Transaction = Transaction;
    cmd.Parameters.Add("@CustomerID", SqlDbType.NVarChar);
    cmd.Parameters.Add("@Amount", SqlDbType.Decimal);
    // Set the T-SQL parameters
    cmd.Parameters["@CustomerID"].Value =
       doc.GetElementsByTagName("CustomerID").Item(0).InnerText;
    cmd.Parameters["@Amount"].Value =
       decimal.Parse(doc.GetElementsByTagName("Amount").Item(0).InnerText);
    // Execute the query
    cmd.ExecuteNonQuery();
    // Construct the response message
    XmlDocument responseDoc = new XmlDocument();
    XmlElement root = responseDoc.CreateElement("AccountingResponse");
    root.InnerText = "1";
    responseDoc.AppendChild(root);
```

```
 // Send the response message back to the OrderService
 ReceivedMessage.Conversation.Send(
    new Message("http://ssb.csharp.at/SSB_Book/c09/AccountingResponseMessage",
    new MemoryStream(Encoding.Unicode.GetBytes(responseDoc.InnerXml))),
   Connection, Transaction);
 // End the conversation with the OrderService
 ReceivedMessage.Conversation.End(Connection, Transaction);
```

```
}
```
The ProcessAccountingRequestMessage method first constructs a new XML structure that represents the message sent back to OrderService. You use classes in the System.Xml namespace—in particular, XmlDocument and XmlElement. After constructing the message, you send it back to OrderService with the Send method of the Conversation class available in the ServiceBrokerInterface managed assembly. Finally, you end the conversation with OrderService by calling ReceivedMessage.Conversation.End.

#### Processing Response Messages

Processing the response messages from the three other services (AccountingService, CreditCardService, and InventoryService) is easy, because you just have to update the corresponding status variable in the OrderService instance. Because of the state-handling logic you already implemented (see Listings 9-13 and 9-14), the updated application status is reflected automatically in the ApplicationState table by the SaveState method in the ServiceBrokerInterface managed assembly described in Listing 9-14.

Listing 9-18 shows how easy it is to update the application state when a response message arrives from the three other services.

#### **Listing 9-18.** *Updating the Application State*

```
[BrokerMethod("http://ssb.csharp.at/SSB_Book/c09/AccountingResponseMessage")]
public void ProcessAccountingResponseMessage(Message ReceivedMessage,
    SqlConnection Connection, SqlTransaction Transaction)
{
    // The AccountingResponseMessage was successfully received
    _accountingStatus = true;
}
```
#### Interaction with the ShippingService

More interesting is the interaction with the ShippingService. I've written the SendShippingRequestMessage method to send the ShippingRequestMessage as soon as all the other three services have successfully returned their response messages. This method checks first for the response messages from the three other services. If this is the case, it retrieves the original OrderRequestMessage from OrderQueue (the retention support of the queue makes this possible). Finally, you send the <Shipping> node of this message to ShippingService. Listing 9-19 shows the implementation of the SendShippingRequestMessage method.

```
Listing 9-19. The SendShippingRequestMessage Method
```

```
private void SendShippingRequestMessage(Message ReceivedMessage,
    SqlConnection Connection, SqlTransaction Transaction)
{
    // If we received all response messages from all the other services,
    // we can send the final message to the shipping service
   if ( accountingStatus && creditCardStatus && inventoryStatus)
    {
       // SELECT the original order request message from the OrderQueue –
       // RETENTION makes it possible
      string sql = "SELECT CAST(message body AS XML) FROM OrderQueue " +
         "WHERE conversation group id = @ConversationGroupID AND " +
         "message type name = " + "'http://ssb.csharp.at/SSB_Book/c09/OrderRequestMessage'";
      SqlCommand cmd = new SqlCommand(sql, Connection);
       cmd.Transaction = Transaction;
       // Create and set the parameters for the T-SQL command
      cmd.Parameters.Add("@ConversationGroupID", SqlDbType.UniqueIdentifier);
       cmd.Parameters["@ConversationGroupID"].Value = _conversationGroupId;
       // Execute the T-SQL command
       SqlDataReader reader = cmd.ExecuteReader();
       if (reader.Read())
       {
          // Get the <ShippingNode> from the original order request message
          SqlXml xml = reader.GetSqlXml(0);
          XmlDocument requestDoc = new XmlDocument();
          requestDoc.LoadXml(reader.GetSqlXml(0).Value);
          reader.Close();
          string shippingNode =
             requestDoc.SelectSingleNode("OrderRequest/Shipping").OuterXml;
          // Send the request message to the shipping service
          Conversation conv = this.BeginDialog("ShippingService", null,
             "http://ssb.csharp.at/SSB_Book/c09/ShippingContract",
             TimeSpan.FromSeconds(999999), false, ReceivedMessage.Conversation,
             Connection, Transaction);
          conv.Send(new Message(
             "http://ssb.csharp.at/SSB_Book/c09/ShippingRequestMessage",
             new MemoryStream(Encoding.Unicode.GetBytes(shippingNode))),
             Connection, Transaction);
          // The shipping request message was successfully sent
          _shippingMessageSent = true;
      }
   }
}
```
You retrieve the original request message easily from OrderQueue with this code:

```
// SELECT the original order request message from the OrderQueue –
// RETENTION makes it possible
string sql = "SELECT CAST(message body AS XML) FROM OrderOueue " +
   "WHERE conversation group id = @ConversationGroupID AND " +
   "message type name = " + "'http://ssb.csharp.at/SSB_Book/c09/OrderRequestMessage'";
SqlCommand cmd = new SqlCommand(sql, Connection);
cmd.Transaction = Transaction;
// Create and set the parameters for the T-SQL command
cmd.Parameters.Add("@ConversationGroupID", SqlDbType.UniqueIdentifier);
cmd.Parameters["@ConversationGroupID"].Value = _conversationGroupId;
// Execute the T-SQL command
SqlDataReader reader = cmd.ExecuteReader();
```
More interesting is how OrderService processes the ShippingResponseMessage. This functionality is implemented in the ProcessShippingResponseMessage method of the OrderService class. You must determine the correct conversation handle that leads you back to the ClientService. You obtain the conversation handle from the sys.conversation\_endpoints catalog view and create a new Conversation object that represents the ongoing conversation with ClientService. Finally, you send an OrderResponseMessage over this conversation back to ClientService. See Listing 9-20 for the detailed implementation.

#### **Listing 9-20.** *The* ProcessShippingResponseMessage *Method*

```
[BrokerMethod("http://ssb.csharp.at/SSB_Book/c09/ShippingResponseMessage")]
public void ProcessShippingResponseMessage(Message ReceivedMessage,
    SqlConnection Connection, SqlTransaction Transaction)
{
   XmlDocument doc = new XmlDocument();
    doc.LoadXml(ReceivedMessage.BodyAsString);
    // Create the order response message
    XmlDocument responseDoc = new XmlDocument();
    XmlElement root = responseDoc.CreateElement("OrderResponse");
    root.InnerText = doc.GetElementsByTagName("ShippingResponse").Item(0).InnerText;
    responseDoc.AppendChild(root);
    // Create the T-SQL command to retrieve the conversation handle
    // back to the client service
   string sql = "SELECT conversation handle FROM sys.conversation endpoints " +
      "WHERE conversation group id = @ConversationGroupID " +
      "AND far service = 'ClientService'";
    SqlCommand cmd = new SqlCommand(sql, Connection);
    cmd.Transaction = Transaction;
    cmd.Parameters.Add("@ConversationGroupID", SqlDbType.UniqueIdentifier);
    cmd.Parameters["@ConversationGroupID"].Value = _conversationGroupId;
```

```
 // Execute the T-SQL command
 SqlDataReader reader = cmd.ExecuteReader();
 if (reader.Read())
 {
   // Re-create the conversation object that represents the conversation
    // back to the client service
   Conversation conv = new Conversation(reader.GetGuid(0));
    reader.Close();
    // Send the response message back to the OrderService
    conv.Send(new Message(
       "http://ssb.csharp.at/SSB_Book/c09/OrderResponseMessage",
       new MemoryStream(Encoding.Unicode.GetBytes(responseDoc.InnerXml))),
       Connection, Transaction);
    // End the conversation with the OrderService
    conv.End(Connection, Transaction);
 }
 // The shipment was successfully completed
 _shippingStatus = true;
```
The most interesting part of Listing 9-20 is retrieving the conversation handle back to ClientService and creating the Conversation object with it:

```
string sql = "SELECT conversation handle FROM sys.conversation endpoints " +
  "WHERE conversation group id = @ConversationGroupID " +
  "AND far service = 'ClientService'";
```
 $\frac{1}{1}$ ...

}

```
Conversation conv = new Conversation(reader.GetGuid(0));
reader.Close();
```

```
// Send the response message back to the OrderService
conv.Send(new Message(
    "http://ssb.csharp.at/SSB_Book/c09/OrderResponseMessage",
    new MemoryStream(Encoding.Unicode.GetBytes(responseDoc.InnerXml))),
    Connection, Transaction);
```
As you can see, you can write all your Service Broker service programs completely with SQLCLR instead of T-SQL. But be careful in choosing between .NET code and T-SQL. In these simple examples, it might be better in some circumstances to use T-SQL, because there isn't a lot of business logic—only message retrieval and data logic. But as your service programs get bigger and more complex and need to support additional message types, it's easier to use SQLCLR with the ServiceBrokerInterface methods. You can easily access the complete .NET BCL, and you have a powerful programming language and environment for coding business logic.

## **Query Notifications**

One of the classic problems when writing distributed database applications is refreshing data. Imagine a website or smart client application where you display products and price lists. The same data

is retrieved from the database over and over again. This is inefficient if the data rarely changes, and it wastes resources and execution time on the database server.

Caching is one technique for minimizing demands on the database server. The data is queried once and stored in a cache on the client side, and the application then repeatedly accesses the cache. Occasionally, the cache is updated to refresh the data. The issue is deciding when to update the cache. If you don't do it often enough, users see old data; if you update the cache too often, then you don't optimally reduce your demand on the server side.

Query notifications help you to solve this tricky problem. Query notifications allow you to cache data and be notified by SQL Server when data has been changed. You can then refresh your cache or take whatever other action you need. Why mention query notifications in a chapter about SODA? There are two main reasons:

- *Query notifications are needed for SODA*: Query notifications are the fourth technology offered by SQL Server 2005 to support SODA. Query notifications are mainly used on the middle tier to update caches when they have changed on the database server.
- *Query notifications are based on Service Broker*: Query notifications are internally implemented with Service Broker. As soon as a data change is detected on the database server, query notifications generate a new Service Broker message that gets sent to the subscriber that's caching the data. It doesn't matter if the subscriber is implemented in the middle tier, as a Web service, or as a Smart Client—the reliability and routing features of Service Broker make sure that the message is sent successfully to the subscriber.

#### Query Notifications Implementation

Clients can submit a query that requests to be notified when data is modified in a manner that would change the query result, and the database server sends a notification when such changes occur. This notification is sent through a Service Broker message to the subscriber. These requests are called *query notification subscriptions*. You can find the list of notification subscriptions in the sys.dm qn subscriptions server-level view. Table 9-2 describes the available columns of this catalog view.

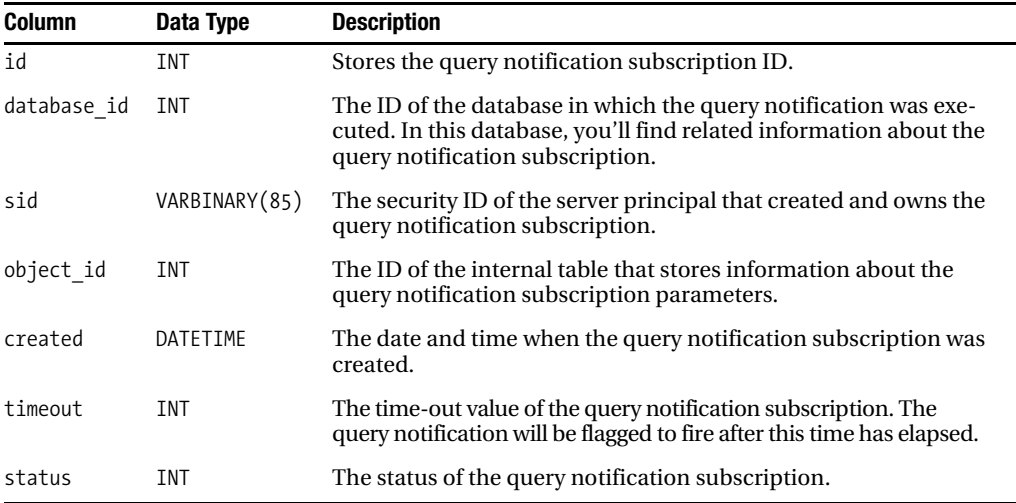

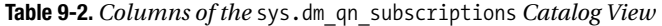

Although you must take a number of actions to allow SQL Server to provide this service to .NET clients, the key is that queries sent to SQL Server have a flag attached to them telling SQL Server that in addition to returning the result set, SQL Server should register the query (and its subscriber) into query notifications. It does this by using a queue that is aware of the query and a Service Broker service that is attached to the queue and knows how to get back to the client (through the routing configuration). If any of the rows in that result set get updated in the database, the item in the related queue is triggered and in turn, sends a Service Broker message to its service and then sends a notice back to the application that initiated the request.

You've seen that the notification is not delivered back to the subscriber, but a Service Broker message is instead sent to the service that the subscriber provided in the subscription request. All normal rules for delivery, routing, and dialog security apply to the dialog used to send this message. This means that the notification message can be sent to a service hosted in the same database, in a different database, or even on a remote machine (such as a SQL Express Edition running on a Smart Client). Also, there is no need for the subscriber to be connected to receive the notification. It is perfectly acceptable for a subscriber to submit a query for a query notification subscription and then disconnect and shut down.

The subscriber consumes the notification message just like any other Service Broker message: by receiving it from the service queue. The notification message will be of the message type [[http:](http://schemas.microsoft.com/SQL/Notifications/QueryNotification)// [schemas.microsoft.com/SQL/Notifications/QueryNotification](http://schemas.microsoft.com/SQL/Notifications/QueryNotification)], an XML message type. This message type is part of the [[http://schemas.microsoft.com/SQL/Notifications/PostQueryNotification\]](http://schemas.microsoft.com/SQL/Notifications/PostQueryNotification) contract, which means that the service that receives the notification message must be bound to this contract. After the subscriber receives the message, the subscriber is supposed to end the conversation on which the message was received, using the END CONVERSATION T-SQL statement.

Clients can submit query notification subscription requests by programming directly against the SQL Native Client, using native web services support to access SQL Server, or, most commonly, using the ADO.NET client components. You must understand several important things when you want to use query notifications successfully:

- *There are rules about what types of queries are acceptable to SQL Server*: Therefore, subscribers can't subscribe to all types of queries.
- *The information returned to the subscriber isn't much more than something has changed*: The subscriber doesn't get notified about what was changed.
- *Although the dependency is tied to the rows that are returned from the query, it isn't filtered by the individual columns of the query*: If you have a query that returns the first and the last names of a customer, and the addresses of those customers change (but their first or last name doesn't change), this also triggers a query notification.
- *Notifications are returned through a single* System.Data.SqlClient.SqlConnection *that is established solely for this purpose*: This connection isn't engaged in connection pooling.

When you want to use query notifications in the middle tier or on a Smart Client, the .NET Framework provides you classes with which you can directly interact with the query notifications implementation on the database server. .NET provides you two possibilities:

- SqlDependency: The .NET class System.Data.SqlDependency is a high-level implementation to access the query notifications feature on SQL Server 2005. This class allows you to use a dependency to detect changes on the database server. In most cases, this is the simplest and most effective way to leverage the SQL Server 2005 notifications capability by managed client applications using the .NET Framework data provider for SQL Server.
- SqlNotificationRequest: The low-level implementation is provided by the System.Data.SqlNotificationRequest class that exposes server-side functionality, enabling you to execute a command with a notification request.

**Note** When you use query notifications, you must make sure to enable Service Broker for the database. You can use the ALTER DATABASE MyDatabase SET ENABLE BROKER T-SQL statement.

#### **SqlDependency**

If you want to use query notifications without paying attention to the underlying Service Broker infrastructure, the SqlDependency .NET class from the namespace System.Data is your choice. The SqlDependency class represents a query notification dependency between an application and an instance of SQL Server 2005. When you use query notifications, SQL Server 2005 provides you the queue and the service object, because they are created automatically when you create a new database:

- [QueryNotificationErrorsQueue]
- [\[http://schemas.microsoft.com/SQL/Notifications/QueryNotificationService\]](http://schemas.microsoft.com/SQL/Notifications/QueryNotificationService)

■**Note** As you'll see in the upcoming "SqlNotificationRequest" section, it's also possible for you to use your own created queue and service objects with query notifications.

Figure 9-10 shows both Service Broker objects within SQL Server Management Studio.

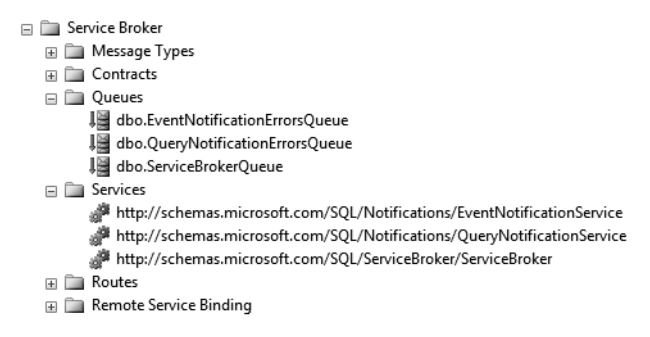

**Figure 9-10.** *The query notifications objects of a new database*

An application can create a SqlDependency object and register to receive notifications via an event handler. Table 9-3 shows the most important members of the SqlDependency class.

| <b>Member</b> | <b>Description</b>                                                                           |
|---------------|----------------------------------------------------------------------------------------------|
| Start         | This static method starts the listener for receiving dependency change<br>notifications.     |
| Stop          | This static method stops the listener specified in the previous call to<br>the Start method. |

**Table 9-3.** *Members of the* SqlDependency *Class*

*Continued*

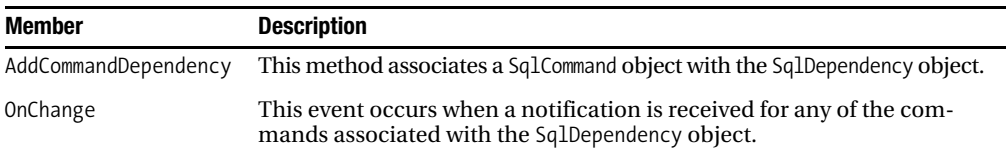

#### **Table 9-3.** *Continued*

To set up a dependency, you have to do the following:

- **1.** Call SqlDependency.Start to start the listener for receiving dependency change notifications.
- **2.** Associate a SqlDependency object to one or more SqlCommand objects.
- **3.** Subscribe to the OnChange event of the SqlDependency object.
- **4.** Implement the event handler of the OnChange event accordingly.

Let's take a detailed look at each of these steps. I've written a simple Windows Forms application called SimpleQueryNotification, which demonstrates how to use query notifications in a Smart Client application. This sample application shows the rows from the Products table in a DataGridView. Listing 9-21 shows the CREATE TABLE T-SQL statement needed to create this table.

#### **Listing 9-21.** *Creating the* Products *Table*

```
CREATE TABLE Products
(
    ID INT PRIMARY KEY IDENTITY(1, 1) NOT NULL,
    ProductName NVARCHAR(256) NOT NULL,
    ProductDescription NVARCHAR(256) NOT NULL
)
```
Inside the MainForm class of the sample application, you define various member variables used for the data retrieval, as shown in Listing 9-22.

#### **Listing 9-22.** *The Member Variables*

```
public partial class MainForm : Form
{
   private string connectionString =
       "Data Source=localhost;Initial Catalog=Chapter9_QueryNotifications;" +
       "Integrated Security=SSPI;";
   private SqlConnection cnn;
   private SqlCommand cmd;
    private DataSet _dataToWatch;
}
```
The user interface (UI) of the MainForm class is simple: it's a DataGridView control that shows the records from the Products table and a button for retrieving the records. Figure 9-11 shows the UI.

|        | <b>ProductName</b> | Product Description |  |
|--------|--------------------|---------------------|--|
|        | Name1              | Description1        |  |
|        | Name <sub>2</sub>  | Description2        |  |
|        | Name <sub>3</sub>  | Description3        |  |
|        | Name3              | Description3        |  |
|        | Name <sub>3</sub>  | Description3        |  |
|        | Name <sub>3</sub>  | Description3        |  |
|        | Name3              | Description3        |  |
|        | Name <sub>3</sub>  | Description3        |  |
|        | Name3              | Description3        |  |
| $\ast$ |                    |                     |  |

**Figure 9-11.** *The UI of the sample application*

When you click the Get Data button, the cmdGetData Click method gets called, which then calls the GetData method. Listing 9-23 shows the implementation of both methods.

```
Listing 9-23. Implementation of the cmdGetData_Click and GetData Methods
```

```
private void cmdGetData_Click(object sender, EventArgs e)
{
    SqlDependency.Stop(_connectionString);
    SqlDependency.Start(_connectionString);
   if (cm == null) _cnn = new SqlConnection(_connectionString);
   if (cmd == null) _cmd = new SqlCommand(
         "SELECT ProductName, ProductDescription FROM Products", _cnn);
    if (_dataToWatch == null)
       _dataToWatch = new DataSet();
   GetData();
}
private void GetData()
{
   _dataToWatch.Clear();
  cmd.Notification = null;
```

```
SqlDependency dependency = new SqlDependency(cmd);
  dependency.OnChange += new OnChangeEventHandler(dependency OnChange);
  using (SqlDataAdapter adapter = new SqlDataAdapter(cmd))
   {
     adapter.Fill( dataToWatch, "Products");
     dataGridView1.DataSource = dataToWatch;
     dataGridView1.DataMember = "Products": lblCount.Text = _dataToWatch.Tables["Products"].Rows.Count.ToString();
   }
}
```
As you can see in Listing 9-23, cmdGetData Click stops and starts the query notifications for the current database connection. On first execution, the SqlConnection and SqlCommand objects are created and used inside GetData. GetData creates a new SqlDependency object and registers an event handler for the OnChange event of the SqlDependency object. In the last step, you retrieve the available data from the Products table through the SqlDataAdapter class. Listing 9-24 is the event handler for the OnChange event of the SqlDependency class.

**Listing 9-24.** *The* OnChange *Event Handler for the* SqlNotification *Class*

```
private void dependency OnChange(object sender, SqlNotificationEventArgs e)
{
   ISynchronizeInvoke i = (ISynchronizeInvoke)this;
   if (i.InvokeRequired)
    {
       OnChangeEventHandler tempDelegate =
         new OnChangeEventHandler(dependency OnChange);
      object[] args = { sender, e };
       i.BeginInvoke(tempDelegate, args);
       return;
    }
    SqlDependency dependency = (SqlDependency)sender;
    dependency.OnChange -= dependency_OnChange;
   GetData();
```
}

You retrieve the changed data from the database with GetData, as shown in Listing 9-23. Prior to calling GetData, you check if the dependency\_OnChange method is executing on a background thread. If this is the case, you transition to the UI thread with BeginInvoke of the ISynchronizeInvoke interface. This is necessary because you can only update UI controls from the UI thread. As you can see in GetData, you're changing the content of the DataGridView control.

Take a careful look at Listing 9-24.

You'll see that the OnChange event handler of the SqlNotification class has a second parameter that specifies an instance of the SqlNotificationEventArgs class. Table 9-4 describes the properties of the SqlNotificationEventArgs class.

| <b>Property</b> | <b>Description</b>                                                                                                    |
|-----------------|----------------------------------------------------------------------------------------------------|
| Info            | Gets a value of the SqlNotificationInfo enum that indicates the reason for the<br>notification event                                                    |
| Source          | Gets a value of the SqlNotification Source enum that indicates the source that<br>generated the notification                                            |
| Type            | Gets a value of the SqlNotificationType enum that indicates whether the<br>notification is generated because of an actual change or by the subscription |

**Table 9-4.** *Properties of the* SqlNotificationEventArgs *Class*

The properties of the SqlNotificationEventArgs class provide you further information about the raised query notification. However, keep in mind that the properties don't tell you what data was changed on the database server. The properties give you most details you're going to see in a notification and can be really useful for troubleshooting. You can find detailed information about the provided enumerations at [http://msdn2.microsoft.com/en-us/library/](http://msdn2.microsoft.com/en-us/library) system.data.sqlclient.sqlnotificationeventargs.aspx.

#### **SqlNotificationRequest**

The SqlDependency class is a high-level implementation of the SqlNotificationRequest class. With the SqlNotificationRequest class, you're required to create your own Service Broker services and queues in SQL Server as well as your own listener to process the sent notification accordingly. You may choose to use this lower-level class for more granular control over the notification architecture. Another benefit is that you can create your own messages that are returned along with the notification, similar to the SqlNotificationInfo enumeration. Let's have a look at how the SqlNotificationRequest class is used. There are three steps involved:

- **1.** Set up the Service Broker service and queue.
- **2.** Create an instance of the SqlNotificationRequest class and attach it to the SqlCommand.Notification property.
- **3.** Write a listener that retrieves and reacts to the received query notifications message.

Let's have a look at each of these steps.

#### **Setting Up the Service Broker Service and Queue**

The first step is to set up the required Service Broker objects: a service with an associated queue. The queue used for query notifications must support the contract [[http://schemas.microsoft.com/SQL/](http://schemas.microsoft.com/SQL/Notifications/PostQueryNotification) [Notifications/PostQueryNotification\]](http://schemas.microsoft.com/SQL/Notifications/PostQueryNotification). Listing 9-25 shows the required T-SQL code.

**Listing 9-25.** *Setting Up the Required Service Broker Objects Needed for Query Notifications*

```
CREATE QUEUE QueryNotificationQueue
GO
CREATE SERVICE QueryNotificationService
ON QUEUE QueryNotificationQueue
(
    [http://schemas.microsoft.com/SQL/Notifications/PostQueryNotification]
\lambdaGO
```
**Note** Make sure that you enable Service Broker in the database and that you create the Products table from Listing 9-21.

#### **Creating the SqlNotificationRequest Object**

Next, create a SqlNotificationRequest object and associate a SqlCommand object with it. Listing 9-26 shows the cmdGetData\_Click and GetData methods where cmdGetData\_Click is called when the user clicks the Get Data button.

```
Listing 9-26. Creating a SqlNotificationRequest Object
private void cmdGetData Click(object sender, EventArgs e)
{
   if (cm == null)cnn = new SqlConnection( connectionString);
   if (cmd == null) _cmd = new SqlCommand(
         "SELECT ProductName, ProductDescription FROM Products", _cnn);
    if (_dataToWatch == null)
      dataToWatch = new DataSet();
    GetData();
}
private void GetData()
{
    _dataToWatch.Clear();
    _cmd.Notification = null;
    SqlNotificationRequest request = new SqlNotificationRequest();
    request.UserData = Guid.NewGuid().ToString();
    request.Options = "service=" + _serviceName + ";";
    request.Timeout = _notificationTimeout;
    _cmd.Notification = request;
   using (SqlDataAdapter adapter = new SqlDataAdapter( cmd))
    {
      adapter.Fill( dataToWatch, "Products");
      dataGridView1.DataSource = dataToWatch;
      dataGridView1.DataMember = "Products"; StartListener();
    }
}
```
Note that you must set the UserData and Options properties of the SqlNotificationRequest object. With UserData, you can assign an application-specific identifier for this notification. This value is not used by the notification infrastructure. Instead, it is a mechanism that allows an application to associate notifications with application state.

The Options property is used to set the Service Broker service name, the database, or the Service Broker instance GUID where the notification messages are sent. The value of the Options property has the following format:

```
service=<service-name>
```

```
 {;(local database=<database>|broker instance=<broker instance>)}
```
Finally, you fill the DataGridView control with the data retrieved by the SqlDataAdapter and call StartListener to retrieve and react on the sent query notification.

#### **Writing a Listener**

The last step to set up query notifications with SqlNotificationRequest is to write a listener method that processes the incoming query notifications. You called the listener, StartListener, in Listing 9-26. Listing 9-27 is the implementation of this method.

**Listing 9-27.** *Starting Up the Listener*

```
private void StartListener()
{
   Thread listener = new Thread(Listen);
    listener.Name = "Query Notification Watcher";
   listener.Start();
}
```
You just start a new thread and pass the Listen method as a parameter. This means that the query notifications are retrieved by Listen. Refer to Listing 9-28.

**Listing 9-28.** *Implementation of the Listener*

```
private void Listen()
{
   using (SqlConnection cnn = new SqlConnection( connectionString))
 {
       using (SqlCommand cmd = new SqlCommand(
          "WAITFOR ( RECEIVE * FROM QueryNotificationQueue);", cnn))
       {
          // cmd.CommandTimeout = _notificationTimeout + 100;
          cnn.Open();
          SqlDataReader reader = cmd.ExecuteReader();
          while (reader.Read())
\{ }
          object[] args = { this, EventArgs.Empty };
         EventHandler notify = new EventHandler(OnNotificationComplete);
          // Switch back to the UI-Thread
          this.BeginInvoke(notify, args);
       }
    }
}
```
As soon as the query notifications are received from the queue through the RECEIVE T-SQL statement, the method OnNotificationComplete is called and it just calls GetData from Listing 9-26. You also make sure that you switch back from the background thread to the UI thread, so that the runtime can update the DataGridView control.

When you click Get Data the first time, the query notifications are set up. You can now change the data in the Products table through an INSERT, DELETE, or UPDATE T-SQL statement, and your changes will be reflected in the application. See Figure 9-12.

|   | <b>ProductName</b> | Product Description |  |
|---|--------------------|---------------------|--|
|   | My Product Name2   | My Product Desc     |  |
|   | My Product Name2   | My Product Desc     |  |
|   | My Product Name2   | My Product Desc     |  |
|   | My Product Name2   | My Product Desc     |  |
|   | My Product Name2   | My Product Desc     |  |
|   | My Product Name2   | My Product Desc     |  |
|   | My Product Name2   | My Product Desc     |  |
|   | My Product Name2   | My Product Desc     |  |
|   | My Product Name2   | My Product Desc     |  |
|   | My Product Name2   | My Product Desc     |  |
|   | My Product Name2   | My Product Desc     |  |
|   | My Product Name2   | My Product Desc     |  |
|   | My Product Name2   | My Product Desc     |  |
|   | My Product Name2   | My Product Desc     |  |
| ⋇ |                    |                     |  |

**Figure 9-12.** *The UI of the sample application*

#### Troubleshooting Query Notifications

While the SqlDependency class provides you access to query notifications without knowing anything about the underlying Service Broker infrastructure, it's hard to troubleshoot query notifications without this essential knowledge. The profiler can show the query notification events that are reported when a new subscription is registered. Once a query notification subscription is notified, the notification message is delivered using Service Broker. If the notification message isn't delivered, the first place to look is the transmission status column in the sys.tranmission queue in the sender's database. Let's have a look at some helpful information for diagnosing common query notifications problems.

#### **Checking a Subscription**

Subscriptions for notifications are stored in the database where the query is executed. If your application isn't receiving notifications, request a notification and then immediately check to see if the subscription appears in the sys.dm qn\_subscriptions server-level view. If SQL Server doesn't produce a notification event and no notification subscription appears, the parameter for the request is invalid. In this case, SQL Server refuses the notification request. SQL Server reports information on refused requests in two places:

- The event log
- The SQL Profiler

Notice that notification subscriptions are tracked using the query and the notification message. When you submit a subscription with the same message, the same query, and the same delivery service as an existing subscription, SQL Server updates the time-out for the existing subscription rather than creating a new subscription.

#### **Notification Message Not Produced**

If a subscription is registered successfully but a query that should produce a notification doesn't produce a notification even though the subscription is removed, SQL Server can't deliver the notification message to the specified Service Broker service. In this case, the statement that updated the data may return an error, or Service Broker sends an error to the QueryNotificationErrorsQueue. SQL Server receives these error messages and writes them to the SQL Server error log.

The most common cause of this problem is that the subscription request didn't contain a service name that matched a service in the database. If the command that changes the data doesn't report an error, the most likely problem is that the service that receives the request isn't configured correctly. To diagnose this problem, check the SQL Server error log.

#### When to Use Query Notifications

Query notifications are designed for data that doesn't change frequently. They are also best used in server-side applications rather than client-side applications. Remember that each request for a notification is registered in SQL Server. If thousands of client applications each request a notification, this can create a scalability problem on your database server. Microsoft's recommendation is that for client-side applications, you should limit the use of query notifications to not more than ten concurrent users.

For large-scale applications, query notifications can be a powerful addition to meet high load demands. Imagine a large-scale website that provides online information to thousands or even millions of users. Rather than having each user's update trigger yet another query on the server to see which information is available, the query can be cached, and matching queries can be served directly from the cache.

On a smaller scale, drop-down lists are another typical set of data that is requested frequently but not updated often. Product lists, state lists, country lists, vendors, salespeople, and other information that changes at a much lower frequency than it is requested are great candidates for notifications.

**Note** If your query notifications stop working after five minutes, have a look at this Microsoft Knowledge Base article: <http://support.microsoft.com/Default.aspx?kbid=913364>.

## **Summary**

In this chapter, I've shown how SQL Server 2005 enables a SODA architecture. I first gave an introduction to the various data types that are used inside and outside a service boundary. These are important concepts to understand. Next, I introduced the SODA features of SQL Server 2005. The XML support of SQL Server 2005 makes it possible to store XML data inside SQL Server. Combined with the native web service support in SQL Server 2005, XML and web services provide you all the features needed to connect your Service Broker application to other clients—even those written on different platforms.

The integration of the .NET runtime into SQL Server 2005 makes it possible to write service logic for Service Broker applications directly with managed programming languages such as C# or VB.

Therefore, you can move your externally implemented business logic directly inside SQL Server 2005 without learning new things. The last SODA feature I covered was query notifications. Query notifications provide notification from the database server as soon as cached data has changed. The use of query notifications makes it possible to write fast data-driven applications. In the next chapter, I'll show you several real-world application scenarios with Service Broker.

## CHAPTER 10

## ■ ■ ■

# Real-World Application Scenarios

**In this chapter, I'll show you several real-world application scenarios where you can use Service** Broker to implement scalable and reliable database solutions based on SQL Server 2005. This chapter will cover the following topics:

- *Asynchronous triggers*: Under normal conditions, a database trigger is executed synchronously. But what if the trigger has to do a lot of time-consuming work? In this case, it would be great if the functionality of the trigger could be executed in an asynchronous fashion. With the use of Service Broker, this is possible. I'll show you a complete sample that implements an asynchronous trigger with the use of Service Broker.
- *Batch frameworks*: Many people around the world have implemented various batch job systems with SQL Server. But what would you say if you could use the features provided by Service Broker to implement an asynchronous, reliable, secure, and distributed batch framework based on the SQLCLR? I'll show you how to make this possible.
- *Publish-subscribe frameworks*: Service Broker doesn't provide out-of-the-box functionalities for publish-subscribe scenarios. However, this doesn't mean that you can't achieve such scenarios with Service Broker. I'll show you how to implement a complete publishsubscribe framework with Service Broker.
- *Priority-based message processing*: Priority-based messaging for conversations in Service Broker can get a little bit tricky because of the complexity involved in those scenarios. I'll provide you a complete sample that implements priority-based message processing for conversation groups in Service Broker.
- *Reliable web service requests*: Calls to ASP.NET 2.0 web services aren't very reliable because of the underlying unreliable HTTP protocol. I'll provide you with a complete solution for using Service Broker to call ASP.NET 2.0 web services in a reliable way.

## **Asynchronous Triggers**

When you combine database triggers with Service Broker functionality, you can achieve great results. Let's assume you have a table in your database with some data. Each time you insert or update a new record in the table, you must execute a business functionality that takes some amount of time. Just imagine when you have to call a web service to validate a credit-card number, or when you have to communicate with other systems. Or think about when you must start a workflow, such as in BizTalk Server or Windows Workflow Foundation. It would be your death if you do this directly in the trigger. The only solution here is to use an asynchronous approach, such as the one that Service Broker provides you.

## **Defining the Problem**

A quick and dirty solution would be to write a trigger that calls the desired business functionality directly. But what if your database is part of a high-performance, mission-critical, enterprise application? In that case, you must always make an expensive (in terms of time) synchronous call to your business functionality. As soon as you insert or update more records simultaneously in the table, the performance of your solution will get slower and slower. In addition, you'll probably also have locks on the inserted or updated records, so other writers and readers will have to wait until the trigger finishes and releases the locks. You can see that this simple and quick approach is not suitable for scalable, mission-critical, enterprise applications.

Instead, I suggest that you use a trigger that fires when you insert a record in a specified table. You use this trigger to send a Service Broker message to a Service Broker service that contains all the needed information for further processing. As soon as the message arrives on the other Service Broker endpoint, the activation feature starts a managed stored procedure (written with the SQLCLR) that handles this message. Within the managed stored procedure, you can then execute whatever business functionality you need—it doesn't matter how long the execution takes. Therefore, all the other stuff (sending the message, retrieving the message, processing the message, and executing the business functionality) is done in an asynchronous way. Because of this approach, the trigger finishes in a short time, and the acquired locks on the data are held as little as possible. The result is an asynchronous solution that is suitable for high-performance, scalable, enterprise applications. Figure 10-1 shows the architecture of this application.

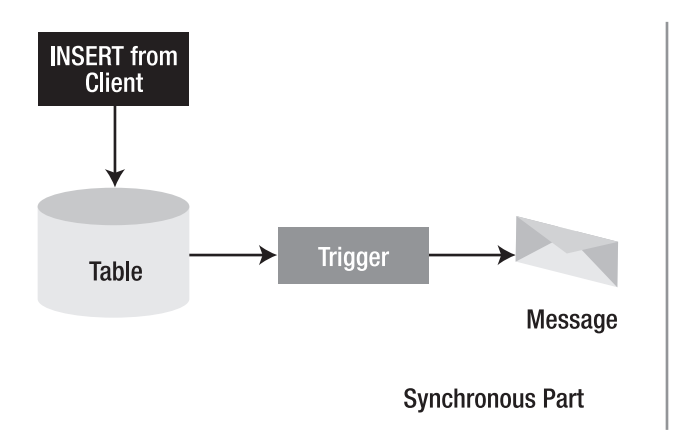

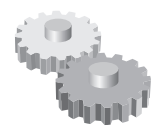

**Message** Processing

**Asynchronous Part** 

**Figure 10-1.** *An asynchronous trigger with Service Broker*

## **Implementing the Trigger**

First, let's look at the asynchronous OnCustomerInserted trigger that fires when a new record is inserted in the Customers table. You implement the trigger with the SQLCLR support in SQL Server 2005. The implementation of a managed trigger must meet the following requirements:

- The trigger must be implemented with a static method without parameters and without a return value.
- You can use the attribute [SqlTrigger] for the method. With this attribute, you can specify for which table and for which event the trigger is fired. The advantage of using the [SqlTrigger] attribute is that you can deploy the managed trigger automatically from Visual Studio 2005. If you don't specify the [SqlTrigger] attribute, you have to deploy the trigger to the SQL Server database manually.

When you use the attribute [SqlTrigger], you can automatically deploy the trigger from Visual Studio 2005 to the configured database. To do this, right-click on the project inside Visual Studio 2005 and select the Deploy command. This feature is useful during the development, but as soon as you have to deploy the trigger (or any other SQLCLR component running inside SQL Server 2005) into a production environment, you must know which T-SQL statements are needed for deploying these components.

**Tip** Use the attributes for deployment during the development of your SQLCLR components, but also create T-SQL scripts for deploying these components to SQL Server 2005. You can use these scripts for the final deployment into the production system. You can gather the required T-SQL statements, for example, with SQL Profiler during an automatic deployment with Visual Studio 2005.

Listing 10-1 shows the C# code you need to implement the managed trigger.

**Listing 10-1.** *The Implementation of the Managed Trigger*

```
[Microsoft.SqlServer.Server.SqlTrigger(
    Name="OnCustomerInserted",
    Target="Customers",
    Event="FOR INSERT")]
public static void OnCustomerInserted()
{
    using (SqlConnection cnn = new SqlConnection("context connection=true;")
    {
       try
\{ SqlCommand cmd = new SqlCommand("SELECT * FROM INSERTED", cnn);
          cnn.Open();
          SqlDataReader reader = cmd.ExecuteReader();
```

```
 if (reader.Read())
          {
              SqlCommand sendCmd = new SqlCommand(GetServiceBrokerScript(
                 (string)reader[1],
                 (string)reader[2],
                 (string)reader[3],
                 (string)reader[4]), cnn);
              reader.Close();
              sendCmd.ExecuteNonQuery();
          }
       }
       finally
       {
          cnn.Close();
       }
   }
}
```
Let's have a detailed look at the  $C#$  trigger code. The [SqlTrigger] attribute receives the following named parameters:

- Name: Specifies the name of the trigger used to identify the trigger inside SQL Server 2005
- Target: Specifies the target of the trigger—in this case, the name of the table
- Event: Specifies for which events the trigger is fired—in this case, for the insertion of new records (FOR INSERT)

The first step within the trigger is to open a connection to the database. Because the trigger is already running in the context of an active database connection, you can use the connection string context connection=true to get back the current connection in which the trigger fires and executes. In the next step, the trigger reads the new inserted record from the INSERTED table. This special table is only available within the trigger context, when a new record is inserted into the table. Finally, you create and execute a new SqlCommand against the current connection. The T-SQL script that is executed through the SqlCommand is taken from the GetServiceBrokerScript method. Listing 10-2 shows this method.

#### **Listing 10-2.** *The* GetServiceBrokerScript *Method*

```
private static string GetServiceBrokerScript( string customerNumber,
    string customerName, string customerAddress, string emailAddress)
{
    // Create the request message
    StringBuilder xmlBuilder = new StringBuilder("<InsertedCustomer>");
    xmlBuilder.Append("<CustomerNumber>").Append(customerNumber).Append(
       "</CustomerNumber>");
    xmlBuilder.Append("<CustomerName>").Append(customerName).Append(
       "</CustomerName>");
    xmlBuilder.Append("<CustomerAddress>").Append(customerAddress).Append(
       "</CustomerAddress>");
    xmlBuilder.Append("<EmailAddress>").Append(emailAddress).Append(
       "</EmailAddress>");
    xmlBuilder.Append("</InsertedCustomer>");
```

```
 // Create the T-SQL statement for sending the Service Broker message
 StringBuilder sqlBuilder = new StringBuilder("BEGIN TRANSACTION; ");
 sqlBuilder.Append("DECLARE @ch UNIQUEIDENTIFIER; ");
 sqlBuilder.Append("DECLARE @msg NVARCHAR(MAX); ");
 sqlBuilder.Append("BEGIN DIALOG CONVERSATION @ch ");
 sqlBuilder.Append("FROM SERVICE [CustomerInsertedClient] ");
 sqlBuilder.Append("TO SERVICE 'CustomerInsertedService' ");
 sqlBuilder.Append("ON CONTRACT
    [http://ssb.csharp.at/SSB_Book/c10/CustomerInsertContract] ");
 sqlBuilder.Append("WITH ENCRYPTION=OFF; ");
 sqlBuilder.Append("SET @msg = '").Append(xmlBuilder.ToString()).
    Append("'; ");
 sqlBuilder.Append("SEND ON CONVERSATION @ch MESSAGE TYPE
 [http://ssb.csharp.at/SSB_Book/c10/CustomerInsertedRequestMessage]
  (@msg); ");
 sqlBuilder.Append("COMMIT;");
 // Return the whole T-SQL script
 return sqlBuilder.ToString();
```
Listing 10-2 creates an XML document with the given parameters. Finally, the whole T-SQL script, which is necessary for sending the Service Broker message, is created and returned to the caller.

### **Creating the Service Broker Infrastructure**

}

In Listing 10-2, a message is sent from the CustomerInsertedClient to the CustomerInsertedService based on the [[http://ssb.csharp.at/SSB\\_Book/c10/CustomerInsertContract\]](http://ssb.csharp.at/SSB_Book/c10/CustomerInsertContract) contract. Figure 10-2 shows the Service Broker objects needed for this solution.

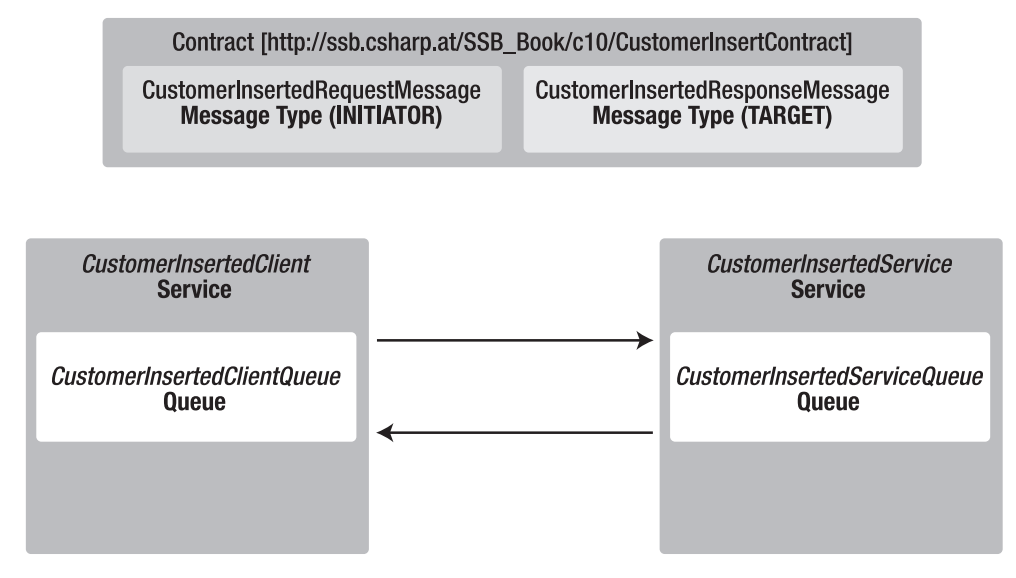

**Figure 10-2.** *The needed Service Broker objects*

Listing 10-3 shows the T-SQL code needed to create the various Service Broker objects used by this sample.

**Listing 10-3.** *Creation of the Needed Service Broker Objects*

```
CREATE MESSAGE TYPE
   http://ssb.csharp.at/SSB_Book/c10/CustomerInsertedRequestMessage]
    VALIDATION = WELL_FORMED_XML
GO
CREATE MESSAGE TYPE
   http://ssb.csharp.at/SSB_Book/c10/CustomerInsertedResponseMessage]
    VALIDATION = WELL_FORMED_XML
GO
CREATE CONTRACT [http://ssb.csharp.at/SSB_Book/c10/CustomerInsertContract]
(
   http://ssb.csharp.at/SSB_Book/c10/CustomerInsertedRequestMessage]
    SENT BY INITIATOR,
   http://ssb.csharp.at/SSB_Book/c10/CustomerInsertedResponseMessage]
    SENT BY TARGET
\lambdaGO
CREATE QUEUE [CustomerInsertedServiceQueue]
GO
CREATE QUEUE [CustomerInsertedClientQueue]
GO
CREATE SERVICE [CustomerInsertedService]
    ON QUEUE [CustomerInsertedServiceQueue]
(
   http://ssb.csharp.at/SSB_Book/c10/CustomerInsertContract]
)
GO
CREATE SERVICE [CustomerInsertedClient]
    ON QUEUE [CustomerInsertedClientQueue]
(
   http://ssb.csharp.at/SSB_Book/c10/CustomerInsertContract]
)
GO
```
## **Writing the Service Program**

After you set up the whole Service Broker infrastructure, you need to write a service program that processes the incoming message from the CustomerInsertedClient and executes the required business functionality. For this sample, you'll create the managed stored procedure, ProcessInsertedCustomers, which gets activated automatically as soon as a new message arrives on the CustomerInsertedServiceQueue.

The stored procedure uses the RECEIVE T-SQL statement to retrieve the received Service Broker message from CustomerInsertedServiceQueue. You could also use the ServiceBrokerInterface managed assembly you saw in Chapter 5. After the stored procedure retrieves the message from the queue, the content of the XML message is parsed through some XPath expressions, and each piece of information is written to a text file stored in the local file system. The functionality you implement here depends only on you. You can also call a web service. However, it's important that this functionality be purely asynchronous, so you avoid performance overhead when inserting new records. Listing 10-4 shows the code needed to retrieve the XML message from CustomerInsertedServiceQueue.

```
Listing 10-4. Retrieving the Received Message from the Queue
```

```
[Microsoft.SqlServer.Server.SqlProcedure]
public static void ProcessInsertedCustomer()
{
   string sql = "RECEIVE conversation handle, CAST(message body AS " +
       "NVARCHAR(MAX)) FROM [CustomerInsertedServiceQueue]";
    string message = string.Empty;
    using (SqlConnection cnn = new SqlConnection("context connection=true;"))
    {
       try
       {
          cnn.Open();
         SqlDataReader reader = new SqlCommand(sql, cnn).ExecuteReader();
          if (reader.Read())
\{Guid conversationHandle = (Guid)reader[0];
            message = (string) reader[1]; reader.Close();
             new SqlCommand("END CONVERSATION '" +
                conversationHandle.ToString() + "'", cnn).ExecuteNonQuery();
          }
       }
       finally
       {
          cnn.Close();
       }
    }
    if (message != string.Empty)
       WriteCustomerDetails(message);
}
```
As soon as the XML message is read from the queue, you can use the WriteCustomerDetails method, shown in Listing 10-5, to process the message and write it to the file system.

```
Listing 10-5. Processing the Received Message
```

```
private static void WriteCustomerDetails(string xmlMessage)
{
    XmlDocument xmlDoc = new XmlDocument();
    xmlDoc.LoadXml(xmlMessage);
    using (StreamWriter writer = new
       StreamWriter(@"c:\InsertedCustomers.txt", true))
    {
       writer.WriteLine("New Customer arrived:");
       writer.WriteLine("=====================");
       writer.WriteLine("CustomerNumber: " + xmlDoc.SelectSingleNode(
          "//CustomerNumber").InnerText);
       writer.WriteLine("CustomerName: " + xmlDoc.SelectSingleNode(
          "//CustomerName").InnerText);
       writer.WriteLine("CustomerAddress: " + xmlDoc.SelectSingleNode(
          "//CustomerAddress").InnerText);
       writer.WriteLine("EmailAddress: " + xmlDoc.SelectSingleNode(
          "//EmailAddress").InnerText);
       writer.Close();
    }
}
```
As you can see, you can easily write the content from the received XML message into a file in the local file system. After you deploy all needed objects (such as the Service Broker objects and the managed assembly) to the database, you can try to insert a new record into the Customers table. See Listing 10-6.

**Listing 10-6.** *Inserting a New Record into the* Customers *Table*

```
INSERT INTO Customers
(
    ID,
    CustomerNumber,
    CustomerName,
    CustomerAddress,
    EmailAddress
)
VALUES
(
    NEWID(),
    'AKS',
    'Aschenbrenner Klaus',
    'A-1220 Vienna',
    'Klaus.Aschenbrenner@csharp.at'
)
```
**Note** Please make sure that the .NET Framework execution support is enabled in the target database. You can activate it with sp\_configure 'clr enabled', 1 and then run the RECONFIGURE T-SQL statement.

As soon as you execute the T-SQL batch from Listing 10-6, the trigger fires and executes the managed stored procedure. This stored procedure retrieves the inserted record and creates a new XML message out of this data. This message is then sent to the CustomerInsertedService, where the ProcessInsertedCustomers stored procedure gets activated automatically through Service Broker. Inside this stored procedure, you write the content of the retrieved message to the file system. Figure 10-3 shows the content of the created file.

| InsertedCustomers.txt - Notepad                                                                                                    | lol |
|----------------------------------------------------------------------------------------------------|-----|
| Edit Format View<br>Help<br>File                                                                                                    |     |
| New Customer arrived:<br>CustomerNumber: AKS<br>CustomerName: Aschenbrenner Klaus<br>CustomerAddress: A-1220 Vienna<br>EmailAddress: Klaus.Aschenbrenner@csharp.at |     |
|                                                                                                    |     |

**Figure 10-3.** *The content of the created file*

## **Batch Frameworks**

Another useful example of when you can use Service Broker to realize a scalable solution is when processing batch jobs in an asynchronous way. In this section, you'll write a simple batch framework that processes batch jobs submitted from client applications. The batch framework itself is completely extensible through new types of batch jobs, so it's completely up to you which types of batch jobs you want to support. Figure 10-4 shows the overall architecture of the batch framework.

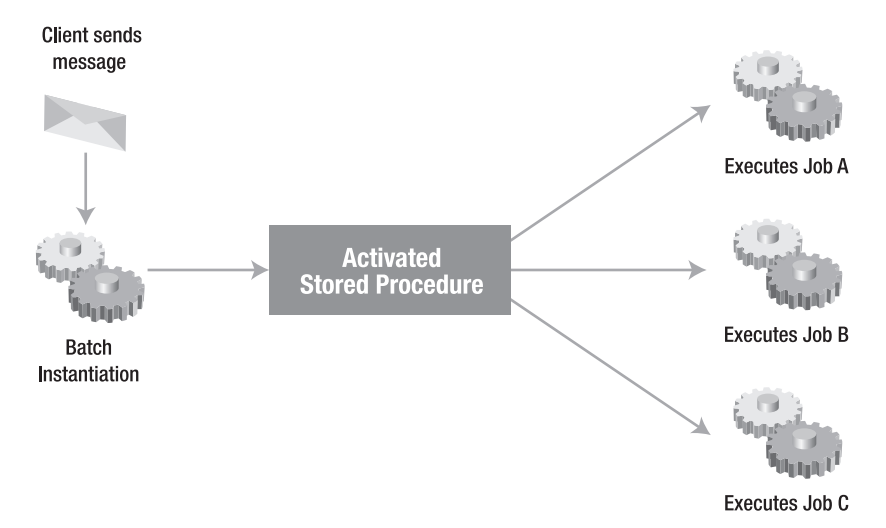

**Figure 10-4.** *The architecture of the batch job framework*
First, the client sends a Service Broker message to a Service Broker service that acts as the batch job processor. The request message sent by the client contains the following important information:

- *General information about the batch job*: The request message contains general information about the submitted batch job, such as the submission time, the sender (the client), the owner of the job, and so on.
- *Batch job type*: The request message contains an identifier that describes which batch job must be instantiated to process this batch job request successfully.
- *Payload for the batch job*: The request message contains the payload that the concrete batch job needs to process the batch job request.

As you can see, each submitted batch job request contains a *batch job type*. The client can use this batch job type to control which concrete batch job is executed. Because of this, you have the possibility to extend the batch job framework with additional batch job types.

# **Creating the Service Broker Infrastructure**

Let's have a look at which Service Broker objects you need for the batch job framework. As with every Service Broker solution, you must define in the first step the needed message types and contracts that are used between the initiator service (the BatchJobSubmissionService) and the target service (the BatchJobProcessingService). These are the [\[http://ssb.csharp.at/SSB\\_Book/c10/](http://ssb.csharp.at/SSB_Book/c10/BatchJobRequestMessage) [BatchJobRequestMessage\]](http://ssb.csharp.at/SSB_Book/c10/BatchJobRequestMessage) and the [\[http://ssb.csharp.at/SSB\\_Book/c10/BatchJobResponseMessage\]](http://ssb.csharp.at/SSB_Book/c10/BatchJobResponseMessage) message types. Both message types are used in the [[http://ssb.csharp.at/SSB\\_Book/c10/](http://ssb.csharp.at/SSB_Book/c10/SubmitBatchJobContract) [SubmitBatchJobContract\]](http://ssb.csharp.at/SSB_Book/c10/SubmitBatchJobContract) contract. Figure 10-5 shows these Service Broker objects in more detail.

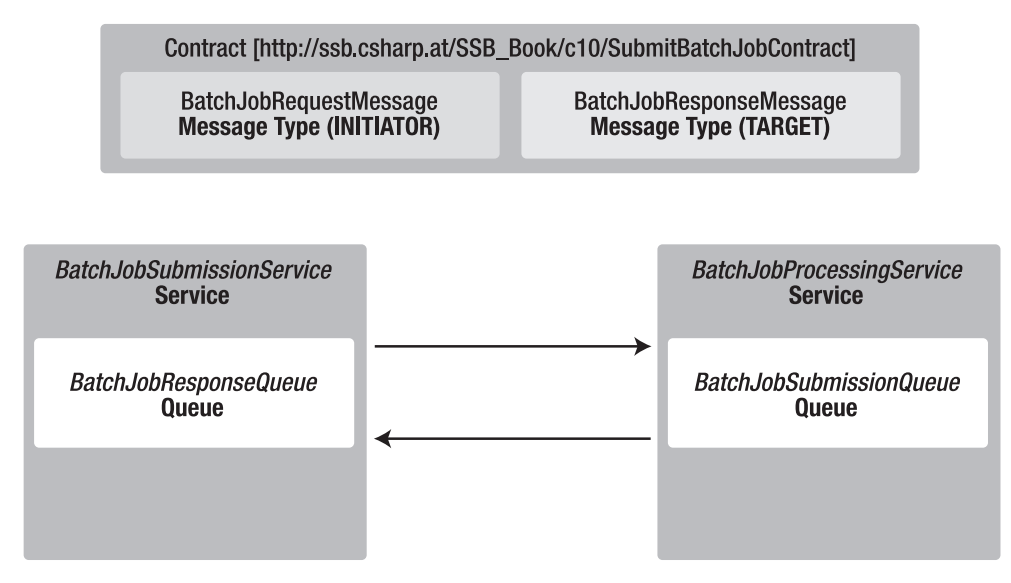

**Figure 10-5.** *Processing the Received Message*

Let's take a more detailed look at the request message that the client sends. As you already know, this request message contains a lot of information needed by the BatchJobProcessingService to process the batch job request message correctly. Listing 10-7 shows a typical request message sent from the initiator service to the target service.

### **Listing 10-7.** *The Batch Job Request Message*

```
<BatchJobRequest
    Submittor="vista_notebook\Klaus Aschenbrenner"
    SubmittedTime="06.01.2007 14:23:45"
    ID="D8E97781-0151-4DBF-B983-F1B4AE6F2445"
    MachineName="win2003dev"
    BatchJobType="http://ssb.csharp.at/SSB_Book/c10/BatchJobTypeA">
    <BatchJobData>
       <ContentOfTheCustomBatchJob>
          <FirstElement>This is my first information for the batch job</FirstElement>
          <SecondElement>
             This is my second information for the batch job
          </SecondElement>
         <ThirdElement>This is my third information for the batch job</ThirdElement>
       </ContentOfTheCustomBatchJob>
    </BatchJobData>
</BatchJobRequest>
```
In Listing 10-7, the <BatchJobRequest> element includes several attributes that contain additional information about the submitted batch job request. The most important attribute here is the BatchJobType attribute. With this attribute, you can control which concrete batch job is instantiated and executed on the database server. In the next section, "The Implementation of the Batch Framework," you'll see how this instantiation works in detail. When you send the request message from Listing 10-7 to the BatchJobProcessingService, the [[http://ssb.csharp.at/SSB\\_Book/c10/](http://ssb.csharp.at/SSB_Book/c10/BatchJobTypeA) [BatchJobTypeA\]](http://ssb.csharp.at/SSB_Book/c10/BatchJobTypeA) batch job type will be instantiated and executed.

Finally, you'll find the <BatchJobData> element in the batch job request message. This XML element contains the payload that is needed for the specified batch job type in the BatchJobType attribute. The content of the <BatchJobData> element differs from the used batch job type and must be understandable by the instantiated batch job type. In this case, this XML element contains the child elements <FirstElement>, <SecondElement>, and <ThirdElement>. It's completely up to the batch job type which payload the batch job type expects here. You can also say that this is the variable part of the request message.

# **The Implementation of the Batch Framework**

Let's take a look at the implementation of the batch framework. As soon as a request message of the [[http://ssb.csharp.at/SSB\\_Book/c10/BatchJobRequestMessage\]](http://ssb.csharp.at/SSB_Book/c10/BatchJobRequestMessage) message type is sent to the BatchJobProcessingService, the sp\_ProcessBatchJobSubmissions stored procedure starts automatically through Service Broker. This stored procedure reads the received batch job request message from the BatchJobSubmissionQueue and finally calls the ProcessBatchJobs stored procedure that you write in C# with the features provided by the SQLCLR. Listing 10-8 shows the implementation of the sp\_ProcessBatchJobSubmissions stored procedure.

```
Listing 10-8. The Implementation of the sp_ProcessBatchJobSubmissions Stored Procedure
```

```
CREATE PROCEDURE sp_ProcessBatchJobSubmissions
AS
    DECLARE @conversationHandle AS UNIQUEIDENTIFIER;
    DECLARE @messageBody AS XML;
    BEGIN TRY
       BEGIN TRANSACTION;
       RECEIVE TOP (1)
          @conversationHandle = conversation_handle,
          @messageBody = CAST(message_body AS XML)
       FROM [BatchJobSubmissionQueue]
       IF @conversationHandle IS NOT NULL
       BEGIN
          EXECUTE dbo.ProcessBatchJob @messageBody, @conversationHandle;
          DECLARE @data NVARCHAR(MAX)
          SET @data = CAST(@messageBody as NVARCHAR(MAX))
          INSERT INTO MessageLog VALUES (GETDATE(), @data);
       END
       COMMIT TRANSACTION
    END TRY
    BEGIN CATCH
       -- Log error (eg. in an error table)
      PRINT ERROR MESSAGE()
       ROLLBACK TRANSACTION
    END CATCH
GO
```
In Listing 10-8, the ProcessBatchJob managed stored procedure accepts two parameters: the message body of the received message, and the conversation handle of the ongoing conversation with the submitter of the batch job. The received message is also inserted in the MessageLog table for auditing purposes. You can easily check if the batch framework successfully processed a sent message. Listing 10-9 shows the definition of the MessageLog table.

#### **Listing 10-9.** *Definition of the* MessageLog *Table*

```
CREATE TABLE MessageLog
(
    Date DATETIME,
    LogData NVARCHAR(MAX)
)
GO
```
After you call the ProcessBatchJobs managed stored procedure, this stored procedure performs the following steps:

- **1.** *Instantiate the batch job*: With the information in the BatchJobType attribute of the request message, the stored procedure is able to instantiate the concrete batch job.
- **2.** *Execute the batch job*: After the instantiation of the batch job, the received message is handed over to the batch job, and the batch job itself is executed.

Let's have a more detailed look at each of these two steps.

## Batch Job Instantiation

Each supported batch job in the batch framework is implemented as a .NET class and must implement the IBatchJob interface. Listing 10-10 shows the definition of this interface.

### **Listing 10-10.** *Definition of the* IBatchJob *Interface*

```
public interface IBatchJob
{
   // This method is called, when the batch job gets executed
    // through the batch framework.
   void Execute(SqlXml Message, Guid ConversationHandle, SqlConnection Connection);
}
```
In Listing 10-10, the IBatchJob interface defines only one method—the Execute method. The batch framework calls this method as soon as a batch job gets instantiated and executed. Let's have a look at how the batch framework does this.

Each batch job that the BatchJobType attribute requests must be mapped to a concrete CLR class that implements the IBatchJob interface. For this reason, the batch job framework comes with a lookup table that achieves this mapping—the BatchJobs table. Listing 10-11 shows the definition of this table.

### **Listing 10-11.** *Definition of the* BatchJobs *Table*

```
CREATE TABLE BatchJobs
(
    ID UNIQUEIDENTIFIER NOT NULL PRIMARY KEY,
    BatchJobType NVARCHAR(255) NOT NULL,
    CLRTypeName NVARCHAR(255) NOT NULL
)
GO
```
To support the [\[http://ssb.csharp.at/SSB\\_Book/c10/BatchJobTypeA\]](http://ssb.csharp.at/SSB_Book/c10/BatchJobTypeA) batch job type (as defined in the batch job request message in Listing 10-7), you must map this batch job type to a concrete CLR class, such as the BatchJobTypeA class. Listing 10-12 shows the mapping information needed in the BatchJobs table.

```
Listing 10-12. The Needed Mapping Information for BatchJobTypeA
```

```
INSERT INTO BatchJobs
(
    ID,
    BatchJobType,
    CLRTypeName
)
VALUES
(
    NEWID(),
    'http://ssb.csharp.at/SSB_Book/c10/BatchJobTypeA',
    'BatchFramework.Implementation.BatchJobTypeA,BatchFramework.Implementation,
    Version=1.0.0.0,Culture=neutral, PublicKeyToken=neutral'
)
```
After you know the required mapping information is stored in the database, you can have a look at the code that instantiates a specified batch job. This code is encapsulated inside the BatchJobFactory class. This class contains only one method, the GetBatchJob method. Listing 10-13 shows the implementation of this method.

```
Listing 10-13. Implementation of the GetBatchJob Method
```

```
public static IBatchJob GetBatchJob(string BatchJobType)
{
    SqlConnection cnn = new SqlConnection("context connection=true");
    try
    {
       SqlCommand cmd = new SqlCommand(
         "SELECT CLRTypeName FROM BatchJobs WHERE BatchJobType = @BatchJobType",
         cnn);
       cmd.Parameters.Add("@BatchJobType", SqlDbType.NVarChar, 255);
       cmd.Parameters["@BatchJobType"].Value = MessageType;
       cnn.Open();
       SqlDataReader reader = cmd.ExecuteReader();
       if (reader.Read())
       {
          string typeName = (string)reader["CLRTypeName"];
          reader.Close();
          return InstantiateBatchJob(typeName);
       }
       else
          throw new ArgumentException(
             "The given BatchJobType was not found.", BatchJobType);
    }
    finally
    {
       cnn.Close();
    }
}
```
In Listing 10-13, you retrieve the CLR type name from the BatchJobs table. After the retrieval, the InstantiateBatchJob method instantiates the specified CLR type name and returns it as a type of IBatchJob back to the caller of the method. Listing 10-14 shows the implementation of the InstantiateBatchJob method.

### **Listing 10-14.** *Implementation of the* InstantiateBatchJob *Method*

```
private static IBatchJob InstantiateBatchJob(string fqAssemblyName)
{
    if (null == fqAssemblyName || fqAssemblyName.Length == 0)
       throw new ArgumentException("AssemblyName parameter cannot be null or empty",
          fqAssemblyName);
    Type type = Type.GetType(fqAssemblyName);
   if (null == type) {
       throw new ArgumentException(string.Format(CultureInfo.InvariantCulture,
          "Requested type {0} not found, unable to load", fqAssemblyName),
          "fqAssemblyName");
    }
    ConstructorInfo ctor = type.GetConstructor(new Type[] { });
    IBatchJob job = (IBatchJob)ctor.Invoke(new object[] { });
   return job;
}
```
# Batch Job Execution

As soon as the BatchJobFactory.InstantiateBatchJob method returns, the Execute method is called through the IBatchJob interface. It's now up to you how you implement the Execute method in your batch job. Listing 10-15 shows a simple implementation of this method that only ends the Service Broker conversation with the initiator service. In the next section, "Extending the Batch Framework," you'll find a more complex implementation of this interface.

```
Listing 10-15. Implementation of the Execute Method of a Batch Job
```

```
public class BatchJobTypeA : IBatchJob
{
    public void Execute(System.Data.SqlTypes.SqlXml Message, Guid ConversationHandle)
    {
       new ServiceBroker("context connection=true;").EndDialog(ConversationHandle);
    }
}
```
Listing 10-16 shows the implementation of the ProcessBatchJobTasks method that receives the sent message as a parameter, instantiates the concrete batch job, and executes it.

### **Listing 10-16.** *Implementation of the* ProcessBatchJobTasks *Method*

```
public static void ProcessBatchJobTasks(SqlXml Message, Guid ConversationHandle)
{
    if (Message.IsNull)
    {
       SqlContext.Pipe.Send("No message was supplied for processing.");
       new ServiceBroker("context connection=true;").EndDialog(ConversationHandle);
       return;
    }
    XmlDocument doc = new System.Xml.XmlDocument();
    doc.LoadXml(Message.Value);
    // Execute the requested batch job
    IBatchJob task = BatchJobFactory.GetBatchJob(
       doc.DocumentElement.Attributes["BatchJobType"].Value);
    task.Execute(Message, ConversationHandle);
}
```
Finally, you must deploy to the database the managed assembly that contains the implementation of the batch framework. As you already know, you can do this through the CREATE ASSEMBLY T-SQL statement. Listing 10-17 shows the needed T-SQL code.

### **Listing 10-17.** *Deployment of the Managed Assembly*

```
-- Register the managed assembly
CREATE ASSEMBLY [BatchFramework.Implementation]
FROM 'c:\BatchFramework.Implementation.dll'
GO
-- Add the debug information to the registered assembly
ALTER ASSEMBLY [BatchFramework.Implementation]
ADD FILE FROM 'c:\BatchFramework.Implementation.pdb'
GO
-- Register the managed stored procedure "ProcessBatchJobs"
CREATE PROCEDURE ProcessBatchJobs
(
    @Message XML,
    @ConversationHandle UNIQUEIDENTIFIER
)
AS
EXTERNAL NAME
    [BatchFramework.Implementation].
    [BatchFramework.Implementation.BatchFramework].ProcessBatchJobs
GO
```
After you deploy the managed assembly and you set up the required mapping information, you're able to submit a new batch job to the BatchJobProcessingService. Listing 10-18 shows the required code.

```
Listing 10-18. Submitting a New Batch Job to the BatchJobProcessingService
```

```
BEGIN TRANSACTION
DECLARE @conversationHandle UNIQUEIDENTIFIER
BEGIN DIALOG @conversationHandle
    FROM SERVICE [BatchJobSubmissionService]
    TO SERVICE 'BatchJobProcessingService'
    ON CONTRACT [http://ssb.csharp.at/SSB_Book/c10/SubmitBatchJobContract]
    WITH ENCRYPTION = OFF;
SEND ON CONVERSATION @conversationHandle
    MESSAGE TYPE [http://ssb.csharp.at/SSB_Book/c10/BatchJobRequestMessage]
    (
    -- Please use here the message as shown in Listing 10-7...
\left( \begin{array}{c} \end{array} \right)COMMIT
GO
```
When the message is processed successfully, you should see one record in the MessageLog table, as shown in Figure 10-6.

Date LogData 1 2007-01-18 22:27:50.083 <BatchJobRequest xmlns="http://ssb.csharp.at/JobServer/TaskRequest" Submittor="win2003dev\Klaus ...

**Figure 10-6.** *The processed message in the* MessageLog *table*

# **Extending the Batch Framework**

By now, you've seen the complete implementation of the batch framework. The great thing about this framework is that you can extend it easily by just adding a new batch job type. In this section, you'll implement a batch job with which you can order flight tickets from a website. You'll discover the necessary steps to implement and use the new batch job.

### Implementing the New Batch Job Type

First, you must implement the new batch job type. To implement this scenario, you must first create a table that stores the entered flight ticket information from the website. Let's call this table FlightTickets. Listing 10-19 shows the definition of this table.

**Listing 10-19.** *Definition of the* FlightTickets *Table*

```
CREATE TABLE FlightTickets
(
    ID UNIQUEIDENTIFIER NOT NULL PRIMARY KEY,
    [From] NVARCHAR(255) NOT NULL,
    [To] NVARCHAR(255) NOT NULL,
    FlightNumber NVARCHAR(255) NOT NULL,
    Airline NVARCHAR(255) NOT NULL,
   Departure NVARCHAR(255) NOT NULL,
   Arrival NVARCHAR(255) NOT NULL
)
```
After you define the data storage for the new batch job, you create the batch job itself. Before learning how to implement the batch job, take a look at the request message that is sent for this new batch job request. Listing 10-20 shows the request message with the payload that is expected by the new batch job.

### **Listing 10-20.** *The Request Message for the New Batch Job Type*

```
<BatchJobRequest
    Submittor="vista_notebook\Klaus Aschenbrenner"
    SubmittedTime="06.01.2007 14:23:45"
    ID="D8E97781-0151-4DBF-B983-F1B4AE6F2445"
    MachineName="vista_notebook"
    BatchJobType="http://ssb.csharp.at/SSB_Book/c10/TicketReservationTask">
    <BatchJobData>
       <FlightTicketReservation>
          <From>IAD</From>
          <To>SEA</To>
          <FlightNumber>UA 119</FlightNumber>
          <Airline>United Airlines</Airline>
          <Departure>2006-11-10 08:00</Departure>
          <Arrival>2006-11-10 09:10</Arrival>
       </FlightTicketReservation>
    </BatchJobData>
</BatchJobRequest>
```
In Listing 10-20, you can easily map each XML element in the <FlightTicketReservation> element to the FlightTickets table shown in Listing 10-19. Because you can implement a new batch job independent of the batch framework, let's add a new class library called BatchFramework.FlightTicketJob to the Visual Studio 2005 solution. In this library, you can add the FlightTicketJob class that implements the new batch job. See Listing 10-21 for further details.

### **Listing 10-21.** *Implementation of the* FlightTicketJob *Class*

```
public class TicketReservationTask : IBatchJob
{
    public void Execute(
       System.Data.SqlTypes.SqlXml Message,
       Guid ConversationHandle,
       SqlConnection Connection)
    {
       XmlDocument doc = new XmlDocument();
       doc.LoadXml(Message.Value);
       try
       {
          // Construct the SqlCommand
          SqlCommand cmd = new SqlCommand(
             "INSERT INTO FlightTickets (ID, [From], [To], FlightNumber, Airline,
             Departure, Arrival) VALUES ("
             + "@ID, @From, @To, @FlightNumber, @Airline, @Departure, @Arrival)",
             Connection);
```

```
 cmd.Parameters.Add(new SqlParameter("@ID", SqlDbType.UniqueIdentifier));
          cmd.Parameters.Add(new SqlParameter("@From", SqlDbType.NVarChar));
          cmd.Parameters.Add(new SqlParameter("@To", SqlDbType.NVarChar));
          cmd.Parameters.Add(new SqlParameter("@FlightNumber", SqlDbType.NVarChar));
          cmd.Parameters.Add(new SqlParameter("@Airline", SqlDbType.NVarChar));
  cmd.Parameters.Add(new SqlParameter("@Departure", SqlDbType.NVarChar));
          cmd.Parameters.Add(new SqlParameter("@Arrival", SqlDbType.NVarChar));
          cmd.Parameters["@ID"].Value = Guid.NewGuid();
          cmd.Parameters["@From"].Value =
             doc.GetElementsByTagName("From").Item(0).InnerText;
          cmd.Parameters["@To"].Value =
             doc.GetElementsByTagName("To").Item(0).InnerText;
          cmd.Parameters["@FlightNumber"].Value =
             doc.GetElementsByTagName("FlightNumber").Item(0).InnerText;
          cmd.Parameters["@Airline"].Value =
             doc.GetElementsByTagName("Airline").Item(0).InnerText;
          cmd.Parameters["@Departure"].Value =
             doc.GetElementsByTagName("Departure").Item(0).InnerText;
          cmd.Parameters["@Arrival"].Value =
             doc.GetElementsByTagName("Arrival").Item(0).InnerText;
          // Execute the query
          cmd.ExecuteNonQuery();
       }
       finally
       {
          // End the ongoing conversation between the two services
          new ServiceBroker(Connection).EndDialog(ConversationHandle);
       }
    }
}
```
In Listing 10-21, the needed information from the flight ticket reservation is extracted from the received message and is finally inserted in the FlightTickets table through a SqlCommand.

## Registering the New Batch Job Type

After you implement the new batch job, it's time to register it within the batch framework. First, you must register the newly created managed assembly inside the database. Listing 10-22 shows the necessary T-SQL code.

```
Listing 10-22. Registration of the New Managed Assembly
```

```
-- Register the new managed assembly
CREATE ASSEMBLY [BatchFramework.TicketReservationTask]
FROM 'c:\BatchFramework.TicketReservationTask.dll'
GO
-- Add the debug information about the assembly
ALTER ASSEMBLY [BatchFramework.TicketReservationTask]
```

```
ADD FILE FROM 'c:\BatchFramework.TicketReservationTask.pdb'
```

```
GO
```
Finally, add the required mapping information to the BatchJobs table (see Listing 10-23).

**Listing 10-23.** *Registration of the New Batch Job Inside the Batch Framework*

```
INSERT INTO BatchJobs
(
    ID,
    BatchJobType,
    CLRTypeName
)
VALUES
(
    NEWID(),
    'http://ssb.csharp.at/SSB_Book/c10/TicketReservationTask',
    'BatchFramework.TicketReservationTask.TicketReservationTask,
    BatchFramework.TicketReservationTask, Version=1.0.0.0,Culture=neutral,
    PublicKeyToken=neutral'
)
GO
```
Your new batch job is now ready to use. Try to send the request message from Listing 10-20 to the BatchJobProcessingService. If everything goes fine, you should see a new record in the MessageLog and in the FlightTickets table. See Figure 10-7.

| Date                    | LogData                                                                                          |    |                     |         |           |         |
|-------------------------|--------------------------------------------------------------------------------------------------|----|---------------------|---------|-----------|---------|
| 2007-01-18 22:29:40.540 | abatchJobRequest xmlns="http://ssb.csharp.at/JobServer/TaskRequest" Submittor="win2003dev\Klaus> |    |                     |         |           |         |
| 2007-01-18 22:29:40.727 | abatchJobRequest xmlns="http://ssb.csharp.at/JobServer/TaskRequest" Submittor="win2003dev\Klaus> |    |                     |         |           |         |
|                         |                                                                                                  |    |                     |         |           |         |
|                         |                                                                                                  |    |                     |         |           |         |
|                         |                                                                                                  |    |                     |         |           |         |
|                         |                                                                                                  |    |                     |         |           |         |
| ID                      | <b>From</b>                                                                                      | То | <b>FlightNumber</b> | Airline | Departure | Arrival |

**Figure 10-7.** *The processed flight ticket reservation*

As you've seen from this sample, you can easily extend this batch framework with additional custom batch jobs. In this case, you don't have to worry about defining message types, contracts, queues, and services for your additional business functionality. Simply implement the IBatchJob interface and add the necessary mapping information into the BatchJobs table, and the plumping is done for you by the batch framework.

# **Publish-Subscribe Frameworks**

Service Broker can also realize a publish-subscribe scenario in which a sent Service Broker message (referred as an *article*) from an *author* is sent to a *publisher*. The publisher itself distributes the message to different *subscribers*. Each subscriber has subscribed to the received messages through a *subscription*. Figure 10-8 illustrates this concept.

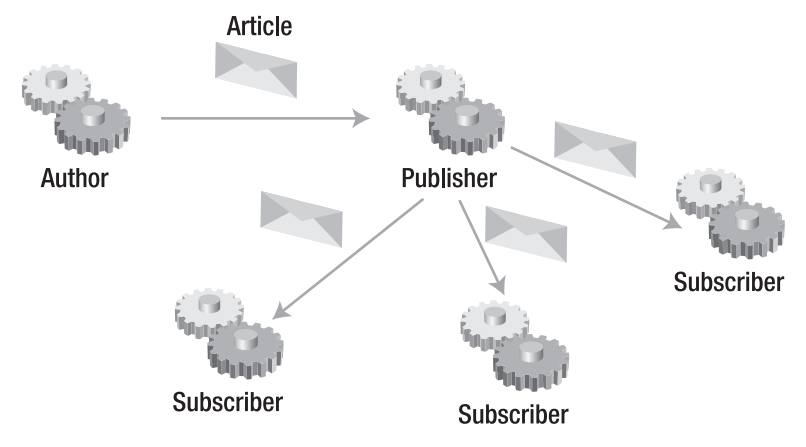

**Figure 10-8.** *A publish-subscribe scenario*

Let's have a look at how to implement this scenario with the functionality of Service Broker.

# **Defining the Infrastructure**

You implement the author, publisher, and different subscribers as Service Broker services. Articles are published by the AuthorService, which begins a new conversation with the PublisherService. Before the AuthorService sends the actual articles, it notifies the PublisherService about the *subject* of the articles that are sent along this conversation.

Subscribers are also Service Broker services that begin conversations with the PublisherService. They request a subject of interest and then receive all published articles on that subject as they are published. Because of these requirements, the interface for the PublisherService needs to support the following two contracts:

- A contract on which author services publish articles
- A contract on which the subscribers subscribe to a subject and receive published articles

Listing 10-24 shows the definition of all Service Broker objects needed for this sample.

```
Listing 10-24. Defining the Service Broker Infrastructure
```

```
CREATE MESSAGE TYPE [http://ssb.csharp.at/SSB_Book/c10/PublishMessage]
VALIDATION = WELL FORMED XML;
GO
CREATE MESSAGE TYPE [http://ssb.csharp.at/SSB_Book/c10/ArticleMessage]
VALIDATION = NONE;
GO
CREATE MESSAGE TYPE [http://ssb.csharp.at/SSB_Book/c10/SubscribeMessage]
VALIDATION = WELL FORMED XML;
GO
```

```
CREATE CONTRACT [http://ssb.csharp.at/SSB_Book/c10/PublishContract]
(
    [http://ssb.csharp.at/SSB_Book/c10/PublishMessage] SENT BY INITIATOR,
   http://ssb.csharp.at/SSB_Book/c10/ArticleMessage] SENT BY INITIATOR
)
GO
CREATE CONTRACT [http://ssb.csharp.at/SSB_Book/c10/SubscribeContract]
(
   http://ssb.csharp.at/SSB_Book/c10/SubscribeMessage] SENT BY INITIATOR,
   http://ssb.csharp.at/SSB_Book/c10/ArticleMessage] SENT BY TARGET
)
GO
CREATE QUEUE [PublisherQueue]
GO
CREATE SERVICE [PublisherService] ON QUEUE [PublisherQueue]
(
   http://ssb.csharp.at/SSB_Book/c10/PublishContract],
   http://ssb.csharp.at/SSB_Book/c10/SubscribeContract]
)
GO
CREATE QUEUE SubscriberQueue1;
GO
CREATE SERVICE SubscriberService1 ON QUEUE SubscriberQueue1;
GO
CREATE QUEUE SubscriberQueue2;
GO
CREATE SERVICE SubscriberService2 ON QUEUE SubscriberQueue2;
GO
CREATE QUEUE AuthorQueue;
GO
CREATE SERVICE AuthorService ON QUEUE AuthorQueue;
GO
```
After you create the Service Broker infrastructure, you need two tables to store the various publications and subscriptions. For this sample, you'll create the Publications and the Subscriptions tables. Listing 10-25 shows the T-SQL code needed to create these two tables.

```
Listing 10-25. Creation of the Publications and Subscriptions Tables
```

```
CREATE TABLE Publications
(
    Publication UNIQUEIDENTIFIER NOT NULL PRIMARY KEY,
    Subject NVARCHAR(MAX) NOT NULL,
   OriginalXml XML NOT NULL
)
GO
CREATE TABLE Subscriptions
(
    Subscriber UNIQUEIDENTIFIER NOT NULL PRIMARY KEY,
    Subject NVARCHAR(MAX) NOT NULL,
   OriginalXml XML NOT NULL
)
GO
```
With these two tables, you're able to match an incoming publication from the AuthorService to the subscribers. You simply join both tables through the Subject column, as you'll see in the next section, "Publisher Logic." Let's have a look at the service program that runs on the PublisherService.

# **Applying Publisher Logic**

You implement the entry point of the service program for the PublisherService in the sp\_PublisherService stored procedure. This stored procedure activates automatically as soon as a new message arrives at the PublisherQueue and starts to process the message. This stored procedure is able to process the following message types:

- [\[http://ssb.csharp.at/SSB\\_Book/c10/PublishMessage\]](http://ssb.csharp.at/SSB_Book/c10/PublishMessage]:): The stored procedure receives this message type from the AuthorService when the stored procedure wants to start publishing several articles. This message contains the subject to which the following articles follow.
- [\[http://ssb.csharp.at/SSB\\_Book/c10/SubscribeMessage\]](http://ssb.csharp.at/SSB_Book/c10/SubscribeMessage]:): The stored procedure receives this message type from the subscriber service when it wants to subscribe to a subject. This message contains the requested subject to subscribe.
- [\[http://ssb.csharp.at/SSB\\_Book/c10/ArticleMessage\]](http://ssb.csharp.at/SSB_Book/c10/ArticleMessage]:): The stored procedure receives this message type from the AuthorService when it publishes an article.
- [\[http://schemas.microsoft.com/SQL/ServiceBroker/EndDialog\]](http://schemas.microsoft.com/SQL/ServiceBroker/EndDialog]:): The stored procedure receives this message type from the AuthorService or a subscriber service when it wants to close the opened conversation with the PublisherService.
- [\[http://schemas.microsoft.com/SQL/ServiceBroker/Error\]](http://schemas.microsoft.com/SQL/ServiceBroker/Error]:): The stored procedure receives this message type from the PublisherService when a requested subject isn't available.

Listing 10-26 shows the sp\_PublisherService stored procedure that processes these message types.

```
Listing 10-26. The sp_PublisherService Service Program
CREATE PROCEDURE sp_PublisherService
AS
BEGIN
    DECLARE @Conversation UNIQUEIDENTIFIER;
    DECLARE @Message VARBINARY(MAX);
    DECLARE @MessageTypeName SYSNAME;
    BEGIN TRANSACTION;
    WAITFOR
    (
       RECEIVE TOP(1)
          @Conversation = conversation_handle,
          @Message = message_body,
          @MessageTypeName = message_type_name
       FROM PublisherQueue
    ), TIMEOUT 1000;
    WHILE (@Conversation IS NOT NULL)
    BEGIN
       IF (@MessageTypeName = 'http://ssb.csharp.at/SSB_Book/c10/PublishMessage')
       BEGIN
         EXEC sp ProcessPublicationRequest @Conversation, @Message;
       END
       ELSE IF (@MessageTypeName =
          'http://ssb.csharp.at/SSB_Book/c10/SubscribeMessage')
       BEGIN
         EXEC sp ProcessSubscriptionRequest @Conversation, @Message;
       END
       ELSE IF (@MessageTypeName =
          'http://ssb.csharp.at/SSB_Book/c10/ArticleMessage')
       BEGIN
         EXEC sp SendOnPublication @Conversation, @Message;
       END
       ELSE IF (@MessageTypeName IN (
          N'http://schemas.microsoft.com/SQL/ServiceBroker/Error',
          N'http://schemas.microsoft.com/SQL/ServiceBroker/EndDialog'))
       BEGIN
          END CONVERSATION @Conversation;
          IF (EXISTS (SELECT * FROM Publications
          WHERE Publication = @Conversation))
          BEGIN
            EXEC sp RemovePublication @Conversation;
          END
```

```
 IF (EXISTS (SELECT * FROM Subscribers))
       BEGIN
         EXEC sp RemoveSubscriber @Conversation;
       END
    END
    ELSE
    BEGIN
       -- Unexpected message
       RAISERROR (N'Received unexpected message type: %s', 16, 1,
          @MessageTypeName);
       ROLLBACK;
       RETURN;
    END
    COMMIT;
    SELECT @Conversation = NULL;
    BEGIN TRANSACTION;
    WAITFOR
    (
       RECEIVE TOP(1)
          @Conversation = conversation_handle,
         @Message = message body,
          @MessageTypeName = message_type_name
       FROM PublisherQueue
    ), TIMEOUT 1000;
 END
 COMMIT;
```
END GO

In Listing 10-26, you retrieve a new message from the PublisherQueue. If it is the [\[http://ssb.csharp.at/SSB\\_Book/c10/PublishMessage\]](http://ssb.csharp.at/SSB_Book/c10/PublishMessage) message type, you call the sp\_ProcessPublicationRequest stored procedure to store the received publication in the Publications table. If the [[http://ssb.csharp.at/SSB\\_Book/c10/SubscribeMessage\]](http://ssb.csharp.at/SSB_Book/c10/SubscribeMessage) message type is received, the sp\_ProcessSubscriptionRequest stored procedure is called. Within this stored procedure, the received subscription is stored in the Subscriptions table. Finally, if the [[http://ssb.csharp.at/SSB\\_Book/c10/ArticleMessage\]](http://ssb.csharp.at/SSB_Book/c10/ArticleMessage) message type is received, the sp\_PublisherService stored procedure calls the sp\_SendOnPublication stored procedure, which sends all publications to the matching subscribers.

You do the publication and subscription management through the sp\_ProcessPublicationRequest and sp\_ProcessSubscriptionRequest stored procedures. These stored procedures call other stored procedures that do an insert into the Publications or Subscriptions table with the data from the received message. Listing 10-27 shows the sp\_ProcessPublicationRequest stored procedure. I've omitted the sp\_ProcessSubscriptionRequest stored procedure, because it's similar to the sp\_ProcessPublicationRequest stored procedure.

**Listing 10-27.** *The* sp\_ProcessPublicationRequest *Stored Procedure*

```
CREATE PROCEDURE sp_ProcessPublicationRequest
    @Conversation UNIQUEIDENTIFIER,
    @Message VARBINARY(MAX)
AS
BEGIN
    DECLARE @Request XML;
    DECLARE @Subject NVARCHAR(MAX);
   SELECT @Request = CAST(@Message AS XML);
    WITH XMLNAMESPACES (DEFAULT 'http://ssb.csharp.at/SSB_Book/c10/PublishSubscribe')
    SELECT @Subject = @Request.value(N'(//Publish/Subject)[1]', N'NVARCHAR(MAX)');
    IF (@Subject IS NOT NULL)
    BEGIN
      EXEC sp PublishPublication @Conversation, @Subject, @Message;
    END
    ELSE
    BEGIN
       END CONVERSATION @Conversation
          WITH ERROR = 1
          DESCRIPTION = N'The publication is missing a subject';
      EXEC sp RemovePublication @Conversation;
    END
END
GO
```
In Listing 10-27, the sp\_ProcessPublicationRequest stored procedure calls the sp\_PublishPublication stored procedure with the conversation handle, the subject, and the message as parameters. Listing 10-28 shows the sp\_PublishPublication stored procedure.

**Listing 10-28.** *The* sp\_PublishPublication *Stored Procedure*

```
CREATE PROCEDURE sp_PublishPublication
    @Publication UNIQUEIDENTIFIER,
    @Subject NVARCHAR(MAX),
    @OriginalXml XML
AS
BEGIN
    INSERT INTO Publications (Publication, Subject, OriginalXml)
    VALUES
    (
       @Publication,
       @Subject,
       @OriginalXml
    )
END
GO
```
In Listing 10-28, the Publication column in the Publications table and the Subscription column in the Subscriptions table are just storing the conversation handles. You need these conversation handles to send a published article to the subscribers. The only stored procedure that's left

is the sp SendOnPublication stored procedure, which is called from the service program as soon as the message type [\[http://ssb.csharp.at/SSB\\_Book/c10/ArticleMessage\]](http://ssb.csharp.at/SSB_Book/c10/ArticleMessage) is received from the AuthorService. Listing 10-29 shows the definition of the sp\_SendOnPublication stored procedure.

```
Listing 10-29. The sp_SendOnPublication Stored Procedure
```

```
CREATE PROCEDURE sp_SendOnPublication
    @Publication UNIQUEIDENTIFIER,
   @Article VARBINARY(MAX)
AS
BEGTN
   DECLARE @Subscription UNIQUEIDENTIFIER;
   DECLARE @cursorSubscriptions CURSOR;
    SET @cursorSubscriptions = CURSOR LOCAL SCROLL FOR
       SELECT Subscriber
       FROM Subscriptions s
       JOIN Publications p ON s.Subject = p.Subject
       WHERE p.Publication = @Publication;
    BEGIN TRANSACTION;
   OPEN @cursorSubscriptions;
    FETCH NEXT FROM @cursorSubscriptions
    INTO @Subscription;
  WHILE (@@fetch status = 0)
    BEGIN
       IF (@Article IS NOT NULL)
       BEGIN
          SEND ON CONVERSATION @Subscription
         MESSAGE TYPE [http://ssb.csharp.at/SSB Book/c10/ArticleMessage] (@Article);
       END
       ELSE
       BEGIN
          SEND ON CONVERSATION @Subscription
         http://ssb.csharp.at/SSB_Book/c10/ArticleMessage];
       END
       FETCH NEXT FROM @cursorSubscriptions
       INTO @Subscription;
    END
   CLOSE @cursorSubscriptions;
   DEALLOCATE @cursorSubscriptions;
   COMMIT;
END
GO
```
In Listing 10-29, the sp SendOnPublication stored procedure uses a cursor to send the received article from the AuthorService to the matched subscribers:

```
SEND ON CONVERSATION @Subscription
MESSAGE TYPE [http://ssb.csharp.at/SSB Book/c10/ArticleMessage] (@Article);
```
The matching is done through a join between the Publications and the Subscriptions tables through the Subject column:

```
SELECT Subscriber
FROM Subscriptions s
JOIN Publications p ON s.Subject = p.Subject
WHERE p.Publication = @Publication;
```
When the [\[http://schemas.microsoft.com/SQL/ServiceBroker/EndDialog\]](http://schemas.microsoft.com/SQL/ServiceBroker/EndDialog) message type is received—either from the AuthorService or a subscriber service—the corresponding publication or subscription is removed from the Publications or Subscriptions table. This is done through the sp\_RemovePublication or sp\_RemoveSubscriptions stored procedures. Listing 10-30 shows the sp\_RemovePublication stored procedure.

**Listing 10-30.** *The* sp\_RemovePublication *Stored Procedure*

```
CREATE PROCEDURE sp_RemovePublication
    @Publication UNIQUEIDENTIFIER
AS
BEGIN
    DELETE FROM Publications
    WHERE Publication = @Publication
END
GO
```
# **Publishing Information**

This section takes a look at how a subscriber can request information from the PublisherService through a subscription and how the AuthorService can send new articles to the PublisherService for distribution. Before a subscriber service receives new articles from the Publisher Service, it must request a subscription. It does this through the [\[http://ssb.csharp.at/SSB\\_Book/c10/SubscribeMessage\]](http://ssb.csharp.at/SSB_Book/c10/SubscribeMessage) message type, as shown in Listing 10-31.

```
Listing 10-31. Requesting a Subscription
```

```
DECLARE @ch UNIQUEIDENTIFIER;
BEGIN DIALOG CONVERSATION @ch
    FROM SERVICE [SubscriberService1]
    TO SERVICE 'PublisherService'
    ON CONTRACT [http://ssb.csharp.at/SSB_Book/c10/SubscribeContract]
    WITH ENCRYPTION = OFF;
SEND ON CONVERSATION @ch
MESSAGE TYPE [http://ssb.csharp.at/SSB_Book/c10/SubscribeMessage]
(
    N'<?xml version="1.0"?>
    <Request xmlns="http://ssb.csharp.at/SSB_Book/c10/PublishSubscribe">
       <Subject>Subject1</Subject>
    </Request>'
);
GO
```
In Listing 10-31, you must specify in the sent message the subject for which you want to get publications from the PublisherService. As soon as the subscribers set up subscriptions, the AuthorService can begin to send articles to the PublisherService. Listing 10-32 shows the code needed to start sending articles.

#### **Listing 10-32.** *Sending Articles*

```
DECLARE @ch UNIQUEIDENTIFIER;
BEGIN DIALOG CONVERSATION @ch
   FROM SERVICE [AuthorService]
   TO SERVICE 'PublisherService'
   ON CONTRACT [http://ssb.csharp.at/SSB_Book/c10/PublishContract]
   WITH ENCRYPTION = OFF;
SEND ON CONVERSATION @ch
MESSAGE TYPE [http://ssb.csharp.at/SSB_Book/c10/PublishMessage]
(
   N'<?xml version="1.0"?>
    <Publish xmlns="http://ssb.csharp.at/SSB_Book/c10/PublishSubscribe">
       <Subject>Subject1</Subject>
    </Publish>'
);
```
In Listing 10-32, the AuthorService must first specify to which subject the following sent articles belong. It does this by sending the [[http://ssb.csharp.at/SSB\\_Book/c10/PublishMessage\]](http://ssb.csharp.at/SSB_Book/c10/PublishMessage) message type. Finally, the AuthorService sends the various articles that belong to the previously specified subject (see Listing 10-33).

**Listing 10-33.** *Sending Articles for the Specified Subject*

```
SEND ON CONVERSATION @ch
MESSAGE TYPE [http://ssb.csharp.at/SSB_Book/c10/ArticleMessage]
(
   N'This is an article on Subject1'
);
SEND ON CONVERSATION @ch
MESSAGE TYPE [http://ssb.csharp.at/SSB_Book/c10/ArticleMessage]
(
   N'And this is another article on Subject1'
);
GO
```
As soon as the articles are sent from the AuthorService to the PublisherService, they are forwarded automatically to the subscribed subscriber services through the sp\_PublisherService service program. Now, when you take a look at the associated queues of the subscriber services, you'll see that the sent articles were forwarded successfully. See Figure 10-9.

■**Note** Because of the asynchronous processing nature of Service Broker, you have to wait a few seconds (until the sent messages are processed) before you can look into the SubscriberQueue1 and SubscriberQueue2.

| (No column name)                         |  | status priority queuing order | conversation group id                                                     | conversation handle                                                       |
|------------------------------------------|--|-------------------------------|---------------------------------------------------------------------------|---------------------------------------------------------------------------|
| This is an article on Subiect 1          |  |                               |                                                                           | 632551FE-6E9E-DB11-8D23-0014C2E615AA 622551FE-6E9E-DB11-8D23-0014C2E615AA |
| And this is another article on Subject 1 |  |                               | 632551EE-6E9E-DB11-8D23-0014C2E615AA 622551EE-6E9E-DB11-8D23-0014C2E615AA |                                                                           |

**Figure 10-9.** *The articles forwarded to the subscriber services*

# **Priority-Based Message Processing**

One of the most frequent questions about Service Broker is whether it supports any sort of priority messages. Service Broker does offer message priority, because every message has a priority column, and messages are received in priority order within a dialog or conversation group. However, Service Broker doesn't have a way to set message priority within a conversation, because having priority within a conversation would conflict directly with the exactly-once-in-order delivery of a Service Broker conversation. In a good SOA design, the two Service Broker services involved in a conversation are independent. If one service could set the priority of an individual message without the consent of the others, this action would disturb how the messages are processed, since the other services may expect the messages in order. There are two priority-based messaging options possible with Service Broker:

- *Message priority within a conversation*: You must realize that with Service Broker priority, messages can't have priority—only dialogs can have priority. Because dialogs guarantee message ordering, it makes no sense to prioritize messages within a dialog. Message 10 can't be processed until messages 1–9 have been processed, no matter what their priority.
- *Message priority for individual conversations*: However, you can have assigned priorities for individual conversations. Conversations are independent and atomic; the processing order shouldn't matter, so having the ability to set a priority for a conversation makes sense.

Once you set priorities, you need to consider what to do with the priority. Normally, you should receive messages in priority order. Does that mean that as long as first-priority messages exist in the queue, you can never receive second-priority messages? That's the normal interpretation, but it means that low-priority messages will never be processed if enough high-priority messages are available.

Let's say you want to ensure that high-priority messages always have priority. What happens if all the queue readers are processing low-priority messages when a high-priority message arrives? If another reader is started, will it have enough resources to process the message while all the lowpriority messages are being processed? Should a low-priority message be rolled back to make room for the high-priority message, or should the high-priority message wait for one of the low-priority messages to finish?

Another possibility is that both high- and low-priority messages are being processed, but more resources are being dedicated to the high-priority messages. For example, you might have ten queue readers for high-priority messages and one queue reader for low-priority messages. This ensures that low-priority messages are processed but at a lower rate than high-priority messages.

# **Implementing Priority-Based Messaging**

Given all this, let's look at a way to implement priorities in Service Broker. The solution presented here applies to a case when messages are taking a long time to be processed. The service queue will accumulate a long list of pending messages during peak hours and will slowly progress through the queue.

In principle, you can easily achieve priority-based messaging with Service Broker by using the RECEIVE T-SQL statement, which has the WHERE clause that you can use to specify the desired conversation to process. However, you need a way to pass the conversation IDs and the desired priority to the processing service.

### **CONVERSATIONS VS. CONVERSATION GROUPS**

In practice, you'll quickly notice that you want to control the priority of conversation groups instead of individual conversations. This is because the RECEIVE T-SQL statement locks an entire conversation group and naturally returns all messages for an entire conversation group in one result set. When you don't use related conversations, then conversation groups map one-to-one to individual conversations, and it makes no difference for you.

You can't just insert a message that sets the priority of a conversation group into the service queue, simply because the message will be at the bottom of the service queue. A solution to this problem is to split the service into two services: a frontend service, to which the clients are opening conversations, and a backend service, which does the real, long-timed processing. Figure 10-10 shows the architecture of this solution.

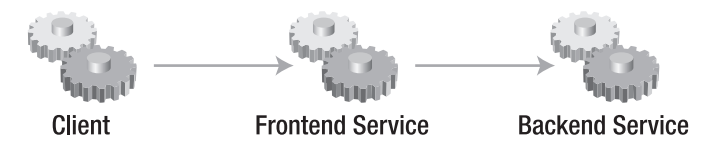

**Figure 10-10.** *Priority-based message processing*

### Service Broker Infrastructure

Let's have a look at how to implement this solution. First, you must define the used message types and contracts. In this sample, you define the following three message types:

- [\[http://ssb.csharp.at/SSB\\_Book/c10/LongWorkloadRequestMessageType\]](http://ssb.csharp.at/SSB_Book/c10/LongWorkloadRequestMessageType]:): This message type is sent when the client wants to enqueue a long work request at the target service.
- [\[http://ssb.csharp.at/SSB\\_Book/c10/SetPriorityRequestMessageType\]](http://ssb.csharp.at/SSB_Book/c10/SetPriorityRequestMessageType]:): This message type is sent when the client wants to promote the priority of a conversation group to a higher level.
- [\[http://ssb.csharp.at/SSB\\_Book/c10/LongWorkloadResponseMessageType\]](http://ssb.csharp.at/SSB_Book/c10/LongWorkloadResponseMessageType]:): This message type is sent from the target service as an answer back to the client.

Because you have the frontend and the backend Service Broker service in this solution, you also need to separate contracts. The first contract—the  $[http://ssb.csharp.at/SSB Book/$ [c10/RequestWithPriorityContract\]](http://ssb.csharp.at/SSB_Book/c10/RequestWithPriorityContract) contract—defines the communication between the clients and the frontend service. The second contract—the [[http://ssb.csharp.at/SSB\\_Book/c10/](http://ssb.csharp.at/SSB_Book/c10/RequestInternalContract) [RequestInternalContract\]](http://ssb.csharp.at/SSB_Book/c10/RequestInternalContract) contract—defines the communication between the frontend service and the backend service. Finally, you have to define the two Service Broker services with their corresponding service queues. Listing 10-34 shows the necessary T-SQL code.

```
Listing 10-34. Creating the Service Broker Infrastructure
```

```
CREATE MESSAGE TYPE
   http://ssb.csharp.at/SSB_Book/c10/LongWorkloadRequestMessageType]
    VALIDATION = WELL_FORMED_XML
GO
CREATE MESSAGE TYPE
    [http://ssb.csharp.at/SSB_Book/c10/SetPriorityMessageType]
    VALIDATION = WELL_FORMED_XML
GO
CREATE MESSAGE TYPE
   http://ssb.csharp.at/SSB_Book/c10/LongWorkflowResponseMessageType]
   VALIDATION = WELL FORMED XML;
GO
CREATE CONTRACT [http://ssb.csharp.at/SSB_Book/c10/RequestWithPriorityContract]
(
   http://ssb.csharp.at/SSB_Book/c10/LongWorkloadRequestMessageType]
      SENT BY INITIATOR,
   http://ssb.csharp.at/SSB_Book/c10/SetPriorityMessageType]
      SENT BY INITIATOR,
    [http://ssb.csharp.at/SSB_Book/c10/LongWorkflowResponseMessageType]
      SENT BY TARGET
)
GO
CREATE CONTRACT [http://ssb.csharp.at/SSB_Book/c10/RequestInternalContract]
(
   http://ssb.csharp.at/SSB_Book/c10/LongWorkloadRequestMessageType]
      SENT BY INITIATOR,
   http://ssb.csharp.at/SSB_Book/c10/LongWorkflowResponseMessageType]
      SENT BY TARGET
\lambdaGO
CREATE QUEUE FrontEndQueue
GO
CREATE QUEUE BackEndQueue
GO
CREATE SERVICE [FrontEndService]
ON QUEUE [FrontEndQueue]
(
   http://ssb.csharp.at/SSB_Book/c10/RequestWithPriorityContract]
)
GO
```

```
CREATE SERVICE [BackEndService]
ON QUEUE [BackEndQueue]
(
   [http://ssb.csharp.at/SSB_Book/c10/RequestInternalContract]
)
GO
```
In Listing 10-34, the only difference between the two created contracts is that the [[http://ssb.csharp.at/SSB\\_Book/c10/RequestWithPriorityContract\]](http://ssb.csharp.at/SSB_Book/c10/RequestWithPriorityContract) contract also supports setting the priority of a conversation group through the  $[http://ssb.csharp.at/SSB_Book/c10/$  $[http://ssb.csharp.at/SSB_Book/c10/$ [SetPriorityRequestMessageType\]](http://ssb.csharp.at/SSB_Book/c10/SetPriorityRequestMessageType) message type.

## Request Bindings

After you define the Service Broker infrastructure, you're ready to implement the priority-based messaging. Because the frontend service only forwards incoming requests from clients directly to the backend service, you need a table that stores the established link between an incoming conversation from a client and the corresponding conversation with the backend service. I've called this table RequestsBindings, as shown in Listing 10-35.

**Listing 10-35.** *Creation of the* RequestsBindings *Table*

```
CREATE TABLE RequestsBindings
(
    FrontendConversation UNIQUEIDENTIFIER PRIMARY KEY,
    BackendConversation UNIQUEIDENTIFIER UNIQUE
)
GO
```
After you create the RequestsBindings table, you need some logic to manipulate the records inside the table. You implement this logic in the following two stored procedures:

- sp BindingGetPeer: This stored procedure retrieves the opposite side's conversation from the bindings table. It retrieves the frontend conversation from the backend conversation and vice versa.
- sp\_BindingGetBackend: This stored procedure retrieves a backend conversation for a frontend conversation. It will initiate a new conversation with the BackEndService if one doesn't already exist.

Listing 10-36 shows the implementation of the sp\_BindingGetPeer stored procedure.

**Listing 10-36.** *The* sp\_BindingGetPeer *Stored Procedure*

```
CREATE PROCEDURE sp_BindingGetPeer (
    @Conversation UNIQUEIDENTIFIER,
    @Peer UNIQUEIDENTIFIER OUTPUT)
AS
SET NOCOUNT ON;
SELECT @Peer =
```

```
(
    SELECT
       BackendConversation
       FROM RequestsBindings
    WHERE FrontendConversation = @Conversation
    UNION ALL
    SELECT FrontendConversation
       FROM RequestsBindings
       WHERE BackendConversation = @Conversation
)
IF (@@ROWCOUNT = 0)
BEGIN
    SELECT @Peer = NULL;
END
GO
```
In Listing 10-36, the sp\_BindingGetPeer stored procedure does two lookups in the RequestsBindings table and joins both result sets through the UNION ALL T-SQL operator. Therefore, it's possible to retrieve the frontend conversation from the backend conversation and vice versa.

More interesting is the sp\_BindingGetBackend stored procedure, which retrieves the backend conversation for the specified frontend conversation supplied as a parameter. If the backend conversation isn't already initiated, the stored procedure will start a new conversation with the BackEndService and store the link between the frontend and backend conversation in the RequestsBindings table. Listing 10-37 shows the implementation of the sp\_BindingGetBackend stored procedure.

#### **Listing 10-37.** *The* sp\_BindingGetBackend *Stored Procedure*

```
CREATE PROCEDURE sp_BindingGetBackend (
    @FrontendConversation UNIQUEIDENTIFIER,
    @BackendConversation UNIQUEIDENTIFIER OUTPUT)
AS
SET NOCOUNT ON;
BEGIN TRANSACTION;
SELECT @BackendConversation = BackendConversation
    FROM RequestsBindings
    WHERE FrontendConversation = @FrontendConversation;
IF (@@ROWCOUNT = 0)
BEGIN
    BEGIN DIALOG CONVERSATION @BackendConversation
       FROM SERVICE [FrontEndService]
       TO SERVICE N'BackEndService', N'current database'
       ON CONTRACT [http://ssb.csharp.at/SSB_Book/c10/RequestInternalContract]
       WITH
         RELATED CONVERSATION = @FrontendConversation,
          ENCRYPTION = OFF;
```

```
 INSERT INTO RequestsBindings (FrontendConversation, BackendConversation)
    VALUES
    (
       @FrontendConversation,
       @BackendConversation
    );
END
COMMIT;
GO
```
# Priority Table

After you implement the request binding between the frontend and the backend service, it's time to create the priority table and implement the logic on top of this table. I've simply called this the Priority table. This table stores the current priority for a conversation group. Listing 10-38 shows the table definition.

**Listing 10-38.** *Creating the* Priority *Table*

```
CREATE TABLE Priority
(
    ConversationGroup UNIQUEIDENTIFIER UNIQUE,
    Priority TINYINT,
    EnqueueTime TIMESTAMP,
    PRIMARY KEY CLUSTERED
    (
       Priority DESC,
       EnqueueTime ASC,
       ConversationGroup
    )
)
GO
```
In Listing 10-38, the primary key of the table is defined on the columns Priority, EnqueueTime, and ConversationGroup. To manipulate the content of the Priority table, you can write the following two stored procedures:

- sp DequeuePriority: This stored procedure dequeues the next conversation from the Priority table.
- sp EnqueuePriority: This stored procedure enqueues a new conversation group into the Priority table.

Listing 10-39 shows the implementation of the sp DequeuePriority stored procedure.

**Listing 10-39.** *Implementation of the* sp\_DequeuePriority *Stored Procedure*

```
CREATE PROCEDURE sp_DequeuePriority
@ConversationGroup UNIQUEIDENTIFIER OUTPUT
AS
SET NOCOUNT ON;
BEGIN TRANSACTION;
```

```
SELECT @ConversationGroup = NULL;
DECLARE @cgt TABLE (ConversationGroup UNIQUEIDENTIFIER);
DELETE FROM Priority WITH (READPAST)
OUTPUT DELETED.ConversationGroup INTO @cgt
WHERE ConversationGroup =
(
    SELECT TOP (1) ConversationGroup
    FROM Priority WITH (READPAST)
    ORDER BY Priority DESC, EnqueueTime ASC
)
SELECT @ConversationGroup = ConversationGroup
FROM @cgt;
COMMIT;
GO
```
Listing 10-40 shows the implementation of the sp\_EnqueuePriority stored procedure.

**Listing 10-40.** *Implementation of the* sp\_EnqueuePriority *Stored Procedure*

```
CREATE PROCEDURE sp_EnqueuePriority
@ConversationGroup UNIQUEIDENTIFIER,
@Priority TINYINT
AS
SET NOCOUNT ON;
BEGIN TRANSACTION;
DELETE FROM Priority
WHERE ConversationGroup = @ConversationGroup;
INSERT INTO Priority (ConversationGroup, Priority)
VALUES (@ConversationGroup, @Priority);
```
COMMIT;

In Listing 10-40, the stored procedure deletes a priority for the given conversation group in the first step. This is necessary when a priority is assigned twice to a conversation group.

# Frontend Service Program

After you implement the complete infrastructure and logic for the priority-based messaging, it's time to implement the service program for the FrontEndService. This service program is implemented in the sp\_FrontendService stored procedure and is the more interesting part in this sample. The main functionality of the stored procedure is to accept incoming requests from a client and forward them to the BackEndService. It also sets the priority of a conversation group when the [[http://ssb.csharp.at/SSB\\_Book/c10/SetPriorityMessageType\]](http://ssb.csharp.at/SSB_Book/c10/SetPriorityMessageType) message type is processed from the FrontEndQueue. Because the sp\_FrontendService stored procedure is quite

complex, I've split the description into several steps. The first step begins with the message retrieval from the FrontEndQueue (see Listing 10-41).

**Listing 10-41.** *Message Retrieval in the* FrontEndService

```
CREATE PROCEDURE sp_FrontendService
AS
SET NOCOUNT ON
DECLARE @dh UNIQUEIDENTIFIER;
DECLARE @bind_dh UNIQUEIDENTIFIER;
DECLARE @message type name SYSNAME;
DECLARE @message_body VARBINARY(MAX);
BEGIN TRANSACTION;
WAITFOR
(
    RECEIVE TOP (1)
      @dh = conversation handle,
      @message type name = message type name,
      @message body = message body
    FROM [FrontEndQueue]
), TIMEOUT 1000;
```
As soon as a new message is received from the FrontEndQueue, the actual message processing starts. Listing 10-42 shows how the [[http://ssb.csharp.at/SSB\\_Book/c10/LongWorkloadRequestMessageType\]](http://ssb.csharp.at/SSB_Book/c10/LongWorkloadRequestMessageType) message type is forwarded to the BackEndService.

#### **Listing 10-42.** *Message Forwarding*

```
ELSE IF @message type name =
   N'http://ssb.csharp.at/SSB_Book/c10/LongWorkloadRequestMessageType'
BEGIN
    -- forward the workload request to the back end service
   EXEC sp BindingGetBackend @dh, @bind dh OUTPUT;
    SEND ON CONVERSATION @bind_dh MESSAGE TYPE
```

```
http://ssb.csharp.at/SSB_Book/c10/LongWorkloadRequestMessageType]
 (@message_body);
```
END

In Listing 10-42, you use the sp\_BindingGetBackend stored procedure (described in Listing 10-37) to retrieve the backend conversation from the frontend conversation. If a conversation to the BackEndService isn't available, the sp\_BindingGetBackend stored procedure will start a new conversation with the BackEndService through the BEGIN DIALOG CONVERSATION T-SQL statement.

More interesting is how the [\[http://ssb.csharp.at/SSB\\_Book/c10/SetPriorityMessageType\]](http://ssb.csharp.at/SSB_Book/c10/SetPriorityMessageType) message type is handled inside the sp\_FrontendService stored procedure. Listing 10-43 shows the relevant T-SQL code.

**Listing 10-43.** *Setting the Priority of the Conversation Group*

```
ELSE IF @message type name =
    N'http://ssb.csharp.at/SSB_Book/c10/SetPriorityMessageType'
BEGIN
    -- Increase the priority of this conversation.
    -- We need the target-side conversation group
    -- of the backend conversation bound to @dh
    DECLARE @cg UNIQUEIDENTIFIER;
   SELECT @cg = tep.conversation group id
   FROM sys.conversation endpoints tep WITH (NOLOCK)
   JOIN sys.conversation endpoints iep WITH (NOLOCK) ON
       tep.conversation_id = iep.conversation_id
      AND tep.is initiator = 0AND iep.is initiator = 1
    JOIN RequestsBindings rb ON
       iep.conversation_handle = rb.BackendConversation
   WHERE rb.FrontendConversation = @dh;
    IF @cg IS NOT NULL
    BEGIN
       -- retrieve the desired priority from the message body
       DECLARE @priority TINYINT;
      SELECT @priority = cast(@message body as XML).value (N'(/priority)[1]',
          N'TINYINT');
      EXEC sp EnqueuePriority @cg, @priority;
    END
END
```
In Listing 10-43, you need the target-side conversation group of the backend conversation of which you want to set the priority. To get the conversation group ID, you use the information available in the sys.conversation endpoints system catalog view. As soon as you acquire the correct conversation group ID, you set the new priority of the conversation group through the sp\_EnqueuePriority stored procedure. The processing of all the other message types (such as EndDialog and Error) is straightforward and easy. Please refer to the source code for this chapter in the Source Code/Download area of the Apress website (<http://www.apress.com>).

### Backend Service Program

Let's now take a look at the service program for the BackEndService. You implement this service program in the sp\_BackendService stored procedure. This stored procedure must perform the following steps:

- **1.** Retrieve a conversation group with a priority.
- **2.** Receive all the messages from the retrieved conversation group.
- **3.** Process the messages.

Because the sp DequeuePriority stored procedure is quite long, I'll show you the code in several steps, as described previously. Listing 10-44 shows the retrieval of a conversation group with a priority. This code uses the sp DequeuePriority stored procedure from Listing 10-39.

#### **Listing 10-44.** *Retrieving a Conversation Group with Priority*

```
CREATE PROCEDURE sp_BackendService
AS
SET NOCOUNT ON
DECLARE @dh UNIQUEIDENTIFIER;
DECLARE @cg UNIQUEIDENTIFIER
DECLARE @message type name SYSNAME;
DECLARE @message_body VARBINARY(MAX);
BEGIN TRANSACTION;
-- dequeue a priority conversation_group
-- or wait for an unprioritized one from the queue
EXEC sp DequeuePriority @cg OUTPUT;
IF (@cg IS NULL)
BEGIN
   WAITFOR
    (
       GET CONVERSATION GROUP @cg
       FROM [BackEndQueue]
    ), TIMEOUT 1000;
END
```
In Listing 10-44, you first try to retrieve a conversation group with a priority through the sp\_DequeuePriority stored procedure. This stored procedure returns the conversation group with the highest priority, if available. If no conversation group with an assigned priority is available (such as @cg IS NULL), then you just retrieve the next unlocked conversation group with the GET CONVERSATION GROUP T-SQL statement. Finally, the variable @cg stores the conversation group (with a priority or without a priority) that is processed within the next steps. Next, you retrieve the messages for the specified conversation group (variable @cg) for further processing. See Listing 10-45**.**

### **Listing 10-45.** *Retrieving Messages for Processing*

```
WHILE @cg IS NOT NULL
BEGIN
    RECEIVE TOP (1)
       @dh = conversation_handle,
      @message type name = message type name,
      @message body = message body
    FROM [BackEndQueue]
   WHERE conversation group id = @ce;
```
After you store the current message in the @message\_body variable and its message type in the @message\_type\_name variable, you can process the message in the same way as you've already done in all the other service programs. Listing 10-46 shows the processing of the [[http://ssb.csharp.at/](http://ssb.csharp.at/SSB_Book/c10/LongWorkloadRequestMessageType) [SSB\\_Book/c10/LongWorkloadRequestMessageType\]](http://ssb.csharp.at/SSB_Book/c10/LongWorkloadRequestMessageType) message type.

#### **Listing 10-46.** *Message Processing*

```
ELSE IF @message type name =
    N'http://ssb.csharp.at/SSB_Book/c10/LongWorkloadRequestMessageType'
BEGIN
    -- simulate a really lengthy workload. sleep for 2 seconds.
   WAITFOR DELAY '00:00:02';
    -- send back the 'result' of the workload
    -- For our sample the result is simply the request wrapped in a <response> tag
    -- decorated with the current time and @@spid attributes
    DECLARE @result XML;
    SELECT @result =
    (
       SELECT
          @@SPID as [@spid],
          GETDATE() as [@time],
          CAST(@message_body AS XML) AS [*]
          FOR XML PATH ('result'), TYPE
    );
    SEND ON CONVERSATION @dh
    MESSAGE TYPE [http://ssb.csharp.at/SSB_Book/c10/LongWorkflowResponseMessageType]
       (@result);
```
END;

In Listing 10-46, the straightforward message-processing logic simply returns XML data with the current @@SPID and the current time as a response.

## Using Priority-Based Message Processing

After you set up the priority-based messaging, it's time to use it. The only thing left to do is to configure the sp\_FrontendService and sp\_BackendService stored procedures for internal activation on the corresponding queues. Listing 10-47 shows the needed T-SQL code.

#### **Listing 10-47.** *Configuring Service Broker Activation*

```
ALTER QUEUE [FrontEndQueue]
WITH ACTIVATION
(
    STATUS = ON,
   MAX OUEUE READERS = 10,
   PROCEDURE_NAME = [sp FrontendService],
    EXECUTE AS OWNER
)
GO
```

```
ALTER QUEUE [BackEndQueue]
WITH ACTIVATION
(
   STATUS = ON,
  MAX_QUEUE_READERS = 10,
  PROCEDURE NAME = [sp BackendService],
   EXECUTE AS OWNER
)
GO
```
Finally, you need to create a simple initiator service that sends messages to the FrontendService (see Listing 10-48).

**Listing 10-48.** *Creating the Initiator Service*

```
CREATE QUEUE [SampleClientQueue]
GO
CREATE SERVICE [SampleClientService]
ON QUEUE [SampleClientQueue]
GO
```
By now, you're able to send messages to the FrontendService and also set the priority of the conversation groups. To make this sample more realistic, I only set the conversation priority after ten sent messages. Every tenth message will get processed with a higher priority than the other sent messages. Listing 10-49 shows the message-sending code.

#### **Listing 10-49.** *Sending Messages with Priority*

```
DECLARE @dh UNIQUEIDENTIFIER;
DECLARE @i INT;
SELECT @i = 0;WHILE @i < 100
BEGIN
    BEGIN TRANSACTION;
    BEGIN DIALOG CONVERSATION @dh
      FROM SERVICE [SampleClientService]
       TO SERVICE N'FrontEndService'
       ON CONTRACT [http://ssb.csharp.at/SSB_Book/c10/RequestWithPriorityContract]
       WITH ENCRYPTION = OFF;
    DECLARE @request XML;
    SELECT @request =
    (
       SELECT GETDATE() AS [@time],
          @@SPID AS [@spid],
          @i
          FOR XML PATH ('request'), TYPE
    );
```

```
 SEND ON CONVERSATION @dh MESSAGE TYPE
      http://ssb.csharp.at/SSB_Book/c10/LongWorkloadRequestMessageType]
       (@request);
    -- Every 10 requests ask for a priority bump
   IF (\emptyseti % 10) = 0
    BEGIN
       DECLARE @priority XML;
       SELECT @priority = (SELECT @i
       FOR XML PATH ('priority'), TYPE);
       SEND ON CONVERSATION @dh MESSAGE TYPE
          [http://ssb.csharp.at/SSB_Book/c10/SetPriorityMessageType]
          (@priority);
    END
    COMMIT;
   SELECT @i = @i + 1;END
GO
```
In Listing 10-49, after ten messages, you send a priority message of the message type [[http:/](http://ssb.csharp.at/SSB_Book/c10/SetPriorityMessageType)/ [ssb.csharp.at/SSB\\_Book/c10/SetPriorityMessageType](http://ssb.csharp.at/SSB_Book/c10/SetPriorityMessageType)], so that the current conversation group gets a higher priority than the other conversation groups. Now when you retrieve the response messages from the FrontendService, you can see from the response that the messages with the higher priority are processed earlier than all the other messages. Listing 10-50 shows the receiving code for the response messages.

### **Listing 10-50.** *Receiving the Response Messages*

```
DECLARE @dh UNIQUEIDENTIFIER;
DECLARE @message_body NVARCHAR(4000);
BEGIN TRANSACTION
WAITFOR
(
    RECEIVE
       @dh = conversation_handle,
      @message body = cast(message body as NVARCHAR(4000))
    FROM [SampleClientQueue]
), TIMEOUT 10000;
WHILE @dh IS NOT NULL
BEGIN
    END CONVERSATION @dh;
   PRINT @message body;
    COMMIT;
```

```
 SELECT @dh = NULL;
    BEGIN TRANSACTION;
    WAITFOR
    (
       RECEIVE
          @dh = conversation_handle,
          @message_body = cast(message_body as NVARCHAR(4000))
       FROM [SampleClientQueue]
    ), TIMEOUT 10000;
END
COMMIT;
GO
```
In Listing 10-50, the received response messages are printed out through the PRINT T-SQL statement. You can easily inspect the result inside SQL Server Management Studio when you go to the Messages register in the Results window. Figure 10-11 shows the printed response messages.

| Results | <b>Messages</b> |                                                                                                    |  |
|---------|-----------------|----------------------------------------------------------------------------------------------------|--|
|         |                 | <result spid="54" time="2007-01-10T22:55:09.013"><request spid="56" time="2007-01-10T22:55:06.293">90</request></result> |  |
|         |                 | <result spid="54" time="2007-01-10T22:55:11.010"><request spid="56" time="2007-01-10T22:55:06.150">80</request></result> |  |
|         |                 | <result spid="54" time="2007-01-10T22:55:13.013"><request spid="56" time="2007-01-10T22:55:05.933">70</request></result> |  |
|         |                 | <result spid="54" time="2007-01-10T22:55:15.020"><request spid="56" time="2007-01-10T22:55:05.823">60</request></result> |  |
|         |                 | <result spid="54" time="2007-01-10T22:55:17.013"><request spid="56" time="2007-01-10T22:55:05.700">50</request></result> |  |
|         |                 | <result spid="54" time="2007-01-10T22:55:19.010"><request spid="56" time="2007-01-10T22:55:05.573">40</request></result> |  |
|         |                 | <result spid="54" time="2007-01-10T22:55:21.013"><request spid="56" time="2007-01-10T22:55:05.377">30</request></result> |  |
|         |                 | <result spid="54" time="2007-01-10T22:55:23.010"><request spid="56" time="2007-01-10T22:55:05.250">20</request></result> |  |
|         |                 | <result spid="54" time="2007-01-10T22:55:25.017"><request spid="56" time="2007-01-10T22:55:05.080">10</request></result> |  |
|         |                 | <result spid="54" time="2007-01-10T22:55:27.037"><request spid="56" time="2007-01-10T22:55:04.937">1</request></result>  |  |
|         |                 | <result spid="54" time="2007-01-10T22:55:29.037"><request spid="56" time="2007-01-10T22:55:04.983">2</request></result>  |  |
|         |                 | <result spid="54" time="2007-01-10T22:55:31.027"><request spid="56" time="2007-01-10T22:55:05">3</request></result>      |  |
|         |                 | <result spid="54" time="2007-01-10T22:55:33.037"><request spid="56" time="2007-01-10T22:55:05.017">4</request></result>  |  |
|         |                 | <result spid="54" time="2007-01-10T22:55:35.030"><request spid="56" time="2007-01-10T22:55:05.017">5</request></result>  |  |
|         |                 | <result spid="54" time="2007-01-10T22:55:37.033"><request spid="56" time="2007-01-10T22:55:05.030">6</request></result>  |  |
|         |                 | <result spid="54" time="2007-01-10T22:55:39.047"><request spid="56" time="2007-01-10T22:55:05.030">7</request></result>  |  |

**Figure 10-11.** *The response messages*

In Figure 10-11, the request messages with the higher priority (90, 80, 70, 60, 50, 40, 30, 20, and 10) are returned first, and then the other messages with the normal priorities follow (1, 2, 3, 4, 5, 6, 7, . . . ). As you can see from this sample, the BackendService is able to process conversations with an assigned priority easily. You can use this approach for your priority-based messaging infrastructure and plug in the required service code you need for your implementation.

# **Reliable Web Service Requests**

Service Broker provides reliability features out of the box through its adjacent message-sending protocol. Web services are a messaging technology that you can also use for communication between distributed application components. However, one big drawback of using web services is that they're based on HTTP, and HTTP isn't a very reliable or secure protocol.

Fortunately, you can use Service Broker to add reliability to web service calls. The application that calls the web service can simply begin a Service Broker conversation and send a web service request over to a proxy Service Broker service that handles the task of actually performing the web service request and sending the response back over the conversation in a reliable manner. The proxy Service Broker service can perform all the magic of determining transient errors and retrying the

web service requests. This section shows you how to implement this proxy Service Broker service and how to use it in your own Smart Client applications to add reliability to your web service requests.

# **Service Broker Infrastructure**

Figure 10-12 shows the basic architecture for the next example.

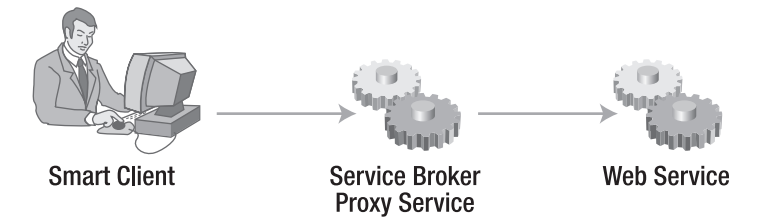

**Figure 10-12.** *Architecture for doing reliable web service calls*

The Smart Client application doesn't communicate directly with the web service. Instead, the client opens a new Service Broker conversation with a Service Broker service deployed in a local SQL Server 2005 Edition of your choice (it would also work with a SQL Server Express Edition). When the conversation is established, the client sends a Service Broker message to the Service Broker service. This sent message contains the complete HTTP request needed to call the real web service.

As soon as the message from the client application is put into the service queue, a stored procedure, written in managed code, is activated by Service Broker. Inside the managed stored procedure, the HTTP request is forwarded to the real web service. If an error occurs (such as network unavailability, an HTTP error, or a broken connection), the message containing the HTTP request will be put in a table that stores all the pending (in other words, incomplete) web service requests. After a configured retry period, the pending HTTP request is taken from this table, and the stored procedure tries again to forward the HTTP request to the web service. This continues until the web service request completes successfully or until a configured maximum retry count is reached.

# Configuration Information

As you've seen, the Service Broker service uses different configuration information, such as a retry count and a retry period. All of this information is stored primarily in two tables:

- RequestFilter: This table maps an incoming request from a client application to the action to be taken (such as deny or accept the web service call). If the request is to be accepted, additional columns will indicate how the service is to behave in case of failures.
- ResponseFilter: This table maps HTTP responses to the action to be taken (such as respond, retry, or error).

Let's have a detailed look at each of these two tables. Listing 10-51 shows the structure of the RequestFilter table.

```
Listing 10-51. The Structure of the RequestFilter Table
```

```
CREATE TABLE RequestFilter
(
    RequestFilterID INT IDENTITY(1, 1) NOT NULL
       CONSTRAINT PkRequestFilter PRIMARY KEY,
   Method NCHAR(10),
   UrlPattern NVARCHAR(256),
   Timeout INT NOT NULL,
   NumberOfRetries TINYINT NOT NULL,
    RetryDelay INT NOT NULL,
    BackoffFactor REAL NOT NULL,
    [Action] TINYINT NOT NULL
       CONSTRAINT CkRequestAction CHECK (Action >= 0 AND Action <= 1)
)
GO
```
Table 10-1 describes the columns of the RequestFilter table.

| <b>Column</b>   | Data Type      | <b>Description</b>                                                                                                    |
|-----------------|----------------|----------------------------------------------------------------------------------------------------|
| RequestFilterID | <b>INT</b>     | Identifier for the rule.                                                                                                    |
| Method          | NCHAR(10)      | HTTP method used in the request—such as GET or POST.                                                                                      |
| UrlPattern      | NVARCHAR (256) | Regular expression to match the URL.                                                                                                    |
| Timeout         | <b>INT</b>     | Amount of time (in milliseconds) to wait for the HTTP<br>response from the target server before failing and retrying<br>the HTTP request. |
| NumberOfRetries | TINYINT        | Number of times to try before giving up and failing the<br>HTTP request.                                                                  |
| RetryDelay      | <b>INT</b>     | Number of seconds to wait before the next retry occurs.                                                                                   |
| BackoffFactor   | REAL           | Factor to multiply the time-out with each retry.                                                                                          |
| Action          | TINYINT        | 0 indicates DENY; 1 indicates ACCEPT.                                                                                                    |

**Table 10-1.** *Columns of the* RequestFilter *Table*

Listing 10-52 shows the definition of the ResponseFilter table.

```
Listing 10-52. The Structure of the ResponseFilter Table
```

```
CREATE TABLE ResponseFilter
(
    ResponsePolicyID INT IDENTITY(1, 1) NOT NULL
       CONSTRAINT PkResponsePolicy PRIMARY KEY,
    StatusCodeLower SMALLINT NOT NULL,
    StatusCodeUpper SMALLINT,
    [Action] TINYINT NOT NULL
       CONSTRAINT CkResponseAction CHECK (Action >= 0 AND Action <= 2)
)
GO
```
Table 10-2 describes the columns of the ResponseFilter table.

| <b>Column</b>    | Data Type | <b>Description</b>                                             |
|------------------|-----------|----------------------------------------------------------------|
| ResponseFilterID | INT       | Identifier for the rule.                                       |
| StatusCodeLower  | SMALLINT  | Lower bound of the HTTP status code interval.                  |
| StatusCodeUpper  | SMALLINT  | Upper bound of the HTTP status code interval.                  |
| Action           | TINYINT   | 0 indicates RESPOND; 1 indicates RETRY; and 2 indicates ERROR. |

**Table 10-2.** *Columns of the* ResponseFilter *Table*

Finally, you use the sp\_MatchRequestFilter and sp\_MatchResponseFilter stored procedures to return the correct request and response filters used by the managed stored procedure to process an HTTP request or an HTTP response. The "Implementation of the Web Proxy" section looks at the usage of these stored procedures. Listing 10-53 shows the implementation of both stored procedures to give you an understanding about both of them.

**Listing 10-53.** *The* sp\_MatchRequestFilter *and* sp\_MatchResponseFilter *Stored Procedures*

```
CREATE PROCEDURE sp_MatchRequestFilter
@Method NCHAR(10),
@Url NVARCHAR(256)
AS
BEGIN
    SELECT TOP (1) [Action], Timeout, NumberOfRetries, RetryDelay, BackoffFactor
    FROM RequestFilter
    WHERE
       (Method IS NULL OR Method = @Method)
       AND (UrlPattern IS NULL OR dbo.RegEx(UrlPattern, @Url) = 1)
    ORDER BY
       CASE
         WHEN [Action] = 0 THEN 0
          WHEN Method IS NOT NULL AND UrlPattern IS NOT NULL THEN 1
          WHEN Method IS NULL AND UrlPattern IS NOT NULL THEN 2
          WHEN Method IS NULL AND UrlPattern IS NULL THEN 3
          ELSE 4
       END;
END
GO
CREATE PROCEDURE sp_MatchResponseFilter
@StatusCode SMALLINT
AS
BEGIN
    SELECT TOP(1) [Action]
    FROM ResponseFilter
    WHERE
       (StatusCodeLower = @StatusCode AND StatusCodeUpper IS NULL)
       OR (StatusCodeLower <= @StatusCode AND StatusCodeUpper >= @StatusCode)
```

```
 ORDER BY
       CASE
          WHEN StatusCodeLower = @StatusCode AND StatusCodeUpper IS NULL THEN 0
          ELSE 1
       END
END
GO
```
## Service Broker Objects

Now that you know the details about the configuration information in this sample, let's concentrate on the necessary Service Broker objects. First, you need two message types. The first message type, [\[http://ssb.csharp.at/SSB\\_Book/c10/HttpRequestMessageType](http://ssb.csharp.at/SSB_Book/c10/HttpRequestMessageType)], represents the HTTP request message sent by the client application to the proxy Service Broker service. The second message type, [\[http://ssb.csharp.at/SSB\\_Book/c10/HttpResponseMessageType](http://ssb.csharp.at/SSB_Book/c10/HttpResponseMessageType)], represents the HTTP response message returned by the web service.

Each message type is also associated with an XML schema collection to use typed XML data in the messages. Listing 10-54 shows the HttpRequestSchema XML schema collection used by the request message. You can find the HttpResponseSchema collection in this chapter's source code.

```
Listing 10-54. The HttpRequestSchema XML Schema Collection
```

```
CREATE XML SCHEMA COLLECTION HttpRequestSchema AS
N'<xsd:schema xmlns:xsd="http://www.w3.org/2001/XMLSchema"
    targetNamespace="http://ssb.csharp.at/SSB_Book/c10/ReliableWebRequestsSchema"
    xmlns:tns="http://ssb.csharp.at/SSB_Book/c10/ReliableWebRequestsSchema">
    <xsd:complexType name="headerType">
       <xsd:attribute name="name" type="xsd:string" use="required" />
       <xsd:attribute name="value" type="xsd:string" use="required" />
    </xsd:complexType>
    <xsd:complexType name="headersType">
       <xsd:sequence>
          <xsd:element name="header" type="tns:headerType" minOccurs="1"
             maxOccurs="unbounded" />
       </xsd:sequence>
    </xsd:complexType>
    <xsd:complexType name="httpRequestType">
       <xsd:sequence>
       <xsd:element name="headers" type="tns:headersType" minOccurs="0"
          maxOccurs="1" />
       <xsd:element name="body" type="xsd:base64Binary" minOccurs="0"
          maxOccurs="1" />
       </xsd:sequence>
       <xsd:attribute name="method" type="xsd:string" use="optional" default="GET" />
       <xsd:attribute name="url" type="xsd:anyURI" use="required" />
       <xsd:attribute name="protocolVersion" type="xsd:string" use="optional"
          default="HTTP/1.1"/>
    </xsd:complexType>
    <xsd:element name="httpRequest" type="tns:httpRequestType" />
</xsd:schema>'
GO
```
In Listing 10-54, the HTTP request message contains the root element <httpRequest>, which contains several attributes (method, url, protocolVersion) and the child elements <headers> and  $\langle \text{body} \rangle$ . In the  $\langle \text{heads} \rangle$  element, you can define the needed header information (each header entry is represented by a  $\epsilon$  header> element). Finally, the  $\epsilon$  body> element contains the actual body sent to the web service. Please note that you must supply the body as a Base64-encoded string. You'll see how this is achieved in the "Using the Web Proxy in a Smart Client" section.

After you define both XML schema collections, you can define the mentioned message types and group them together in the [[http://ssb.csharp.at/SSB\\_Book/c10/ReliableWebRequestContract\]](http://ssb.csharp.at/SSB_Book/c10/ReliableWebRequestContract) contract (see Listing 10-55).

#### **Listing 10-55.** *Creation of the Message Types and the Contract*

```
CREATE MESSAGE TYPE [http://ssb.csharp.at/SSB_Book/c10/HttpRequestMessageType]
VALIDATION = VALID XML WITH SCHEMA COLLECTION HttpRequestSchema;
```

```
CREATE MESSAGE TYPE [http://ssb.csharp.at/SSB_Book/c10/HttpResponseMessageType]
VALIDATION = VALID XML WITH SCHEMA COLLECTION HttpResponseSchema;
GO
```

```
CREATE CONTRACT [http://ssb.csharp.at/SSB_Book/c10/ReliableWebRequestContract]
(
    [http://ssb.csharp.at/SSB_Book/c10/HttpRequestMessageType] SENT BY INITIATOR,
    [http://ssb.csharp.at/SSB_Book/c10/HttpResponseMessageType] SENT BY TARGET
)
GO
```
Finally, you have to create the initiator WebClientService used by the client application to communicate with the target service, the WebProxyService. Refer to Listing 10-56 for more information.

#### **Listing 10-56.** *Creation of the Service Broker Services*

```
CREATE QUEUE [WebClientQueue];
CREATE SERVICE [WebClientService] ON QUEUE [WebClientQueue];
GO
CREATE QUEUE [WebProxyQueue];
CREATE SERVICE [WebProxyService] ON QUEUE [WebProxyQueue]
(
   http://ssb.csharp.at/SSB_Book/c10/ReliableWebRequestContract]
);
GO
```
## **Implementation of the Web Proxy**

By now, you've implemented the whole infrastructure used by Service Broker. The only thing left is the stored procedure that acts as a service program for the WebProxyService. As I've already mentioned, this stored procedure is an internal activated stored procedure that uses the features of the SQLCLR and of the ServiceBrokerInterface managed assembly I introduced you to in Chapter 5. You implement this stored procedure in the Run method of the WebProxyService class. Listing 10-57 shows the implementation of this method.

**Listing 10-57.** *The* Run *Method of the Managed Stored Procedure*

```
public static void Run()
{
    using (SqlConnection conn = new SqlConnection("context connection=true"))
    {
      conn.Open();
       // Create a new WebProxyService on this in-proc connection.
      Service service = new WebProxyService(conn);
      bool success = false;
      // Loop until you can exit successfully
      while (!success)
       {
          try
\{service.Run(true, conn, null);
            success = true;
 }
          catch (ServiceException svcex)
          {
            // Let us end the current dialog with the exception
            // wrapped up in the error message.
            if (svcex.CurrentConversation != null)
\{ svcex.CurrentConversation.EndWithError(2, svcex.Message,
                   svcex.Connection, svcex.Transaction);
 }
            success = false;
          }
      }
    }
}
```
In Listing 10-57, the Service Broker service program starts and waits to receive new messages from other Service Broker clients. As soon as a client sends the [[http://ssb.csharp.at/SSB\\_Book/](http://ssb.csharp.at/SSB_Book/c10/HttpRequestMessageType) [c10/HttpRequestMessageType\]](http://ssb.csharp.at/SSB_Book/c10/HttpRequestMessageType) message type, the OnHttpRequest method gets called. Listing 10-58 shows the implementation of this method.

#### **Listing 10-58.** *Implementation of the* OnHttpRequest *Method*

```
[BrokerMethod(WebProxyService.x_httpRequestMessageType)]
public void OnHttpRequest(
   Message msgReceived,
    SqlConnection connection,
    SqlTransaction transaction)
```

```
{
   s connection = connection;
   s transaction = transaction;
   s currentConversation = msgReceived.Conversation;
   s msgReceived = msgReceived;
    try
    {
       XmlSerializer xs = new XmlSerializer(typeof(httpRequestType));
       httpRequestType request = (httpRequestType)xs.Deserialize(msgReceived.Body);
       ServiceRequest(request);
    }
    catch (Exception e)
    {
       SqlContext.Pipe.Send(e.StackTrace);
       if (connection.State == ConnectionState.Open)
       {
          msgReceived.Conversation.EndWithError(1, e.Message + "\n" + e.StackTrace,
             connection, transaction);
       }
    }
}
```
The important part of Listing 10-58 is how the XmlSerializer class is used. As you can see, you use the XmlSerializer class to deserialize the message body of the received message to an instance of the httpRequestType class. The definition of this class is generated automatically from Visual Studio 2005 from the XML schema definition, as shown in Listing 10-54. Figure 10-13 shows a class diagram of the generated classes.

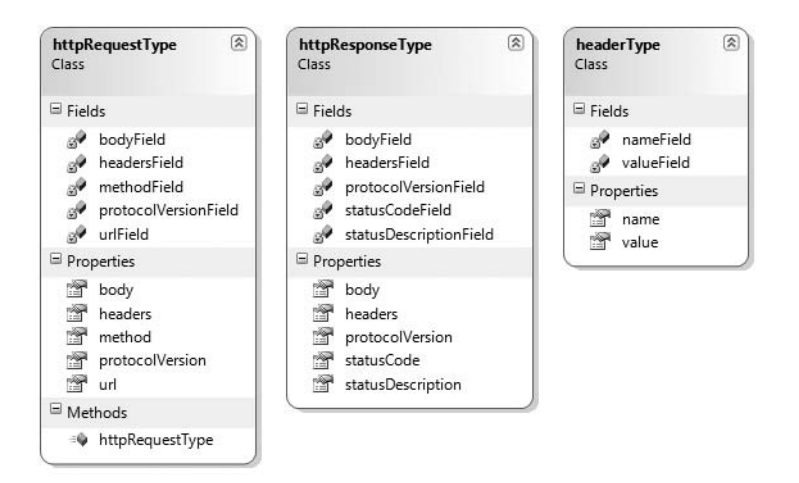

**Figure 10-13.** *The generated classes*

As soon as the message body is deserialized, the instance of the httpRequestType class is passed as a parameter to the ServiceRequest method call. The main responsibility of this method is to

execute the requested web service request. Listing 10-59 shows the part of the method responsible to execute the request.

#### **Listing 10-59.** *Web Service Request Execution*

```
RequestFilterAction reqAction = MatchRequestFilter(incomingRequest);
switch (reqAction)
{
   case RequestFilterAction.Deny:
       ErrorConversation(2,
          "Proxy does not accept this type of request to given URL.");
   return;
}
HttpWebRequest outgoingRequest = CreateWebRequest(incomingRequest);
if (outgoingRequest == null)
{
  ErrorConversation(3, m lastError);
   return;
}
HttpWebResponse incomingResponse = null;
ResponseFilterAction respAction = TryWebRequest(outgoingRequest,
    out incomingResponse);
SqlContext.Pipe.Send(respAction.ToString());
```
In the first step, the ServiceRequest method retrieves the matching request filter from the RequestFilter table. This is done through the MatchRequestFilter method call. Internally, this method uses the sp\_MatchRequestFilter stored procedure you've seen in Listing 10-53. Listing 10-60 shows the implementation of the MatchRequestFilter method.

**Listing 10-60.** *Implementation of the* MatchRequestFilter *Method*

```
private RequestFilterAction MatchRequestFilter(httpRequestType incomingRequest)
{
   SqlCommand cmd = s connection.CreateCommand();
   cmd.CommandText = "sp MatchRequestFilter";
    cmd.CommandType = CommandType.StoredProcedure;
    cmd.Transaction = s_transaction;
    SqlParameter prmMethod = cmd.Parameters.AddWithValue(
       "@Method", incomingRequest.method);
    SqlParameter prmUrl = cmd.Parameters.AddWithValue("@Url", incomingRequest.url);
    SqlDataReader reader = cmd.ExecuteReader();
    if (!reader.Read())
    {
       reader.Close();
       return RequestFilterAction.Deny;
    }
```
}

```
 RequestFilterAction action = (RequestFilterAction)reader.GetByte(0);
 if (!reader.IsDBNull(1))
   m timeout = TimeSpan.FromSeconds(reader.GetInt32(1));
 if (!reader.IsDBNull(2))
  m_numRetries = (int) reader.GetByte(2);
 if (!reader.IsDBNull(3))
  m retryDelay = reader.GetInt32(3);
 if (!reader.IsDBNull(4))
  m backoffFactor = reader.GetFloat(4);
 reader.Close();
 return action;
```
In Listing 10-60, various columns from the RequestFilter records are stored in the m\_timeout, m\_retryDelay, and m\_backoffFactor member variables of the WebProxyService class. When the request filter is retrieved from the database, the ServiceRequest method calls the CreateWebRequest method. The responsibility of this method is to create an instance of the HttpWebRequest class that encapsulates all the necessary things to make a web request. Listing 10-61 shows the implementation of the CreateWebRequest method.

### **Listing 10-61.** *Implementation of the* CreateWebRequest *Method*

```
private HttpWebRequest CreateWebRequest(httpRequestType incomingRequest)
{
    HttpWebRequest outgoingRequest;
    try
    {
       outgoingRequest = (HttpWebRequest)HttpWebRequest.Create(incomingRequest.url);
    }
    catch (NotSupportedException nse)
    {
       m_lastError = nse.Message;
       return null;
    }
    catch (UriFormatException ufe)
    {
       m_lastError = ufe.Message;
       return null;
    }
```

```
 outgoingRequest.Method = incomingRequest.method;
  outgoingRequest.Timeout = (int) m timeout.TotalMilliseconds;
   if (incomingRequest.protocolVersion != null)
    {
      try
       {
         string[] s = incomingRequest.protocolVersion.Split(new char[] { '/' });
         if (s.length > 1) {
          outgoingRequest.ProtocolVersion = new Version(s[1]);
 }
       }
      catch
       { }
    }
    if (incomingRequest.headers != null)
    {
       foreach (headerType h in incomingRequest.headers)
       {
          // Assigning the HTTP header values
          // See enclosed source code...
          // ...
          SqlContext.Pipe.Send(h.name + ": " + h.value);
       }
    }
   byte[] buffer = incomingRequest.body;
  if (buffer != null \& buffer. Length > 0) {
      Stream body = outgoingRequest.GetRequestStream();
      body.Write(buffer, 0, buffer.Length);
      body.Close();
    }
   return outgoingRequest;
```
In Listing 10-61, the CreateWebRequest method initializes the HttpWebRequest object with the information contained in the sent request message. To simplify this example, I omitted the creation of the HTTP header because it uses a lot of code. Refer to the enclosed source code for more information about this. As soon as you construct the HttpRequestObject, the ServiceRequest method calls the TryWebRequest method, which actually performs the web service request over the network. Listing 10-62 shows the implementation of this method.

}

#### **Listing 10-62.** *Implementation of the* TryWebRequest *Method*

```
private ResponseFilterAction TryWebRequest(HttpWebRequest outgoingRequest,
    out HttpWebResponse incomingResponse)
{
    try
    {
       incomingResponse = (HttpWebResponse)outgoingRequest.GetResponse();
       return MatchResponseFilter(incomingResponse);
    }
    catch (ProtocolViolationException pve)
    {
       incomingResponse = null;
      m lastError = pve.Message;
       return ResponseFilterAction.Error;
    }
    catch (WebException we)
    {
       incomingResponse = we.Response as HttpWebResponse;
       m_lastError = we.Message;
       if (incomingResponse != null)
          return MatchResponseFilter(incomingResponse);
       return ResponseFilterAction.Retry;
    }
    catch (InvalidOperationException ioe)
    {
       incomingResponse = null;
       m_lastError = ioe.Message;
       return ResponseFilterAction.Error;
    }
}
```
In Listing 10-62, the MatchResponseFilter method is called when the GetResponse method of the HttpWebRequest class is called. Internally, the MatchResponseFilter method calls the sp\_MatchResponseFilter stored procedure to retrieve the response filter from the ResponseFilter table. Refer to Listing 10-53 for the implementation details of this stored procedure. In the error case, the TryWebRequest method returns the ResponseFilterAction.Error enumeration value. This indicates to the caller that the web service request wasn't completed successfully. In this case, the web service request is queued for a retry. You implement the queuing mechanism for a retry in the SavePendingRequest method. You'll learn about the retry mechanism later in this section.

When the web service request completes successfully, a response message with the web service result is sent to the initiator of the conversation. Finally, the conversation is ended. You use the SendResponse method to send the result, and you use the EndConversation method to end the conversation. Listing 10-63 shows the SendResponse method.

### **Listing 10-63.** *Implementation of the* SendResponse *Method*

```
private void SendResponse(httpResponseType outgoingResponse)
{
  MemoryStream msgBody = new MemoryStream();
    XmlSerializer xs = new XmlSerializer(typeof(httpResponseType));
    xs.Serialize(msgBody, outgoingResponse);
  Message msgResponse = new Message(x httpResponseMessageType, msgBody);
   s currentConversation.Send(msgResponse, s connection, s transaction);
}
```
After sending the response message and ending the conversation, the whole process of executing the web service request is complete. Let's concentrate now on the implementation details of the retry mechanism. As soon as an error is returned from the TryWebRequest method, the retry mechanism does the following two things:

- *Saves the request*: The retry mechanism stores the failed web request in the PendingRequest table. Then it retries the pending web request until the configured maximum value is reached (which is stored in the NumberOfRetries column in the RequestFilter table).
- *Starts a dialog timer*: Finally, a Service Broker dialog timer is started. A dialog timer sends a message after a configured period of time. When the service program receives this dialog timer message, the execution of the pending web request is tried again.

Let's have a look at each of these two points. The PendingRequest table stores all the web requests that weren't executed successfully. These web requests are retried again as soon as the service program receives the associated dialog timer message. Listing 10-64 shows the CREATE TABLE T-SQL statement for this table.

**Listing 10-64.** *The* CREATE TABLE *T-SQL Script for the* PendingRequest *Table*

```
CREATE TABLE PendingRequest
(
   ConversationHandle UNIQUEIDENTIFIER NOT NULL
       CONSTRAINT PkPendingRequest PRIMARY KEY,
    RequestBody VARBINARY(MAX) NOT NULL,
    RetriesUsed TINYINT NOT NULL,
   Status NVARCHAR(MAX)
)
GO
```
PendingRequest stores the conversation handle that is associated with the failed web service request. The table also stores the number of the retries already executed. Therefore, you can easily determine how many retries are still left. You use the sp\_AddOrUpdatePendingRequest stored procedure to insert the pending web service request. Listing 10-65 shows the implementation of this stored procedure.

**Listing 10-65.** *Implementation of the* sp\_AddOrUpdatePendingRequest *Stored Procedure*

```
CREATE PROCEDURE sp_AddOrUpdatePendingRequest
    @ConversationHandle UNIQUEIDENTIFIER,
    @RequestBody VARBINARY(MAX),
    @RetriesUsed TINYINT,
    @Status NVARCHAR(256)
AS
BEGIN
    BEGIN TRANSACTION;
    IF (EXISTS
    (
       SELECT * FROM PendingRequest WHERE ConversationHandle = @ConversationHandle
    ))
    BEGIN
       UPDATE PendingRequest SET
          RetriesUsed = @RetriesUsed,
          Status = @Status
       WHERE ConversationHandle = @ConversationHandle
    END
    ELSE
    BEGIN
       INSERT INTO PendingRequest
          (ConversationHandle, RequestBody, RetriesUsed, Status)
       VALUES
       (
          @ConversationHandle,
          @RequestBody,
          @RetriesUsed,
          @Status
       );
    END
    COMMIT;
END
GO
```
You can use the sp\_AddOrUpdatePendingRequest stored procedure to insert a new failed web request into the PendingRequest table. This is done when the web request fails for the first time. On the other hand, you can use the sp\_AddOrUpdatePendingRequest stored procedure to update the RetriesUsed and the Status column of the PendingRequest table. This is done when the execution of a pending web request fails again (until the configured maximum limit is reached).

Inside the managed service program, the SavePendingRequest method uses the sp\_AddOrUpdatePendingRequest stored procedure to put the failed web request into the PendingRequest table. Listing 10-66 shows the implementation of the SavePendingRequest stored procedure.

```
Listing 10-66. Implementation of the SavePendingRequest Method
```

```
private void SavePendingRequest(httpRequestType incomingRequest)
{
   SqlCommand cmd = s connection.CreateCommand();
   \overline{c}md.CommandText = "sp AddOrUpdatePendingRequest";
    cmd.CommandType = CommandType.StoredProcedure;
    cmd.Transaction = s_transaction;
    cmd.Parameters.AddWithValue("@ConversationHandle", s_currentConversation.Handle);
    cmd.Parameters.AddWithValue("@RetriesUsed", ++m_numRetriesUsed);
    if (s_msgReceived.Type == x_httpRequestMessageType)
    {
      MemoryStream stream = new MemoryStream();
       XmlSerializer xs = new XmlSerializer(typeof(httpRequestType));
       xs.Serialize(stream, incomingRequest);
       cmd.Parameters.AddWithValue("@RequestBody", stream.ToArray());
    }
   else
\{ cmd.Parameters.Add("@RequestBody", SqlDbType.VarBinary).Value =
             DBNull.Value;
    }
    if (m_lastError == null)
       cmd.Parameters.AddWithValue("@Status", DBNull.Value);
    else
       cmd.Parameters.AddWithValue("@Status", m_lastError);
    try
    {
       cmd.ExecuteNonQuery();
 }
    catch (SqlException e)
    {
       SqlContext.Pipe.Send(e.Message);
    }
}
```
The SavePendingRequest method calls the sp\_AddOrUpdatePendingRequest stored procedure to update the PendingRequest table. The method also increments the m\_numRetriesUsed member variable to reflect the retry count of the current failed web request. After the retry mechanism stores the pending web request in the PendingRequest table, the BeginTimer method is called from the ServiceRequest method.

The main purpose of this method is to start a Service Broker conversation timer. You use the BEGIN CONVERSATION TIMER T-SQL statement to do this. Listing 10-67 shows the syntax of this T-SQL statement.

#### **Listing 10-67.** *Syntax of the* BEGIN CONVERSATION TIMER *T-SQL Statement*

BEGIN CONVERSATION TIMER (conversation handle) TIMEOUT = timeout

Table 10-3 describes the arguments of the BEGIN CONVERSATION TIMER T-SQL statement.

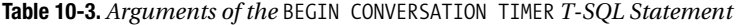

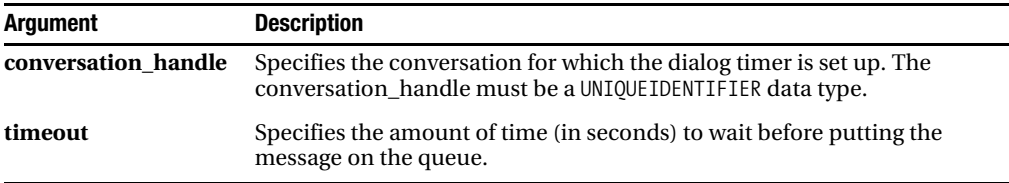

A conversation timer provides a way for an application to receive a message on a conversation after a specific amount of time. Calling BEGIN CONVERSATION TIMER on a conversation before the timer has expired sets the time-out to the new value. Unlike the conversation lifetime, each side of the conversation has an independent conversation timer. The sent conversation timer message arrives on the local queue without affecting the remote side of the conversation. Therefore, an application can use a timer message for any purpose.

For example, you can use the conversation timer to keep an application from waiting too long for an overdue response. If you expect the application to complete a dialog in 30 seconds, you might set the conversation timer for that dialog to 60 seconds (30 seconds plus a 30-second grace period). If the dialog is still open after 60 seconds, the application will receive a time-out message on the queue for that dialog.

Alternatively, an application can use a conversation timer to request activation at a particular time. For example, you might create a service that reports the number of active connections every few minutes, or a service that reports the number of open purchase orders every evening. The service sets a conversation timer to expire at the desired time. When the timer expires, Service Broker sends a DialogTimer message. The DialogTimer message causes Service Broker to start the configured stored procedure for the queue. The stored procedure sends a message to the remote service and restarts the conversation timer. Listing 10-68 shows the implementation of the BeginTimer method that starts the conversation timer when the execution of a web service request fails.

#### **Listing 10-68.** *Implementation of the* BeginTimer *Method*

```
private void BeginTimer()
{
    int timeout = (int)
      (m_retryDelay * Math.Pow(m_backoffFactor, m_numRetriesUsed));
   SqlCommand cmd = s connection.CreateCommand();
    cmd.CommandText = @"BEGIN CONVERSATION TIMER (@dh) TIMEOUT = @to";
   cmd.Transaction = s transaction;
   cmd.Parameters.AddWithValue("@dh", s currentConversation.Handle);
    cmd.Parameters.AddWithValue("@to", timeout);
    cmd.ExecuteNonQuery();
    SqlContext.Pipe.Send("set timer");
}
```
The conversation timer message is delivered to the local queue as soon as the specified time-out is over. This message follows the [[http://schemas.microsoft.com/SQL/ServiceBroker/DialogTimer\]](http://schemas.microsoft.com/SQL/ServiceBroker/DialogTimer) Service Broker message type. As soon as this message type is received on the local queue, the OnTimer method gets called automatically through the functionality of the ServiceBrokerInterface managed assembly. Listing 10-69 shows the implementation of the OnTimer method.

#### **Listing 10-69.** *Implementation of the* OnTimer *Method*

```
[BrokerMethod(Message.DialogTimerType)]
public void OnTimer(
   Message msgReceived,
    SqlConnection connection,
    SqlTransaction transaction)
{
   s connection = connection;
   s transaction = transaction;
   s currentConversation = msgReceived.Conversation;
   s msgReceived = msgReceived;
    httpRequestType pendingRequest = GetPendingRequest();
    if (pendingRequest == null)
    {
       ErrorConversation(6, "Your pending request was mysteriously lost.");
       return;
    }
    SqlContext.Pipe.Send("retrieved: " + pendingRequest.url);
   SqlContext.Pipe.Send("num_used: " + m_numRetriesUsed);
    ServiceRequest(pendingRequest);
}
```
As you can see, the OnTimer method uses the GetPendingRequest method to retrieve the pending web service request from the PendingRequest table. When the web service request is retrieved, it is handed over to the ServiceRequest method (see Listing 10-59 for reference), which tries to execute the web service request. Listing 10-70 shows the implementation of the GetPendingRequest method.

```
Listing 10-70. Implementation of the GetPendingRequest Method
```

```
private httpRequestType GetPendingRequest()
{
   SqlCommand cmd = s connection.CreateCommand();
    cmd.CommandText =
       @"SELECT RequestBody, RetriesUsed FROM PendingRequest WHERE " +
       "ConversationHandle = @ConversationHandle";
    cmd.Transaction = s_transaction;
    cmd.Parameters.AddWithValue("@ConversationHandle", s_currentConversation.Handle);
    SqlDataReader reader = cmd.ExecuteReader();
    if (!reader.Read())
    {
       reader.Close();
       return null;
    }
```

```
 SqlBytes requestBytes = reader.GetSqlBytes(0);
   XmlSerializer xs = new XmlSerializer(typeof(httpRequestType));
   httpRequestType pendingRequest =
       xs.Deserialize(requestBytes.Stream) as httpRequestType;
  m numRetriesUsed = (int) reader.GetByte(1);
   reader.Close();
   return pendingRequest;
}
```
In Listing 10-70, the retry mechanism retrieves the pending web service from the PendingRequest table. As soon as the web service request is retrieved, the request is deserialized to an object of the httpRequestType type. The newly created object instance is finally returned to the caller that hands the pending request over to the ServiceRequest method for further execution. Listing 10-71 shows how to register the managed service program inside the database.

**Listing 10-71.** *Registration of the Managed Service Program*

```
CREATE ASSEMBLY [ServiceBrokerInterface]
FROM 'c:\ServiceBrokerInterface.dll'
WITH PERMISSION SET = EXTERNAL ACCESS
GO
CREATE ASSEMBLY [WebProxy]
FROM 'c:\WebProxy.dll'
WITH PERMISSION SET = EXTERNAL ACCESS;
GO
CREATE ASSEMBLY [WebProxy.XmlSerializers]
FROM 'c:\WebProxy.XmlSerializers.dll'
WITH PERMISSION SET = EXTERNAL ACCESS;
GO
CREATE PROCEDURE sp_WebProxyService
AS EXTERNAL NAME [WebProxy].[Microsoft.Samples.SqlServer.WebProxyService].Run
GO
ALTER QUEUE WebProxyQueue
WITH ACTIVATION
(
    STATUS = ON,
   PROCEDURE NAME = sp WebProxyService,
   MAX OUEUE READERS = 1,
    EXECUTE AS SELF
)
GO
```
## **Using the Web Proxy in a Smart Client**

Now let's have a look at how you can use the reliable web service proxy. First, you need to take a more detailed look at the request message sent by a client service. The sent request message fol-lows the message type [\[http://ssb.csharp.at/SSB\\_Book/c10/HttpRequestMessageType\]](http://ssb.csharp.at/SSB_Book/c10/HttpRequestMessageType), which is associated with the HttpRequestSchema XML schema collection. Listing 10-72 shows the basic structure of the request message.

**Listing 10-72.** *The Sent Request Message*

```
<tns:httpRequest
    url="http://localhost:8080/WebService/Service.asmx"
   method="POST"
   xsi:schemaLocation=
       "http://ssb.csharp.at/SSB_Book/c10/ReliableWebRequestsSchema/MessageTypes.xsd"
    xmlns:tns="http://ssb.csharp.at/SSB_Book/c10/ReliableWebRequestsSchema"
    xmlns:xsi="http://www.w3.org/2001/XMLSchema-instance">
    <headers>
       <header name="SOAPAction" value="http://tempuri.org/HelloWorld" />
       <header name="Content-Type" value="text/xml; charset=utf-8" />
    </headers>
    <body>
    -- Here comes the SOAP body for the Web service request...
    </body>
</tns:httpRequest>
```
In Listing 10-72, the <httpRequest> XML element contains some attributes, the most important of which are url and method. With the url attribute, you specify to which network address the web service request is forwarded. In this case, the request is forwarded to [http://localhost:8080/](http://localhost:8080) WebService/Service.asmx where an ASP.NET 2.0 web service is deployed. With the method attribute, you specify the HTTP action GET or POST. Finally, you can specify in the  $\langle \text{body} \rangle$  XML element the SOAP message you want to send to the web service specified in the url attribute. Before concentrating on the SOAP message, take a look at Listing 10-73, which shows the implementation of the ASP.NET web service.

**Listing 10-73.** *Registration of the Managed Service Program*

```
using System;
using System.Web;
using System.Web.Services;
using System.Web.Services.Protocols;
[WebService(Namespace = "http://www.csharp.at")]
[WebServiceBinding(ConformsTo = WsiProfiles.BasicProfile1_1)]
public class Service : System.Web.Services.WebService
{
    public Service ()
    {
    }
    [WebMethod]
    public string HelloWorld()
 {
       return "Hello World from our reliable web service.";
    }
}
```
In Listing 10-73, this web service implementation returns the famous *Hello World* phrase as a result back to the client. When you navigate to this web service in your Web browser, the web service helper page displays, as shown in Figure 10-14.

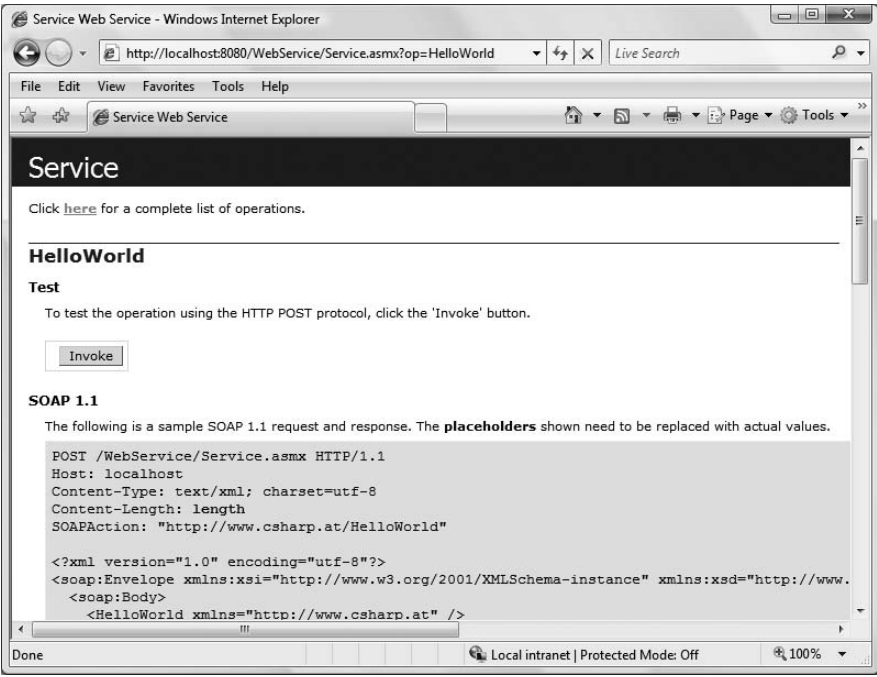

**Figure 10-14.** *The web service helper page*

The web service helper page also shows you the SOAP request that you must send to the web service to invoke the HelloWorld method. Listing 10-74 shows the SOAP request in detail.

**Listing 10-74.** *The SOAP Request Sent to the Web Service*

```
POST /WebService/Service.asmx HTTP/1.1
Host: localhost
Content-Type: text/xml; charset=utf-8
Content-Length: length
SOAPAction: "http://www.csharp.at/HelloWorld"
<?xml version="1.0" encoding="utf-8"?>
<soap:Envelope
    xmlns:xsi="http://www.w3.org/2001/XMLSchema-instance"
    xmlns:xsd="http://www.w3.org/2001/XMLSchema"
    xmlns:soap="http://schemas.xmlsoap.org/soap/envelope/">
    <soap:Body>
       <HelloWorld xmlns="http://www.csharp.at" />
    </soap:Body>
</soap:Envelope>
```
Now the question is how to embed this SOAP request into the <br/> \bdody> XML element of the Service Broker request message. The problem is that you can't just add the SOAP request directly into the <body> XML element, because it's not allowed to put an XML fragment into the <body> XML element

(according to the defined XML schema collection). When you look at the HttpRequestSchema XML schema collection, you can see that the <body> XML element has the data type xsd:base64binary.

Because of this, you must convert the SOAP request shown in Listing 10-74 to the binary Base64 format. The same applies to the response message sent back from the called web service: here you must also convert the response message to the binary Base64 format and place it inside the <body> XML element of the Service Broker response message. Because of these requirements, you'll write two managed stored functions that do the conversion from and to the binary Base64 format. Listing 10-75 shows the implementation of these two methods.

```
Listing 10-75. Managed Stored Functions for Manipulating Base64 Formats
```

```
public static string EncodeToBase64(string Content)
{
   return System.Convert.ToBase64String(new ASCIIEncoding().GetBytes(Content));
}
public static string EncodeFromBase64(string Content)
{
   return new ASCIIEncoding().GetString(System.Convert.FromBase64String(Content));
}
```
After you implement these two functions, you must register them inside the SQL Server 2005 database. You can use the CREATE FUNCTION T-SQL statement, as shown in Listing 10-76.

**Listing 10-76.** *Creation of the Managed Stored Functions in the SQL Server 2005 Database*

```
CREATE FUNCTION EncodeToBase64
(
@Content NVARCHAR(MAX)
)
RETURNS NVARCHAR(MAX)
AS EXTERNAL NAME 
    [WebProxy].[Microsoft.Samples.SqlServer.WebProxyService].
    EncodeToBase64
GO
CREATE FUNCTION EncodeFromBase64
(
@Content NVARCHAR(MAX)
)
RETURNS NVARCHAR(MAX)
AS EXTERNAL NAME 
    [WebProxy].[Microsoft.Samples.SqlServer.WebProxyService].
    EncodeFromBase64
GO
```
With these managed stored functions, you can easily create a Service Broker request message that contains the <br/>body> XML element the SOAP request message. Listing 10-77 shows the necessary T-SQL code that constructs the request message and sends the message to the WebProxyService that processes it.

```
Listing 10-77. Sending the Service Broker Request Message
BEGIN TRANSACTION
DECLARE @conversationHandle UNIQUEIDENTIFIER
DECLARE @messageBody NVARCHAR(MAX)
SET @messageBody =
<soap:Envelope
    xmlns:xsi="http://www.w3.org/2001/XMLSchema-instance"
    xmlns:xsd="http://www.w3.org/2001/XMLSchema"
    xmlns:soap="http://schemas.xmlsoap.org/soap/envelope/">
    <soap:Body>
       <HelloWorld xmlns="http://tempuri.org/" />
    </soap:Body>
</soap:Envelope>
BEGIN DIALOG @conversationHandle
    FROM SERVICE [WebClientService]
    TO SERVICE 'WebProxyService'
    ON CONTRACT [http://ssb.csharp.at/SSB_Book/c10/ReliableWebRequestContract]
    WITH ENCRYPTION = OFF;
SEND ON CONVERSATION @conversationHandle
MESSAGE TYPE [http://ssb.csharp.at/SSB_Book/c10/HttpRequestMessageType]
(
    CAST(N'
       <tns:httpRequest
          url="http://localhost:8080/WebService/Service.asmx"
          method="POST"
          xsi:schemaLocation="http://ssb.csharp.at/SSB_Book/c10/
             ReliableWebRequestsSchema/MessageTypes.xsd"
          xmlns:tns="http://ssb.csharp.at/SSB_Book/c10/ReliableWebRequestsSchema"
          xmlns:xsi="http://www.w3.org/2001/XMLSchema-instance">
          <headers>
             <header name="SOAPAction" value="http://tempuri.org/HelloWorld" />
             <header name="Content-Type" value="text/xml; charset=utf-8" />
          </headers>
          <body>' + dbo.EncodeToBase64(@messageBody) +
          '</body>
       </tns:httpRequest>
 '
    AS XML)
)
COMMTT
GO
```
As soon as you execute the T-SQL batch from Listing 10-77, the request message is sent to the WebProxyService where it is executed automatically by the sp\_WebProxyService stored procedure that you configured for internal Service Broker activation. As soon as the stored procedure executes the web request (this could take a few seconds because of the web service call), you can query the WebClientQueue for the received web service response message. Listing 10-78 shows how you extract the SOAP response from the Service Broker response message and convert it from the binary Base64 format to plain text.

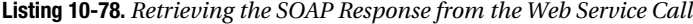

```
DECLARE @response XML
SELECT
   TOP (1) @response = message_body
FROM WebClientQueue
WHFRF
  http://ssb.csharp.at/SSB_Book/c10/HttpResponseMessageType'
SELECT
   dbo.EncodeFromBase64(@response.value('
   declare namespace
   WS="http://ssb.csharp.at/SSB_Book/c10/ReliableWebRequestsSchema";
    /WS:httpResponse[1]/body[1]', 'NVARCHAR(MAX)'))
```
GO

As you can see, you simply call the EncodeFromBase64 managed stored function to convert the binary Base64 string to plain text. If an error occurs during the web service request, then the request will move to the PendingRequest table. Don't worry if you get no response message—just look into the PendingRequest table to see if the web service request has failed. If this is the case, the managed service program will try it again until it reaches the configured maximum retry count (configured through the NumberOfRetries column in the RequestFilter table).

## **Summary**

In this chapter, I showed you several real-world application scenarios in which the Service Broker functionality provides a lot of advantages. I demonstrated the implementation of asynchronous triggers to execute the trigger-processing logic asynchronously. Then I talked about the implementation of a batch framework on top of Service Broker. As you've seen, the SQLCLR provides a lot of power inside SQL Server 2005.

Next, I introduced a simple publish-subscribe framework built with Service Broker. This framework is useful if you want to distribute messages to several registered subscribers. I also talked about priority-based message processing and how you can achieve priority-based message processing for conversation groups. Finally, I showed you how you can use Service Broker to call ASP.NET 2.0 web services reliably.

In the next chapter, I'll concentrate on addressing several SQL Server scale-out scenarios with Service Broker. Stay tuned.

## CHAPTER 11

## ■ ■ ■

# High Availability and Scalability

**T**his chapter will introduce the high-availability and scalability options you can choose from when you deploy your Service Broker applications. This chapter will cover the following topics in detail:

- *Database mirroring*: Database mirroring is a new high-availability feature in SQL Server 2005. With database mirroring, you can mirror a SQL Server 2005 database between two server instances. One database acts as the *principal*, and the other database acts as the *mirror*. When you use Service Broker, you can also mirror your Service Broker service between two databases, and Service Broker will ensure that your messages will be forwarded to the current principal.
- *Load balancing*: Service Broker provides built-in functionality for load balancing. When you provide more than one route at the initiating service for a specific service name, then Service Broker randomly picks a route from the available ones and sends the conversation's messages along this route. Therefore, load balancing is easy with Service Broker.
- *Message forwarding*: Message forwarding allows an instance of SQL Server to accept messages from outside the instance and send those messages to a different instance. In this case, the instance acts as a *Service Broker message forwarder*. With message forwarding, you can encapsulate your physical Service Broker infrastructure and use message forwarding to scale things out.
- *Configuration notice service*: An administrator typically configures Service Broker routing information. To provide dynamic routing information for your Service Broker application, you can use a configuration notice service. A configuration notice service exists on the initiating service side and provides dynamic routing information for a target service.

The great thing about Service Broker is that you can use all the high-availability and scalability features provided by SQL Server 2005. Compared to other messaging technologies, such as MSMQ, this is a huge benefit because you can use the infrastructure already provided by SQL Server 2005.

All the features I'll discuss in this chapter are configurable at deployment of your Service Broker applications. You don't have to concentrate on them during the development phase of Service Broker projects (as you do with distributed Service Broker applications, discussed in Chapters 7 and 8). Your SQL Server administrator controls how much availability and scalability is needed for your Service Broker application. Let's look at the options.

## **Database Mirroring**

Database mirroring is a first-class software solution for providing database availability in SQL Server 2005. The main difference between database clustering and database mirroring is that you apply database clustering to a whole SQL Server instance, whereas you implement database mirroring per database, and it works only with databases that use the full recovery model.

Database mirroring maintains two copies of a single database that must reside on different instances of SQL Server 2005. One server instance, the *principal server*, serves the database to clients, while the other server acts as a hot standby server, called the *mirror server*. Database mirroring is a simple strategy that offers the following benefits:

- *Data protection*: Database mirroring provides complete or nearly complete data redundancy, depending on whether the supported operating mode is in high-safety mode or high-performance mode.
- *Database availability*: In the event of a disaster, failover quickly brings the standby copy of the database online.

## **Implementation Details**

The principal and mirror servers communicate and cooperate as so-called *partners* within a database mirroring session. The two partners perform complementary roles in the session: the principal role and the mirror role. At any given time, one partner performs the principal role, and the other partner performs the mirror role. Each partner is described as "owning" its current role. The partner that owns the principal role is known as the principal server, and its copy of the database is the current principal database. The partner that owns the mirror role is known as the mirror server, and its copy of the database is the current mirror database.

When you deploy database mirroring in a production system, the principal database is the production database. In an alternative configuration, a third SQL Server instance—the so-called *witness*—is involved in a database-mirroring scenario. The witness is necessary for the database mirroring session to support automatic failover in case of emergency, which is the only reason to have a witness. Figure 11-1 illustrates the architecture of database mirroring.

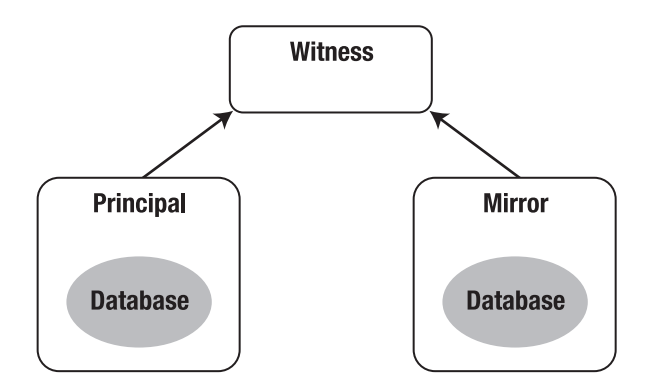

**Figure 11-1.** *Database mirroring architecture*

Database mirroring involves redoing every insert, delete, and update operation that occurs on the principal database in the mirror database—as quickly as possible. Redoing is accomplished by sending every active transaction log record to the mirror server, and this is done through the reliability features of Service Broker. The mirror server applies the received log records to the mirror database, in sequence. Unlike replication, which works at the logical level, database mirroring works at the level of the physical log record. All database-mirroring sessions support only one principal server and one mirror server.

A database-mirroring session runs either synchronously or asynchronously. In an asynchronous operation, transactions are committed without waiting for the mirror server to write the log to disk, which maximizes the performance between the two mirrored databases. In a synchronous operation, a committed transaction is committed on both mirroring partners, but with the cost of increased transaction latency.

There are two mirroring operation modes. The high-safety mode supports synchronous operation. Under the high-safety mode, when a session begins, the mirror server synchronizes the mirror database with the principal database as quickly as possible. Once the databases are synchronized successfully, a committed transaction is committed on both mirroring partners.

The second operating mode, the high-performance mode, runs asynchronously. The mirror server attempts to keep up with the log records sent by the principal server. The mirror database might lag somewhat behind the principal database. Typically, the gap between the two databases is small. However, the gap can become substantial if the principal server is under a heavy workload or if the system of the mirror server is overloaded.

In high-performance mode, as soon as the principal server sends a log record to the mirror server, the principal server sends a confirmation to the client without waiting for an acknowledgment from the mirror server. This means that transactions commit without waiting for the mirror server to write the log to disk. Such asynchronous operations permit the principal server to run with minimum transaction latency, at the risk of some potential data loss.

## **Setting Up Database Mirroring**

The first thing you need to do when using database mirroring is to configure communication between the principal and the mirror server. Because database mirroring uses Service Broker as the underlying communication technology between both mirrored SQL Server instances, you have to configure transport security between those SQL Server instances. When you configure transport security for database mirroring, there are no differences from normal distributed Service Broker scenarios. You can also use Windows- or certificate-based transport security. I'll show you how to configure certificate-based transport security for database mirroring, because it's the more complicated one. Let's start with the configuration of the database-mirroring endpoint.

### Database-Mirroring Endpoint

When configuring database mirroring, you first have to create a new SQL Server endpoint that supports database mirroring. This endpoint communicates with the endpoint on the mirroring server. You create this endpoint with the CREATE ENDPOINT T-SQL statement you already know from Chapter 7. When you create an endpoint for database mirroring, you can specify a lot of options. Listing 11-1 shows the available options.

```
Listing 11-1. CREATE ENDPOINT Options for Database Mirroring
```

```
FOR DATABASE MIRRORING
(
   [ AUTHENTICATION = \{ WINDOWS [ \{ NTLM | KERBEROS | NEGOTIATE \} ]CERTIFICATE certificate name } ]
   \lceil \int, \rceil ENCRYPTION = { DISABLED | SUPPORTED | REQUIRED }
   [ALGORITHM { RC4 | AES | AES RCA | RC4 AB] ]\lceil, \rceil ROLE = \{ WITNESS | PARTNER | ALL \}\lambda
```
Table 11-1 describes the parameters specific to database mirroring.

| <b>Parameters</b> | <b>Description</b>                                                     |  |
|-------------------|------------------------------------------------------------------------|--|
| ROLE              | The database-mirroring role that the endpoint supports                 |  |
| WITNESS           | Specifies that the endpoint can perform the witness role               |  |
| PARTNER           | Specifies that the endpoint can perform the partner role               |  |
| ALL               | Specifies that the endpoint can perform both witness and partner roles |  |

**Table 11-1.** *Parameters Specific for Database Mirroring*

Listing 11-2 creates an endpoint for database mirroring. You also have to create a new certificate because you're using certificate-based transport security.

**Listing 11-2.** *Creating an Endpoint for Database Mirroring*

```
USE master
GO
CREATE CERTIFICATE MirroringCertPrivate
   WITH SUBJECT = 'For database mirroring authentication - MirroringCertPrivate',
    START_DATE = '01/01/2007'
GO
CREATE ENDPOINT MirroringEndpoint
STATE = STARTED
AS TCP
(
   LISTENER PORT = 4740
)
FOR DATABASE_MIRRORING
(
   AUTHENTICATION = CERTIFICATE MirroringCertPrivate,
   ROLE = ALL)
GO
BACKUP CERTIFICATE MirroringCertPrivate
    TO FILE = 'c:\MirroringCertPrincipalPublic.cert'
GO
```
Note in Listing 11-2 that you dump the public key portion of the newly created certificate to the file system, because you must import the public key certificate on the mirror server. You also have to create an endpoint for database mirroring on the mirror server. You can use the same T-SQL as in Listing 11-2.

### Security Configuration

Once you create the database-mirroring endpoints on both SQL Server instances and exchange the public key certificates of both endpoints, you can configure security. First, you have to create a new SQL Server login and SQL Server user, and then you map the public key certificate to that user. You have to do this on both the principal and mirror servers. Listing 11-3 shows the relevant T-SQL code.

```
Listing 11-3. Security Configuration for Database Mirroring
```

```
CREATE LOGIN MirrorLogin WITH PASSWORD = 'password1!'
GO
CREATE USER MirrorUser FOR LOGIN MirrorLogin
GO
CREATE CERTIFICATE MirroringCertPublic
   AUTHORIZATION MirrorUser
  FROM FILE = 'c:\MirroringCertMirrorPublic.cert'
GO
GRANT CONNECT ON ENDPOINT::MirroringEndpoint TO MirrorLogin
GO
```
Listing 11-3 shows how you import the public key certificate from the opposite database mirroring endpoint and grant the CONNECT permission on that endpoint to the previously created MirrorLogin. You have to do this on both SQL Server instances participating in the databasemirroring session.

### Database Preparation

Once you configure both SQL Server instances, you must prepare the database to be used for the database-mirroring session. For this sample, I've prepared a database with the OrderService from the previous chapters. I've created all the necessary Service Broker objects (message types, contracts, queues, and routes) as well as the tables needed by the various Service Broker services. Please refer to the T-SQL script included in the source code for the database-mirroring sample in the Source Code/Download area of the Apress website (<http://www.apress.com>).

Let's take a closer look at how to deploy this database on the principal and the mirror servers, because this is a little bit different from other SQL Server scenarios. First, you have to create the whole database on the principal server. You also must make sure that the database uses the *full recovery model*. You can check this through the database properties in SQL Server Management Studio (see Figure 11-2).

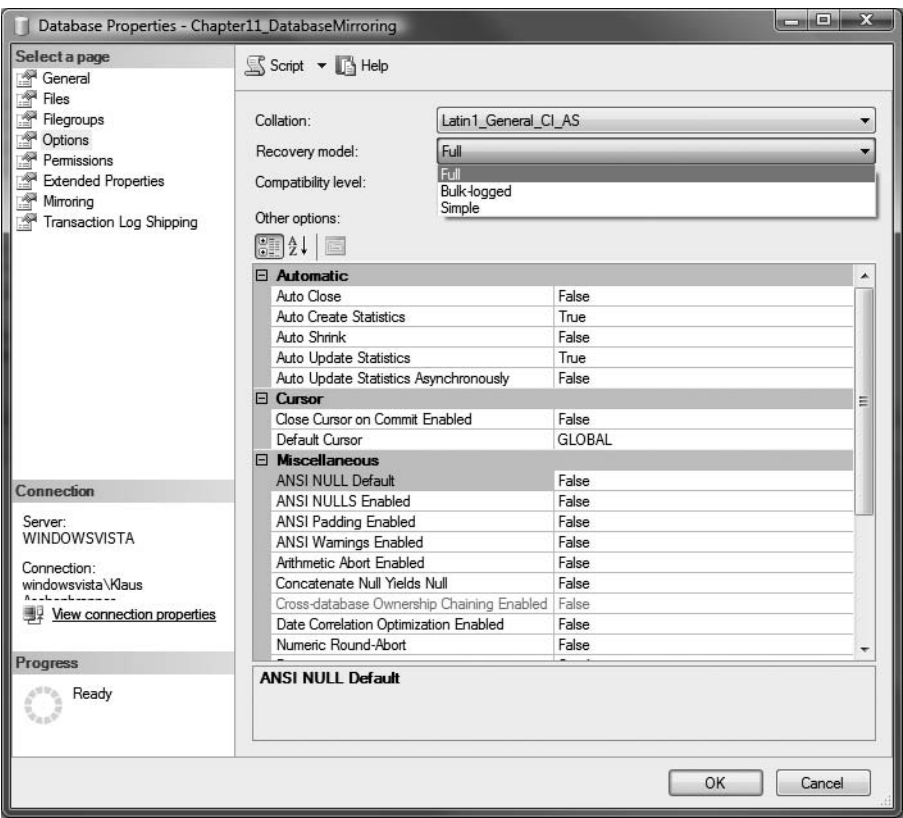

**Figure 11-2.** *Checking the recovery model of the deployed database*

After you check the recovery model of the database, you have to do a full backup of the database and then a log backup. This is required for database mirroring to work. Listing 11-4 shows the T-SQL to accomplish both tasks.

#### **Listing 11-4.** *Database and Log Backup*

```
BACKUP DATABASE [Chapter11 DatabaseMirroring]
    TO DISK = 'd:\Chapter11_DatabaseMirroring.bak'
    WITH NOFORMAT, NOINIT,
   NAME ='Chapter11 DatabaseMirroring-Full Database Backup',
    SKIP, NOREWIND, NOUNLOAD, STATS = 10
GO
BACKUP LOG Chapter11_DatabaseMirroring
    TO DISK = 'd:\Chapter11_DatabaseMirroringLog.bak'
GO
```
After you back up the database and the log, you have to restore the database and the log on the mirror server. Listing 11-5 shows the necessary T-SQL that you must execute on another SQL Server instance.

```
Listing 11-5. Restoring the Database and the Log File on the Mirror Server
```

```
RESTORE DATABASE [Chapter11 DatabaseMirroring]
   FROM DISK = 'D:\Chapter11 DatabaseMirroring.bak'
  WITH FILE = 1,
   NOUNLOAD, STATS = 10
GO
RESTORE LOG Chapter11_DatabaseMirroring
   FROM DISK = 'd:\Chapter11 DatabaseMirroringLog.bak'
  WITH FILE = 1,
   NORECOVERY
GO
```
In Listing 11-5, you restore the database on the principal server with the NORECOVERY option. This is a requirement for the database on the mirror server. Now that you've created the database on both the principal and the mirror servers, the only thing left to do is to enable database mirroring on both servers. Execute the T-SQL in Listing 11-6 on the mirror server.

#### **Listing 11-6.** *Setting the Partner on the Mirror Server*

```
ALTER DATABASE Chapter11 DatabaseMirroring
SET PARTNER = 'TCP://PrincipalInstance:4740'
GO
```
Then execute the T-SQL in Listing 11-7 on the principal server.

#### **Listing 11-7.** *Setting the Partner on the Principal Server*

```
ALTER DATABASE Chapter11 DatabaseMirroring
SET PARTNER = 'TCP://MirrorInstance:4740'
GO
```
**Caution** Please make sure to always set the database-mirroring partner on the mirror server first and then on the principal server. If you do this in the wrong order, database mirroring won't work.

Now database mirroring is completely set up. You can verify that database mirroring is working with the *Database Mirroring Monitor*. You start this tool by navigating to the Tasks context menu of the database. See Figure 11-3.

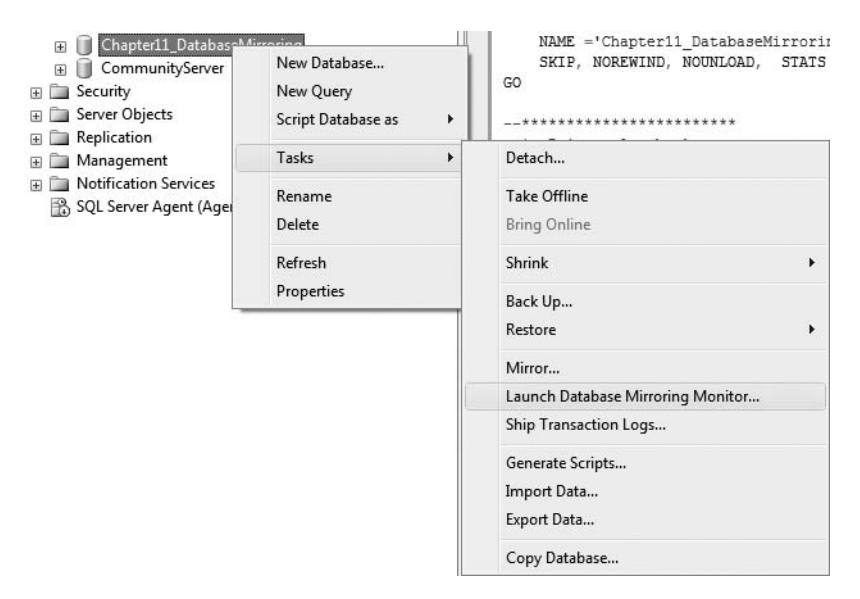

**Figure 11-3.** *Starting the Database Mirroring Monitor*

You can also now initiate a failover between both partners, so that they change their roles: the principal server becomes the mirror server, and the mirror server becomes the principal server. You can do this with the Failover button in the database properties on the Mirroring page.

## **Using Service Broker with Database Mirroring**

If you've configured the database that implements OrderService for database mirroring, you can use the mirrored service from a Service Broker initiator. The only thing you have to change on the initiator's side is the route to OrderService. When you create the route to OrderService, you also need to specify the mirror server through the MIRRORED ROUTE parameter. See Listing 11-8.

```
Listing 11-8. Creating a Route to a Mirrored Service Broker Service
```

```
CREATE ROUTE OrderServiceRoute
  WITH SERVICE NAME = 'OrderService',
   BROKER_INSTANCE = '1F5DB6A9-20FA-4114-BFD9-35FE8B8BE40B',
   ADDRESS = 'TCP://PrincipalInstance:4742',
  TCP://MirrorInstance:4743'
GO
```
Note in Listing 11-8 that you must also specify the broker instance GUID (through the BROKER\_INSTANCE argument) of the mirrored database. You can get this GUID through the service broker guid column of the sys.databases catalog view. If you've created the route to the mirrored Service Broker service successfully, you can now send a new request message to OrderService. See Listing 11-9.

```
Listing 11-9. Sending a Message to a Mirrored Service Broker Service
```

```
BEGIN TRANSACTION;
    DECLARE @ch UNIQUEIDENTIFIER
    DECLARE @msg NVARCHAR(MAX);
    BEGIN DIALOG CONVERSATION @ch
       FROM SERVICE [ClientService]
       TO SERVICE 'OrderService'
       ON CONTRACT [http://ssb.csharp.at/SSB_Book/c11/OrderContract]
       WITH ENCRYPTION = OFF;
    SET @msg =
       '<OrderRequest>
          <Customer>
             <CustomerID>4242</CustomerID>
          </Customer>
          <Product>
             <ProductID>123</ProductID>
             <Quantity>5</Quantity>
             <Price>40.99</Price>
          </Product>
          <CreditCard>
             <Holder>Klaus Aschenbrenner</Holder>
             <Number>1234-1234-1234-1234</Number>
             <ValidThrough>2009-10</ValidThrough>
          </CreditCard>
          <Shipping>
             <Name>Klaus Aschenbrenner</Name>
             <Address>Wagramer Strasse 4/803</Address>
             <ZipCode>1220</ZipCode>
             <City>Vienna</City>
             <Country>Austria</Country>
          </Shipping>
       </OrderRequest>';
    SEND ON CONVERSATION @ch MESSAGE TYPE
   [http://ssb.csharp.at/SSB_Book/c11/OrderRequestMessage] (@msg);
COMMIT;
GO
```
As you can see from Listing 11-9, whether or not the Service Broker service is mirrored is completely transparent to the message-sending code. The mirroring is configured through the previously created route. So, you can easily configure mirroring for an existing Service Broker service, because you do everything through configuration and you don't have to change the internal implementation of your Service Broker service.

## **Load Balancing**

Service Broker provides support for load balancing. Load balancing is a technique for spreading tasks among available resources to avoid some resources being idle while others have tasks queued for execution. In the context of SQL Server 2005 and Service Broker, the resource is a Service Broker service that is hosted on different SQL Server instances. In this case, the service is referred to as a *load-balanced Service Broker service*. A load-balanced Service Broker service provides you the following advantages:

- *High availability*: If one of the SOL Server instances of your Service Broker service is offline (maybe because of maintenance), your Service Broker application will work without any problems, because the other running SQL Server can handle and execute the request.
- *Scale-out*: If you have several thousand concurrent clients communicating with your service, a load-balanced Service Broker service can spread out the Service Broker requests. In this case, each service just has to handle and execute a few hundred requests instead of all several-thousand client requests. This approach helps you scale out your Service Broker application.

Figure 11-4 shows how you can use a load-balanced Service Broker service for a SQL Server 2005 scale-out scenario.

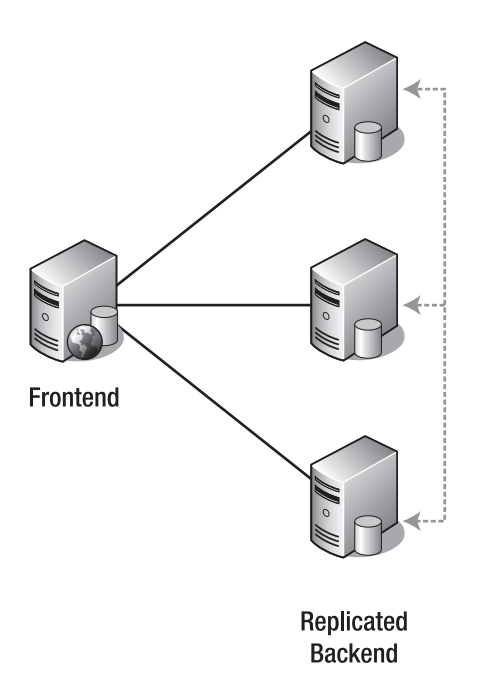

**Figure 11-4.** *A load-balanced Service Broker service*

As you can see in Figure 11-4, the same Service Broker service is deployed on two or more SQL Server instances. Deploying the identical Service Broker service to different SQL Server instances is the one and only requirement when you want to support a load-balancing scenario with Service Broker. Deploying a load-balanced Service Broker application involves the following two steps:

- **1.** *Deploying the service*: You have to deploy the identical Service Broker service to different SQL Server instances. This involves the creation of the used message types, contracts, and associated queue objects.
- **2.** *Configuring the initiator*: Once you deploy your Service Broker service to different SQL Server instances, you must configure the load-balanced scenario. On the initiator's side of the Service Broker conversation, you just have to create a dedicated route for each deployed Service Broker service, and you also have to configure at least transport security between the Service Broker services.

As you can see, it's very easy to set up a load-balanced scenario for Service Broker. If you've set up the required routes to the different deployed target services on the initiator's side, Service Broker will randomly pick a route from the sys.routes catalog view and forward the request to the chosen target service. As soon as Service Broker receives an acknowledgment for a message in a conversation, Service Broker uses the Service Broker identifier contained in the acknowledgment message for other messages in the conversation. Once the first acknowledgment message is received, all future messages in the conversation are routed using the Service Broker identifier in the acknowledgment message.

In this way, you can ensure that for each conversation, a target service is randomly picked up from the available services (as configured in the sys.routes catalog view) and the started conversation is completely bound to the originally picked-up SQL Server instance. This makes sense, because as soon as you start to process messages from a conversation on a SQL Server instance, you have an affinity to that instance, because the instance stores the data that was generated through message processing. The instance might also store conversation state information, depending on your service implementation details. Let's have a look at how to set up a load-balanced scenario with Service Broker.

## **Service Deployment**

The first step in setting up a load-balanced scenario with Service Broker is to deploy the loadbalanced Service Broker service to two or more different SQL Server instances. You have to deploy the following Service Broker objects:

- Message types
- Contracts
- Queue
- Service
- Service program

As you can see, the deployment of a load-balanced Service Broker service isn't very different from the normal deployment process. The only difference is that the service is deployed to two or more SQL Server instances.

**Note** From a Service Broker perspective, load balancing would also work between different SQL Server instances hosted on the same machine. As you can probably guess, however, it wouldn't make much sense in this case, because it's not a real load-balancing scenario. Therefore, I refer to a SQL Server instance instead of a different SQL Server machine.

Let's deploy OrderService from Chapter 6 to support a load-balanced scenario. Figure 11-5 shows the load-balanced scenario you want to achieve.

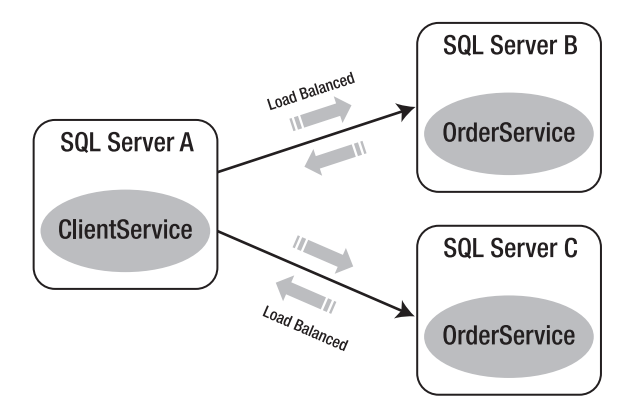

**Figure 11-5.** OrderService *in a load-balanced scenario*

As you can see in Figure 11-5, the OrderService is deployed to two different SQL Server instances: OrderServiceInstance1 and OrderServiceInstance2. When you deploy OrderService to the two instances, you have to set up at least transport security between ClientService and the two instances of OrderService. When you deploy both instances of OrderService, you'll see that there is no difference between both deployments. You can easily scale out a Service Broker application with load balancing; you just have to deploy an additional instance of the required Service Broker service on another SQL Server instance. You don't have to do anything else on the target side.

## **Initiator Configuration**

As soon as you deploy OrderService, you're ready to deploy ClientService, which communicates with OrderService. The difference here is that you have to configure two routes: one route to OrderInstance1 and the other route to OrderInstance2. Finally, you also have to set up transport security for both deployed OrderServices on the initiator's side. Listing 11-10 shows the T-SQL code to configure OrderService on the initiator's side for load balancing.

**Listing 11-10.** *Configuration of the* OrderService *for Load Balancing*

```
USE Chapter11 ClientService
GO
CREATE ROUTE OrderServiceRoute1
   WITH SERVICE NAME = 'OrderService',
    ADDRESS = 'TCP://OrderServiceInstance1:4741'
GO
-- The route to the second load-balanced OrderService
CREATE ROUTE OrderServiceRoute2
   WITH SERVICE NAME = 'OrderService',
    ADDRESS = 'TCP://OrderServiceInstance2:4742'
GO
```

```
USE master
GO
CREATE MASTER KEY ENCRYPTION BY PASSWORD = 'password1!'
GO
CREATE CERTIFICATE ClientServiceCertPrivate
    WITH SUBJECT = 'For Service Broker authentication - ClientServiceCertPrivate',
    START_DATE = '01/01/2007'
GO
CREATE ENDPOINT ClientServiceEndpoint
STATE = STARTED
AS TCP
(
   LISTENER PORT = 474
\lambdaFOR SERVICE_BROKER
(
    AUTHENTICATION = CERTIFICATE ClientServiceCertPrivate
\lambdaGO
BACKUP CERTIFICATE ClientServiceCertPrivate
    TO FILE = 'c:\ClientServiceCertPublic.cert'
GO
CREATE LOGIN OrderServiceLogin WITH PASSWORD = 'password1!'
GO
CREATE USER OrderServiceUser FOR LOGIN OrderServiceLogin
GO
CREATE CERTIFICATE OrderServiceCertPublic1
    AUTHORIZATION OrderServiceUser
    FROM FILE = 'c:\OrderServiceCertPublic1.cert'
GO
CREATE CERTIFICATE OrderServiceCertPublic2
    AUTHORIZATION OrderServiceUser
    FROM FILE = 'c:\OrderServiceCertPublic2.cert'
GO
GRANT CONNECT ON ENDPOINT::ClientServiceEndpoint TO OrderServiceLogin
```
GO

As you can see in Listing 11-10, you configure two routes to OrderService: OrderServiceRoute1 and OrderServiceRoute2. Therefore, Service Broker now has two different options to forward your message to the final destination OrderService. The Service Broker classifier randomly picks one of the two routes and forwards the message on the chosen route to the target service.

As soon as you configure the routing information and transport security between the Service Broker services, you're able to send a request message ([\[http://ssb.csharp.at/SSB\\_Book/c11/](http://ssb.csharp.at/SSB_Book/c11/OrderRequestMessage) [OrderRequestMessage\]](http://ssb.csharp.at/SSB_Book/c11/OrderRequestMessage) message type) to OrderService. Refer back to Listing 11-9 for the T-SQL.

As you can see in Listing 11-9, there again is almost no difference in the message-sending code when you send a message to a load-balanced Service Broker service. The only difference lies in the configuration of the sys.routes catalog view. As soon as the Service Broker classifier finds more than one route to a target service, the opened conversations are dispatched randomly between the available Service Broker services. When you connect to each deployed OrderService, you'll see that the received messages are processed and that the state information for each individual conversation is stored in the ApplicationState table. If you have more SQL Server instances available, you could add additional OrderService instances to the load-balancing scenario. Easy, isn't it?

## **Message Forwarding**

Message forwarding is another scale-out technology available inside Service Broker. Service Broker message forwarding allows an instance of SQL Server to accept messages from outside the instance and send those messages to a different SQL Server instance. You can use message forwarding for the following scenarios:

- Abstracting your network topology to other messaging applications
- Simplifying administration by creating a single centralized instance that holds the routing information for your domain
- Distributing work among several instances

When you enable message forwarding, the routing table in msdb.sys.routes determines whether a message that arrives from another instance is forwarded. If the address for the matching route is not LOCAL, SQL Server will forward the message to the address specified. Otherwise, the received message will be delivered locally.

## **Reliable Delivery**

An instance that forwards a message doesn't acknowledge the message to the sender. Only the final destination acknowledges the message. If the sender doesn't receive an acknowledgment from the destination after a period of time, the sender will try to resend the message. An instance that performs message forwarding doesn't need to store forwarded messages. Instead, SQL Server holds messages to be forwarded in the memory of the SQL Server instance.

The amount of memory available for message forwarding is specified when message forwarding is configured. This strategy allows efficient, stateless message forwarding. In the event that an instance that performs message forwarding fails, no messages are lost. Each message is always maintained at the sender until the final destination acknowledges the sent message.

## **Security**

Service Broker message forwarding doesn't require a forwarding instance to decrypt the forwarded message. Therefore, only the database that participates in the conversation must have dialog security configured. However, because transport security applies to the connections between SQL Server instances, each SQL Server instance must have transport security correctly configured for the instance that it communicates with.

For example, if instance A and instance B communicate through a forwarding instance, then both instance A and instance B must have transport security configured correctly for the forwarding instance. Because the instances don't exchange messages directly, the instances don't have

transport security configured to communicate with each other. Let's take a look at the different scenarios where you can use message forwarding.

## **Network Topology Abstraction**

Service Broker message forwarding allows you to abstract your network topology to other clients who call your Service Broker service. Let's assume a scenario where you want to deploy OrderService from Chapter 6 into your production system, so that other clients can communicate with OrderService. Figure 11-6 shows a possible deployment scenario.

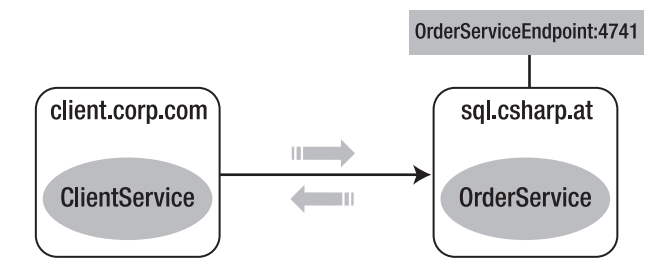

**Figure 11-6.** *Deploying* OrderService *into production*

As you can see in Figure 11-6, OrderService is deployed on the computer sql.csharp.at. If the administrator of ClientService wants to create a connection to OrderService, he has to create a route for OrderService that specifies <tcp://sql.csharp.at:4741> as the target address. This approach will work without any problems. But what if the administrator of the OrderService must move the Service Broker to another machine, such as sql2005.csharp.at? In this case, the administrator of the locally deployed ClientService has to change the route to OrderService. Now imagine that several thousand clients are accessing the OrderService. Figure 11-7 illustrates this problem.

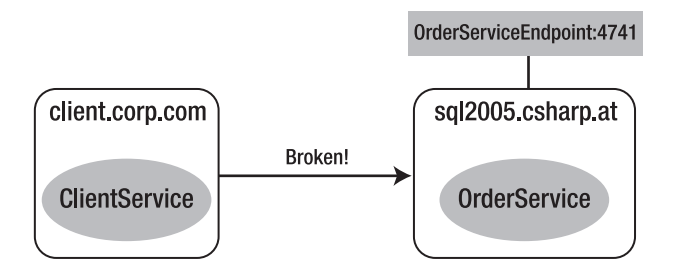

**Figure 11-7.** *Changing the network address of the* OrderService

As you can see, it's not always practical to reference a target service directly, because in this case, the address is directly associated with the client. Another more suitable approach would be for the administrator of OrderService to deploy a forwarding service. The forwarding service just routes the incoming requests from the clients of the OrderService, which you can deploy everywhere inside the corporate network. If the administrator has to move OrderService from sql.csharp.at to sql2005.csharp.at, he only has to change one route—the route that is configured at the forwarding service. See Figure 11-8.
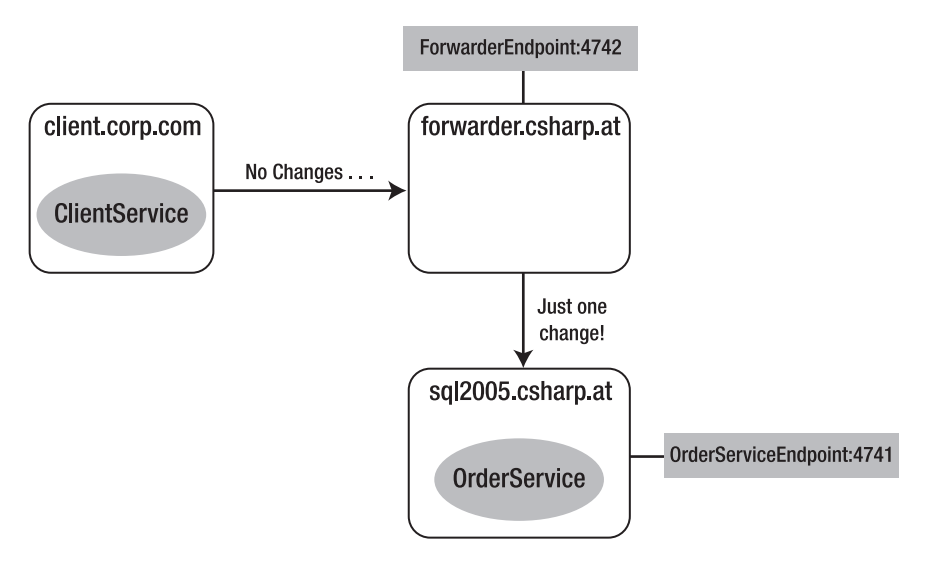

**Figure 11-8.** *Using a forwarding service to abstract network topologies and changes*

If you deploy this Service Broker scenario in your production system, all your clients will need to know is the address of the Service Broker forwarding service, forwarder.csharp.at. If you change something in your internal network topology, you just have to change the sys. routes catalog view from the forwarding services. None of your clients will have to do anything, because they're just sending messages to the forwarding service, and they have no information about where the real Service Broker services are deployed. As you can see, message forwarding can help you to decouple your clients from your internal network topology and configuration.

## **Centralized Routing Instance**

You can also use this scenario to implement a centralized routing instance. When you implement a centralized routing instance, all clients are sending messages to one Service Broker forwarding service. This forwarding service has all available routes to the different deployed target services. This centralized routing service can also implement things such as load balancing. It would be completely transparent to your clients if one target service is load-balanced or not. The clients just know the address of the forwarding service, nothing more. It's completely up to the administrator how the target services are deployed in the internal network.

## **Work Distribution**

Another scenario where a Service Broker forwarding service provides a huge benefit is when you want to distribute the workload among several Service Broker instances. Think of a scenario where you have a hundred thousand concurrent users. (I know that this is a very rare scenario, but I want to show you that Service Broker also supports these scenarios.) If a hundred thousand concurrent users are trying to access a single target service, then the SQL Server instance hosting the target service can't possibly accept all client connections because of the maximum available TCP socket connections. The underlying operating system can't handle that amount of users.

However, you can spread out all the client connections to several forwarding services and have each forwarding service forward requests to a dedicated deployed target service. Which target service the incoming request is forwarded to is configured through the sys.routes catalog view. Figure 11-9 illustrates this.

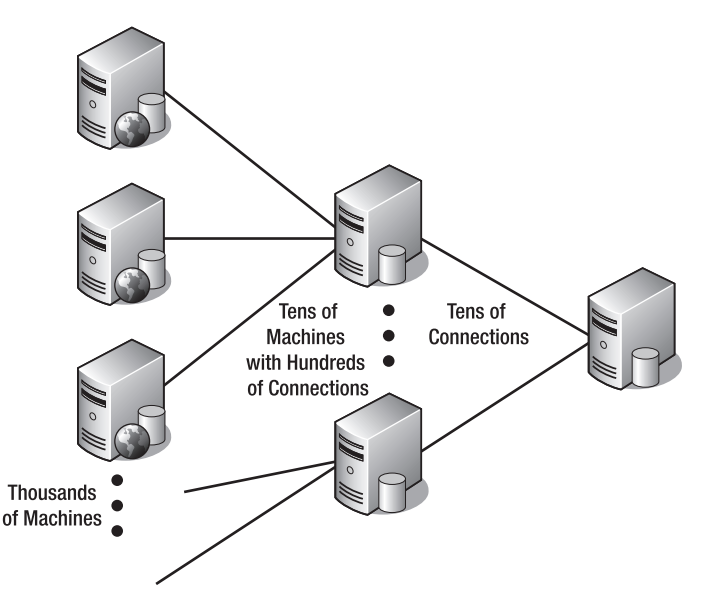

**Figure 11-9.** *Using forwarding services to implement work distribution*

## **Using Message Forwarding**

I've shown several scenarios where a Service Broker forwarding service would make sense and provide you greater flexibility. Now I want to show you how to activate and configure message forwarding. It's then completely up to you which scenario you want to support with message forwarding, because the required configuration steps are always the same:

- **1.** Activate message forwarding.
- **2.** Set up transport security.
- **3.** Route configuration.

Let's have a detailed look at each of these three steps.

#### Activate Message Forwarding

In this message-forwarding example, I want to implement the scenario from Figure 11-6 where ClientService communicates through a forwarding service with OrderService. First, you have to set up the message-forwarding service. In general, you configure message forwarding at a Service Broker endpoint. Because you're hosting the message-forwarding service on a separate instance of SQL Server 2005 (this could even be a SQL Server Express instance), you have to create a new Service Broker endpoint and configure it for message forwarding. Listing 11-11 shows the required T-SQL.

```
Listing 11-11. Setting Up Message Forwarding
USE master
GO
CREATE MASTER KEY ENCRYPTION BY PASSWORD = 'password1!'
GO
CREATE CERTIFICATE MessageForwardingServiceCertPrivate
   WITH SUBJECT =
       'For Service Broker authentication - MessageForwardingServiceCertPrivate',
    START_DATE = '01/01/2007'
GO
CREATE ENDPOINT ForwardingServiceEndpoint
STATE = STARTED
AS TCP
(
   LISTENER PORT = 4740
)
FOR SERVICE_BROKER
(
   AUTHENTICATION = CERTIFICATE MessageForwardingServiceCertPrivate,
   MESSAGE_FORWARDING = ENABLED
)
GO
BACKUP CERTIFICATE MessageForwardingServiceCertPrivate
    TO FILE = 'c:\MessageForwardingServiceCertPublic.cert'
GO
```
As you can see in Listing 11-11, the complete infrastructure needed for message forwarding is configured inside the master database. You don't need to create another database, because you don't have to host a Service Broker service. The only thing needed for message forwarding is a Service Broker endpoint. Message forwarding is activated on the Service Broker endpoint with the MESSAGE\_FORWARDING parameter. Table 11-2 describes the parameters available to configure message forwarding for a Service Broker endpoint.

| <b>Parameter</b>                            | <b>Description</b>                                                                                                    |
|---------------------------------------------|----------------------------------------------------------------------------------------------------|
| MESSAGE FORWARDING = { ENABLED   DISABLED } | ENABLED specifies that message forwarding is<br>activated on this Service Broker endpoint.                                                  |
| MESSAGE FORWARDING SIZE = forward_size      | <b>forward_size</b> specifies the maximum amount<br>of memory (in megabytes) to be used by the<br>endpoint when storing forwarded messages. |

**Table 11-2.** *Parameters for Message Forwarding*

#### Setting Up Transport Security

Because the forwarding endpoint establishes a TCP connection with both the initiator service and the target service, you must also configure at least Service Broker transport security for message forwarding to function. Because of this, the public key portion of the associated certificate of the Service Broker endpoint is dumped to the file system. You must import this public key certificate at both the initiator service and target service, and you must associate it with a SQL Server user, as you saw in Chapters 7 and 8. Listing 11-12 shows how to configure transport security on the initiator's side. You configure the target side in the same way. Please refer to the enclosed T-SQL script in the source code for more information about the target side's configuration.

#### **Listing 11-12.** *Security Configuration on the Initiator's Side*

```
USE master
GO
CREATE MASTER KEY ENCRYPTION BY PASSWORD = 'password1!'
GO
CREATE CERTIFICATE ClientServiceCertPrivate
   WITH SUBJECT = 'For Service Broker authentication - ClientServiceCertPrivate',
    START_DATE = '01/01/2007'
GO
BACKUP CERTIFICATE ClientServiceCertPrivate
   TO FILE = 'c:\ClientServiceCertPublic.cert'
GO
CREATE LOGIN MessageForwardingServiceLogin WITH PASSWORD = 'password1!'
GO
CREATE USER MessageForwardingServiceUser FOR LOGIN MessageForwardingServiceLogin
GO
CREATE CERTIFICATE MessageForwardingServiceCertPublic
    AUTHORIZATION MessageForwardingServiceUser
    FROM FILE = 'c:\MessageForwardingServiceCertPublic.cert'
GO
GRANT CONNECT ON ENDPOINT::ClientServiceEndpoint TO MessageForwardingServiceLogin
```
GO

As you can see, you're just creating a new certificate and dumping the public key portion of the certificate to the file system. Also, you're creating a new user and associating the public key certificate of the message-forwarding endpoint to that user. These are just the normal steps needed to set up transport security for Service Broker.

Further, the Service Broker endpoint must also import the public key certificates of the initiator service and the target service, so that transport security will function. Listing 11-13 shows the necessary code to create a trust relationship between the initiator service and the target service at the message forwarder.

```
Listing 11-13. Security Configuration at the Message Forwarder
CREATE LOGIN ClientServiceLogin WITH PASSWORD = 'password1!'
GO
CREATE USER ClientServiceUser FOR LOGIN ClientServiceLogin
GO
CREATE CERTIFICATE ClientServiceCertPublic
    AUTHORIZATION ClientServiceUser
    FROM FILE = 'c:\ClientServiceCertPublic.cert'
GO
GRANT CONNECT ON ENDPOINT::ForwardingServiceEndpoint TO ClientServiceLogin
GO
CREATE LOGIN OrderServiceLogin WITH PASSWORD = 'password1!'
GO
CREATE USER OrderServiceUser FOR LOGIN OrderServiceLogin
GO
CREATE CERTIFICATE OrderServiceCertPublic
    AUTHORIZATION OrderServiceUser
    FROM FILE = 'c:\OrderServiceCertPublic.cert'
GO
```
#### **GRANT CONNECT ON ENDPOINT::ForwardingServiceEndpoint TO OrderServiceLogin** GO

As you can see from Listing 11-13, you map each public key certificate to a database user that has a CONNECT permission on the ForwardingServiceEndpoint.

#### Route Configuration

You're missing the routes on the initiator's side, the target side, and the message-forwarding endpoint. Listing 11-14 shows the code to create the route from the initiator's service to the message forwarder.

```
Listing 11-14. The Route from the Initiator's Service to the Message Forwarder
```

```
CREATE ROUTE MessageForwardingServiceRoute
   WITH SERVICE NAME = 'OrderService',
    ADDRESS = 'TCP://MessageForwardingInstance:4740'
GO
```
All messages targeted to OrderService are sent directly through this route to the message forwarder. Additionally, you need a route from OrderService back to the message forwarder. This route is used when OrderService sends a response message or an acknowledgment message back to ClientService. See Listing 11-15.

**Listing 11-15.** *The Route from the Target Service Back to the Message Forwarder*

```
CREATE ROUTE MessageForwardingServiceRoute
  WITH SERVICE NAME = 'ClientService',
    ADDRESS = 'TCP://MessageForwardingInstance:4740'
GO
```
All messages dedicated for the ClientService are forwarded through this route to the message-forwarding service at <TCP://MessageForwardingInstance:4740>. Finally, you have to deploy the necessary routes at the message forwarder. Here you need the following two routes:

- A route from the message forwarder to OrderService
- A route from the message forwarder back to ClientService

Listing 11-16 shows how to create these two routes.

```
Listing 11-16. Creating the Routes at the Message Forwarder
```

```
CREATE ROUTE OrderServiceRoute
  WITH SERVICE NAME = 'OrderService',
    ADDRESS = 'TCP://OrderServiceInstance:4742'
GO
CREATE ROUTE ClientServiceRoute
  WITH SERVICE NAME = 'ClientService',
   ADDRESS = 'TCP://ClientServiceInstance:4741'
GO
```
As soon as you set up all the required routes, you can send a request message from ClientService to OrderService. This message will be sent first to the message forwarder, and after passing this intermediary, it will be forwarded to the final destination, OrderService. Please refer back to Listing 11-9, which shows the necessary T-SQL.

### **Monitoring Message Forwarding**

If you want to monitor the messages that are currently being forwarded to the message forwarder, Service Broker provides this information through the sys.dm\_broker\_forwarded\_messages catalog view. Table 11-3 shows the columns of this view.

| <b>Column</b>   | Data Type        | <b>Description</b>                                                                |
|-----------------|------------------|-----------------------------------------------------------------------------------|
| conversation id | UNIQUEIDENTIFIER | Stores the conversation ID to which the for-<br>warded message belongs.           |
| is initiator    | BIT              | Indicates if the message is associated with the<br>initiator of the conversation. |
| to service name | NVARCHAR (512)   | The name of the service to which the message<br>is forwarded.                     |
|                 |                  | Continued                                                                         |

**Table 11-3.** *Columns of the* sys.dm\_broker\_forwarded\_messages *Catalog View*

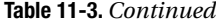

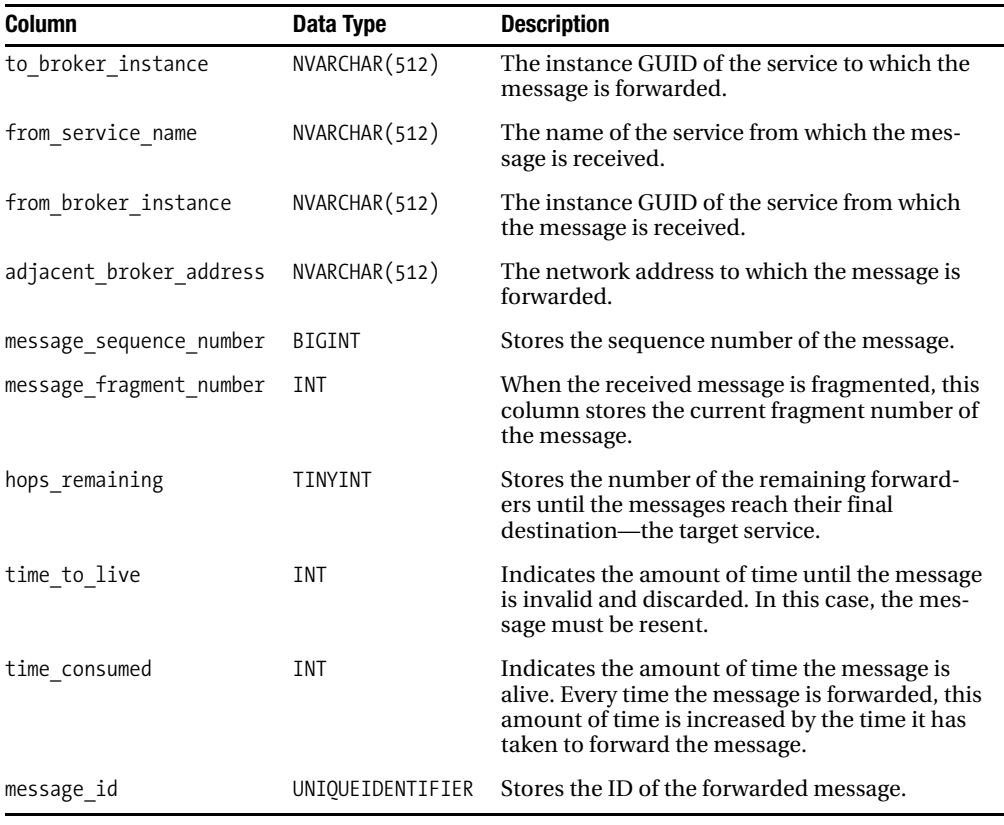

## **Configuration Notice Service**

In most circumstances, an administrator configures routing information for Service Broker applications through the CREATE ROUTE T-SQL statement, introduced in Chapter 7. However, in some cases, it would be better to retrieve routing information dynamically at runtime. Maybe you want to call another Service Broker service or do a lookup in Active Directory. For these scenarios, Service Broker provides you the ability to implement a *configuration notice service*.

With a Service Broker configuration notice service, Service Broker provides functionality that allows you to create applications that provide dynamic routing information to the Service Broker application. When Service Broker can't find a route for a conversation, it checks the routing table for a service with the name [SQL/ServiceBroker/BrokerConfiguration]. If an entry exists for that service, Service Broker will create a new conversation with that service and send a message on the opened conversation requesting that a route be created.

When the conversation with the [SOL/ServiceBroker/BrokerConfiguration] service ends, Service Broker again attempts to route the message to the next hop along the route to the final destination. If no route exists at this point, Service Broker will mark all messages for the conversation as DELAYED. After a time-out period, Service Broker will again request a route from the [SQL/ ServiceBroker/BrokerConfiguration] service.

### **Implementing Dynamic Routing**

Most of the work involved in implementing dynamic routing is in determining the address for the requested service name. Which approach you use to determine the address of the requested service is up to you: you can call another Service Broker service, you can call a web service, or you can start an Active Directory lookup through a managed stored procedure. It's completely up to you and depends on your requirements.

The implementation of the configuration notice service is simple. The service program reads the received message from the associated queue. This message follows the [[http://schemas.microsoft.com/](http://schemas.microsoft.com/SQL/ServiceBroker/BrokerConfigurationNotice/MissingRoute) [SQL/ServiceBroker/BrokerConfigurationNotice/MissingRoute\]](http://schemas.microsoft.com/SQL/ServiceBroker/BrokerConfigurationNotice/MissingRoute) message type that is part of the [\[http://schemas.microsoft.com/SQL/ServiceBroker/BrokerConfigurationNotice\]](http://schemas.microsoft.com/SQL/ServiceBroker/BrokerConfigurationNotice) contract. The retrieved message contains the service name, and the service program must provide the route to this specified service. If the service program is able to retrieve the requested routing information, the service program will create the route and finally end the conversation. If the service program isn't able to determine the requested route, the service program must end the conversation with an error.

Notice that in each case, the service program that implements the configuration notice service has to end the conversation. Service Broker sends one [[http://schemas.microsoft.com/SQL/](http://schemas.microsoft.com/SQL/ServiceBroker/BrokerConfigurationNotice/MissingRoute) [ServiceBroker/BrokerConfigurationNotice/MissingRoute\]](http://schemas.microsoft.com/SQL/ServiceBroker/BrokerConfigurationNotice/MissingRoute) message at a time for a specific service, regardless of the number of conversations to that service. Furthermore, Service Broker uses the largest possible time-out for requests to the configuration notice service. So, if the configuration notice service doesn't end the conversation, Service Broker won't create a new request to the service. If the configuration notice service doesn't create a route, or if the lifetime of the route that the service created expires, a message to the service will remain delayed until the conversation lifetime expires.

### **Implementing the Configuration Notice Service**

Let's implement a configuration notice service. To demonstrate the functionality of a configuration notice service, let's store the routing information for a requested service name in a table called RoutingInformation. Listing 11-17 shows the definition of this table and how to insert some sample data.

#### **Listing 11-17.** *Definition of the* RoutingInformation *Table*

```
CREATE TABLE RoutingInformation
(
    ID INT IDENTITY(1, 1) PRIMARY KEY NOT NULL,
    ServiceName NVARCHAR(256) NOT NULL,
    Address NVARCHAR(256) NOT NULL
\lambdaGO
INSERT INTO RoutingInformation (ServiceName, Address)
VALUES
(
    'OrderService',
    'TCP://OrderServiceInstance:4741'
\lambdaGO
```
As you can see in Listing 11-17, the RoutingInformation table stores the service name in the ServiceName column and the routing information for this service in the Address column. You then insert a route for the OrderService. This table is used by the configuration notice service to retrieve

the routing information for the OrderService. Next, you have to create the configuration notice service and associate a queue with that service. Listing 11-18 shows the necessary T-SQL.

**Listing 11-18.** *Creating the Configuration Notice Service*

```
CREATE QUEUE BrokerConfigurationQueue WITH STATUS = ON
GO
CREATE SERVICE [SQL/ServiceBroker/BrokerConfiguration]
ON QUEUE BrokerConfigurationQueue
(
    [http://schemas.microsoft.com/SQL/ServiceBroker/BrokerConfigurationNotice]
)
GO
```
As you can see from Listing 11-18, the [SQL/ServiceBroker/BrokerConfiguration] service supports the [[http://schemas.microsoft.com/SQL/ServiceBroker/BrokerConfigurationNotice\]](http://schemas.microsoft.com/SQL/ServiceBroker/BrokerConfigurationNotice) contract. This is a requirement for a configuration notice service. As soon as you create the configuration notice service, you have to implement the required service program for that service. This service program has to do the following steps:

- **1.** Read the received message from the queue.
- **2.** Extract the service name.
- **3.** Retrieve the route for this service.
- **4.** Create the route.
- **5.** End the conversation.

Before learning how to implement the service program, take a look at Listing 11-19, which shows the message that Service Broker sends automatically when a route to a configuration notice service is available.

**Listing 11-19.** *Message Sent to the Configuration Notice Service*

```
<MissingRoute
    xmlns="http://schemas.microsoft.com/SQL/ServiceBroker/BrokerConfigurationNotice/
   MissingRoute">
    <SERVICE_NAME>
       OrderService
    </SERVICE_NAME>
</MissingRoute>
```
The message shown in Listing 11-19 is created by Service Broker and is forwarded to the configuration notice service. Therefore, it's stored in the BrokerConfigurationQueue for this example. As you can see, the XML <SERVICE\_NAME> element contains the service name for which routing information is requested—in this case, for OrderService. With this information, you can now easily implement the ProcessConfigurationNoticeRequestMessages stored procedure that acts as the service program for the configuration notice service. Listing 11-20 shows the whole implementation of this stored procedure.

```
Listing 11-20. Implementation of the ProcessConfigurationNoticeRequestMessages Stored Procedure
```

```
CREATE PROCEDURE ProcessConfigurationNoticeRequestMessages
AS
BEGIN
   DECLARE @ch UNIQUEIDENTIFIER;
   DECLARE @messagetypename NVARCHAR(256);
   DECLARE @messagebody XML;
   DECLARE @responsemessage XML;
  WHILE (1=1) BEGIN
       BEGIN TRANSACTION
       WAITFOR (
          RECEIVE TOP(1)
             @ch = conversation_handle,
            @messagetypename = message type name,
             @messagebody = CAST(message_body AS XML)
          FROM [BrokerConfigurationQueue]
       ), TIMEOUT 1000
       IF (@@ROWCOUNT = 0)
       BEGIN
          ROLLBACK TRANSACTION
          BREAK
       END
       IF (@messagetypename =
          'http://schemas.microsoft.com/SQL/ServiceBroker/BrokerConfigurationNotice/
           MissingRoute')
       BEGIN
          DECLARE @serviceName NVARCHAR(256);
          DECLARE @route NVARCHAR(256);
          DECLARE @sql NVARCHAR(MAX);
          -- Extract the service name from the received message
          WITH XMLNAMESPACES (DEFAULT
             'http://schemas.microsoft.com/SQL/ServiceBroker/
             BrokerConfigurationNotice/MissingRoute')
          SELECT @serviceName = @messagebody.value(
          '/MissingRoute[1]/SERVICE_NAME[1]', 'nvarchar(max)');
          -- Extract the route from the table "RoutingInformation"
          SELECT @route = Address FROM RoutingInformation
          WHERE ServiceName = @serviceName;
          -- Create the dynamic T-SQL statement that inserts the
          -- configured route into the sys.routes catalog view
          SET @sql = 'IF NOT EXISTS (SELECT * FROM sys.routes WHERE name = ' +
             CHAR(39) + 'OrderServiceRoute' + CHAR(39) + ') '
          SET @sql = @sql + 'BEGIN ';
```

```
SET @sql = @sql + 'CREATE ROUTE OrderServiceRoute WITH SERVICE NAME = ' +
         CHAR(39) + 'OrderService' + CHAR(39) + ', ADDRESS = ' + CHAR(39) + @route + CHAR(39);
      SET @sq1 = @sq1 + ' END'; -- Execute the dynamic T-SQL statement
      EXEC sp_executesql @sql;
       -- End the conversation
       END CONVERSATION @ch;
    END
    IF (@messagetypename =
       'http://schemas.microsoft.com/SQL/ServiceBroker/EndDialog')
    BEGIN
       -- End the conversation
       END CONVERSATION @ch;
   END
    IF (@messagetypename =
       'http://schemas.microsoft.com/SQL/ServiceBroker/
       BrokerConfigurationNotice/MissingRemoteServiceBinding')
    BEGIN
       -- End the conversation
       END CONVERSATION @ch;
    END
   COMMIT TRANSACTION
 END
```
Let's take a closer look at the ProcessConfigurationNoticeRequestMessages stored procedure. First, you use the RECEIVE T-SQL statement to read the received message from the BrokerConfigurationQueue:

```
WAITFOR (
    RECEIVE TOP(1)
       @ch = conversation_handle,
      @messagetypename = message type name,
       @messagebody = CAST(message_body AS XML)
    FROM [BrokerConfigurationQueue]
```

```
), TIMEOUT 1000
```
END GO

As soon as a new message is retrieved from the BrokerConfigurationQueue, you process the [\[http://schemas.microsoft.com/SQL/ServiceBroker/BrokerConfigurationNotice/MissingRoute\]](http://schemas.microsoft.com/SQL/ServiceBroker/BrokerConfigurationNotice/MissingRoute) message type:

```
-- Extract the service name from the received message
WITH XMLNAMESPACES (DEFAULT
    'http://schemas.microsoft.com/SQL/ServiceBroker/
    BrokerConfigurationNotice/MissingRoute')
SELECT @serviceName = @messagebody.value(
'/MissingRoute[1]/SERVICE_NAME[1]', 'nvarchar(max)');
```
As you can see, you extract through the value() XML data type method the requested service name from the received XML message. After this bunch of T-SQL statements, the requested service name is stored in the local @serviceName variable. Next, you use the retrieved service name to retrieve the corresponding service address from the RoutingInformation table:

```
-- Extract the route from the table "RoutingInformation"
SELECT @route = Address FROM RoutingInformation
WHERE ServiceName = @serviceName;
```
Now that you've retrieved the service address, you can create the necessary route to the requested service—in this case, OrderService. You do this through executing a T-SQL statement dynamically:

```
-- Create the dynamic T-SQL statement that inserts the
-- configured route into the sys.routes catalog view
SET @sql = 'IF NOT EXISTS (SELECT * FROM sys.routes WHERE name = ' +
    CHAR(39) + 'OrderServiceRoute' + CHAR(39) + ') '
SET @sql = @sql + 'BEGIN ';SET @sql = @sql + 'CREATE ROUTE OrderServiceRoute WITH SERVICE NAME = ' +
    CHAR(39) + 'OrderService' + CHAR(39) + ', ADDRESS = ' + CHAR(39) +
   @route + CHAR(39);SET @sq1 = @sq1 + ' END';-- Execute the dynamic T-SQL statement
EXEC sp_executesql @sql;
```
You use the CHAR(39) function to put the character ' into the dynamically built T-SQL statement. You then create the route through the sp\_executesql stored procedure. Finally, you end the conversation. This is an explicit requirement of a configuration notice service, because if you don't end the conversation, it won't work.

After the conversation with the configuration notice service ends, the Service Broker classifier tries again to resolve the address of OrderService. The classifier succeeds on the second try, because now you have a configured route to OrderService. Therefore, the sent request message will be delivered successfully to OrderService. The only thing left to do is to create a route in the local database to the configuration notice service and to activate the internal activation mechanism on the BrokerConfigurationQueue. See Listing 11-21 for these two steps.

#### **Listing 11-21.** *Configuration of the Configuration Notice Service*

```
CREATE ROUTE ConfigurationNoticeServiceRoute
  WITH SERVICE NAME = 'SQL/ServiceBroker/BrokerConfiguration',
   ADDRESS = 'LOCAL'
GO
ALTER QUEUE BrokerConfigurationQueue
WITH ACTIVATION
(
    STATUS = ON,
   PROCEDURE NAME = ProcessConfigurationNoticeRequestMessages,
  MAX OUEUE READERS = 1,
   EXECUTE AS SELF
\lambdaGO
```
If you don't activate the internal activation on the BrokerConfigurationQueue, Service Broker will try to retrieve the route to OrderService through the configuration notice service. Figure 11-10 shows the sys.transmission queue catalog view, where the transmission status column indicates that a route is located through a configuration notice service.

| conversation handle                                 |  | to service name to broker instance from service name transmission status |                                                                                |
|-----------------------------------------------------|--|--------------------------------------------------------------------------|--------------------------------------------------------------------------------|
| BFD32B5D-0EB2-DB11-8507-0014C2E615AA   OrderService |  | <b>Client Service</b>                                                    | Locating routes and security information via the Broker Configuration Service. |

**Figure 11-10.** *Locating a route through a configuration notice service*

Further, you can also look at the sys.conversation endpoints catalog view, where you can see an open conversation with the configuration notice service. See Figure 11-11.

|  | state state desc | far service | far broker instance                                                                        | principal_id far_principal_id |
|--|------------------|-------------|--------------------------------------------------------------------------------------------|-------------------------------|
|  |                  |             | CO CONVERSING SQL/ServiceBroker/BrokerConfiguration 18E00833-2F17-4A05-B074-26983D80EEC3   |                               |
|  |                  |             | 2 CO CONVERSING SQL/ServiceBroker/BrokerConfiguration 18E00833-2F17-4A05-B074-26983D80EEC3 |                               |

**Figure 11-11.** *The open conversation with the configuration notice service*

As you can see, a configuration notice service could be helpful if you must dynamically locate and create routing information in your Service Broker application. It's completely up to you from which source you extract the required routing information. You can call another Service Broker service, a web service, or even a managed stored procedure that does a lookup in the Active Directory.

## **Summary**

In this chapter, I introduced several high-availability and scale-out scenarios available in SQL Server 2005 and Service Broker. It's a simple configuration option if you want to use database mirroring, a load-balanced Service Broker service, or a message-forwarding service. If you need to retrieve routing information for a Service Broker service dynamically, you can use a configuration notice service.

In the next chapter, the final chapter of this book, I'll show you how to administer Service Broker solutions.

## CHAPTER 12

# Administration

**I**n this final chapter, I'll summarize the various administrative options you have with Service Broker. I'll cover the following topics:

- *SQL Profiler*: With SQL Profiler, you can trace the message flow between different Service Broker services. This is handy for debugging Service Broker applications.
- *Performance counters*: SQL Server 2005 provides a lot of performance objects and performance counters with which you can monitor the overall performance and throughput of Service Broker applications.
- *SQL Server Management Objects*: You can use this managed assembly to programmatically create and retrieve information about Service Broker applications.

## **SQL Profiler**

SQL Profiler is a graphical tool for monitoring and tracing an instance of SQL Server (or SQL Server Analysis Services). You can find SQL Profiler under the Performance Tools folder inside the Microsoft SQL Server 2005 startup menu. With SQL Profiler, you can capture data about each traced event to a file or to a table for later analysis. For example, you can monitor a production environment to see which stored procedures are executing too slowly.

The recorded events are instances of the event classes in the trace definition. In SQL Profiler, event classes and their event categories are available from the Events Selection tab of the Trace Properties dialog box. See Figure 12-1.

| Events               |                                                                                                    | Applic | SPID           | Client                  | Datab | Error | Event          | Event          | GUID           | HostN                                             | Is Syst                            | Login                   |  |
|----------------------|----------------------------------------------------------------------------------------------------|--------|----------------|-------------------------|-------|-------|----------------|----------------|----------------|---------------------------------------------------|------------------------------------|-------------------------|--|
|                      | <b>Broker</b>                                                                                                    |        |                |                         |       |       |                |                |                |                                                   |                                    |                         |  |
| ⊽                    | Broker:Activation                                                                                                    | ⊽      | ⊽              | ⊽                       | ⊽     |       | ⊽              | ⊽              |                | ⊽                                                 | ⊽                                  | ⊽                       |  |
| ⊽                    | Broker:Connection                                                                                                    | ⊽      | ▽              | ⊽                       | ⊽     | ▽     | ▽              | ⊽              | ⊽              | ⊽                                                 | ▽                                  | $\overline{\mathbf{v}}$ |  |
| ⊽                    | Broker:Conversation                                                                                                    | ⊽      | ▽              | ⊽                       | М     |       | ⊽              | ⊽              | М              | ⊽                                                 | M                                  | ⊽                       |  |
| ☞                    | Broker:Conversation Group                                                                                                    | ⊽      | ⊽              | ⊽                       | ⊽     |       | ⊽              | М              | ⊽              | ⊽                                                 | ⊽                                  | ⊽                       |  |
| ☞                    | Broker:Comupted Message                                                                                                    | ⊽      | ⊽              | M                       | ☞     | ⊽     | ☞              |                |                | Μ                                                 | M                                  | ⊽                       |  |
| ☞                    | Broker:Forwarded Message Dropped                                                                                                    | ⊽      | ⊽              | ⊽                       | ⊽     | ⊽     | ⊽              |                | ⊽              | ⊽                                                 |                                    | ⊽                       |  |
| ⊽                    | Broker:Forwarded Message Sent                                                                                                    | ⊽      | ⊽              | ⊽                       | ⊽     |       | ⊽              |                | ⊽              | ⊽                                                 |                                    | ⊽                       |  |
| ⊽                    | Broker: Message Classify                                                                                                    | ⊽      | ⊽              | ⊽                       | ⊽     | ⊽     | ⊽              | ⊽              | ⊽              | ⊽                                                 | ⊽                                  | ⊽                       |  |
| ⊽                    | Broker:Message Undeliverable                                                                                                    | ⊽      | ⊽              | $\overline{\mathbf{v}}$ | ⊽     | ⊽     | ⊽              | ⊽              | ⊽              | ⊽                                                 | ⊽                                  | $\overline{\mathbf{v}}$ |  |
| ⊽                    | Broker:Queue Disabled                                                                                                    | ⊽      | ⊽              | ⊽                       | ⊽     |       | ⊽              |                |                | ⊽                                                 | $\overline{v}$                     | $\overline{\mathbf{v}}$ |  |
| $\blacktriangleleft$ | <b>Ex</b> Deskey-Domete Mossono Advocuuloda<br>m                                                                                                    | пz.    | $\overline{1}$ | m.                      | ш     |       | $\overline{ }$ | $\overline{1}$ | $\overline{1}$ | $\overline{1}$                                    | $\overline{1}$                     | $\overline{17}$         |  |
|                      | Broker:Message Undeliverable<br>Occurs when Service Broker is unable to retain a received message that should have been delivered to a service in this<br>instance. For messages that should have been forwarded, see Broker: Forwarded Message Dropped Event Class,<br>EventSubClass (no filters applied)<br>Type of event subclass. This data column is not populated for all event classes. |        |                |                         |       |       |                |                |                | $\Box$ Show all events<br>$\Box$ Show all columns | Column Filters<br>Organize Columns |                         |  |

**Figure 12-1.** *Selecting events in SQL Profiler*

You can access the dialog from Figure 12-1 when you start SQL Profiler and use the File  $\blacktriangleright$  New Trace . . . command. To see all the Service Broker event classes, you have to check the "Show all events" checkbox and open the Broker node. As Figure 12-1 shows, Service Broker provides a lot of different event classes that you can monitor and trace with SQL Profiler. Table 12-1 describes the event classes.

| <b>Event Class</b>                | <b>Description</b>                                                                                                    |
|-----------------------------------|----------------------------------------------------------------------------------------------------|
| Broker: Activation                | This event is generated by Service Broker when a queue<br>monitor starts an activated stored procedure, when a<br>OUEUE ACTIVATION notification is sent, or when an acti-<br>vated stored procedure started by a queue monitor exists. |
| Broker:Connection                 | This event is generated by Service Broker to report the<br>status of a transport connection.                                                                                                    |
| Broker:Conversation               | This event is generated to report the progress of a Service<br>Broker conversation.                                                                                                    |
| Broker: Conversation Group        | This event is generated when Service Broker creates or<br>drops a conversation group.                                                                                                    |
| Broker: Corrupted Message         | This event is generated when Service Broker receives a<br>corrupted message.                                                                                                    |
| Broker: Forwarded Message Dropped | This event is generated when a message that was intended<br>to be forwarded is dropped.                                                                                                    |

**Table 12-1.** *Service Broker Event Classes*

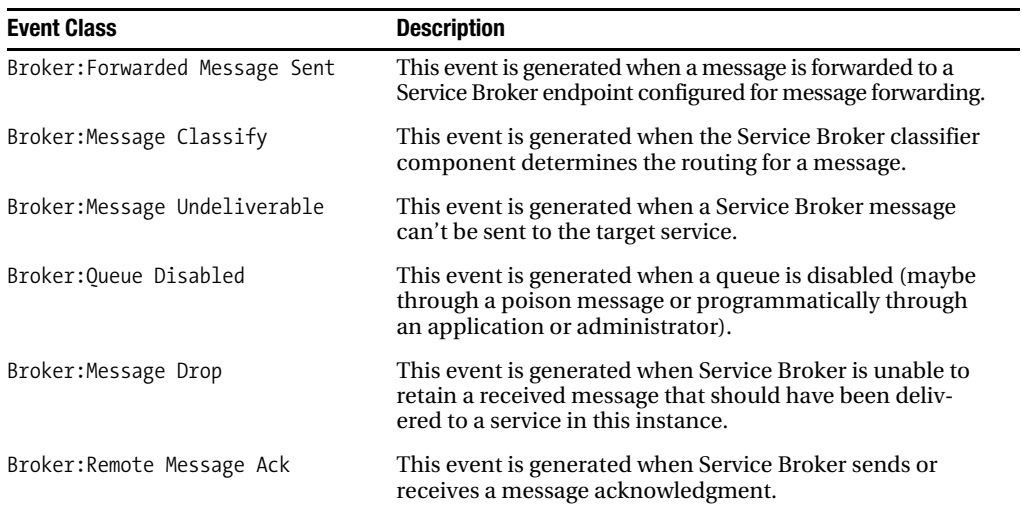

## **Using SQL Profiler**

Let's look at the events generated in a distributed scenario and how to read the output of SQL Profiler. I'll use the OrderService example, introduced in Chapter 7. When you want to trace the Service Broker traffic occurring between Service Broker services, you have to select the necessary Service Broker event classes in the first step (refer back to Figure 12-1 and Table 12-1 for the event selection). After you've done the event selection, SQL Profiler starts the tracing process. You can pause and stop the tracing process through the menu items under the Replay menu.

#### The Initiator's Side

Figure 12-2 shows the events displayed by SQL Profiler when ClientService sends a request message to OrderService.

| File Edit View Replay Tools Window Help<br>$- 5$<br>監理<br>田風<br>白门后南三出人<br>$\blacksquare$<br>※ ※<br>$\circledcirc$<br>$\triangleright$ II<br>ApplicationName<br><b>EventClass</b><br>Text Data<br><b>FventSubClass</b><br>Trace Start<br>Microsoft SO<br>Broker:Conversation Group<br>1 - Create<br>Microsoft SQ<br>Broker:Conversation<br>11 - BEGIN DIALOG<br>STARTED_OUTBOUND<br>Broker:Conversation<br>Microsoft SQ<br>1 - SEND Message<br><b>CONVERSTNG</b><br>Broker:Message Classify<br>Microsoft SQ<br>$1 - Local$<br>Broker:Conversation Group<br>Microsoft SQ<br>1 - Create<br>Microsoft SQ<br>Broker:Conversation<br>12 - Dialog Created<br>STARTED_INBOUND<br>Broker:Conversation<br>6 - Received Sequenced M<br>Microsoft SQ<br>CONVERSING<br><b>Rroker: Activation</b><br>Microsoft SQ<br>$1 - Start$<br>Broker:Conversation<br>11 - BEGIN DIALOG<br>STARTED OUTBOUND<br>Broker:Conversation<br>1 - SEND Message<br><b>CONVERSING</b><br>Broker:Message Classify<br>$2 -$ Remote<br>Rroker:Conversation<br>11 - BEGIN DIALOG<br>STARTED_OUTBOUND<br>Broker:Conversation<br>1 - SEND Message<br><b>CONVERSING</b> | SQL Server Profiler - [Untitled - 1 (vista_notebook)] |  | o.<br>$\blacksquare$ |          |
|----------------------------------------------------------------------------------------------------|-------------------------------------------------------|--|----------------------|----------|
|                                                                                                    |                                                       |  |                      | $\times$ |
|                                                                                                    |                                                       |  |                      |          |
|                                                                                                    |                                                       |  |                      |          |
|                                                                                                    |                                                       |  |                      |          |
|                                                                                                    |                                                       |  |                      |          |
|                                                                                                    |                                                       |  |                      |          |
|                                                                                                    |                                                       |  |                      |          |
|                                                                                                    |                                                       |  |                      |          |
|                                                                                                    |                                                       |  |                      |          |
|                                                                                                    |                                                       |  |                      |          |
|                                                                                                    |                                                       |  |                      |          |
|                                                                                                    |                                                       |  |                      |          |
|                                                                                                    |                                                       |  |                      |          |
|                                                                                                    |                                                       |  |                      |          |
|                                                                                                    |                                                       |  |                      |          |
|                                                                                                    |                                                       |  |                      |          |
|                                                                                                    |                                                       |  |                      |          |
| m.                                                                                                    |                                                       |  |                      |          |

**Figure 12-2.** *Generated events on the initiator's side*

Listing 12-1 shows the Service Broker code you can use to reproduce the trace events from Figure 12-2.

**Listing 12-1.** *Sending a Request Message from the* ClientService *to the* OrderService

```
BEGIN TRANSACTION;
    DECLARE @ch UNIQUEIDENTIFIER
    DECLARE @msg NVARCHAR(MAX);
    BEGIN DIALOG CONVERSATION @ch
       FROM SERVICE [ClientService]
       TO SERVICE 'OrderService'
       ON CONTRACT [http://ssb.csharp.at/SSB_Book/c07/OrderContract]
       WITH ENCRYPTION = OFF;
    SET @msg = 
       '<OrderRequest>
          <Customer>
              <CustomerID>4242</CustomerID>
          </Customer>
          <Product>
              <ProductID>123</ProductID>
              <Quantity>5</Quantity>
              <Price>40.99</Price>
          </Product>
          <CreditCard>
              <Holder>Klaus Aschenbrenner</Holder>
              <Number>1234-1234-1234-1234</Number>
              <ValidThrough>2009-10</ValidThrough>
          </CreditCard>
          <Shipping>
              <Name>Klaus Aschenbrenner</Name>
              <Address>Wagramer Strasse 4/803</Address>
              <ZipCode>1220</ZipCode>
              <City>Vienna</City>
              <Country>Austria</Country>
          </Shipping>
       </OrderRequest>';
    SEND ON CONVERSATION @ch
       MESSAGE TYPE [http://ssb.csharp.at/SSB_Book/c07/OrderRequestMessage]
       (@msg);
COMMIT;
GO
```
When the ClientService sends a new message to the OrderService, Service Broker first creates a new conversation group. You can see this in the EventClass column of Figure 12-2. The EventSubClass column provides more information about the event. In this case, a conversation group was created. After the conversation group was created, a new conversation was initialized through the BEGIN DIALOG CONVERSATION T-SQL statement. Then a message was sent through the opened conversation.

After the message-sending transaction is committed, you invoke the Service Broker classifier component to retrieve the routing information for the message. In this case, ClientService communicates with the locally deployed OrderService. The EventSubClass column indicates this with the string Local. This means that the message is routed within the same SQL Server instance.

Next, OrderService sends a request message to CreditCardService, which is indicated through the event class Broker:Conversation and the BEGIN DIALOG event subclass. When the dialog with the CreditCardService is established, the message-sending transaction is committed, and the Service Broker classifier tries to route the committed message. This is indicated through the Broker: Message Classify event class and the Remote event subclass. The event subclass here is Remote, because CreditCardService was deployed on a remote SQL Server instance.

The Broker:Activation event class is generated when a configured stored procedure is activated, so you can easily determine if a received message is processed or not. If Service Broker receives an acknowledgment message for a sent message, a Broker:Remote Message Acknowledgment event will be generated. With this event, you can easily determine if the return route from the target service back to the initiator service works. If you don't get a Broker: Message Acknowledgment event, your return route won't be configured properly, and the initiator service will resend the message. This also means that the target service will drop the duplicated received message. This is indicated on the target side through the Broker:Message Drop event.

#### The Target Side

Let's have a look now at the target side, CreditCardService. Figure 12-3 shows the profiler output when a message is received and processed from OrderService.

| SQL Server Profiler - [Untitled - 1 (WINDOWSVISTA)] |       |                                           |      |                  | lo la      | $-55$                    |
|-----------------------------------------------------|-------|-------------------------------------------|------|------------------|------------|--------------------------|
| Em File Edit View Replay Tools Window Help          |       |                                           |      |                  |            | $ E$ $\times$            |
| 高田<br>** 白唐 18 8 2   ▶ Ⅱ<br>$\mathbf{H}$ .<br>Ħ     | 面風    | 図 幽 の                                     |      |                  |            |                          |
| EventClass                                          | Appli | Event SubClass                            | SPID | Client ProcessID | DatabaseID | $\overline{\phantom{a}}$ |
| Trace Start                                         |       |                                           |      |                  |            |                          |
| Broker:Connection                                   |       | $6 -$ Accept                              | 22   |                  |            | 1                        |
| Audit Broker Login                                  |       | 1 - Login Success                         | 22   |                  |            | $\mathbf{1}$             |
| Broker:Message Classify                             |       | $1 - Local$                               | 22   |                  |            |                          |
| Broker:Conversation Group                           |       | $1 - Create$                              | 22   |                  |            | 6                        |
| Broker:Conversation                                 |       | 12 - Dialog Created                       | 22   |                  |            | 6                        |
| Broker:Conversation                                 |       | 6 - Received Sequenced Message            | 22   |                  |            | 6                        |
| Broker: Remote Message Acknowledgement              |       | 3 - Message with Acknowledgement Received | 22   |                  |            | 6                        |
| Broker: Activation                                  |       | $1 - Start$                               | 22   |                  |            | 6                        |
| Broker:Conversation                                 |       | 1 - SEND Message                          | 54   |                  |            |                          |
| Broker:Message Classify                             |       | $2 -$ Remote                              | 54   |                  |            |                          |
| Broker: Remote Message Acknowledgement              |       | 1 - Message with Acknowledgement Sent     | 17   |                  |            |                          |
| Broker: Activation                                  |       | $2 -$ Ended                               | 54   |                  |            |                          |
| Broker:Message Classify                             |       | $1 -$ 10 $c$ al                           | 24   |                  |            |                          |
| Broker: Remote Message Acknowledgement              |       | 4 - Acknowledgement Received              | 24   |                  |            | 6                        |
| Broker:Connection                                   |       | $4 - C$ losing                            | 24   |                  |            | 1                        |
| Broker:Connection                                   |       | $5 - C$ losed                             | 24   |                  |            | 1.                       |
| Broker:Connection                                   |       | $6 -$ Accept                              | 24   |                  |            |                          |
| Audit Broker Login                                  |       | 1 - Login Success                         | 24   |                  |            |                          |
| Broker:Message Classify                             |       | $1 -$ Local                               | 24   |                  |            |                          |
| Broker:Conversation Group                           |       | $1 -$ Create                              | 24   |                  |            | 6                        |
| Broker:Conversation                                 |       | 12 - Dialog Created                       | 24   |                  |            | 6                        |
| m.                                                  |       |                                           |      |                  |            |                          |

**Figure 12-3.** *Generated events on the target side*

First, Service Broker tries to log in to the master database. The DatabaseID column indicates in which database the event occurred. In this case, it's the database with the ID 1, which is the master database. The value of the DatabaseID column matches the value of the database\_id column in the sys.databases catalog view. This event occurs as soon as another Service Broker application sends a message to this remote Service Broker instance. This is an essential piece of information for troubleshooting a distributed Service Broker application.

After the remote Service Broker application has connected, the classifier tries to route the received message. In this case, the classifier finds and uses the AutoCreatedLocal route that is deployed in the msdb database. When the received message is routed to the correct database (in this case, the database with ID 6), Service Broker creates a conversation group and a dialog on the target side of the conversation.

After the conversation is established, the configured stored procedure for CreditCardService is activated and processes the received message. After the message-sending transaction is committed, the message is handed over to the classifier, which finds a remote route back to OrderService (the Remote event subclass). When all messages are processed by the activated stored procedure, the Broker:Activation event with the event subclass Ended is generated. This means that the running instance of the stored procedure is shut down and taken out of memory.

I hope you see from this short introduction how handy SQL Profiler is for debugging and troubleshooting distributed Service Broker applications. You can easily determine if messages are routed correctly, if security is set up correctly, and if all necessary stored procedures are running and processing incoming messages. If you have to implement or maintain a distributed Service Broker application, and a sent message isn't received on the target side, SQL Profiler should be your first tool for diagnosing things.

## **System Monitor**

You can use System Monitor to monitor and measure the performance of Service Broker applications. Service Broker provides performance objects and counters available to System Monitor. A performance object is used to group a set of performance counters to a logical unit. Table 12-2 describes the available performance objects.

| <b>Performance Object</b>      | <b>Description</b>                                                                                    |
|--------------------------------|----------------------------------------------------------------------------------------------------|
| SOLServer:Broker Activation    | This performance object provides you information on<br>stored procedure activation.                   |
| SOLServer:Broker Statistics    | This performance object provides general Service Broker<br>information.                               |
| SQLServer:Broker/DBM Transport | This performance object provides networking information<br>for Service Broker and database mirroring. |

**Table 12-2.** *Service Broker Performance Objects Available to System Monitor*

The SQLServer:Broker Activation performance object provides a lot of information, as performance counters, for monitoring an activated stored procedure. Table 12-3 lists the performance counters that are available for SQLServer:Broker Activation.

| <b>Performance Counter</b>    | <b>Description</b>                                                                                                    |
|-------------------------------|----------------------------------------------------------------------------------------------------|
| Stored Procedures Invoked/sec | This performance counter provides the number of all acti-<br>vated stored procedures inside the current SOL Server<br>instance.                                                    |
| Task Limit Reached            | This performance counter provides how many tasks (stored<br>procedures) would have started but did not because the<br>maximum number of stored procedures were already<br>running. |

**Table 12-3.** *Performance Counters for* SQLServer:Broker Activation

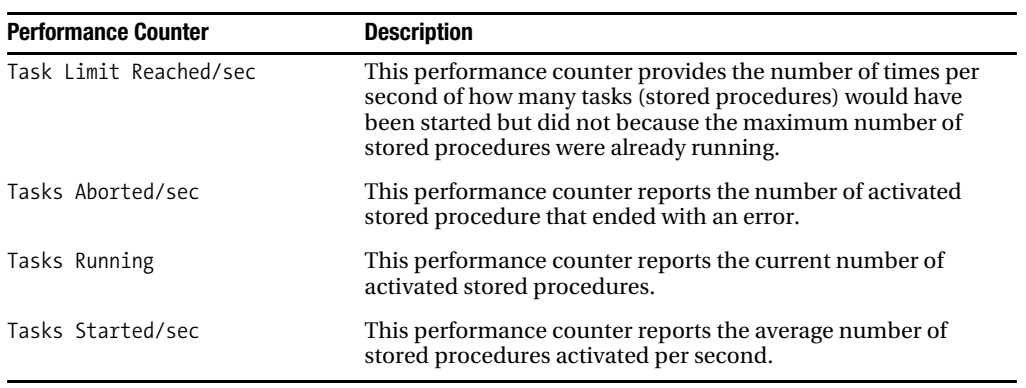

The SQLServer:Broker Statistics object contains performance counters that report general Service Broker information. It provides you statistical information about how long messages are queued/enqueued, how many messages are forwarded to a Service Broker forwarding service, or how many messages are rejected and dropped. Table 12-4 lists the performance counters available in SQLServer:Broker Statistics.

| <b>Performance Counter</b>      | <b>Description</b>                                                                                                    |
|---------------------------------|----------------------------------------------------------------------------------------------------|
| Broker Transaction Rollbacks    | This performance counter provides the number of trans-<br>actions rolled back on the context of Service Broker.                                                                                              |
| Dialog timer event count        | This performance counter contains the number of dialog<br>timers currently active in the dialog protocol layer.                                                                                              |
| Enqueued Local Messages Total   | This performance counter provides the number of mes-<br>sages placed in the queues on the monitored SQL Server<br>instance, counting only the messages that didn't arrive<br>through the network.            |
| Enqueued Local Messages/sec     | This performance counter provides the number of mes-<br>sages per second placed in the queues on the monitored<br>SQL Server instance, counting only the messages that<br>didn't arrive through the network. |
| Enqueued Messages Total         | This performance counter provides the total number of<br>messages placed in the queues on the monitored SQL<br>Server instance.                                                                              |
| Enqueued Messages/sec           | This performance counter provides the total number of<br>messages per second placed in the queues on the moni-<br>tored SQL Server instance.                                                                 |
| Enqueued Transport Msg Frag Tot | This performance counter provides the total number of<br>message fragments placed in the queues on the moni-<br>tored SQL Server instance.                                                                   |

**Table 12-4.** *Performance Counters for* SQLServer:Broker Statistics

*Continued*

#### **Table 12-4.** *Continued*

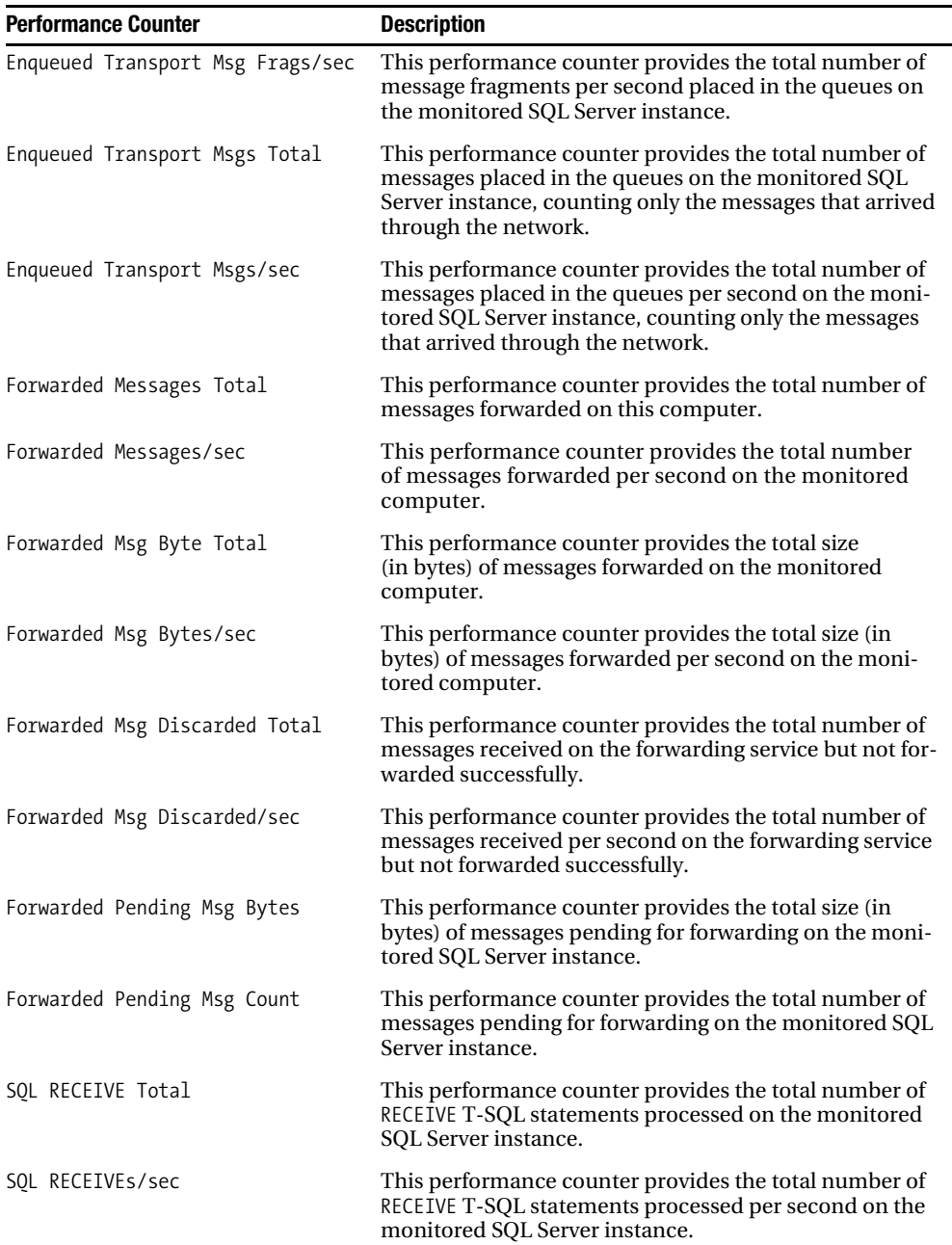

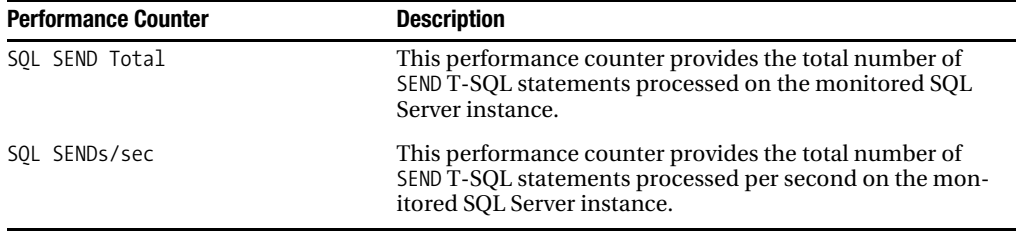

The SQLServer:Broker/DBM Transport performance object provides you more information about the physical transportation of Service Broker messages between distributed deployed Service Broker services. Here you get information about message fragmentation, how many bytes are transferred between different Service Broker services, how many bytes are pending for transfer across the wire, how many bytes are received, and how many bytes are sent. Table 12-5 lists the various performance counters available in the SQLServer:Broker/DBM Transport performance object.

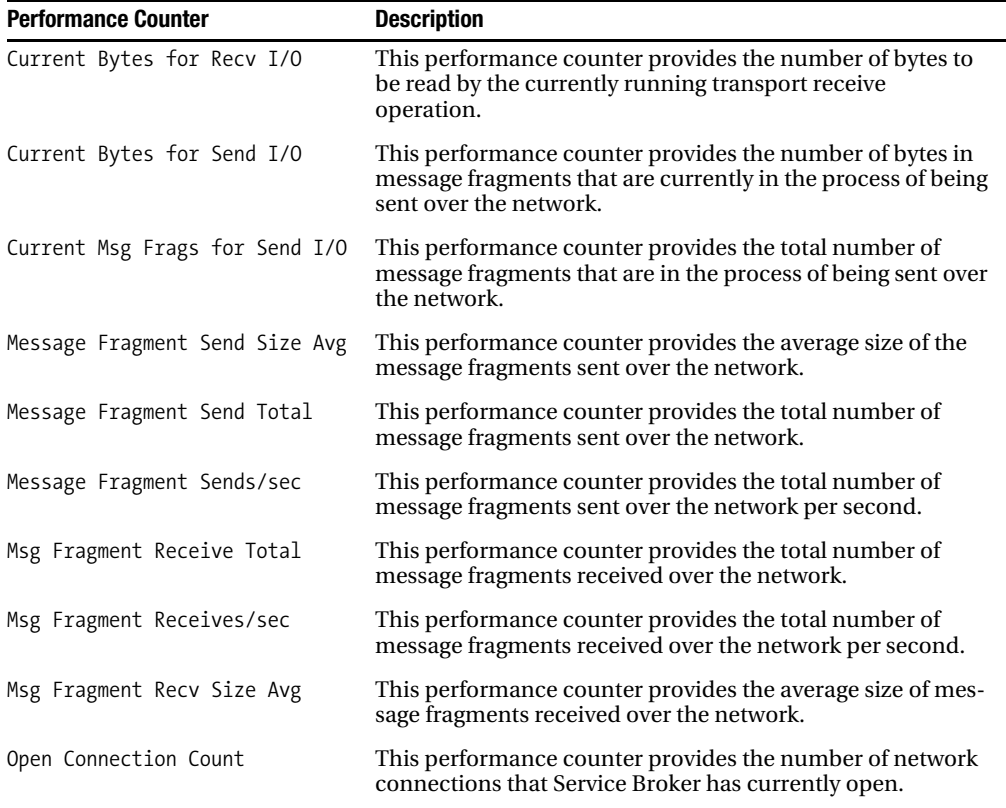

**Table 12-5.** *Performance Counters for* SQLServer:Broker/DBM Transport

*Continued*

#### **Table 12-5.** *Continued*

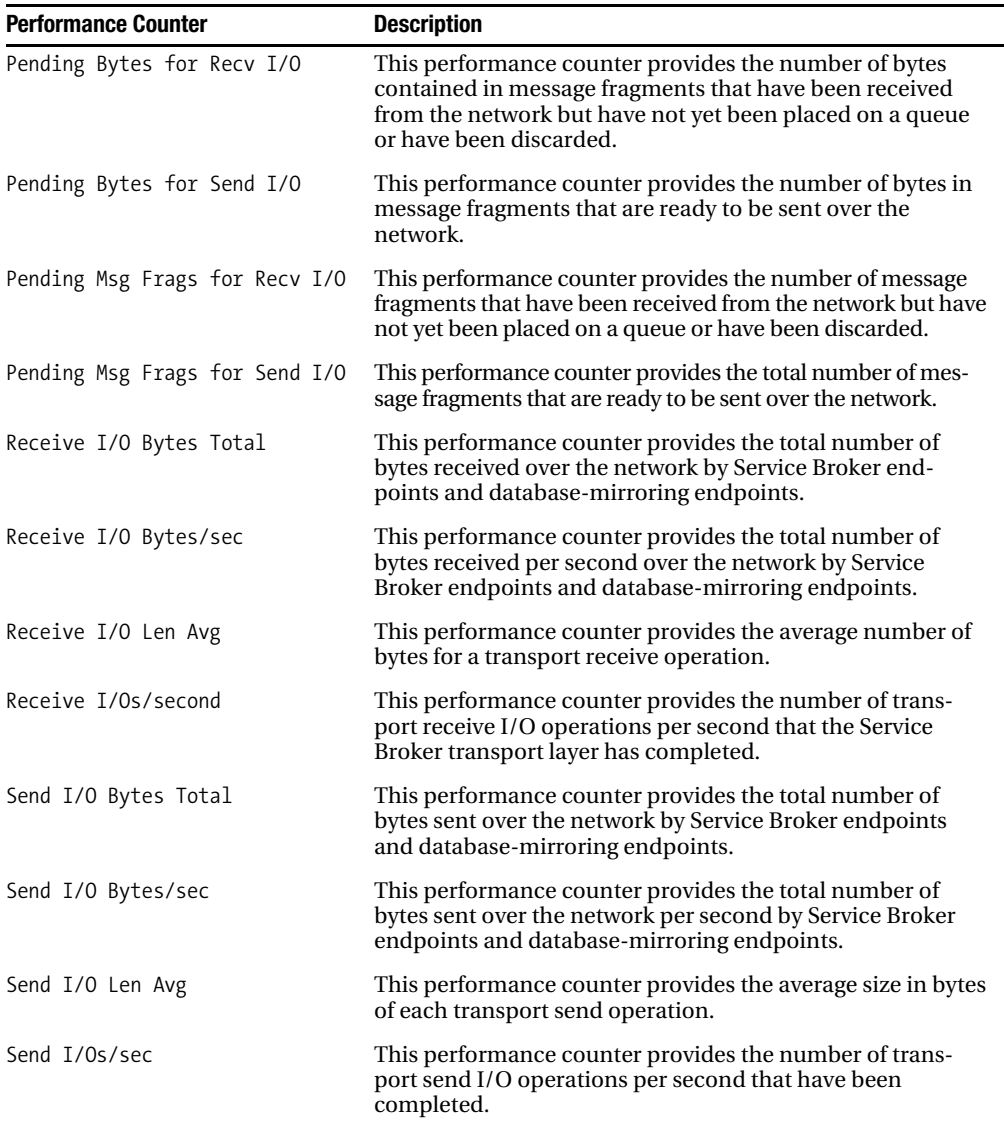

## **SQL Server Management Objects**

SQL Server Management Objects (SMO) is a managed .NET assembly for programmatic access to SQL Server 2005. Microsoft SQL Server Management Studio is implemented with SMO to provide all the functionality it has. You can use SMO to build customized SQL Server applications that retrieve information from SQL Server and to create, alter, and drop objects inside SQL Server 2005. You can easily add new message types, new contracts, queues, or even services to your Service Broker application programmatically. Figure 12-4 shows you the relevant SMO classes for the management of Service Broker functionality.

| - MessageTypeCollection             |
|-------------------------------------|
|                                     |
| - MessageType                       |
| - ServiceQueueCollection            |
| -ServiceQueue                       |
| - RemoteServiceBindingCollection    |
| - RemoteServiceBinding              |
| - ServiceRouteCollection            |
| – ServiceRoute                      |
| - ServiceContractCollection         |
| -ServiceContract                    |
| <b>MessageTypeMappingCollection</b> |
| <b>MessageTypeMapping</b>           |
| <b>ExtendedPropertyCollection</b>   |
| <b>ExtendedProperty</b>             |
| <b>BrokerServiceCollection</b>      |
| <b>BrokerService</b>                |
| <b>ExtendedPropertyCollection</b>   |
| <b>ExtendedProperty</b>             |
| <b>BrokerServiceEvents</b>          |
| ServiceContractMappingCollection    |
| <b>ServiceContractMapping</b>       |

**Figure 12-4.** *SMO classes for Service Broker*

Table 12-6 describes the most important SMO classes for use with Service Broker.

**Table 12-6.** *SMO Classes for Service Broker*

| <b>SMO Class</b>     | <b>Description</b>                                                                                                    |
|----------------------|----------------------------------------------------------------------------------------------------|
| MessageType          | This class represents a message type that defines the content of a<br>Service Broker message.                                           |
| ServiceOueue         | This class represents a queue object that stores received Service Broker<br>messages.                                                   |
| RemoteServiceBinding | This class represents a remote service binding used for security pur-<br>poses when communicating with a remote Service Broker service. |
| ServiceRoute         | This class represents a route that contains routing information for a<br>Service Broker service.                                        |
| ServiceContract      | This class represents a contract that specifies the direction and the<br>used message types in a Service Broker conversation.           |
| BrokerService        | This class represents a Service Broker service, which can initiate and<br>accept conversations.                                         |

All the available SMO classes are implemented in the Microsoft.SqlServer.Smo assembly that is placed inside the Global Assembly Cache (GAC) during the installation of SQL Server 2005. Therefore, you must reference this assembly when you want to use the functionality of SMO in your own project. Now let's talk about how to use SMO.

### **Creating Service Broker Objects**

In this section, I'll show you how you can programmatically create a new Service Broker service from scratch with SMO. First, you have to use the Server object to create a connection to a SQL Server instance (see Listing 12-2).

```
Listing 12-2. Connecting to SQL Server Through SMO
```

```
Server svr = new Server("localhost");
Console.WriteLine("Language: " + svr.Information.Language);
Console.WriteLine("OS version: " + svr.Information.OSVersion);
Console.WriteLine("Edition: " + svr.Information.Edition);
Console.WriteLine("Root directory: " + svr.Information.RootDirectory);
```
As you can see from Listing 12-2, you can retrieve additional information about the SQL Server instance through the Information property. Figure 12-5 shows the output of this code fragment.

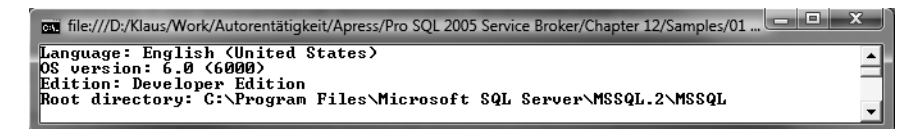

#### **Figure 12-5.** *Retrieving connection information*

After you establish a connection to the SQL Server instance, you're able to create a new SQL Server database that hosts your Service Broker service. You can do this through the Database class (see Listing 12-3).

#### **Listing 12-3.** *Creating a New Database*

```
Database db = new Database(svr, "Chapter12 SMOSample");
db.Create();
```
Note that you have to call the Create method after you've created the database object. When you call the Create method, SMO executes the required CREATE DATABASE T-SQL statement against the SQL Server connection. As soon as the new database is prepared, you can create all necessary Service Broker objects. See Listing 12-4 for more information.

#### **Listing 12-4.** *Creating the Needed Service Broker Objects*

```
// Create the required message types
MessageType requestMessage = new MessageType(db.ServiceBroker, "RequestMessage");
MessageType responseMessage = new MessageType(db.ServiceBroker, "ResponseMessage");
requestMessage.Create();
responseMessage.Create();
// Create the service contract
ServiceContract contract = new ServiceContract(db.ServiceBroker, "SampleContract");
```

```
contract.MessageTypeMappings.Add(new MessageTypeMapping(contract, "RequestMessage", 
    Microsoft.SqlServer.Management.Smo.Broker.MessageSource.Initiator));
contract.MessageTypeMappings.Add(new MessageTypeMapping(contract, "ResponseMessage",
   Microsoft.SqlServer.Management.Smo.Broker.MessageSource.Target));
contract.Create();
// Create the queue
ServiceQueue queue = new ServiceQueue(db.ServiceBroker, "SampleQueue");
queue.Create();
// Create the Service Broker service
BrokerService service = new BrokerService(db.ServiceBroker, "SampleService");
service.QueueName = "SampleQueue";
```

```
service.ServiceContractMappings.Add(new ServiceContractMapping(
    service, "SampleContract"));
```

```
service.Create();
```
After you create all the necessary Service Broker objects, you're able to start a conversation with another Service Broker service through the BEGIN DIALOG CONVERSATION T-SQL statement. Now let's concentrate on how to retrieve Service Broker information through SMO.

## **Retrieving Information**

In this section, I'll show you how to retrieve information about the deployed Service Broker application from the previous section. When you establish a connection to a SQL Server instance, you can use the collection properties MessageTypes, ServiceContracts, Queues, and Services to retrieve information about the deployed Service Broker objects (see Listing 12-5).

```
Listing 12-5. Retrieving Service Broker Information
```

```
foreach (MessageType messageType in db.ServiceBroker.MessageTypes)
{
    Console.WriteLine(messageType.Name);
}
foreach (ServiceContract serviceContract in db.ServiceBroker.ServiceContracts)
{
   Console.WriteLine(serviceContract.Name);
}
foreach (ServiceQueue serviceQueue in db.ServiceBroker.Queues)
{
    Console.WriteLine(serviceQueue.Name);
    Console.WriteLine("\tActivation enabled:" + serviceQueue.IsActivationEnabled);
    Console.WriteLine("\tMax Queue Readers: " + serviceQueue.MaxReaders);
   Console.WriteLine("\tProcedure name: " + serviceQueue.ProcedureName);
}
```

```
foreach (BrokerService brokerService in db.ServiceBroker.Services)
{
    Console.WriteLine(brokerService.Name);
    Console.WriteLine("\tQueue name: " + brokerService.QueueName);
}
```
Figure 12-6 shows the output of this simple SMO application.

| Startifie:///D:/Klaus/Work/Autorentätigkeit/Apress/Pro SQL 2005 Service Broker/Chapter 12/Samples/01 |  |
|----------------------------------------------------------------------------------------------------|--|
| EventNotificationErrorsQueue                                                                         |  |
| Activation enabled: False                                                                            |  |
| Max Queue Readers: 0                                                                                 |  |
| Procedure name:                                                                                      |  |
| QueryNotificationErrorsQueue                                                                         |  |
| Activation enabled:False                                                                             |  |
| Max Queue Readers: 0                                                                                 |  |
| Procedure name:<br>SampleQueue                                                                       |  |
| Activation enabled:False                                                                             |  |
| Max Queue Readers: 0                                                                                 |  |
| Procedure name:                                                                                      |  |
| ServiceBrokerQueue                                                                                   |  |
| Activation enabled:False                                                                             |  |
| Max Queue Readers: 0                                                                                 |  |
| Procedure name:                                                                                      |  |
| SampleService                                                                                        |  |
| Queue name: SampleQueue                                                                              |  |
| !http://schemas.microsoft.com/SQL/Notifications/EventNotificationService                             |  |
| Queue name: EventNotificationErrorsQueue                                                             |  |
| http://schemas.microsoft.com/SQL/Notifications/QueryNotificationService@                             |  |
| Queue name: QueryNotificationErrorsQueue                                                             |  |
| http://schemas.microsoft.com/SQL/ServiceBroker/ServiceBroker                                         |  |
| Queue name: ServiceBrokerQueue                                                                       |  |
|                                                                                                    |  |

**Figure 12-6.** *Retrieving Service Broker information*

## **Summary**

In this final chapter, I showed you how you can use SQL Profiler to monitor and debug distributed Service Broker applications, and how you can trace the message flow between your Service Broker services through SQL Profiler. Then I covered various performance objects and performance counters available for monitoring your Service Broker applications. Finally, I showed you how to use SMO to programmatically create Service Broker applications and retrieve information about deployed Service Broker applications.

This is the last chapter in this book about Service Broker. I hope that you've enjoyed the 12 chapters about Service Broker and that you'll use this great technology in one of your next SQL Server projects to implement a great asynchronous, secure, reliable, scalable, and distributed database application. The only thing I have to say is END CONVERSATION WITH GOOD LUCK.  $\odot$ 

# Index

#### ■**Numbers and symbols**

@ch variable, 48 @msg variable, 48

#### ■**A**

ABP (adjacent broker protocol) vs. dialog protocol, 222 managing TCP/IP connections between two Service Brokers, 222 AccountingRecordings table creating a new booking record into, 186 definition of, 184 AccountingRequestMessage message, 184 AccountingRequestMessage message type, processing of, 312–313 AccountingResponse, 186 AccountingService compensation transactions for, 203 computer deployed on, 230 creating booking record by, 184–186 creating returning route to OrderService from, 232 function of, 170 starting a new conversation with, 179–181 AccountingService service message types handled by, 312 processing of AccountingRequestMessage message type, 312–313 AccountingServiceInstance machine, 231 acknowledgment message, sending, 223–224 activated stored procedure implementing with the managed assembly, 134–139 strange behavior, 82 activated stored procedures, 117 activation, troubleshooting, 117 ACTIVE FOR BEGIN\_DIALOG option, 277 activity data, 291 Activity Monitor, conversation lock in, 157 ADD SIGNATURE statement, 88–89 adjacent broker protocol (ABP), 221 administrative options, with Service Broker, 423 ALTER AUTHORIZATION statement, 35

ALTER MESSAGE TYPE statement, 35 ALTER QUEUE statement, 74–75 ALTER ROUTE command, 228 ALTER SERVICE statement, 44 anonymous dialog security function of, 259 setting up on the initiator side, 267–268 setting up on the target side, 266–267 anonymous transport security, setting up, 260–262 application state updating, 313 updating and committing transaction, 164 ApplicationState table code for creating, 171–172 content of, 164 inserting new state information into, 176 retrieving stored state information from, 175 stored application state in, 169–170 structure of, 161, 308–309 writing modified information back to, 181 articles defined for publish-subscribe scenario, 348 sending, 357 ASP.NET web service, implementing, 389 asymmetric keys. *See also* public and private keys (asymmetric keys) problems associated with, 242 asynchronous message processing, 6 asynchronous triggers defining the problem, 338 function of, 329 implementing, 333 with Service Broker, 330 attribute message types handled by, 136 named parameters received by, 332 using, 123–124, 331 audit backend, creating a dummy, 213–216 auditing, using set-based processing for, 213–216 AuditingTrail table, 215

authentication. *See also* connection authentication supported by HTTP endpoints, 297 author, defined for publish-subscribe scenario, 348 AutoCreatedLocal route, 254–255

#### ■**B**

backend service program, implementing, 366–368 BackEndService, message forwarding to, 365 base class constructor, implementing, 123 batch frameworks architecture of, 337 extending, 348 function of, 329–338 implementing, 345 registration of new batch job inside, 348 batch job creating new, 346 execution, using Execute method, 345 framework, Service Broker objects needed for, 338 instantiation, function of, 343 type contained in batch job request, 338 implementing new, 347 registering new, 348 request message for new, 346 batched commits increasing performance with, 208–209 performance measurement with, 209–210 <BatchJobData> element, 339 BatchJobFactory class, 343 BatchJobProcessingService, 345 BatchJobs table, 341 BatchJobType attribute, 339 BatchJobTypeA class, 342 BEGIN CONVERSATION TIMER statement arguments for, 386 syntax for, 385–386 BEGIN DIALOG CONVERSATION statement arguments for, 45–46 syntax for, 45 BEGIN DIALOG statement creating a new dialog with, 152 options to use ENCRYPTION in, 270–271 switching to use the new certificate, 277 using with WITH RELATED\_CONVERSATION clause, 155

BeginConversationWithAccountingService method, implementing, 310–311 BeginTimer method, implementing, 386–387 binary data, marshaling and unmarshalling, 216–217 binary payload, moving to for audit records, 216 BizTalk Server, 14 BOL topic Configuring the HTTP Kernel-Mode Driver (Http.sys), 299 Extending Database Impersonation by using EXECUTE AS, 87 Boxcarring, defined, 223 Broker class available methods of, 101 using Receive method of, 103 BROKER INSTANCE parameter, 254 BrokerMethodAttribute class, 120 BuildCallbackMap method, 124–125 BuildGcgrCommand method, 166–167

#### ■**C**

Campbell, David, "Service Oriented Database Architecture: App Server-Lite?," 13 catalog views, 38 centralized routing instance, implementing, 410 certificate copying into master database, 89 creating a login and granting it permissions, 89–90 creating for signing stored procedure, 88 certificate-based authentication function of, 236 option in Service Broker security, 26 certificate-based transport security function of, 242–248 how certificates relate to each endpoint, 242–243 setting up, 241–248 certificates as containers for public-key/private-key pairs, 241 replacing, 276–277 Service Broker features for replacing expired, 253 switching BEGIN DIALOG statement to use the new, 277 classifier component how it matches routes for Service Broker service, 225–226 for route lookup in Service Broker, 222–223

Service Broker component, 254 client application function of in asynchronous message processing, 6 waiting for response messages in, 132–133 client/server and n-tier application architectures, 285 ClientService creating new with network address in name, 256 sending a message to OrderService from, 172–173 sending request to the OrderService from, 426 start of new conversation with OrderService by, 170–171 cmdGetData\_Click and Get Data methods, implementing, 321–322 code signing, 88–89 to correct poison-message error, 93–94 communication, TCP used by Service Broker for, 221 communication channel, establishing, 232–236 compensating transactions, 187 compensation logic, with Service Broker, 198–203 compensation messages, 199–200 compensation transactions for AccountingService, 203 defining the message types for, 198–199 initiating, 200–202 for undoing actions executed earlier, 198–203 configuration notice services configuration of, 421 creating, 418 function of, 395, 416 implementing, 416–417 locating a route through, 422 message sent to, 418 steps for implementing the required service program, 418 <ConfigurationRecord> element, finding and matching, 107 Configuring the HTTP Kernel-Mode Driver (Http.sys), BOL topic, 299 CONNECT permission, 239 connection authentication, 236–248 contracts, 48–49 available through catalog views, 37 creating for Service Broker applications, 36–39

deleting existing, 38–39 how message types are assembled into, 24 and initiator services, 45 on initiator service, 44–45 provided by Service Broker, 39 sending a message on, 48–49 between Service Broker services, 23–24 using on the target service, 44 viewing defined, 37 Conversation class function of, 120 methods for, 121–122 conversation endpoint, creating, 49 conversation group acquiring a lock on an available, 163 expanding with additional conversations, 154–155 function of, 19–20 grouping dialogs into, 152–157 how they travel to the target queue, 155 initiating multiple conversations in, 154–157 number of conversations in, 19 ordering books online as example of using, 19–20 proving both messages are sent on same, 156–157 retrieving application state for current locked, 163–164 setting the priority of, 365–366 conversation group locking to ensure messages are processed in order, 151–152 feature in Service Broker, 10 function of, 19–20 conversation lock, in Activity Monitor of SQL Server 2005, 157 conversation timer. *See* Service Broker conversation timer conversation\_group\_id, 155 using for storing state of conversation group, 159 conversations vs. conversation groups, 359 ending one with errors, 66–68 in Service Broker programming, 17 types of in Service Broker architecture, 17 CREATE ASSEMBLY statement arguments for, 136–137 for deployment of the managed assembly, 344 syntax for, 136 using, 137–138

CREATE CERTIFICATE statement ACTIVE FOR BEGIN\_DIALOG option on, 277 EXPIRY\_DATE option for, 276 parameters for, 244–245 syntax for, 243–244 CREATE CONTRACT statement arguments for, 36–37 syntax for, 36 CREATE ENDPOINT options, for data mirroring, 397 CREATE ENDPOINT statement arguments for, 300–302 for creating implicit namespace reservation, 299 for creating new endpoint in SQL Server instance, 233 parameters for, 233–234 syntax for, 233, 300 CREATE EVENT NOTIFICATION statement arguments for, 65, 98–99 creating a new event notification with, 98 for setting up an event notification, 64–65 for subscribing to poison message notification, 63 CREATE MESSAGE TYPE statement arguments for, 33–34 creating a new message type with, 32–33 CREATE QUEUE statement arguments for, 39–40 arguments for internal activation, 74–75 enabling internal activation on a service queue, 74 syntax for, 39 CREATE REMOTE SERVICE BINDING statement, 265–266 CREATE ROUTE statement parameters for, 226–228 for setting up a route, 228 syntax for, 226 CREATE SERVICE statement arguments for, 42 creating services through, 41–42 CREATE TABLE script, 383 CREATE TABLE statement, 55–56 CREATE USER statement, 264 CreateWebRequest method, implementing, 380–381 credit card transaction record, creating new, 183–184

CreditCardService computer deployed on, 230 creating returning route to OrderService from, 232 function of, 170 implementing, 181–184 processing compensation messages on, 202–203 starting a new conversation with, 179–181 CreditCardServiceInstance machine, SQL Server objects for, 231 CROSS APPLY operator, 217–218 cursor-based processing, 210–213 CursorReceive stored procedure, 212 Customers table, 337

#### ■**D**

data access library, provided by SQLCLR, 308 data protection, provided by database mirroring, 396 database availability, provided by database mirroring 396 clustering vs. database mirroring 395 creating to host simple logging functionality, 90–92 registering the Service Broker assembly in, 137–138 database mirroring architecture of, 396 benefits of, 396 CREATE ENDPOINT options for, 397 creating a new certificate for, 398–399 vs. database clustering 395 doing full backup and log backup of database, 400 enabling on both servers, 401 endpoint, configuring, 397–398 function of, 395 implementation details, 396–397 initiating a failover between both partners, 402 operation modes, 397 parameters specific for, 397–398 providing database availability in SQL Server 2005, 395 security configuration for, 399 setting up, 397–402 using Service Broker with, 402–403 Database Mirroring Monitor, 401–402 database objects, developing with SQLCLR, 307

database preparation, for the database-mirroring session, 399–402 DECLARE cursorMessages CURSOR statement, 212 deferred message processing, 6 dialog authentication certificates required for, 257–258 dialog encryption function of, 268 specifying, 270–271 dialog initiator, summary of KEK actions, 258 dialog lifetime, function of, 18 dialog protocol (endpoint protocol), 222 dialog security in advanced distributed Service Broker programming, 253 architecture of, 259–260 authentication provided by, 257 function of, 26–27 next steps in setting up on initiator's endpoint, 264 replacing certificates for, 277 in Service Broker applications, 257–268 SQL objects you must create for, 262–263 vs. transport security, 257 vs. transport security in Service Broker, 26–27 dialog timer. *See* Service Broker dialog timer dialogs additional features provided by, 18 function of, 17–18 DialogTimer message, 386 DispatchMessage method, implementing, 128–129 distributed applications creating based on Service Broker, 228–248 deploying to several SQL Server instances, 228–248 in Service Broker, 221 distributed Service Broker application keys required for, 242–243 overview of and how they are created, 221–248 distributed Service Broker programming, advanced, 253 distributed systems certificates used to establish user identity, 241 security considerations for, 8 using message-based approach for, 7–8 distributed transactions, performance problems with, 29–30

domain user accounts, 237 DROP MESSAGE TYPE statement, 35 DROP ROUTE command, 228 DROP SERVICE statement, 44 dynamic rerouting, achieving fault tolerance with, 7 dynamic routing, implementing, 417

#### ■**E**

Email, 5 encryption in advanced distributed Service Broker programming, 253 recommendation for, 271 and remote service binding, 270–271 of Service Broker messages, 268–271 turning off, 269 using transport and dialog in combination, 268 ENCRYPTION = ON/OFF clause, using, 270–271 ENCRYPTION attribute, possible values for, 269–270 END CONVERSATION statement arguments for, 56–57 closing a conversation between services with, 56–57 END DIALOG messages, 157 endpoint. *See also* HTTP endpoints certificates required for key exchange to succeed, 242 creating and deploying to SQL Server instances, 232–236 introducing by exchanging public keys, 247–248 lack of support for anonymous requests, 297 protocol. *See* dialog protocol (endpoint protocol) enterprise application integration (EAI), 14 error handling in Service Broker, 21 in Service Broker applications, 59–68 stepping through error handling with a savepoint, 62–63 error messages, extracting and storing in a table, 67–68 event notification, using, 98–99 EXECUTE AS clause, 117 EXECUTE AS context, 87 Execute method, 341 exist() method, 294–295 explicit reservation, creating, 299 Export Service Listing Wizard, 279–281

Extending Database Impersonation by Using EXECUTE AS, 87 external activation combining with internal activation, 70 enabling, 99–100 function of, 70 Service Broker function in, 72 setting up for a Service Broker queue, 98 for several queues, 103–104 using, 97–112 using for parallel activation of internal stored procedures, 112–114 external activators, 98 external application configuration for, 106 configuration options for, 106–107 external console applications activating, 103–112 architecture of multiple, 109–110 implementing, 100–103 Main method of, 101 output of, 103, 109, 111–112 several activated, 109–112 ExternalActivator application, installing it as a Windows service, 112 command prompt, 105 configuration options for, 105–106 configuring, 105–109 when running in the console, 104–105 ExternalActivatorQueue, 102–103

#### ■**F**

fault tolerance, 7 FetchNextMessageBatch method, implementing, 126–127, 166 FlightTicketJob class, implementing, 347 FlightTickets table, definition of 346 forwarding service, 409 FrontEndQueue, message retrieval from, 365 FrontEndService program, implementing, 364–366 full dialog security, 259–260 setting up, 262–266 full recovery model, checking, 399

#### ■**G**

GET CONVERSATION GROUP statement, 159–160 GetConversation method, implementing, 126 GetPendingRequest method, implementing, 387–388 GetServiceBrokerScript method, 333 GotDotNet site, 104

#### ■**H**

hidden tables feature, 24 high availability and scalability options, 395 high-performance mode, in database mirroring, 397 high-safety mode, in database mirroring, 397 historical artifacts, 290 hosts file, 230 HTTP endpoints activating, 297–298 authentication types supported by, 297 for using native web services, 296–298 granting permissions for using, 297–298 namespace reservations, verifying, 299–300 in SQL Server 2005, 296–297 syntax for creating, 304 http.sys, function of, 296 httpcfg.exe tool, 299 HttpRequestSchema XML schema collection, 375–376 HttpWebRequest object, initialization of, 381 hybrid encryption, advantage of, 242

#### ■**I**

immutable data, defined, 289 implicit reservation, creating, 299 initiator, configuration of, 406 initiator at target information needed for, 282–283 providing name of route back to initiator service, 283 initiator service and contracts, 45 creating a trust relationship with target service, 413 dialog security on, 264 InitiatorQueue processing incoming messages on, 78–79 writing managed stored procedure for message processing on, 139–141 InitiatorService, 45–51 InitiatorService class, implementing, 139–141 inner loop, function of in receive loop, 160 inside data, messages, 290–291 InstantiateBatchJob method, implementing, 343 internal activation checking if configuration was successful, 75 configuration on the initiator side, 79 enabling for the TargetQueue, 85–86 enabling on a service queue, 74 function of, 70 queue monitor activation of new instance in, 72 setting up, 72 inventory application creating the Service Broker infrastructure for, 142–143 implementing, 142–150 Inventory table creating and populating, 143–144 updating, 144–146 InventoryService function of, 170 getting OrderRequestMessage from OrderService, 186–190 starting a new conversation with, 179–181 InventoryTargetQueue, 150

#### ■**K**

KEK. *See* key exchange key (KEK) Kerberos authentication, 236–237 key exchange key (KEK), using, 258

#### ■**L**

letters, as example of messaging, 5 Listener, 14 listener method, implementing, 325–326 load balanced Service Broker application, deploying, 405 load balanced Service Broker service, deploying, 404–405 load balancing achieving fault tolerance with, 7 function of, 395 Service Broker support for, 404 LoadApplicationState stored procedure, implementing, 167–168 LoadState method, implementing, 168, 309 LOCAL routes creating, 254–255 in Service Broker, 253–254 unforeseen consequence of using, 254 locking and transaction management, 151–219

#### ■**M**

Main method, of external console application, 101 MainForm class, user interface of, 320–321 maintenance, in message applications, 11 managed assembly architecture and design of, 123–129 classes in, 120 deploying, 136–138, 141, 344 implementing activated stored procedure with, 134–139 for Service Broker objects, 119–123 managed Service Broker client building, 129–133 built with the managed assembly, 130–131 implementing, 129–130 steps for sending a new message to, 129 managed service program building, 133–141 registration of, 388–389 managed stored procedures creating to process incoming messages, 144 development of with SQLCLR, 307 processing Service Broker messages by, 139 registering, 138–139, 145 skeleton of, 165 managed triggers, 331–332 marshaled messages, processing, 217–218 MatchRequestFilter method, 379–380 MAX OUEUE READERS configuration of, 81 starting all configured at once with, 112–116 MDAC. *See* Microsoft Data Access Components (MDAC) message body, defined 4 Message class function of, 120 methods for, 122–123 message concepts, for message-based programming, 4–5 message correlation, 11 message delivery, 18 message envelope, defined, 4 message exchange in Service Broker, 27–28 sequence diagram of, 199–200 message flow, sequence of, 32

message forwarder deploying necessary routes at, 415 security configuration at, 414 message forwarding activating and configuring, 411–415 function of, 395 monitoring, 415–416 network topology abstraction, 409–410 parameters available to configure, 412 reliable delivery, 408 scenarios used for, 408 security, 406–407 in Service Broker, 408 setting up, 411–412 using, 411–416 message header, defined 4 message ordering, in Service Broker, 20 message processing basic receive loop for, 204–205 in Service Broker, 27–28 in Service Broker programming, 17 message queues, retrieving the status of, 75–76 message retention for complex message processing, 192 using on the OrderQueue, 192–193 message sequencing. *See also* sequencing and correlation, in message-based systems, 10–11 and ordering, maintained through sequence numbers, 20 message throughput, controlling, 79–82 message type handling, implementing, 136 message types and contract, creating, 376 creating for request and response messages, 34 defining for Service Broker application, 32–34 deleting existing, 35 implementing methods for, 123–124 in Service Broker, 23, 32–35 validations supported in Service Broker, 23 viewing defined, 34–35 message validation, 23 message\_body column, 100 message-based applications, 29–30 message-based processing, fundamentals of, 3–15 message-based solutions, implementing, 6

message-based systems, fault tolerance for, 7 message sequencing and correlation in, 10–11 transaction management in, 10 message-processing logic, implementing, 29, 309–310 MessageLog table definition of, 341 processed message in, 345 messages anatomy of, 4–5 creating the body of, 48 example of received in the target queue, 51–52 fragmentation of when sending, 223 inside data, 290–291 process of sending, 222–224 processing a retrieved and sending a response, 55 proving both are sent on same conversation group, 156–157 received in the initiating queue, 58 reliable delivery of forwarded, 408 reliable delivery of in Service Broker, 20–21 retrieving and processing, 51–59 rolling back, 59–60 routes involved in a distributed Service Broker scenario, 224–225 sending, 45–51, 289 structure of, 4–5 T-SQL batch for processing on target side, 57–58 validation of, 48 messaging architectures, for messaging solutions, 12–13 in daily life, 5 performance issues, 8 problems associated with, 8–11 sequence, for HelloWorld application, 32 solutions, reasons to use on projects, 5–8 technologies, others available, 13–15 Microsoft Data Access Components (MDAC), 295 Microsoft Network Monitor 3.0, 271 Microsoft SQL Server 2005 Service Broker. *See* Service Broker mirror server function of, 396 restoring the database and log file on, 401 modify() method, using, 295 MSDB routes, setting up, 229

MSMQ as available messaging technology, 13–14 drawbacks to using, 14 maintenance in, 11 transaction handling vs. Service Broker's, 8 multiple queue readers, in Service Broker, 29

#### ■**N**

namespace reservation creating explicit, 299 for use by HTTP endpoint, 298 native web services, 295–306 native web services support, for SODA, 292 .NET Base-Class Library (BCL), 307 .NET service logic, writing, 308 NetBIOS names, 230 network topology abstraction, to other clients 409–410 nodes() method, using, 295 notification subscriptions, troubleshooting, 326–327 n-tier and client/server application architectures, 285

#### ■**O**

OnChange event handler, 322 OnHttpRequest method, implementing, 377–378 OnTimer method, implementing, 387 operands, using reference data for, 290 order-entry application building, 170–198 Service Broker services for, 170 OrderQueue, 176 OrderRequestMessage extracting all required information from received, 179 message-processing logic for, 178–181 OrderService changing the network address of, 409 ClientService start of new conversation with, 170–171 computer deployed on, 230 configuration of for load balancing 406–408 creating the route to, 402 deploying into production, 409 deploying to support a load-balanced scenario, 406 implementing, 309–310 processing response messages, 190–194 sending a new message to, 172–173

sending request from ClientService to, 426 setting up routes to other services from, 231–232 start of conversation with ShippingService, 170 OrderService.sql script, 171 outer loop function of in receive loop, 160 that implements the state-processing logic, 173–175 outside data, sending, 289–290

#### ■**P**

parallel activation setting up the infrastructure for, 113–114 for starting all configured queue readers, 112–116 parameter substitution, creating, 97 partners, principal and mirror servers functioning as, 396 PendingRequest table, CREATE TABLE T-SQL script for, 383 performance, in Service Broker programming, 17 performance counters for monitoring Service Broker applications, 423 for SQL Server Broker Activation, 428 for SQL Server Broker Statistics, 429 for SQL Server Broker/DBM Transport, 431 performance measurements with batched commits, 209–210 measuring performance of stored procedures, 205–207 with set-based message processing, 215–216 Performance Tools folder, 423 permission sets, 137 phone calls. *See* telephone calls Player, 14 poison messages defined, 60 error message in Service Broker, 64 event notification, 63 handling of, 63 support, deactivation of queue by, 92–93 post-event notification, setting up, 116 predefined message type, 35 PreloadQueue stored procedure, 205–206 principal server, 396 priority table, creating, 363–364 priority-based message processing

configuring Service Broker activation, 368–369
priority-based message processing *(continued)* creating the initiator service, 369 function of, 329 handling of messages in, 358 implementing, 358–371 receiving the response messages, 370–371 sending messages with priority, 369–370 using, 368–371 private key, 89 ProcessAccountingRequestMessages stored procedure, 184–186 ProcessBatchJob managed stored procedure parameters accepted by, 340 steps performed by after calling, 341 ProcessBatchJobTasks method, implementing, 344 ProcessConfigurationNotice RequestMessages stored procedure, 418 ProcessInsertedCustomers stored procedure, using, 337 ProcessInventoryQueryRequest method, 146–149 ProcessInventoryRequestMessage stored procedure, 187–189 ProcessInventoryUpdate method, 144–145 ProcessMessages method, of TargetService class, 102–103 ProcessOrderMessages stored procedure, 164 ProcessOrderRequestMessage method, 310 ProcessOrderRequestMessages stored procedure compensation logic in, 200–203 message-processing logic inside, 176–178 looking at OrderQueue message-processing logic inside, 176 ProcessRequestMessages stored procedure, 95–97 ProcessResponseMessages stored procedure, configuring, 79 ProcessShippingRequestMessages stored procedure, implementing, 194–196 ProcessShippingResponseMessage method, implementing, 315–316 ProcessTargetQueue1 stored procedure, creating, 156–157 ProcessTargetQueue2 stored procedure, creating, 156–157 public and private keys (asymmetric keys), 241–242 public keys, 247–248 publication and subscription management, 353

publisher, defined for publish-subscribe scenario, 348 publisher logic, applying, 351–356 PublisherService contracts support needed for, 349 requesting information from, 356–357 publish-subscribe frameworks, 329, 358 publish-subscribe scenario defining the infrastructure, 349–351 implementing, 357

#### ■**Q**

query notifications based on Service Broker, 317 implementing, 317–319 needed in SODA, 317 objects, in a new database, 319 registration of query and subscriber into, 318 to reduce demands on database server, 316–327 subscriptions, 317 troubleshooting, 326–327 using in middle tier or on a Smart Client, 318–319 when to use, 327 when your cached data has changed, 292 query() method, using, 293–294 queue monitors determining whether activation is necessary with, 71–72 listing active in SQL Server instance, 71 queue reader, 71–72 queue reader management, 9 QUEUE\_ACTIVATION event notification, 98 Queued Components, 14 queues columns available for, 52–53 contents of rows in, 24 creating sending and receiving, 40 defining for received message storage, 39–41 implementing, 24–25 PreloadQueue stored procedure for preloading, 205–206 using single stored procedure to process many, 94–97

#### ■**R**

Read method, implementing, 127–128 real-world application secenarios, 329–393 receive loop nested loops in, 160 performance measurement with a basic, 206–207 with state handling, 160–164 RECEIVE statement arguments for, 53 for processing pending messages from a queue, 53 for processing received message, 108–109 using, 359 using with WAITFOR statement, 54–55 using with WHERE clause, 164 recovery model, checking, 399 reference data, using, 290–291 reliable messaging, achieving fault tolerance with, 7 reliable web service proxy. *See* web proxy REMOTE SERVICE BINDING, 266 remote service binding contained by host database initiating service, 259 creating, 265–266 and encryption, 270–271 request bindings, for priority-based messaging, 361–363 request message basic structure of, 389 information contained in, 338 RequestFilter table, structure of, 372–373 resource data, 291 response messages creating and sending back to OrderService, 184 implementing, 382–383 processing, 313 processing by OrderService, 190–194 ResponseFilter table, 372–374 RETENTION feature, 192 retry mechanism, 383–388 route configuration, creating, 414–415 routes defining for the distributed application, 229–230 in a distributed Service Broker scenario, 224–225 function of, 25 managing, 226–228 scale-out scenarios supported through, 8 setting up between ClientService and OrderService, 256

setting up for deploying Service Broker instances, 229–232 understanding function of, 225 used by Service Broker to send messages, 222 routing for Service Broker services, 221 in Service Broker, 224–225 routing algorithm, 225–226 RoutingInformation table, 417 Run method implementing, 376–377

### ■**S**

SAVE TRANSACTION statement, 60 SavePendingRequest method, 384–385 savepoint, creating, 60 SaveState method, 169–170, 309–310 scheduled tasks, 71 security between distributed Service Broker services, 236–248 in Service Broker, 17, 25, 229 types provided by Service Broker, 25 security configuration, for database mirroring, 399 security protocol, used by Service Broker, 257–258 SELECT\*FROM sys.conversation\_endpoints query, 51 SEND and RECEIVE commands, 155 SEND ON CONVERSATION statement arguments for, 47 composing and sending a response message through, 56 sending a message from initiator to service with, 46–47 SendOrderRequestMessage stored procedure, 303–304 SendResponse method, implementing, 382–383 SendShippingRequestMessage method, implementing, 313–315 sequence numbers, 20 sequencing, 10–11 service. *See also* Service Broker services anatomy of in Service Broker programming, 17 Service base class, 134 Service Broker in action, 31–68 activation basics, 69–72 administrative options in, 423

Service Broker *(continued)* automatic creating conversation group, 152–153 benefits of, 30 captured message, 273–275 centralized administration tools provided by, 30 compensation logic with, 198–203 configuring routes and changing name of ClientService, 256 contracts. *See* contracts conversation group locking feature in, 10 detecting and dealing with poison messages, 63–66 dialog security, 26–27 dialogs, 17–18 introduction to, 17–30 kinds of activation supported by, 70 locking of conversation groups by, 152 managed assembly. *See* managed assembly with managed code, 119–150 message exchange in, 27–28 message forwarding in, 408 message sequencing and ordering in, 20 message types, 23, 32–35 as messaging bus in SODA architectures, 292 vs. MSMQ transaction handling, 8 objects created for message exchange, 28 option for message encryption, 268–271 performance statistics, 219 priority-based message processing in, 358–371 queue reader management in, 9 reliable delivery of messages in, 20–21 reliable messaging provided by, 30 reliable web service requests, 371–393 resending and acknowledgment protocol in,  $20 - 21$ retrieving information about deployed objects, 435 retrieving message routing information 426 running a messaging system based on, 6 scale-out scenarios provided by, 30 security, 25–27 security modes, 236 security protocol, 257–258 service programs in, 25 setting up certificate-based transport security with, 243–248 setting up security between distributed services, 236–248

SMO classes for, 432 startup strategies, 70–71 transaction management in, 10, 204–219 transmission queue, 20–21 types of dialog security provided by, 258 use of SOA with, 12 using for message-based processing, 3–15 using with database mirroring, 402 Service Broker activation configuring, 139 disabling for a service queue, 79–80 issues addressed by, 69–70 when it is necessary, 71–72 Service Broker applications defining, 31, 45 defining a message type in context of, 32–34 defining the interface for services, 32 error handling, 31 error handling in, 59–68 example of implementing with managed code, 142–150 implementing, 31–68 retrieving and processing messages, 31 simple HelloWorld application, 31 using System Monitor on, 428–436 Service Broker communication, 234–235 Service Broker contracts, 38 Service Broker conversation timer, 385–387 Service Broker dialog timer, 383 Service Broker endpoints creating and deploying to SQL Server instances, 232–236 message forwarding activated on, 412 settings, 284 Service Broker event classes, table of, 424 Service Broker forwarder, 26 Service Broker forwarding service, 410–411 Service Broker infrastructure creating, 334, 339 defining, 349–351 implementing, 359–361 for reliable web service calls, 372–376 Service Broker messages example of captured header, 274–275 header format, 274 inability to replay captured, 276 information contained in header, 273–274 for ordering items from inventory, 149–150 replaying, 276

Service Broker objects case sensitivity of, 32 created for message exchange, 28 creating, 434–435 management of, 31 needed for batch job framework, 338 required for order-entry application, 171 retrieving information about deployed, 435 using, 375–376 Service Broker programming, 253–284 Service Broker protocols, 222 Service Broker response message, 275 Service Broker services anatomy of, 21–22 available in Management Studio after created, 42–43 configuration information, 372–375 creating, 376 creating certificates to establish trust relationship between, 245–247 creating for sample application, 42 defining, 41 deployment scenarios supported by, 22 establishing connection between, 278 exchanged message types between, 172 implementing, 312–313 outside data, 289–290 processed messages from, 198 processing of messages in, 24 relationship between for order-entry application, 170 revoking rights to connect to SQL Server instance, 248 sending directions defined by, 24 starting a conversation with distributed deployed, 239–240 using TCP/IP connections to send messages, 221 Service Broker transport security, configuring, 413 Service class function of, 120 implementing base class constructor of, 123 methods for, 120–121 service interaction data, 291 Service Listing exporting, 279–281 importing, 281 Service Listing document and importing, 282–284 XML nodes contained in, 281

Service Listing Import Wizard, deployment options, 282 Service Listing Manager function of, 278–284 for setting up and configuring Service Broker security, 277–284 startup screen of, 278 tool, 253 website address for, 277–278 Service Principal Name (SPN), 236–237 Service program, 139–141 service programs activation, 28 error handling in, 59–63 function of, 25 implementing for configuration notice service, 418 writing, 335 ServiceBrokerInterface managed assembly, 164 in SQL Server 2005, 119–120 ServiceException class, 120 Service-Oriented Architecture (SOA). *See* SOA (Service-Oriented Architecture) Service-Oriented Database Architecture (SODA). *See* SODA (Service-Oriented Database Architecture) Services MMC snap-in, 237 SessionServiceProcedure stored procedure, 87 SessionsServiceProcedure, signing, 88–89 set-based message processing, 213–216 shipping information, accessing in  $\langle$ shipping> node, 192–193 ShippingInformation table, 194 ShippingResponseMessage method, 315–316 processing, 196–197 sending back to the ClientService, 197–198 ShippingService interaction with, 313–316 sending final request message to, 193–194 ShippingServiceRequest message, 194 SimpleQueryNotification application, 320–323 single log writes, in Service Broker, 29 smart client, using web proxy in, 388–393 SMO. *See* SQL Server Management Objects (SMO) SOA (Service-Oriented Architecture), 12 applications, 286–287 features, 287–288

SOA (Service-Oriented Architecture) *(continued)* principles, an application based on, 286 scaling, 287 SOAP request converting to binary Base64 format, 391 sent to the web service, 390–391 SODA (Service-Oriented Database Architecture) architectures, 287–288 data in, 285, 288–291 evolution of, 285–288 features in SQL Server 2005, 285 function of, 12–13, 285 implementing business functionality in, 13 service provider, 288 white paper by David Campbell, 13 sp\_AddOrUpdatePendingRequest stored procedure, implementing, 383–384 sp\_BackendService stored procedure, using, 366–368 sp\_BindingGetBackend stored procedure implementing, 362–363 using, 361, 365 sp\_BindingGetPeer stored procedure, implementing, 361–362 sp\_DequeuePriority stored procedure implementing, 363–364 message processing, 367–368 sp\_EnqueuePriority stored procedure, implementing, 364 sp\_executesql, 97 sp\_FrontEndService stored procedure, 364 sp\_MatchRequestFilter stored procedure, 374–375 sp\_MatchResponseFilter stored procedure, 374–375 sp\_ProcessPublicationRequest stored procedure, 353–354 sp\_PublisherService stored procedure, 351–356 sp\_PublishPublication stored procedure, 354 sp\_RemovePublication stored procedure, 356 sp\_SendOnPublication stored procedure, 355 SQL Profiler event classes and categories in, 424–425 function of, 423 generated events, 425–428 pausing and stopping the tracing process, 425 selecting events in, 423 using, 425–428

SQL Server connecting to through SMO, 432 creating a new database, 434 retrieving connection information, 434 SQL Server 2005 context connections in, 135 conversation lock in Activity Monitor of, 157 endpoints used to configure connection points, 221 HTTP endpoints in, 296–297 integration of http.sys kernal-mode driver in, 296 limitation of, 31 namespace reservation in, 298 native web services support for SODA, 292 new features in, 12–13 new XML features in, 56 permission sets supported in, 137 query notifications when cached data has changed, 292 queue and service objects created in new database, 319 registration of query and subscriber, 318 SODA features in, 285, 292–327 SQLCLR feature for writing .NET code, 292 using HTTP endpoints for native web services, 296–298 XML support in, 292–295 SQL Server 2005 database, creating managed stored functions in, 391 SQL Server 2005 Surface Area Configuration utility, 297–298 SQL Server Broker Activation, performance counters for, 428 SQL Server Broker Statistics, performance counters for, 429 SQL Server Broker/DBM Transport, performance counters for, 431 SQL Server instances, 231–232 SQL Server logins adding to the master database, 238–239 creating for SQL Server that communicates with you, 237–239 granting CONNECT permission to, 239 SQL Server machines, domain user accounts for, 237 SQL Server management objects (SMO), 432 SQL Server Management Studio created queues in, 40–41 for message application maintenance, 11 SQL Server objects, 231

SQL Server service account, configuring, 237 SQL Server utility, 297–298 SQL Server web service, 304–305 SQLCLR advantages of using in SODA, 308 data access library provided by, 308 for extending built-in T-SQL functions, 308 function of, 307–316 for integrating .NET runtime into database, 292 using in SODA, 308 for writing functions for stored procedures, 307 sqlcmd, 11 SqlDependency class. *See also* System.Data.SqlDependency class members of, 319–320 setting up a dependency, 320 SqlDependency object, creating by an application, 319 SqlNotification class, OnChange event handler for, 322 SqlNotificationEventArgs class, properties for, 322–323 SqlNotificationRequest class, 323–326 SqlNotificationRequest object, 324–325 SqlTrigger attribute, 331–332 startup tasks, 71 state handling implementing, 308–310 with a managed stored procedure, 164–198 receive loop with, 160–164 for Service Broker conversations, 158–159 state variables, initializing to initial state, 175–176 state\_desc column, 51 state-processing logic, implementing by outer loop, 173–175 Stock Keeping Unit (SKU), 291 stored procedures calling in another database, 90–94 changing the execution context of, 87 executing with higher privileges, 90 for internal activation on the target side, 72–74 for manipulating content of Priority table, 363 measuring performance of, 205–207 for processing incoming messages, 78–79 using single to process many queues, 94–97 with message-sending logic, 302–303 writing activated to query for messages to process, 94–97 stored-procedure signing, 82–90

subscriptions requesting, 356–357 troubleshooting, 326–327 symmetric error handling, 21 symmetric error messaging, 23 symmetric keys, disadvantages of, 242 sys service\_message\_types catalog view columns in, 35 for Seeing message types defined in database, 35 sys.assemblies catalog view columns in, 138 content of after managed assembly is deployed, 138–139 sys.conversation\_endpoints catalog view columns in, 49–51 function of, 153–154 open conversation with configuration notice service in, 422 sys.conversation\_groups catalog view columns in, 153 locking, 153–154 sys.dm\_broker\_activated\_tasks DMV columns in, 77 output from, 77–78 querying if stored procedure activation was successful, 77 for showing current activated stored procedures, 81–82 sys.dm\_broker\_forwarded\_messages catalog view columns in, 415 for monitoring forwarded messages, 415 sys.dm\_broker\_queue\_monitors columns in, 75 viewing currently available queue monitors with, 75 sys.dm\_exec\_sessions DMV, 82–84 sys.dm\_qn\_subscriptions catalog view columns in, 317–318 sys.routes table, 223 sys.service\_contract\_message\_usage catalog view columns in, 38 registered contracts available through, 37 sys.service\_contracts catalog view columns in, 37–38 registered contracts available through, 37 sys.service\_queues for activated stored procedure, 75 catalog view, columns in, 41

sys.services catalog view columns in, 43 services available through, 42–43 System Monitor, 428 System.Data.SqlDependency class, using for query notifications, 318–323 System.Data.SqlNotificationRequest class, 318

# ■**T**

Tabular Data Stream (TDS) protocol, 295 target at initiator, settings needed for, 284 target database, enabling .NET Framework execution support in, 337 target queue generating a high message workload for, 80 re-enabling, 64 unprocessed messages stored in, 80–81 target side, on SQL Profiler, 427 TargetQueue message-processing stored procedure for, 131–132 the sent message on, 131 setting up external activation on, 99–100 TargetService defining in a class derived from Service base class, 134 implementing the entry point for, 134–135 sending a request message to, 76–77 sending message from InitiatorService to, 45–51 telephone calls, 5 TO SERVICE clause, specifying as a string literal, 48 TO SERVICE parameter, specifying in BEGIN DIALOG statement, 222–223 Trace Properties dialog box, 423 tracing, 271–273 transaction management function of, 151 in message systems, 10 in Service Broker, 10, 29, 30, 204–219 transaction techniques, for improving service program performance, 204–219 Transmission Control Protocol (TCP), used by Service Broker, 221 transmission queue function of in message exchange, 28 in Service Broker, 20–21 transport encryption, 268–270

transport protocol in advanced distributed Service Broker programming, 253 function of, 271–276 setting up tracing, 271–273 TRANSPORT routes configuring in a Smart Client scenario, 255–256 function of, 255–256 in Service Broker, 253–254 using in a Smart Client scenario, 255 transport security. *See also* Windows-based transport security authentication options, 26 combinations of ENCRYPTION attribute for, 269 configuring on initiator's side 413 creating a new certificate for, 276–277 vs. dialog security, 257 vs. dialog security in Service Broker, 26–27 function of, 25–26 setting up, 413 TRANSPORT route and LOCAL route, 253 wildcard routes, 253–254 triggers, writing in .NET language with SQLCLR, 307 troubleshooting activated stored procedures, 117 query notifications, 326–327 TRUSTWORTHY flag, 90 TRY/CATCH statements, 59–63 TryWebRequest method, 381–382 T-SQL batch, 47–48 T-SQL statements. *See also individual statement names* for reenabling the target queue, 64

# ■**U**

UML (Unified Modeling Language), 126 UML sequence diagram, 125–126 Unified Modeling Language. *See* UML (Unified Modeling Language) UPDATE statement, 181 URL namespaces, reserving in SQL Server 2005, 298 user-defined aggregates, development of, 307 user-defined data types, development of, 307 user-defined functions, development of, 307

# ■**V**

Validation, supported by Service Broker, 23 value() method, using, 294 Visual Studio 2005 deploying the trigger to database from 331 Service Broker managed assembly inside, 119–120

# ■**W**

WAITFOR statement fetching messages from TargetQueue to table variable, 212 using with GET CONVERSATION GROUP statement, 160 using with the RECEIVE statement, 54–55 WCF, function of as messaging technology, 14–15 WCF channel, for Service Broker, 222 web methods, defined, 296 web proxy implementing, 376–388 using in a smart client, 388–393 web service call architecture for doing reliable, 372 retrieving the SOAP response from, 392–393 web service helper page, displaying, 389–390 web service request execution of, 379 reliable, 329, 371–393 web services defined 296 describing using WSDL format, 296–297 exposing, 300–305 using, 305–306 WebProxyService class sending the Service Broker request to, 391–392 stored procedure that acts as service program for, 376

WHERE clause, using on the spid column, 94 WHILE loop, creating, 204–205 Windows authentication, 236–237 Windows-based authentication, option in Service Broker security, 26 Windows-based transport security parts of, 236 setting up, 236–240 Windows Communication Foundation (WCF) channel. *See* WCF channel witness, in a database-mirroring scenario, 396 workload distribution, implementing, 410 WriteCustomerDetails method, 336 WSDL document, 304–305

# ■**X**

XML data type for storing XML documents and fragments in a column, 292 methods to query and transform XML data, 292 XML data type methods function of, 293 new in SQL Server 2005, 179 XML format, support for distributed systems, 287 XML message, sent to CreditCardService service, 275 XML schema collection assigning to an XML message, 33 associating with a column, parameter, or variable, 292 defining, 375–376 function of, 33 XML support for creating SODA architecture, 292 in SQL Server 2005, 292–295 XML web services, function of as messaging technology, 14 XmlSerializer class, using, 378